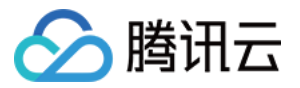

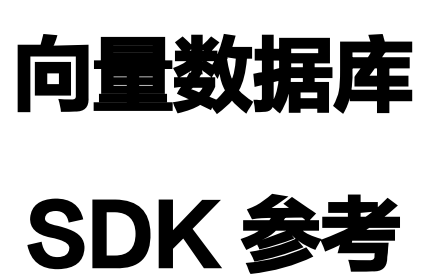

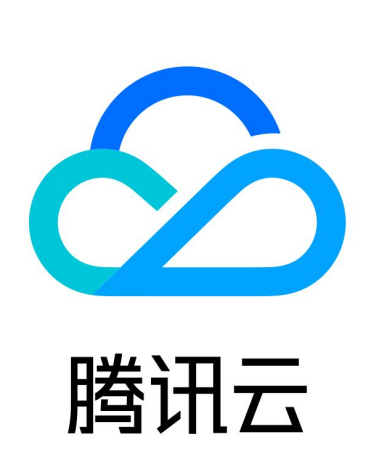

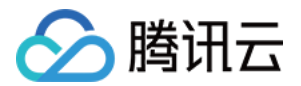

【版权声明】

©2013-2024 腾讯云版权所有

本文档(含所有文字、数据、图片等内容)完整的著作权归腾讯云计算(北京)有限责任公司单独所有,未经腾讯 云事先明确书面许可,任何主体不得以任何形式复制、修改、使用、抄袭、传播本文档全部或部分内容。前述行为 构成对腾讯云著作权的侵犯,腾讯云将依法采取措施追究法律责任。

【商标声明】

## 公腾讯云

及其它腾讯云服务相关的商标均为腾讯云计算(北京)有限责任公司及其关联公司所有。本文档涉及的第三方主体 的商标,依法由权利人所有。未经腾讯云及有关权利人书面许可,任何主体不得以任何方式对前述商标进行使用、 复制、修改、传播、抄录等行为,否则将构成对腾讯云及有关权利人商标权的侵犯,腾讯云将依法采取措施追究法 律责任。

【服务声明】

本文档意在向您介绍腾讯云全部或部分产品、服务的当时的相关概况,部分产品、服务的内容可能不时有所调整。 您所购买的腾讯云产品、服务的种类、服务标准等应由您与腾讯云之间的商业合同约定,除非双方另有约定,否 则,腾讯云对本文档内容不做任何明示或默示的承诺或保证。

【联系我们】

我们致力于为您提供个性化的售前购买咨询服务,及相应的技术售后服务,任何问题请联系 4009100100或 95716。

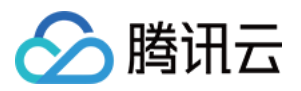

## 文档目录

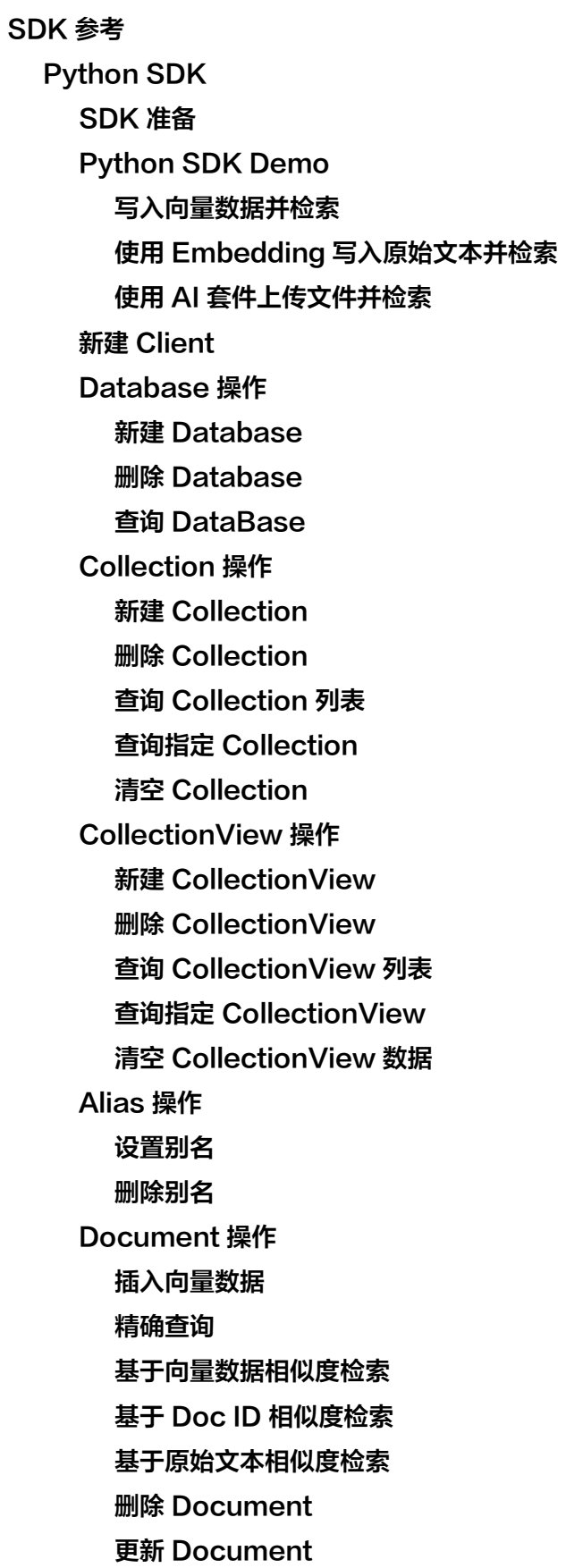

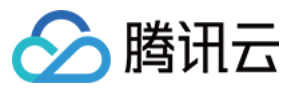

[DocumentSet 操作](#page-102-0) [上传文件](#page-102-1) [获取文件内容](#page-105-0) [获取 Chunks](#page-110-0) [精确查询文件信息](#page-112-0) [文件内容检索](#page-119-0) [删除指定文件](#page-125-0) [更新文件](#page-128-0) [Index 操作](#page-132-0) [重建索引](#page-132-1) [Java SDK](#page-135-0) [SDK 准备](#page-135-1) [Java SDK Demo](#page-137-0) [写入原始文本并检索\(Embedding\)](#page-137-1) [写入向量数据并检索](#page-150-0) [使用 AI 套件上传文件](#page-161-0) [新建 Client](#page-169-0) [Database 操作](#page-171-0) [新建 Database](#page-171-1) [删除 Database](#page-173-0) [查询 Database](#page-175-0) [Collection 操作](#page-176-0) **[新建 Collection](#page-176-1)** [删除 Collection](#page-182-0) [查询 Collections 列表](#page-183-0) [查询指定 Collection](#page-187-0) [清空 Collections 数据](#page-191-0) [CollectionView 操作](#page-193-0) [创建 CollectionView](#page-193-1) [删除 CollectionView](#page-196-0) [查询 CollectionView 列表](#page-197-0) [查询指定的 CollectionView](#page-201-0) [清空 CollectionView 数据](#page-205-0) [Alias 操作](#page-206-0) [设置别名](#page-206-1) [删除别名](#page-209-0) [Document 操作](#page-211-0) [插入数据](#page-211-1)

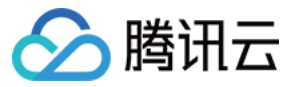

[精确查询](#page-217-0)

[向量数据相似性检索](#page-220-0)

[Doc ID 相似性检索](#page-224-0)

[文本信息相似性检索](#page-228-0)

[删除 Document](#page-232-0)

[更新数据](#page-234-0)

[DocumentSet 操作](#page-238-0)

[上传文件](#page-238-1)

[获取文件内容](#page-240-0)

[获取 Chunks](#page-246-0)

[精确查询文件](#page-250-0)

[文件内容相似性检索](#page-256-0)

[删除指定文件](#page-263-0)

[更新文件](#page-266-0)

[Index 操作](#page-270-0)

[重建索引](#page-270-1)

[Go SDK](#page-273-0)

[SDK 准备](#page-273-1)

[GO Demo](#page-274-0)

[写入原始文本并检索\(Embedding\)](#page-274-1)

[写入向量数据并检索](#page-284-0)

[使用 AI 套件上传文件并检索](#page-294-0)

[连接数据库实例](#page-301-0)

[管理 Database](#page-303-0)

[管理 Base 类 Database](#page-303-1)

[管理 AI 类 Database](#page-304-0)

[查询集群数据库](#page-305-0)

[管理 Collection](#page-307-0)

**[新建 Collection](#page-307-1)** 

[查询 Collection 配置](#page-314-0)

[查询指定 Collection 配置](#page-318-0)

[清空 Collection 数据](#page-322-0)

[管理 Collection 别名](#page-324-0)

[删除指定 Collection](#page-326-0)

[管理 CollectionView](#page-327-0)

**[新建 CollectionView](#page-327-1)** 

[查询 CollectionView 配置](#page-332-0)

[查询指定 CollectionView](#page-336-0)

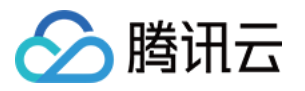

[清空 CollectionView 数据](#page-340-0) [管理 CollectionView 别名](#page-342-0) [删除 CollectionView](#page-344-0) [管理 Document 数据](#page-345-0) [写入数据](#page-345-1) [精确查询](#page-351-0) [基于 ID 相似性检索](#page-355-0) [基于向量数据相似性检索](#page-359-0) [基于原始文本相似性检索](#page-363-0) [更新 Document 数据](#page-366-0) [删除 Document 数据](#page-369-0) [管理 DocumentSet 数据](#page-371-0) [基于文件写入数据](#page-371-1) [获取文件内容](#page-375-0) [获取 Chunks](#page-381-0) [查询文件信息](#page-384-0) [相似性检索文件内容](#page-389-0) [更新文件信息](#page-394-0) [删除指定文件](#page-398-0) [管理 Index](#page-401-0) [重构索引](#page-401-1) [HTTP API](#page-404-0) [使用前阅读](#page-404-1) [Database](#page-408-0) [create](#page-408-1) [drop](#page-411-0) [list](#page-413-0) **[Collection](#page-415-0)** [create](#page-415-1) [drop](#page-424-0) [list](#page-426-0) [describe](#page-432-0) [truncate](#page-437-0) [CollectionView](#page-439-0) [create](#page-439-1) [drop](#page-443-0) [list](#page-445-0) [describe](#page-450-0)

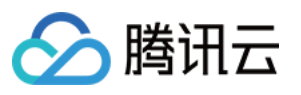

[truncate](#page-455-0)

[Alias](#page-457-0)

[set](#page-457-1)

[delete](#page-461-0)

[Document](#page-463-0)

[upsert](#page-463-1) [query](#page-469-0)

[search](#page-474-0)

[delete](#page-484-0)

[update](#page-488-0)

[DocumentSet](#page-495-0)

[uploadUrl](#page-495-1)

[get](#page-500-0)

[getChunks](#page-506-0)

[query](#page-510-0)

[search](#page-517-0)

[delete](#page-523-0)

[update](#page-527-0)

[Index](#page-532-0)

[rebuild](#page-532-1)

[错误码](#page-536-0)

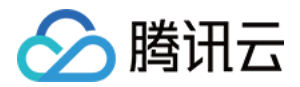

# <span id="page-7-1"></span><span id="page-7-0"></span>SDK 参考 Python SDK SDK 准备

<span id="page-7-2"></span>最近更新时间:2023-12-08 16:15:43

腾讯云向量数据库(Tencent Cloud VectorDB)的 Python SDK 是将 HTTP API 封装成易于使用的 Python 函数或类。开发者可以通过 Python SDK 更加方便地操作数据库。

说明:

使用 Python SDK 之前,请您先了解腾讯云向量数据库产品设计的逻辑结构。具体信息,请参见 逻辑结 构简介。

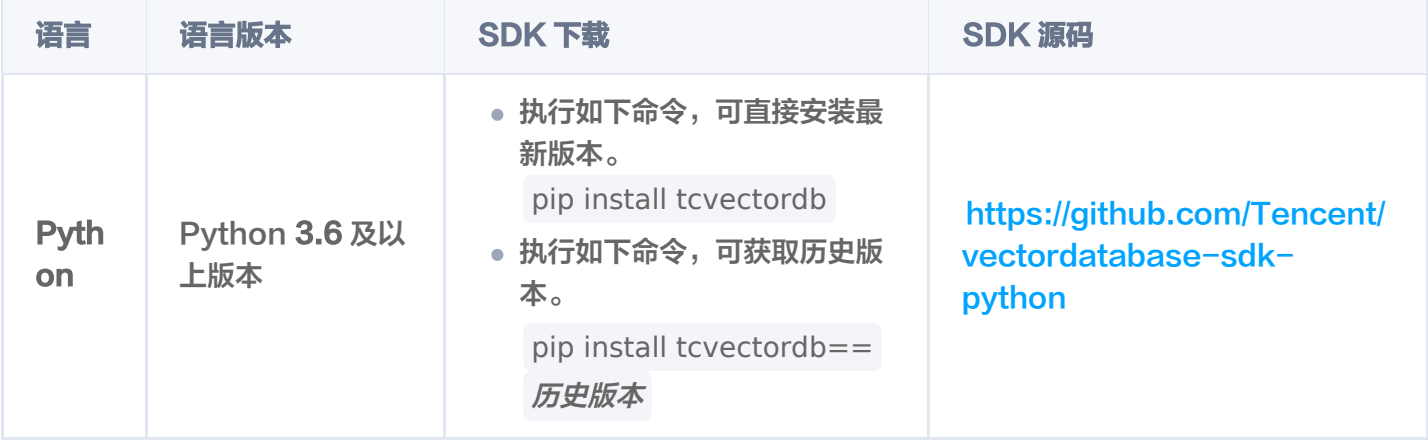

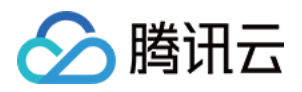

# <span id="page-8-1"></span><span id="page-8-0"></span>Python SDK Demo 写入向量数据并检索

最近更新时间:2023-10-13 11:55:02

腾讯云向量数据库(Tencent Cloud VectorDB)支持直接写入向量数据。本文给出通过 Python SDK 写入或 更新向量数据,并进行精确查询与相似度检索的完整示例,便于您更加高效地管理和使用向量数据。

# example.py demonstrates the basic operations of tcvectordb, a Python SDK of tencent cloud vectordb. # 1. connect to vectordb and create database and collection # 2. upsert data # 3. query and search data # 4. drop collection and database import json import time import tcvectordb from tcvectordb.model.document import Document, SearchParams, Filter from tcvectordb.model.enum import FieldType, IndexType, MetricType, ReadConsistency from tcvectordb.model.index import Index, VectorIndex, FilterIndex, HNSWParams # disable/enable http request log print tcvectordb.debug.DebugEnable = False def print\_object(**obj**): for elem in obj :  $\blacksquare$  if hasattr(elem, '\_\_dict\_\_'): print (json.dumps (vars (elem), indent=2)) else : print(**json.dumps(elem, indent=**2)) class TestVDB : def \_\_init\_\_(self, url: str, username: str, key: str, timeout: int = 30): """ 初始化客户端 "" """" # 创建客户端时可以指定 read consistency, 后续调用 sdk 接口的 read consistency 将 延用该值

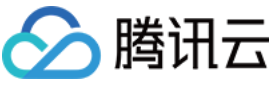

```
self._client = tcvectordb.VectorDBClient(url=url, username=username, key=key,
read_consistency=ReadConsistency.EVENTUAL_CONSISTENCY, timeout=timeout)
def clear(self):
db = self._client.database('book')
db.drop_database('book')
def delete_and_drop(self):
db = self._client.database('book')
   # 删除collection, 删除collection的同时, 其中的数据也将被全部删除
db.drop_collection('book_segments')
   # 删除db, db下的所有collection都将被删除
db.drop_database('book')
def create_db_and_collection(self):
   database = 'book' coll_name = 'book_segments'
   coll alias = 'book segments alias'
    # 创建DB--'book'
db = self._client.create_database(database)
database_list = self._client.list_databases()
 for db_item in database_list
:
end and print (db_item database_name)
    # 创建 Collection
   # 第一步,设计索引 (不是设计 Collection 的结构)
    # 1. 【重要的事】向量对应的文本字段不要建立索引,会浪费较大的内存,并且没有任何作
用。
    # 2. 【必须的索引】:主键id、向量字段 vector 这两个字段目前是固定且必须的,参考下
面的例子;
    # 3. 【其他索引】:检索时需作为条件查询的字段,比如要按书籍的作者进行过滤,这个时
候 author 字段就需要建立索引,
     # 否则无法在查询的时候对 author 字段进行过滤,不需要过滤的字段无需加索引,会浪
费内存;
   # 4. 向量数据库支持动态 Schema,写入数据时可以写入任何字段,无需提前定义,类似
MongoDB.
   # 5. 例子中创建一个书籍片段的索引, 例如书籍片段的信息包括 {id, vector, segment,
bookName, author, page},
```
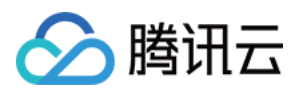

 $#$  id 为主键需要全局唯一, segment 为文本片段, vector 字段需要建立向量索引, 假如 我们在查询的时候要查询指定书籍 # 名称的内容,这个时候需要对 bookName 建立索引,其他字段没有条件查询的需要, 无需建立索引。

index = Index ()

index.add(VectorIndex('vector', 3, IndexType.HNSW, MetricType.COSINE,  $HNSWP3rams(m=16, efoonstruction=200)))$ 

index.add(FilterIndex('id', FieldType.String, IndexType.PRIMARY\_KEY)) index.add(FilterIndex('bookName', FieldType.String, IndexType.FILTER)) index.add(FilterIndex('page', FieldType.Uint64, IndexType.FILTER))

# 第二步: 创建 Collection

```
db.create_collection(
 name=coll_name
,
 shard=3
,
 replicas=2
,
 description='test collection'
,
 index=index
,
 embedding=None
,
      timeout=20
```

```
)
```

```
 # 列出所有 Collection
\text{coll\_list} = \text{db}.\text{list\_collections}()errint_object(coll_list)
```

```
 # 设置 Collection 的 alias
db.set_alias(coll_name, coll_alias)
```
 # 查看 Collection 信息  $\text{coll} \text{res} = \text{db}$ . describe\_collection(coll\_name) errint (vars (coll\_res))

```
# 删除 Collection 的 alias
db delete_alias(coll_alias)
```

```
def upsert_data(self):
```

```
 # 获取 Collection 对象
db = self._client.database('book')
coll = db.collection('book_segments')
```

```
# upsert 写入数据, 可能会有一定延迟
   # 1. 支持动态 Schema,除了 id、vector 字段必须写入,可以写入其他任意字段;
    # 2. upsert 会执行覆盖写,若文档id已存在,则新数据会直接覆盖原有数据(删除原有数
据,再插入新数据)
```
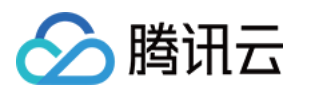

```
 document_list =
[
Document(id='0001',\text{vector} = [0.2123, 0.21, 0.213],ookName='西游记',
author='吴承恩',
page=21,
segment='富贵功名,前缘分定,为人切莫欺心。'),
\blacksquare Document(id='0002',
\text{vector} = [0.2123, 0.22, 0.213],ookName='西游记',
author='吴承恩',
page=22,
 segment='正大光明,忠良善果弥深。些些狂妄天加谴,眼前不遇待时临。'
),
\blacksquare Document(id='0003',
\text{vector} = [0.2123, 0.23, 0.213], bookName='三国演义'
,
author='罗贯中',
 page=23
,
 segment='细作探知这个消息,飞报吕布。'
),
\blacksquare Document(id='0004',
\text{vector} = [0.2123, 0.24, 0.213], bookName='三国演义'
,
author='罗贯中',
page=24,
          segment='布大惊,与陈宫商议。宫曰:"闻刘玄德新领徐州,可往投之。"布从其
言,竟投徐州来。有人报知玄德。'
),
\blacksquare Document(id='0005',
\text{vector} = [0.2123, 0.25, 0.213], bookName='三国演义'
,
author='罗贯中',
page=25,
         segment='玄德曰:"布乃当今英勇之士,可出迎之。"糜竺曰:"吕布乃虎狼之
徒,不可收留;收则伤人矣。'),
.coll.upsert(documents=document_list)
\qquad \qquad \text{time.sleep(1)}def query_data(self):
    # 获取 Collection 对象
db = self._client.database('book')
\text{coll} = \text{db}.\text{collection}('book\_segments') # 查询
   ]
```
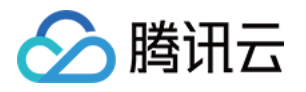

```
 # 1. query 用于查询数据
    # 2. 可以通过传入主键 id 列表或 filter 实现过滤数据的目的
   # 3. 如果没有主键 id 列表和 filter 则必须传入 limit 和 offset, 类似 scan 的数据扫描功能
   # 4. 如果仅需要部分 field 的数据, 可以指定 output fields 用于指定返回数据包含哪些
field,不指定默认全部返回
document_ids = ["0001", "0002", "0003", "0004", "0005"]
filter_param = Filter('bookName="三国演义"')
output_fields_param = ["id", "bookName"]
res = coll.query(document_ids=document_ids, retrieve_vector=True, limit=2,
offset=1
,
filter=filter_param, output_fields=output_fields_param)
erint_object(res)
    # searchById
    # 1. searchById 提供按 id 搜索的能力
   # 1. search 提供按照 vector 搜索的能力
    # 2. 支持通过 filter 过滤数据
   # 3. 如果仅需要部分 field 的数据, 可以指定 output_fields 用于指定返回数据包含哪些
field,不指定默认全部返回
   # 4. limit 用于限制每个单元搜索条件的条数, 如 vector 传入三组向量, limit 为 3, 则
limit 限制的是每组向量返回 top 3 的相似度向量
   # 根据主键 id 查找 Top K 个相似性结果, 向量数据库会根据ID 查找对应的向量, 再根据向
量进行TOP K 相似性检索
res = coll.searchById(
document_ids=['0003'],
 params=SearchParams ef=200 # 若使用HNSW索引,则需要指定参数ef,ef越
( ),
大,召回率越高,但也会影响检索速度
retrieve_vector=False,# 是否需要返回向量字段,False:不返回,True:返回
_______ limit=2, # 指定 Top K 的 K 值
     filter=filter param # 过滤获取到结果
erint_object(res)
    # search
   # 1. search 提供按照 vector 搜索的能力
   # 其他选项类似 search 接口
   # 批量相似性查询, 根据指定的多个向量查找多个 Top K 个相似性结果
res = coll.search(
vectors=[[0.3123, 0.43, 0.213], [0.233, 0.12, 0.97]],  # 指定检索向量,最多指定
20个
 params=SearchParams ef=200 # 若使用HNSW索引,则需要指定参数ef,ef越
( ),大,召回率越高,但也会影响检索速度
    )
```
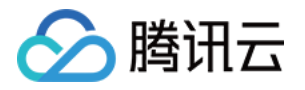

```
retrieve_vector=False,# 是否需要返回向量字段,False:不返回,True:返回
      limit=10 # 指定 Top K 的 K 值
     # 输出相似性检索结果,检索结果为二维数组,每一位为一组返回结果,分别对应search时
指定的多个向量
erint_object(res)
def update_and_delete(self):
     # 获取 Collection 对象
db = self._client.database('book')
\text{coll} = \text{db}.\text{collection}('book\_segments') # update
    # 1. update 提供基于 [主键查询] 和 [Filter 过滤] 的部分字段更新或者非索引字段新增
     # filter 限制仅会更新 id = "0003"
document_ids = ["0001", "0003"]
filter_param = Filter('bookName="三国演义"')
update\_doc = Document(page=24)coll update(data=update_doc, document_ids=document_ids, filter=filter_param)
     # delete
    # 1. delete 提供基于 [主键查询] 和 [Filter 过滤] 的数据删除能力
    # 2. 删除功能会受限于 collection 的索引类型, 部分索引类型不支持删除操作
     # filter 限制只会删除 id="0001" 成功
filter_param = Filter('bookName="西游记"')
coll delete(document_ids=document_ids, filter=filter_param)
    # rebuild index
     # 索引重建,重建期间不支持写入
 coll rebuild_index
. ()
    # truncate_collection
     # 清空 Collection
time.sleep(5)
truncate_res = db.truncate_collection('book_segments')
erint_object(truncate_res)
if __name__ == '__main__'
:
test_vdb = TestVDB('vdb http url or ip and post', key='key get from web console',
username='vdb username'
)
  # test vdb = TestVDB('http://127.0.0.1:8100', key='vdb-key', username='root')
test_vdb.clear()  # 测试前清理环境
    )
```
test\_vdb.create\_db\_and\_collection() test\_vdb.upsert\_data() test\_vdb.query\_data() test\_vdb.update\_and\_delete() test\_vdb.delete\_and\_drop()

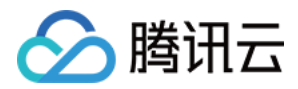

# <span id="page-15-0"></span>使用 Embedding 写入原始文本并检索

最近更新时间: 2023-10-13 11:55:02

腾讯云向量数据库(Tencent Cloud VectorDB)目前已支持文本 Embedding 模型,能够覆盖多种主流语言 的向量转换。本文给出通过 Python SDK 写入或更新原始文本,并进行精确查询或相似度检索的完整示例,便于 您更加高效地管理和使用向量数据。

# example.py demonstrates the basic operations of tcvectordb, a Python SDK of # 1. connect to vectordb and create database and collection # 2. upsert data # 3. query and search data # 4. drop collection and database import json import time import tcvectordb from tcvectordb.model.collection import Embedding from tcvectordb.model.document import Document, Filter, SearchParams from tcvectordb.model.enum import FieldType, IndexType, MetricType, EmbeddingModel, ReadConsistency from tcvectordb.model.index import Index, VectorIndex, FilterIndex, HNSWParams, IVFFLATParams # disable/enable http request log print tcvectordb.debug.DebugEnable = False def print\_object(**obj**): for elem in obj :  $\blacksquare$  if hasattr(elem, '\_\_dict\_\_'): print (json.dumps (vars (elem), indent=2)) else : print(**json.dumps(elem, indent=**2))

class TestVDB :

"""

def \_\_init\_\_(self, url: str, username: str, key: str, timeout: int = 30):

 初始化客户端 """

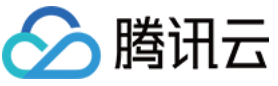

```
# 创建客户端时可以指定 read consistency, 后续调用 sdk 接口的 read consistency 将
延用该值
self._client = tcvectordb.VectorDBClient(url=url, username=username, key=key,
read_consistency=ReadConsistency.EVENTUAL_CONSISTENCY, timeout=timeout)
def clear(self):
db = self._client.database('book')
db.drop_database('book')
def delete_and_drop(self):
db = self._client.database('book')
    # 删除collection, 删除collection的同时, 其中的数据也将被全部删除
db.drop_collection('book_segments')
    # 删除db, db下的所有collection都将被删除
db.drop_database('book')
def create_db_and_collection(self):
    database = 'book'coll embedding name = 'book segments'
    coll alias = 'book segments alias'
     # 创建DB--'book'
db = self._client.create_database(database)
database_list = self._client.list_databases()
 for db_item in database_list
:
```
end and print (db\_item database\_name)

# 新建 Collection

# 第一步,设计索引(不是设计表格的结构)

 # 1. 【重要的事】向量对应的文本字段不要建立索引,会浪费较大的内存,并且没有任何作 用。

 # 2. 【必须的索引】:主键 id、向量字段 vector 这两个字段目前是固定且必须的,参考下 面的例子;

 # 3. 【其他索引】:检索时需作为条件查询的字段,比如要按书籍的作者进行过滤,这个时 候author字段就需要建立索引,

 # 否则无法在查询的时候对 author 字段进行过滤,不需要过滤的字段无需加索引,会浪 费内存;

# 4. 向量数据库支持动态 Schema, 写入数据时可以写入任何字段, 无需提前定义, 类似 MongoDB.

 $# 5.$  例子中创建一个书籍片段的索引, 例如书籍片段的信息包括  $\{id, vector, segment,$ bookName, page},

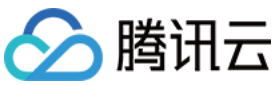

# id 为主键需要全局唯一, segment 为文本片段, vector 为 segment 的向量, vector 字段需要建立向量索引,假如我们在查询的时候要查询指定书籍 # 名称的内容,这个时候需要对bookName建立索引,其他字段没有条件查询的需要,无 需建立索引。 # 6. 创建带 Embedding 的 collection 需要保证设置的 vector 索引的维度和 Embedding 所用模型生成向量维度一致,模型及维度关系: # bge-base-zh | 768 # m3e-base | 768 # text2vec-large-chinese | 1024  $#$  e5-large-v2 | 1024 # multilingual-e5-base | 768  $index = Index()$ index.add(VectorIndex('vector', 768, IndexType.HNSW, MetricType.COSINE,  $HNSWP3rams(m=16, efeonstruction=200)))$ index.add(FilterIndex('id', FieldType.String, IndexType.PRIMARY\_KEY)) index.add(FilterIndex('bookName', FieldType.String, IndexType.FILTER)) index.add(FilterIndex('author', FieldType.String, IndexType.FILTER)) ebd = Embedding(vector\_field='vector', field='text', model=EmbeddingModel.BGE\_BASE\_ZH) # 第二步: 创建 Collection # 创建支持 Embedding 的 Collection db.create\_collection( name=coll\_embedding\_name , shard=3 , replicas=2 , description='test embedding collection', index=index , embedding=ebd , timeout=20 # 列出所有 Collection  $\text{coll\_list} = \text{db}.\text{list\_collections}()$ erint\_object(coll\_list)

```
# 设置 Collection 的 alias
db.set_alias(coll_embedding_name, coll_alias)
```

```
 # 查看 Collection 信息
\text{coll} res = db describe_collection(coll_embedding_name)
errint (vars ( coll_res ) )
```
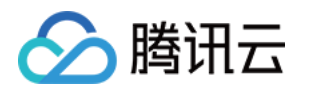

```
# 删除 Collection 的 alias
db.delete_alias(coll_alias)
def upsert_data(self):
     # 获取 Collection 对象
db = self._client.database('book')
\text{coll} = \text{db}.\text{collection}('book\_segments')# upsert 写入数据, 可能会有一定延迟
    # 1. 支持动态 Schema,除了 id、vector 字段必须写入,可以写入其他任意字段;
     # 2. upsert 会执行覆盖写,若文档 id 已存在,则新数据会直接覆盖原有数据(删除原有数
据,再插入新数据)
 document_list =
[
Document(id='0001',_______________text='富贵功名,前缘分定,为人切莫欺心。',
ookName='西游记',
author='吴承恩',
p = page=21,
segment='富贵功名,前缘分定,为人切莫欺心。'),
Document(id='0002', text='正大光明,忠良善果弥深。些些狂妄天加谴,眼前不遇待时临。'
,
ookName='西游记',
author='吴承恩',
page=22,
 segment='正大光明,忠良善果弥深。些些狂妄天加谴,眼前不遇待时临。'
),
\blacksquare Document(id='0003',
 text='细作探知这个消息,飞报吕布。'
,
 bookName='三国演义'
,
author='罗贯中',
 page=23
,
 segment='细作探知这个消息,飞报吕布。'
),
\blacksquare Document(id='0004',
           text='布大惊,与陈宫商议。宫曰:"闻刘玄德新领徐州,可往投之。"布从其言,
竟投徐州来。有人报知玄德。',
 bookName='三国演义'
,
author='罗贯中',
\blacksquare, \blacksquare \blacksquare \bl segment='布大惊,与陈宫商议。宫曰:"闻刘玄德新领徐州,可往投之。"布从其
言,竟投徐州来。有人报知玄德。'
),
\blacksquare Document(id='0005',
            text='玄德曰:"布乃当今英勇之士,可出迎之。"糜竺曰:"吕布乃虎狼之徒,不可
收留;收则伤人矣。',
 bookName='三国演义'
,
```
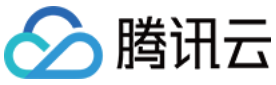

```
author='罗贯中',
page=25,
          segment='玄德曰:"布乃当今英勇之士,可出迎之。"糜竺曰:"吕布乃虎狼之
徒,不可收留;收则伤人矣。'),
.coll.upsert(documents=document_list)
\qquad \qquad \text{time.sleep(1)}def query_data(self):
     # 获取 Collection 对象
db = self._client.database('book')
\text{coll} = \text{db}.\text{collection}('book\_segments') # 查询
   # 1. query 用于查询数据
    # 2. 可以通过传入主键 id 列表或 filter 实现过滤数据的目的
   # 3. 如果没有主键 id 列表和 filter 则必须传入 limit 和 offset, 类似 scan 的数据扫描功能
   # 4. 如果仅需要部分 field 的数据, 可以指定 output fields 用于指定返回数据包含哪些
field,不指定默认全部返回
document_ids = ["0001", "0002", "0003", "0004", "0005"]
filter_param = Filter('bookName="三国演义"')
output_fields_param = ["id", "bookName"]
res = coll.query(document_ids=document_ids, retrieve_vector=False, limit=2,
offset=1
,
filter=filter_param, output_fields=output_fields_param)
erint_object(res)
    # searchById
   # 1. searchById 提供按 id 搜索的能力
   # 1. search 提供按照 vector 搜索的能力
    # 2. 支持通过 filter 过滤数据
   # 3. 如果仅需要部分 field 的数据, 可以指定 output fields 用于指定返回数据包含哪些
field,不指定默认全部返回
    # 4. limit 用于限制每个单元搜索条件的条数, 如 vector 传入三组向量, limit 为 3, 则
limit 限制的是每组向量返回 top 3 的相似度向量
    # 根据主键 id 查找 Top K 个相似性结果, 向量数据库会根据ID 查找对应的向量, 再根据向
量进行TOP K 相似性检索
```
res = coll.searchById(

```
document_ids=['0003'],
```

```
 params=SearchParams ef=200 # 若使用HNSW索引,则需要指定参数ef,ef越
( ),
大,召回率越高,但也会影响检索速度
```
r**etrieve\_vector=F**alse,# 是否需要返回向量字段,False: 不返回,True: 返回

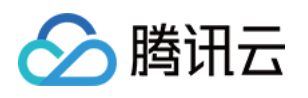

```
_______ limit=2, # 指定 Top K 的 K 值
     filter=filter param # 过滤获取到结果
erint_object(res)
    # search
   # 1. search 提供按照 vector 搜索的能力
   # 其他选项类似 search 接口
    # 批量相似性查询,根据指定的多个向量查找多个 Top K 个相似性结果
query_all = coll.query(document_ids=document_ids, retrieve_vector=True,
limit=2
)
query_document_vector = [x.get("vector") for x in query_all]
res = coll.search(
 vectors=query_document_vector # 指定检索向量,最多指定20个
,
 params=SearchParams ef=200 # 若使用HNSW索引,则需要指定参数ef,ef越
( ),
大,召回率越高,但也会影响检索速度
retrieve_vector=False,# 是否需要返回向量字段,False:  不返回,True:  返回
 limit=2 # 指定 Top K 的 K 值
,
     filter=filter param # 对搜索结果进行过滤
    # 输出相似性检索结果,检索结果为二维数组,每一位为一组返回结果,分别对应search时
指定的多个向量
erint_object(res)
   # 通过 embedding 文本搜索
   # 1. searchByText 提供基于 embedding 文本的搜索能力, 会先将 embedding 内容做
Embedding 然后进行按向量搜索
   # 其他选项类似 search 接口
   # searchByText 返回类型为 Dict, 接口查询过程中 embedding 可能会出现截断, 如发生
截断将会返回响应 warn 信息,如需确认是否截断可以
    # 使用 "warning" 作为 key 从 Dict 结果中获取警告信息, 查询结果可以通过
"documents" 作为 key 从 Dict 结果中获取
embeddingItems = ['细作探知这个消息,飞报吕布。']
search_by_text_res = coll.searchByText(embeddingItems=embeddingItems,
 params=SearchParams ef=200
( ))
print_object(search_by_text_res.get('documents'))
def update_and_delete(self):
    # 获取 Collection 对象
db = self._client.database('book')
\text{coll} = \text{db}.\text{collection}('book\_segments') # update
    )
```
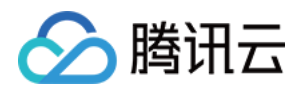

# 1. update 提供基于 [主键查询] 和 [Filter 过滤] 的部分字段更新或者非索引字段新增

 # filter 限制仅会更新 id = "0003" document\_ids = ["0001", "0003"] filter\_param = Filter('bookName="**三国演义**"')  $update\_doc = Document(page=28)$ coll update(data=update\_doc, document\_ids=document\_ids, filter=filter\_param)

# delete

# 1. delete 提供基于 [主键查询] 和 [Filter 过滤] 的数据删除能力

# 2. 删除功能会受限于 collection 的索引类型, 部分索引类型不支持删除操作

 # filter 限制只会删除 id="0001" 成功 filter\_param = Filter('bookName="**西游记**"') coll delete(document\_ids=document\_ids, filter=filter\_param)

# rebuild index # 索引重建,重建期间不支持写入 coll rebuild\_index . ()

# truncate\_collection # 清空 Collection  $\blacksquare$  time  $\mathsf{sleep}(5)$ truncate\_res = db.truncate\_collection('book\_segments') errint\_object(truncate\_res)

if \_\_name\_\_ == '\_\_main\_\_' :

test\_vdb = TestVDB('vdb http url or ip and post', key='key get from web console', username='vdb username' ) # test vdb = TestVDB('http://127.0.0.1:8100', key='vdb-key', username='root') \_\_\_test\_vdb.clear() # 测试前清理环境 test\_vdb.create\_db\_and\_collection() test\_vdb.upsert\_data() test\_vdb.query\_data() test\_vdb.update\_and\_delete() test\_vdb.delete\_and\_drop()

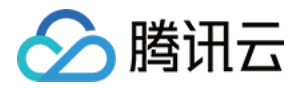

# <span id="page-22-0"></span>使用 AI 套件上传文件并检索

最近更新时间: 2023-12-12 09:51:42

AI 套件是腾讯云向量数据库 ( Tencent Cloud VectorDB ) 提供的一站式文档检索解决方案, 包含自动化文档解 析、信息补充、向量化、内容检索等能力。用户仅需上传原始文档,数分钟内即可快速构建专属知识库,大幅提高 知识接入效率。本文介绍通过 Python SDK 操作 AI 类数据库上传文件并进行内容相似度检索的完整示例。

#### import json import time from typing import Optional

import tcvectordb

from tcvectordb import exceptions from tcvectordb.model.ai\_database import AIDatabase from tcvectordb.model.collection\_view import Embedding, SplitterProcess, Language, CollectionView from tcvectordb.model.document import Filter, Document from tcvectordb.model.document\_set import DocumentSet, Rerank from tcvectordb.model.enum import FieldType, IndexType, ReadConsistency from tcvectordb.model.index import Index, FilterIndex

```
#create vdb client
vdbclient = tcvectordb.VectorDBClient(url="your vdb url",
 key="your vdb api_key"
,
username="root")
def vdbInit
():
```

```
 # create database
db = vdbclient.create_ai_database("test_db")
collView = db.create_collection_view("test_collView")
   # upload and split text
collView.load_and_split_text(local_file_path="/docs/fileName.md")
print ('upload file sucess')
```

```
def knowledgeSearch(query):
```

```
db = vdbclient.database('test_db')
\text{collView} = \text{db}.\text{collection\_view} ('test_collView')
doc_list = collView.search(
 content=query
,
       limit = 3knowledge = "以下是根据输入问题检索到的知识内容: \n"
    )
```
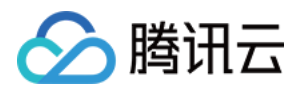

## knowledge\_id  $= 1$

 for item in doc\_list : knowledge += ("知识内容%s:\n%s"%(knowledge\_id,item.data.text)) knowledge  $id$  += 1 return (knowledge)

#### if \_\_name\_\_ == "\_\_main\_\_":

vdbInit ()

**guery = input("请输入查询内容: ")** 

print "============================================" ( )

print (knowledge Search (query))

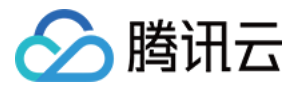

## <span id="page-24-0"></span>新建 Client

最近更新时间: 2024-05-11 15:02:12

## 功能介绍

VectorDBClient() 用于创建一个向量数据库的客户端对象,用于与向量数据库服务器连接并进行数据交互。

## SDK 准备

SDK 下载以及安装方式, 请参见 [SDK 准备](https://cloud.tencent.com/document/product/1709/96724)。

## 请求接口

import tcvectordb from tcvectordb.model.enum import FieldType, IndexType, MetricType, ReadConsistency

#create a database client object

client = tcvectordb.VectorDBClient(url='http://10.0.X.X', username='root',

key='eC4bLRy2va\*\*\*\*\*\*\*\*\*\*\*\*\*\*\*\*\*\*\*\*\*\*\*\*\*\*\*\*\*\* ' ,

read\_consistency=ReadConsistency.EVENTUAL\_CONSISTENCY, timeout=30)

## 请求参数

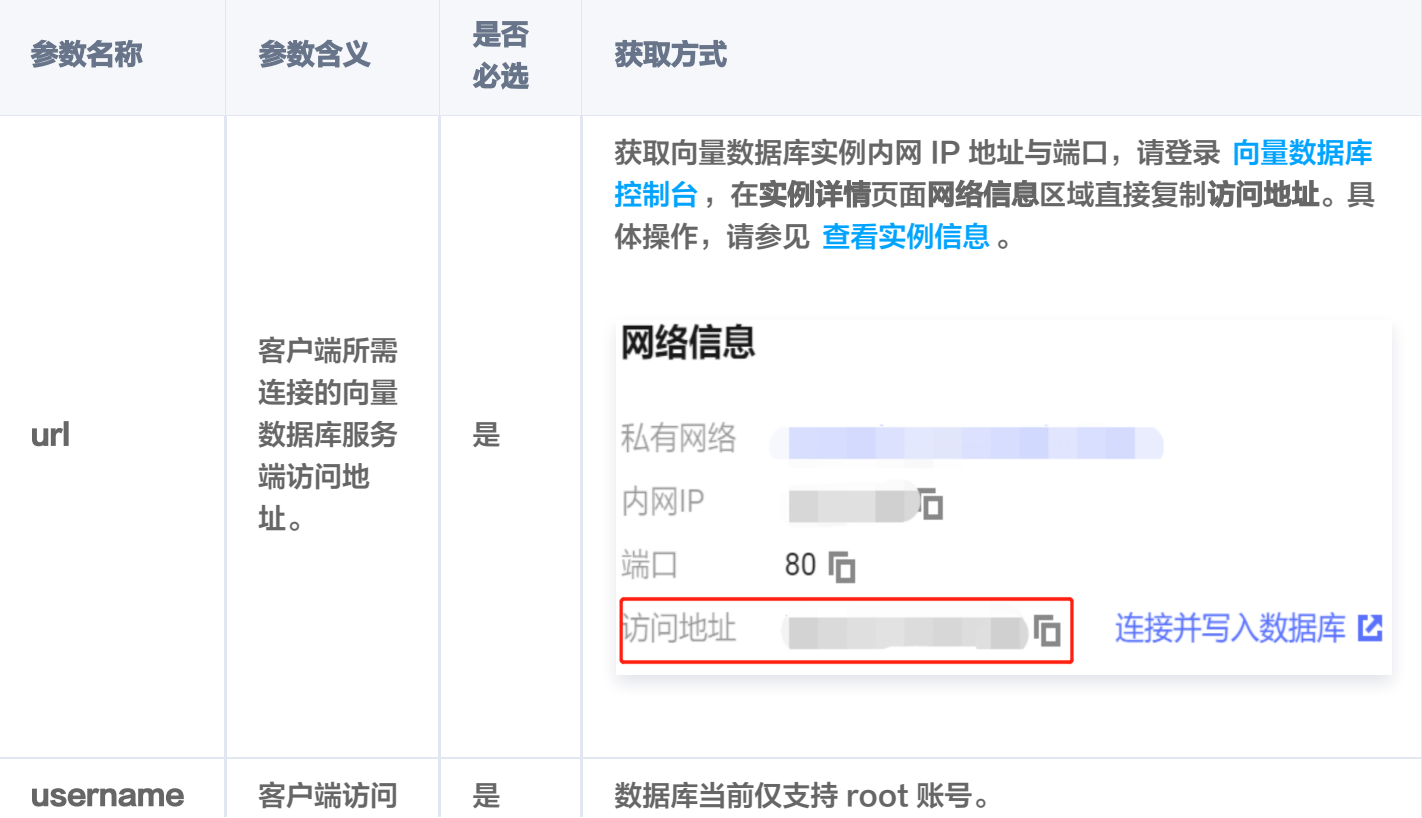

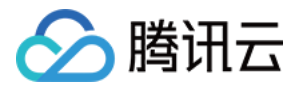

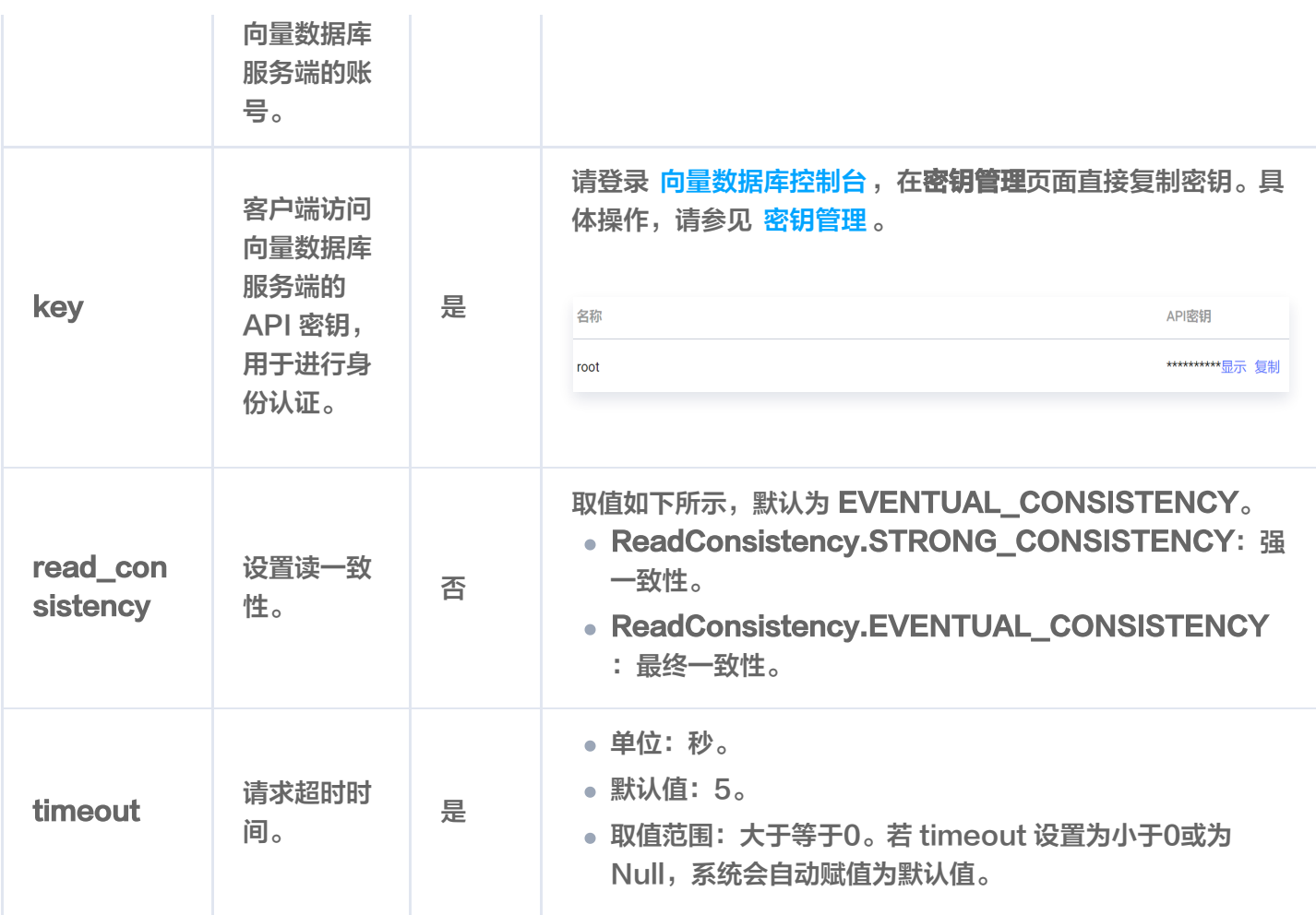

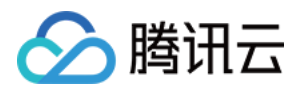

# <span id="page-26-1"></span><span id="page-26-0"></span>Database 操作 新建 Database

最近更新时间:2023-12-08 16:15:44

## 功能介绍

新建 Database, 用于存储向量数据、原始文本或上传文件。

- create database() 用于创建一个 Base 类的向量数据库, 用于直接存储向量数据或写入文本 Embedding 向量化存储。
- create ai database() 用于创建一个 AI 类向量数据库,用于直接上传并存储文件,不直接操作向量数据与 索引。

**① 说明:** 

创建数据库之前,请您先了解腾讯云向量数据库产品设计的逻辑结构。具体信息,请参见 逻辑结构简介。

### 请求示例

基于 VectorDBClient() 创建的客户端对象,创建数据库。

创建 Base 类数据库

```
import tcvectordb
from tcvectordb.model.enum import ReadConsistency
```
#create a database client object client = tcvectordb.VectorDBClient(url='http://10.0.X.X', username='root', key='eC4bLRy2va\*\*\*\*\*\*\*\*\*\*\*\*\*\*\*\*\*\*\*\*\*\*\*\*\*\*\*\*\*\*' read\_consistency=ReadConsistency.EVENTUAL\_CONSISTENCY, timeout=30) # create a database db = client.create\_database(database\_name='db-test')

print(db.database\_name)

创建 AI 类数据库

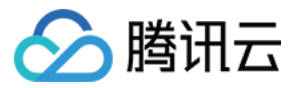

#### import tcvectordb

from tcvectordb.model.enum import ReadConsistency

#create a database client object

client = tcvectordb.VectorDBClient(url='http://10.0.X.X', username='root',

key='eC4bLRy2va\*\*\*\*\*\*\*\*\*\*\*\*\*\*\*\*\*\*\*\*\*\*\*\*\*\*\*\*\*\*' ,

read\_consistency=ReadConsistency.EVENTUAL\_CONSISTENCY, timeout=30)

# create a database

db = client.create\_ai\_database(database\_name='db-test-ai')

print(db.database\_name)

## 请求参数

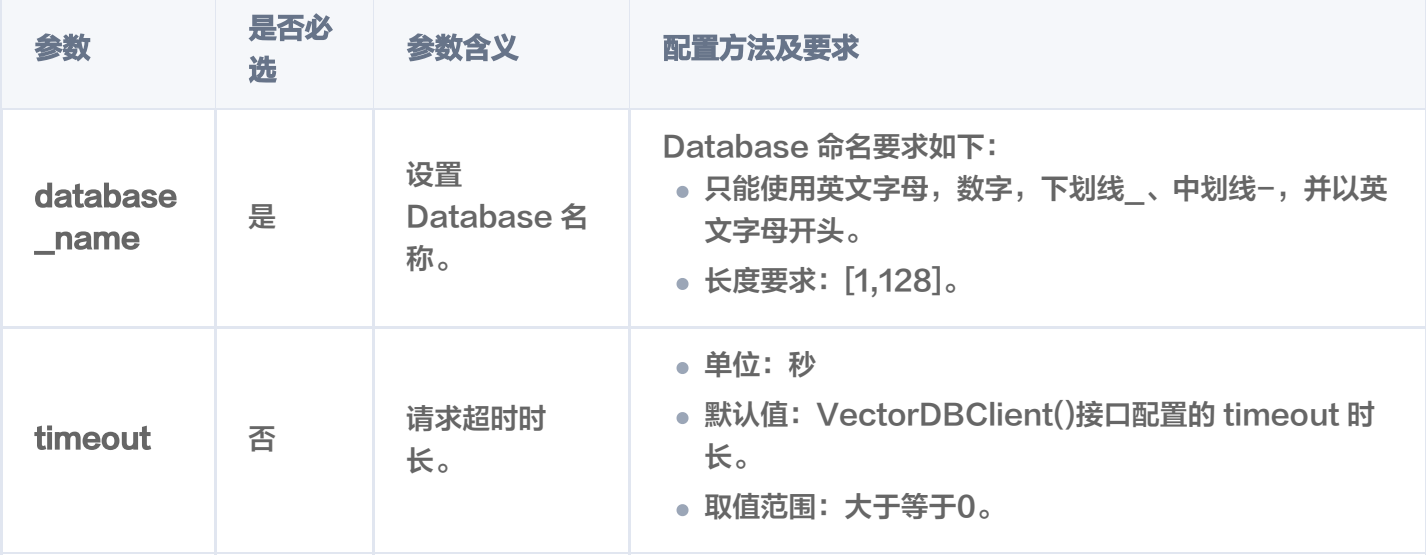

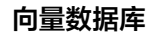

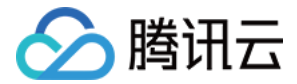

## <span id="page-28-0"></span>删除 Database

最近更新时间:2023-12-08 16:15:44

## 功能介绍

删除 Database,清理过期或无用的数据,重置数据库内容,以提高性能和减少存储空间。

- drop\_database() 用于删除一个 Base 类向量数据库。
- drop\_ai\_database() 用于删除一个 AI 类向量数据库。

## 接口约束

#### 警告:

执行 drop 操作将会彻底删除指定数据库下所有数据。在操作之前,请务必谨慎考虑。

### 请求示例

删除 Base 类数据库

import tcvectordb from tcvectordb.model.enum import ReadConsistency

#create a database client object client = tcvectordb.VectorDBClient(url='http://10.0.X.X', username='root', key='eC4bLRy2va\*\*\*\*\*\*\*\*\*\*\*\*\*\*\*\*\*\*\*\*\*\*\*\*\*\*\*\*\*\* ' , read\_consistency=ReadConsistency.EVENTUAL\_CONSISTENCY, timeout=30) # drop a database client.drop\_database(database\_name='db-test')

#### 删除 AI 类数据库

import tcvectordb from tcvectordb.model.enum import ReadConsistency

#create a database client object client = tcvectordb.VectorDBClient(url='http://10.0.X.X', username='root', key='eC4bLRy2va\*\*\*\*\*\*\*\*\*\*\*\*\*\*\*\*\*\*\*\*\*\*\*\*\*\*\*\*\*\*' ,

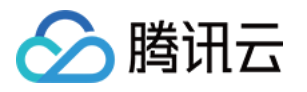

read\_consistency=ReadConsistency.EVENTUAL\_CONSISTENCY, timeout=30) # drop a database

client.drop\_ai\_database(database\_name='db-test-ai')

#### 执行成功,返回如下信息。

 ${ 'code': 0, 'msg': 'Operation success, requestId: }$ 56f864f55a0b9c17acc840515d93e4f4', 'affectedCount': 1}

## 请求参数

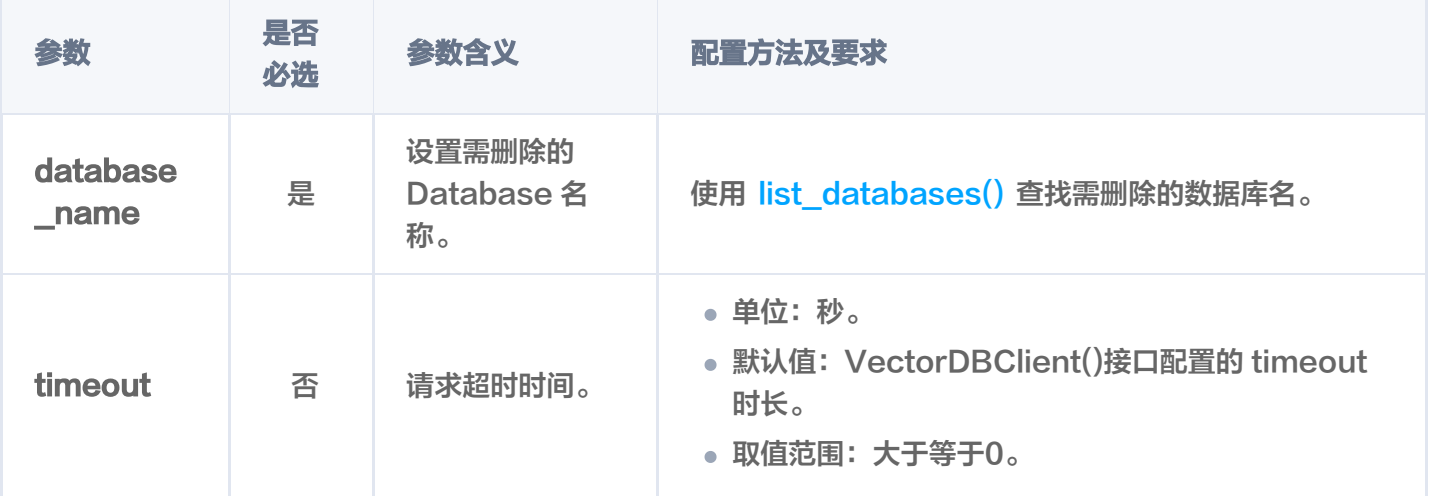

### 返回参数

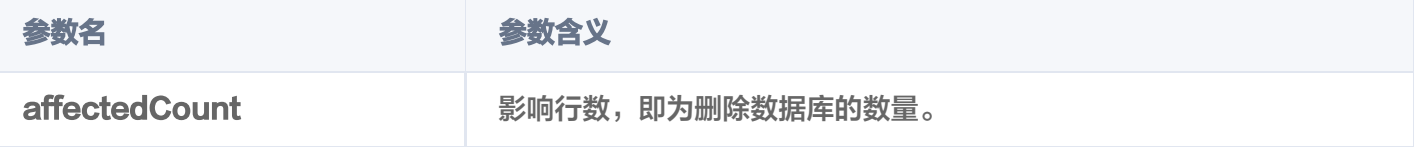

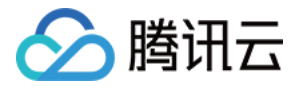

## <span id="page-30-0"></span>查询 DataBase

最近更新时间:2023-12-08 16:15:44

## 功能介绍

查询 Database 列表, 方便及时了解当前系统中存在的数据库。list\_databases() 用于查询集群中所有的向量数 据库,包括 Base 类与 AI 类数据库。

### 请求示例

```
import tcvectordb
from tcvectordb.model.enum import ReadConsistency
#create a database client object
client = tcvectordb.VectorDBClient(url='http://10.0.X.X', username='root',
key='eC4bLRy2va****************************** '
,
read_consistency=ReadConsistency.EVENTUAL_CONSISTENCY, timeout=30)
# 创建数据库
client.create_database('db-test')
client.create_database('db-test-ai')
# list databases
db_list = client list_databases
. ()
for db in db_list 
:
print ("name=\{\}, type=\{\}".format (db.database_name, db.__class____name__))
```
#### 输出已创建的所有的数据库名,如下所示。

```
name=db-test, type=Database
name=db-test-ai, type=AIDatabase
```
## 请求参数

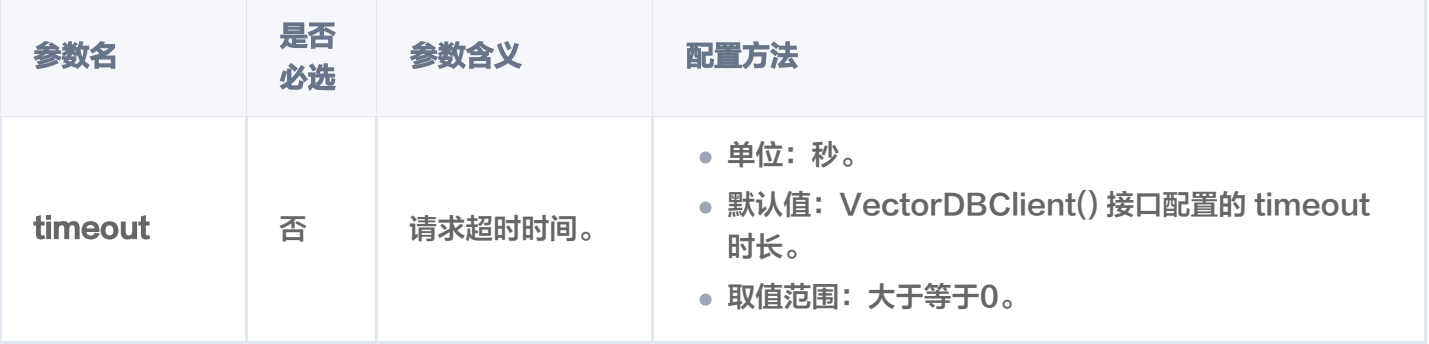

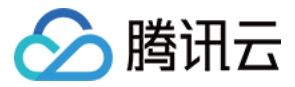

## 返回参数

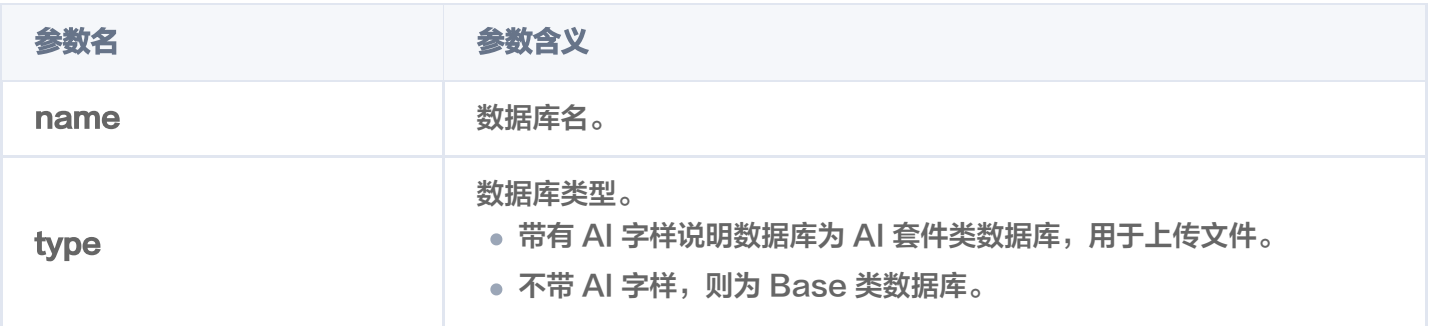

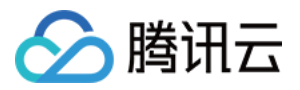

# <span id="page-32-1"></span><span id="page-32-0"></span>Collection 操作 新建 Collection

最近更新时间:2024-05-15 10:17:31

## 功能介绍

create\_collection()用于为已创建的 Base 类向量数据库创建 Collection。

说明:

当前版本一个数据库实例下,不支持创建同名的 Collection。

## 请求示例

创建 Base 类 Collection 存储原始文本 Embedding

在 Base 类数据库 db-test 下, 创建一个名为 book-emb 的集合, 配置 Embedding 模型相关参数, 用 于写入原始文本。Embedding 模型自动将原始文本进行向量化。

```
import tcvectordb
from tcvectordb.model.enum import ReadConsistency
from tcvectordb.model.enum import FieldType, IndexType, MetricType,
EmbeddingModel
from tcvectordb.model.index import Index, VectorIndex, FilterIndex,
HNSWParams
from tcvectordb.model.collection import Embedding
#create a database client object
client = tcvectordb.VectorDBClient(url='http://10.0.X.X', username='root',
key='eC4bLRy2va****************************** '
,
read_consistency=ReadConsistency.EVENTUAL_CONSISTENCY, timeout=30)
db = client.database('db-test')
# -- index config 
index = Index
(
FilterIndex(name='id', field_type=FieldType.String,
index_type=IndexType.PRIMARY_KEY),
VectorIndex(name='vector', dimension=768,
index_type=IndexType.HNSW,
\blacksquare metric_type=MetricType.COSINE, params=HNSWParams (m=16,
efconstruction=200
)),
```
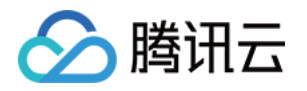

```
FilterIndex(name='author', field_type=FieldType.String,
index_type=IndexType.FILTER),
FilterIndex(name='tags', field_type=FieldType.String,
index_type=IndexType.FILTER),
FilterIndex(name='bookName', field_type=FieldType.String,
index_type=IndexType.FILTER)
# Embedding config
ebd = Embedding(vector_field='vector', field='text',
model=EmbeddingModel BGE_BASE_ZH
. )
# create a collection 
coll = db create_collection
. (
 name='book-emb'
,
\blacksquare shard=1,
 replicas=0
,
description='this is a collection of test embedding',
 embedding=ebd
,
       index=index
print(vars(coll))
    )
    )
```
#### 创建 Base 类数据库存储向量数据

在 Base 类数据库 db-test 下, 创建一个名为 book-vector 的集合, 不配置 Embedding 模型相关参 数,用于写入 3 维向量数据。

```
import tcvectordb
from tcvectordb.model.enum import ReadConsistency
from tcvectordb.model.enum import FieldType, IndexType, MetricType
from tcvectordb.model.index import Index, VectorIndex, FilterIndex,
HNSWParams
#create a database client object
client = tcvectordb.VectorDBClient(url='http://10.0.X.X', username='root',
key='eC4bLRy2va****************************** '
,
read_consistency=ReadConsistency.EVENTUAL_CONSISTENCY, timeout=30)
db = client.database('db-test')
# -- index config 
index = Index
(
```
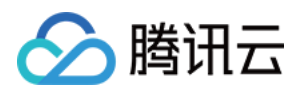

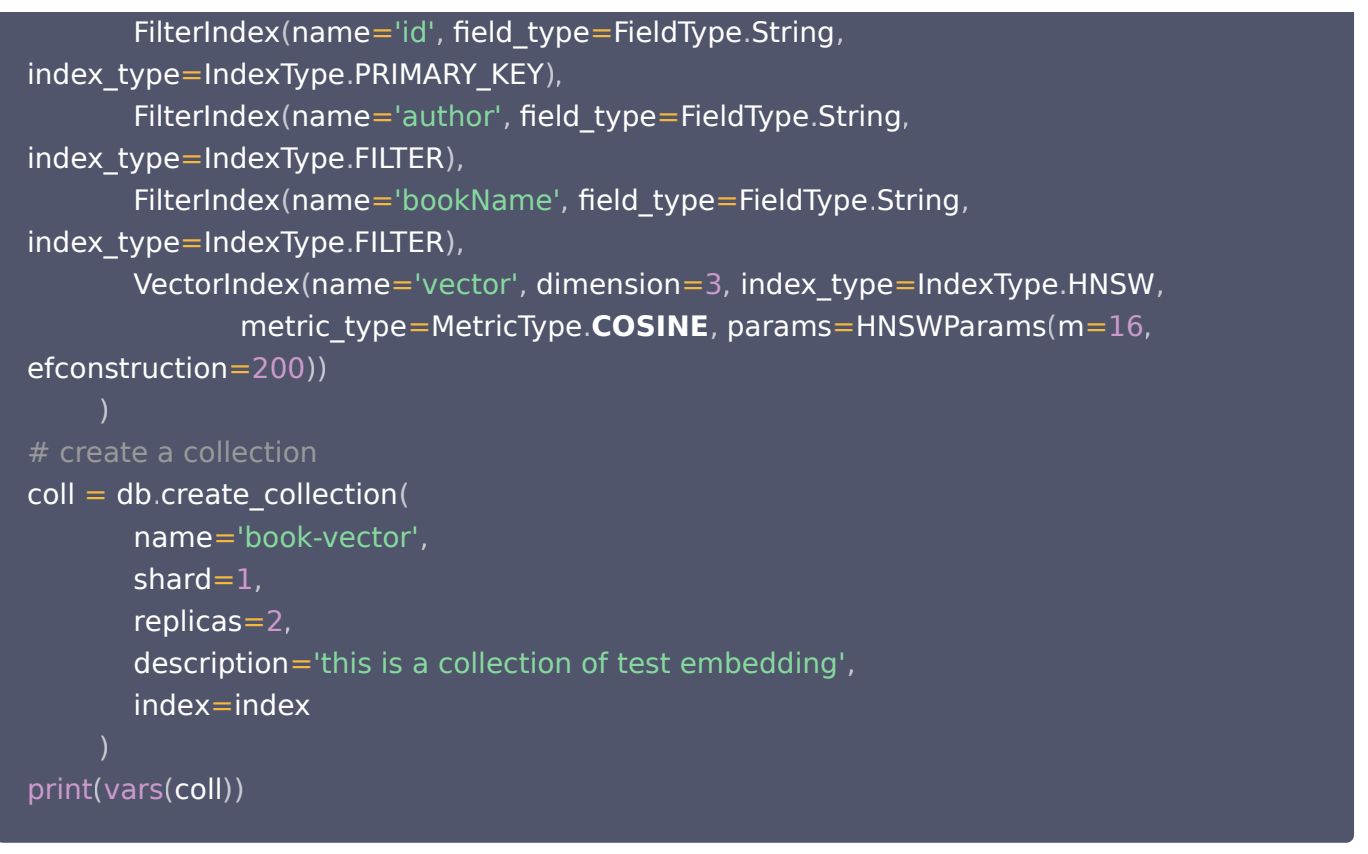

## 请求参数

#### 注意:

- 若直接存储向量数据,创建集合时,需指定 Base 类的数据库,配置集合与索引相关参数。每一个 Collection 必须指定主键索引和向量索引。具体信息,请参见 Index。
- 若写入原始文本,需使用 Embedding 功能向量化存储, 则在创建 Collection 时, 需指定 Base 类 的数据库,配置 Embedding 相关参数。相关介绍,请参见 Embedding 介绍。

## Index 参数

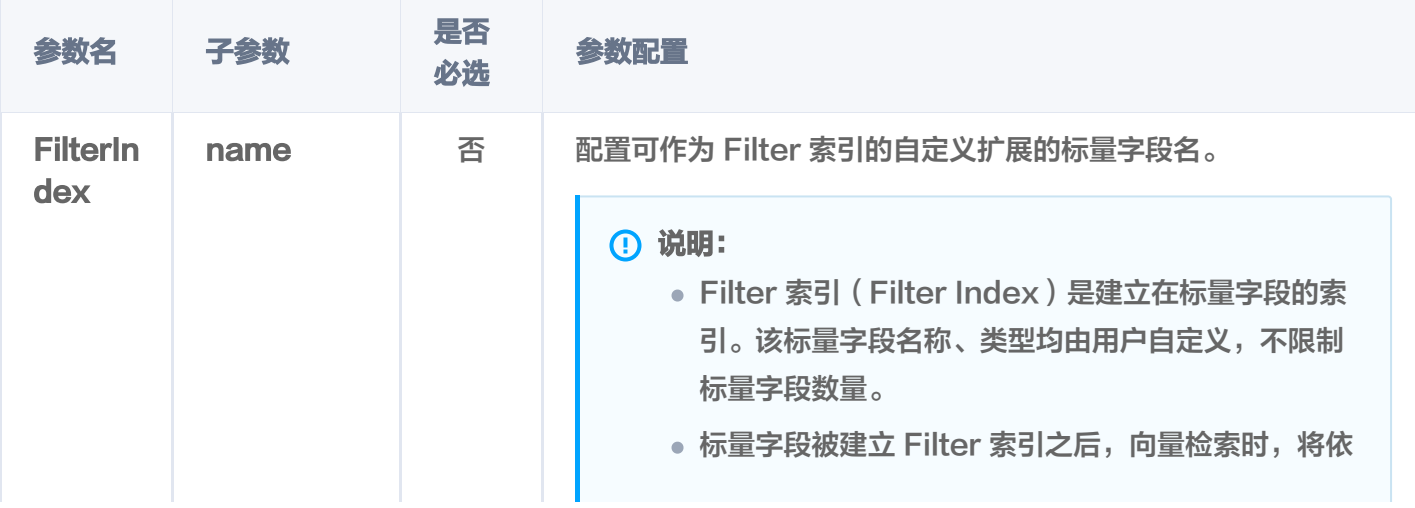

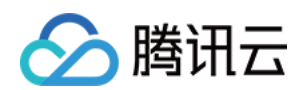

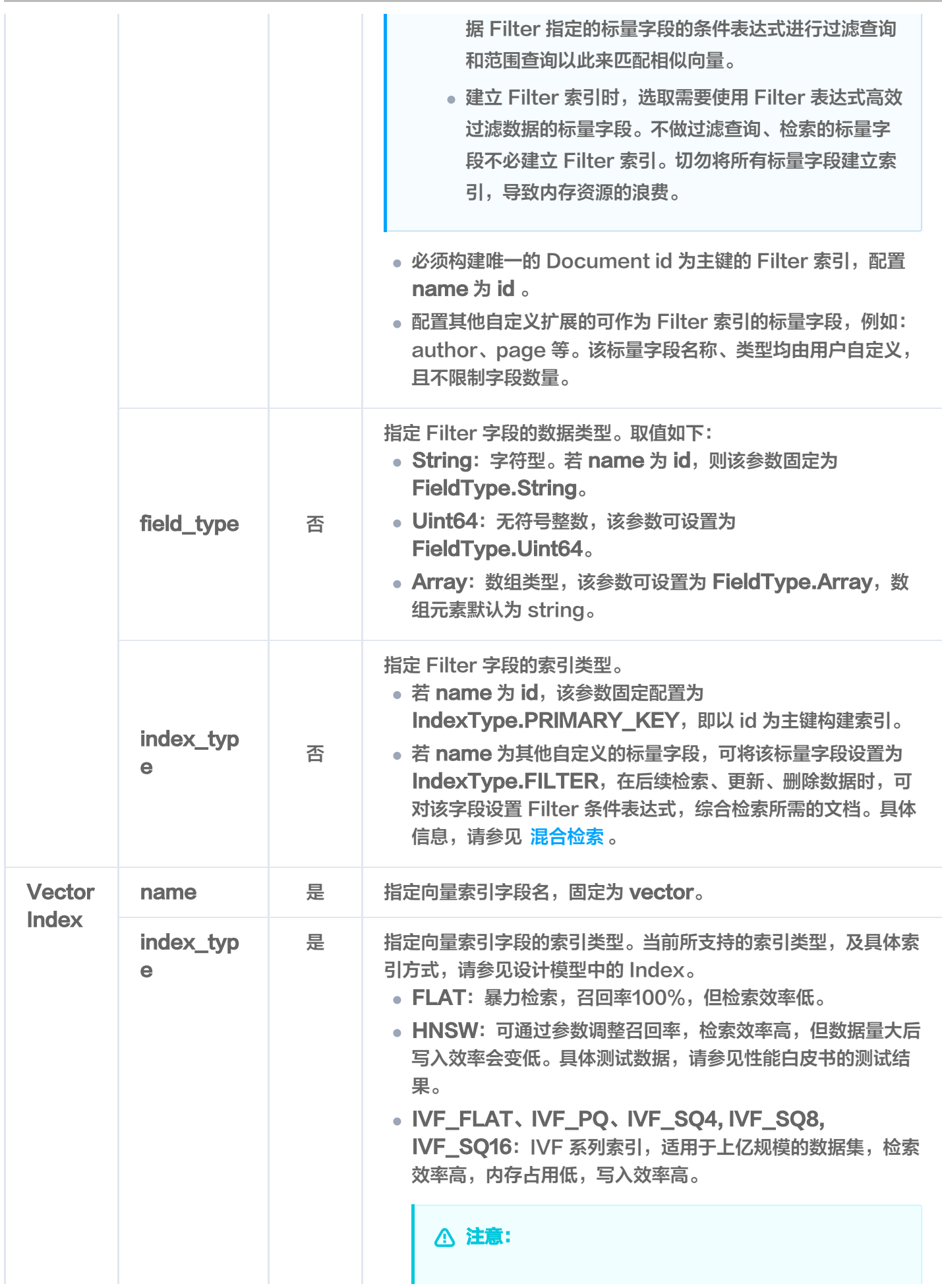
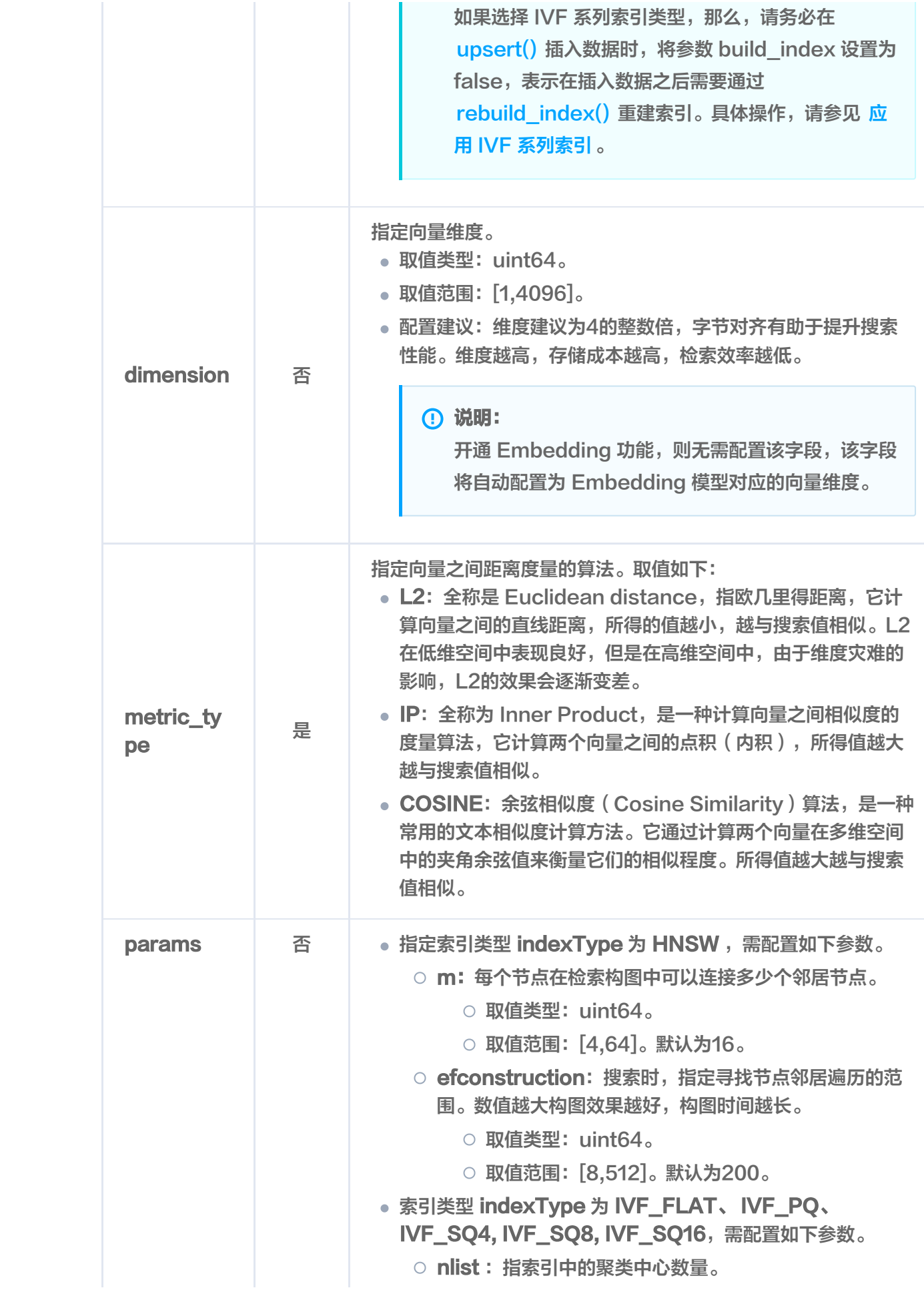

△腾讯云

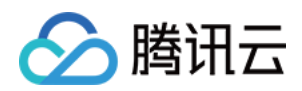

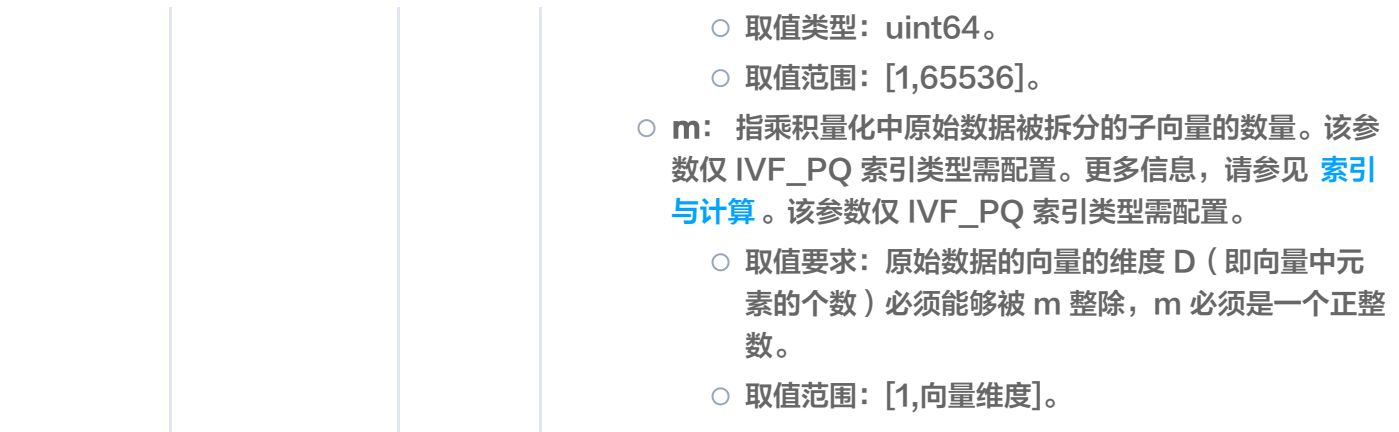

# Embedding 参数

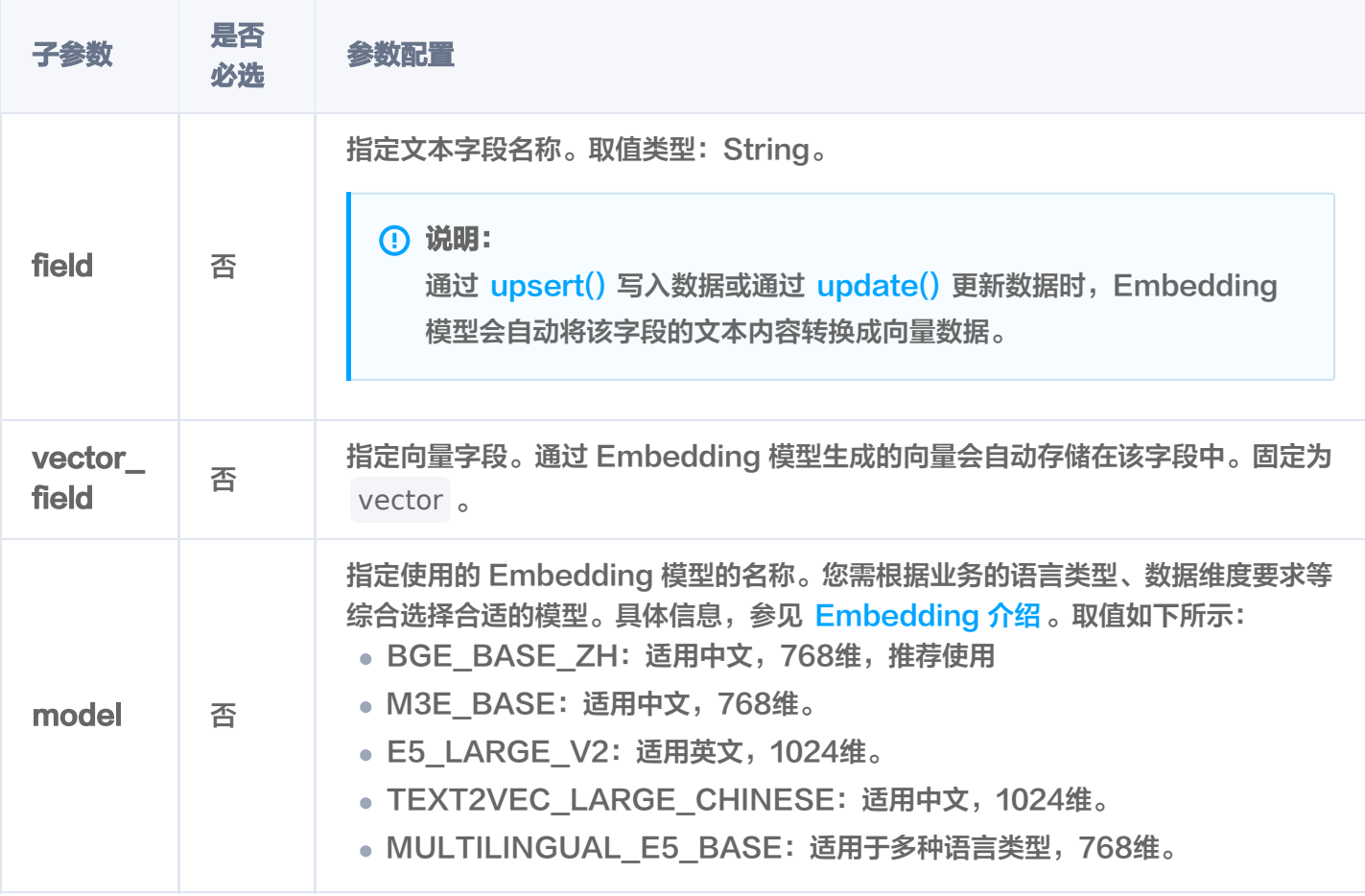

## Collection 参数

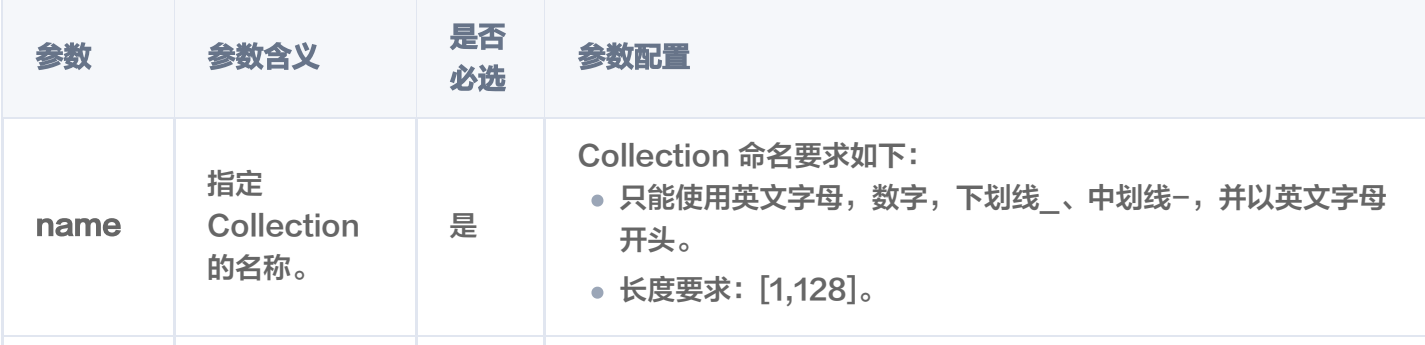

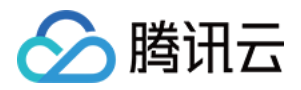

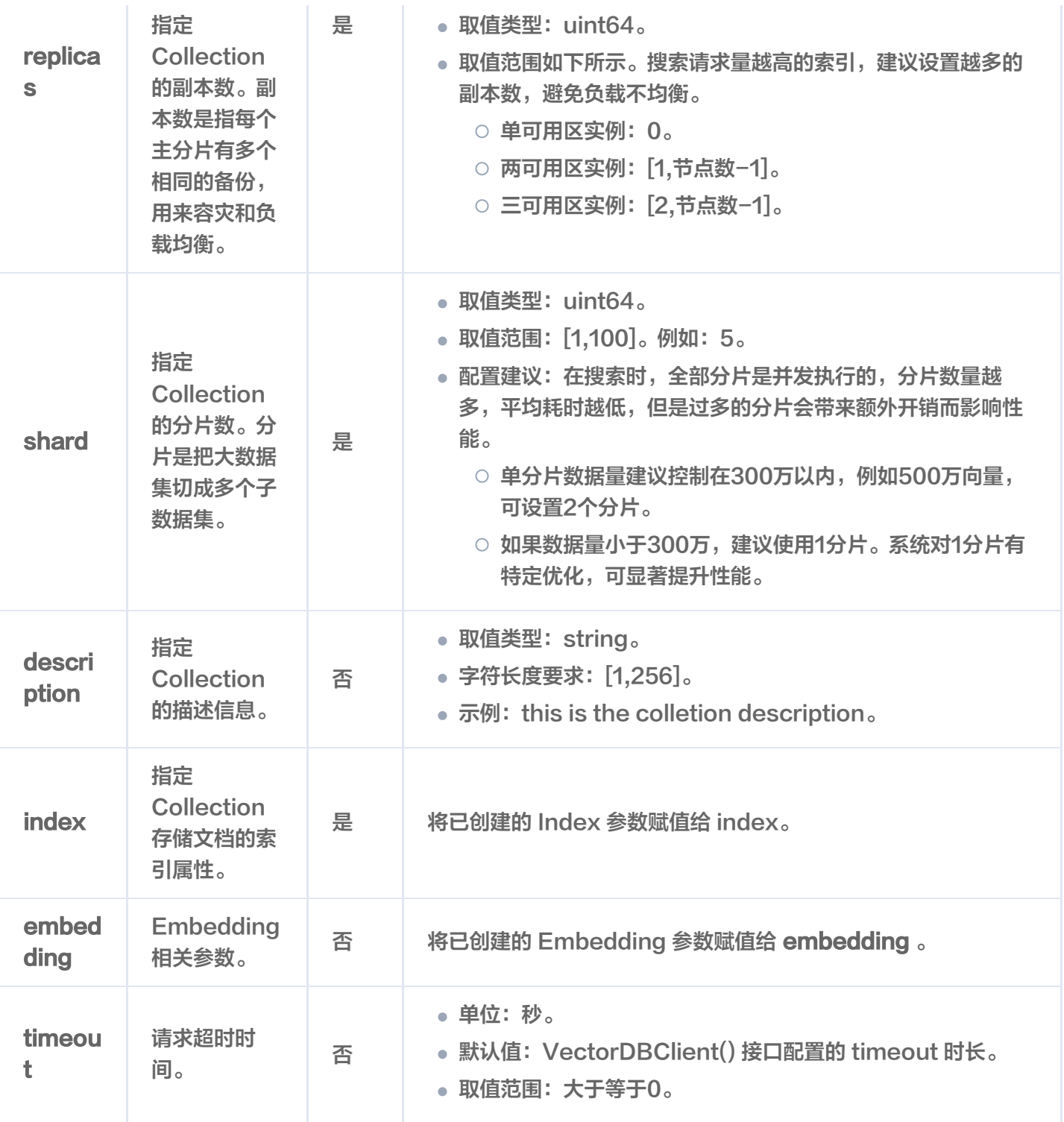

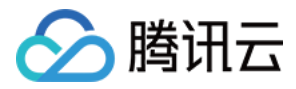

# **删除 Collection**

最近更新时间:2023-12-08 16:15:44

# 功能介绍

drop\_collection() 用于删除已创建的 Collection。

## 接口约束

警告:

执行 drop 操作将会永久删除指定 Collection 下的所有数据。在操作之前,务必谨慎考虑。

## 请求示例

import tcvectordb from tcvectordb.model.enum import ReadConsistency #create a database client object client = tcvectordb.VectorDBClient(url='http://10.0.X.X', username='root', key='eC4bLRy2va\*\*\*\*\*\*\*\*\*\*\*\*\*\*\*\*\*\*\*\*\*\*\*\*\*\*\*\*\*\* ' , read\_consistency=ReadConsistency.EVENTUAL\_CONSISTENCY, timeout=30)  $#$  指定 Base 类数据库 db = client.database('db-test') # 删除 Base 类数据库下的指定集合 db.drop\_collection(name='book-vector')

## 请求参数

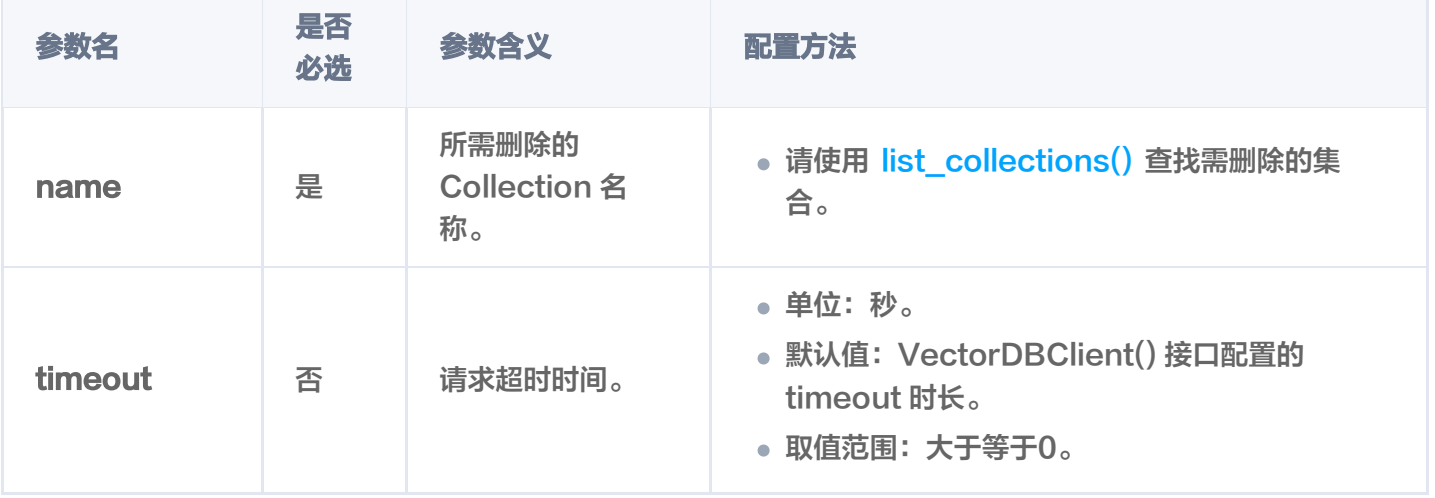

返回消息

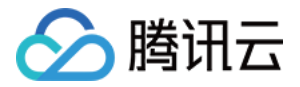

{'code': 0, 'msg': 'operation success', 'affectedCount': 1}

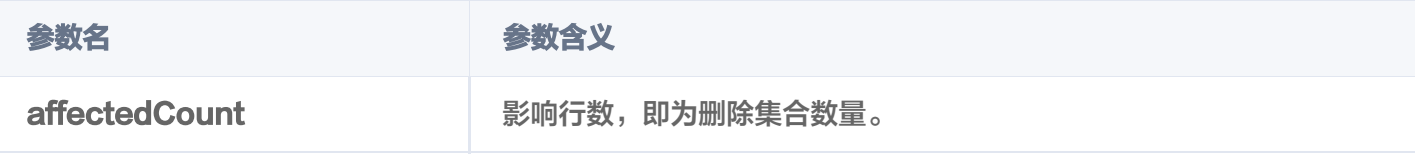

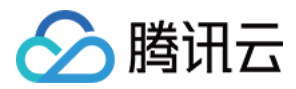

# 查询 Collection 列表

最近更新时间:2024-05-15 10:17:31

# 功能介绍

list\_collections() 接口用于查询指定 Database 中所有的 Collection。

## 请求示例

import tcvectordb from tcvectordb.model.enum import ReadConsistency #create a database client object client = tcvectordb.VectorDBClient(url='http://10.0.X.X', username='root', key='eC4bLRy2va\*\*\*\*\*\*\*\*\*\*\*\*\*\*\*\*\*\*\*\*\*\*\*\*\*\*\*\*\*\* ' timeout=30 , )  $#$  指定 Base 类数据库 db = client.database('db-test') # 查询 Base 类数据库下的集合列表 coll\_list = db list\_collections . () for col in coll\_list : erint (vars (col))

## 请求参数

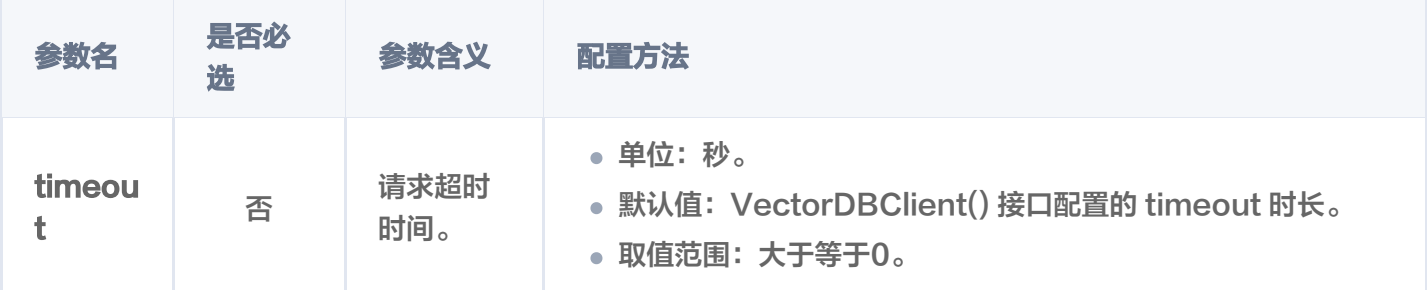

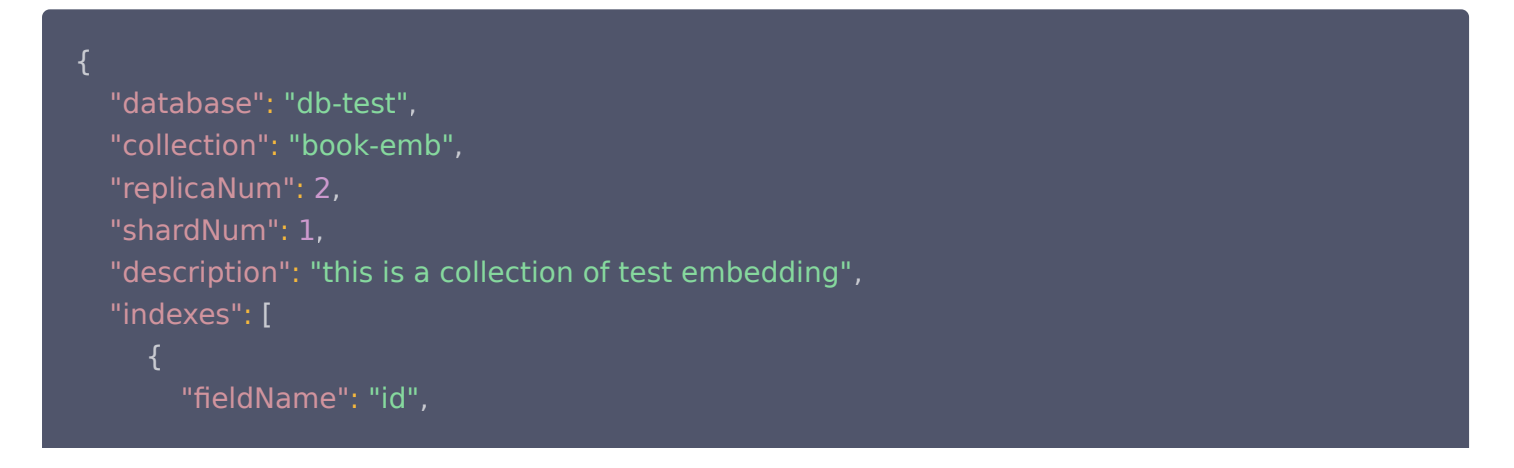

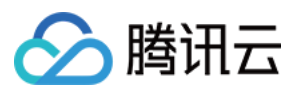

```
 "fieldType": "string"
,
           "indexType": "primaryKey"
 "fieldName": "author"
,
 "fieldType": "string"
,
           "indexType": "filter"
 "fieldName": "vector"
,
 "fieldType": "vector"
,
 "indexType": "HNSW"
,
 "dimension": 768
,
 "metricType": "COSINE"
,
 "params":
{
\blacksquare \blacksquare \blacks "efConstruction": 200
           "indexedCount": 3
 "fieldName": "bookName"
,
 "fieldType": "string"
,
           "indexType": "filter"
 "fieldName": "tags"
,
 "fieldType": "string"
,
           "indexType": "filter"
 "embedding":
{
 "status": "enabled"
,
 "field": "text"
,
 "model": "bge-base-zh"
,
       "vectorField": "vector"
 "documentCount": 3
,
 "alias":
[
       "alias-book-emb"
 "indexStatus":
{
 "status": "ready"
,
       "startTime": ""
          },
      },
   ],
```
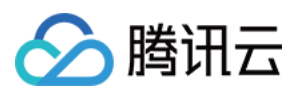

}

```
 "database": "db-test"
,
 "collection": "book-vector"
,
 "replicaNum": 2
,
 "shardNum": 1
,
 "description": "this is a collection of test embedding"
,
 "indexes":
[
 "fieldName": "author"
,
 "fieldType": "string"
,
           "indexType": "filter"
 "fieldName": "id"
,
 "fieldType": "string"
,
           "indexType": "primaryKey"
 "fieldName": "vector"
,
 "fieldType": "vector"
,
 "indexType": "HNSW"
,
 "dimension": 3
,
 "metricType": "COSINE"
,
 "params":
{
\blacksquare \blacksquare \blacks "efConstruction": 200
           "indexedCount": 3
 "fieldName": "bookName"
,
 "fieldType": "string"
,
           "indexType": "filter"
 "embedding":
{
       "status": "disabled"
 "documentCount": 3
,
 "indexStatus":
{
 "status": "ready"
,
       "startTime": ""
          },
   ],
```
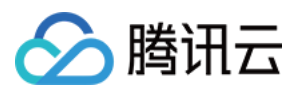

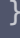

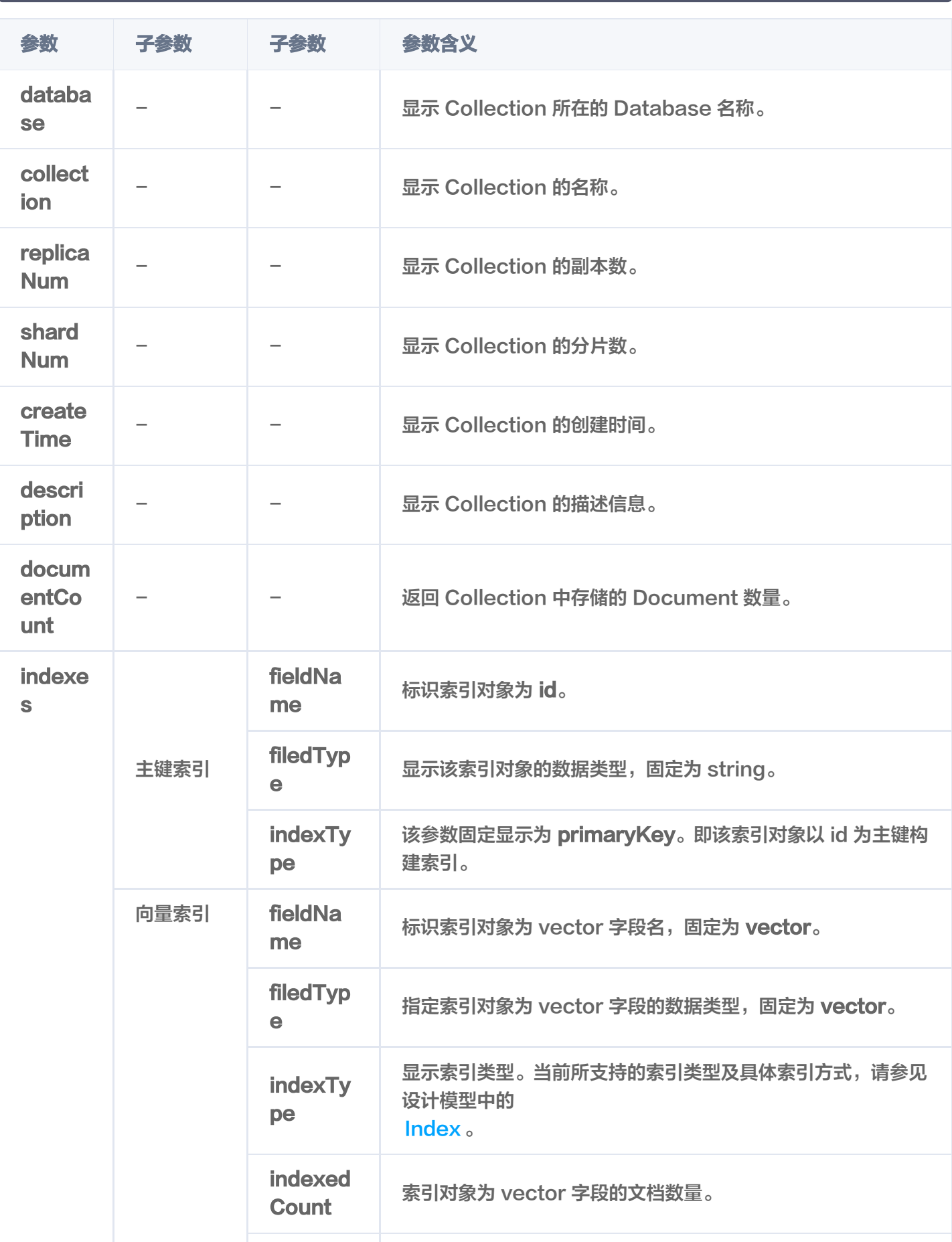

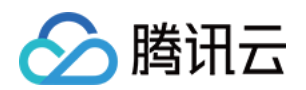

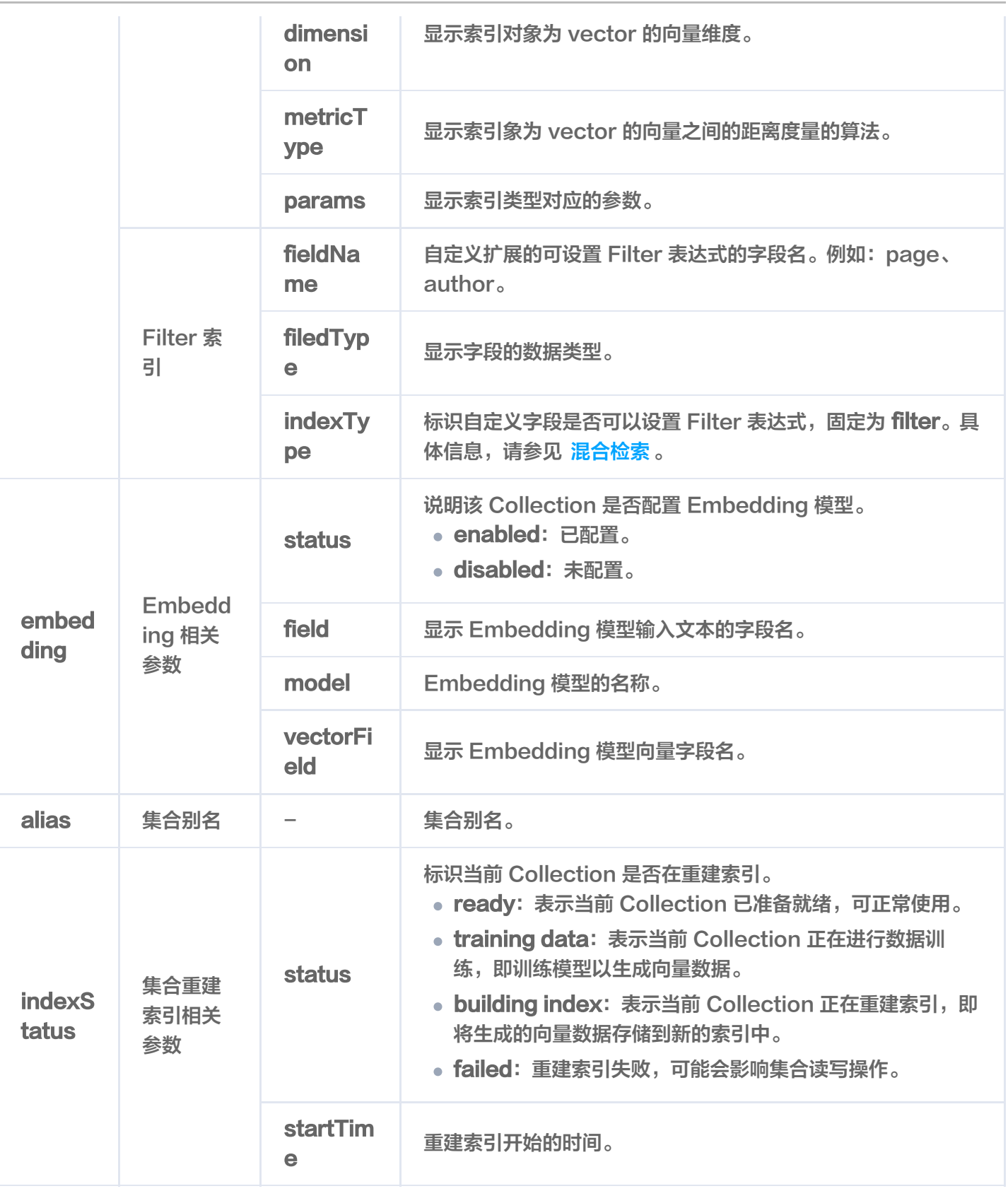

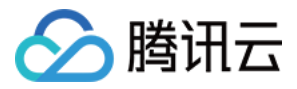

# 查询指定 Collection

最近更新时间:2024-05-15 10:17:31

# 功能介绍

describe\_collection() 接口用于查询指定 Collection 的信息。

## 请求示例

import tcvectordb from tcvectordb.model.enum import ReadConsistency

# create a database client object client = tcvectordb.VectorDBClient(url='http://10.0.X.X', username='root', key='eC4bLRy2va\*\*\*\*\*\*\*\*\*\*\*\*\*\*\*\*\*\*\*\*\*\*\*\*\*\*\*\*\*\* ' , read\_consistency=ReadConsistency.EVENTUAL\_CONSISTENCY, timeout=30)  $#$  指定 Base 类数据库 db = client.database('db-test') # 查询 Base 类数据库下的集合 res = db.describe\_collection('book-emb') print(vars(res))

## 请求参数

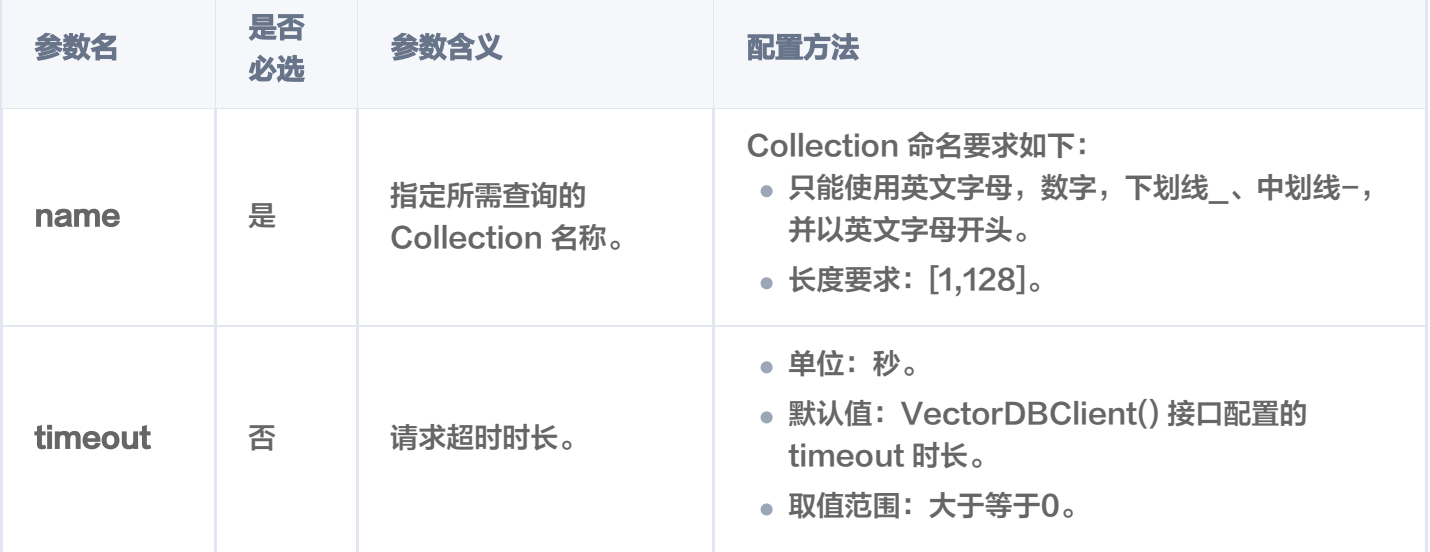

### 返回参数

"database": "db-test" ,

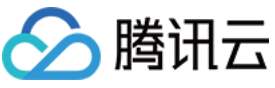

```
 "collection": "book-emb"
,
 "replicaNum": 2
,
 "shardNum": 1
,
 "description": "this is a collection of test embedding"
,
 "indexes":
[
 "fieldName": "id"
,
 "fieldType": "string"
,
           "indexType": "primaryKey"
 "fieldName": "author"
,
 "fieldType": "string"
,
          "indexType": "filter"
 "fieldName": "vector"
,
 "fieldType": "vector"
,
 "indexType": "HNSW"
,
 "dimension": 768
,
 "metricType": "COSINE"
,
 "params":
{
\blacksquare \blacksquare \blacks "efConstruction": 200
           "indexedCount": 3
 "fieldName": "bookName"
,
 "fieldType": "string"
,
          "indexType": "filter"
 "fieldName": "tags"
,
 "fieldType": "string"
,
           "indexType": "filter"
 "embedding":
{
 "status": "enabled"
,
 "field": "text"
,
 "model": "bge-base-zh"
,
       "vectorField": "vector"
 "documentCount": 3
,},
   ],
```
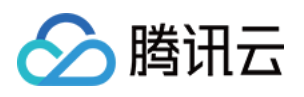

#### "alias": [

```
 "alias-book-emb"
 "indexStatus":
{
 "status": "ready"
,
```
"startTime": ""

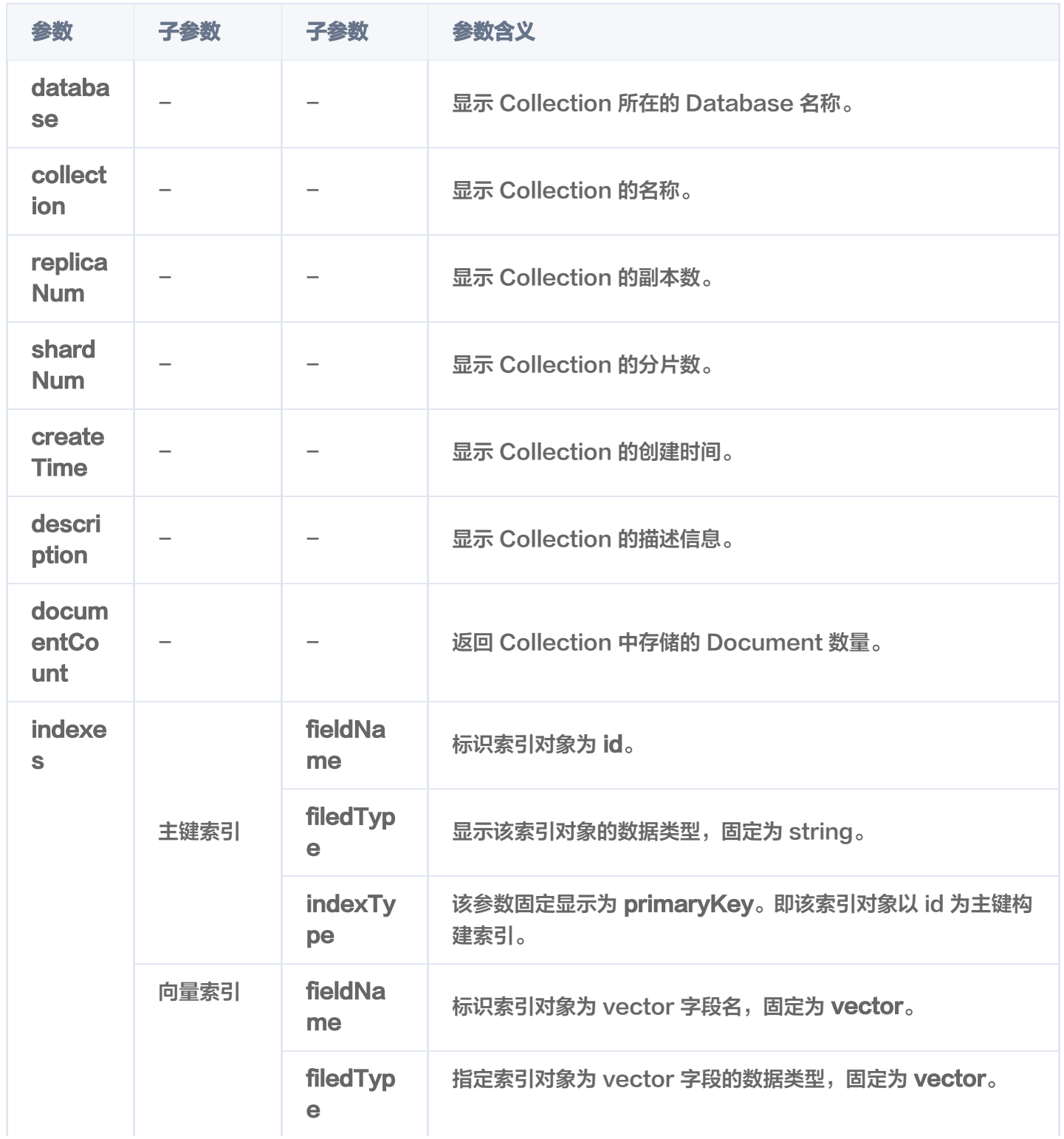

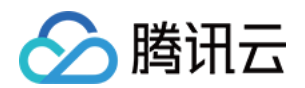

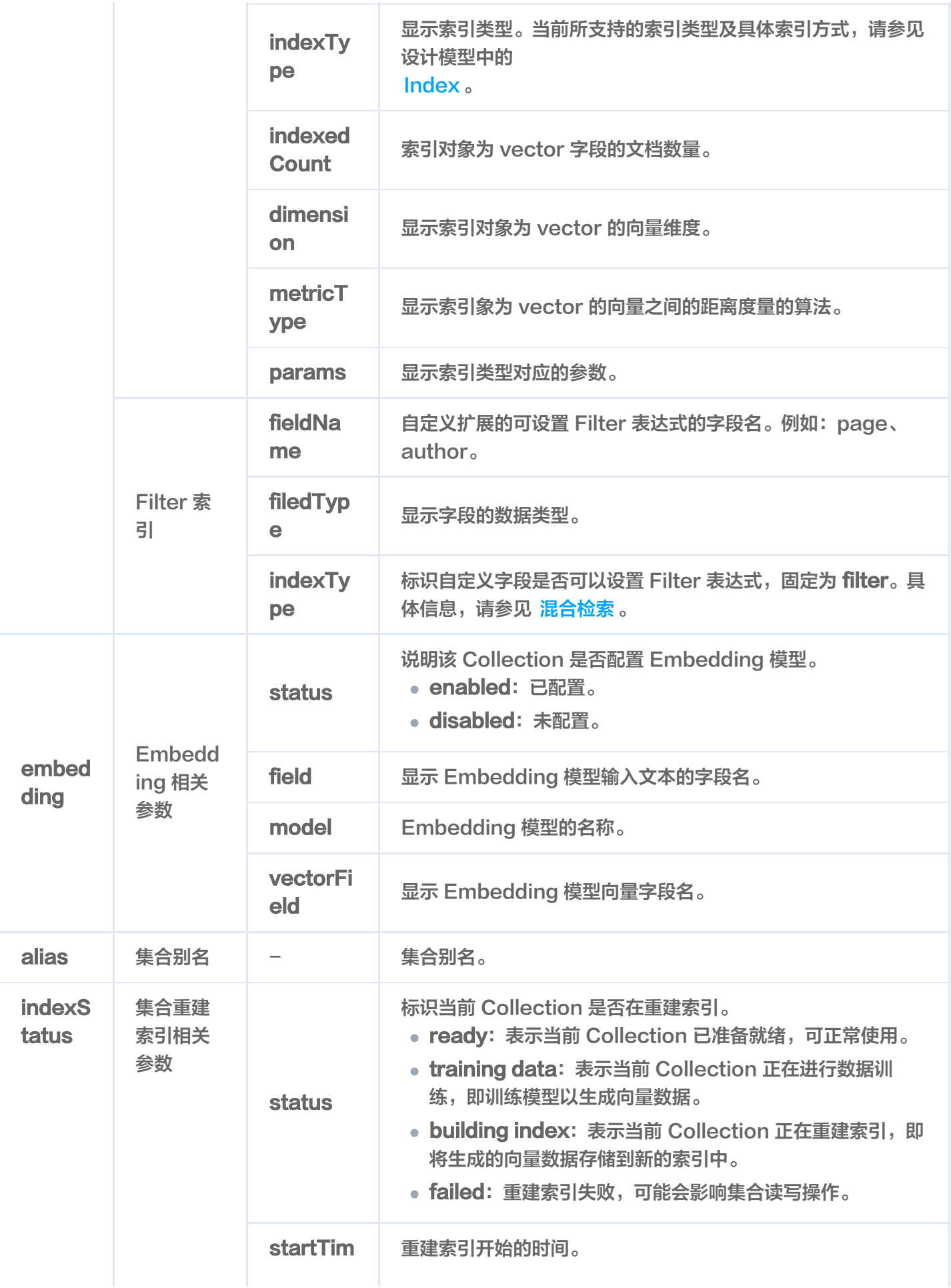

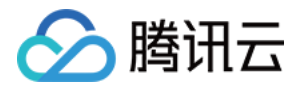

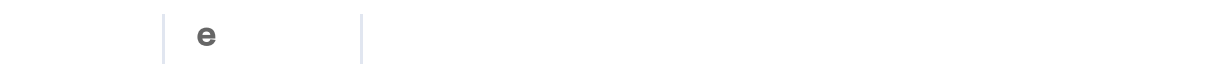

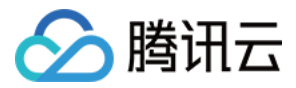

# 清空 Collection

最近更新时间:2023-12-08 16:15:45

## 功能介绍

truncate\_collection() 用于清空 Collection 中所有的数据与索引, 仅保留 Collection 配置信息, 例如索引类 型及参数、分片等设置,减少用户的操作成本。

### 接口约束

警告: 执行 truncate 操作将会永久删除指定 Collection 下的所有数据。在操作之前,务必谨慎考虑。

### 请求示例

import tcvectordb from tcvectordb.model.enum import ReadConsistency

#create a database client object client = tcvectordb.VectorDBClient(url='http://10.0.X.X', username='root', key='eC4bLRy2va\*\*\*\*\*\*\*\*\*\*\*\*\*\*\*\*\*\*\*\*\*\*\*\*\*\*\*\*\*\* ' , read\_consistency=ReadConsistency.EVENTUAL\_CONSISTENCY, timeout=30)

# Specify the database name db = client.database('db\_test')

db.truncate\_collection(collection\_name='book-emb')

输出信息,如下所示。

{ "affectedCount" : 1 }

### 请求参数

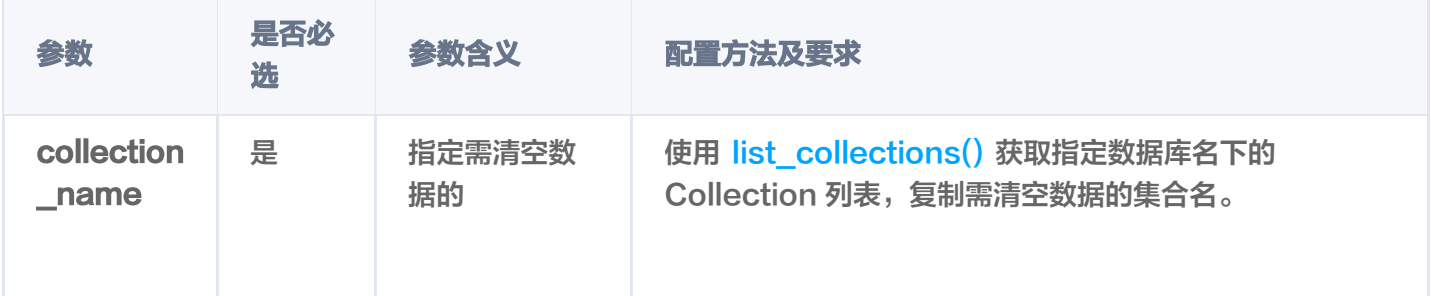

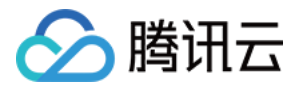

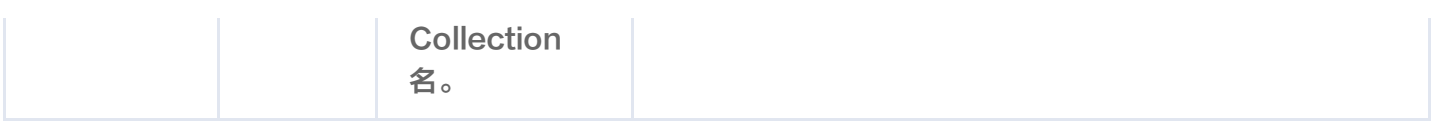

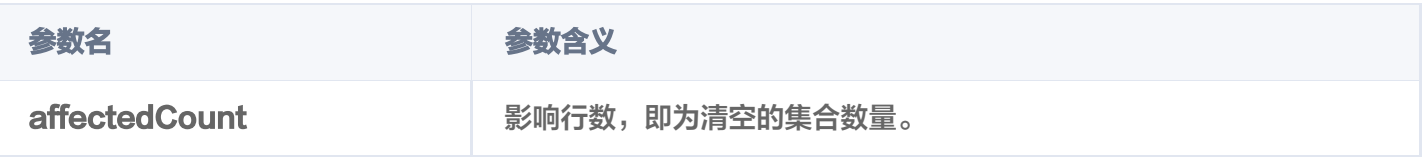

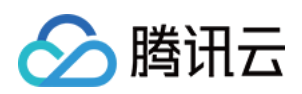

# CollectionView 操作 新建 CollectionView

最近更新时间:2024-05-13 17:48:31

# 功能介绍

create\_collection\_view()用于为已创建的 AI 类向量数据库创建 CollectionView。

## 请求示例

在 AI 类数据库 db-test-ai 下, 创建一个名为 coll-ai-files 的集合视图, 用于上传并存储文件。

import tcvectordb from tcvectordb.model.ai\_database import AIDatabase from tcvectordb.model.enum import FieldType, IndexType, ReadConsistency from tcvectordb.model.index import Index, FilterIndex from tcvectordb.model.collection\_view import Embedding, SplitterProcess, Language, CollectionView

#create a database client object client = tcvectordb.VectorDBClient(url='http://10.0.X.X', username='root', key='eC4bLRy2va\*\*\*\*\*\*\*\*\*\*\*\*\*\*\*\*\*\*\*\*\*\*\*\*\*\*\*\*\*\*' , read\_consistency=ReadConsistency.EVENTUAL\_CONSISTENCY, timeout=30)

db = client.database('db-test-ai')

```
# create a collection
# 配置文件 Meta 信息, 构建为 Filter 索引
index = Index()index.add(FilterIndex('author', FieldType.String, IndexType.FILTER))
index.add(FilterIndex('tags', FieldType.Array, IndexType.FILTER))
# 创建集合,文件预处理相关参数
# 1. Embedding: 语言类型、是否开启词 (Words) 向量精排
# 2、splitter_process: 拆分时, 是否需要追加 Title 或 keywords
# 3、Index: 为文件 meta 信息的标量字段设置 Filter 索引
coll_view = db.create_collection_view(name='coll-ai-files',
 description='this is a collection description'
,
\blacksquare, \blacksquare, \blacksquare index=index,
 embedding=Embedding
(
 language=Language ZH value
. . ,
 enable_words_embedding=True
,
                ),
```
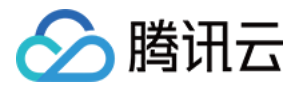

splitter\_process=SplitterProcess( append\_title\_to\_chunk=True , append\_keywords\_to\_chunk=True ,

),

 $t$ imeout $=100$ )

print(vars(coll\_view))

## 请求参数

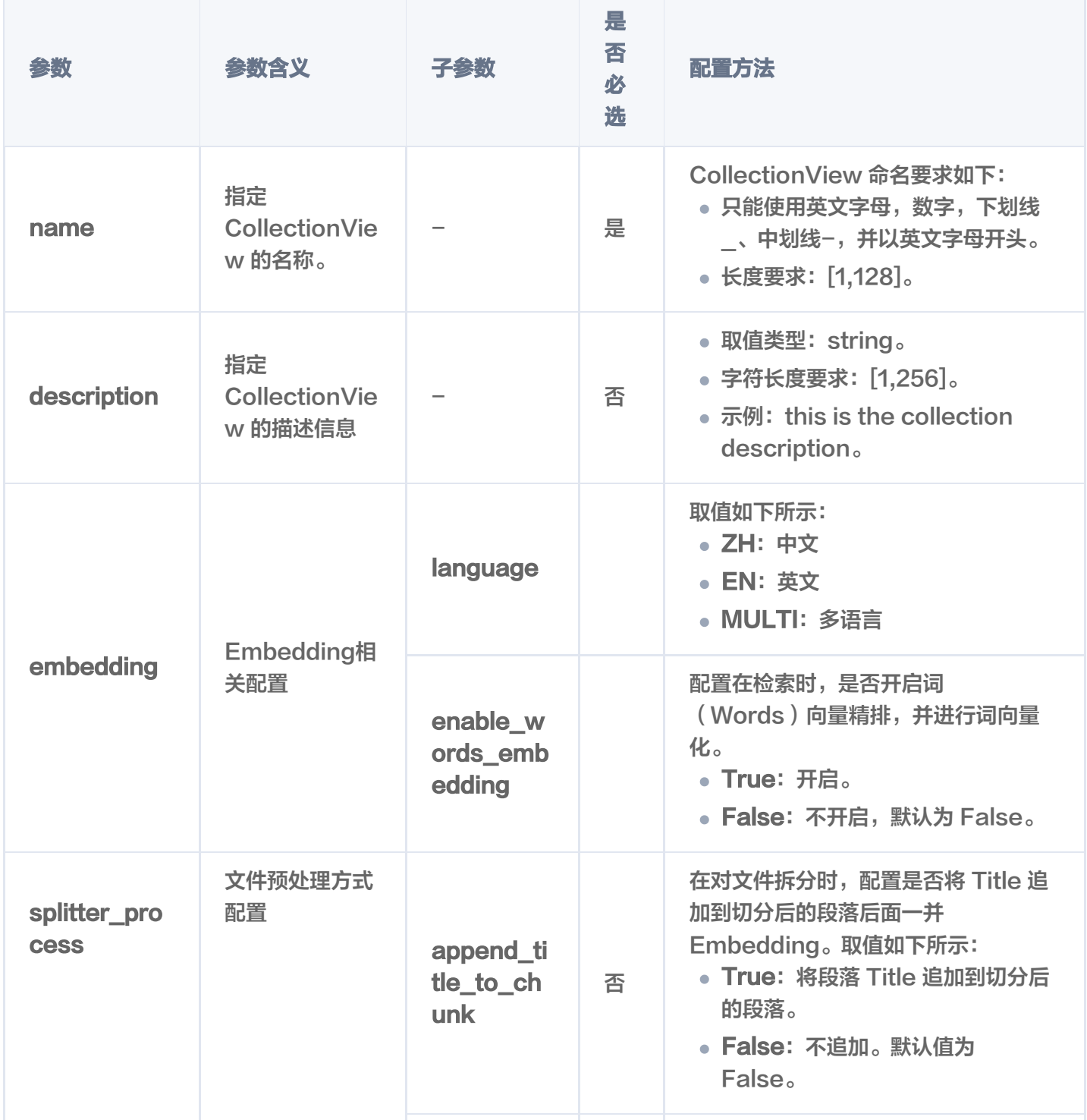

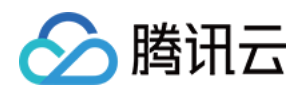

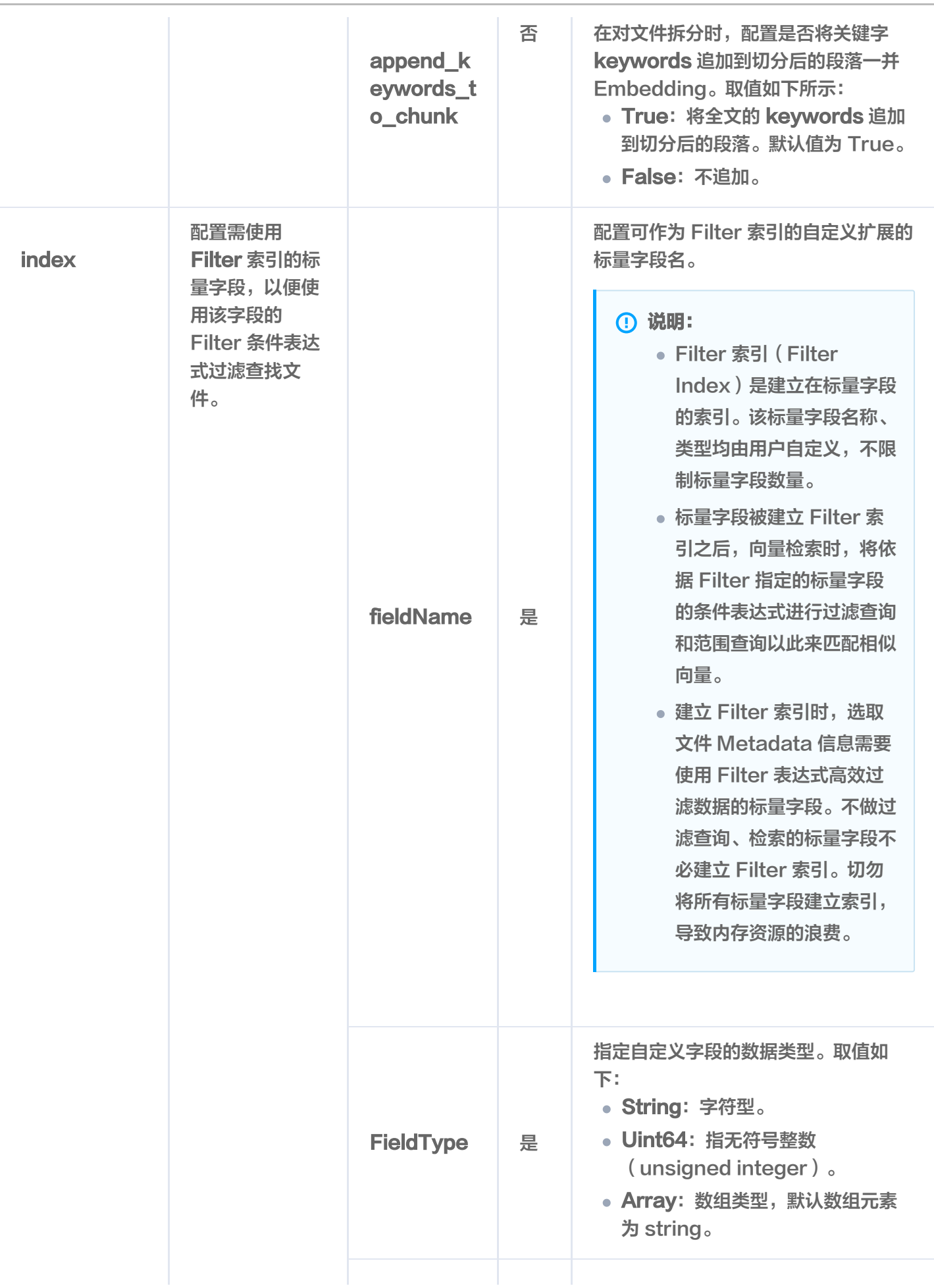

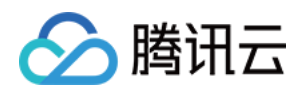

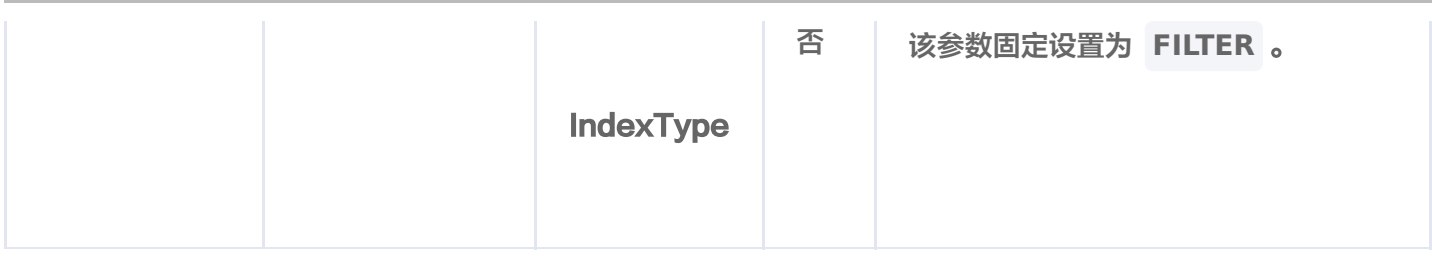

### 返回消息

输出信息,如下所示。

```
 "database": "db-test-ai"
,
 "collectionView": "coll-ai-files-sdk"
,
 "description": "this is a collection description"
,
 "embedding":
{
 "language": "zh"
,
   "enableWordsEmbedding": true
 "splitterPreprocess":
{
 "appendTitleToChunk": true
,
   "appendKeywordsToChunk": true
 "indexes":
[
 "fieldName": "tags"
,
 "fieldType": "array"
,
    "indexType": "filter"
 "fieldName": "author"
,
 "fieldType": "string"
,
    "indexType": "filter"
```
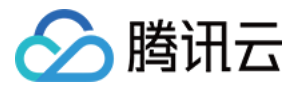

# 删除 CollectionView

最近更新时间:2023-12-08 17:20:02

# 功能介绍

drop\_collection\_view() 用于删除已创建的 CollectionView。

## 接口约束

### △ 警告: 执行 drop 操作将会永久删除指定 CollectionView 下的所有 DocumentSet。在操作之前,务必谨慎 考虑。

## 请求示例

import tcvectordb from tcvectordb.model.enum import ReadConsistency #create a database client object client = tcvectordb.VectorDBClient(url='http://10.0.X.X', username='root', key='eC4bLRy2va\*\*\*\*\*\*\*\*\*\*\*\*\*\*\*\*\*\*\*\*\*\*\*\*\*\*\*\*\*\* ' , read\_consistency=ReadConsistency.EVENTUAL\_CONSISTENCY, timeout=30)

#### $#$  指定 AI 类数据库 db = client.database('db-test-ai') # 删除 AI 类数据库下的指定集合视图 db.drop\_collection\_view(collection\_view\_name ='coll-ai-files')

## 请求参数

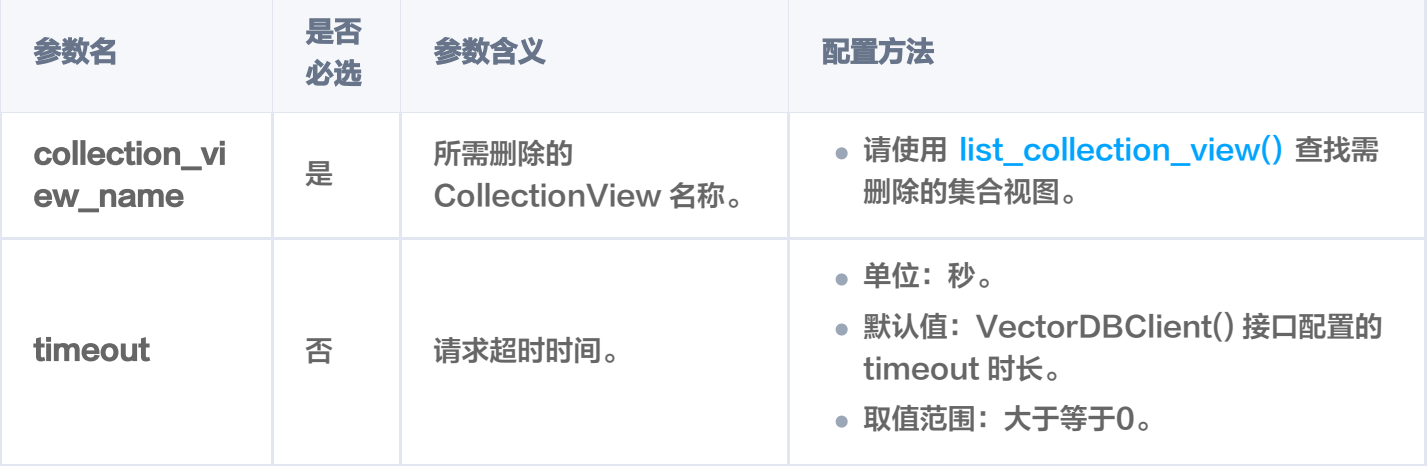

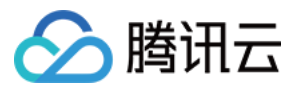

## 返回消息

 ${^{\prime}}$ code': 0, 'msg': 'Operation success, requestId: 88eeb1748ebc9b1715bbef\*\*\*\*\*\*\*\*\*\*\*, 'affectedCount': 1 }

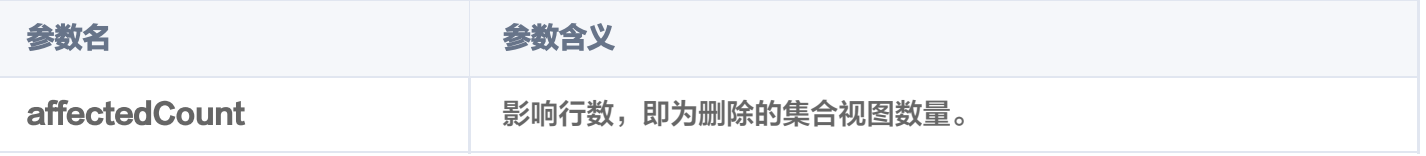

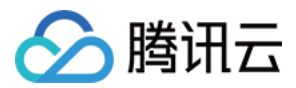

# 查询 CollectionView 列表

最近更新时间: 2024-01-16 10:50:51

# 功能介绍

list\_collection\_view() 接口用于查询指定 AI 类 Database 中所有的 CollectionView。

## 请求示例

import tcvectordb from tcvectordb.model.index import Index, VectorIndex, FilterIndex, HNSWParams from tcvectordb.model.enum import FieldType, IndexType, MetricType, ReadConsistency #create a database client object client = tcvectordb.VectorDBClient(url='http://10.0.X.X', username='root', key='eC4bLRy2va\*\*\*\*\*\*\*\*\*\*\*\*\*\*\*\*\*\*\*\*\*\*\*\*\*\*\*\*\*\* ' timeout=30 , )

# 指定 AI 类数据库 db = client.database('db-test-ai') # 查询 AI 类据库下的集合列表 coll\_list = db list\_collection\_view . () for col in coll\_list : erint (vars (col))

## 请求参数

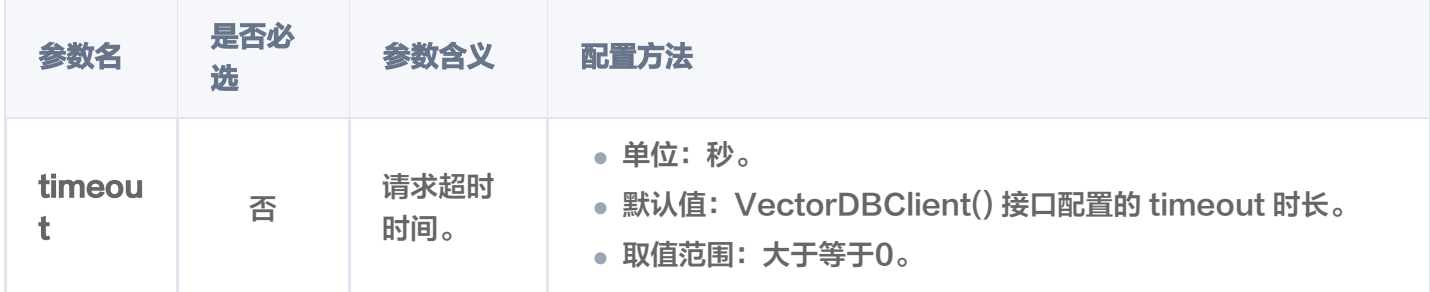

### 返回消息

 "database": "db-test-ai" , "collectionView": "coll-ai-files" , "description": "this is a collection description" , "embedding": { "language": "zh" ,

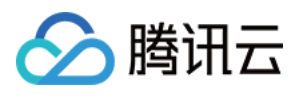

```
 "enableWordsEmbedding": false
 "splitterPreprocess":
{
 "appendTitleToChunk": true
,
   "appendKeywordsToChunk": true
 "indexes":
[
 "fieldName": "author"
,
 "fieldType": "string"
,
    "indexType": "filter"
 "fieldName": "documentSetId"
,
 "fieldType": "string"
,
    "indexType": "primaryKey"
 "fieldName": "documentSetName"
,
 "fieldType": "string"
,
    "indexType": "filter"
 "fieldName": "tags"
,
 "fieldType": "array"
,
    "indexType": "filter"
 "createTime": "2023-11-27 17:16:54"
,
 "stats":
{
 "indexedDocumentSets": 0
,
 "totalDocumentSets": 0
,
  "unIndexedDocumentSets": 0
 "alias":
[
  "alias-coll-ai-files"
],
},
```
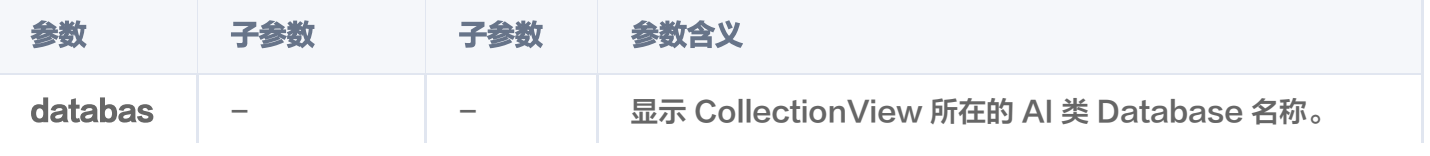

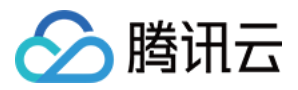

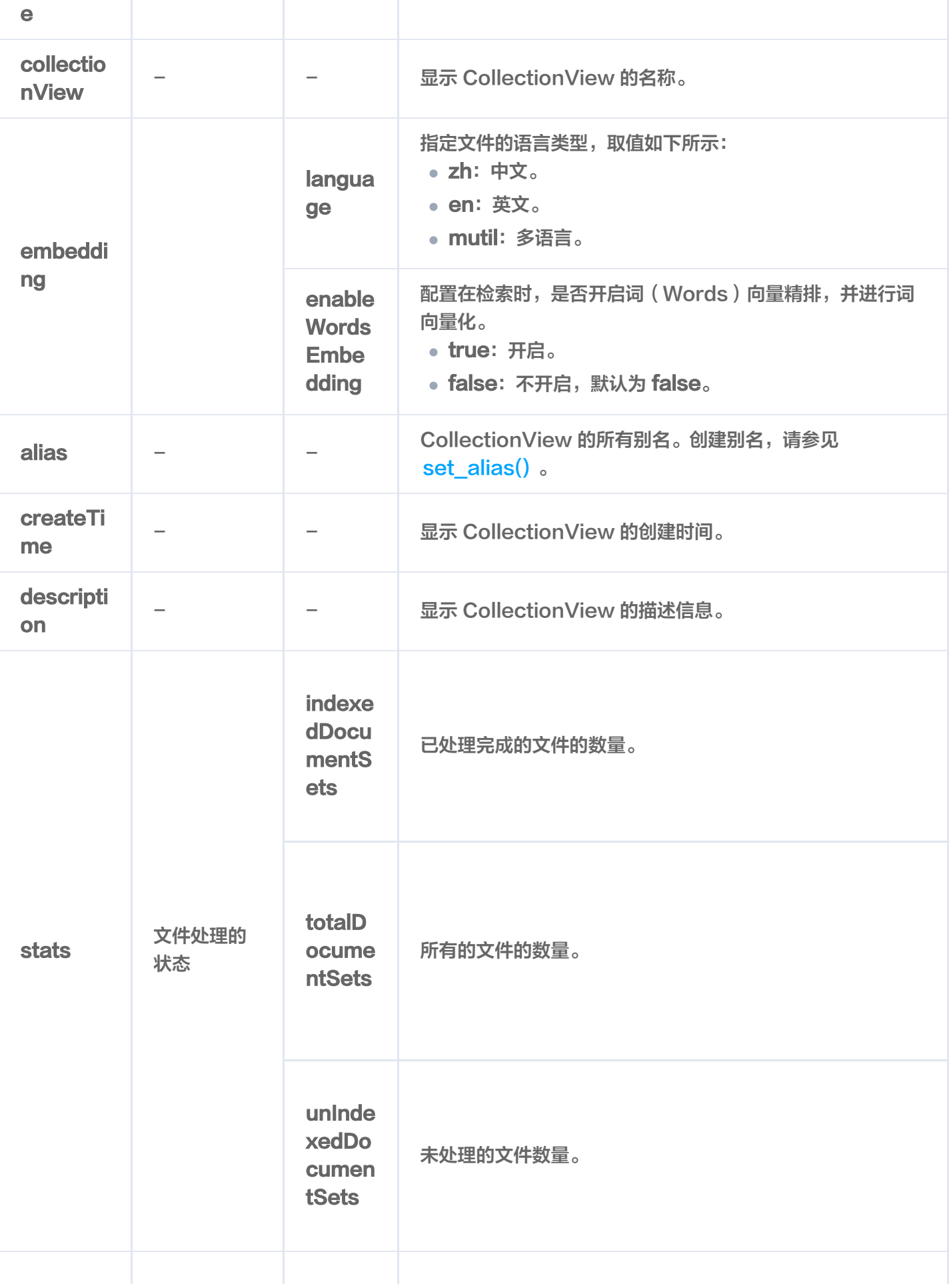

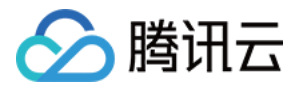

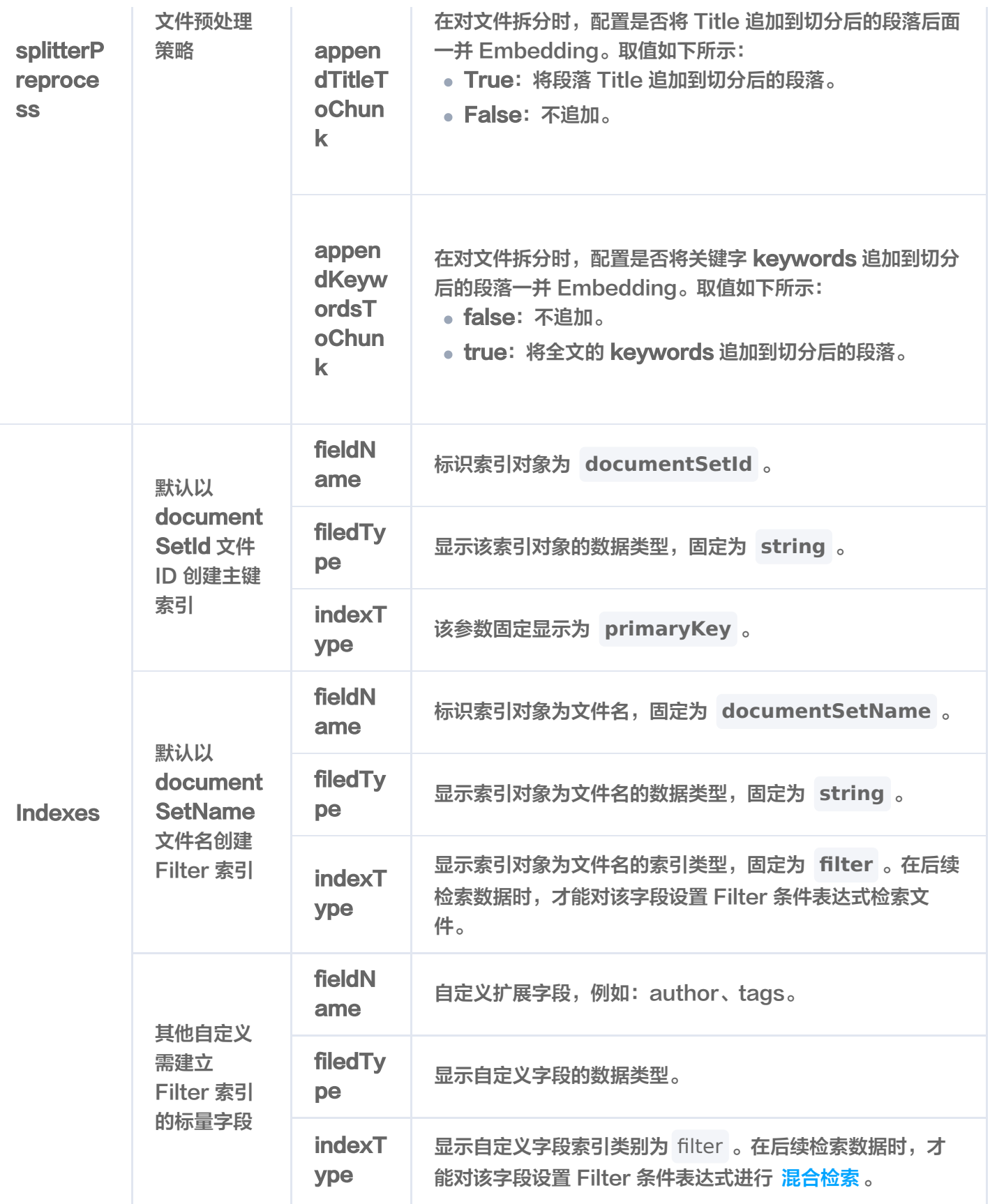

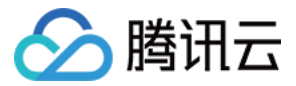

# 查询指定 CollectionView

最近更新时间:2024-01-16 10:42:02

# 功能介绍

describe\_collection\_view() 接口用于查询指定 CollectionView 的信息。

## 请求示例

import tcvectordb from tcvectordb.model.enum import ReadConsistency

# create a database client object client = tcvectordb.VectorDBClient(url='http://10.0.X.X', username='root', key='eC4bLRy2va\*\*\*\*\*\*\*\*\*\*\*\*\*\*\*\*\*\*\*\*\*\*\*\*\*\*\*\*\*\* ' , read\_consistency=ReadConsistency.EVENTUAL\_CONSISTENCY, timeout=30)

# 指定 AI 类数据库 db = client.database('db-test-ai') # 查询 Ai 类数据库下的集合 res = db.describe\_collection\_view(collection\_view\_name ='coll-ai-files') print(vars(res))

## 请求参数

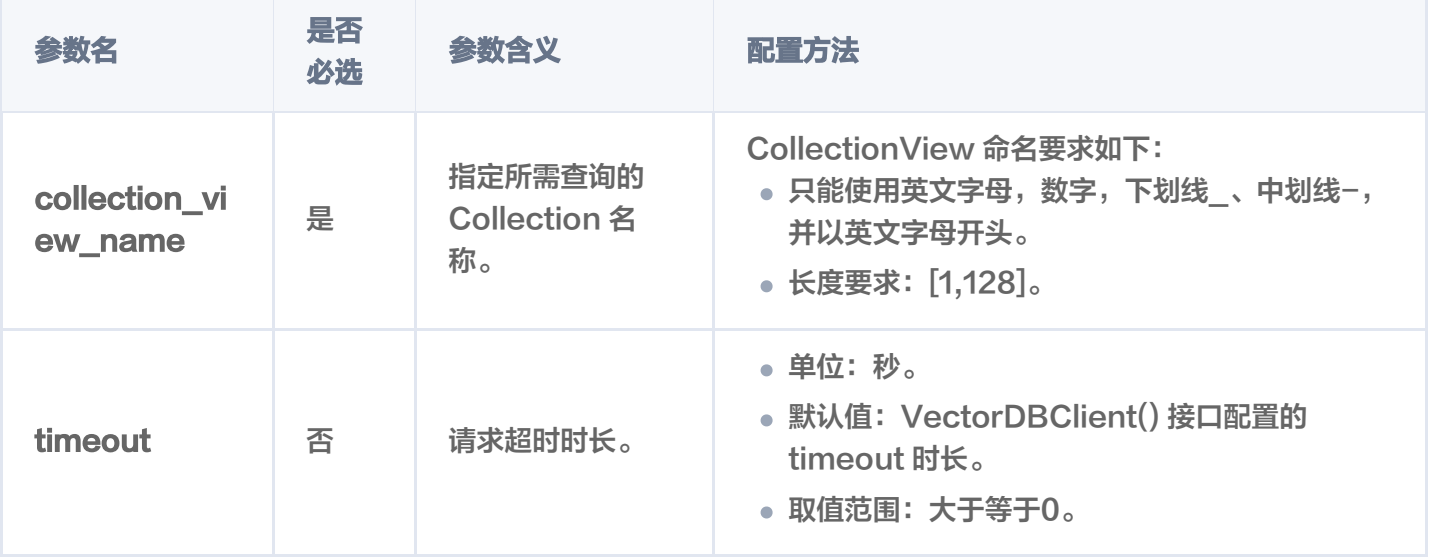

## 返回消息

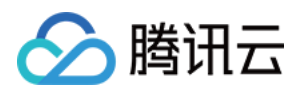

```
 "database": "db-test-ai"
,
 "collectionView": "coll-ai-files"
,
 "description": "this is a collection description"
,
 "embedding":
{
 "language": "zh"
,
   "enableWordsEmbedding": false
 "splitterPreprocess":
{
 "appendTitleToChunk": true
,
   "appendKeywordsToChunk": true
 "indexes":
[
 "fieldName": "author"
,
 "fieldType": "string"
,
    "indexType": "filter"
 "fieldName": "documentSetId"
,
 "fieldType": "string"
,
    "indexType": "primaryKey"
 "fieldName": "documentSetName"
,
 "fieldType": "string"
,
    "indexType": "filter"
 "fieldName": "tags"
,
 "fieldType": "array"
,
    "indexType": "filter"
 "createTime": "2023-11-27 17:16:54"
,
 "stats":
{
 "indexedDocumentSets": 0
,
 "totalDocumentSets": 0
,
  "unIndexedDocumentSets": 0
 "alias":
[
   "alias-coll-ai-files"
 },
 },
],
 },
]
```
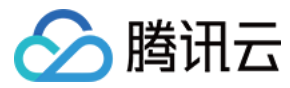

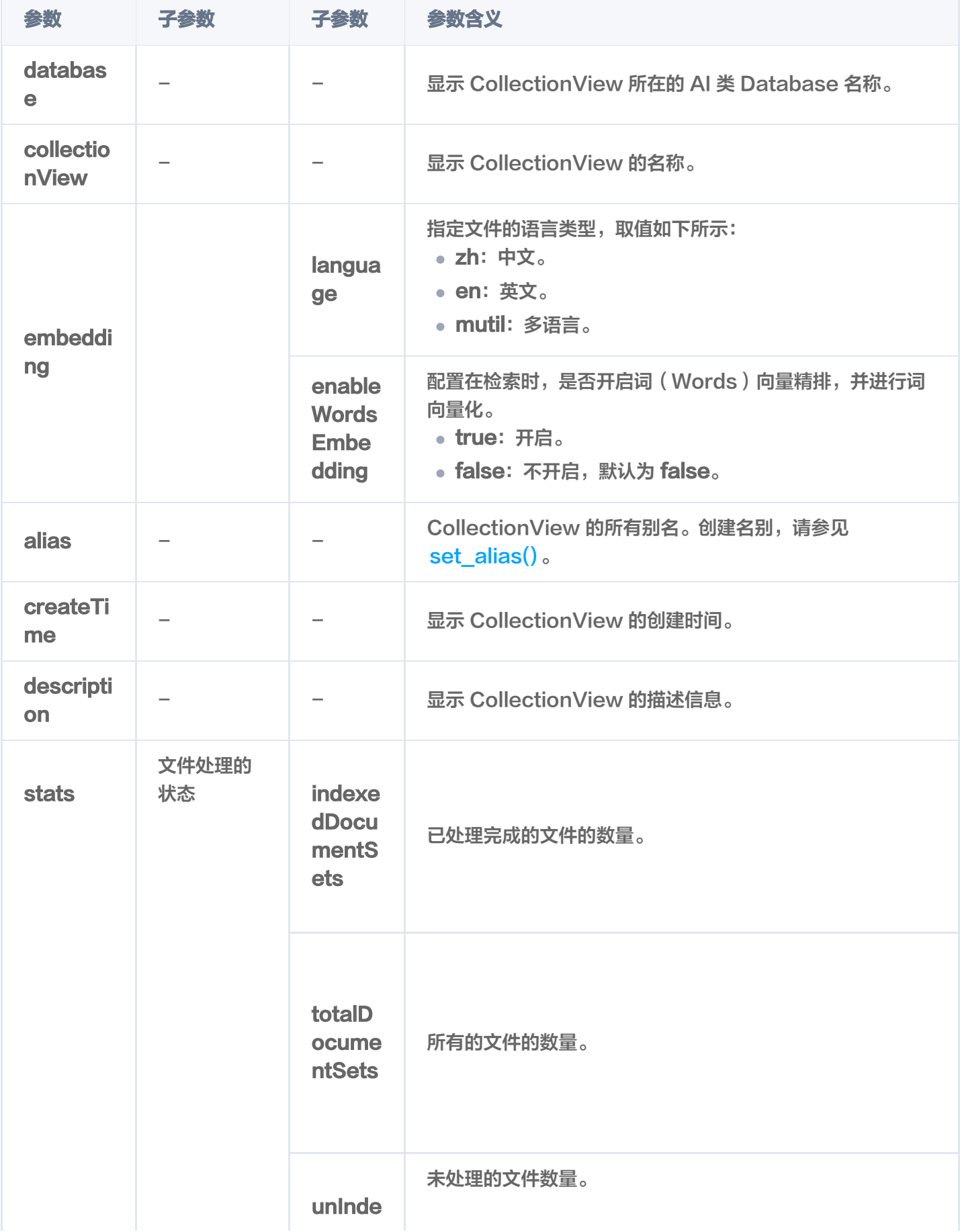

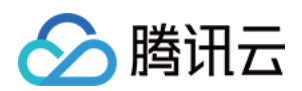

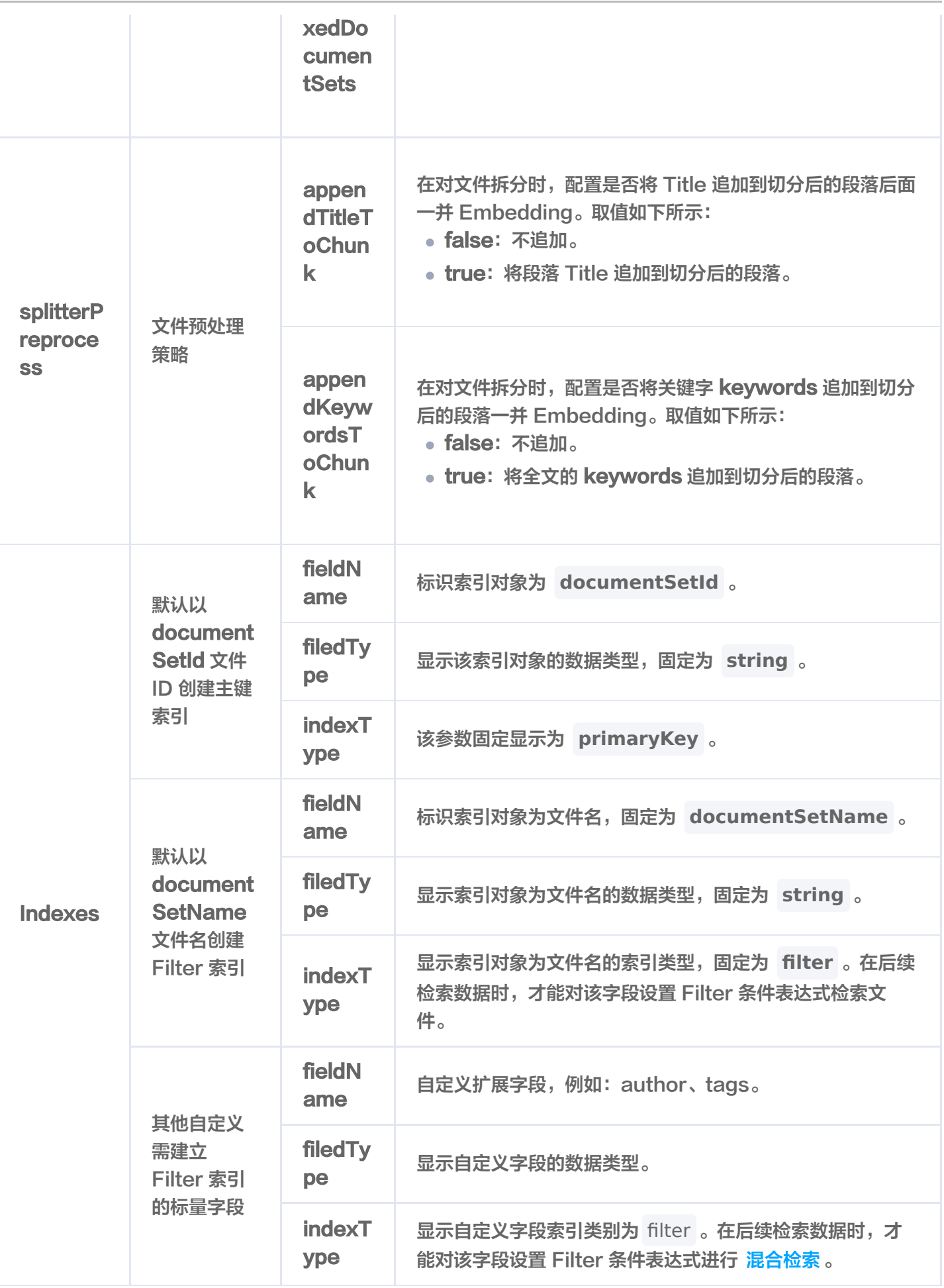

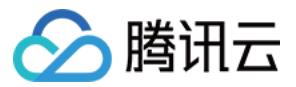

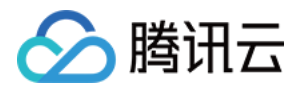

# 清空 CollectionView 数据

最近更新时间:2023-12-08 17:20:02

# 功能介绍

truncate collection view() 用于清空 CollectionView 中所有的数据与索引, 仅保留 CollectionView 配 置信息,例如索引类型及参数等设置,减少用户的操作成本。

## 接口约束

警告: 执行 truncate 操作将会永久删除指定 CollectionView 下的所有数据。在操作之前,务必谨慎考虑。

### 请求示例

import tcvectordb from tcvectordb.model.enum import ReadConsistency

#create a database client object client = tcvectordb.VectorDBClient(url='http://10.0.X.X', username='root', key='eC4bLRy2va\*\*\*\*\*\*\*\*\*\*\*\*\*\*\*\*\*\*\*\*\*\*\*\*\*\*\*\*\*\* ' , read\_consistency=ReadConsistency.EVENTUAL\_CONSISTENCY, timeout=30)

# Specify the database name db = client.database('db\_test')

db.truncate\_collection\_view (collection\_view\_name ='coll-ai-files')

#### 输出信息,如下所示。

 ${^{\prime}}$ code': 0, 'msg': 'Operation success, requestId: 3610f94a80bc9b1714bbef\*\*\*\*\*\*\*\*\*\*\*, 'affectedCount': 1 }

### 请求参数

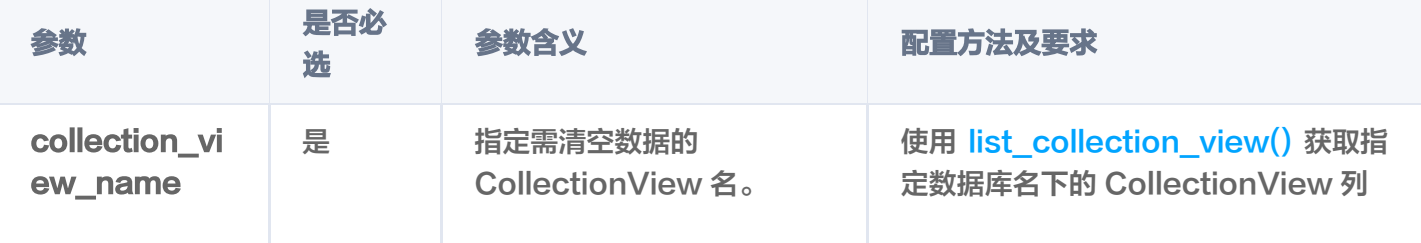

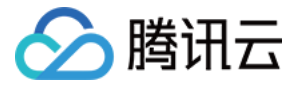

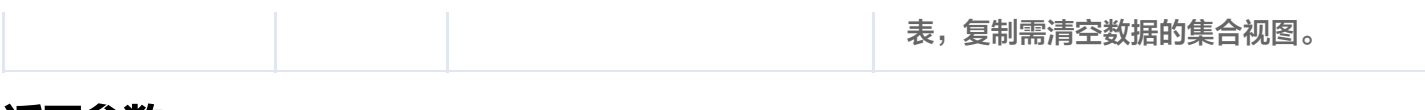

### 返回参数

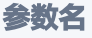

参数含义

affectedCount 表明行数,即为清空的集合数量。

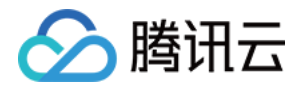

# Alias 操作 设置别名

最近更新时间:2023-12-08 17:20:02

## 功能介绍

set\_alias() 接口用于为 Collection 或 CollectionView 设置别名。别名可以是一个简短的字符串, 方便标识和 访问对应的集合。通常,别名会替换 Collection 或 CollectionView 的名称用于业务切换等场景。

## 接口约束

- DB 和 Collection 级别 (包含 AI 类 数据库的CollectionView) 的 drop 操作会同时删除库表下的所有别 名。
- Document 与 DocumentSet 层级的访问优先访问别名,其余级别仅支持原 Collection 或 CollectionView 名操作。
- 集合或集合视图的别名可以和名称重复,一个集合或集合视图的多个别名之间不能重复。

```
① 说明:
```
通过集合的别名做业务迁移时,仅需通过 set\_alias() 接口将同一别名指向新的集合,别名与集合的映射 关系将自动更新为新集合,可直接通过别名访问新集合。

## 请求示例

#### 为 Collection 设置别名

```
import tcvectordb
from tcvectordb.model.enum import ReadConsistency
#create a database client object
client = tcvectordb.VectorDBClient(url='http://10.0.X.X', username='root',
key='eC4bLRy2va****************************** '
,
read_consistency=ReadConsistency.EVENTUAL_CONSISTENCY, timeout=30)
# Specify the database name
db = client.database('db-test')
# set alias
db.set_alias(collection_name='book-emb', collection_alias='alias-book-emb')
```
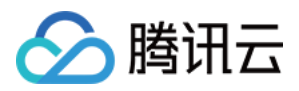

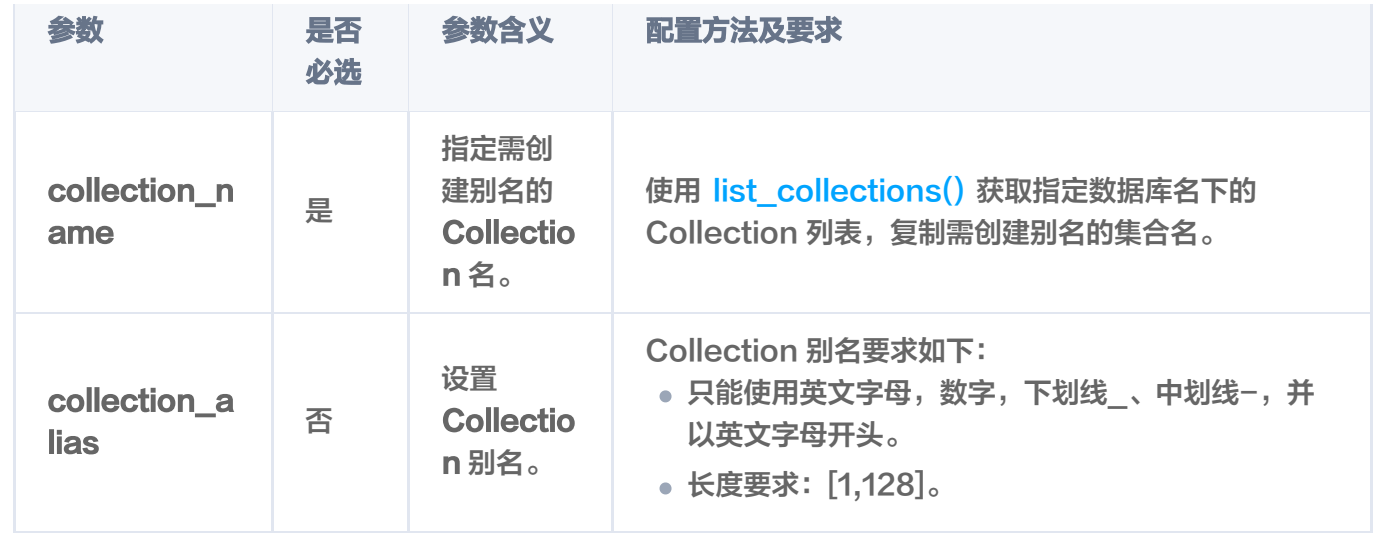

执行成功,返回消息,如下所示。

{ 'affectedCount': 1 }

#### 为 CollectionView 设置别名

import tcvectordb from tcvectordb.model.enum import ReadConsistency #create a database client object client = tcvectordb.VectorDBClient(url='http://10.0.X.X', username='root', key='eC4bLRy2va\*\*\*\*\*\*\*\*\*\*\*\*\*\*\*\*\*\*\*\*\*\*\*\*\*\*\*\*\*\* ' , read\_consistency=ReadConsistency.EVENTUAL\_CONSISTENCY, timeout=30)

# Specify the database name db = client.database('db-test-ai')

#### # set alias

db.set\_alias(collection\_view\_name='coll-ai-files', alias='alias-sdk-test')

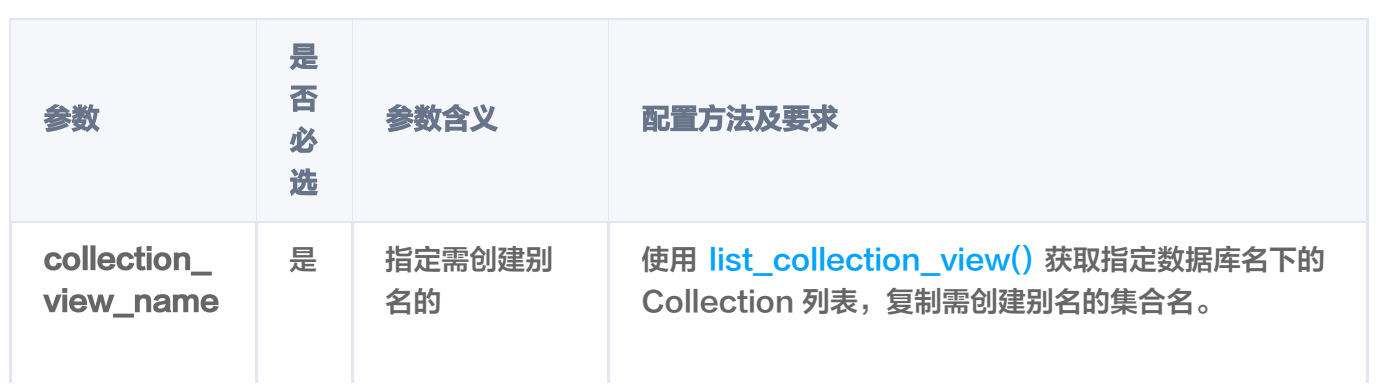
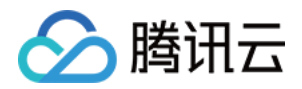

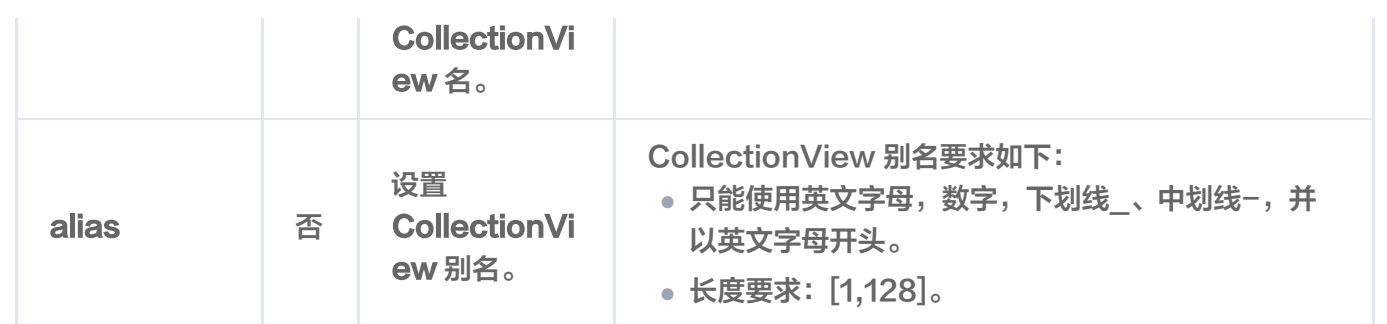

#### 执行成功,返回信息,如下所示。

 ${^{\circ}}$ code': 0, 'msg': 'requestId: b86539d4710d9c17d7102a6a\*\*\*\*\*\*\*', 'affectedCount': 1 }

#### 返回参数

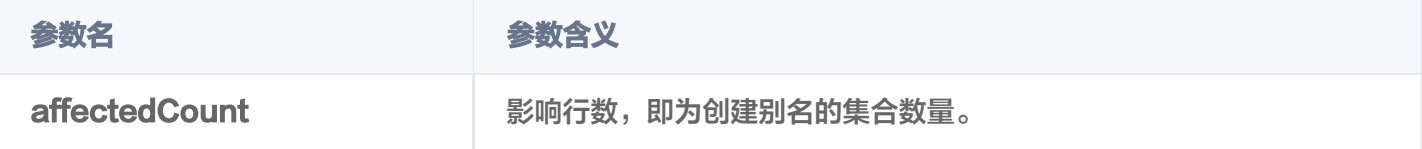

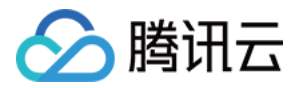

# 删除别名

最近更新时间:2023-12-08 16:15:45

## 功能介绍

delete\_alias() 接口用于删除数据库 Collection 或 Collection View 的别名。

#### 请求示例

import tcvectordb from tcvectordb.model.enum import FieldType, IndexType, MetricType, ReadConsistency #create a database client object client = tcvectordb.VectorDBClient(url='http://10.0.X.X', username='root', key='eC4bLRy2va\*\*\*\*\*\*\*\*\*\*\*\*\*\*\*\*\*\*\*\*\*\*\*\*\*\*\*\*\*\* ' , read\_consistency=ReadConsistency.EVENTUAL\_CONSISTENCY, timeout=30)

# Specify the database name db = client.database('db-test')

# set alias db.delete\_alias(alias='alias-book-emb')

输出信息,如下所示。

#### { 'affectedCount' : 1 }

#### 请求参数

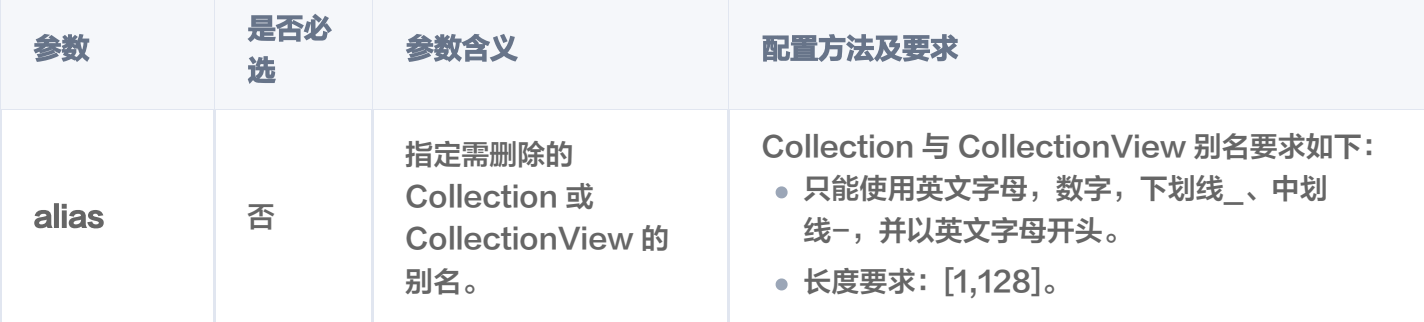

#### 返回参数

**参数名 おおおお あまり 参数含义** 

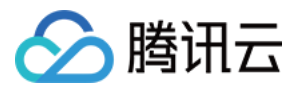

affectedCount **National Market of Warehound Warehound 影响行数**, 即为删除别名的集合数量。

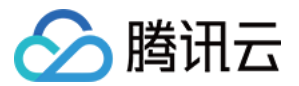

# Document 操作 插入向量数据

最近更新时间:2023-12-08 16:15:45

## 功能介绍

upsert() 接口用于在 Base 类数据库创建的 Collection 中插入向量数据。如果 Collection 在创建时, 配置 Embedding 参数,则仅需要插入文本信息,Embedding 服务会自动将文本信息转换为向量数据,存入数据库。

#### 接口约束

#### 说明:

在插入数据时, Collection 中已经存在相同 ID 的 Document, 则会删除源 Document 后插入新的 Document 数据。

#### 请求示例

#### 写入向量数据

如果您无需使用腾讯云向量数据库 ( Tencent Cloud VectorDB ) 的 Embedding 功能做向量化, 则可以 直接写入向量数据。

```
import tcvectordb
from tcvectordb.model.collection import UpdateQuery
from tcvectordb.model.document import Document, SearchParams, Filter
from tcvectordb.model.enum import FieldType, IndexType, MetricType,
ReadConsistency
from tcvectordb.model.index import Index, VectorIndex, FilterIndex,
HNSWParams
#create a database client object
client = tcvectordb.VectorDBClient(url='http://10.0.X.X', username='root',
key='eC4bLRy2va****************************** '
,
read_consistency=ReadConsistency.EVENTUAL_CONSISTENCY, timeout=30)
# 指定写入数据的数据库与集合
db = client.database('db-test')
coll = db collection 'book-vector'
. ( )# 写入数据。
```
 $#$  参数 build index 为 True,指写入数据同时重新创建索引。

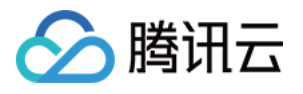

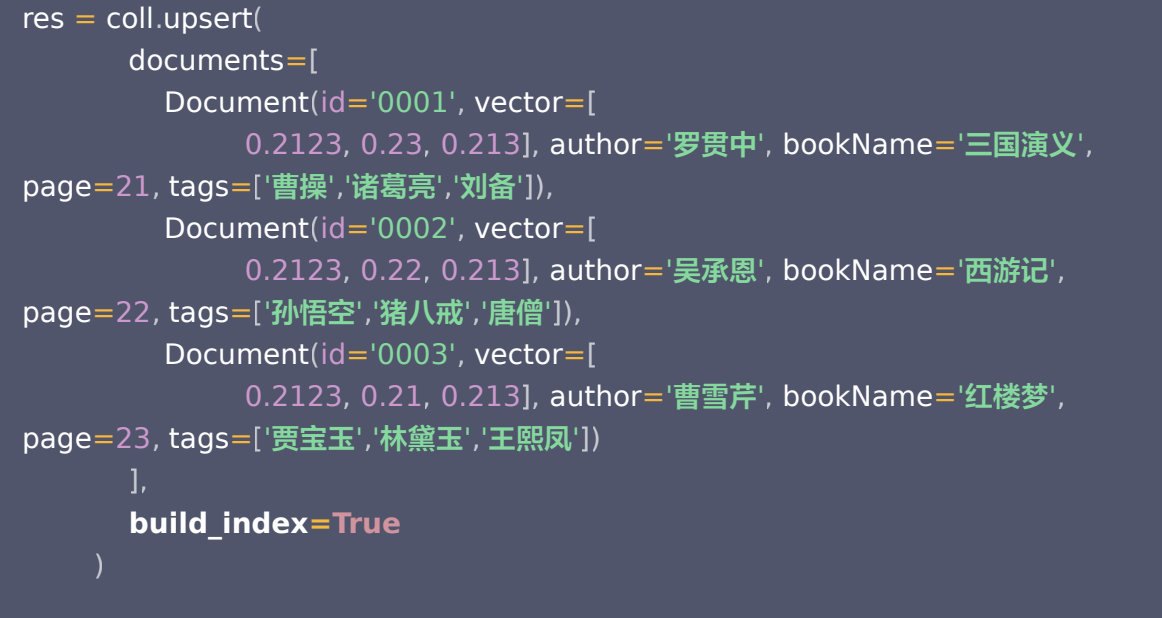

写入原始文本

如果您使用 Embedding 功能, 在 create collection() 建表时, 配置 Embedding 模型相关参数之 后,便可以通过 upsert() 接口可直接传入原始文本。Embedding 模型会将原始文本转换为向量数据,并将 转换后的向量数据以及原始文本一并存入数据库。具体信息,请参见 Embedding 介绍 。如下示例,基于 create\_collection() 创建的集合 book-emb, 写入原始文本。

```
import tcvectordb
from tcvectordb.model.collection import Embedding, UpdateQuery
from tcvectordb.model.document import Document, Filter, SearchParams
from tcvectordb.model.enum import FieldType, IndexType, MetricType,
EmbeddingModel
from tcvectordb.model.index import Index, VectorIndex, FilterIndex,
HNSWParams, IVFFLATParams
from tcvectordb.model.enum import FieldType, IndexType, MetricType,
ReadConsistency
#create a database client object
client = tcvectordb.VectorDBClient(url='http://10.0.X.X', username='root',
key='eC4bLRy2va****************************** '
,
read_consistency=ReadConsistency.EVENTUAL_CONSISTENCY, timeout=30)
# 指定写入原始文本的数据库与集合
db = client.database('db-test')
\text{coll} = \text{db}.\text{collection}('book-emb')# 写入数据。
# 参数 build_index 为 True,指写入数据同时重新创建索引。
```
res = coll.upsert(

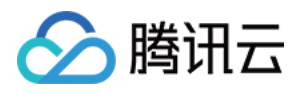

 documents= [ \_\_\_\_\_\_\_\_\_\_\_\_Document(id='0001', text="话说天下大势,分久必合,合久必分。", author='罗贯中', bookName='三国演义', page=21), \_\_\_\_\_\_\_\_\_\_\_\_Document(id='0002', text="混沌未分天地乱,茫茫渺渺无人间。", author='吴承恩', bookName='西游记', page=22), \_\_\_\_\_\_\_\_\_\_\_Document(id='0003', text="甄士隐梦幻识通灵,贾雨村风尘怀闺秀。", author='曹雪芹' bookName='红楼梦' page=23 , , ) **build\_index=True** ],

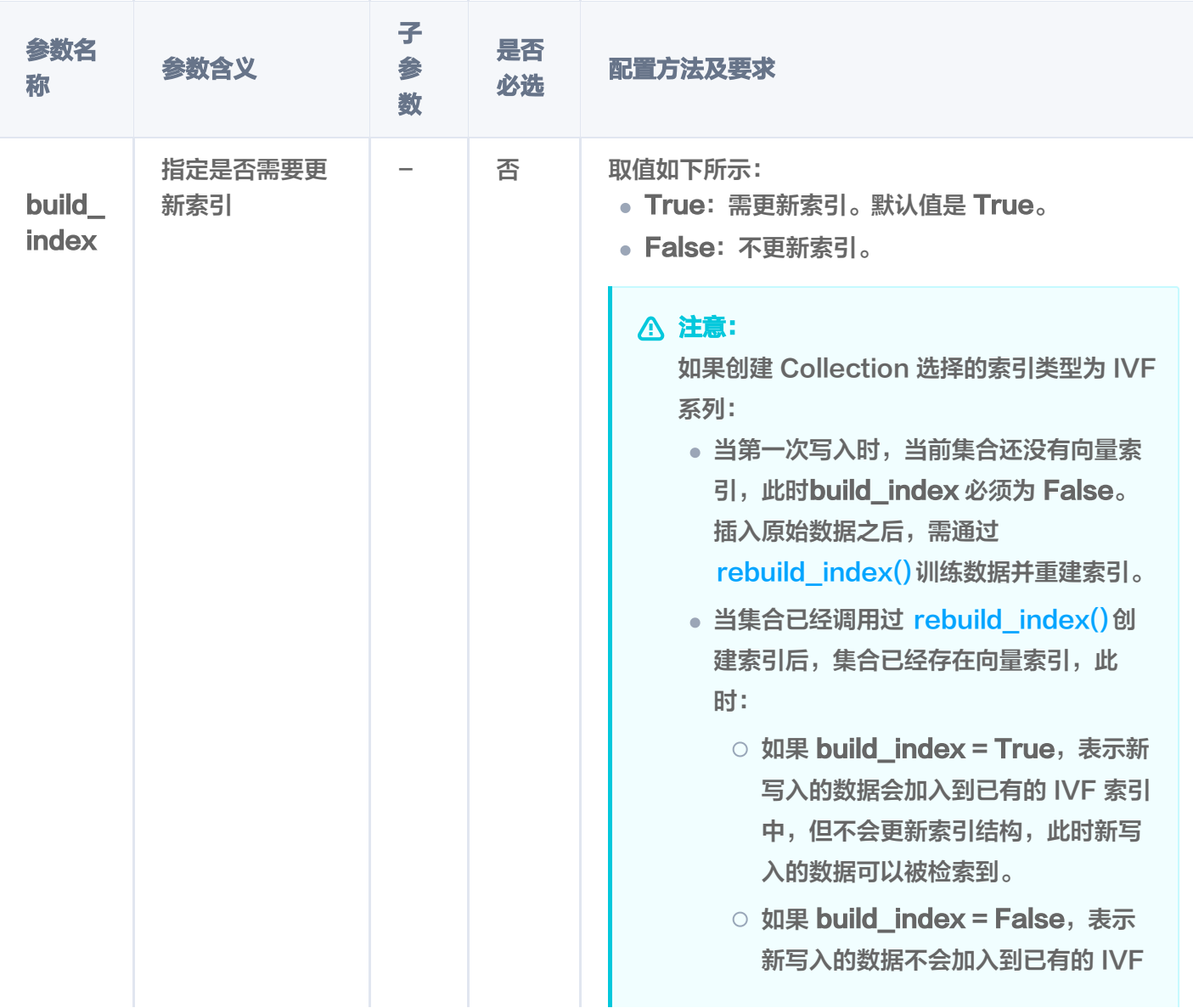

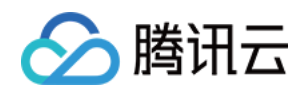

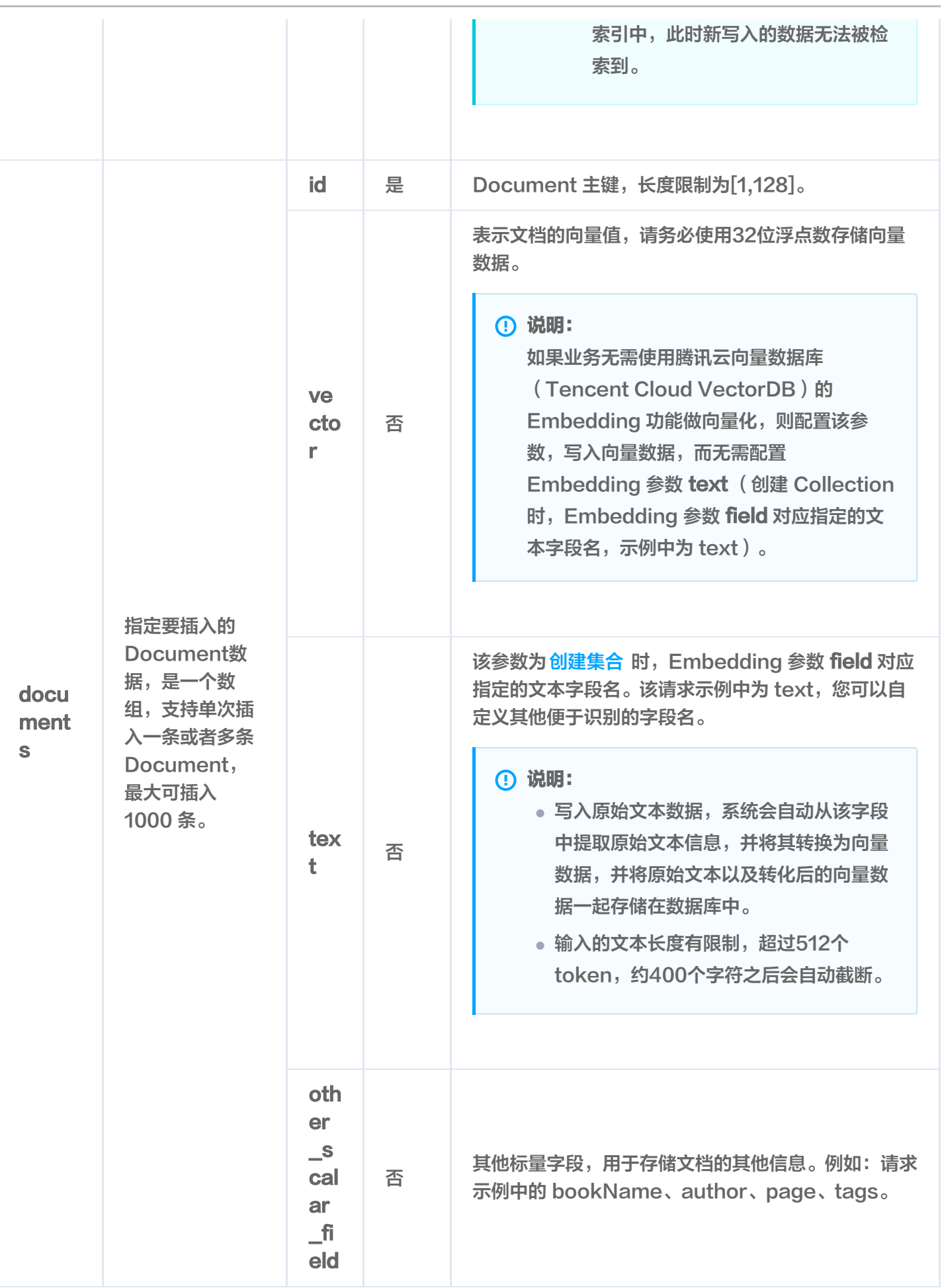

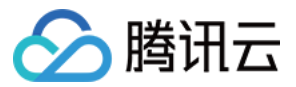

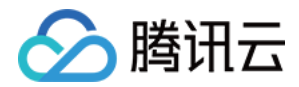

## 精确查询

最近更新时间:2024-01-19 11:31:11

## 功能介绍

基于精确匹配的查询方式,query() 用于精确查找与查询条件完全匹配的向量,具体支持如下功能。

- 支持根据主键 id (Document ID), 搭配自定义的标量字段的 Filter 表达式一并检索。
- 支持指定查询起始位置 offset 和返回数量 limit,实现数据 SCAN 能力。

#### 请求示例

如下示例已经通过 create database() 创建数据库 db\_test, 已通过 create collection() 创建集合为 book-vector,通过 query()进行数据检索。

import tcvectordb from tcvectordb.model.enum import FieldType, IndexType, MetricType, ReadConsistency from tcvectordb.model.index import Index, VectorIndex, FilterIndex, HNSWParams from tcvectordb.model.document import Document, Filter, SearchParams

#create a database client object client = tcvectordb.VectorDBClient(url='http://10.0.X.X', username='root', key='eC4bLRy2va\*\*\*\*\*\*\*\*\*\*\*\*\*\*\*\*\*\*\*\*\*\*\*\*\*\*\*\*\*\* ' , read\_consistency=ReadConsistency.EVENTUAL\_CONSISTENCY, timeout=30)

db = client.database('db-test') coll = db.collection('book-vector')

# Set filter filter\_param=Filter(Filter.In("bookName",["**三国演义", "西游记"]**) and Filter.Include ("tags",["曹操", "**诸葛亮**"])) # query doc\_list = coll.query(document\_ids=['0001','0002','0003'], retrieve\_vector=True, filter=filter\_param, limit=3, offset=0, output\_fields**=['bookName','author']**)

for doc in doc\_list : e de print (**doc**)

检索结果,如下所示。

{'id': '0001', 'vector': [0.21230000257492065, 0.23000000417232513, 0.21299999952316284], 'bookName': '**三国演义**', 'author': '**罗贯中**'}

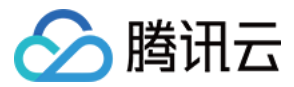

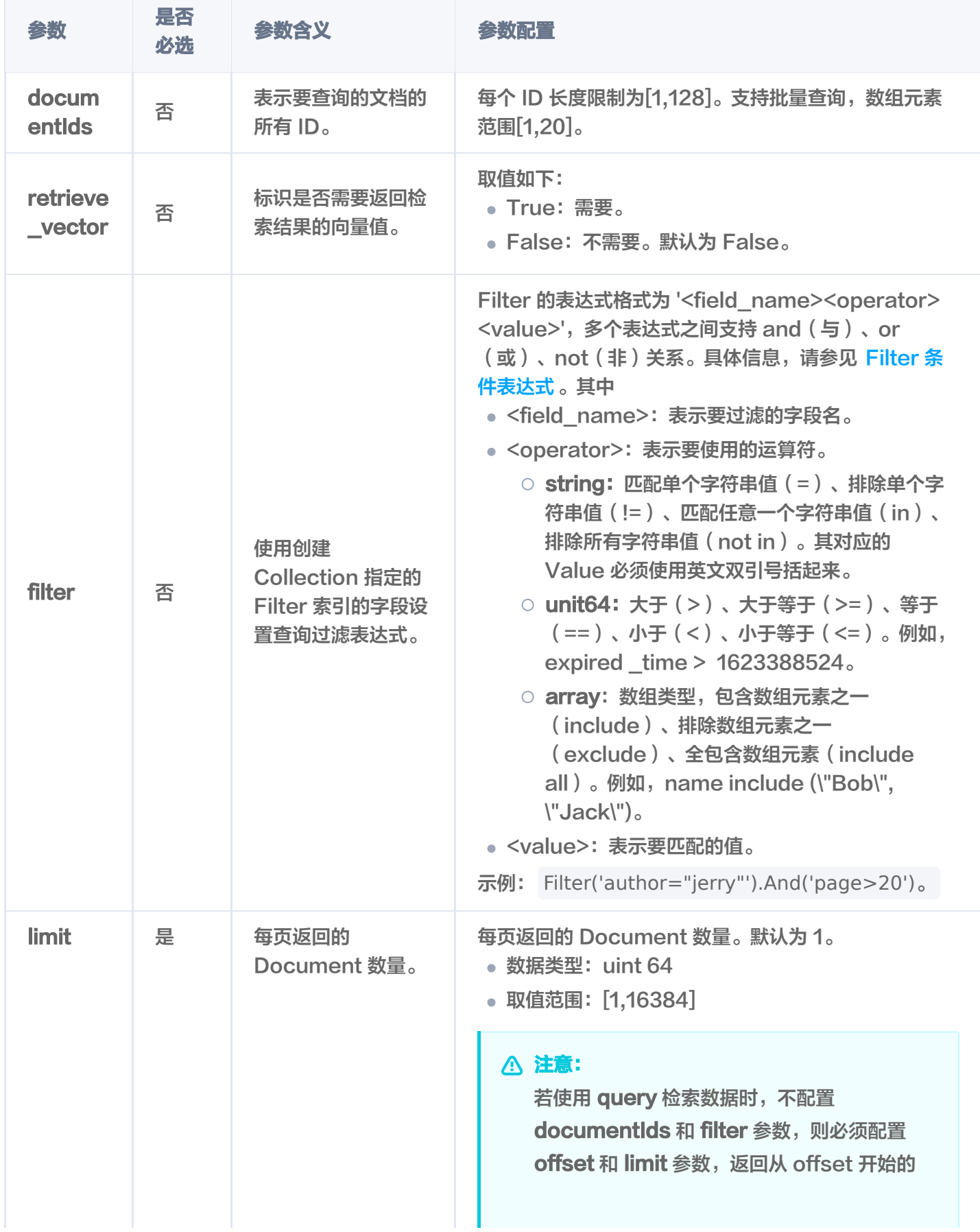

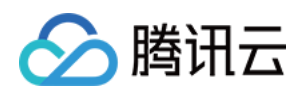

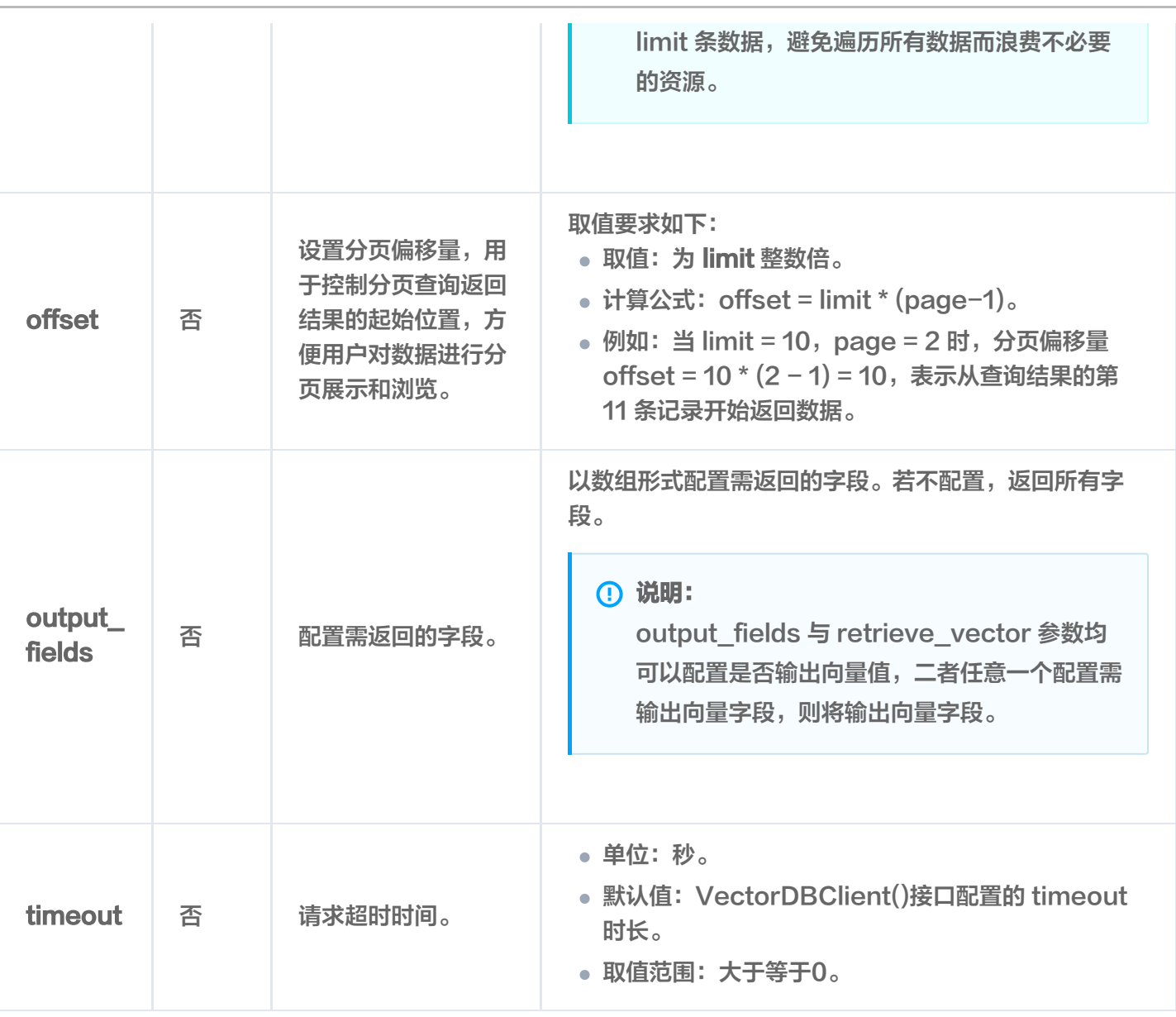

## 输出参数

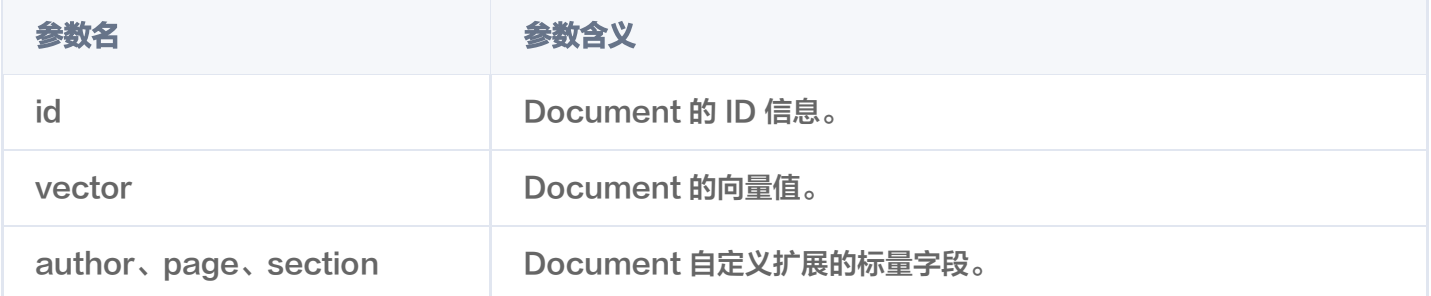

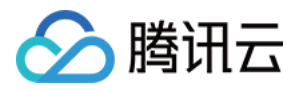

## 基于向量数据相似度检索

最近更新时间:2024-05-15 10:12:02

#create a database cleint object

## 功能介绍

基于相似度匹配的查询方式,search()接口用于在 Base 类数据库中查找与给定向量数据相似的 Top K 个数 据,并支持搭配自定义的标量字段的 Filter 表达式一并进行相似性检索。

#### 请求示例

如下示例, 基于 create\_database() 创建数据库db-test, 基于 create\_collection() 创建集合 bookvector,通过 search() 进行向量检索。

import tcvectordb from tcvectordb.model.enum import FieldType, IndexType, MetricType, ReadConsistency from tcvectordb.model.index import Index, VectorIndex, FilterIndex, HNSWParams from tcvectordb.model.document import Document, Filter, SearchParams

client = tcvectordb.VectorDBClient(url='http://10.0.X.X', username='root', key='eC4bLRy2va\*\*\*\*\*\*\*\*\*\*\*\*\*\*\*\*\*\*\*\*\*\*\*\*\*\*\*\*\*\* ' , read\_consistency=ReadConsistency.EVENTUAL\_CONSISTENCY, timeout=30) db = client.database('db-test') coll = db.collection('book-vector') # search topn similary documents with filter  $#$  vectors 指定了检索的向量数据 # filter 指定了过滤条件 # params 指定索引类型对应的查询参数, HNSW 类型需要设置 ef, 指定查询的遍历范围;IVF 系 列需要设置 nprobe,指定查询的单位数量 # retrieve vector 指定是否输出向量字段 # limit 指定返回最相似的 Top K 条结果。如果插入的数据不足 K 条, 则返回实际插入的 Document 数量。 # output\_fields 指定输出字段 doc\_lists = coll.search( vectors=[[0.3123, 0.43, 0.213],[0.315, 0.4, 0.216],[0.40, 0.38, 0.26]], filter=**Filter**(**Filter.In**("bookName",["**三国演义", "西游记"**]) and **Filter.Include** ("tags",["曹操", "**孙悟空**"])), params=SearchParams ef=200), retrieve\_vector**=**True , limit**=3 ,**

向量数据库

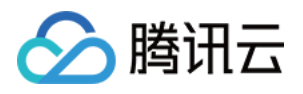

#### output\_fields**= 'bookName' 'author' [ , ]**

```
for i, docs in enumerate(doc_lists):
e intervals of print (i)
 for doc in docs
:
print(doc)
```
检索结果,如下所示。

#### 说明:

- 输出结果的顺序,与搜索时设置的 vectors 配置的向量值的顺序一致。如下示例,0下面的三行结果对 应 [0.3123, 0.43, 0.213] 向量的相似度查询结果。1下面的三行结果对应 [0.315, 0.4, 0.216] 的查 询结果。
- •每一个查询结果都返回 TopK 条相似度计算的结果。其中,K为 limit 设置的数值,如果插入的数据不 足 K 条, 则返回实际插入的 Document 数量。
- 检索结果会按照与查询向量的相似程度进行排列,相似度最高的结果会排在最前面,相似度最低的结果 则排在最后面。相似程度则通过 L2(欧几里得距离)、IP(内积)或 COSINE(余弦相似度)计算得 出的分数来衡量,输出参数 score 表示相似性计算分数。其中,欧式距离(L2)计算所得的分数越小 与搜索值越相似;而余弦相似度(COSINE)与 内积(IP) 计算所得的分数越大与搜索值越相似。

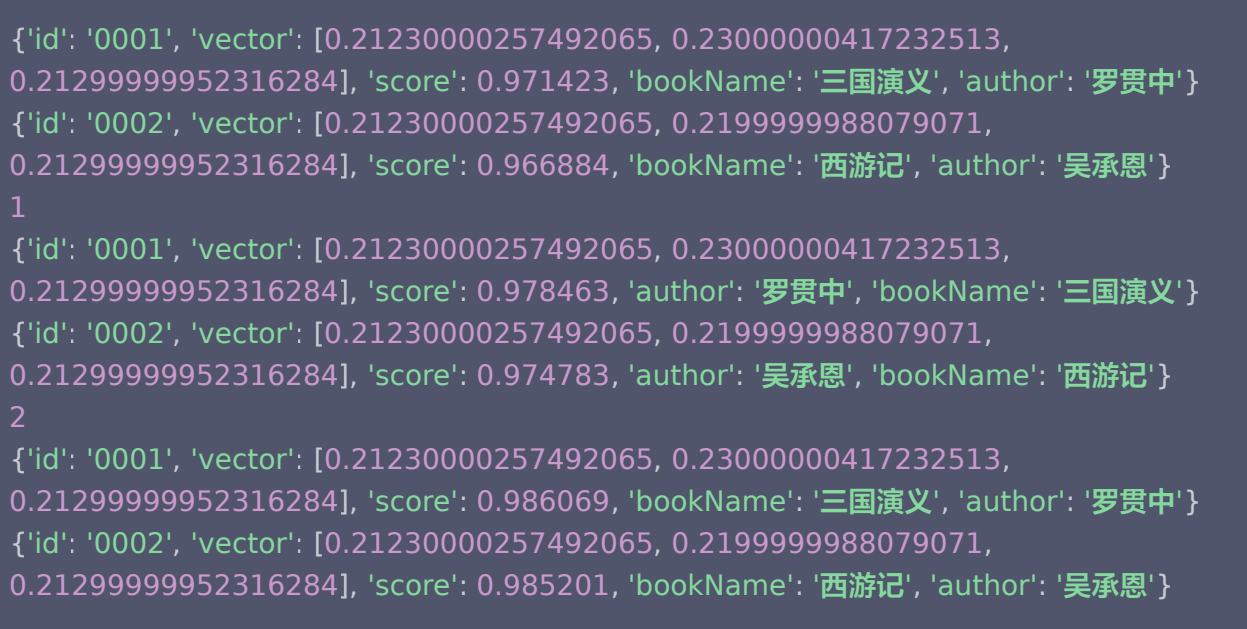

#### 请求参数

参数名 是否必

参数含义 配置方法

选

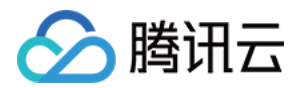

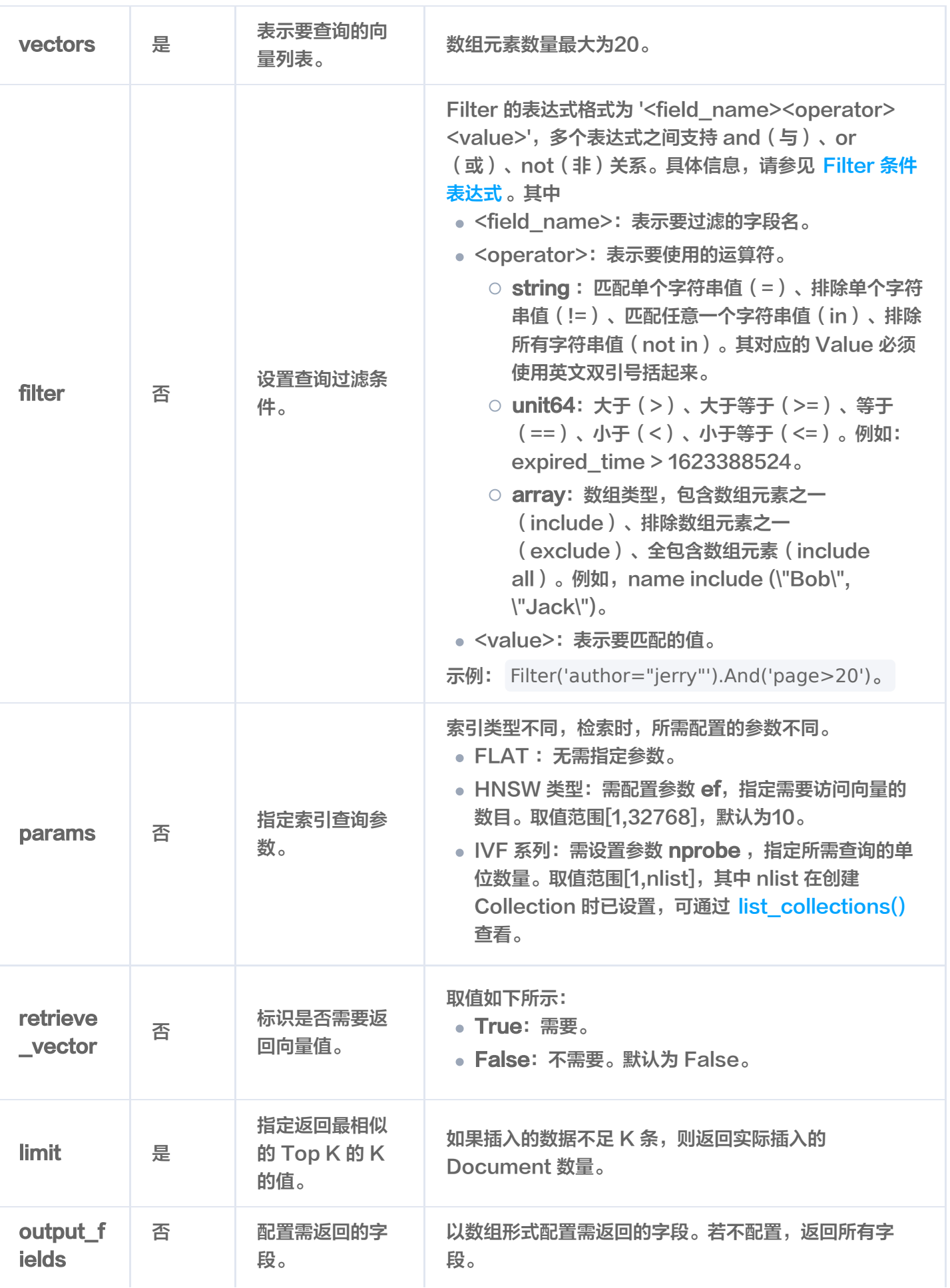

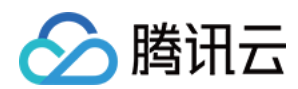

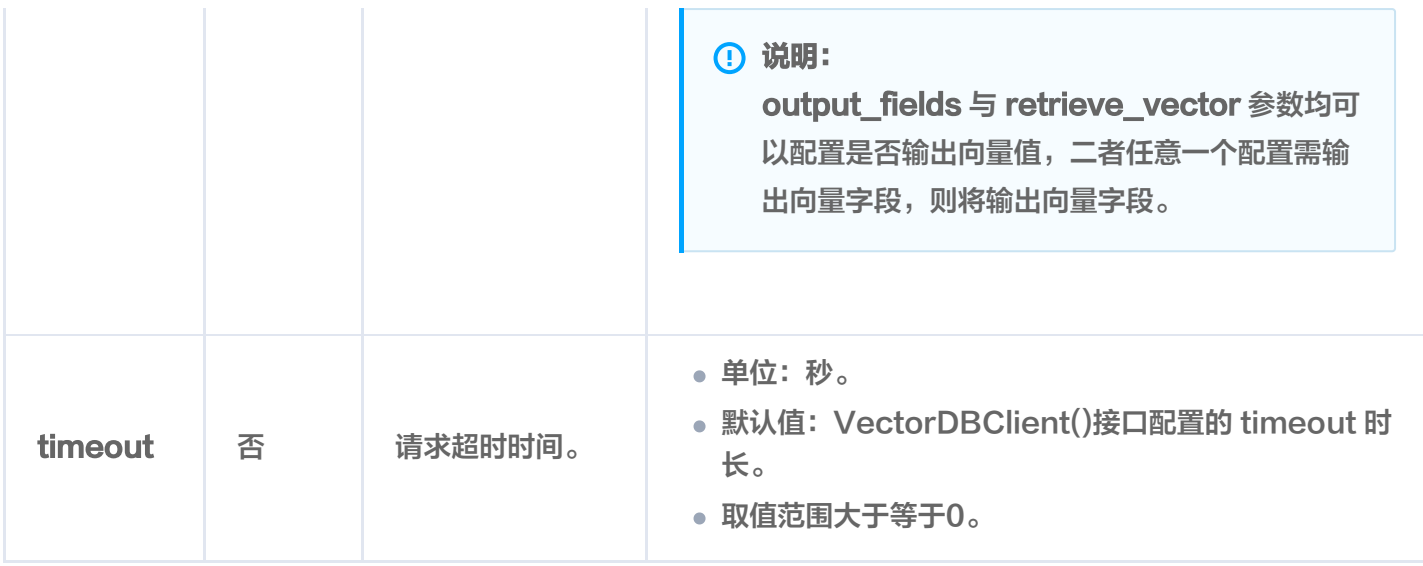

#### 输出参数

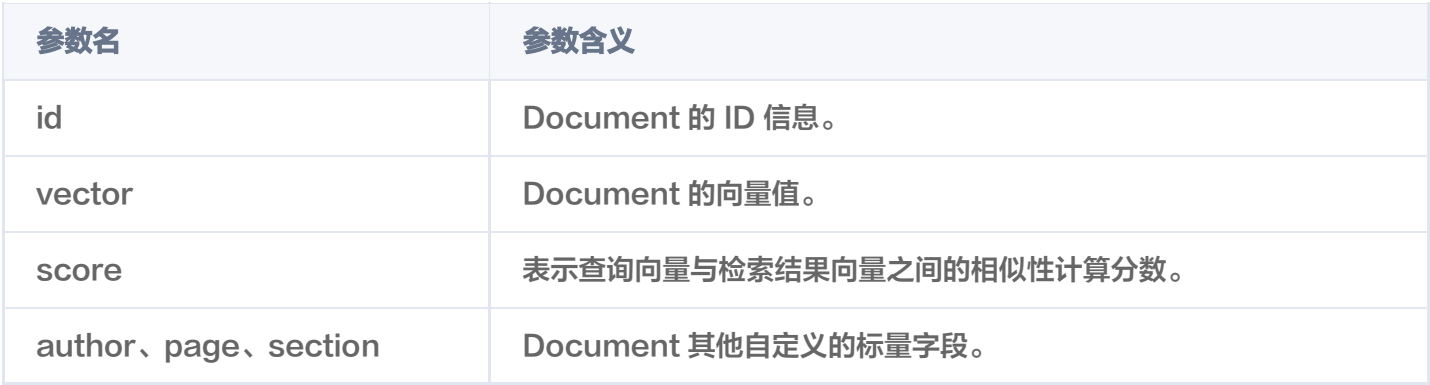

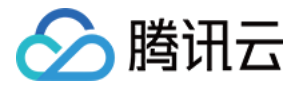

# 基于 Doc ID 相似度检索

最近更新时间: 2024-01-18 17:43:01

## 功能介绍

基于相似度匹配的查询方式, searchById() 用于在 Base 类数据中根据指定的 Document id 进行相似度查 询,并支持搭配自定义的标量字段的 Filter 表达式一并进行相似度检索,返回指定的 Top K 个最相似的数据。

#### 请求示例

如下示例已经通过 create database() 创建数据库 db-test, 已通过 create collection() 创建集合为 book-vector, 通过 searchById() 进行数据检索。

import tcvectordb from tcvectordb.model.enum import FieldType, IndexType, MetricType, ReadConsistency from tcvectordb.model.index import Index, VectorIndex, FilterIndex, HNSWParams from tcvectordb.model.document import Document, Filter, SearchParams

#create a database client object client = tcvectordb.VectorDBClient(url='http://10.0.X.X', username='root', key='eC4bLRy2va\*\*\*\*\*\*\*\*\*\*\*\*\*\*\*\*\*\*\*\*\*\*\*\*\*\*\*\*\*\* ' , read\_consistency=ReadConsistency.EVENTUAL\_CONSISTENCY, timeout=30) db = client.database('db-test') coll = db.collection('book-vector') # search by document id # document ids 指定了检索文档 id # filter 指定了过滤条件 # params 指定索引类型对应的查询参数, HNSW 类型需要设置 ef, 指定查询的遍历范围;IVF 系 列需要设置 nprobe,指定查询的单位数量 # retrieve vector 指定是否输出向量字段 # limit 指定返回最相似的 Top K 条结果。如果插入的数据不足 K 条, 则返回实际插入的 Document 数量。 # output\_fields 指定输出字段 doc\_lists = coll.searchById( document\_ids=['0001','0002'], \_\_\_\_\_\_\_\_\_\_\_\_\_filter**=Filter**(F**ilter.In("bookName",["三国演义", "西游记"])),** params=SearchParams (ef=200),  $\blacksquare$  imit=3, retrieve\_vector**=**True , output\_fields**= 'bookName' 'author' [ , ]**

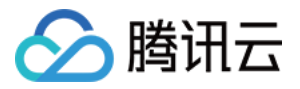

for i, docs in enumerate(doc\_lists): e intervals of print (i) for doc in docs : print(**doc**)

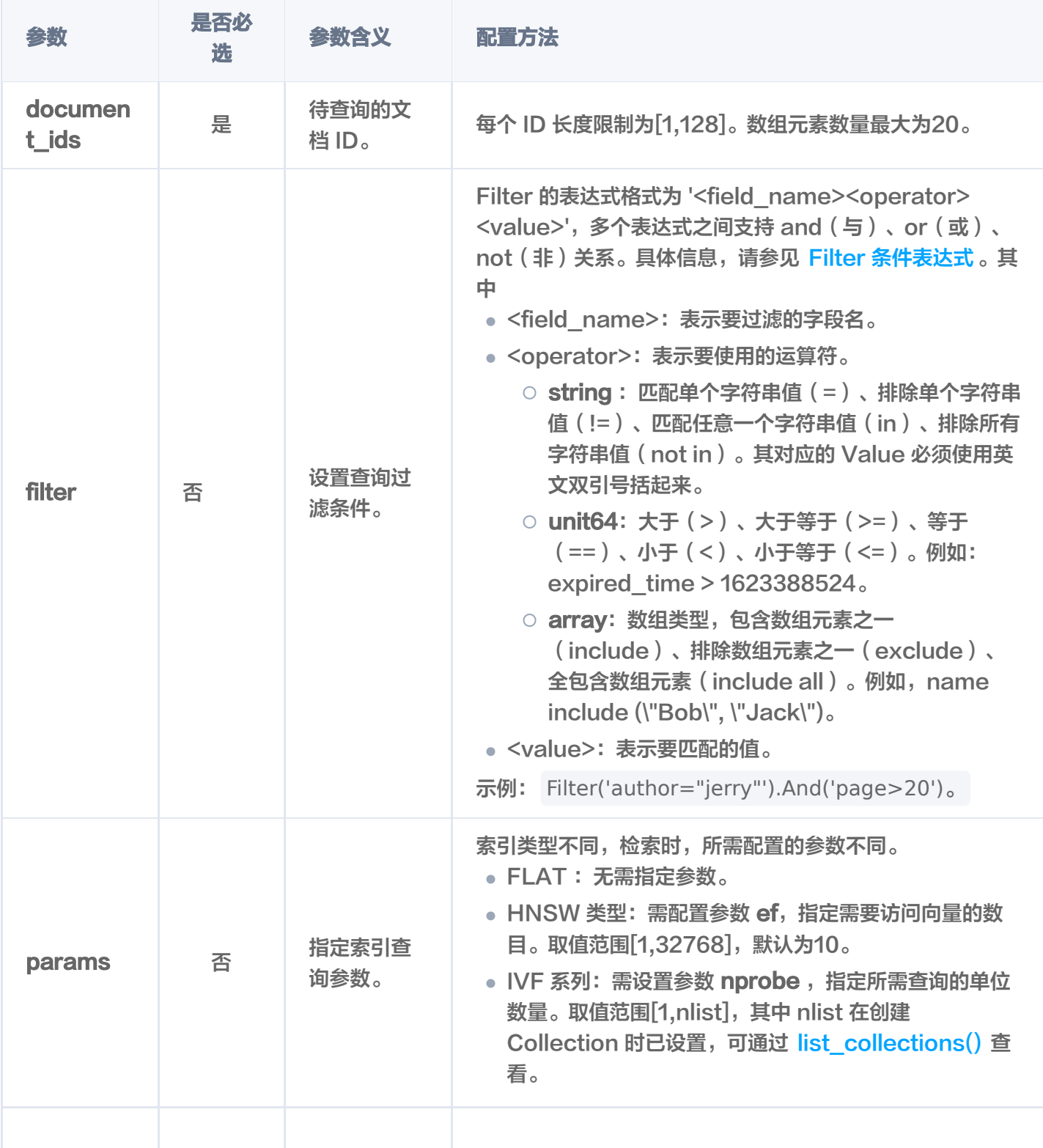

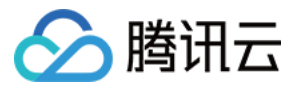

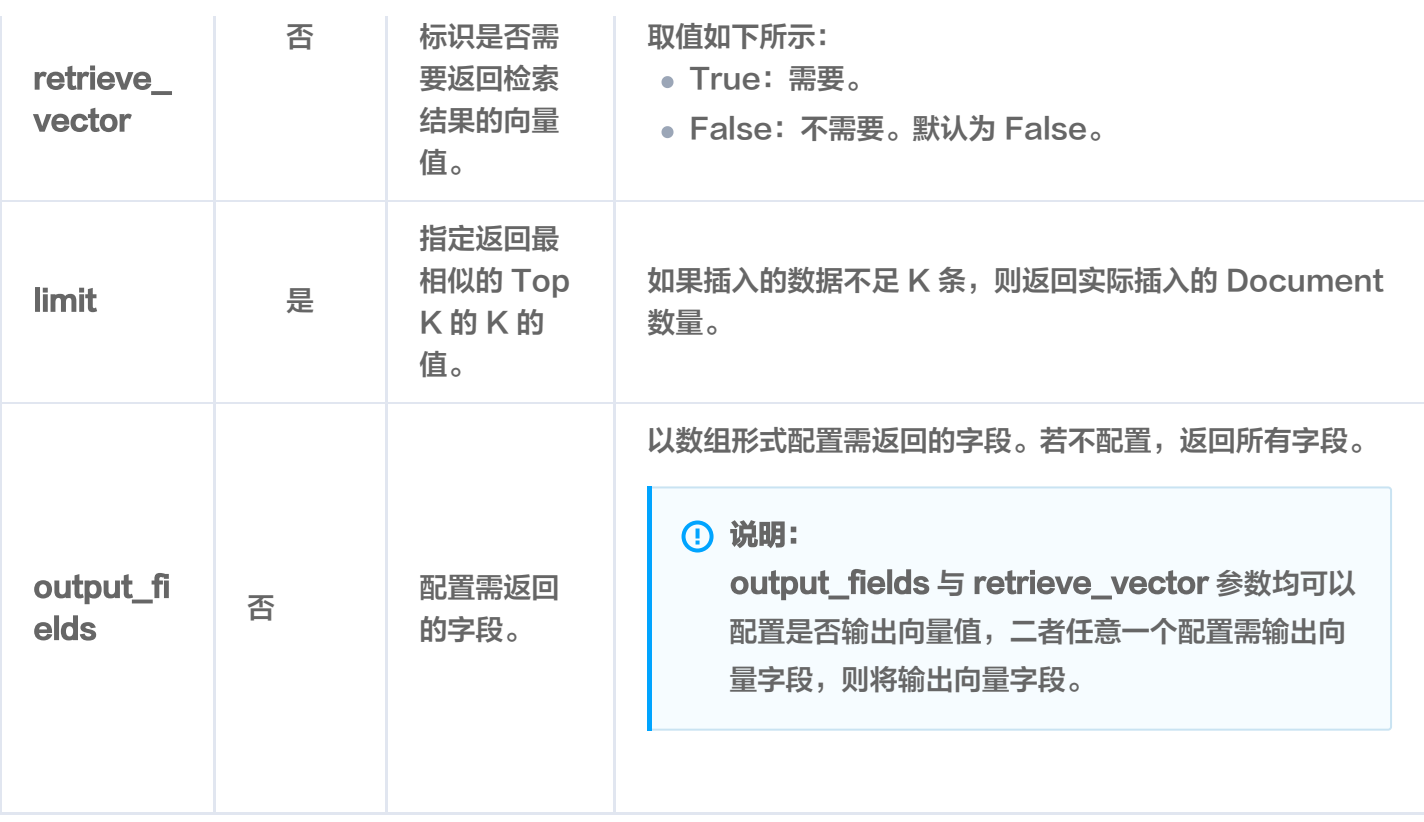

#### 输出参数

查看输出,如下所示。查询参数 document ids = ['0001','0002'], 查询结果中0下面的三行为 id 为0001进行 相似度查询的结果,1下面的三行为 id 为0002进行相似度查询的结果。

#### **① 说明:**

- 输出的 Document ID 顺序与查询时配置的参数 document\_ids 输入的顺序一致。
- 每一个查询结果都返回 TopK 条相似度计算的结果。其中,K 为 limit 设置的数值,如果插入的数据不 足 K 条, 则返回实际插入的 Document 数量。
- 检索结果会按照与查询向量的相似程度进行排列,相似度最高的结果会排在最前面,相似度最低的结果 则排在最后面。相似程度则通过 L2(欧几里得距离)、IP(内积)或 COSINE(余弦相似度)计算得 出的分数来衡量,输出参数 score 表示相似性计算分数。其中,欧式距离(L2)计算所得的分数越小 与搜索值越相似;而余弦相似度(COSINE)与 内积(IP) 计算所得的分数越大与搜索值越相似。

 $\Omega$ {'id': '0001', 'vector': [0.21230000257492065, 0.23000000417232513, 0.21299999952316284], 'score': 1.0000001192092896, 'author': '**罗贯中**', 'bookName': '三国演义' } {'id': '0002', 'vector': [0.21230000257492065, 0.2199999988079071, 0.21299999952316284], 'score': 0.9997729659080505, 'author': '**吴承恩**', 'bookName': '西游记' }

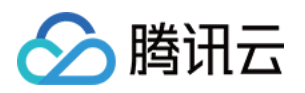

{'id': '0002', 'vector': [0.21230000257492065, 0.2199999988079071, 0.21299999952316284], 'score': 0.9997580051422119, 'author': '**吴承恩**', 'bookName': '西游记' } {'id': '0001', 'vector': [0.21230000257492065, 0.23000000417232513, 0.21299999952316284], 'score': 0.9990617632865906, 'bookName': '**三国演义**', 'author': '**罗贯中**'}

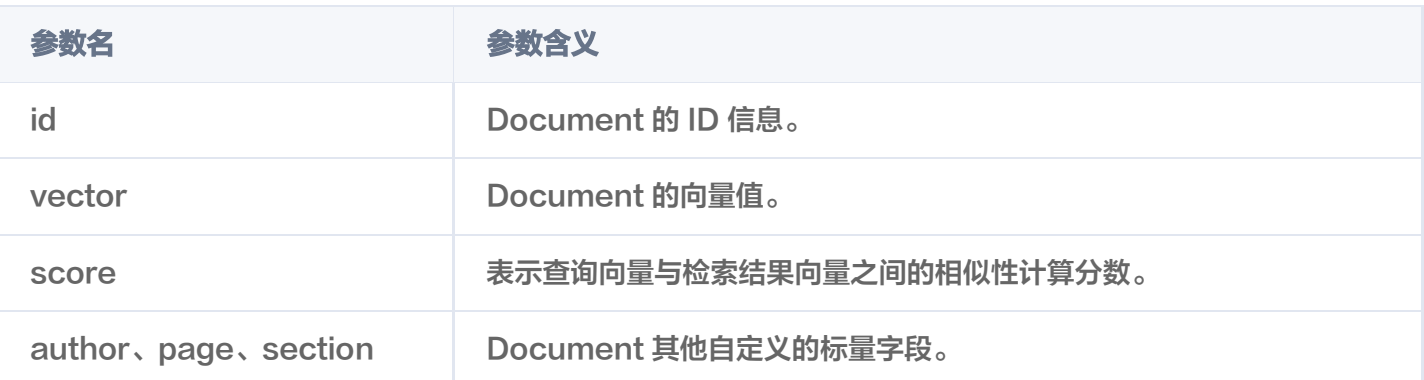

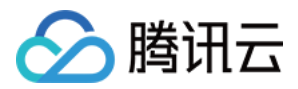

## 基于原始文本相似度检索

最近更新时间: 2024-01-18 17:43:01

## 功能介绍

若在 Base 类数据库中创建 Collection 时, 已配置 Embedding 模型, 则可使用 search by text() 接口输 入原始文本进行相似度查询,并支持搭配自定义的标量字段的 Filter 表达式一并进行相似度检索,返回指定的 Top K 个最相似的文本信息。

#### 请求示例

如下示例已经通过 create database() 创建数据库 db-test, 已通过 create collection() 创建集合为 book-emb, 通过 searchByText() 检索与 embeddingItems 参数的文本信息相度读最高, 且满足 Filter 表 达式的文档。

import tcvectordb from tcvectordb.model.enum import FieldType, IndexType, MetricType, EmbeddingModel, ReadConsistency from tcvectordb.model.index import Index, VectorIndex, FilterIndex, HNSWParams from tcvectordb.model.document import Document, Filter, SearchParams #create a database client object client = tcvectordb.VectorDBClient(url='http://10.0.X.X', username='root', key='eC4bLRy2va\*\*\*\*\*\*\*\*\*\*\*\*\*\*\*\*\*\*\*\*\*\*\*\*\*\*\*\*\*\* ' , read\_consistency=ReadConsistency.EVENTUAL\_CONSISTENCY, timeout=30) db = client.database('db-test') coll = db.collection('book-emb') # search by text # embeddingItems 指定了检索的文本 # filter 指定了过滤条件 # params 指定索引类型对应的查询参数, HNSW 类型需要设置 ef, 指定查询的遍历范围;IVF 系 列需要设置 nprobe,指定查询的单位数量 # limit 指定返回最相似的 Top K 条结果。如果插入的数据不足 K 条, 则返回实际插入的 Document 数量。 # output fields 指定输出字段 doc\_lists = coll.searchByText( embeddingItems=['天下大势,分久必合,合久必分'], \_\_\_\_\_\_\_\_\_\_\_\_\_filter**=Filter**(F**ilter.In("bookName",["三国演义", "西游记"])),** params=SearchParams (ef=200),  $\blacksquare$  imit=3,

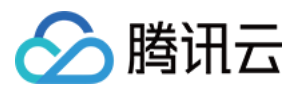

 retrieve\_vector**=False** , output\_fields**= 'bookName' 'author' [ , ]** for i, docs in enumerate(doc\_lists.get("documents")): e intervals of print (i) for doc in docs : print(**doc**)

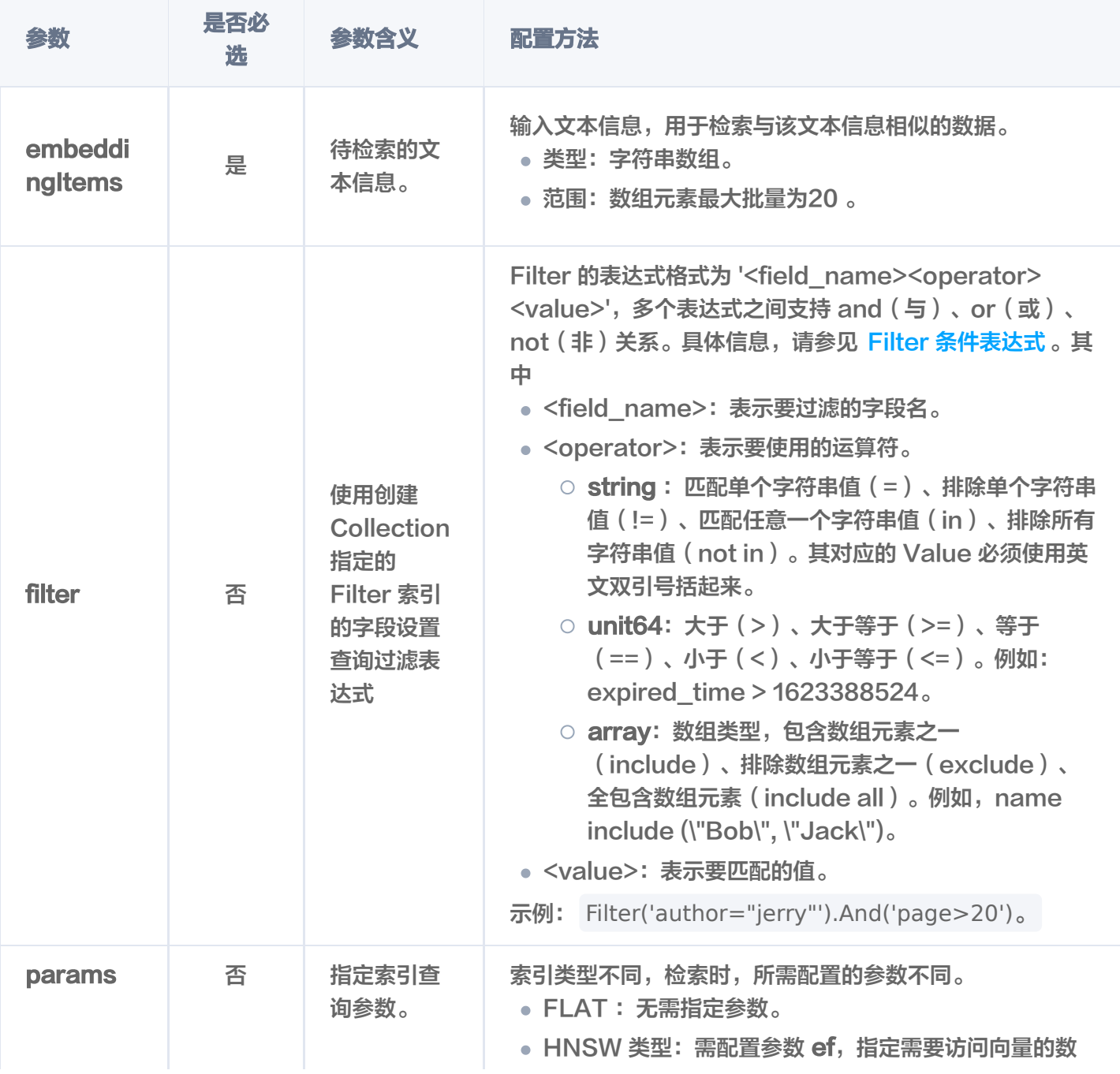

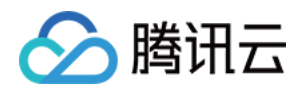

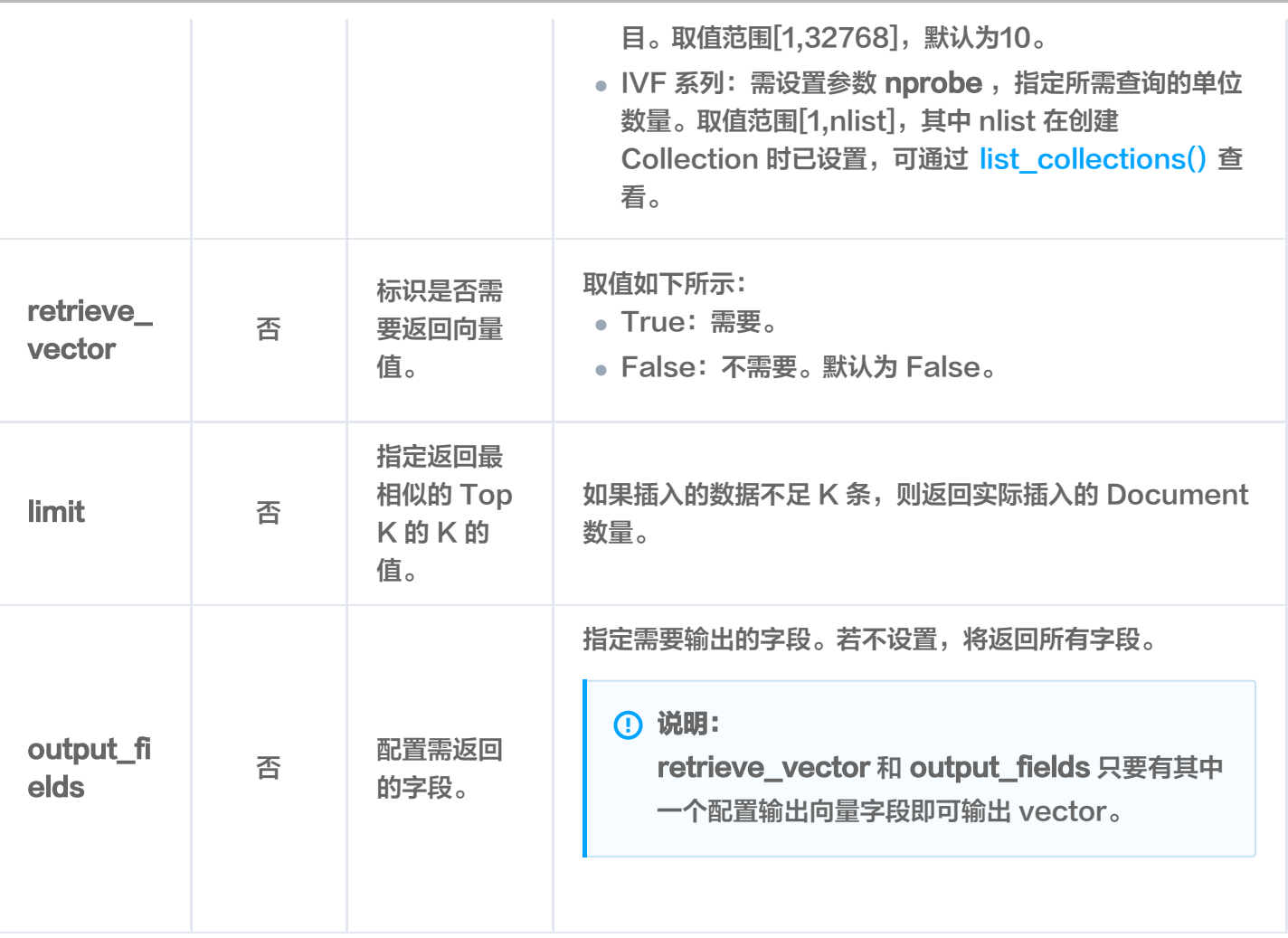

#### 输出参数

#### **(1) 说明:**

- 每一个查询结果都返回 TopK 条相似度计算的结果。其中,K 为 limit 设置的数值,如果插入的数据不 足 K 条, 则返回实际插入的 Document 数量。
- 检索结果会按照与查询向量的相似程度进行排列,相似度最高的结果会排在最前面,相似度最低的结果 则排在最后面。相似程度则通过 L2(欧几里得距离)、IP(内积)或 COSINE(余弦相似度)计算得 出的分数来衡量,输出参数 score 表示相似性计算分数。其中,欧式距离(L2)计算所得的分数越小 与搜索值越相似;而余弦相似度(COSINE)与 内积(IP) 计算所得的分数越大与搜索值越相似。
- $\overline{0}$

{'id': '0001', 'score': 0.9792741537094116, 'author': '**罗贯中**', 'bookName': '**三国演义**'} {'id': '0002', 'score': 0.7909858226776123, 'bookName': '**西游记**', 'author': '**吴承恩**'}

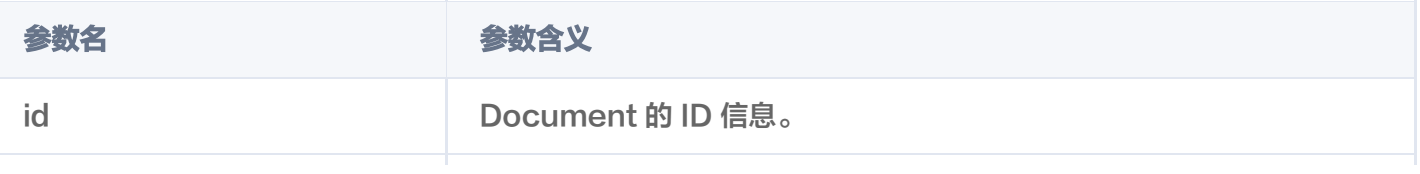

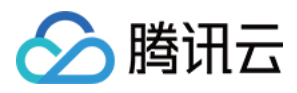

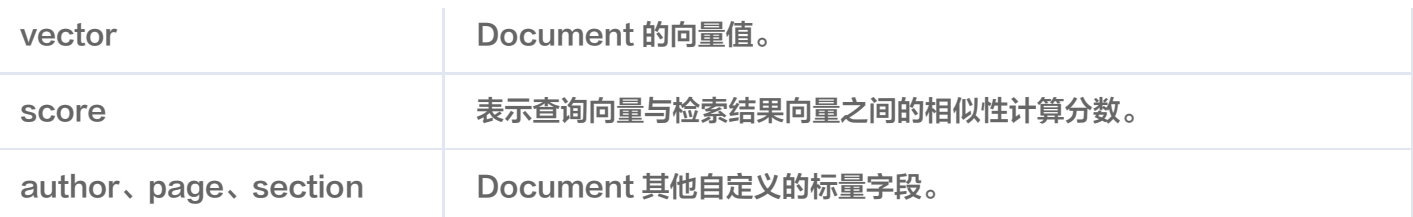

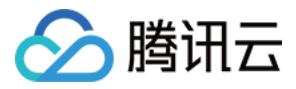

## 删除 Document

最近更新时间:2024-01-18 17:43:01

### 功能介绍

delete()接口用于删除指定 id (Document ID)的文档。

#### 接口约束

索引类型为 FLAT,不支持删除。

#### 请求示例

如下示例已经通过 create database() 创建数据库 db\_test, 已通过 create collection() 创建集合为 book-vector,已使用 upsert() 插入数据,通过 delete() 删除指定的 Document。

```
import tcvectordb
from tcvectordb.model.document import Document, Filter, SearchParams
from tcvectordb.model.enum import FieldType, IndexType, MetricType,
ReadConsistency
#create a database client object
client = tcvectordb.VectorDBClient(url='http://10.0.X.X', username='root',
key='eC4bLRy2va****************************** '
,
read_consistency=ReadConsistency.EVENTUAL_CONSISTENCY, timeout=30)
db = client.database('db-test')
coll = db.collection('book-vector')
# delete
# 删除指定 id (Document ID), 并满足 Filter 表达式的文档。
coll.delete(document_ids=['0001', '0002', '0003'], filter=Filter(Filter.In("bookName",
["三国演义", "西游记"])))
# 删除之后,确认book-vector 的文档
doc_list = coll.query(document_ids=['0001','0002', '0003'],        retrieve_vector=True,
limit=3
)
# 输出确认结果,仅输出 0003 的数据。
for doc in doc_list
:
e de print (doc)
```
仅输出 id 为 0003 的数据,如下所示。

{'id': '0003', 'vector': [0.21230000257492065, 0.20999999344348907, 0.21299999952316284], 'bookName': '**红楼梦**', 'page': 23, 'author': '曹雪**芹**'}

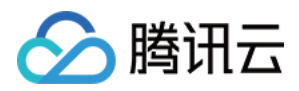

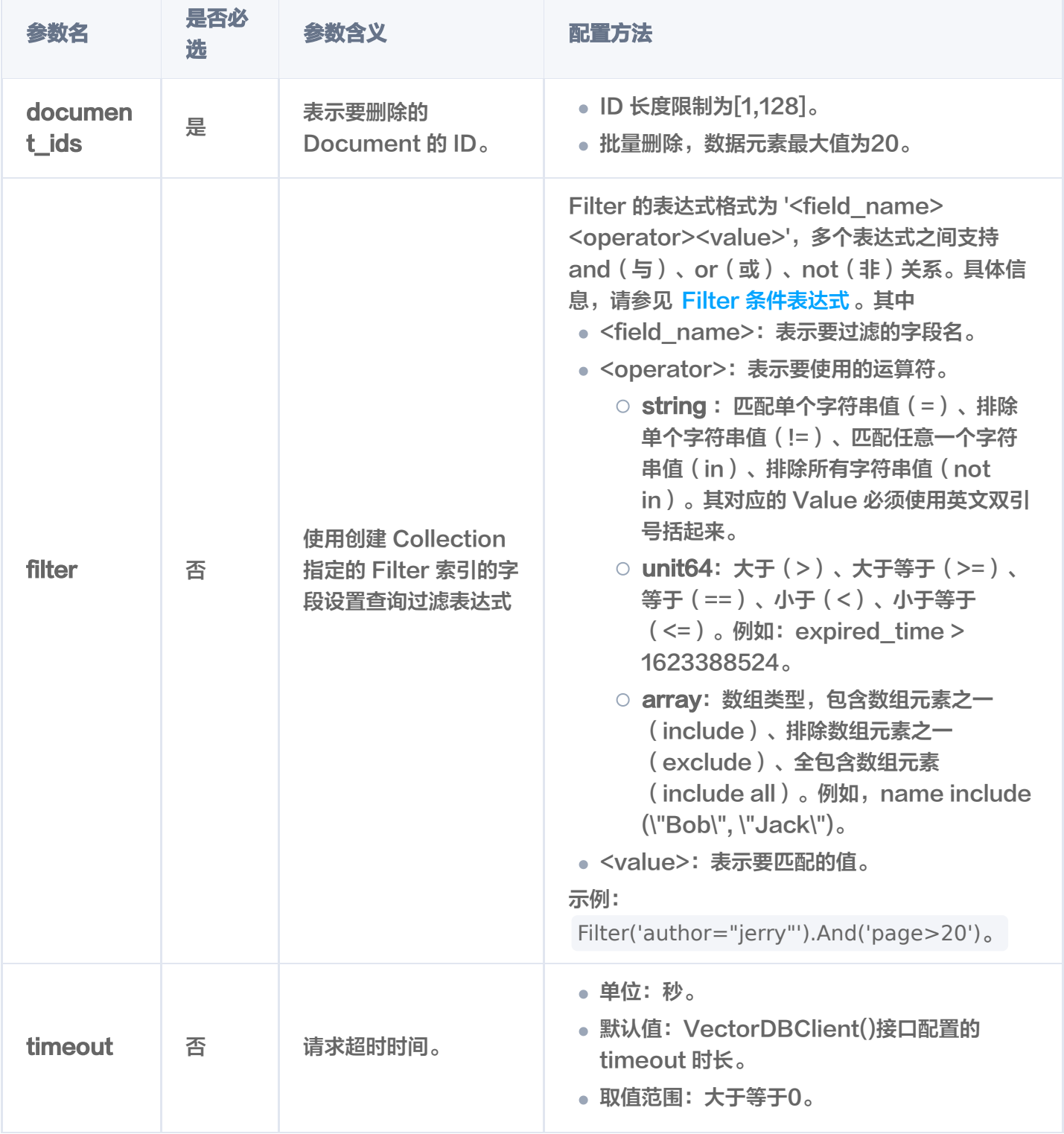

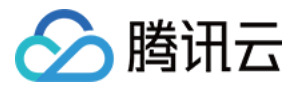

## 更新 Document

最近更新时间:2024-01-18 17:43:01

### 功能介绍

update()接口用于对通过主键 (Document ID) 与 Filter 表达式过滤检索 Document, 对 Document 的部 分字段进行更新。同时,支持新增字段。

#### **① 说明:**

新增字段,在创建 Collection 时没有为这些字段设置索引, 那么新增这些字段时, 系统不会自动为其创建 索引。

#### 接口约束

不能变更 Document ID 字段,不要求事务完整性。

#### 请求示例

写入向量数据

集合未配置 Embedding 参数,则直接更新向量数据。如下示例,在集合 book-vector 中,基于 upsert() 插入的向量数据, 通过 documentIds 与 filter 表达式, 过滤出需更新的 Document, 更新其 vectors 字段的向量数据,并更新 page 字段值为 30,新增字段 test\_new\_field。

import tcvectordb from tcvectordb.model.document import Document, Filter, SearchParams from tcvectordb.model.enum import FieldType, IndexType, MetricType, ReadConsistency from tcvectordb.model.index import Index, VectorIndex, FilterIndex, **HNSWParams** #create a database client object client = tcvectordb.VectorDBClient(url='http://10.0.X.X', username='root', key='eC4bLRy2va\*\*\*\*\*\*\*\*\*\*\*\*\*\*\*\*\*\*\*\*\*\*\*\*\*\*\*\*\*\* ' ,

```
read_consistency=ReadConsistency.EVENTUAL_CONSISTENCY, timeout=30)
```
# 指定需更新文档所属的数据库

db = client.database('db-test')

# 指定集合

coll = db collection 'book-vector' . ( )

#设置需更新的字段,或增加新的字段

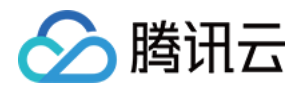

update\_doc = Document(vector=[0.2123, 0.290, 0.213], page=30, test\_new\_field="new field value" ) # 对满足查询条件的 Document 更新字段 coll.update(data=update\_doc, document\_ids=['0001','0002','0003'], filter=**Filter**(**Filter.In**("bookName",["**三国演义**", "**西游记**"]))) # 更新之后,确认字段已更新 doc\_list = coll.query(document\_ids=['0001','0002'], retrieve\_vector=True, limit=3 ) # 输出确认结果 for doc in doc\_list : e de print (**doc**)

#### 输出如下信息,可看到 vectors 字段与 page 字段值已更新,新增字段 test\_new\_field 也已生效。

{'id': '0001', 'vector': [0.21230000257492065, 0.23000000417232513, 0.21299999952316284], 'test\_new\_field': 'new field value', 'author': '**罗贯中**', 'page' 30 'bookName' '三国演义' : , : } {'id': '0002', 'vector': [0.21230000257492065, 0.2199999988079071, 0.21299999952316284], 'author': '**吴承恩'**, 'test\_new\_field': 'new field value', 'bookName' '西游记' 'page' 30 : , : }

写入原始文本

实例在创建 Collection 时, 已配置 Embedding 模型, 通过 upsert() 写入原始文本, 则可输入文本信 息,通过 Embedding 将数据向量化更新向量数据。如下示例,基于 upsert() 插入的原始文本,使用 update 接口, 通过 documentIds 与 filter 表达式过滤数据, 更新其 text 字段的文本信息, 更新 page 字段值为 30, 并新增字段 test\_new\_field。

import tcvectordb from tcvectordb.model.enum import FieldType, IndexType, MetricType, EmbeddingModel, ReadConsistency from tcvectordb.model.index import Index, VectorIndex, FilterIndex, **HNSWParams** from tcvectordb.model.document import Document, Filter, SearchParams #create a database client object client = tcvectordb.VectorDBClient(url='http://10.0.X.X', username='root', key='eC4bLRy2va\*\*\*\*\*\*\*\*\*\*\*\*\*\*\*\*\*\*\*\*\*\*\*\*\*\*\*\*\*\* ' ,

read\_consistency=ReadConsistency.EVENTUAL\_CONSISTENCY, timeout=30)

db = client.database('db-test')

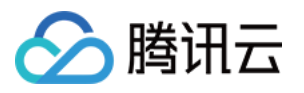

#### $\text{coll} = \text{db}.\text{collection}('book-emb')$

# 设置需更新的字段 update\_doc = Document(text="分久必合,合久必分", page=30, test\_new\_field="new field value" ) # 对满足查询条件的 Document 更新字段 coll.update(data=update\_doc, document\_ids=['0001', '0002','0003'], filter=**Filter**(**Filter.In**("bookName",["**三国演义**", "**西游记**"])))  $#$  更新之后,确认字段已更新,注意 limit 指每页返回的 Document 数量, 默认为  $1_{\circ}$ doc\_list = coll.query(document\_ids=['0001','0002'], retrieve\_vector=False, limit=3 ) # 输出确认结果 for doc in doc\_list : e de print (doc)

输出如下信息,可看到 text 字段与 page 字段值已更新,新增字段 test\_new\_field 也已生效。

{'id': '0002', 'page': 30, 'bookName': '**西游记**', 'test\_new\_field': 'new field value', 'text': '**分久必合,合久必分**', 'author': '吴承恩'} {'id': '0001', 'author': '罗贯中', 'text': '**分久必合,合久必分**', 'page': 30, 'test\_new\_field': 'new field value', 'bookName': '**三国演义**'}

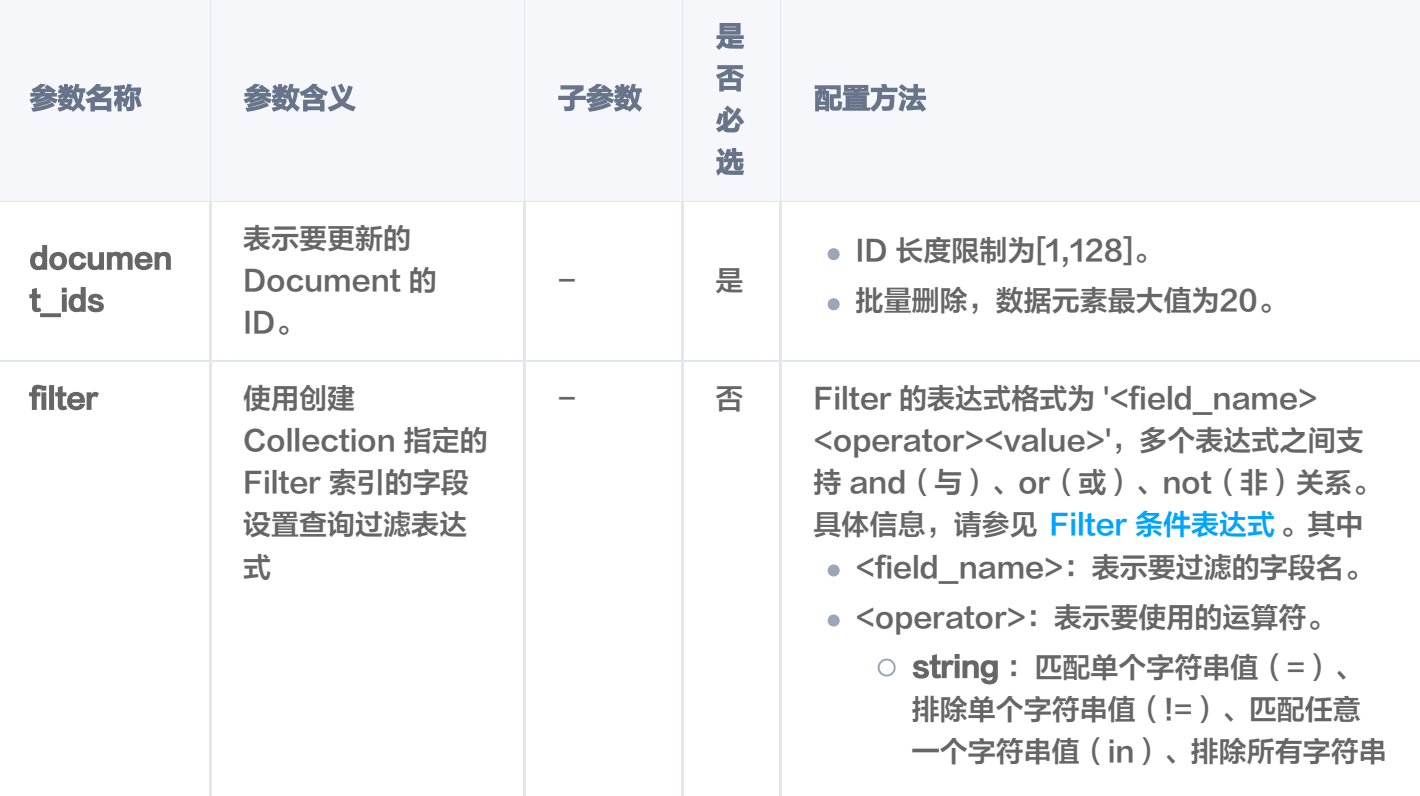

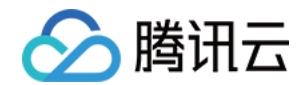

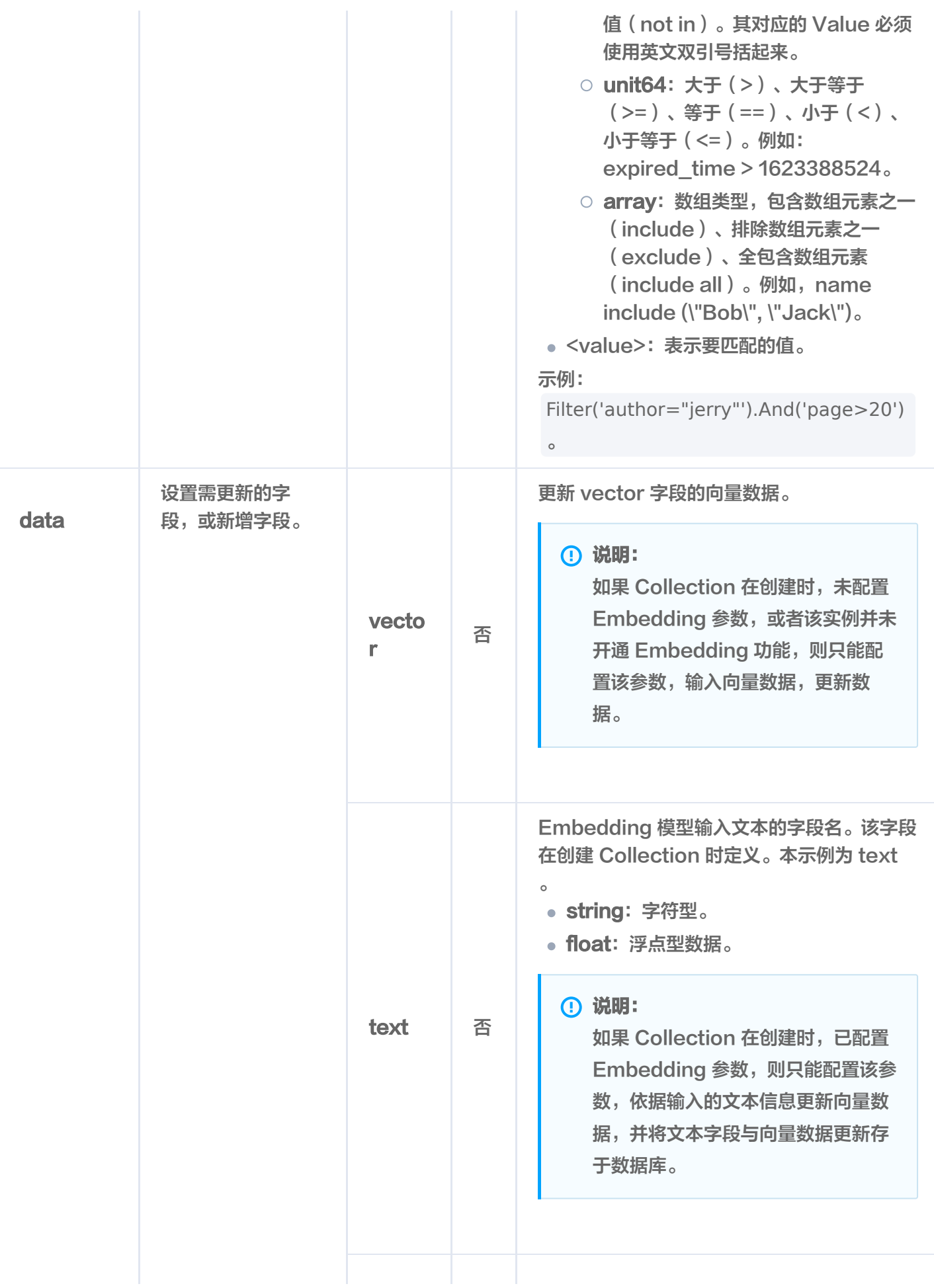

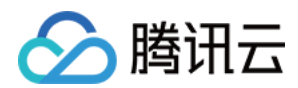

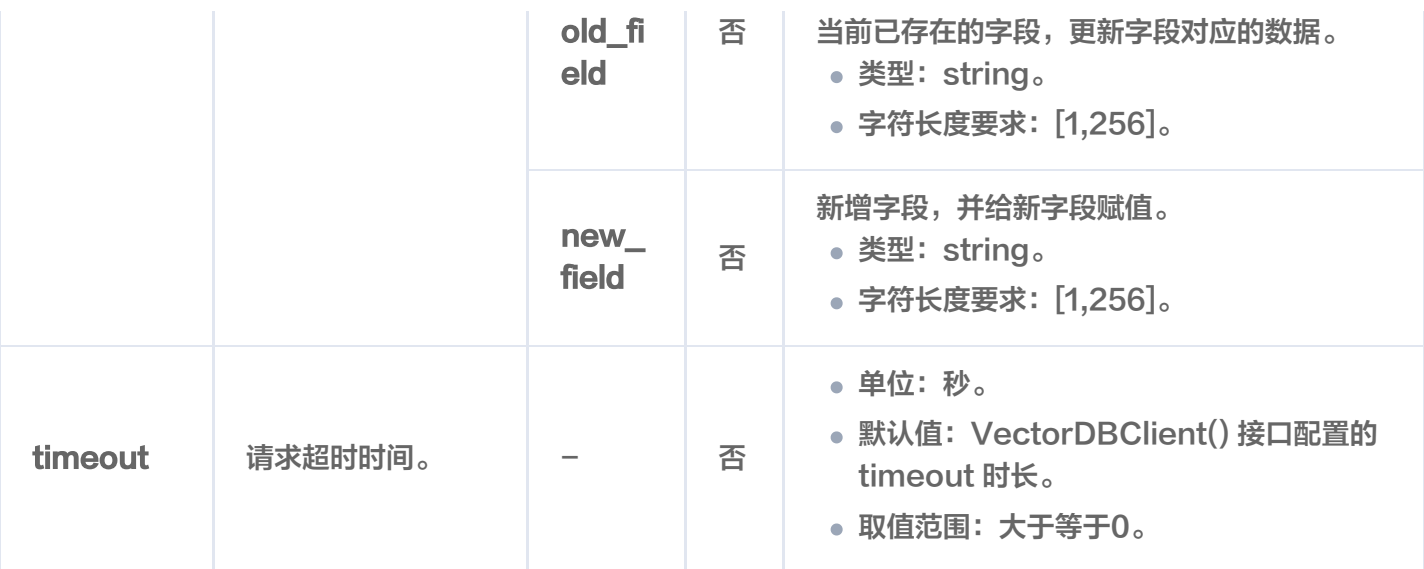

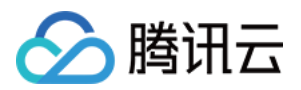

# DocumentSet 操作 上传文件

最近更新时间:2024-05-15 15:38:01

## 功能介绍

load and split text() 接口用于上传文件于 AI 类向量数据库。

#### 约束限制

- 每次仅能上传一个文件,上传之后,将自动进行拆分、向量化等。
- 该接口当前不支持使用别名替换集合视图上传文件。

#### 请求示例

import tcvectordb

```
from tcvectordb.model.ai_database import AIDatabase
from tcvectordb.model.collection_view import CollectionView
from tcvectordb.model.document import Filter, Document
from tcvectordb.model.document_set import DocumentSet
from tcvectordb.model.enum import ReadConsistency
from tcvectordb.model.collection_view import SplitterProcess
```
#create a database client object

client = tcvectordb.VectorDBClient(url='http://10.0.X.X', username='root', key='eC4bLRy2va\*\*\*\*\*\*\*\*\*\*\*\*\*\*\*\*\*\*\*\*\*\*\*\*\*\*\*\*\*\* ' , read\_consistency=ReadConsistency.EVENTUAL\_CONSISTENCY, timeout=30)

#### # Specify the database name

```
db = client.database('db-test-ai')
```

```
coll_view = db.collection_view('coll-ai-files')
```
#### # 上传文件

- # 1. local file path: 指定当前文件在客户端的路径
- # 2. document set name: 配置文件存储于向量数据库的名称
- # 3. metadata: 定义文件 meta 信息字段,示例中指定了author 与 tags
- res = coll\_view load\_and\_split\_text . (

```
________local_file_path="/data/home/../腾讯云向量数据库.md",
```

```
________document_set_name="腾讯云向量数据库.md",
```

```
 metadata=
{
```

```
author': 'Tencent',
```

```
 'tags' '向量' 'Embedding' 'AI'
: [ , , ]
```

```
},
```
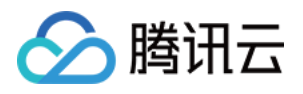

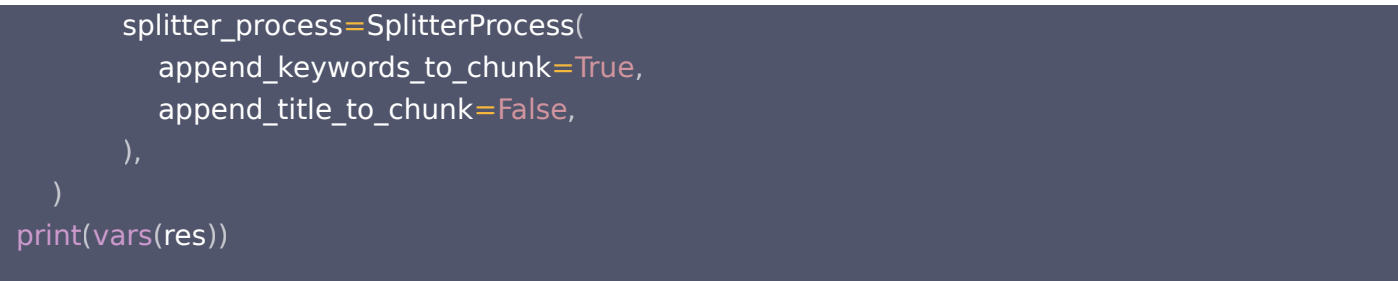

输出信息,如下所示。

{'documentSetId': '11800467415\*\*\*\*\*\*\*\*', 'documentSetName': '腾讯云向量数据库.md', 'documentSetInfo': {'indexedProgress': 0, 'indexedStatus': 'New'}}

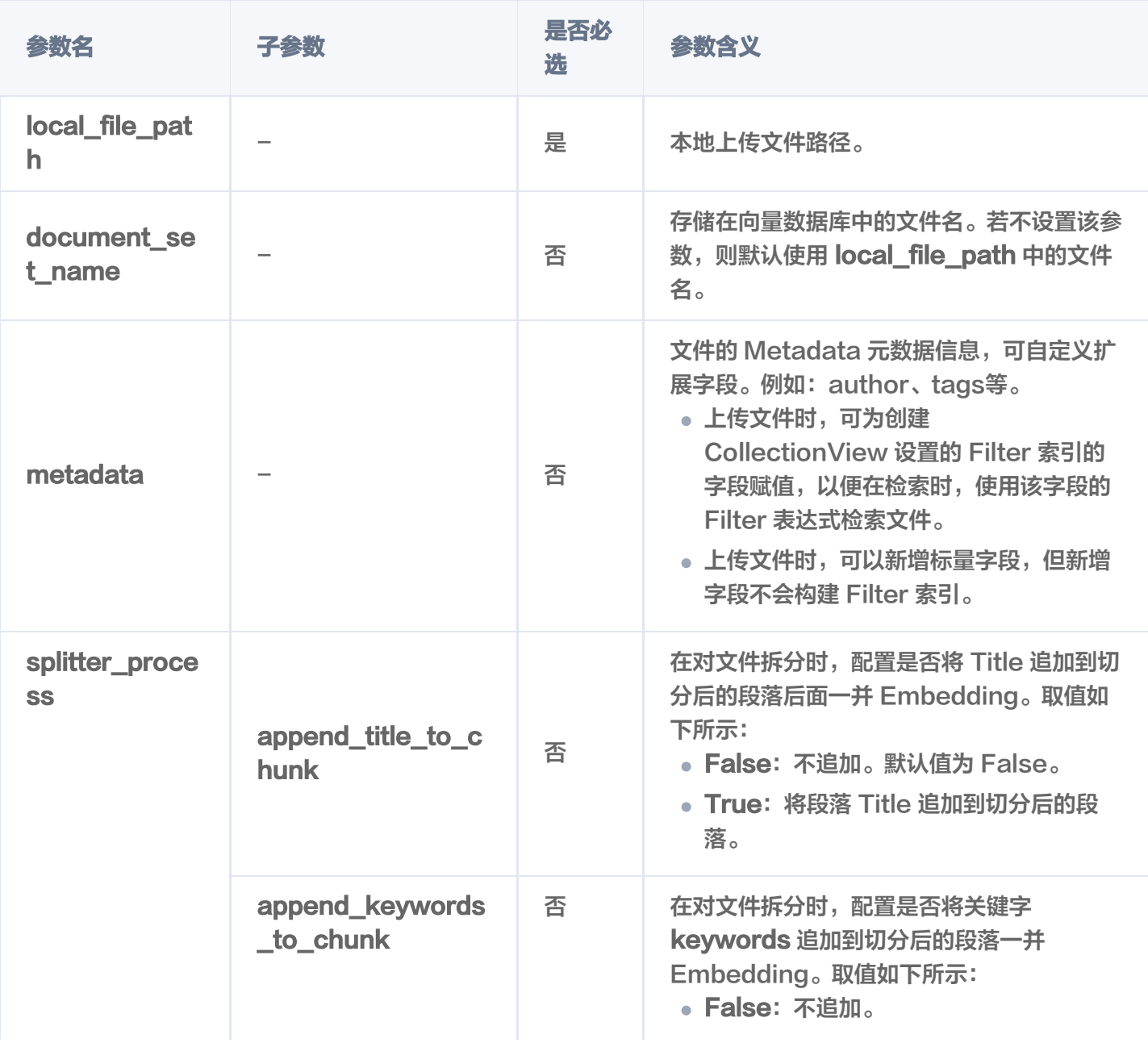

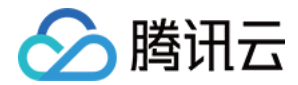

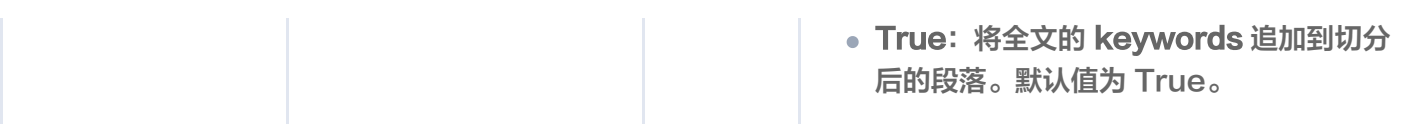

## 返回参数

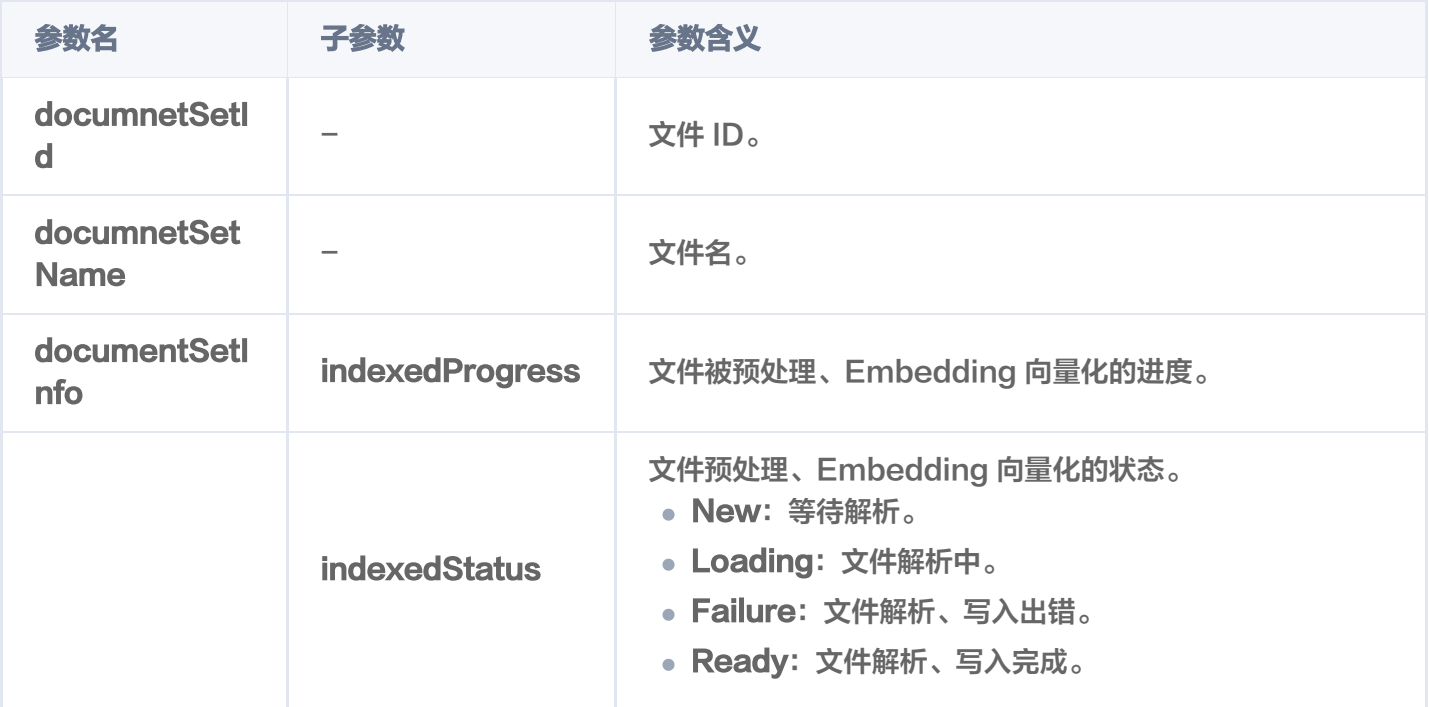

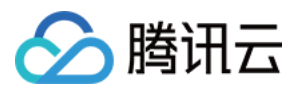

# 获取文件内容

最近更新时间:2024-05-15 15:59:41

get\_document\_set() 该接口用于获取存储于 AI 类向量数据库的文件完整内容以及系统分配的文件 ID、关键 字、文件大小、预处理进度与状态等信息。

#### 请求示例

import tcvectordb from tcvectordb.model.enum import ReadConsistency

#create a database client object client = tcvectordb.VectorDBClient(url='http://10.0.X.X', username='root', key='eC4bLRy2va\*\*\*\*\*\*\*\*\*\*\*\*\*\*\*\*\*\*\*\*\*\*\*\*\*\*\*\*\*\*' , read\_consistency=ReadConsistency.EVENTUAL\_CONSISTENCY, timeout=30)

# 指定文件上传所属的文件 db = client.database('db-test-ai') coll\_view = db.collection\_view('coll-ai-files')

res = coll\_view.get\_document\_set(document\_set\_name="腾讯云向量数据库.md") print(vars(res))

#### 请求参数

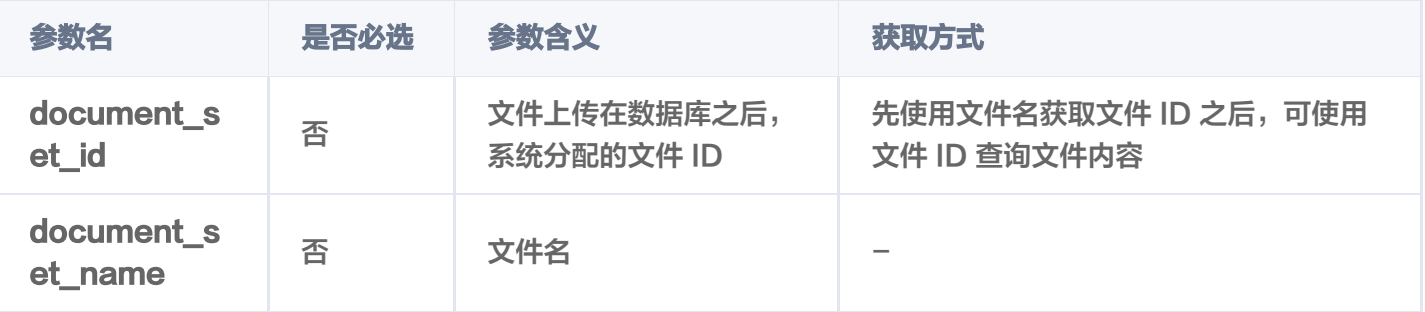

#### 返回消息

'documentSetId': '1190130763145412608' ,

'documentSetName': '腾讯云向量数据库.md' ,

'textPrefix': '本页面旨在通过回答几个问题来让您大致了解腾讯云向量数据库 ( Tencent Cloud VectorDB)。读完本页后,您将了解腾讯云向量数据库是什么、它是如何工作的、关键概念、为 什么使用腾讯云向量数据库、支持的索引和指标、架构和相关连接方式。\n## 腾讯云向量数据库

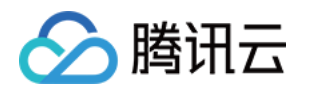

是什么?\n腾讯云向量数据库是一款全托管的自研企业级分布式数据库服务,专用于存储、检索、 分析多维向量数据。该数据库支持多种索引类型和相似' ,

 'text': '本页面旨在通过回答几个问题来让您大致了解腾讯云向量数据库(Tencent Cloud VectorDB)。读完本页后,您将了解腾讯云向量数据库是什么、它是如何工作的、关键概念、为 什么使用腾讯云向量数据库、支持的索引和指标、架构和相关连接方式。\n## 腾讯云向量数据库 是什么? \n腾讯云向量数据库是一款全托管的自研企业级分布式数据库服务,专用于存储、检索、 分析多维向量数据。该数据库支持多种索引类型和相似度计算方法,单索引支持10亿级向量规模, 可支持百万级 QPS 及毫秒级查询延迟。腾讯云向量数据库不仅能为大模型提供外部知识库,提高 大模型回答的准确性,还可广泛应用于推荐系统、NLP 服务、计算机视觉、智能客服等 AI 领域。 \n## 关键概念\n如果您不熟悉向量数据库和相似性搜索领域,请优先阅读以下基本概念,便于您 对向量数据库有一个初步的了解。\n### 什么是向量? \n向量是指在数学和物理中用来表示大小 和方向的量。它由一组有序的数值组成,这些数值代表了向量在每个坐标轴上的分量。\n### 什 么是非结构化数据?\n非结构化数据,是指图像、文本、音频等数据。与结构化数据相比,非结构 化数据不遵循预定义模型或组织方式,通常更难以处理和分析。\n### 什么是 AI 中的向量表示? \n当我们处理非结构化数据时,需要将其转换为计算机可以理解和处理的形式。向量表示是一种将 非结构化数据转换为嵌入向量的技术,通过多维度向量数值表述某个对象或事物的属性或者特征。 腾讯云向量数据库提供的模型能力,目前在开发调试中。\n### 什么是向量检索? \n向量检索是 一种基于向量空间模型的信息检索方法。将非结构化的数据表示为向量存入向量数据库,向量检索 通过计算查询向量与数据库中存储的向量的相似度来找到目标向量。\n## 为什么是腾讯云向量数 据库?\n腾讯云向量数据库作为一种专门存储和检索向量数据的服务提供给用户, 在高性能、高可 用、大规模、低成本、简单易用、稳定可靠、智能运维等方面体现出显著优势。 \n## 腾讯云向量 数据库应用示例有哪些?\n腾讯云向量数据库可进行高性能向量存储和检索,主要适用于以下应用 场景。\n- [大规模知识库]:企业的私域数据存储在向量数据库中可构建外部知识库,帮助企业更好 地管理和利用自己的数据资源。\n- [推荐系统]:向量数据库会基于用户特征进行向量存储与检索, 最终筛选用户可能感兴趣的物品推荐给用户。\n- [问答系统]:向量数据库会基于问题信息进行向量 存储与检索,并返回最相关的问题与对应的答案。\n- [文本/图像检索]: 向量数据库对输入的图像 和文本信息进行向量存储与检索,会找到最匹配输入信息的文本或图像结果。\n## 腾讯云向量数 据库支持哪些索引类型?\n索引是数据的组织单位。您必须先声明索引类型和相似性度量,然后才 能搜索或查询向量数据。目前,腾讯云向量数据库支持如下类型。\n- FLAT 索引:向量会以浮点型 的方式进行存储,不做任何压缩处理。搜索向量会遍历所有向量与目标向量进行比较。\n- HNSW 索引: 全称为 Hierarchical Navigable Small World, 是基于图的索引, 适合对搜索效率要求较 高的场景。\n- IVF 系列: 全称为 Inverted File, IVF 系列索引的核心思想是将高维空间划分为多 个聚类,并为每个聚类构建一个倒排文件。适用于高维向量数据的快速检索。\n## 腾讯云向量数 据库支持哪些相似度计算方法? \n在 VectorDB 中,相似度度量用于衡量向量之间的相似度。选择 良好的距离度量有助于显著提高分类和聚类性能。根据输入数据形式,选择特定的相似性度量方 法,获得数据库最佳性能 。\n\*\*相似性计算方法\*\* | \*\*方法说明\*\* \n:-: | :-: \n内积(IP )| 全称为 Inner Product, 是一种计算向量之间相似度的度量算法, 它计算两个向量之间的点积 (内积), 所得值越大越与搜索值相似。 | \n欧式距离(L2) | 全称为 Euclidean distance,指欧几里得距 离,它计算向量之间的直线距离,所得的值越小,越与搜索值相似。L2在低维空间中表现良好,但 是在高维空间中,由于维度灾难的影响,L2的效果会逐渐变差。 | \n余弦相似度(COSINE) | 余 弦相似度(Cosine Similarity)算法,是一种常用的文本相似度计算方法。它通过计算两个向量在 多维空间中的夹角余弦值来衡量它们的相似程度。所得值越大越与搜索值相似。 | \n## 腾讯云向 量数据库是如何设计的?\n- \*\*部署架构\*\*:腾讯云向量数据库采用分布式部署架构,每个节点相 互通信和协调,实现数据存储与检索。客户端请求通过 \*\*Load Balancer\*\* 分发到各节点上。\n- \*\*逻辑架构\*\*:实例是腾讯云中独立运行的数据库环境,是用户购买向量数据库服务的基本单位。

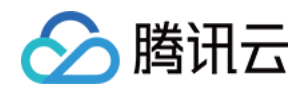

腾讯云向量数据库数据存储的一个实例集群中包括 [Database]、[Collection]、[Document]三 个逻辑层级。其中,一个实例可以包含很多个 Database,一个 Database 可以包含多个 Collection, 一个 Collection 可以包含多个 Document。\n- \*\*数据安全\*\*: 腾讯云向量数据库 的多副本设计、多可用区分布节点、API 密钥认证,并运行于私有网络环境,通过安全组控制访问 来源, CAM 账户授权等多方面保护向量数据的完整性和隐私。\n- \*\*鉴权方式\*\*: 腾讯云向量数据 库使用账号 (account)和 API 密钥 (api\_key)的组合进行鉴权, 以验证用户身份并授权其访 问。\n- \*\*连接方式\*\*:腾讯云向量数据库支持通过 HTTP 协议进行数据写入和查询等操作。\n- \*\* 检索方法\*\*:腾讯云向量数据库支持通过精确检索、相似度检索、混合检索的方法。\n- 精确查 询:基于标量(指一个单独的数值,例如文本字段、数值字段或日期字段,区别于向量等多维数据 结构)字段精确查找数据的方式。\n- 相似度检索:基于向量相似度计算的检索方式,通过计算向 量之间的相似度来找到与查询向量最相似的文档。\n- 混合检索:基于标量字段和向量字段,搭配 自定义的标量字段的 Filter 表达式进行检索的方式。\n## 如何快速体验向量数据库? \n腾讯云向 量数据库目前是公测阶段。免费测试版实例每个账号仅限申领1个,高可用版与单机版实例免费试 用时长1个月,到期后可 [提交工单]

(https://console.cloud.tencent.com/workorder/category) 进行续期;若一个月内未使用实 例,平台将自动回收。\n\*\*序号\*\*|\*\*步骤描述\*\*|\*\*具体操作\*\* \n:-: | :-: | :-: \n1 | 申请腾讯云 账号并认证。 | - 如需注册腾讯云账号: 请单击 [注册腾讯云账号]

(https://cloud.tencent.com/register?s\_url=https%3A%2F%2Fcloud.tencent.com%2F)。 | - 如需完成实名认证:请单击 [实名认证](https://console.cloud.tencent.com/developer)。 | \n2 | 了解向量数据库所支持的规格与类型。 | 预估数据规模,选择合适的类型与规格。| \n3 | 确 定向量数据库所部署的地域。 | 当前支持的地域信息,请参见 [发布地域] | \n4 | 规划数据库实例 的私有网络与安全组。 | 具体操作,请参见 [创建私有网络]

(https://cloud.tencent.com/document/product/215/36515)与 [创建安全组],并同时设置安 全组入站规则。 | \n5 | 购买实例。 | 具体操作,请参见 [新建数据库实例]。购买实例中,直接选 择上一步已准备的私有网络与安全组。 | \n6 | 申请与腾讯云向量数据库在同一地域同一个 VPC 内 的 Linux 云服务器 CVM。|具体操作,请参见 [快速配置 Linux 云服务器]

(https://cloud.tencent.com/document/product/213/2936)。 | \n7 | 连接并操作向量数据 库。| [连接并写入数据库] ,本文使用 [API 接口] 从创建 DataBase 到 插入数据、检索数据到最 终删除数据,均给出了具体的使用示例。您可以简单并快速体验向量数据库。 | \n8 | 管理向量数 据库实例 | 您可以体验通过控制台直接管理实例,查看实例状态或销毁实例。 | \n9 | 智能运维 | 您 可以在控制台查看监控数据库实例的各项指标。目前仅支持对节点信息的监控,后续还会支持更丰 富的监控项目。 | \n## 开发者工具\n\*\*开发者工具\*\* | \*\*API\*\* \n:-: | :-: \nHTTP API | [API 接 口](https://cloud.tencent.com/document/product/1709/98666) | \nPython SDK |

[Python SDK Demo](https://cloud.tencent.com/document/product/1709/96724) | \nJava SDK | [Java SDK Demo]

(https://cloud.tencent.com/document/product/1709/97768) | \n' ,

'documentSetInfo': {

'textLength': 5526 ,

'byteLength': 12886 ,

'indexedProgress': 100 ,

'indexedStatus': 'Ready' ,

'createTime': '2023-12-29 11:14:45' ,

'lastUpdateTime': '2023-12-29 11:14:47' ,

'keywords': '向量 数据库 数据 腾讯 检索 索引 支持 结构化 进行 相似'

```
},
```
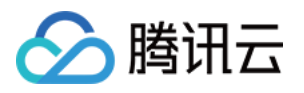

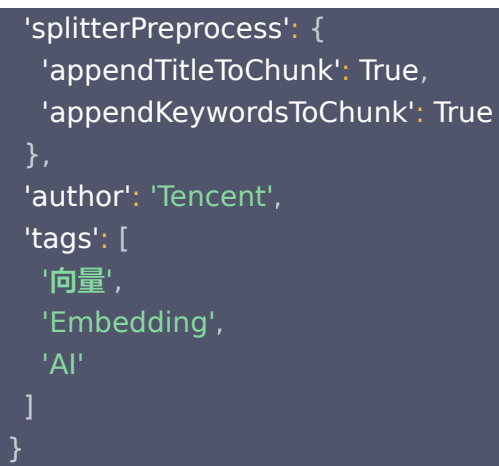

## 返回参数

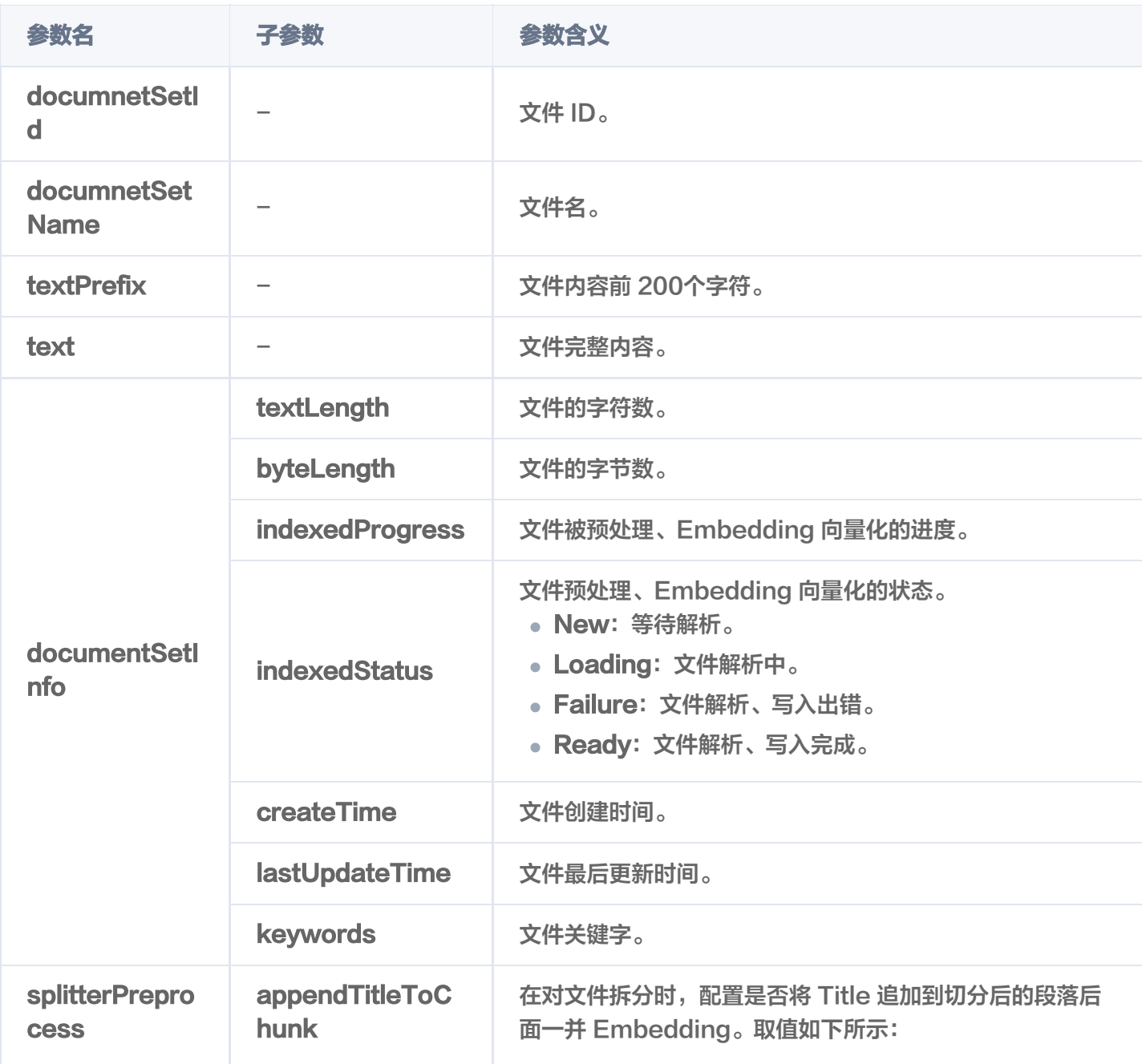

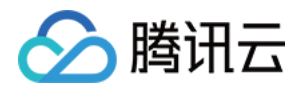

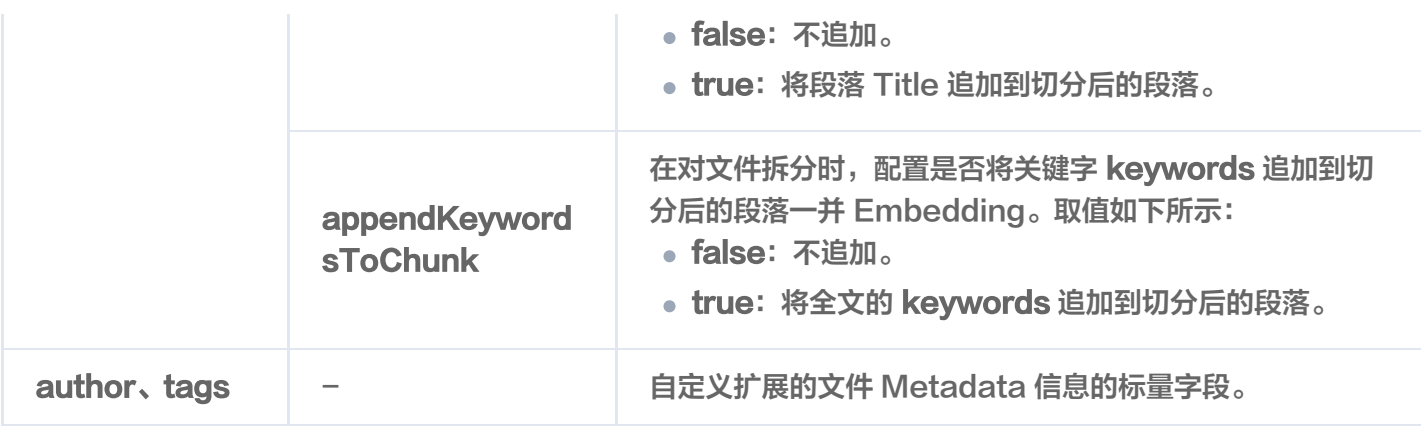

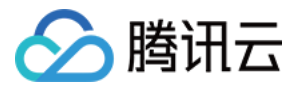

## 获取 Chunks

最近更新时间: 2024-05-15 15:59:42

#### get\_chunks() 接口用于获取文件切分后的语块。

#### **① 说明:**

Chunk 指语块,较长文本在处理时会切分为多个语块,以便于向量化和更高效地检索,多个 Chunk 组成 一个 DocumentSet。

- 支持指定具体的文件名获取文件切分后的语块。
- 支持指定具体的 DocumentSet ID 获取文件切分后的语块。

### 请求示例

import tcvectordb from tcvectordb.model.document import Filter from tcvectordb.model.enum import ReadConsistency

#create a database client object client = tcvectordb.VectorDBClient(url='http://10.0.X.X', username='root', key='eC4bLRy2va\*\*\*\*\*\*\*\*\*\*\*\*\*\*\*\*\*\*\*\*\*\*\*\*\*\*\*\*\*\*' , read\_consistency=ReadConsistency.EVENTUAL\_CONSISTENCY, timeout=30)

# 指定文件上传所属的文件 db = client.database('db-test-ai') coll\_view = db.collection\_view('coll-ai-files')

chunk\_list = coll\_view.get\_chunks(**document\_set\_name**='腾讯云向量数据库.md', limit=3 ) for chunks in chunk\_list : e print (vars ( chunks ) )

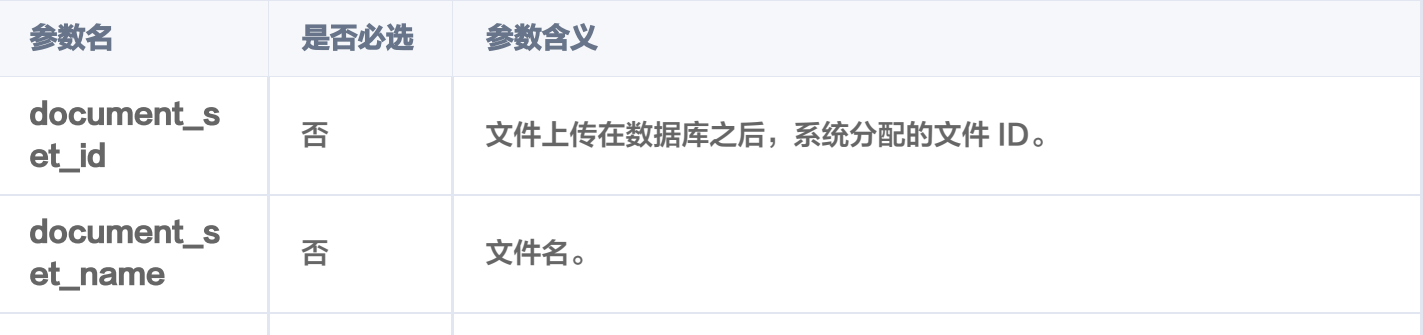

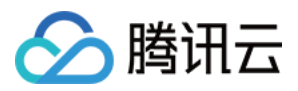

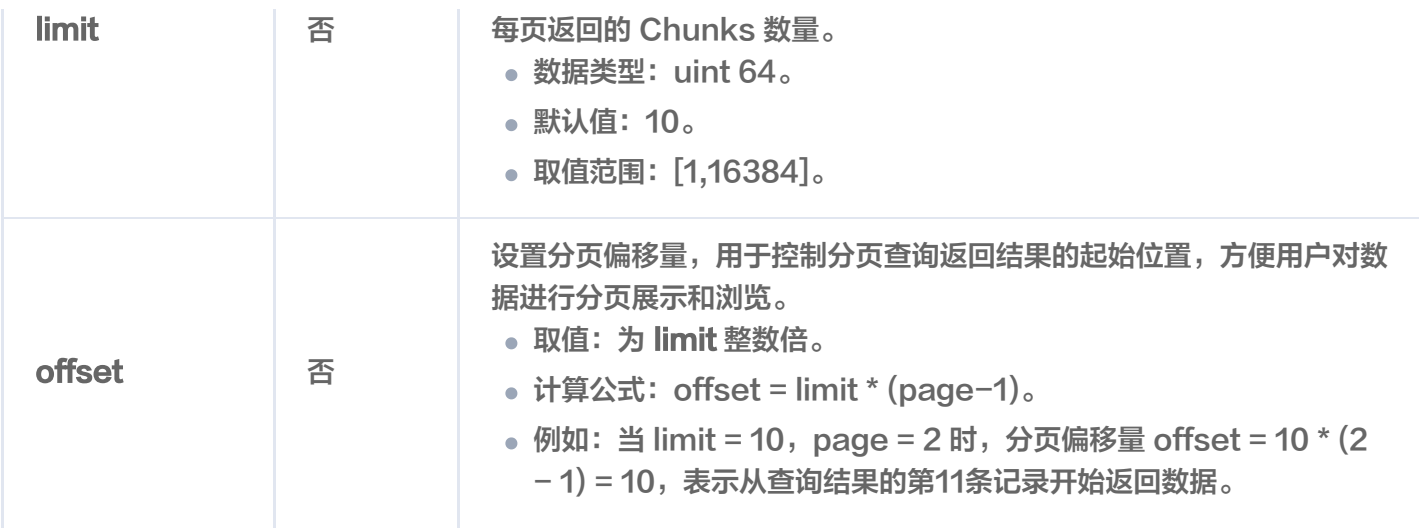

### 返回信息

{'startPos': 0, 'endPos': 122, 'text': '本页面旨在通过回答几个问题来让您大致了解腾讯云向量 数据库(Tencent Cloud VectorDB)。读完本页后,您将了解腾讯云向量数据库是什么、它是如 何工作的、关键概念、为什么使用腾讯云向量数据库、支持的索引和指标、架构和相关连接方式。 \n' }

{'startPos': 122, 'endPos': 313, 'text': '## 腾讯云向量数据库是什么?\n腾讯云向量数据库是 一款全托管的自研企业级分布式数据库服务,专用于存储、检索、分析多维向量数据。该数据库支 持多种索引类型和相似度计算方法,单索引支持10亿级向量规模,可支持百万级 QPS 及毫秒级查 询延迟。腾讯云向量数据库不仅能为大模型提供外部知识库,提高大模型回答的准确性,还可广泛 应用于推荐系统、NLP 服务、计算机视觉、智能客服等 AI 领域。\n' }

{'startPos': 313, 'endPos': 441, 'text': '## 关键概念\n**如果您不熟悉向量数据库和相似性搜索** 领域,请优先阅读以下基本概念,便于您对向量数据库有一个初步的了解。\n'}

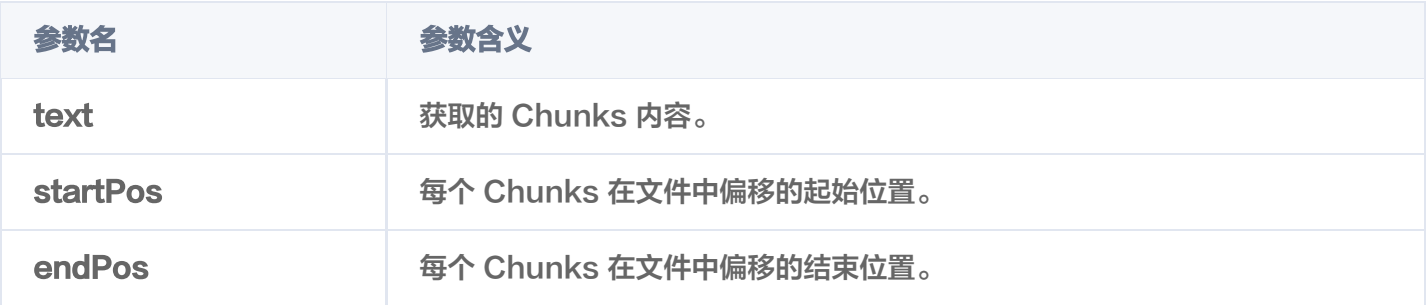

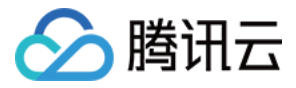

## 精确查询文件信息

最近更新时间:2024-05-15 15:59:42

### 功能介绍

query() 用于精确查找与查询条件完全匹配的文件,可获取文件长度、向量化的进度与状态等,不包括文件内容。 具体支持如下方式查找文件。

- 支持指定具体的文件名查找文件,或搭配文件 Metadata 信息对应字段的 Filter 表达式查询文件信息。
- 支持指定具体的 DocumentSet ID 查找文件,或搭配文件 Meta 信息对应字段的 Filter 表达式查询文件信 息。
- 支持指定查询起始位置 offset 和返回数量 limit,查找指定范围的文件信息。
- 支持根据文件 Meta 信息对应字段 Filter 表达式,过滤需查找的文件。

### 请求示例

使用文件名搭配 Filter 查询文件

```
根据存储于向量数据库的文件名,搭配标量字段 author 与 tags 的 Filter 表达式一并过滤文件。
```

```
import tcvectordb
from tcvectordb.model.document import Filter
from tcvectordb.model.enum import ReadConsistency
#create a database client object
client = tcvectordb.VectorDBClient(url='http://10.0.X.X', username='root',
key='eC4bLRy2va****************************** '
,
read_consistency=ReadConsistency.EVENTUAL_CONSISTENCY, timeout=30)
# 指定文件上传所属的文件
db = client.database('db-test-ai')
coll_view = db collection_view('coll-ai-files')
doc_list = coll_view.query(
 document_set_name="腾讯云向量数据库.md"
,
\mathsf{limit} = 2,
filter=Filter (Filter.In ("author",
["Tencent","tencent"])).And(Filter.Include("tags",["AI","Embedding"])),
output_fields=['textPrefix','author', 'tags']
for doc in doc_list
:
```
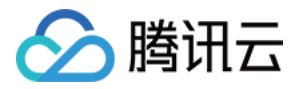

#### **but** (vars(**doc**))

#### 查询结果,如下所示。

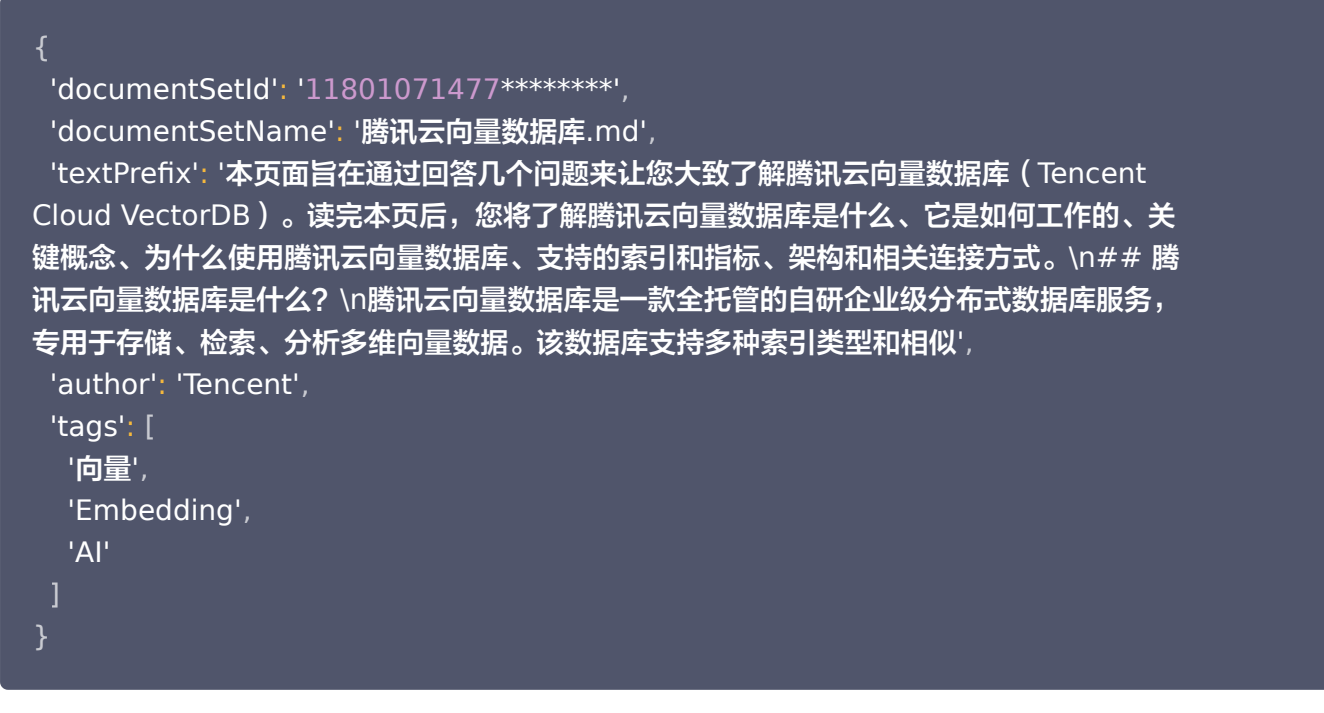

#### 使用范围查询文件

文件上传于向量数据库之后,可以使用 limit 与 offset 参数, 设定查询的范围来查询文件信息。

import tcvectordb from tcvectordb.model.document import Filter from tcvectordb.model.enum import ReadConsistency

#create a database client object

client = tcvectordb.VectorDBClient(url='http://10.0.X.X', username='root', key='eC4bLRy2va\*\*\*\*\*\*\*\*\*\*\*\*\*\*\*\*\*\*\*\*\*\*\*\*\*\*\*\*\*\* ' ,

read\_consistency=ReadConsistency.EVENTUAL\_CONSISTENCY, timeout=30)

# 指定文件上传所属的文件 db = client.database('db-test-ai') coll\_view = db collection\_view('coll-ai-files') # 指定 limit 与 offset, 查询文件信息, 返回从 offset 开始的 limit 条数据  $doc\_list = coll\_view.query(limit=10, offset=0)$ for doc in doc\_list : e definit (vars (doc))

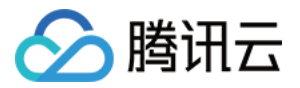

#### 查询结果,如下所示。

```
 'documentSetId': '1190130763145412608'
,
 'documentSetName': '腾讯云向量数据库.md'
,
  'textPrefix': '本页面旨在通过回答几个问题来让您大致了解腾讯云向量数据库(Tencent
Cloud VectorDB)。读完本页后,您将了解腾讯云向量数据库是什么、它是如何工作的、关
键概念、为什么使用腾讯云向量数据库、支持的索引和指标、架构和相关连接方式。\n## 腾
讯云向量数据库是什么?\n腾讯云向量数据库是一款全托管的自研企业级分布式数据库服务,
专用于存储、检索、分析多维向量数据。该数据库支持多种索引类型和相似'
,
 'documentSetInfo':
{
 'textLength': 5526
,
 'byteLength': 12886
,
 'indexedProgress': 100
,
 'indexedStatus': 'Ready'
,
 'createTime': '2023-12-29 11:14:45'
,
 'lastUpdateTime': '2023-12-29 11:14:47'
,
  'keywords': '向量 数据库 数据 腾讯 检索 索引 支持 结构化 进行 相似'
 'splitterPreprocess':
{
 'appendTitleToChunk': True
,
  'appendKeywordsToChunk': True
 'author': 'Tencent'
,
 'tags':
[
一'向量',
 'Embedding'
,
   'AI'
 },
 },
 ]
```
#### 使用文件 ID 查询文件

文件上传于向量数据库之后,系统会自动分配文件 ID,获取文件 ID 信息之后可通过文件 ID 批量查询文件信 息。

import tcvectordb from tcvectordb.model.document import Filter from tcvectordb.model.enum import ReadConsistency

#create a database client object

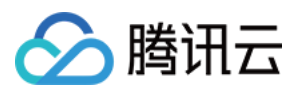

```
client = tcvectordb.VectorDBClient(url='http://10.0.X.X', username='root',
key='eC4bLRy2va****************************** '
,
read_consistency=ReadConsistency.EVENTUAL_CONSISTENCY, timeout=30)
# 指定文件上传所属的文件
db = client.database('db-test-ai')
coll_view = db collection_view('coll-ai-files')
# 指定 limit 与 offset, 查询文件信息, 返回从 offset 开始的 limit 条数据
doc_list = coll_view.query(
document_set_id=["11793516237*********"],
\mathsf{limit} = 2,
 filter=Filter "author=\"Tencent\""
( ),
output_fields=['textPrefix','author', 'keywords']
for doc in doc_list
:
e definit (vars (doc))
```
查询结果,如下所示。

```
 'documentSetId': '11793516237********'
,
 'documentSetName': '腾讯云向量数据库.md'
,
'textPrefix': '本页面旨在通过回答几个问题来让您大致了解腾讯云向量数据库(Tencent
Cloud VectorDB)。读完本页后,您将了解腾讯云向量数据库是什么、它是如何工作的、关
键概念、为什么使用腾讯云向量数据库、支持的索引和指标、架构和相关连接方式。\n## 腾
讯云向量数据库是什么?\n腾讯云向量数据库是一款全托管的自研企业级分布式数据库服务,
专用于存储、检索、分析多维向量数据。该数据库支持多种索引类型和相似'
,
 'documentSetInfo':
{
  'keywords': '向量 数据库 数据 腾讯 检索 索引 支持 结构化 进行 相似'
 'author': 'Tencent'
},
```
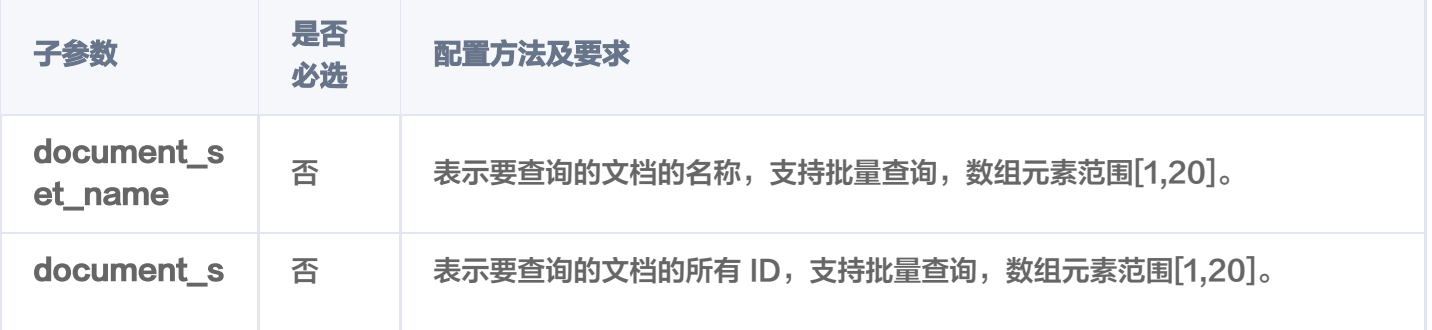

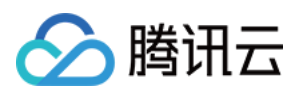

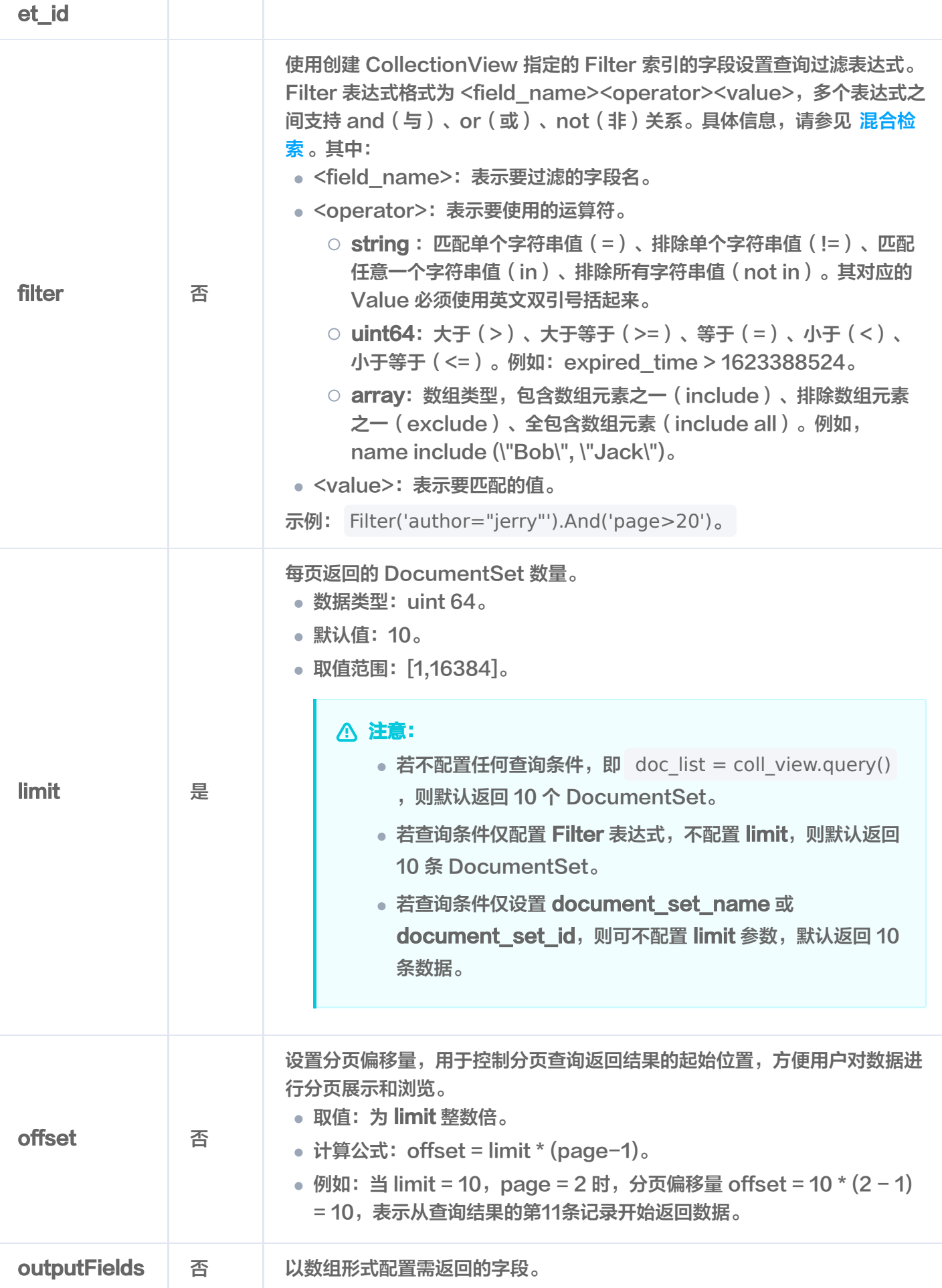

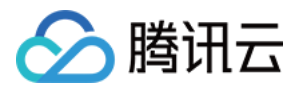

### 返回消息

```
 'documentSetId': '1190130763145412608'
,
 'documentSetName': '腾讯云向量数据库.md'
,
 'textPrefix': '本页面旨在通过回答几个问题来让您大致了解腾讯云向量数据库(Tencent Cloud
VectorDB)。读完本页后,您将了解腾讯云向量数据库是什么、它是如何工作的、关键概念、为
什么使用腾讯云向量数据库、支持的索引和指标、架构和相关连接方式。\n## 腾讯云向量数据库
是什么?\n腾讯云向量数据库是一款全托管的自研企业级分布式数据库服务,专用于存储、检索、
分析多维向量数据。该数据库支持多种索引类型和相似'
,
 'documentSetInfo':
{
 'textLength': 5526
,
 'byteLength': 12886
,
 'indexedProgress': 100
,
 'indexedStatus': 'Ready'
,
 'createTime': '2023-12-29 11:14:45'
,
 'lastUpdateTime': '2023-12-29 11:14:47'
,
   'keywords': '向量 数据库 数据 腾讯 检索 索引 支持 结构化 进行 相似'
 'splitterPreprocess':
{
 'appendTitleToChunk': True
,
  'appendKeywordsToChunk': True
 'author': 'Tencent'
,
 'tags':
[
一'向量',
 'Embedding'
,
  'AI'
 },
 },
 ]
```
### 返回参数

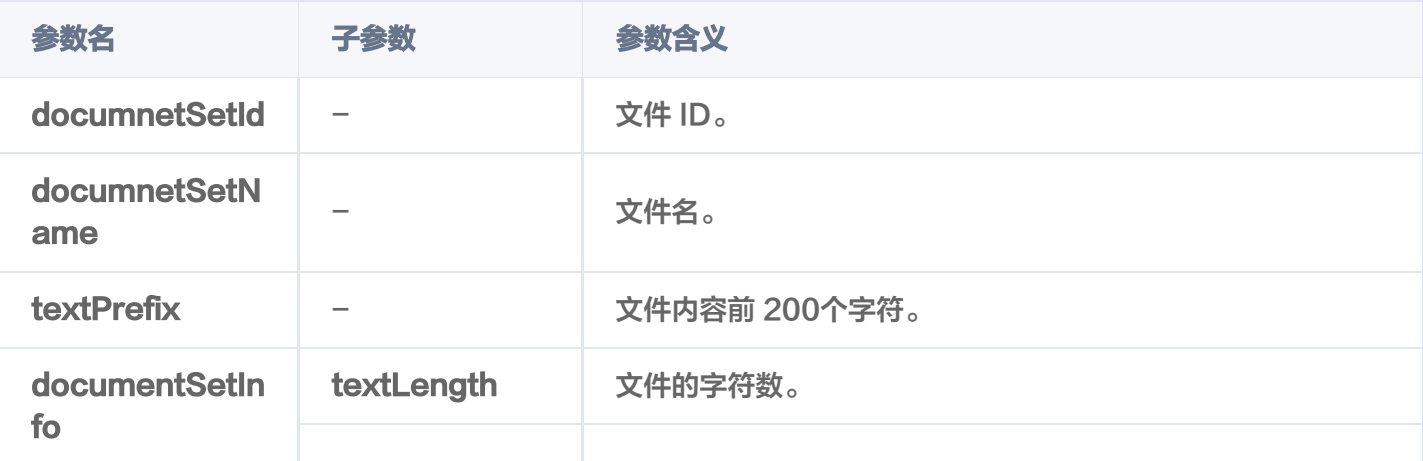

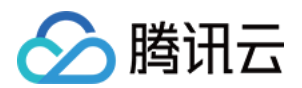

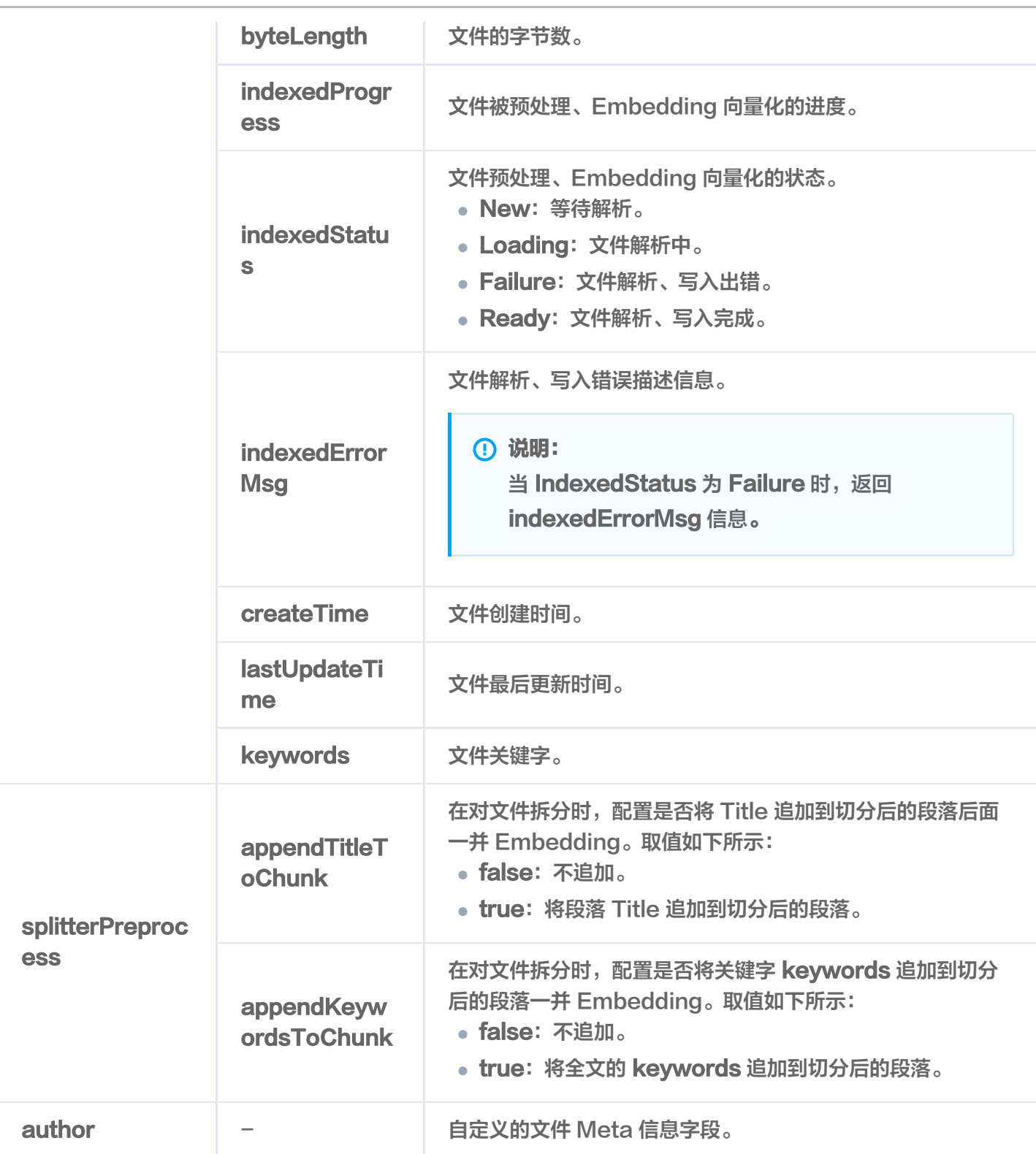

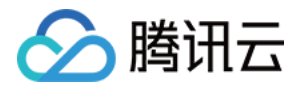

## 文件内容检索

最近更新时间: 2024-05-15 15:59:42

## 功能介绍

search() 接口用于在指定的文件内,查找与给定文本信息相似的 Top K 条文本信息。

- 支持指定文件名称检索最相似的文本信息。
- 支持文件名搭配文件元数据的标量字段的 Filter 表达式检索最相似的文本信息。
- 支持仅使用文件元数据的标量字段的 Filter 表达式检索最相似的文本信息。

### 请求示例

根据文件名搭配 Filter 检索相似数据

如下示例,在文件 腾讯云向量数据库.md 中,检索与 什么是向量数据库 相似的文本信息,并使用标量字段 author 与 tags 的 Filter 表达式一并过滤文件。

```
import tcvectordb
from tcvectordb.model.document import Filter
from tcvectordb.model.enum import ReadConsistency
#create a database client object
client = tcvectordb.VectorDBClient(url='http://10.0.X.X', username='root',
key='eC4bLRy2va******************************'
,
read_consistency=ReadConsistency.EVENTUAL_CONSISTENCY, timeout=30)
# 指定文件上传所属的文件
db = client.database('db-test-ai')
coll_view = db.collection_view('coll-ai-files')
doc_list = coll_view.search(
 content='什么是向量数据库'
,
________document_set_name = ['腾讯云向量数据库.md'],
\blacksquare expand_chunk=[1, 0],
filter=Filter (Filter.In ("author",
["Tencent","tencent"])). And (Filter. Include ("tags", ["AI","Embedding"])),
       limit = 3for doc in doc_list
:
e definit (vars (doc))
     )
```
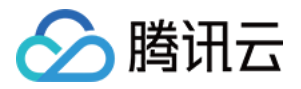

#### 根据 Filter 表达式检索相似数据

如下示例,通过文件 meta 信息的标量字段 author 的 Filter 表达式,检索与 什么是向量数据库 相似的文 本信息。

```
import tcvectordb
from tcvectordb.model.document import Filter
from tcvectordb.model.enum import ReadConsistency
#create a database client object
client = tcvectordb.VectorDBClient(url='http://10.0.X.X', username='root',
key='eC4bLRy2va******************************'
,
read_consistency=ReadConsistency.EVENTUAL_CONSISTENCY, timeout=30)
# 指定文件上传所属的文件
db = client.database('db-test-ai')
coll_view = db.collection_view('coll-ai-files')
doc_list = coll_view.search(
 content='什么是向量数据库'
,
\blacksquare expand_chunk=[1, 0],
 filter=Filter "author=\"Tencent\""
( ),
       limit = 3for doc in doc_list
:
e definit (vars (doc))
     )
```
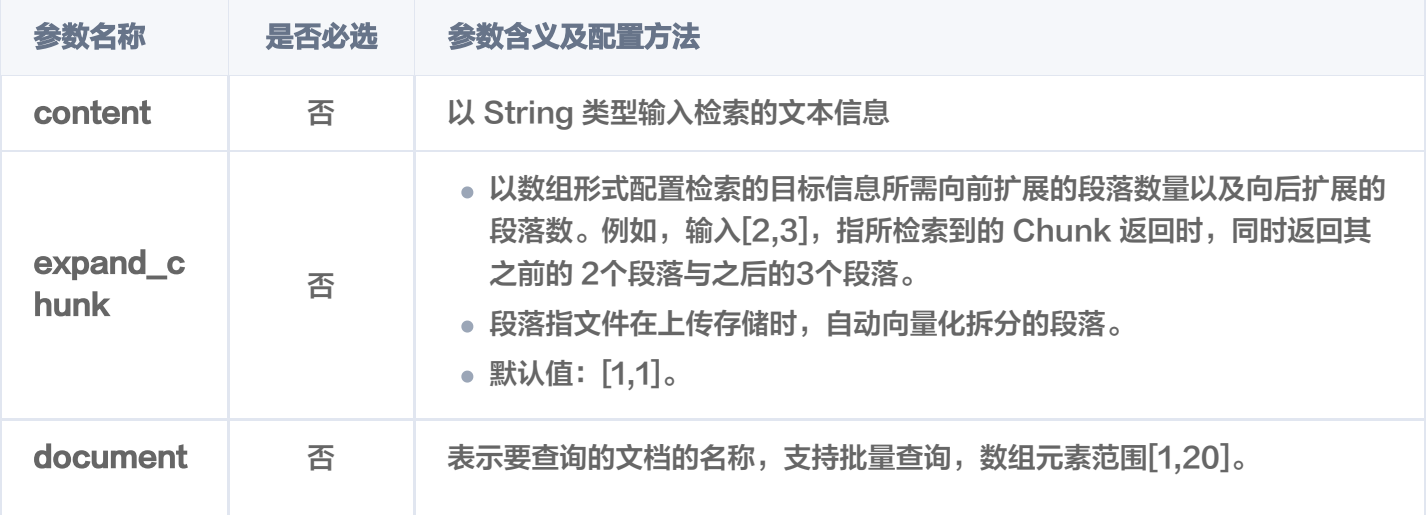

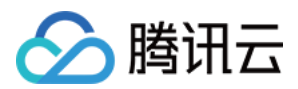

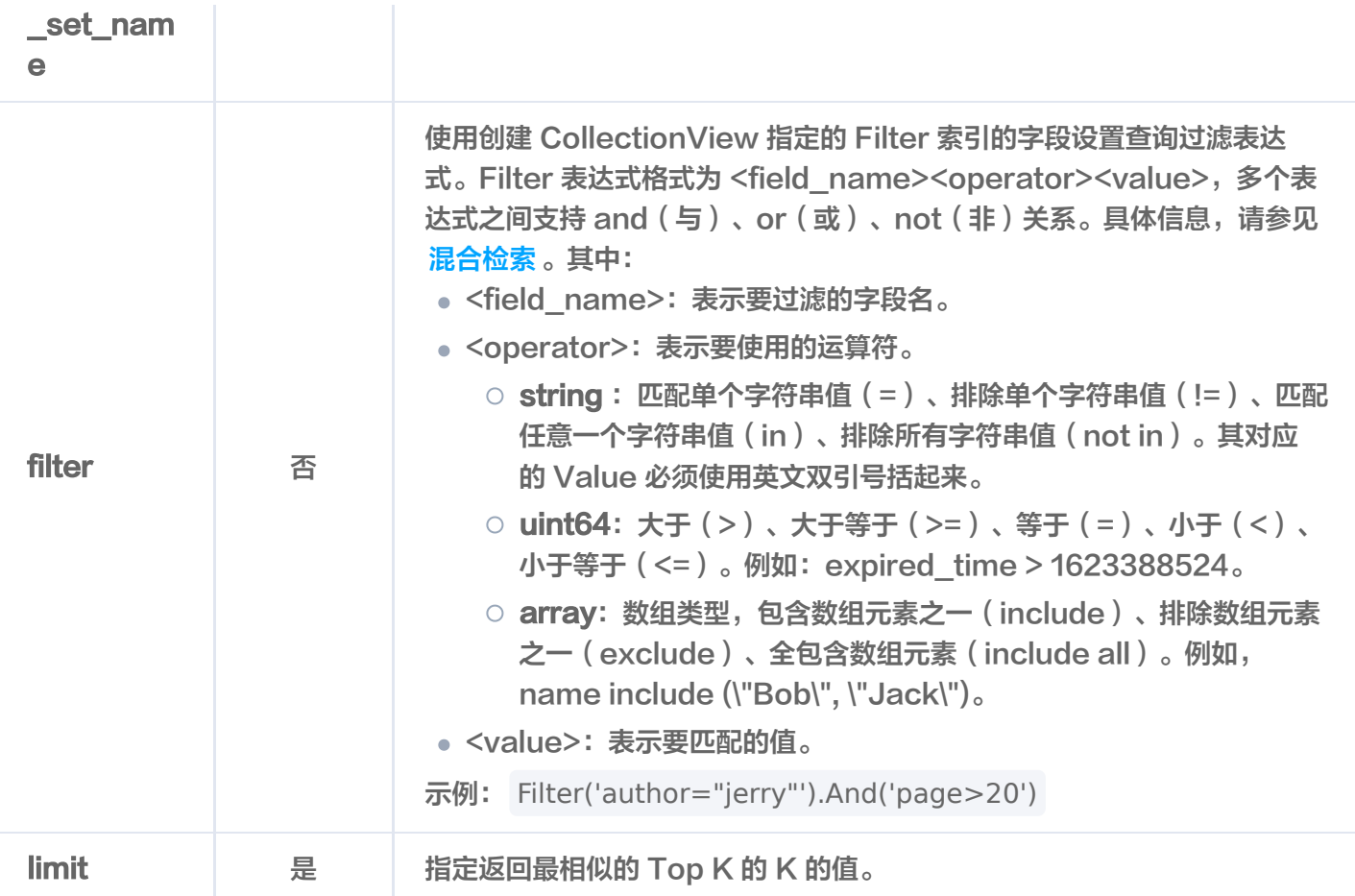

### 返回参数

如下为检索到的相似数据,返回最相似的 Top 3 条数据。

```
 'score': 0.8924504518508911
,
 'data':
{
 'text': ('### 什么是向量检索?\n向量检索是一种基于向量空间模型的信息检索方法。将非结
构化的数据表示为向量存入向量数据库,向量检索通过计算查询向量与数据库中存储的向量的相似
度来找到目标向量。\n'
,
\bigcup 'startPos': 784
,
 'endPos': 876
,
 'pre':
[
  '### 什么是 AI 中的向量表示? \n当我们处理非结构化数据时, 需要将其转换为计算机可以
理解和处理的形式。向量表示是一种将非结构化数据转换为嵌入向量的技术,通过多维度向量数值
表述某个对象或事物的属性或者特征。腾讯云向量数据库提供的模型能力,目前在开发调试中。\n'
 'next':
[
 ],
```
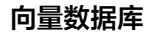

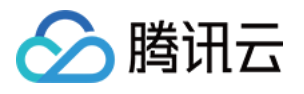

```
 'documentSet':
{
 'documentSetId': '1180107147771117568'
,
'documentSetName': '腾讯云向量数据库.md',
 'author': 'Tencent'
,
 'tags':
[
____'向量',
 'Embedding'
,
   'AI'
 'score': 0.890502393245697
,
 'data':
{
 'text': ('## 腾讯云向量数据库是什么?\n腾讯云向量数据库是一款全托管的自研企业级分布式
数据库服务,专用于存储、检索、分析多维向量数据。该数据库支持多种索引类型和相似度计算方
法,单索引支持10亿级向量规模,可支持百万级 QPS 及毫秒级查询延迟。腾讯云向量数据库不仅
能为大模型提供外部知识库,提高大模型回答的准确性,还可广泛应用于推荐系统、NLP 服务、计
算机视觉、智能客服等 AI 领域。\n'
,
\, ),
 'startPos': 122
,
 'endPos': 313
,
 'pre':
[
   '本页面旨在通过回答几个问题来让您大致了解腾讯云向量数据库(Tencent Cloud
VectorDB)。读完本页后,您将了解腾讯云向量数据库是什么、它是如何工作的、关键概念、为
什么使用腾讯云向量数据库、支持的索引和指标、架构和相关连接方式。\n'
 'next':
[
 'documentSet':
{
 'documentSetId': '1180107147771117568'
,
'documentSetName': '腾讯云向量数据库.md',
 'author': 'Tencent'
,
 'tags':
[
____'向量',
 'Embedding'
,
   'AI'
 'score': 0.8756946921348572
,
 'data':
{ 'text': ('本页面旨在通过回答几个问题来让您大致了解腾讯云向量数据库(Tencent Cloud
VectorDB)。读完本页后,您将了解腾讯云向量数据库是什么、它是如何工作的、关键概念、为
}{
 ],
 },
 ]
}{
```
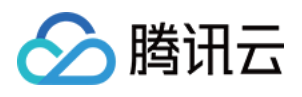

```
什么使用腾讯云向量数据库、支持的索引和指标、架构和相关连接方式。\n'
,
 )
,
 'startPos': 0
,
 'endPos': 122
,
 'pre':
[
 'next':
[
 'documentSet':
{
 'documentSetId': '1180107147771117568'
,
'documentSetName': '腾讯云向量数据库.md',
 'author': 'Tencent'
,
 'tags':
[
 '向量'
,
 'Embedding'
,
   'AI'
 ],
},
```
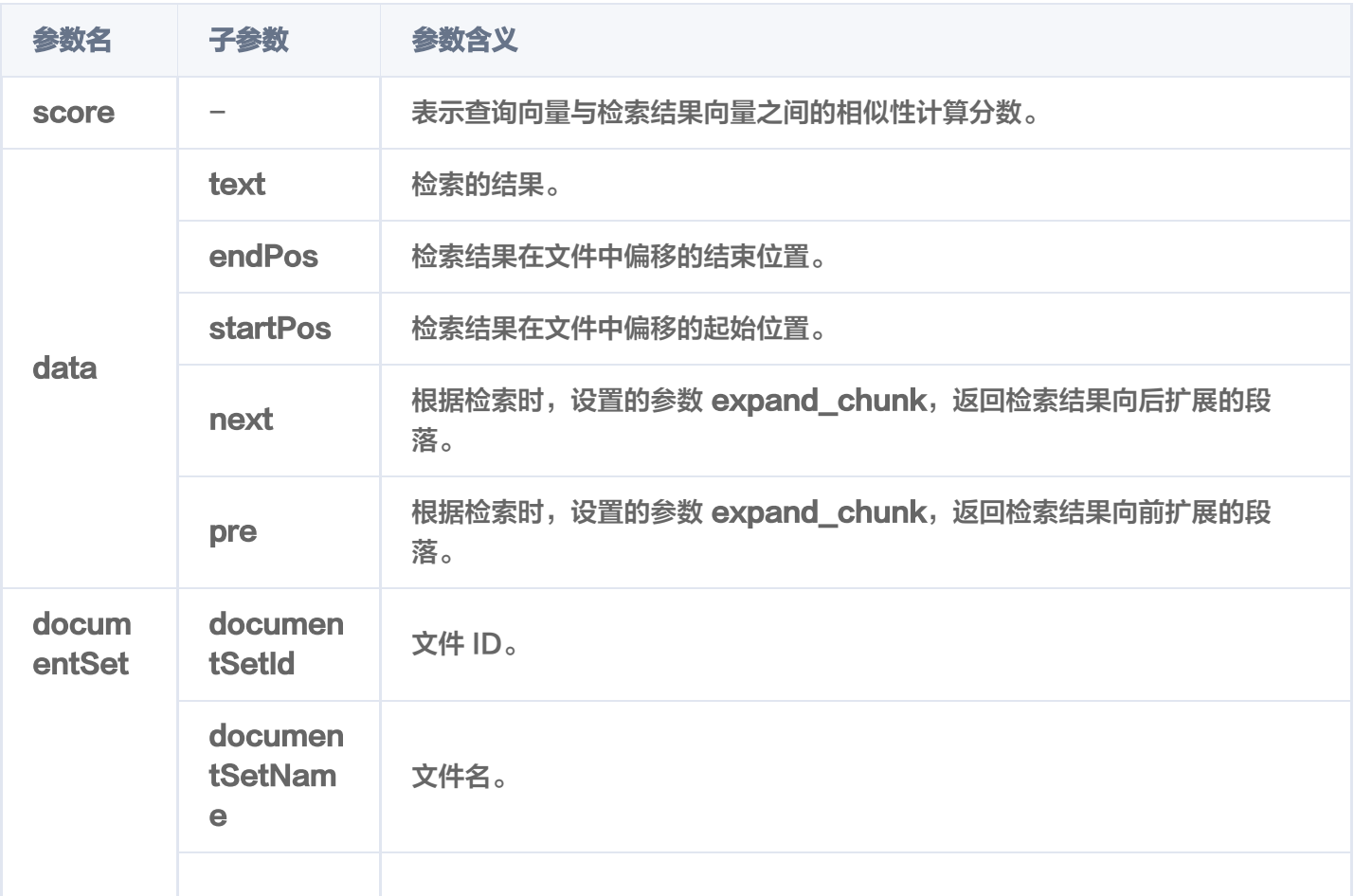

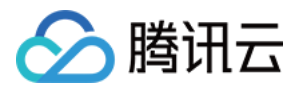

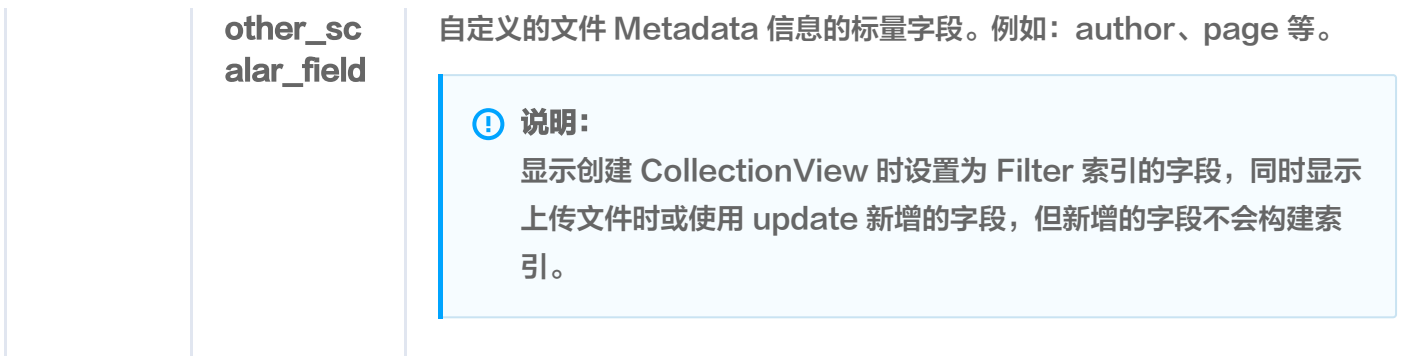

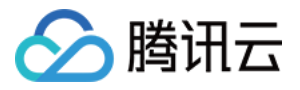

## 删除指定文件

最近更新时间:2024-05-15 16:01:01

### 功能介绍

delete() 接口用于删除存储于 CollectionView 文件。

- 支持批量删除,文件 ID 或文件名数组元素数量最大为20。
- 支持使用 Filter 表达式过滤所需删除的所有文件。

### 请求示例

根据文件名过滤需删除的文件

如下示例,删除文件名为 腾讯云向量数据库.md ,并满足 Filter 表达式的文件,二者取并集。

```
import tcvectordb
from tcvectordb.model.document import Filter
from tcvectordb.model.enum import ReadConsistency
#create a database client object
client = tcvectordb.VectorDBClient(url='http://10.0.X.X', username='root',
key='eC4bLRy2va******************************'
,
read_consistency=ReadConsistency.EVENTUAL_CONSISTENCY, timeout=30)
# 指定文件上传所属的文件
db = client.database('db-test-ai')
coll_view = db.collection_view('coll-ai-files')
res = coll_view.delete(
_________document_set_name = ['腾讯云向量数据库.md'],
filter=Filter ("author=\"Tencent\"")
print(res)
     )
```
#### 根据文件 ID 过滤需删除的文件

如下示例,删除指定文件 ID,并满足 Filter 表达式的文件,二者取并集。

### import tcvectordb from tcvectordb . model . document import Filter

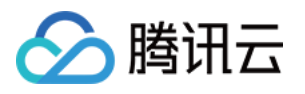

```
from tcvectordb.model.enum import ReadConsistency
#create a database client object
client = tcvectordb.VectorDBClient(url='http://10.0.X.X', username='root',
key='eC4bLRy2va******************************'
,
read_consistency=ReadConsistency.EVENTUAL_CONSISTENCY, timeout=30)
# 指定文件上传所属的文件
db = client.database('db-test-ai')
coll_view = db collection_view('coll-ai-files')
res = coll_view.delete(
document_set_id=["11793516237*********"],
print(res)
     )
```
### 根据 Filter 表达式过滤需删除的文件

```
import tcvectordb
from tcvectordb.model.document import Filter
from tcvectordb.model.enum import ReadConsistency
#create a database client object
client = tcvectordb.VectorDBClient(url='http://10.0.X.X', username='root',
key='eC4bLRy2va******************************'
,
read_consistency=ReadConsistency.EVENTUAL_CONSISTENCY, timeout=30)
# 指定文件上传所属的文件
db = client.database('db-test-ai')
coll_view = db.collection_view('coll-ai-files')
res = coll_view.delete(
filter=Filter ("author=\"Tencent\"")
print(res)
     )
```
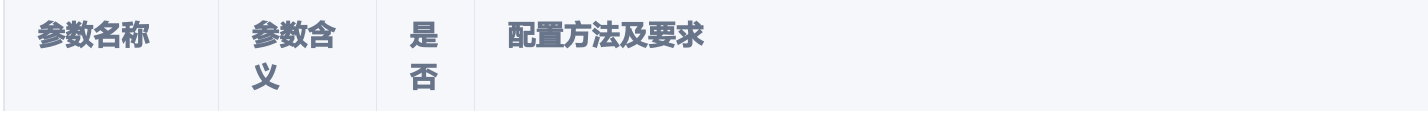

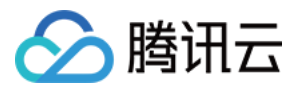

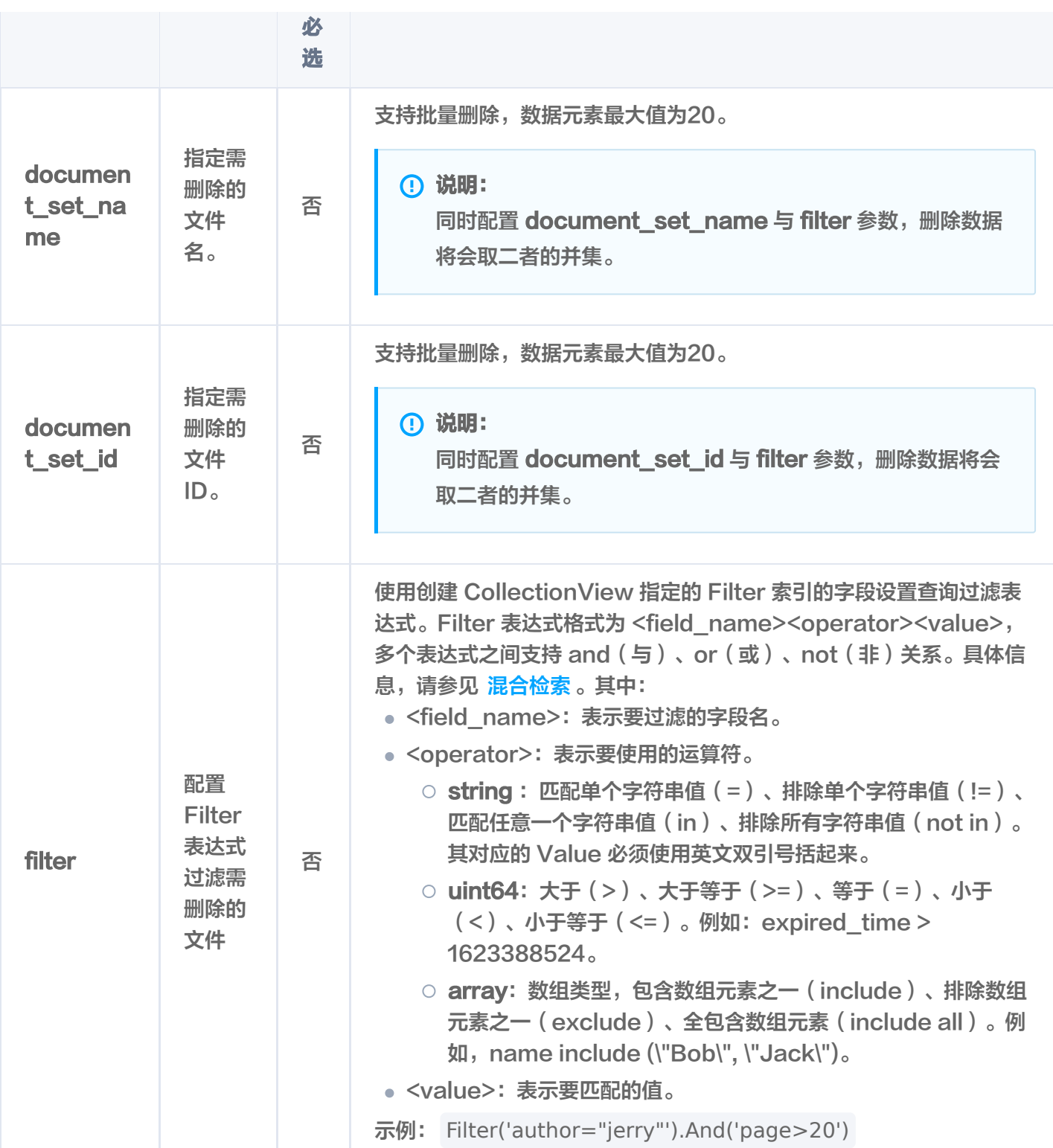

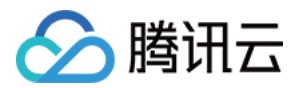

## 更新文件

最近更新时间:2024-05-15 15:59:42

### 功能介绍

update()接口用于对通过主键(DocumentSet ID)与 Filter 表达式过滤检索 DocumentSet, 对 DocumentSet 的部分字段进行更新。同时,支持新增字段。

- 支持通过主键 ( DocumentSet ID ) 或文件名,搭配 Filter 表达式过滤需更新的文件。
- 支持新增字段,支持更改部分字段。

#### 注意:

- 不能变更系统分配的 DocumentSet ID 字段,不要求事务完整性。
- 不能变更已上传的文件内容。

#### **① 说明:**

新增字段,在创建 CollectionView 时没有为这些字段设置索引,那么新增这些字段时,系统不会自动为 其创建索引。

### 请求示例

根据文件名过滤需更新的文件

```
如下示例,修改文件名为 腾讯云向量数据库.md ,并满足 author 字段 Filter 表达式的文件的字段 author
为 tencent, 新增字段 tag。
```

```
import tcvectordb
from tcvectordb.model.document import Filter, Document
from tcvectordb.model.enum import ReadConsistency
#create a database client object
client = tcvectordb.VectorDBClient(url='http://10.0.X.X', username='root',
key='eC4bLRy2va****************************** '
,
read_consistency=ReadConsistency.EVENTUAL_CONSISTENCY, timeout=30)
# 指定文件上传所属的文件
db = client.database('db-test-ai')
coll_view = db.collection_view('coll-ai-files')
res = coll_view.update(
```
data=Document(author ='tencent', tag = '向量'),

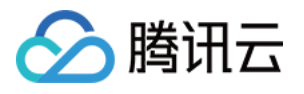

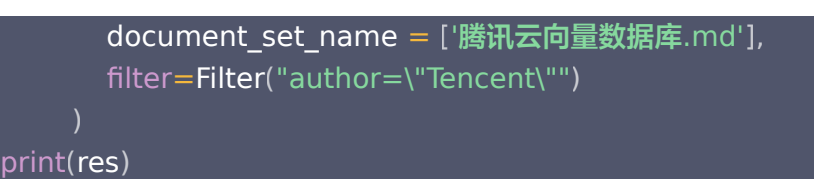

#### 根据文件 ID 过滤需更新的文件

如下示例,修改指定文件 ID,并满足 Filter 表达式的文件的标量字段 author 为 tencent。

```
import tcvectordb
from tcvectordb.model.document import Filter, Document
from tcvectordb.model.enum import ReadConsistency
#create a database client object
client = tcvectordb.VectorDBClient(url='http://10.0.X.X', username='root',
key='eC4bLRy2va******************************'
,
read_consistency=ReadConsistency.EVENTUAL_CONSISTENCY, timeout=30)
# 指定文件上传所属的文件
db = client.database('db-test-ai')
coll_view = db.collection_view('coll-ai-files')
res = coll_view.update(
data=Document (author = 'tencent'),
document_set_id=["11793516237*********"],
filter=Filter ("author=\"Tencent\"")
print(res)
     )
```
#### 根据 Filter 表达式过滤需更新的文件

如下示例,修改满足 author 的 Filter 表达式的文件的字段 author 为 tencent,并新增字段 tag。

import tcvectordb from tcvectordb.model.document import Filter, Document from tcvectordb.model.enum import ReadConsistency #create a database client object client = tcvectordb.VectorDBClient(url='http://10.0.X.X', username='root', key='eC4bLRy2va\*\*\*\*\*\*\*\*\*\*\*\*\*\*\*\*\*\*\*\*\*\*\*\*\*\*\*\*\*\* ' , read\_consistency=ReadConsistency.EVENTUAL\_CONSISTENCY, timeout=30)

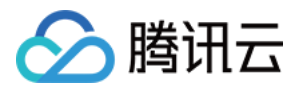

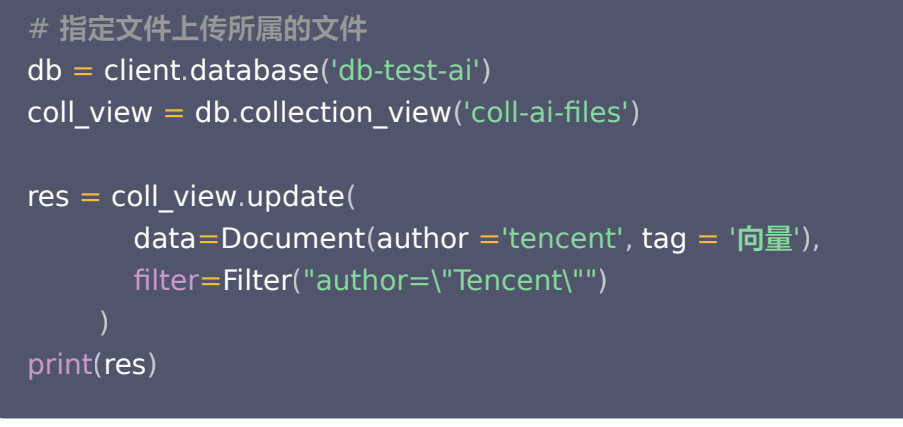

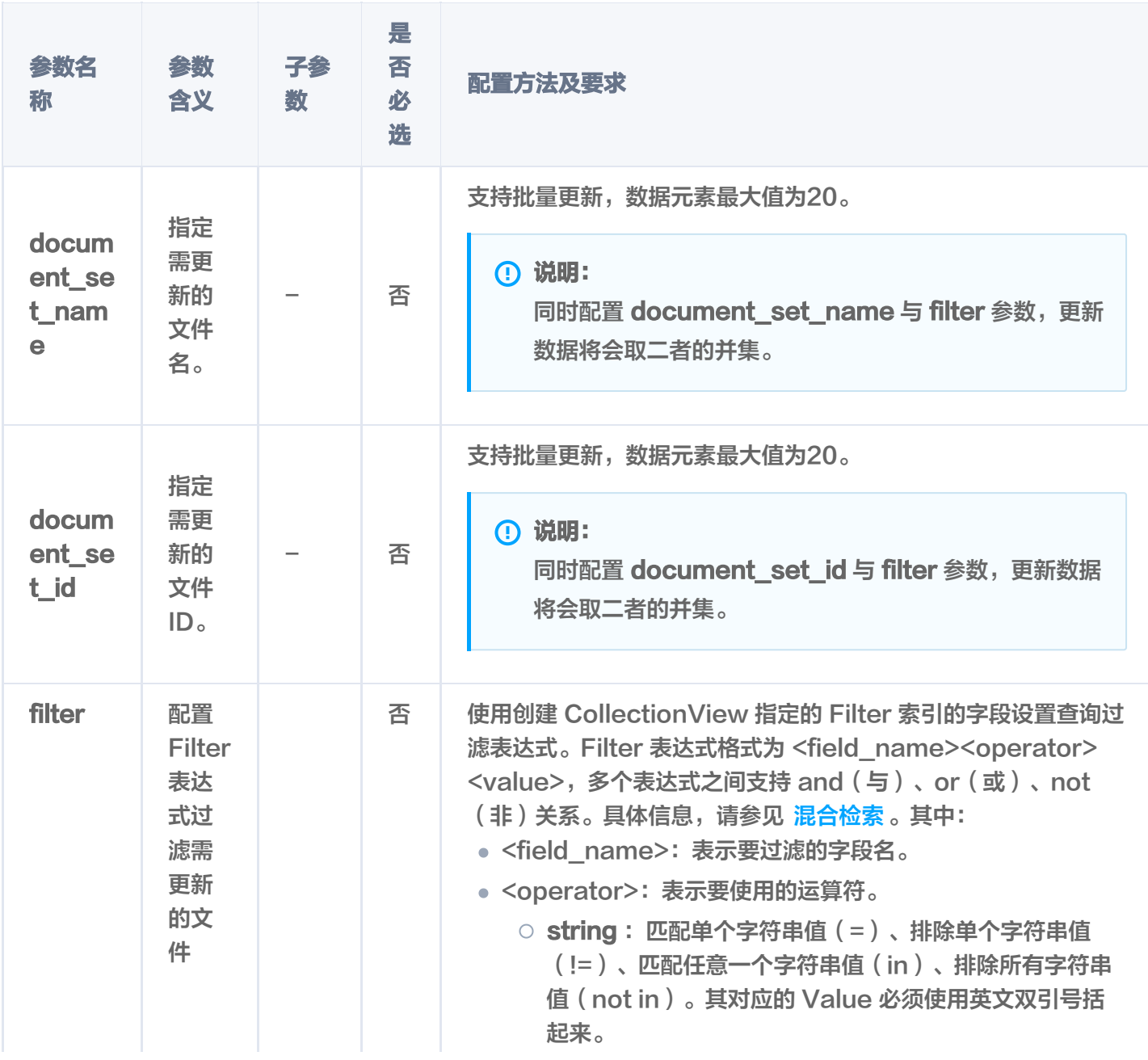

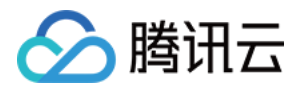

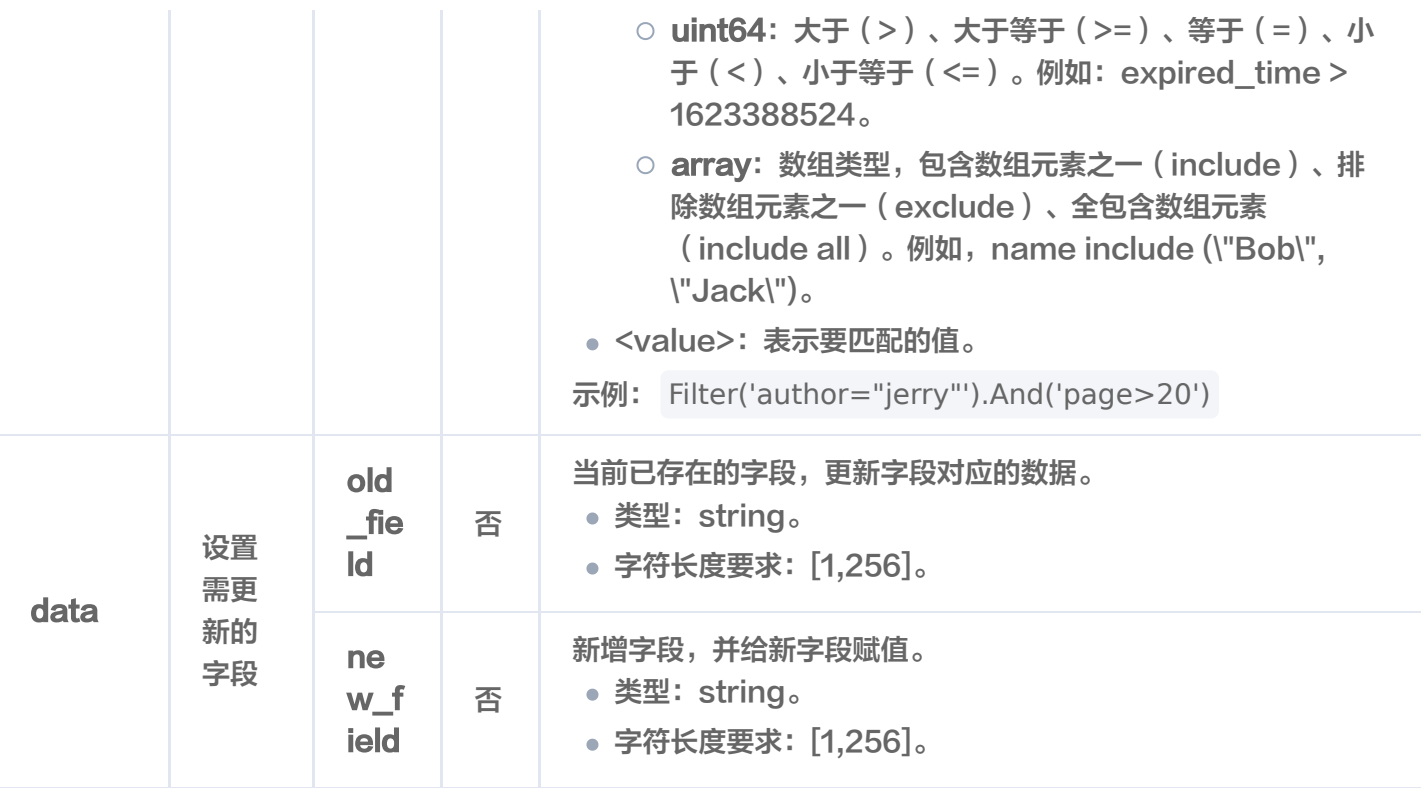

### 返回消息

 ${^{\prime}}$ code': 0, 'msg': 'Operation success, requestId: 16f78e1d59149c1760bafd\*\*\*\*\*\*\*\*\*\*\*, 'affectedCount': 1 }

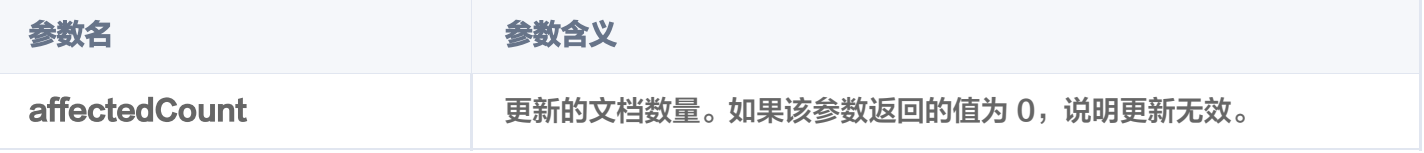

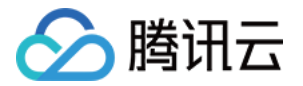

# Index 操作 重建索引

最近更新时间:2024-05-17 15:54:51

## 功能介绍

rebuild\_index() 接口用于重建 Base 类 Collection 的所有索引。

### 接口约束

### 注意:

- 索引重建过程中 Collection 禁止写入、读取。
- 重建索引需要新的内存来构建索引。

### 请求示例

基于 create collection() 创建的集合, 为集合 book 指定别名。

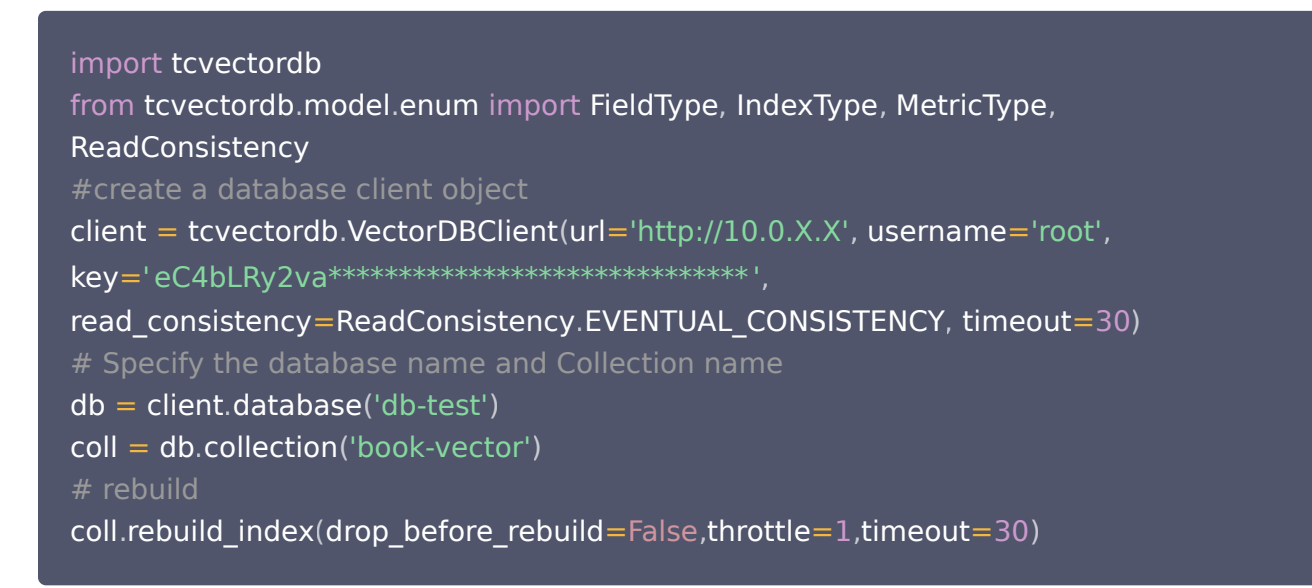

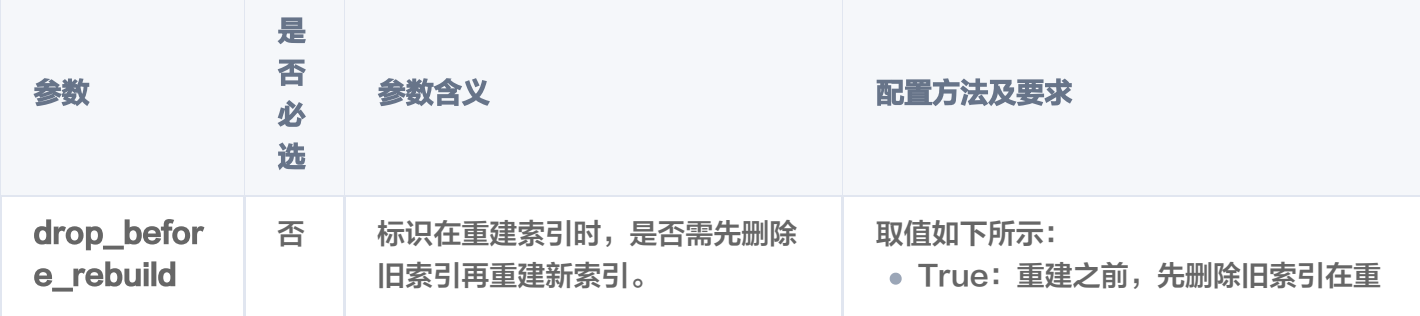

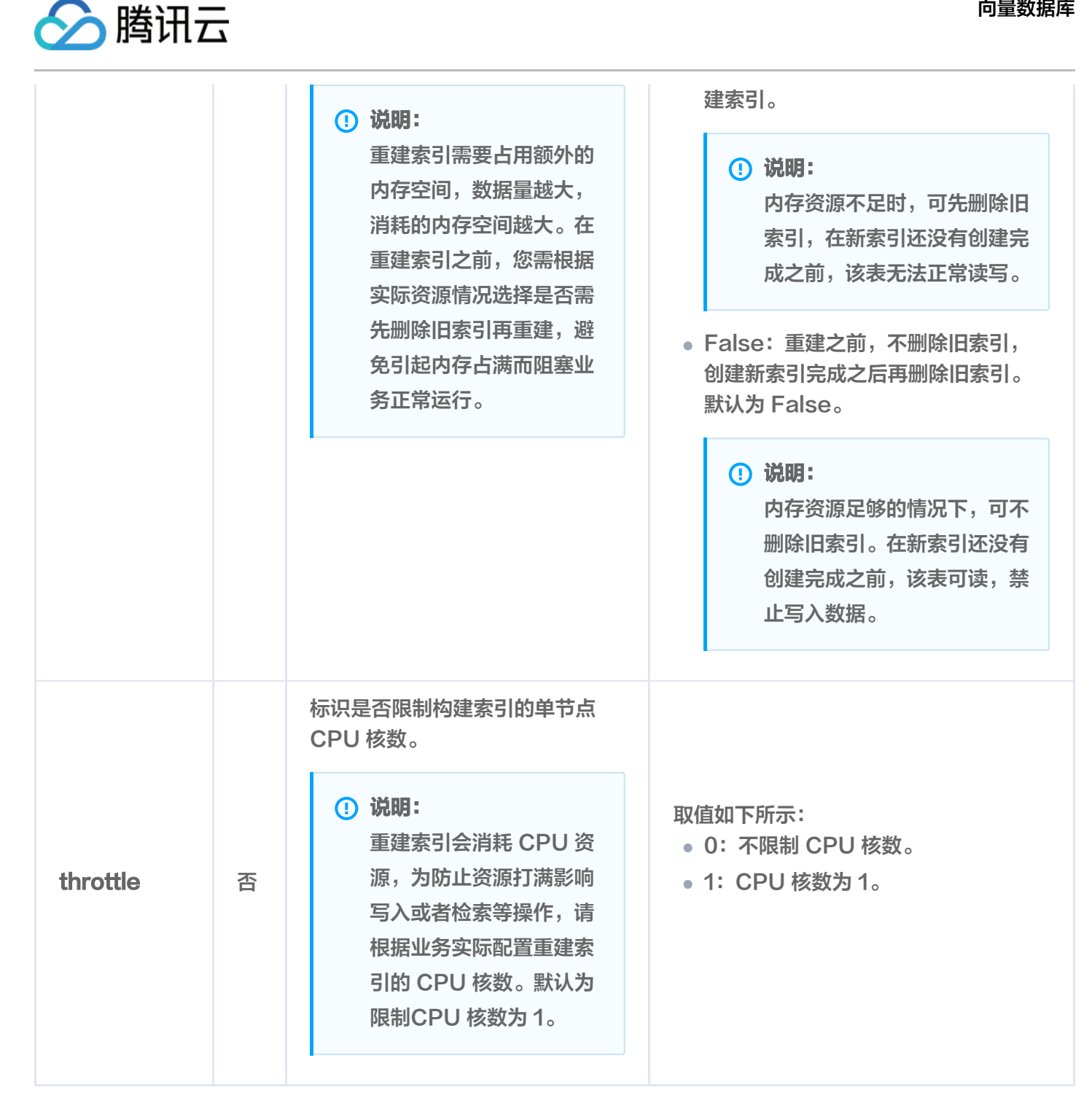

### 返回参数

输出信息,如下所示。

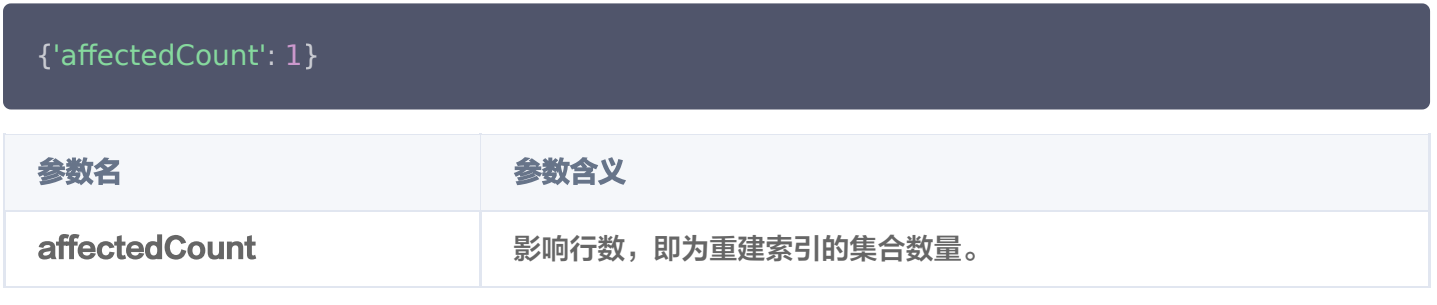

### 相关说明

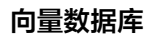

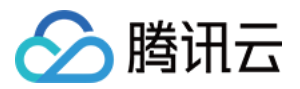

使用 [describe\\_collection\(\)](https://cloud.tencent.com/document/product/1709/95829) 可查看指定集合的索引状态。返回参数 indexStatus 中的 status 标识当前 Collection 重建索引的状态, startTime 显示重建索引开始的时间。

- ready:表示当前 Collection 准备就绪,可正常使用。
- training data: 表示当前 Collection 正在进行数据训练, 即训练模型已生成向量数据。
- building index:表示当前 Collection 正在重建索引,即将生成的向量数据存储到新的索引中。
- failed: 重建索引失败,可能会影响集合读写操作。

#### 注意:

training data 与 building index 状态期间不可写入数据。若重建索引之前先删除旧索引, 则集合不可 进行相似性查询,只能进行精确查询。

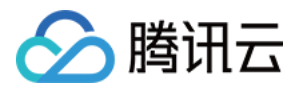

# Java SDK SDK 准备

最近更新时间:2024-04-07 15:59:51

腾讯云向量数据库(Tencent Cloud VectorDB)的 Java SDK 是将 HTTP API 封装成易于使用的 Java 函 数或类。开发者可以通过 Java SDK 更加方便地操作数据库。

#### 说明:

使用 Python SDK 之前,请您先了解腾讯云向量数据库产品设计的逻辑结构。具体信息,请参见 逻辑结 构简介。

### SDK 信息

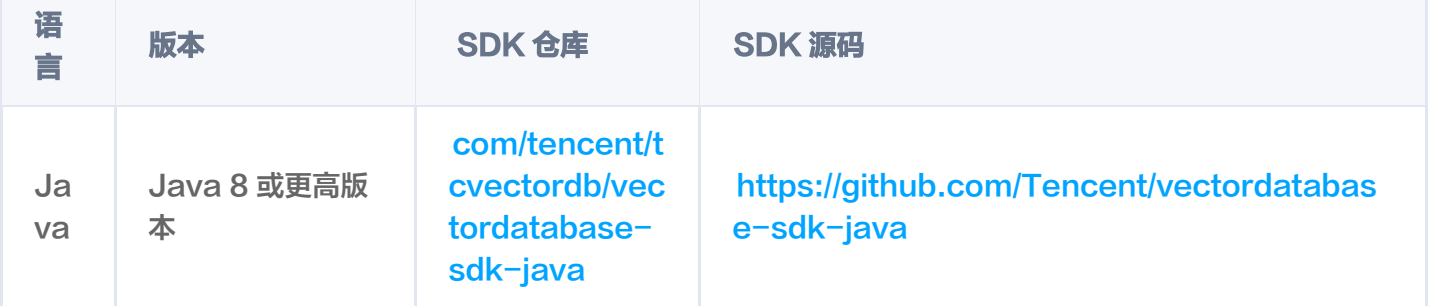

### 接入方式

注意: 如下为 Gradle 与 Maven 项目添加 SDK 版本1.3.2依赖的不同方式,请依据实际需求添加最新版本。

### Gradle 引入

请在 Gradle 项目的 build.gradle 文件中添加如下依赖。

com . tencent . tcvectordb:vectordatabase-sdk-java:1.3.2

### Maven 引3

请在 Maven 项目的 pom.xml 文件中添加如下依赖。

```
<dependency>
<groupId>com.tencent.tcvectordb</groupId>
    <artifactId>vectordatabase-sdk-java</artifactId>
```
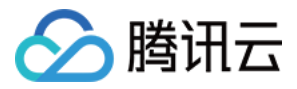

<version>1.3.2</version>

</dependency>

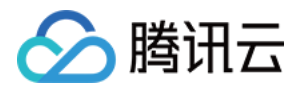

# Java SDK Demo 写入原始文本并检索(Embedding)

最近更新时间: 2023-11-15 15:16:21

腾讯云向量数据库(Tencent Cloud VectorDB)目前已支持文本 Embedding 模型,能够覆盖多种主流语言 的向量转换。本文给出通过 Java SDK 写入或更新原始文本,并进行精确查询或相似度检索的完整示例,便于您更 加高效地管理和使用向量数据。完整项目,请参见 SDK 准备。

#### package com.tencent.tcvectordb;

import com.tencent.tcvectordb.client.VectorDBClient; import com.tencent.tcvectordb.exception.VectorDBException; import com.tencent.tcvectordb.model.Collection; import com.tencent.tcvectordb.model.Database; import com.tencent.tcvectordb.model.DocField; import com.tencent.tcvectordb.model.Document; import com.tencent.tcvectordb.model.param.collection.\*; import com.tencent.tcvectordb.model.param.database.ConnectParam; import com.tencent.tcvectordb.model.param.dml.\*; import com.tencent.tcvectordb.model.param.entity.AffectRes; import com.tencent.tcvectordb.model.param.entity.SearchRes; import com.tencent.tcvectordb.model.param.enums.ReadConsistencyEnum;

import java.util.\*; import java.util.stream. Collectors;

import static com.tencent.tcvectordb.model.param.enums.EmbeddingModelEnum.BGE\_BASE\_ZH;

 \* VectorDB Java SDK usage example \*/ public class VectorDBExampleWithEmbedding {

 private static final String DBNAME = "book" ; private static final String COLL\_NAME = "book\_segments"; private static final String COLL\_NAME\_ALIAS = "collection\_alias";

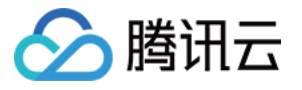

```
public static void example() throws InterruptedException \{ // 创建VectorDB Client
 ConnectParam connectParam = initConnectParam
();
VectorDBClient client = new VectorDBClient (connectParam,
ReadConsistencyEnum.EVENTUAL_CONSISTENCY);
     // 测试前清理环境
System.out.println("---------------------- clear before test ---------------------");
anySafe(() -> clear(client));
createDatabaseAndCollection(client);
erritData (client);
queryData (client);
error updateAndDelete(client);
deleteAndDrop(client);
 testFilter
();
   * init connect parameter
   * @return {@link ConnectParam}
 private static ConnectParam initConnectParam
() {
System.out.println("\tvdb_url: " + System.getProperty("vdb_url"));
System.out.println("\tvdb_key: " + System.getProperty("vdb_key"));
return ConnectParam.newBuilder()
 withUrl System getProperty "vdb_url"
. ( . ( ))
.withUsername("root")
.withKey(System.getProperty("vdb_key"))
\blacksquare . withTimeout(30)
\blacksquare. (); \blacksquare * 执行 {@link Runnable} 捕获所有异常
   * @param runnable {@link Runnable}
```
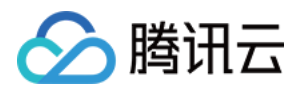

```
private static void anySafe(Runnable runnable) {
 try
{
runnable.run();
catch (VectorDBException e) {
. . . . . . . System.err.println(e);
e.printStackTrace();
private static void createDatabaseAndCollection(VectorDBClient client) {
     // 1. 创建数据库
System.out.println("---------------------- createDatabase ----------------------");
Database db = client.createDatabase(DBNAME); // 2. 列出所有数据库
System.out.println("----------------------- listDatabase ----------------------");
List<String> database = client.listDatabase();
for (String s : database) {
\blacksquare System.out.println("\tres: " + s);
     // 3. 创建 collection
System.out.println("---------------------- createCollection ---------------------");
     CreateCollectionParam collectionParam =
initCreateEmbeddingCollectionParam(COLL_NAME);
db.createCollection(collectionParam);
     // 4. 列出所有 collection
System.out.println("----------------------- listCollections ----------------------");
List<Collection> cols = db.listCollections();
for (Collection col : cols) {
\blacksquare System.out.println("\tres: " + col.toString());
     // 5. 设置 collection 别名
System.out.println("----------------------- setAlias ----------------------");
AffectRes affectRes = db.setAlias(COLL_NAME, COLL_NAME_ALIAS);
System.out.println("\tres: " + affectRes.toString());
```
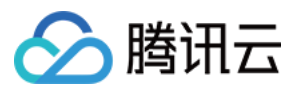

System.**ou**t.println("---------------------- describeCollection ---------------------"); Collection descCollRes = db.describeCollection(COLL\_NAME); System.out.println("\tres: " + descCollRes.toString());

### System.out.println("---------------------- deleteAlias -----------------------');  $\Delta$ ffectRes affectRes $1 =$ db.delete $\Delta$ lias(COLL\_NAME\_ALIAS); System.out.println("\tres:  $" +$  affectRes1);

System.out.println("----------------------- describeCollection ----------------------"); Collection descCollRes1 = db.describeCollection(COLL\_NAME); System.out.println("\tres:  $" +$  descCollRes1.toString());

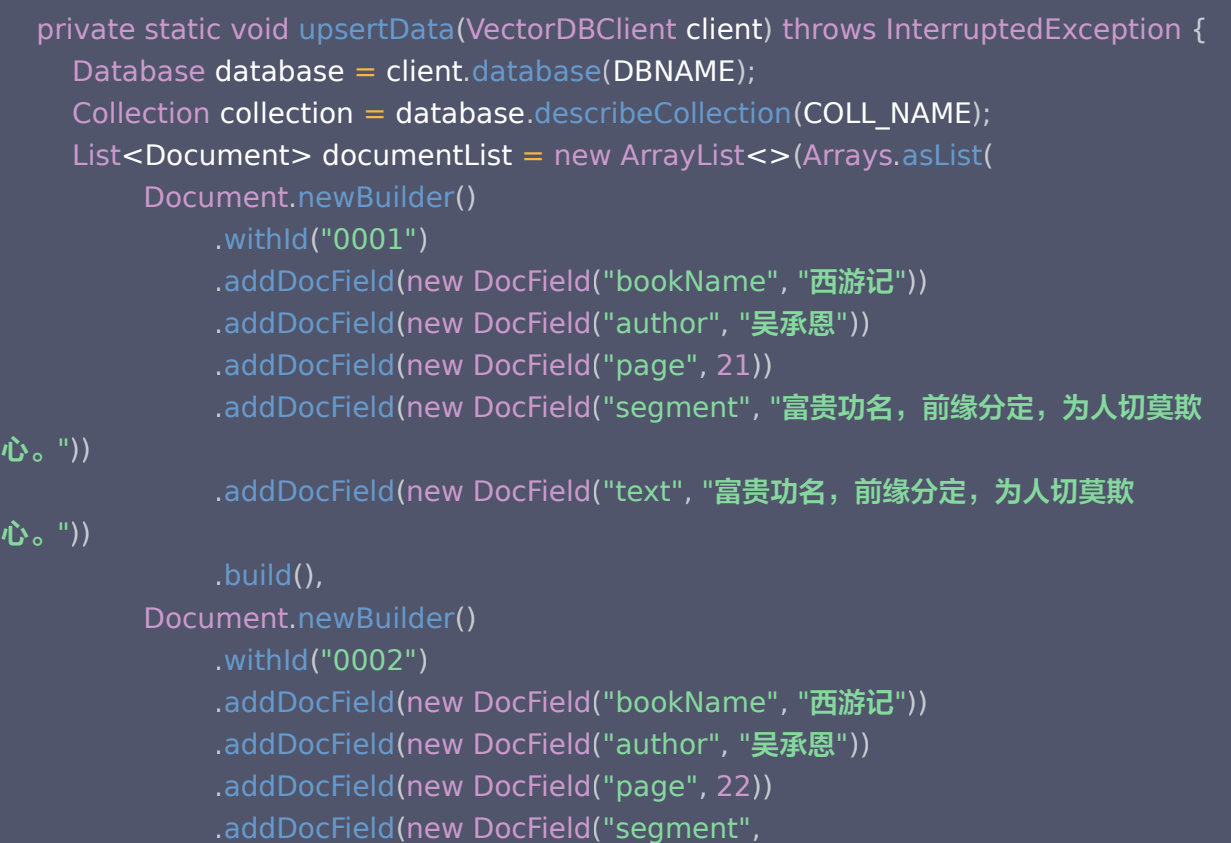

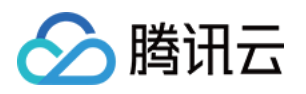

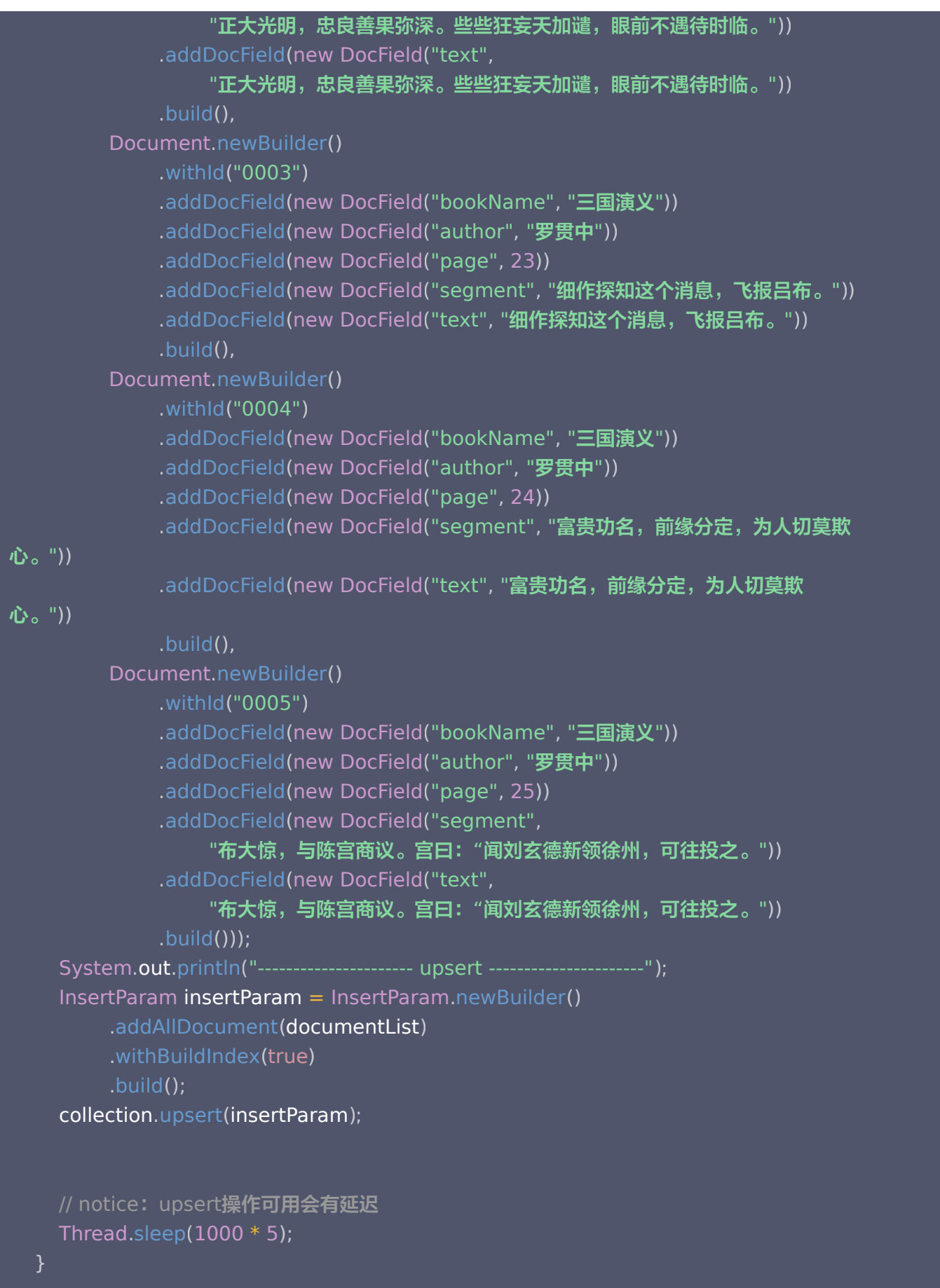

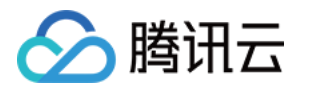

```
private static void queryData (VectorDBClient client) {
Database database = client.database(DBNAME);
Collection collection = database.describeCollection(COLL_NAME);
     // query 查询
     // 1. query 用于查询数据
     // 2. 可以通过传入主键 id 列表或 filter 实现过滤数据的目的
    // 3. 如果没有主键 id 列表和 filter 则必须传入 limit 和 offset, 类似 scan 的数据扫描功能
    // 4. 如果仅需要部分 field 的数据,可以指定 output fields 用于指定返回数据包含哪些
field,不指定默认全部返回
System.out.println("---------------------- query ----------------------");
List<String> documentIds = Arrays.asList("0001", "0002", "0003", "0004",
"0005"
);
Filter filterParam = new Filter("bookName=\"三国演义\"");
List<String> outputFields = Arrays.asList("id", "bookName");
QueryParam queryParam = QueryParam.newBuilder()
withDocumentIds(documentIds)
         // 使用 filter 过滤数据
.withFilter(filterParam)
         // limit 限制返回行数,1 到 16384 之间
\blacksquare . withLimit(2)
         // 偏移
\blacksquare . withOffset(1)
         // 指定返回的 fields
withOutputFields(outputFields)
         // 是否返回 vector 数据
.withRetrieveVector(false)
\blacksquare. (build ( );
List<Document> qdos = collection.query(queryParam);
for (Document doc : qdos) {
\blacksquare System.out.println("\tres: " + doc.toString());
     // searchById
     // 1. searchById 提供按 id 搜索的能力
     // 2. 支持通过 filter 过滤数据
    // 3. 如果仅需要部分 field 的数据,可以指定 output_fields 用于指定返回数据包含哪些
field,不指定默认全部返回
    // 4. limit 用于限制每个单元搜索条件的条数, 如 vector 传入三组向量, limit 为 3, 则
limit 限制的是每组向量返回 top 3 的相似度向量
```
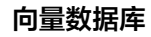

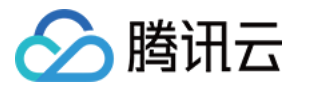

```
System.out.println("---------------------- searchById ----------------------");
SearchByIdParam searchByIdParam = SearchByIdParam.newBuilder()
withDocumentIds(documentIds)
         // 若使用 HNSW 索引, 则需要指定参数 ef, ef 越大, 召回率越高, 但也会影响检索速
度
withParams (new HNSWSearchParams (100))
        // 指定 Top K 的 K 值
\blacksquare . withLimit(2)
         // 过滤获取到结果
.withFilter(filterParam)
\blacksquare. (build();
List<List<Document>> siDocs = collection.searchById(searchByIdParam);
int i = 0;for (List<Document> docs : siDocs) \{System.out.println("tres: " + i++);for (Document doc : docs) {
\blacksquare System.out.println("\tres: " + doc.toString());
     // search
     // 1. search 提供按照 vector 搜索的能力
     // 其他选项类似 search 接口
System.out.println("---------------------- search ----------------------");
queryParam = QueryParam.newBuilder()
withDocumentIds(documentIds)
         // limit 限制返回行数,0 到 16384 之间
\blacksquare . withLimit(2)
         // 偏移
\blacksquare . withOffset(1)
         // 指定返回的 fields
withOutputFields(outputFields)
          // 是否返回 vector 数据
.withRetrieveVector(true)
\blacksquare. (build();
List<Document> allRes = collection.query(queryParam);
     SearchByVectorParam searchByVectorParam =
SearchByVectorParam.newBuilder()
.withVectors(allRes.stream().map(Document::getVector).collect(Collectors.toList()))
```
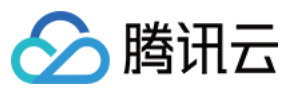

```
// 若使用 HNSW 索引, 则需要指定参数ef, ef越大, 召回率越高, 但也会影响检索速
度
withParams (new HNSWSearchParams (100))
        // 指定 Top K 的 K 值
\blacksquare . withLimit(2)
         // 过滤获取到结果
.withFilter (filterParam)
\blacksquare. (); \blacksquare // 输出相似性检索结果,检索结果为二维数组,每一位为一组返回结果,分别对应 search 时
指定的多个向量
List<List<Document>> svDocs = collection.search(searchByVectorParam);
i = 0;for (List<Document> docs : svDocs) {
System.out.println("tres: " + i++);for (Document doc : docs) {
\blacksquare System.out.println("\tres: " + doc.toString());
    // searchByEmbeddingItems 返回类型为 SearchRes,接口查询过程中 embedding 可
能会出现截断
     // 如发生截断将会返回响应 warn 信息,如需确认是否截断可以使用
SearchRes#getWarning" 获取警告信息,
     // 查询结果可以通过 SearchRes#getDocuments
System.out.println("---------------------- searchByEmbeddingItems ----------------------");
     SearchByEmbeddingItemsParam searchByEmbeddingItemsParam =
SearchByEmbeddingItemsParam newBuilder
. ()
 withEmbeddingItems Arrays asList "闻刘玄德新领徐州" "细作探知这个消息"
. ( . ( , ))
withParams (new HNSWSearchParams (100))
\blacksquare . withLimit(5)
\blacksquare. (build();
     SearchRes searchRes =
collection.searchByEmbeddingItems(searchByEmbeddingItemsParam);
i = 0;for (List<Document> docs : searchRes.getDocuments()) {
System.out.println("\t{tres: " + i++};for (Document doc : docs) {
\blacksquare System.out.println("\tres: " + doc.toString());
```
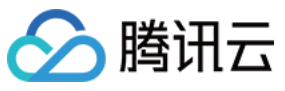

```
private static void updateAndDelete(VectorDBClient client) throws
InterruptedException
{
Database database = client.database(DBNAME);
Collection collection = database.describeCollection(COLL_NAME);
     // update
     // 1. update 提供基于 [主键查询] 和 [Filter 过滤] 的部分字段更新或者非索引字段新增
     // filter 限制仅会更新 id = "0003"
System.out.println("---------------------- update ----------------------");
Filter filterParam = new Filter("bookName=\"三国演义\"");
List<String> documentIds = Arrays.asList("0001", "0003");
    UpdateParam updateParam = UpdateParam
 newBuilder
. ()
addAllDocumentId(documentIds)
.withFilter(filterParam)
\blacksquare. (build();
    Document updateDoc = Document
 newBuilder
. ()
.addDocField(new DocField("page", 100))
         // 支持添加新的内容
.addDocField(new DocField("extend", "extendContent"))
\blacksquare. (build();
collection.update(updateParam, updateDoc);
     // 1. delete 提供基于[ 主键查询]和[Filter 过滤]的数据删除能力
    // 2. 删除功能会受限于 collection 的索引类型, 部分索引类型不支持删除操作
     // filter 限制只会删除 id = "00001" 成功
```

```
 System out println "---------------------- delete ----------------------"
. . ( );
filterParam = new Filter("bookName=\"西游记\"");
     DeleteParam build = DeleteParam
 newBuilder
. ()
addAllDocumentId(documentIds)
.withFilter(filterParam)
\blacksquare. (build();
```

```
. Collection.delete(build);
```
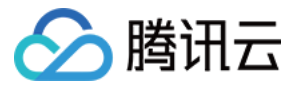

```
// notice: delete操作可用会有延迟
\blacksquare Thread.sleep(1000 ^* 5);
```

```
 // rebuild index
System.out.println("---------------------- rebuild index ----------------------");
    RebuildIndexParam rebuildIndexParam = RebuildIndexParam
 newBuilder
. ()
.withDropBeforeRebuild (false)
\blacksquare . withThrottle(1)
\blacksquare. (build();
. collection.rebuildIndex(rebuildIndexParam);
\blacksquare Thread.sleep(5 * 1000);
```

```
// truncate 会清除整个 Collection 的数据, 包括索引
System.out.println("---------------------- truncate collection ----------------------");
AffectRes affectRes = database.truncateCollections(COLL_NAME);
System.out.println("\tres: " + affectRes.toString());
```

```
\blacksquare Thread.sleep(5 * 1000);
```

```
private static void deleteAndDrop(VectorDBClient client) {
Database database = client.database(DBNAME);
```

```
 // 删除 collection
System.out.println("---------------------- dropCollection ----------------------");
database.dropCollection(COLL_NAME);
```

```
 // 删除 database
System.out.println("---------------------- dropDatabase -----------------------");
client.dropDatabase(DBNAME);
```
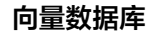

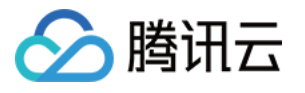

```
private static void clear(VectorDBClient client) {
List<String> databases = client.listDatabase();
for (String database : databases) {
client.dropDatabase(database);
  * 初始化创建 Collection 参数
   * 通过调用 addField 方法设计索引(不是设计 Collection 的结构)
  * < ol >
   * <li>【重要的事】向量对应的文本字段不要建立索引,会浪费较大的内存,并且没有任何
作用。</li>
  * <li>【必须的索引】:主键id、向量字段 vector 这两个字段目前是固定且必须的,参考
下面的例子; </li>
   * <li>【其他索引】:检索时需作为条件查询的字段,比如要按书籍的作者进行过滤,这个
时候author字段就需要建立索引,
  * 否则无法在查询的时候对 author 字段进行过滤,不需要过滤的字段无需加索引,会浪费
内存; </li>
  * \prec li>向量数据库支持动态 Schema,写入数据时可以写入任何字段,无需提前定义,类似
MongoDB.</li>
   * <li>例子中创建一个书籍片段的索引,例如书籍片段的信息包括 {id, vector, segment,
bookName, author, page},
 * id 为主键需要全局唯一, segment 为文本片段, vector 字段需要建立向量索引, 假如我
们在查询的时候要查询指定书籍
   * 名称的内容,这个时候需要对 bookName 建立索引,其他字段没有条件查询的需要,无
需建立索引。/li>
  * <li>创建带 Embedding 的 collection 需要保证设置的 vector 索引的维度和
Embedding 所用模型生成向量维度一致,模型及维度关系
 * 见下方表格
  * </li>* </0> * <table border>
   * <caption>模型列表</caption>
  * <tr><th>model</th>
      <th>dimension</th>
  * </tr>
  * <tr>
```

```
<td>bge-base-zh</td>
```
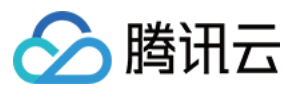

 $\langle t \rangle$ 

 $<$ td>768 $<$ /td>

```
<tr><td>m3e-base</td>
         <td>768</td>
  * </tr>
  * <tr> * <td>text2vec-large-chinese</td>
  * <td>1024</td>
  * </tr>
  * <td>e5-large-v2</td>
  * <td>1024</td>
  * </tr> * <td>multilingual-e5-base</td>
  * <td>768</td>
  * </tr>* </table>
   * @param collName
   * @return
 private static CreateCollectionParam initCreateEmbeddingCollectionParam String
(
collName
) {
return CreateCollectionParam.newBuilder()
Example 20 withName(collName)
.withShardNum(3)
\blacksquare .withReplicaNum(2)
withDescription ("test embedding collection0")
 addField new FilterIndex "id" FieldType.String IndexType PRIMARY_KEY
. ( ( , , . ))
.addField(new VectorIndex("vector", BGE_BASE_ZH.getDimension(),
IndexType.HNSW,
MetricType.COSINE, new HNSWParams (16, 200))
.addField(new FilterIndex("bookName", FieldType.String, IndexType.FILTER))
.addField(new FilterIndex("author", FieldType.String, IndexType.FILTER))
 withEmbedding
. (
               Embedding
 newBuilder
. ()
withModel(BGE_BASE_ZH). ( ) withModel(BGE_BASE_ZH
\mathcal{L} = \{ \mathcal{L} \in \mathcal{L} \mid \mathcal{L} \in \mathcal{L} \} . (withField ("text")
withVectorField("vector") ... ( ) withVectorField("vector")
\mathbf{b} build\mathbf{b} ()) and \mathbf{b} () and \mathbf{b} () and \mathbf{b} ()) and \mathbf{b}\blacksquare. (build();
```
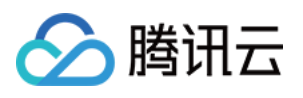

```
 * 测试 Filter
 public static void testFilter
() {
System.out.println("\tres: " + new Filter("author=\"jerry\"")
\blacksquare and ("a=1")
\mathsf{cor}(\mathsf{``r}=\mathsf{``or}\mathsf{``''})\blacksquare \blacksquare \blacks\blacksquare andNot("an=\"andNot\"")
\qquad \qquad \text{.getCond}(\text{))};System.out.println("\tres: " + Filter.in("key", Arrays.asList("v1", "v2", "v3")));
System.out.println("\tres: " + Filter.in("key", Arrays.asList(1, 2, 3)));
```
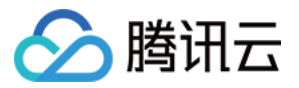

## 写入向量数据并检索

最近更新时间: 2023-11-15 15:16:21

腾讯云向量数据库(Tencent Cloud VectorDB)支持直接写入向量数据。本文给出通过 Java SDK 写入或更 新向量数据,并进行精确查询与相似度检索的完整示例,便于您更加高效地管理和使用向量数据。完整项目,请参 见 SDK 准备。

#### package com.tencent.tcvectordb;

import com.tencent.tcvectordb.client.VectorDBClient; import com.tencent.tcvectordb.exception.VectorDBException; import com.tencent.tcvectordb.model.Collection; import com.tencent.tcvectordb.model.Database; import com.tencent.tcvectordb.model.DocField; import com.tencent.tcvectordb.model.Document; import com.tencent.tcvectordb.model.param.collection.\*; import com.tencent.tcvectordb.model.param.database.ConnectParam; import com.tencent.tcvectordb.model.param.dml.\*; import com.tencent.tcvectordb.model.param.entity.AffectRes; import com.tencent.tcvectordb.model.param.enums.ReadConsistencyEnum;

import java.util. Array List; import java.util. Arrays; import java.util.List;

 \* VectorDB Java SDK usage example public class VectorDBExample {

 private static final String DBNAME = "book" ; private static final String COLL\_NAME = "book\_segments"; private static final String COLL\_NAME\_ALIAS = "collection\_alias";

public static void example() throws InterruptedException  $\{$  // 创建 VectorDB Client ConnectParam connectParam = initConnectParam ();

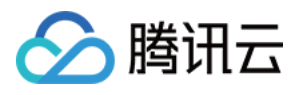

```
VectorDBClient client = new VectorDBClient (connectParam,
ReadConsistencyEnum.EVENTUAL_CONSISTENCY);
     // 测试前清理环境
System.out.println("---------------------- clear before test ---------------------");
anySafe(() -> clear(client));
createDatabaseAndCollection(client);
erritData (client);
queryData (client);
erricleright updateAndDelete(client);
deleteAndDrop(client);
 testFilter
();
   * init connect parameter
   * @return {@link ConnectParam}
 private static ConnectParam initConnectParam
() {
System.out.println("\tvdb_url: " + System.getProperty("vdb_url"));
System.out.println("\tvdb_key: " + System.getProperty("vdb_key"));
return ConnectParam.newBuilder()
 withUrl System getProperty "vdb_url"
. ( . ( ))
.withUsername("root")
.withKey(System.getProperty("vdb_key"))
\blacksquare .withTimeout(30)
\blacksquare. (build();
   * 执行 {@link Runnable} 捕获所有异常
   * @param runnable {@link Runnable}
private static void anySafe(Runnable runnable) {
 try
{
runnable.run();
catch (VectorDBException e) {
. . . . . . . . System.err.println(e);
```
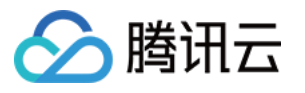

e.printStackTrace();

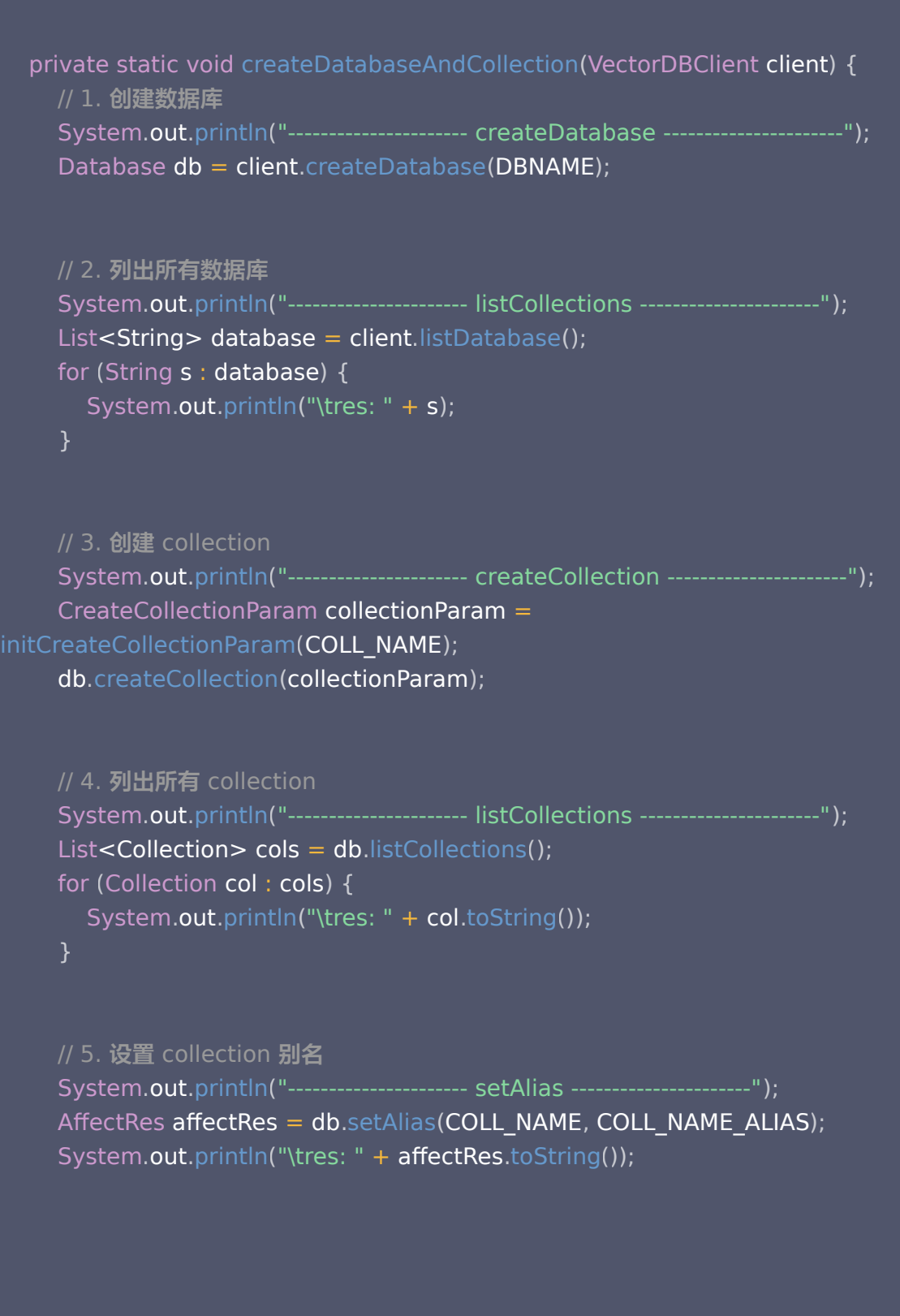

System.out.println("----------------------- describeCollection ----------------------"); Collection descCollRes = db.describeCollection(COLL\_NAME);

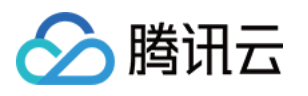

System.out.println("\tres: " + descCollRes.toString());

#### // 7. delete alias

System.out.println("---------------------- deleteAlias -----------------------');  $\Delta$ ffectRes affectRes $1 =$ db.delete $\Delta$ lias(COLL\_NAME\_ALIAS); System.out.println("\tres:  $" +$  affectRes1);

#### // 8. describe collection

System.**ou**t.println("---------------------- describeCollection ---------------------"); Collection descCollRes1 = db.describeCollection(COLL\_NAME); System.out.println("\tres:  $" +$  descCollRes1.toString());

```
private static void upsertData(VectorDBClient client) throws InterruptedException {
Database database = client.database(DBNAME);
Collection collection = database.describeCollection(COLL_NAME);
List<Document> documentList = new ArrayList<>(Arrays.asList(
Example 20 Document.newBuilder()
\sim . ( \sim ) withId ("0001")
.withVector(Arrays.asList(0.2123, 0.21, 0.213))
addDocField(new DocField("bookName", "西游记"))
.addDocField(new DocField("author", "吴承恩"))
 addDocField new DocField "page" 21
. ( ( , ))
 addDocField new DocField "segment" "富贵功名,前缘分定,为人切莫欺
. ( ( ,
心。"
))
\mathbf{b} build(),
Example 20 Document.newBuilder()
 withId "0002"
. ( )
.withVector(Arrays.asList(0.2123, 0.22, 0.213))
addDocField(new DocField("bookName", "西游记"))
.addDocField(new DocField("author", "吴承恩"))
 addDocField new DocField "page" 22
. ( ( , ))
. ( ) addDocField(new DocField("segment",
"武大光明,忠良善果弥深。些些狂妄天加谴,眼前不遇待时临。"))
\mathbf{b} build(),
Example 20 Document.newBuilder()
 withId "0003"
. ( )
. withVector(Arrays.asList(0.2123, 0.23, 0.213))
 addDocField new DocField "bookName" "三国演义"
. ( ( , ))
addDocField(new DocField("author", "罗贯中"))
 addDocField new DocField "page" 23
. ( ( , ))
 addDocField new DocField "segment" "细作探知这个消息,飞报吕布。"
. ( ( , ))
\mathsf{buid}(\mathsf{)},
```
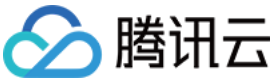

```
Example 20 Document.newBuilder()
 withId "0004"
. ( )
.withVector(Arrays.asList(0.2123, 0.24, 0.213))
addDocField(new DocField("bookName", "三国演义"))
addDocField(new DocField("author", "罗贯中"))
 addDocField new DocField "page" 24
. ( ( , ))
 addDocField new DocField "segment" "富贵功名,前缘分定,为人切莫欺
. ( ( ,
心。"
))
\mathbf{b} build(),
Example 20 Document.newBuilder()
 withId "0005"
. ( )
.withVector(Arrays.asList(0.2123, 0.25, 0.213))
 addDocField new DocField "bookName" "三国演义"
. ( ( , ))
addDocField(new DocField("author", "罗贯中"))
 addDocField new DocField "page" 25
. ( ( , ))
. ( ) addDocField(new DocField("segment",
"《《《《唐史》》 "布大惊,与陈宫商议。宫曰:"闻刘玄德新领徐州,可往投之。"))
\mathbf{b} build\mathbf{b}));
System.out.println("----------------------- upsert ----------------------");
     InsertParam insertParam =
lnsertParam.newBuilder().addAllDocument(documentList).withBuildIndex(true).build();
collection.upsert(insertParam);
    // notice: upsert 操作可用会有延迟
\blacksquare Thread.sleep(1000 * 5);
private static void queryData (VectorDBClient client) {
Database database = client.database(DBNAME);
Collection collection = database.describeCollection(COLL_NAME);
 System out println "---------------------- query ----------------------"
. . ( );
List<String> documentIds = Arrays.asList("0001", "0002", "0003", "0004",
"0005"
);
Filter filterParam = new Filter("bookName=\"三国演义\"");
List<String> outputFields = Arrays.asList("id", "bookName");
QueryParam queryParam = QueryParam.newBuilder()
withDocumentIds(documentIds)
         // 使用 filter 过滤数据
.withFilter(filterParam)
         // limit 限制返回行数,1 到 16384 之间
\blacksquare . withLimit(2)
```
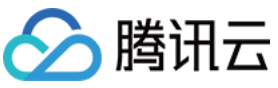

度

```
 // 偏移
\blacksquare . withOffset(1)
         // 指定返回的 fields
withOutputFields(outputFields)
         // 是否返回 vector 数据
.withRetrieveVector(false)
\blacksquare. (); \blacksquareList<Document> qdos = collection.query(queryParam);
for (Document doc : qdos) {
\blacksquare System.out.println("\tres: " + doc.toString());
     // searchById
     // 1. searchById 提供按 id 搜索的能力
     // 2. 支持通过 filter 过滤数据
    // 3. 如果仅需要部分 field 的数据,可以指定 output fields 用于指定返回数据包含哪些
field,不指定默认全部返回
    // 4. limit 用于限制每个单元搜索条件的条数, 如 vector 传入三组向量, limit 为 3, 则
limit 限制的是每组向量返回 top 3 的相似度向量
System.out.println("---------------------- searchById -----------------------');
SearchByIdParam searchByIdParam = SearchByIdParam.newBuilder()
withDocumentIds(documentIds)
        // 若使用 HNSW 索引, 则需要指定参数 ef, ef 越大, 召回率越高, 但也会影响检索速
withParams (new HNSWSearchParams (100))
        \frac{1}{2} // 指定 Top K 的 K 值
\blacksquare . withLimit(2)
         // 过滤获取到结果
.withFilter(filterParam)
\blacksquare. (); \blacksquareList<List<Document>> siDocs = collection.searchById(searchByIdParam);
int i = 0;for (List<Document> docs : siDocs) \{System.out.println("\t{tres: " + i++};for (Document doc : docs) {
\blacksquare System.out.println("\tres: " + doc.toString());
      }
```
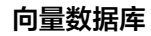

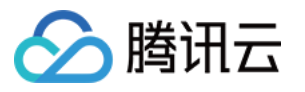

```
 // search
     // 1. search 提供按照 vector 搜索的能力
     // 其他选项类似 search 接口
System.out.println("---------------------- search ----------------------");
     SearchByVectorParam searchByVectorParam =
SearchByVectorParam.newBuilder()
.addVector(Arrays.asList(0.2123, 0.23, 0.213))
        // 若使用 HNSW 索引, 则需要指定参数ef, ef越大, 召回率越高, 但也会影响检索速
度
withParams (new HNSWSearchParams (100))
        // 指定 Top K 的 K 值
\blacksquare . withLimit(2)
         // 过滤获取到结果
.withFilter(filterParam)
\blacksquare. (build();
     // 输出相似性检索结果,检索结果为二维数组,每一位为一组返回结果,分别对应 search 时
指定的多个向量
List<List<Document>> svDocs = collection.search(searchByVectorParam);
i = 0;for (List<Document> docs : svDocs) {
\blacksquare System.out.println("\tres: " + i);
\cdots i++;
for (Document doc : docs) {
\blacksquare System.out.println("\tres: " + doc.toString());
private static void updateAndDelete(VectorDBClient client) throws
InterruptedException
{
Database database = client.database(DBNAME);
Collection collection = database.describeCollection(COLL_NAME);
System.out.println("----------------------- update ----------------------");
     // update
     // 1. update 提供基于 [主键查询] 和 [Filter 过滤] 的部分字段更新或者非索引字段新增
     // filter 限制仅会更新 id = "0003"
```
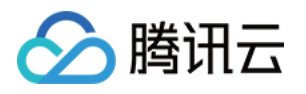

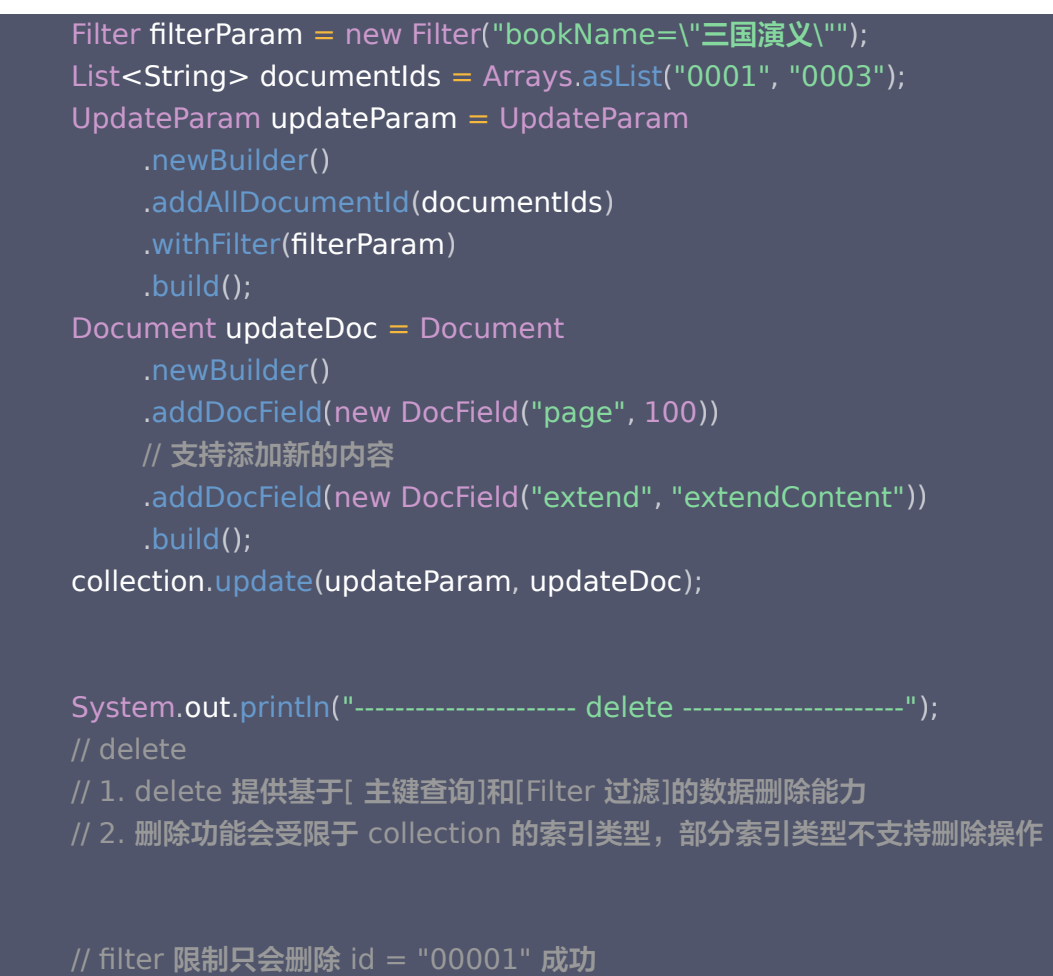

```
filterParam = new Filter("bookName=\"西游记\"");
     DeleteParam build = DeleteParam
 newBuilder
. ()
addAllDocumentId(documentIds)
.withFilter(filterParam)
\blacksquare. (build();
```
collection.delete(build);

```
 // rebuild index
System.out.println("---------------------- rebuildIndex ----------------------");
```
 RebuildIndexParam rebuildIndexParam = RebuildIndexParam newBuilder . () .withDropBeforeRebuild (false)  $\blacksquare$  . withThrottle(1)  $\blacksquare$ . (build(); . collection.rebuildIndex(rebuildIndexParam);

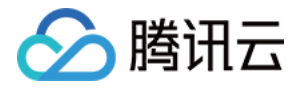

#### $\blacksquare$  Thread.sleep(1000  $^*$  5);

```
System.out.println("---------------------- query ----------------------");
documentIds = Arrays.asList("0001", "0002", "0003", "0004", "0005");
List<String> outputFields = Arrays.asList("id", "bookName", "page", "extend");
QueryParam queryParam = QueryParam.newBuilder()
withDocumentIds(documentIds)
          // 使用 filter 过滤数据
withOutputFields(outputFields)
          // 是否返回 vector 数据
.withRetrieveVector(false)
\blacksquare. (build();
List<Document> qdos = collection.query(queryParam);
for (Document doc : qdos) {
\blacksquare System.out.println("\tres: " + doc.toString());
    // truncate 会清除整个 Collection 的数据, 包括索引
System.out.println("---------------------- truncate collection ----------------------");
AffectRes affectRes = database.truncateCollections(COLL_NAME);
System.out.println("\tres: " + affectRes.toString());
    // notice: delete操作可用会有延迟
\blacksquare Thread.sleep(1000 * 5);
private static void deleteAndDrop(VectorDBClient client) {
Database database = client.database(DBNAME);
     // 删除 collection
System.out.println("---------------------- truncate collection ----------------------");
database.dropCollection(COLL_NAME);
```
// 删除 database

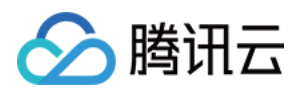

```
System.out.println("---------------------- truncate collection ----------------------");
client.dropDatabase(DBNAME);
private static void clear(VectorDBClient client) {
List<String> databases = client.listDatabase();
for (String database : databases) {
client.dropDatabase(database);
   * 初始化创建 Collection 参数
   * 通过调用 addField 方法设计索引(不是设计 Collection 的结构)
  * < ol >
   * <li>【重要的事】向量对应的文本字段不要建立索引,会浪费较大的内存,并且没有任何
作用。</li>
   * <li>【必须的索引】:主键id、向量字段 vector 这两个字段目前是固定且必须的,参考
下面的例子; </li>
   * <li>【其他索引】:检索时需作为条件查询的字段,比如要按书籍的作者进行过滤,这个
时候author字段就需要建立索引,
  * 否则无法在查询的时候对 author 字段进行过滤,不需要过滤的字段无需加索引,会浪费
内存; </li>
   * <li>向量数据库支持动态 Schema,写入数据时可以写入任何字段,无需提前定义,类似
MongoDB.</li>
   * <li><例子中创建一个书籍片段的索引,例如书籍片段的信息包括 {id, vector,
segment, bookName, author, page},
  * id 为主键需要全局唯一, segment 为文本片段, vector 字段需要建立向量索引, 假如我
们在查询的时候要查询指定书籍
   * 名称的内容,这个时候需要对 bookName 建立索引,其他字段没有条件查询的需要,无
需建立索引。/li>
  * </ol>
   * @param collName
   * @return
private static CreateCollectionParam initCreateCollectionParam (String collName) {
return CreateCollectionParam.newBuilder()
.withName(collName)
```
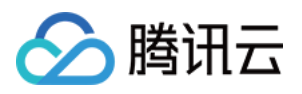

```
.withShardNum(3)
\blacksquare .withReplicaNum(2)
withDescription("test collection0"). WithDescription("test collection0")
.addField(new FilterIndex("id", FieldType.String, IndexType.PRIMARY_KEY))
addField(new VectorIndex("vector", 3, IndexType.{\sf HNSW},
MetricType.COSINE, new HNSWParams (16, 200))
.addField(new FilterIndex("bookName", FieldType.String, IndexType.FILTER))
.addField(new FilterIndex("author", FieldType.String, IndexType.FILTER))
\blacksquare. (); \blacksquare * 测试 Filter
 public static void testFilter
() {
System.out.println("----------------------- testFilter ----------------------");
System.out.println("\tres: " + new Filter("author=\"jerry\"")
and ("a=1")\mathsf{C} \mathsf{C} \mathsf{\blacksquare \blacksquare \blacks\blacksquare andNot("an=\"andNot\"")
\qquad \qquad \text{.getCond}(\text{))};System.out.println("\tres: " + Filter.in("key", Arrays.asList("v1", "v2", "v3")));
System.out.println("\tres: " + Filter.in("key", Arrays.asList(1, 2, 3)));
```
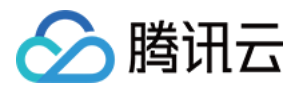

# 使用 AI 套件上传文件

最近更新时间:2023-12-12 15:36:11

AI 套件是腾讯云向量数据库 ( Tencent Cloud VectorDB ) 提供的一站式文档检索解决方案, 包含自动化文档解 析、信息补充、向量化、内容检索等能力。用户仅需上传原始文档,数分钟内即可快速构建专属知识库,大幅提高 知识接入效率。本文介绍通过 Java SDK 操作 AI 类数据库上传文件并进行内容相似度检索的完整示例。

```
 * Copyright (C) 2023 Tencent Cloud.
 * Permission is hereby granted, free of charge, to any person obtaining a copy of
 * this software and associated documentation files (the vectordb-sdk-java), to
 * deal in the Software without restriction, including without limitation the
 * rights to use, copy, modify, merge, publish, distribute, sublicense, and/or sell
 * copies of the Software, and to permit persons to whom the Software is furnished
 * to do so, subject to the following conditions:
 * The above copyright notice and this permission notice shall be included in all
 * copies or substantial portions of the Software.
 * THE SOFTWARE IS PROVIDED "AS IS", WITHOUT WARRANTY OF ANY KIND, EXPRESS
OR IMPLIED,
 * INCLUDING BUT NOT LIMITED TO THE WARRANTIES OF MERCHANTABILITY, FITNESS
FOR A
 * PARTICULAR PURPOSE AND NONINFRINGEMENT. IN NO EVENT SHALL THE AUTHORS
OR COPYRIGHT
 * HOLDERS BE LIABLE FOR ANY CLAIM, DAMAGES OR OTHER LIABILITY, WHETHER IN
AN ACTION
 * OF CONTRACT, TORT OR OTHERWISE, ARISING FROM, OUT OF OR IN CONNECTION
WITH THE
 * SOFTWARE OR THE USE OR OTHER DEALINGS IN THE SOFTWARE.
package
com.tencent.tcvectordb;
import com.tencent.tcvectordb.client.VectorDBClient;
import com.tencent.tcvectordb.exception.VectorDBException;
```
import com.tencent.tcvectordb.model.\*;

import com.tencent.tcvectordb.model.param.collection.\*;

import com.tencent.tcvectordb.model.param.collectionView.\*;

import com.tencent.tcvectordb.model.param.database.ConnectParam;

import com.tencent.tcvectordb.model.param.dml.\*;

import com.tencent.tcvectordb.model.param.entity.AffectRes;

import com.tencent.tcvectordb.model.param.entity.SearchContentInfo;

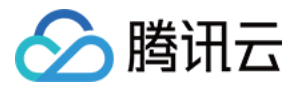

```
import com.tencent.tcvectordb.model.param.enums.ReadConsistencyEnum;
import com.tencent.tcvectordb.utils.JsonUtils;
import java.util.Arrays;
import java.util.HashMap;
import java.util.List;
import java.util.Map;
 * VectorDB Java SDK usage example
public class VectorDBExampleWithAI_doc
{
 private static final String DBNAME = "db_test-ai"
;
 private static final String COLL_NAME = "coll-ai-files"
;
private static final String COLL_NAME_ALIAS = "alias-coll-ai-files";
public static void example() throws Exception \{ // 创建VectorDB Client
 ConnectParam connectParam = initConnectParam
();
VectorDBClient client = new VectorDBClient (connectParam,
ReadConsistencyEnum.EVENTUAL_CONSISTENCY);
     // 测试前清理环境
System.out.println("----------------------- clear before test ----------------------");
anySafe(() -> clear(client));
createDatabaseAndCollection(client);
 Map<String, Object> metaDataMap = new HashMap<>
();
metaDataMap.put("author", "Tencent");
metaDataMap.put("tags", Arrays.asList("Embedding","向量","AI"));
loadAndSplitText(client, "/Users/test/Downloads/jar/腾讯云向量数据库.md", "腾讯云
向量数据库.md" metaDataMap
, );
     // 解析加载文件需要等待时间
Thread.sleep(1000 * 10);
queryData (client);
GetFile(client, "腾讯云向量数据库.md");
erricleright updateAndDelete(client);
deleteAndDrop(client);
```
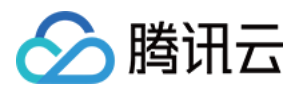

```
 * @return {@link ConnectParam}
 private static ConnectParam initConnectParam
() {
System.out.println("\tvdb_url: " + System.getProperty("vdb_url"));
System.out.println("\tvdb_key: " + System.getProperty("vdb_key"));
return ConnectParam.newBuilder()
 withUrl System getProperty "vdb_url"
. ( . ( ))
.withUsername("root")
.withKey(System.getProperty("vdb_key"))
\blacksquare .withTimeout(100)
\blacksquare. (); \blacksquare * 执行 {@link Runnable} 捕获所有异常
    * @param runnable {@link Runnable}
private static void anySafe(Runnable runnable) {
 try
{
runnable.run();
catch (VectorDBException e) {
. . . . . . . System.err.println(e);
e.printStackTrace();
private static void createDatabaseAndCollection(VectorDBClient client) throws
InterruptedException
{
     // 1. 创建数据库
System.out.println("---------------------- create AI Database ----------------------");
AID database db = client.createAIDatabase(DBNAME); // 2. 列出所有数据库
System.out.println("----------------------- listDatabase ----------------------");
List<String> database = client.listDatabase();
for (String s : database) {
\blacksquare System.out.println("\tres: " + s);
// AIDatabase db = client.aiDatabase(DBNAME);
      // 3. 创建 collection
System.out.println("---------------------- createCollectionView ----------------------");
```
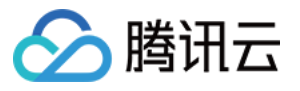

## CreateCollectionViewParam collectionParam = initCreateCollectionViewParam(COLL\_NAME); db.createCollectionView(collectionParam); // 4. 列出所有 collection System.**out**.println("----------------------- listCollectionView ----------------------"); List<CollectionView> cols = db.listCollectionView(); for (CollectionView col : cols) {  $\blacksquare$  System.out.println("\tres: " + col.toString()); // 5. 设置 collection 别名 System.out.println("---------------------- setAIAlias ----------------------"); AffectRes affectRes = db.setAIAlias(COLL\_NAME, COLL\_NAME\_ALIAS); System.out.println("\tres: " + affectRes.toString());  $\blacksquare$  Thread.sleep(5 $*1000$ ); // 6. describe collection System.out.println("----------------------- describeCollectionView ----------------------"); CollectionView descCollRes =  $db.d$ escribeCollectionView(COLL\_NAME); System.out.println("\tres: " + descCollRes.toString()); // 7. delete alias System.out.println("---------------------- deleteAIAlias ----------------------");  $A$ ffectRes affectRes $1 = db$ .delete $A$ IAlias(COLL\_NAME\_ALIAS); System.out.println("\tres:  $" +$  affectRes1); // 8. describe collection System.out.println("----------------------- describeCollectionView ----------------------"); CollectionView  $descCollRes1 = db$ .describeCollectionView(COLL\_NAME); System.out.println("\tres:  $" +$  descCollRes1.toString()); private static void loadAndSplitText(VectorDBClient client, String filePath, String  $\,$  documentSetName, Map $<$ String, Object $>$  metaDataMap) <code>throws</code> Exception {  $\,$  $AID$ atabase database = client.ai $D$ atabase(DBNAME); CollectionView collection = database.describeCollectionView(COLL\_NAME); LoadAndSplitTextParam param = LoadAndSplitTextParam.newBuilder() .withLocalFilePath(filePath).withDocumentSetName(documentSetName).Build(); collection.loadAndSplitText(param, metaDataMap);

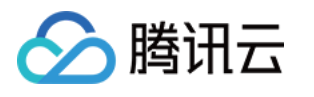

```
private static void GetFile(VectorDBClient client, String fileName) {
AIDatabase database = client.aiDatabase(DBNAME);
CollectionView collection = database.describeCollectionView(COLL_NAME);
System.out.println(collection.getFile(fileName, "").toString());
private static void queryData(VectorDBClient client) {
AIDatabase database = client.aiDatabase(DBNAME);
CollectionView collection = database.describeCollectionView(COLL_NAME);
     // query 查询
     // 1. query 用于查询数据
     // 2. 可以通过传入主键 id 列表或 filter 实现过滤数据的目的
    // 3. 如果没有主键 id 列表和 filter 则必须传入 limit 和 offset, 类似 scan 的数据扫描功能
     // 4. 如果需要指定部分documentSetName,可以传入documentSetNames
    // 5. 如果仅需要部分 field 的数据,可以指定 output fields 用于指定返回数据包含哪些
field,不指定默认全部返回
System.out.println("---------------------- query ----------------------");
     CollectionViewQueryParam queryParam =
CollectionViewQueryParam newBuilder
. ().
\blacksquare ). withLimit(2).
withFilter (new Filter (Filter.in ("author", Arrays.asList ("Tencent","tencent"))).
and (Filter .include ("tags", Arrays .asList ("AI", "Embedding")))).
withDocumentSetNames(Arrays.asList("腾讯云向量数据库.md")).
// withOutputFields(Arrays.asList("textPrefix", "author", "tags")).
 build
();
List<DocumentSet> qdos = collection.query(queryParam);
for (DocumentSet doc : qdos) {
\blacksquare System.out.println("\tres: " + doc.toString());
     // search
     // 1. search 用于检索数据
    // 2. content 为必填参数, 使用该参数值检索数据与之符合的数据
     // 3. SearchOption配置搜索参数,开启rerank参数只有collectionView开启词向量精排才
能使用
    // 4. 如果需要指定部分documentSetName,可以传入documentSetNames,检索数据会在
传入的documentSetName对应的文件中搜索
     // 5. 可以通过传入filter实现指定在符合条件的文件中检索
System.out.println("---------------------- search ----------------------");
     SearchOption option =
SearchOption.newBuilder().withChunkExpand(Arrays.asList(1,1))
```

```
. withRerank (new RerankOption (true, 3))
```
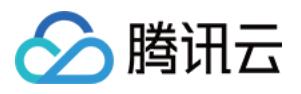

```
\blacksquare. (build();
     SearchByContentsParam searchByContentsParam =
SearchByContentsParam.newBuilder()
.withContent("什么是向量")
withSearchContentOption(option)
withFilter(new Filter(Filter.in("author", Arrays.asList("Tencent","tencent"))). . . . . . . . . . . . . . . . .
and(Filter.include("tags", Arrays.asList("AI","Embedding"))).getCond())
 withDocumentSetName Arrays asList "腾讯云向量数据库.md"
. ( . ( ))
\blacksquare. (); \blacksquare// System.out.println(qdos.get(0).search(searchByContentsParam).toString());
     List<SearchContentInfo> searchRes =
collection.search (search By Contents Param);
int i = 0;for (SearchContentInfo doc : searchRes) {
System.out.println("\t{tres" + (i++) +": " + doc.toString());private static void updateAndDelete(VectorDBClient client) throws
InterruptedException
{
AIDatabase database = client.aiDatabase(DBNAME);
CollectionView collection = database.describeCollectionView(COLL_NAME);
     // update
     // 1. update 提供基于 [主键查询] 和 [Filter 过滤] 的部分字段更新或者非索引字段新增
     // 2. 如果需要指定部分documentSetName,可以传入documentSetNames,指定更新的数
据范围
     // 3. filter 限制仅会更新 条件符合的记录
System.out.println("---------------------- update ----------------------");
Filter filterParam = new Filter("author=\"Tencent\"");
     CollectionViewConditionParam updateParam = CollectionViewConditionParam
 newBuilder
. ()
 withDocumentSetNames Arrays asList "腾讯云向量数据库.md"
. ( . ( ))
.withFilter(filterParam)
\blacksquare. (build();
 Map<String, Object> updateFieldValues = new HashMap<>
();
updateFieldValues.put("page", 100);
updateFieldValues.put("author", "tencent");
updateFieldValues.put("array_test", Arrays.asList("1", "2","5"));
collection.update(updateParam, updateFieldValues);
System.out.println(collection.query(10).get(0).toString());
     // delete
     // 1. delete 提供基于[ 主键查询]和[Filter 过滤]的数据删除能力
```
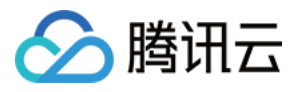

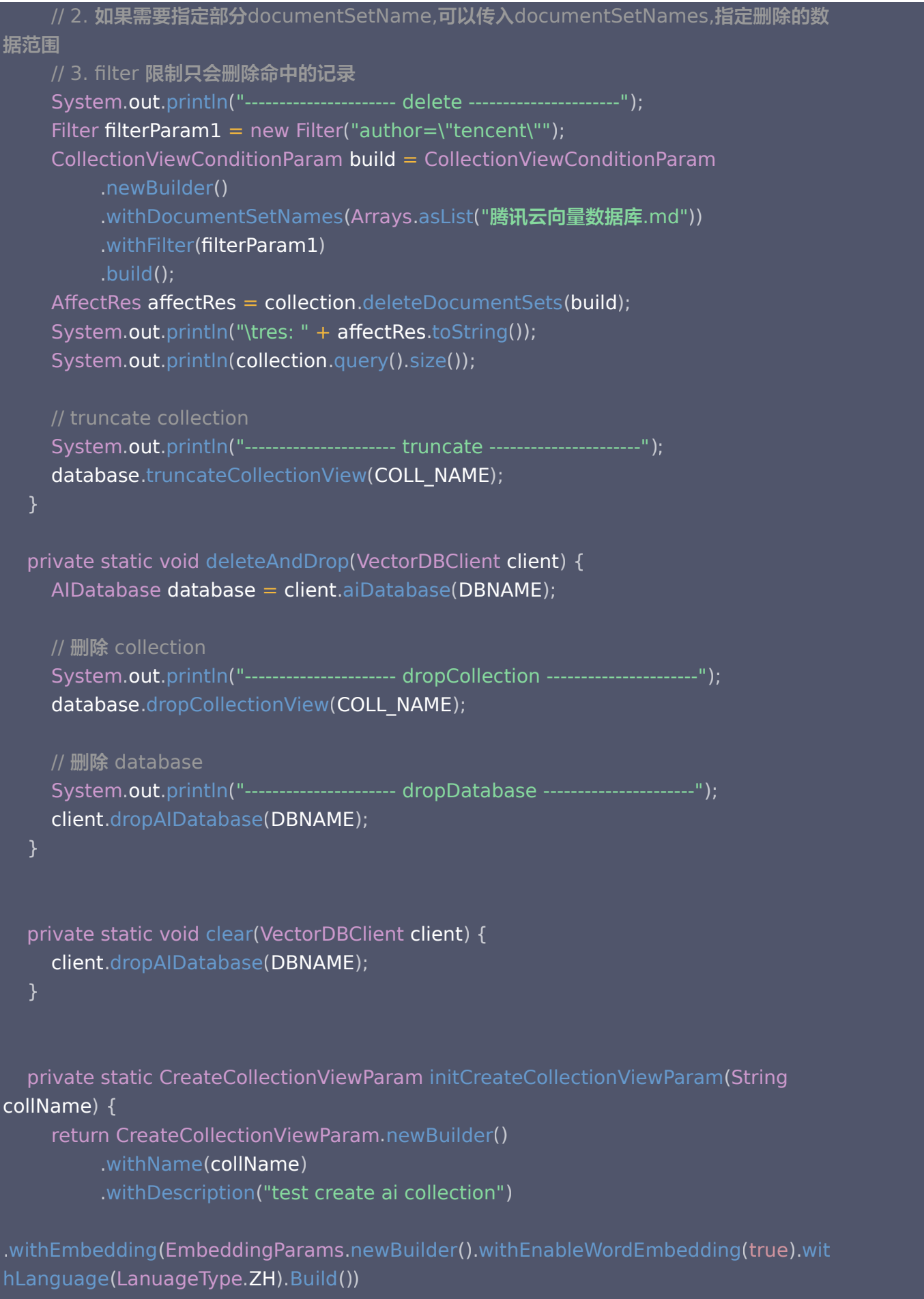

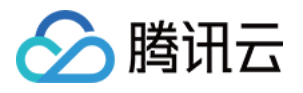

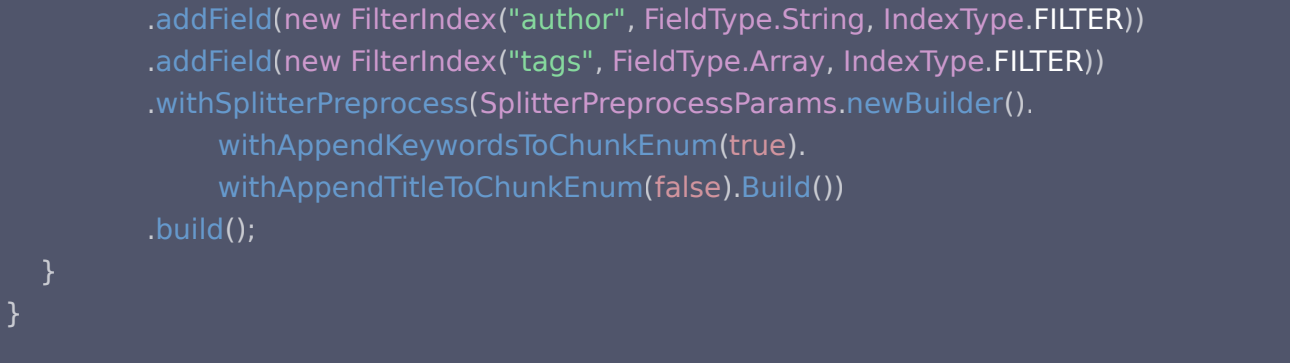

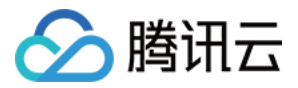

## 新建 Client

最近更新时间:2023-12-18 16:44:52

## 功能介绍

VectorDBClient()用于创建一个向量数据库的客户端对象,用于与向量数据库服务器连接并进行数据交互。

### 请求示例

```
import com.tencentcloudapi.client.VectorDBClient;
import com.tencentcloudapi.model.*
public class VectorDBExample
{
public static void main(String[] args) {
     // 创建VectorDB Client
ConnectParam connectParam = ConnectParam.newBuilder()
.withUrl("http://10.0.X.X:80")
.withUsername("root")
 withKey "eC4bLRy2va****************************** "
. ( )
\blacksquare .withTimeout(30)
\blacksquare. (build();
     VectorDBClient client = new
VectorDBClient(connectParam,ReadConsistencyEnum.EVENTUAL_CONSISTENCY);
```
## 请求参数

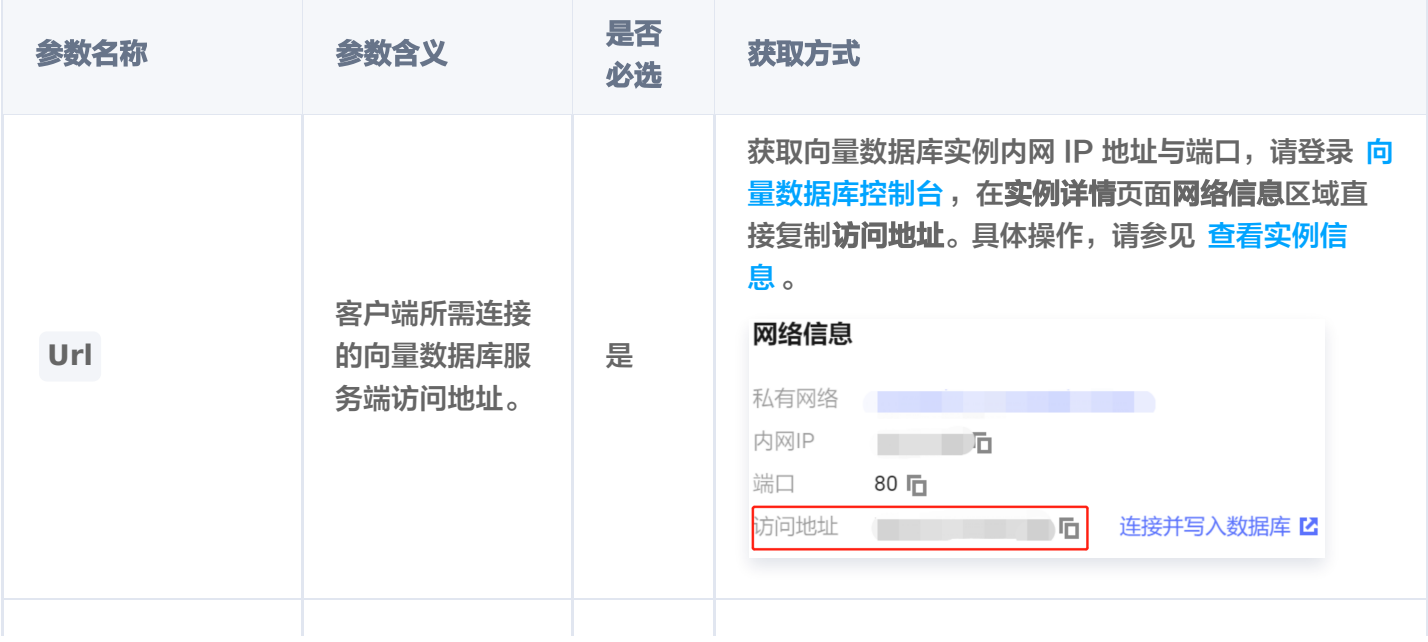

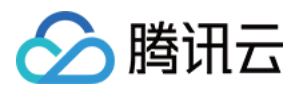

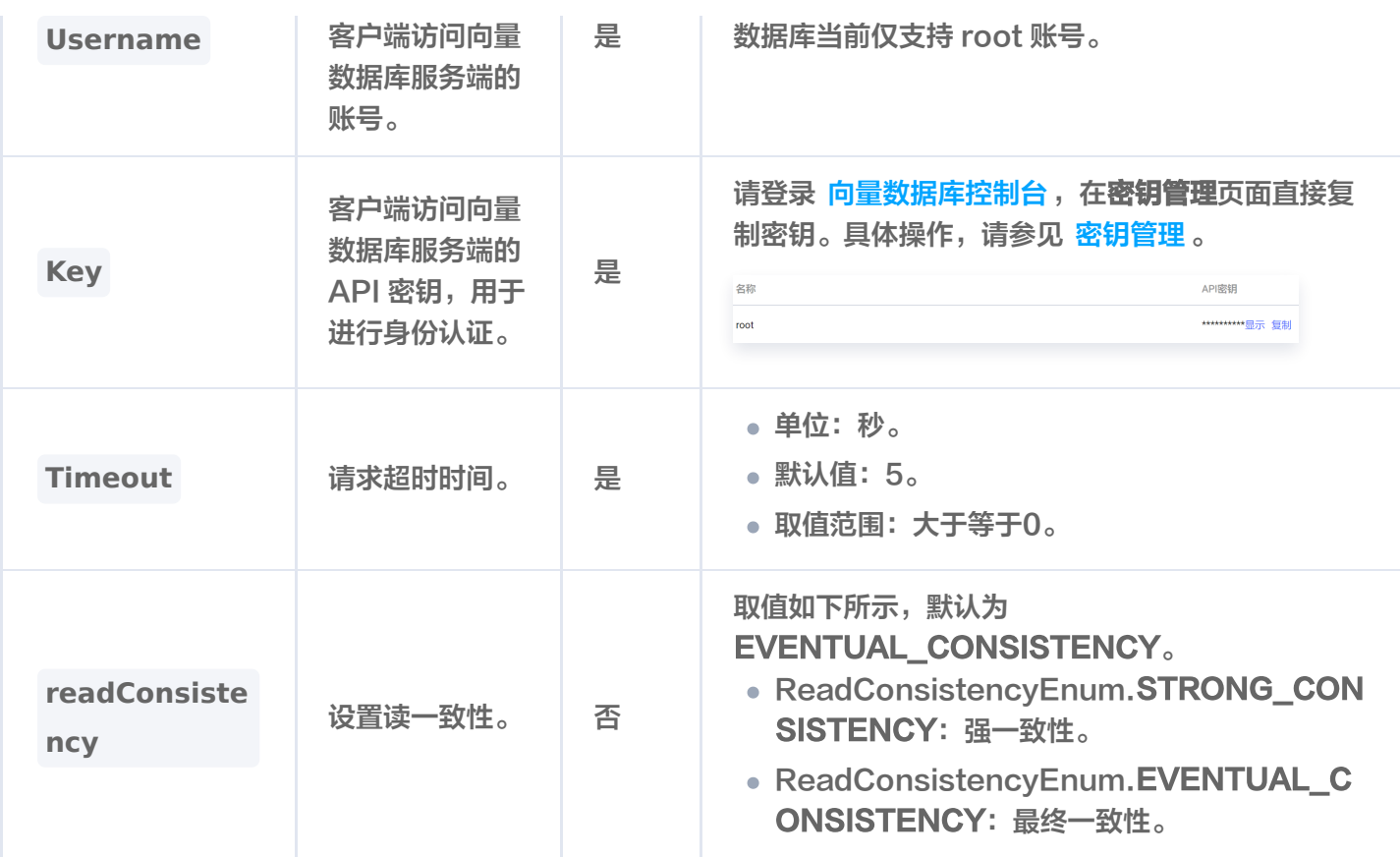

## 返回信息

### **① 说明:**

如果抛出异常,说明连接数据库异常。具体异常原因,可根据提示信息进行分析。无任何提示信息说明执行 成功。

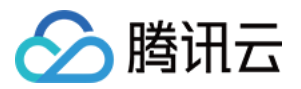

## Database 操作 新建 Database

最近更新时间:2023-12-12 09:51:42

## 功能介绍

createDatabase() 用于创建一个 Base 类的向量数据库。 createAIDatabase() 用于创建一个 AI 类的向量数据库。

## 请求接口

创建 Base 类接口

public Database createDatabase(String databaseName);

创建 AI 类接口

public AIDatabase createAIDatabase(String databaseName)

## 请求参数

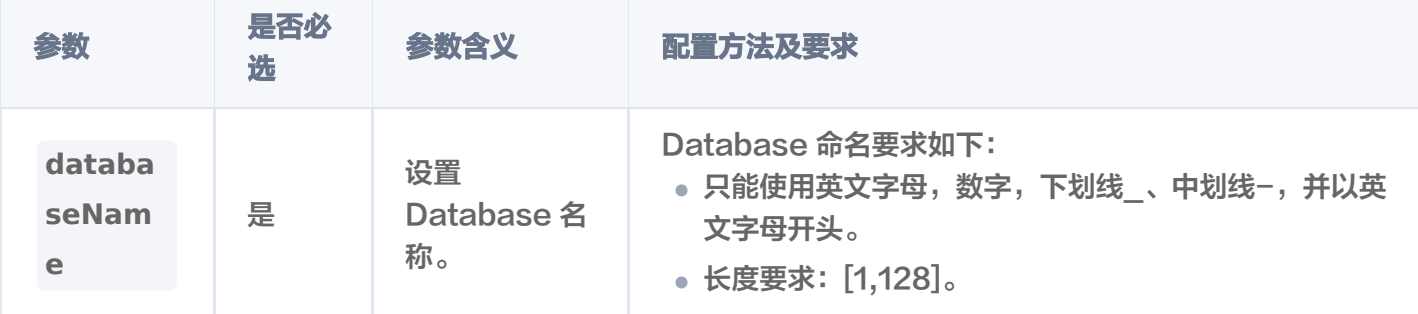

## 请求示例

创建 Base 类数据库

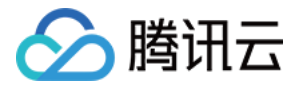

// client 为 VectorDBClient() 创建的客户端对象 Database **db = client**.createDatabase("db-test");

#### 创建 AI 类向量数据库

// client 为 VectorDBClient() 创建的客户端对象 AIDatabase **db = client**.createAIDatabase("db-test-ai");

### 返回结果

#### **① 说明:**

调用该接口之后,如果抛出异常,说明创建数据库失败。具体异常原因,可根据提示信息进行分析。无任何 提示信息说明创建数据库执行成功,可使用 listDatabase() 查看已经创建的数据库。

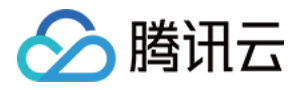

## 删除 Database

最近更新时间:2023-12-13 17:18:21

## 功能介绍

- dropDatabase() 用于删除一个 Base 类向量数据库。
- dropAIDatabase() 用于删除一个 AI 类向量数据库。

## 请求接口

删除 Base 类数据库

public Database dropDatabase(String databaseName);

删除 AI 类数据库

public AffectRes dropAIDatabase ( String databaseName )

## 请求参数

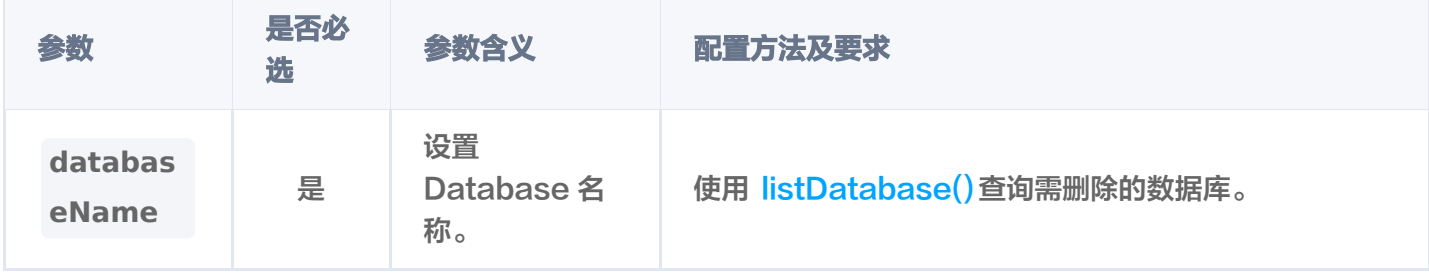

## 请求示例

删除 Base 类数据库

// client 为 VectorDBClient() 创建的客户端对象

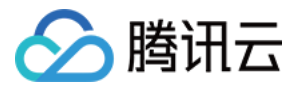

client . dropDatabase ( "db-test" );

删除 AI 类数据库

// client 为 VectorDBClient() 创建的客户端对象 client . dropAIDatabase ( "db-test-ai" );

## 返回结果

#### 说明:

调用该接口之后,如果抛出异常,说明创建数据库失败。具体异常原因,可根据提示信息进行分析。无任何 提示信息说明创建数据库执行成功,可使用 listDatabase() 查看已经创建的数据库。

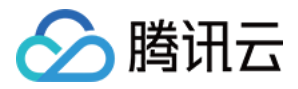

## 查询 Database

最近更新时间:2023-12-12 09:51:42

## 功能介绍

listDatabase()用于查询集群中所有的向量数据库。

## 请求接口

public List<String> listDatabase ();

## 请求参数

无

### 请求示例

```
// client 为 VectorDBClient() 创建的客户端对象
List<String> database = client.listDatabase();
for (String s : database) {
System.out.println("\tres: " + s);
```
#### 输出数据库名,如下所示。

res: db-test-base res: db-test res: go-sdk-test-db res: go-sdk-test-ai-db res: db\_test-ai

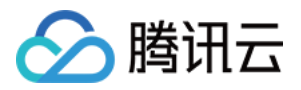

# Collection 操作 新建 Collection

最近更新时间:2024-04-19 20:01:51

## 功能介绍

createCollection()用于为已创建的 Base 类向量数据库创建 Collection。

说明: 当前版本一个数据库实例下,不支持创建同名的 Collection。

### 请求示例

创建 Collection 配置 Embedding 参数

创建一个名为 book-emb 的集合, 配置 Embedding 模型相关参数, 用于写入原始文本。Embedding 模型自动将原始文本进行向量化。

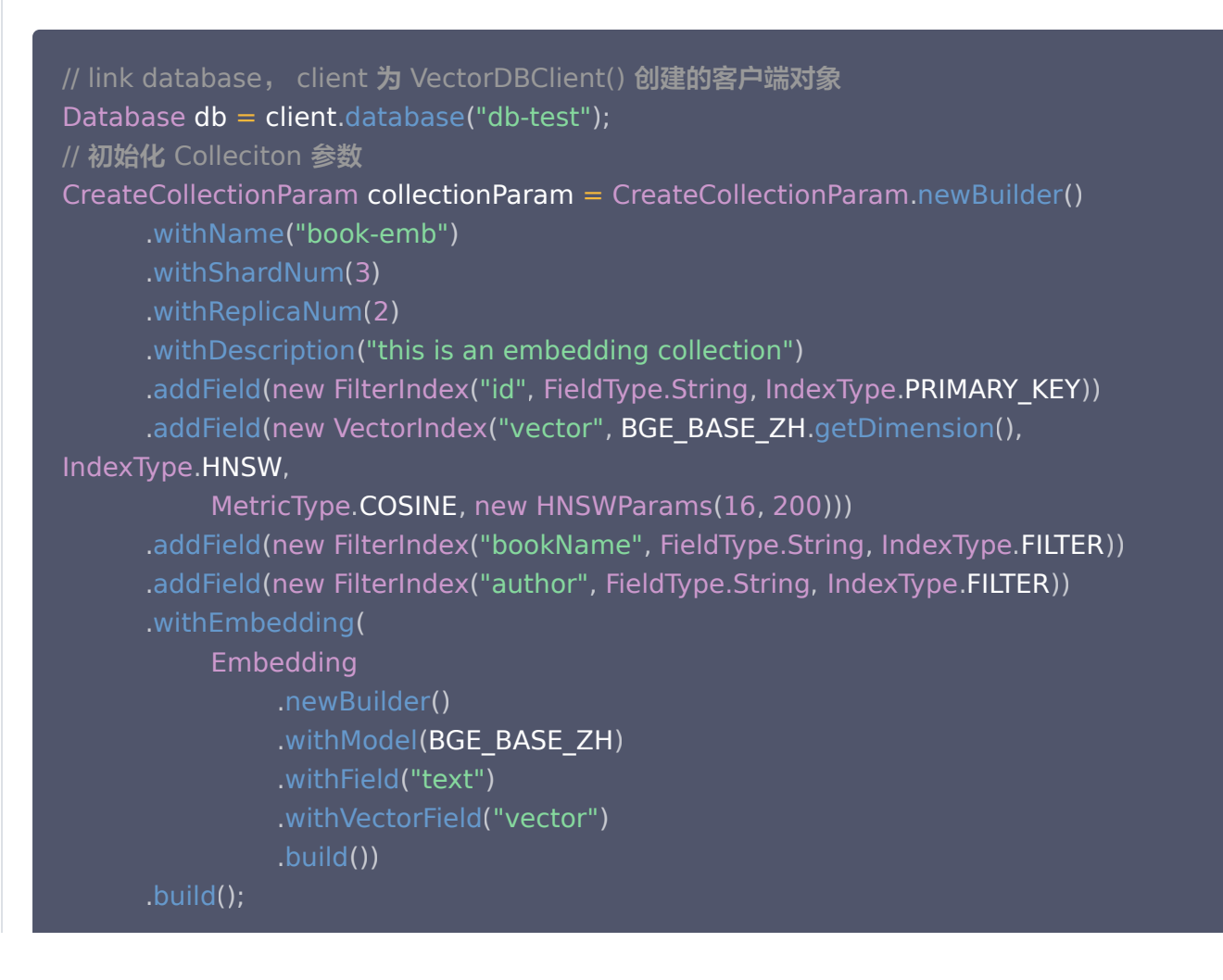

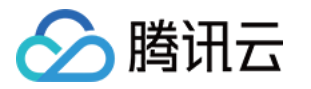

Collection collection = db.createCollection(collectionParam);

#### 创建 Collection 不配置 Embedding 参数

创建一个名为 book-vector 的集合,不配置 Embedding 模型相关参数,用于写入 3 维向量数据。

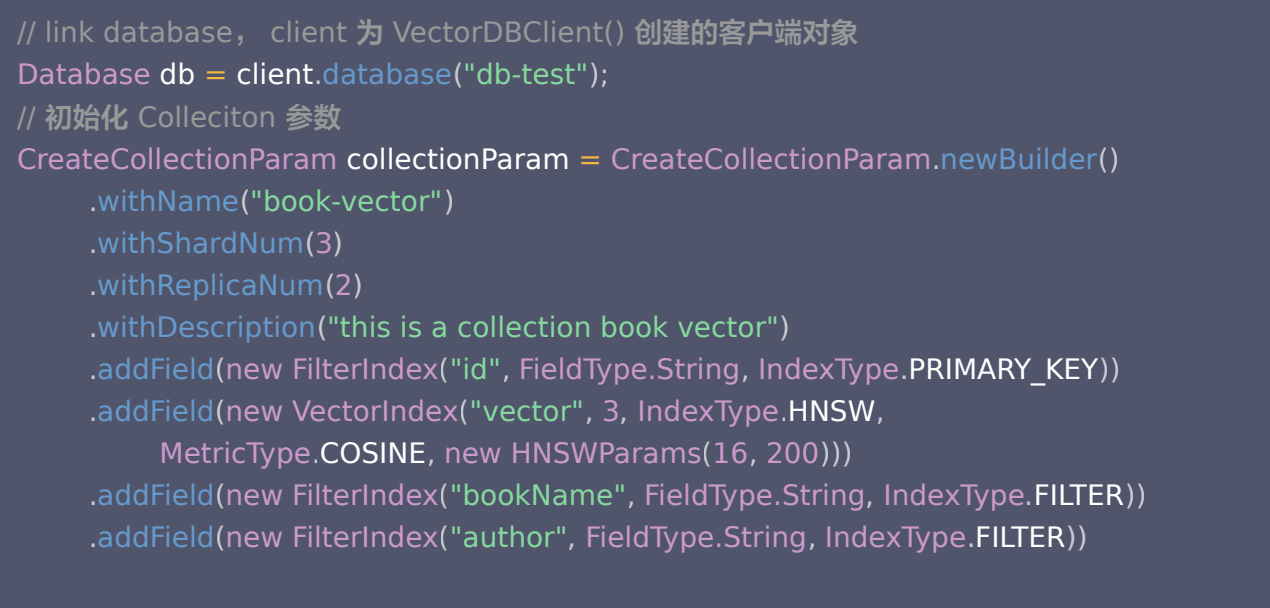

 build . ();  $Collection$  collection = db.createCollection(collectionParam);

## 请求参数

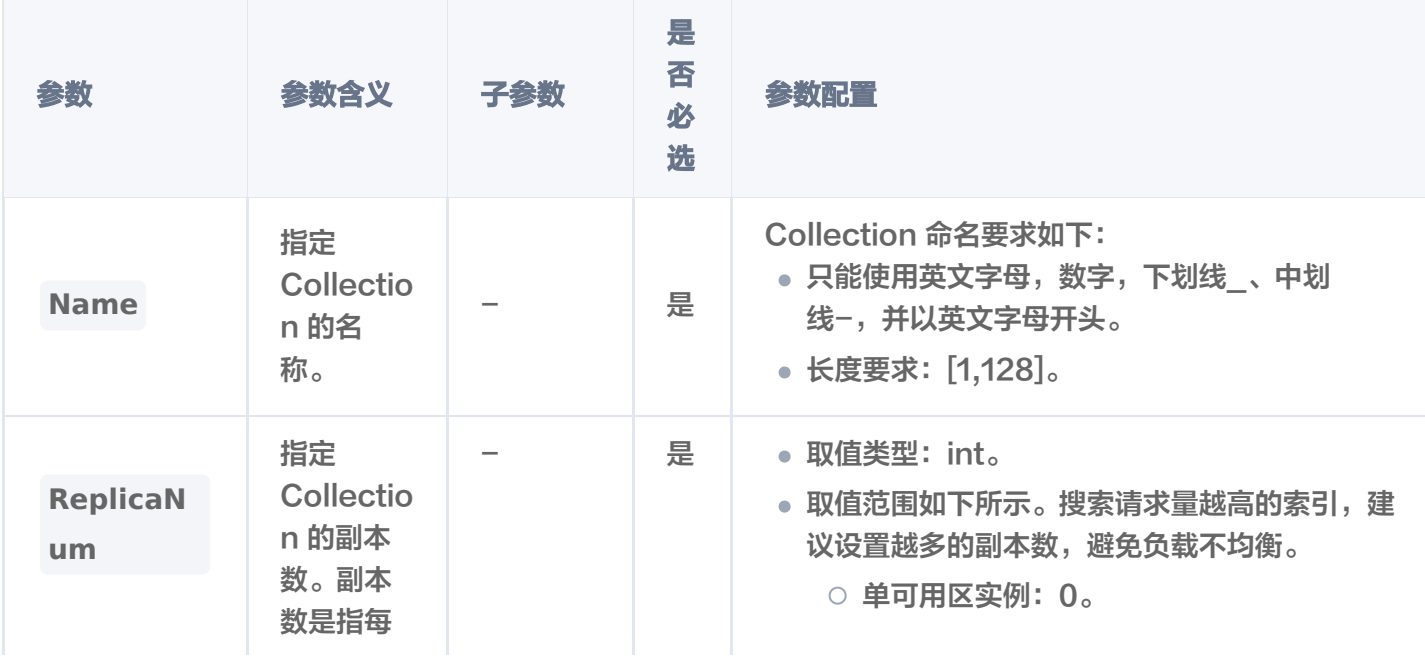

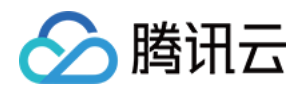

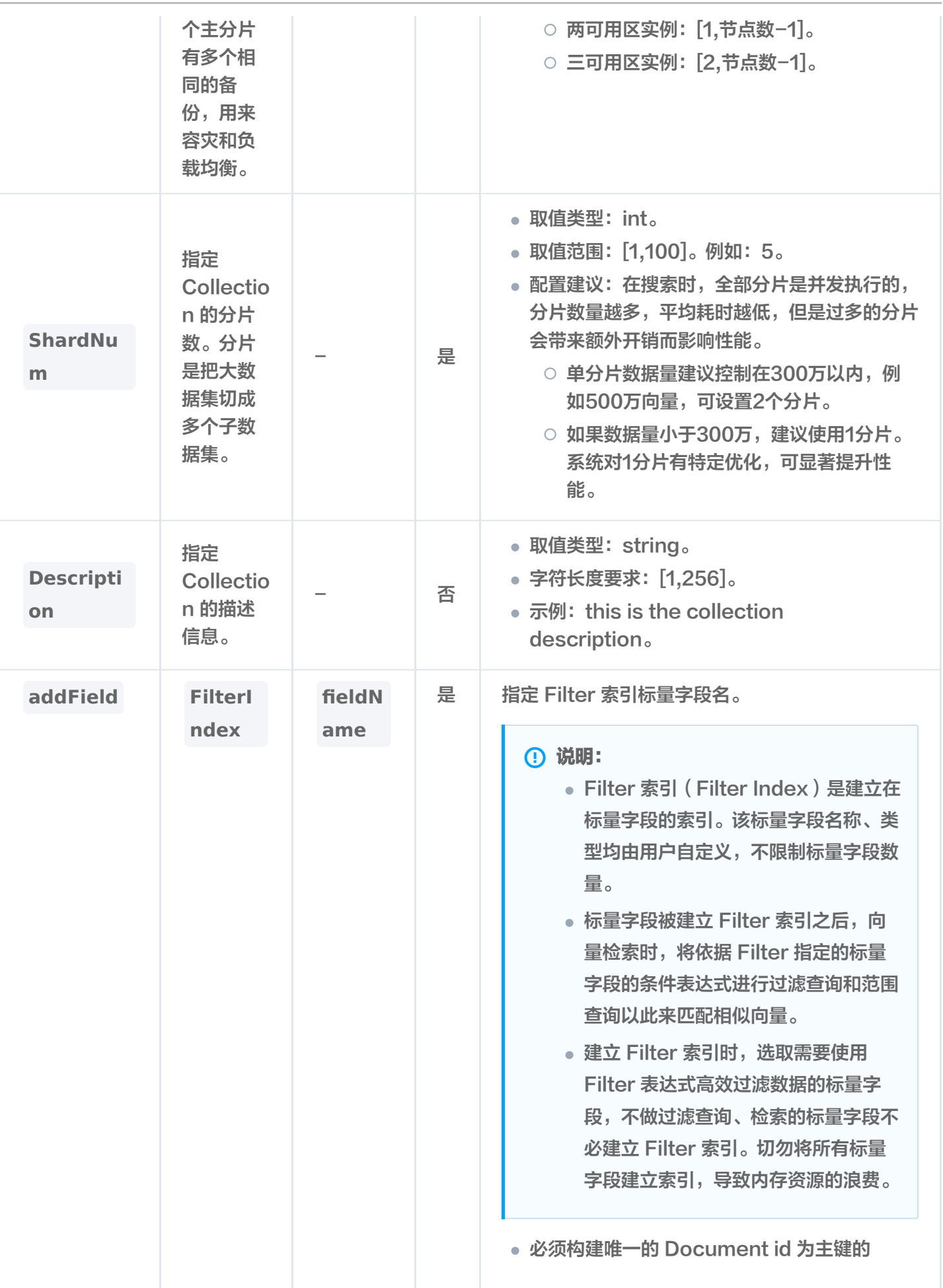

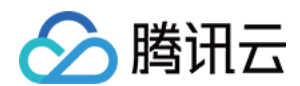

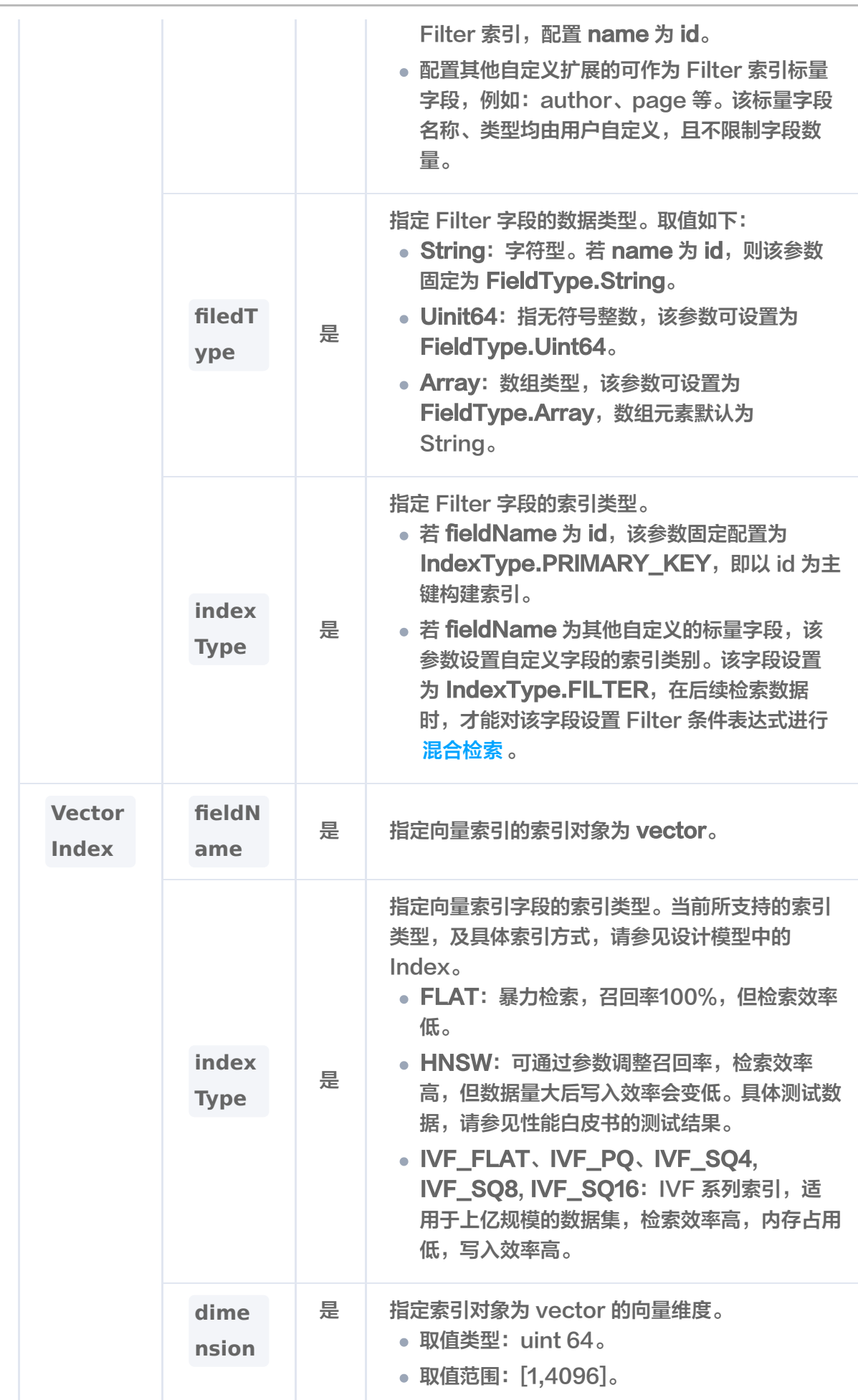
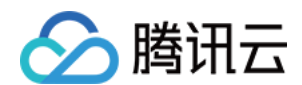

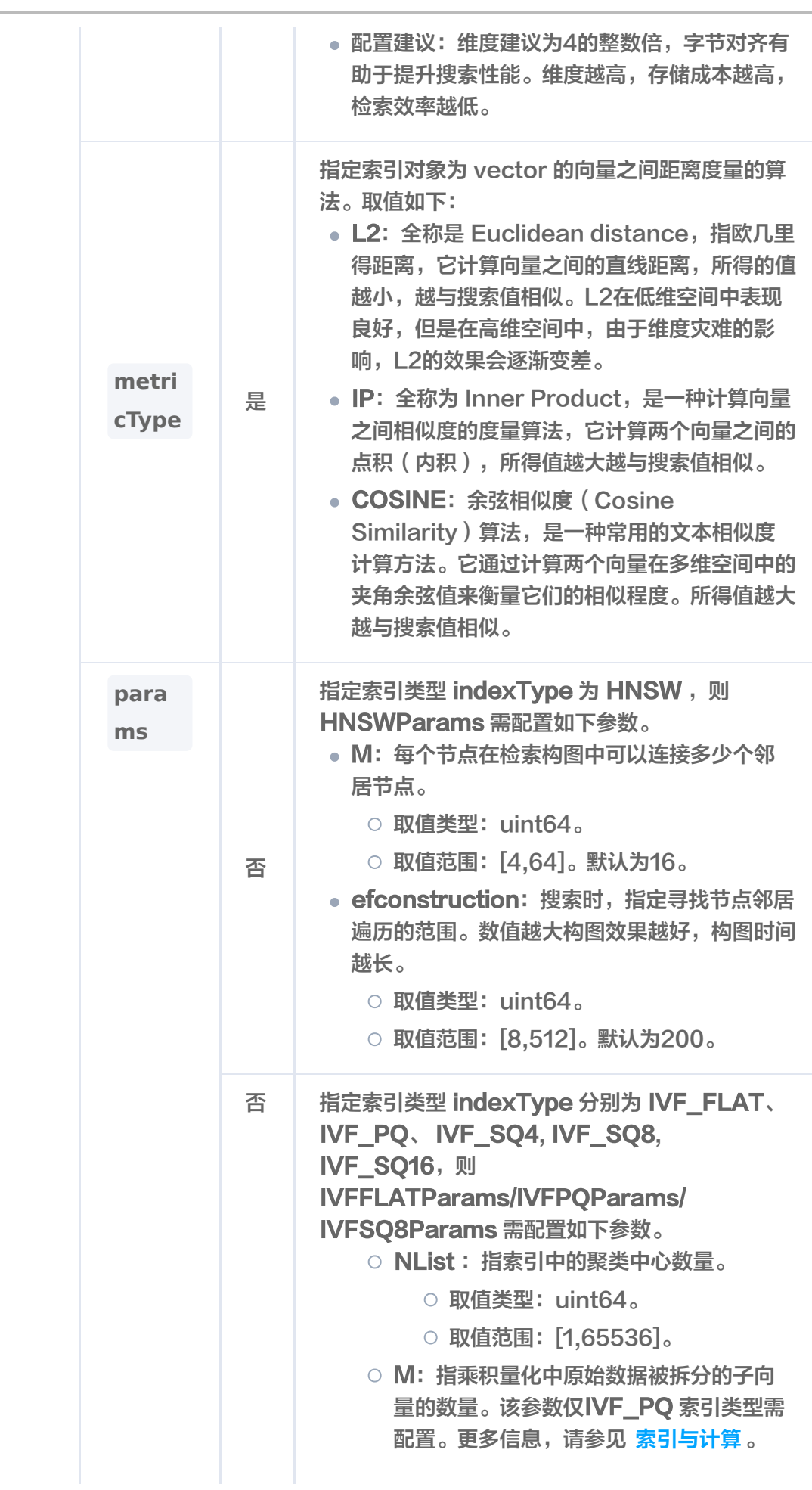

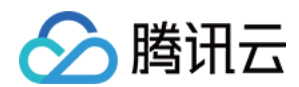

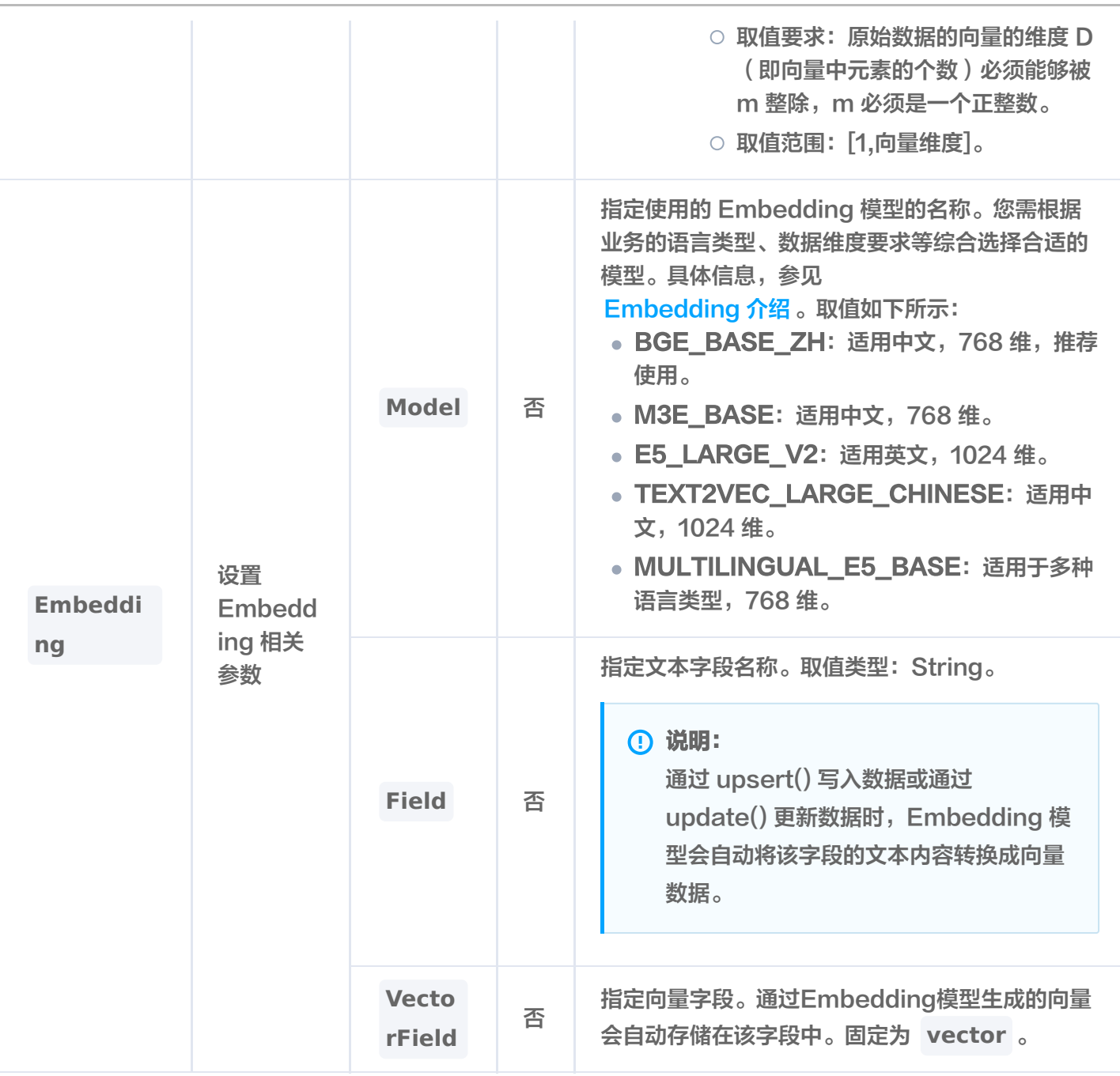

### 返回结果

#### **① 说明:**

createCollection() 执行之后,如果抛出异常,说明创建 Collection 失败。具体异常原因,可根据提 示信息进行分析。无任何提示信息说明创建 Collection 执行成功,可使用 listCollections() 查看已经 创建的 Collection。

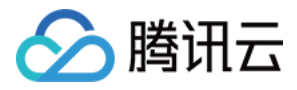

# 删除 Collection

最近更新时间:2023-12-13 16:16:31

## 功能介绍

dropCollection()用于删除已创建的 Collection。

#### 请求示例

// link database, client 为 VectorDBClient() 创建的客户端对象 Database  $db = client.database("db-test");$ // drop AffectRes affectRes = db.dropCollection("book-vector"); System.out.println("\tres:  $" +$  affectRes);

#### 请求参数

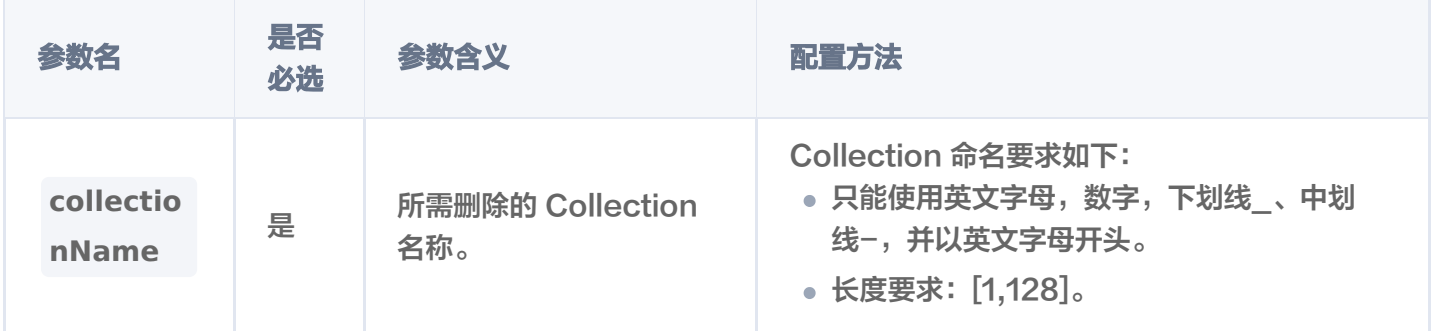

### 返回信息

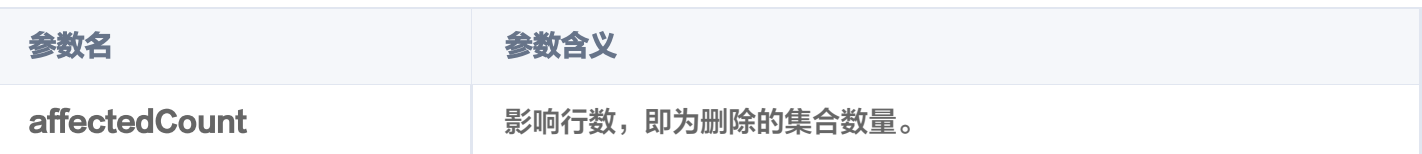

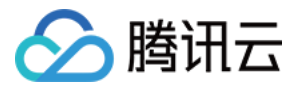

# 查询 Collections 列表

最近更新时间:2024-01-17 16:14:01

## 功能介绍

listcollections()接口用于查询指定 Base 类 Database 中所有的 Collection。

### 请求示例

```
// link database
Database db = client.database("db-test");// list collections
List<Collection> cols3 = db.listCollections();
for (Collection col : cols3) {
System.out.println(col.toString());
```
#### 输出参数

#### 输出结果,如下所示。

```
 "database": "db-test"
,
 "collection": "book-emb"
,
 "replicaNum": 2
,
 "shardNum": 3
,
 "description": "this is an embedding collection"
,
 "indexes":
[
 "fieldName": "bookName"
,
 "fieldType": "string"
,
       "indexType": "filter"
 "fieldName": "vector"
,
 "fieldType": "vector"
,
 "indexType": "HNSW"
,
 "metricType": "COSINE"
,
 "params":
{
 "efConstruction": 200
,
         "M": 16
    },
      },
```
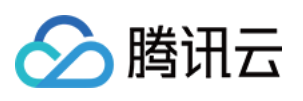

```
 "dimension": 768
,
       "indexedCount": 0
 "fieldName": "id"
,
 "fieldType": "string"
,
       "indexType": "primaryKey"
 "fieldName": "author"
,
 "fieldType": "string"
,
       "indexType": "filter"
 "createTime": "2023-09-26 17:30:42"
,
 "embedding":
{
 "field": "text"
,
 "vectorField": "vector"
,
 "model": "bge-base-zh"
,
     "status": "enabled"
 "indexStatus":
{
 "status": "ready"
,
    "startTime": ""
     "book-emb-alias"
  ],
 },
  ]
```
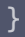

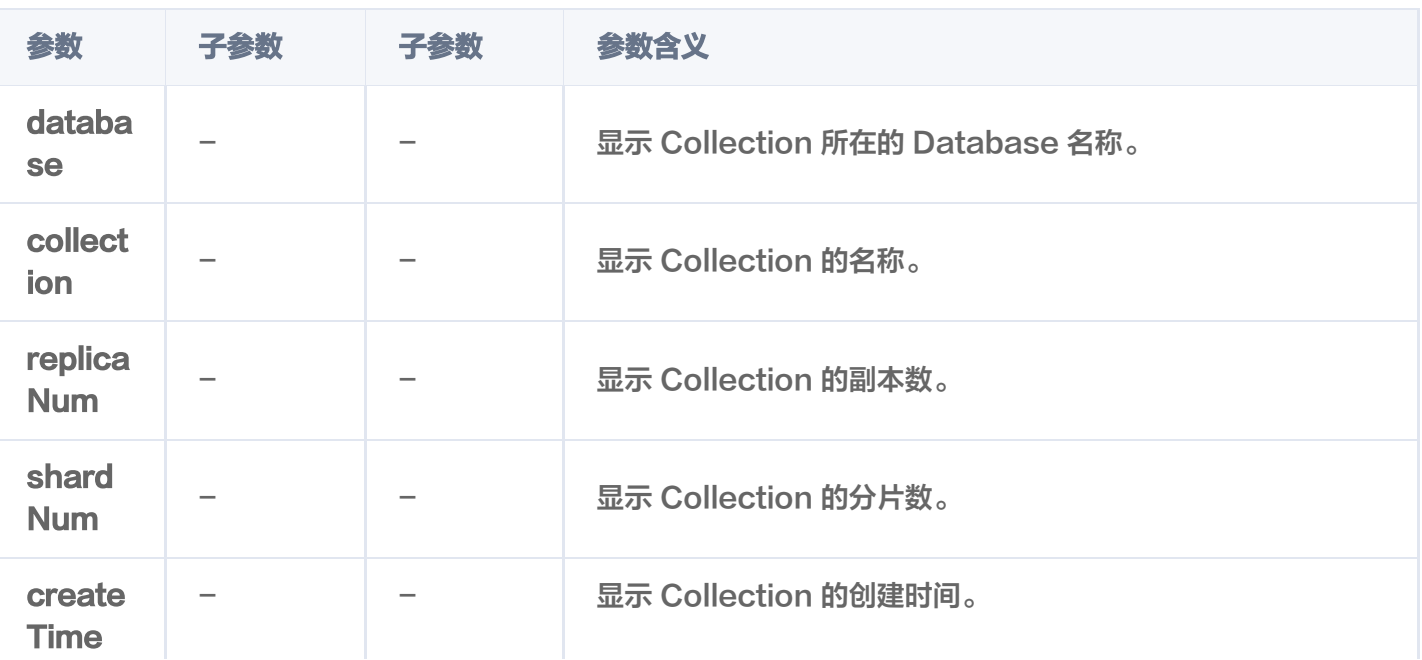

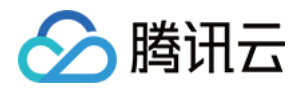

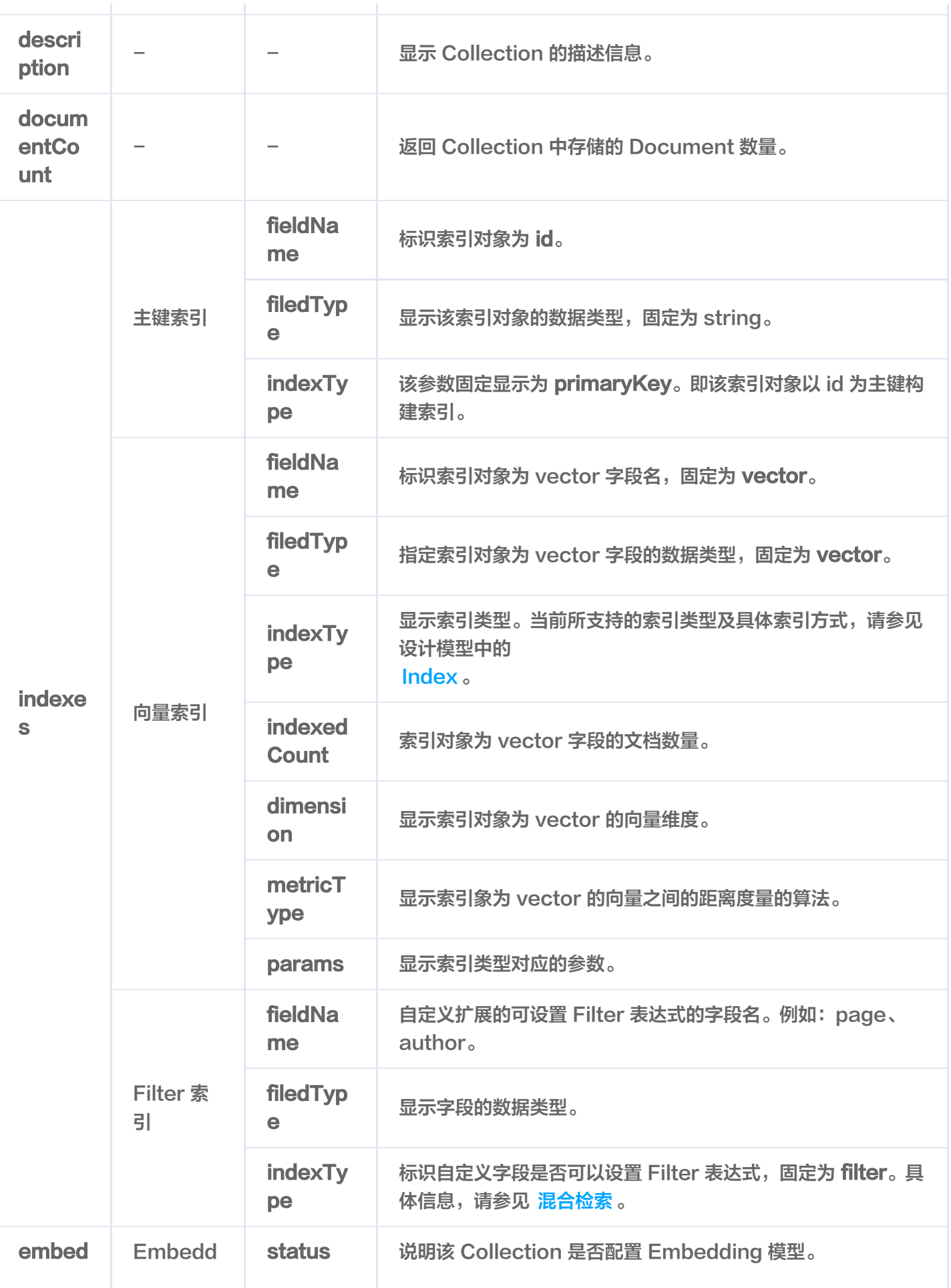

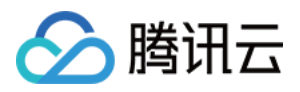

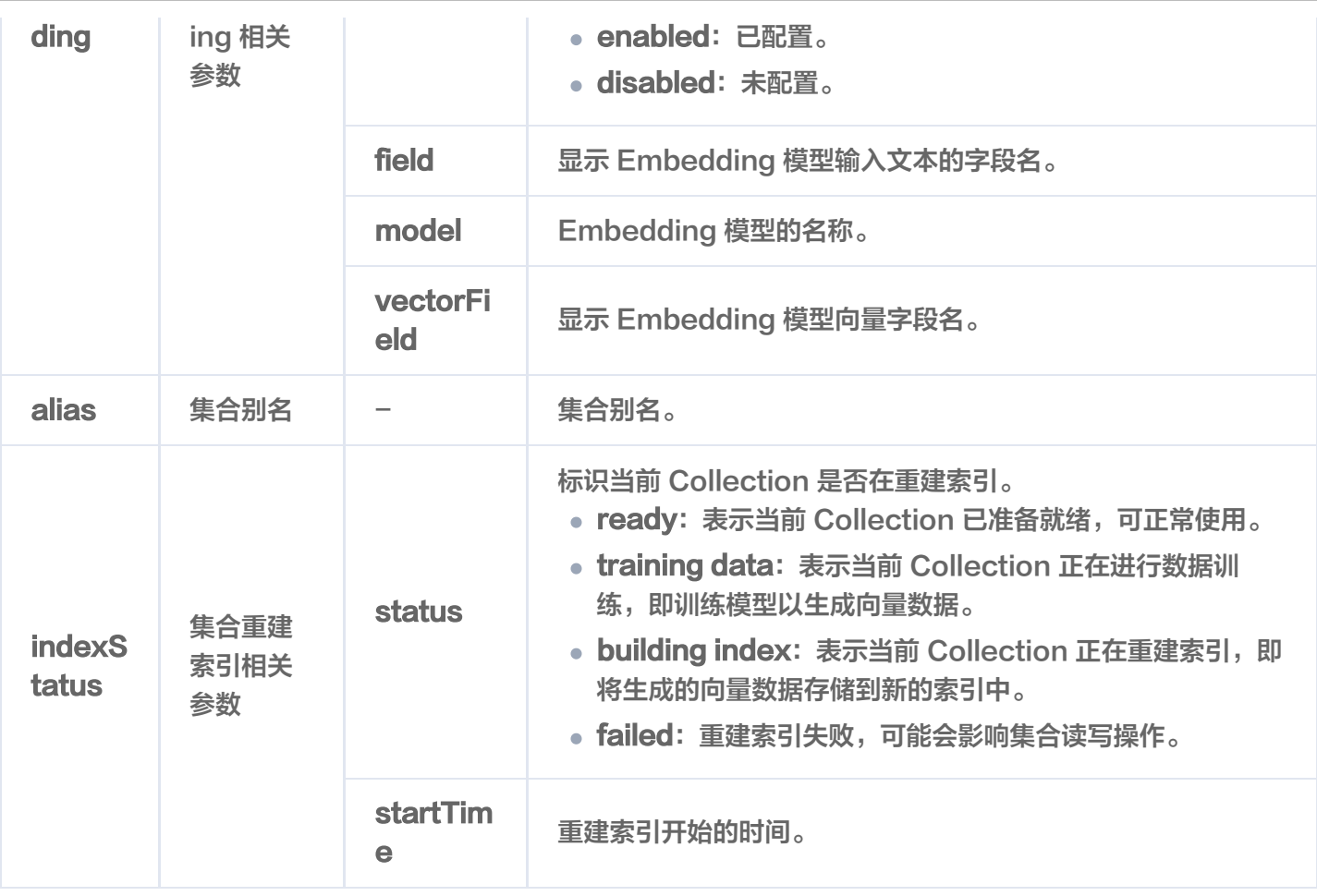

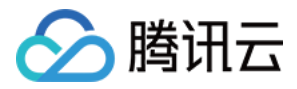

# 查询指定 Collection

最近更新时间:2023-12-12 09:51:43

## 功能介绍

describeCollection()用于查询指定 Collection 的信息。

#### 请求示例

// link database Database  $db = client.database("db-test");$ // describe collection Collection coll = db.describeCollection("book-emb"); System.out.println(coll.toString());

#### 请求参数

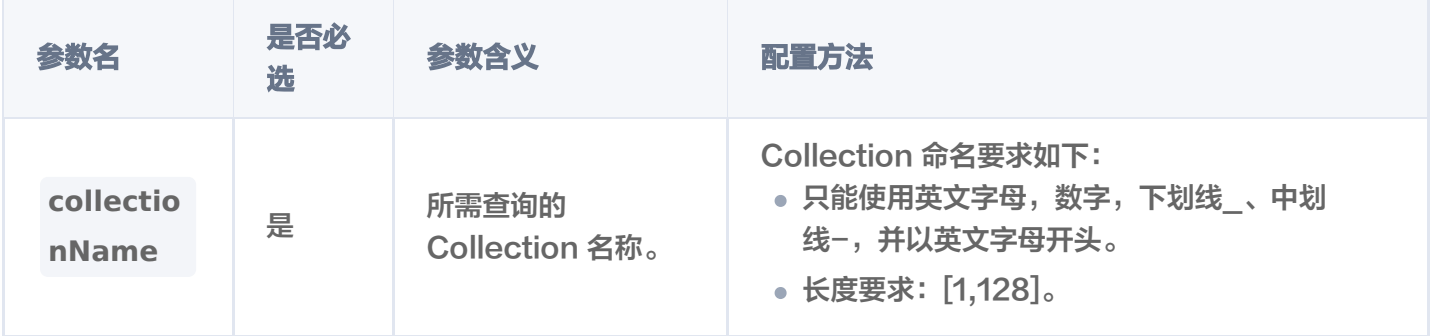

### 输出参数

#### 输出结果,如下所示。

```
 "database": "db-test"
,
 "collection": "book-emb"
,
 "replicaNum": 2
,
 "shardNum": 3
,
 "description": "this is an embedding collection"
,
 "indexes":
[
 "fieldName": "bookName"
,
 "fieldType": "string"
,
       "indexType": "filter"
```
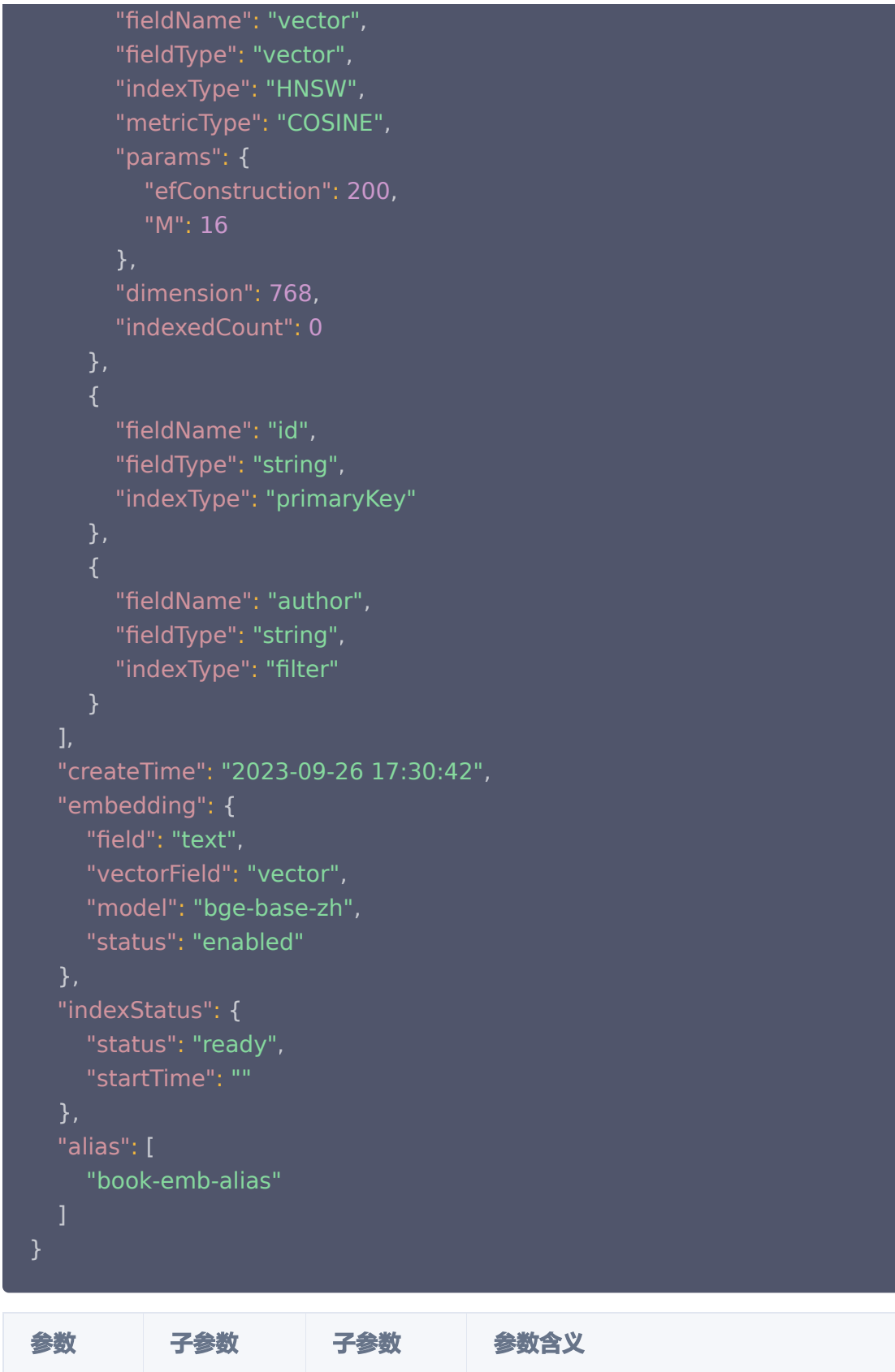

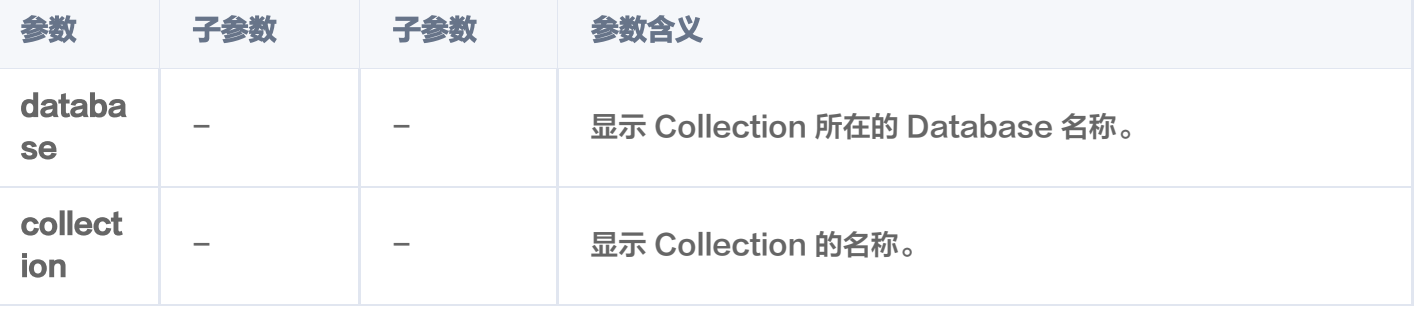

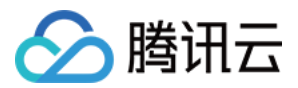

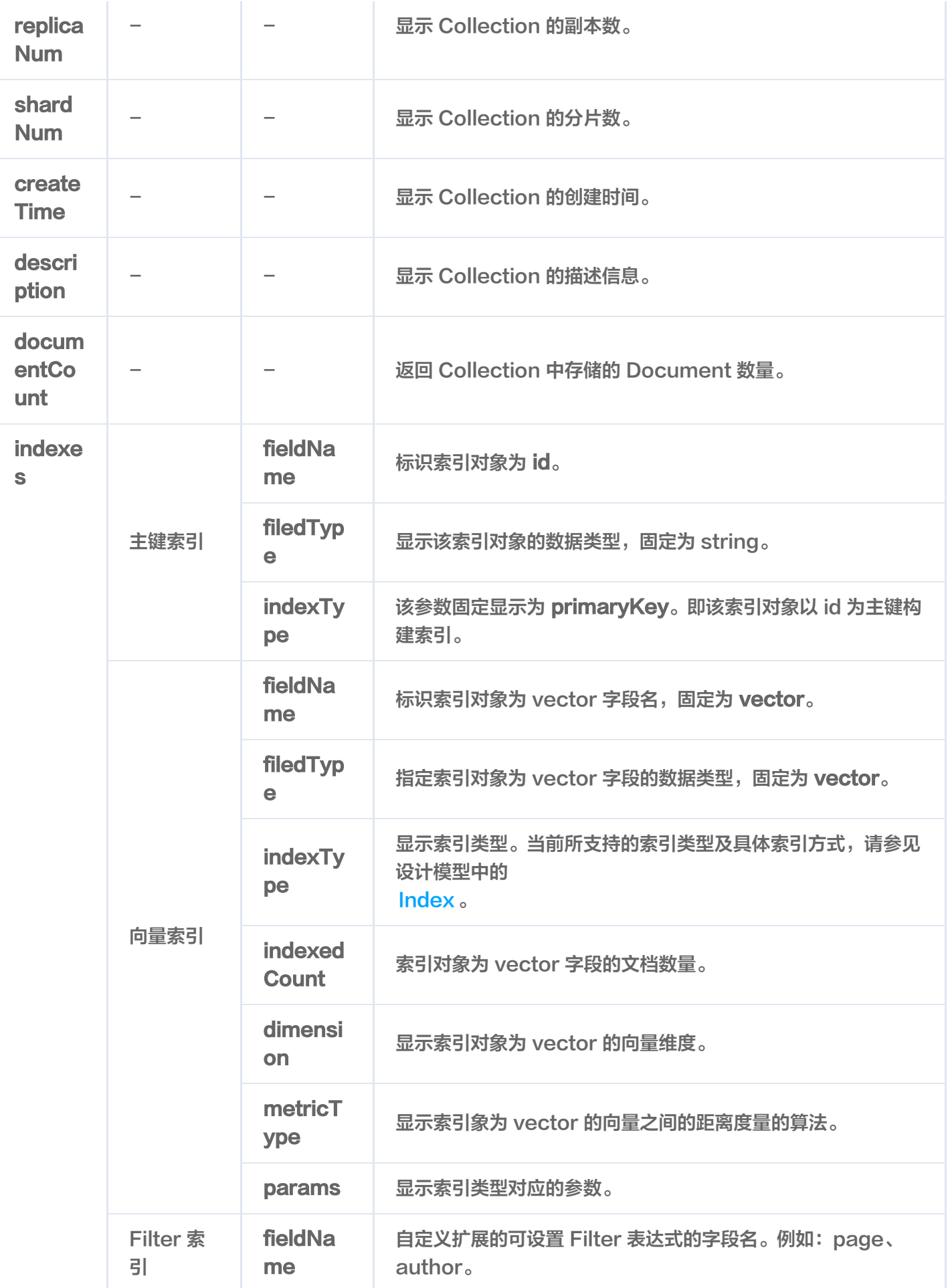

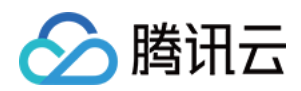

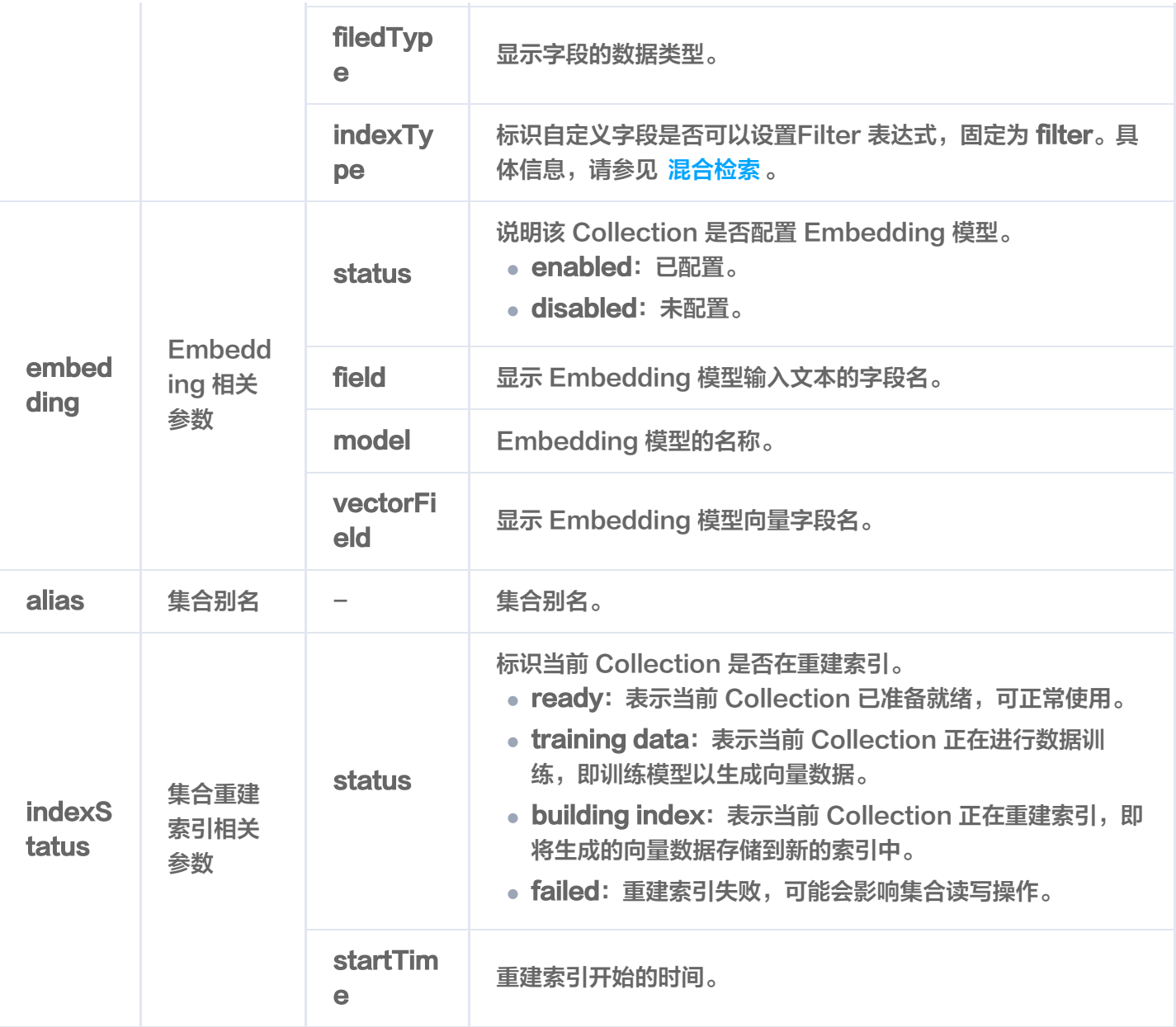

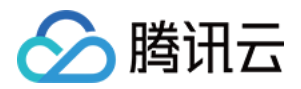

# 清空 Collections 数据

最近更新时间:2023-12-12 09:51:43

## 功能介绍

truncateCollections() 用于清空 Base 类数据库的 Collection 中所有的数据与索引,仅保留 Collection 配 置信息,例如索引类型及参数、分片等设置,减少用户的操作成本。

#### 接口约束

警告: 执行 truncate 操作将会永久删除指定 Collection 下的所有数据。在操作之前,务必谨慎考虑。

#### 请求示例

// link database Database  $db = client.database("db-test");$ // truncate AffectRes affectRes = db.truncateCollections("book-vector");  $System.out.println("\t\times: " + affects):$ 

#### 请求参数

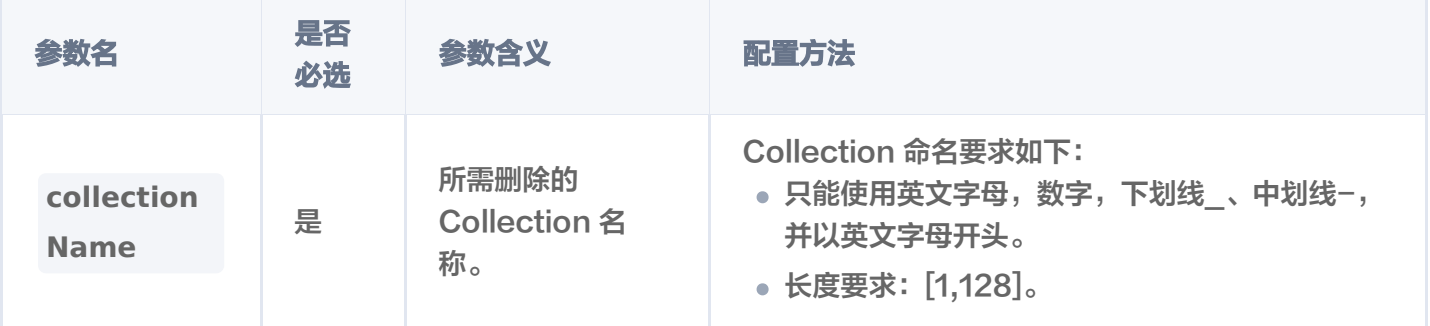

#### 返回信息

res: AffectRes{affectedCount=1, code=0, msg='operation success'}

#### 返回参数

参数名 参数含义

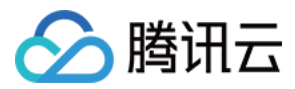

affectedCount **National Market of Selection** 影响行数,即为清空数据的集合数量。

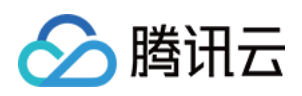

# CollectionView 操作 创建 CollectionView

最近更新时间:2024-03-07 19:38:21

## 功能介绍

createCollectionView()用于为已创建的 AI 类向量数据库创建 CollectionView。

### 请求示例

在 AI 类数据库 db-test-ai 下, 创建一个名为 coll-ai-files 的集合视图, 用于上传并存储文件。

// link database, client 为 VectorDBClient() 创建的客户端对象 AIDatabase **db = client**.aiDatabase("db-test-ai"); // 初始化 ColletionView 参数 CreateCollectionViewParam collectionParam = CreateCollectionViewParam newBuilder . () .withName("coll-ai-files") withDescription ("test create ai collection")

```
.with Embedding (Embedding Params.new Builder ().with Enable Word Embedding (true).wit
hLanguage(LanuageType.ZH).Build())
.addField(new FilterIndex("author", FieldType.String, IndexType.FILTER))
.addField(new FilterIndex("tags", FieldType.Array, IndexType.FILTER))
.withSplitterPreprocess(SplitterPreprocessParams.newBuilder().
withAppendKeywordsToChunkEnum(true).
withAppendTitleToChunkEnum(false).Build())
\blacksquare. (build();
// Create CollectionView 
CollectionView db.createCollectionView(collectionParam);
```
### 请求参数

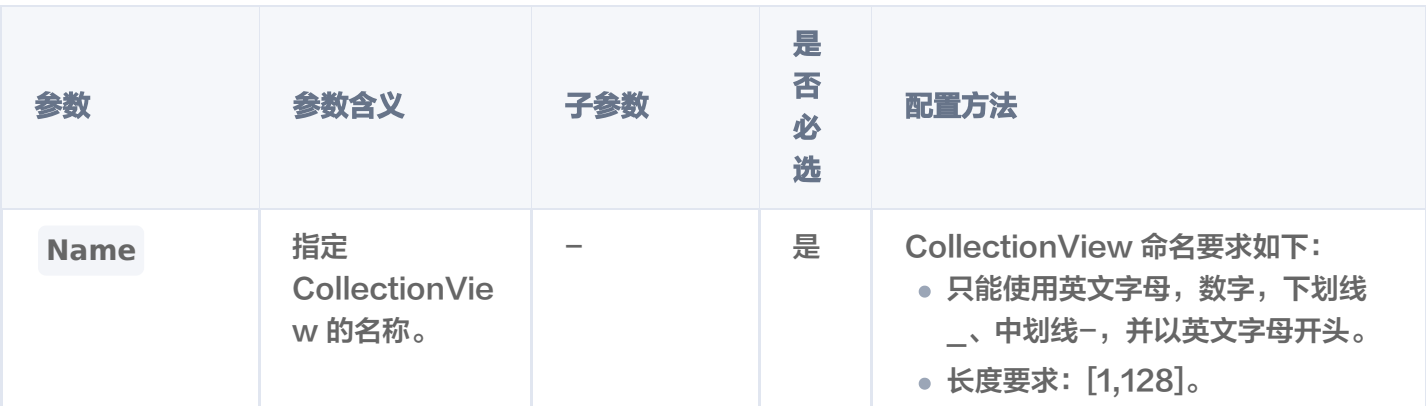

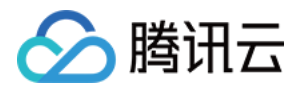

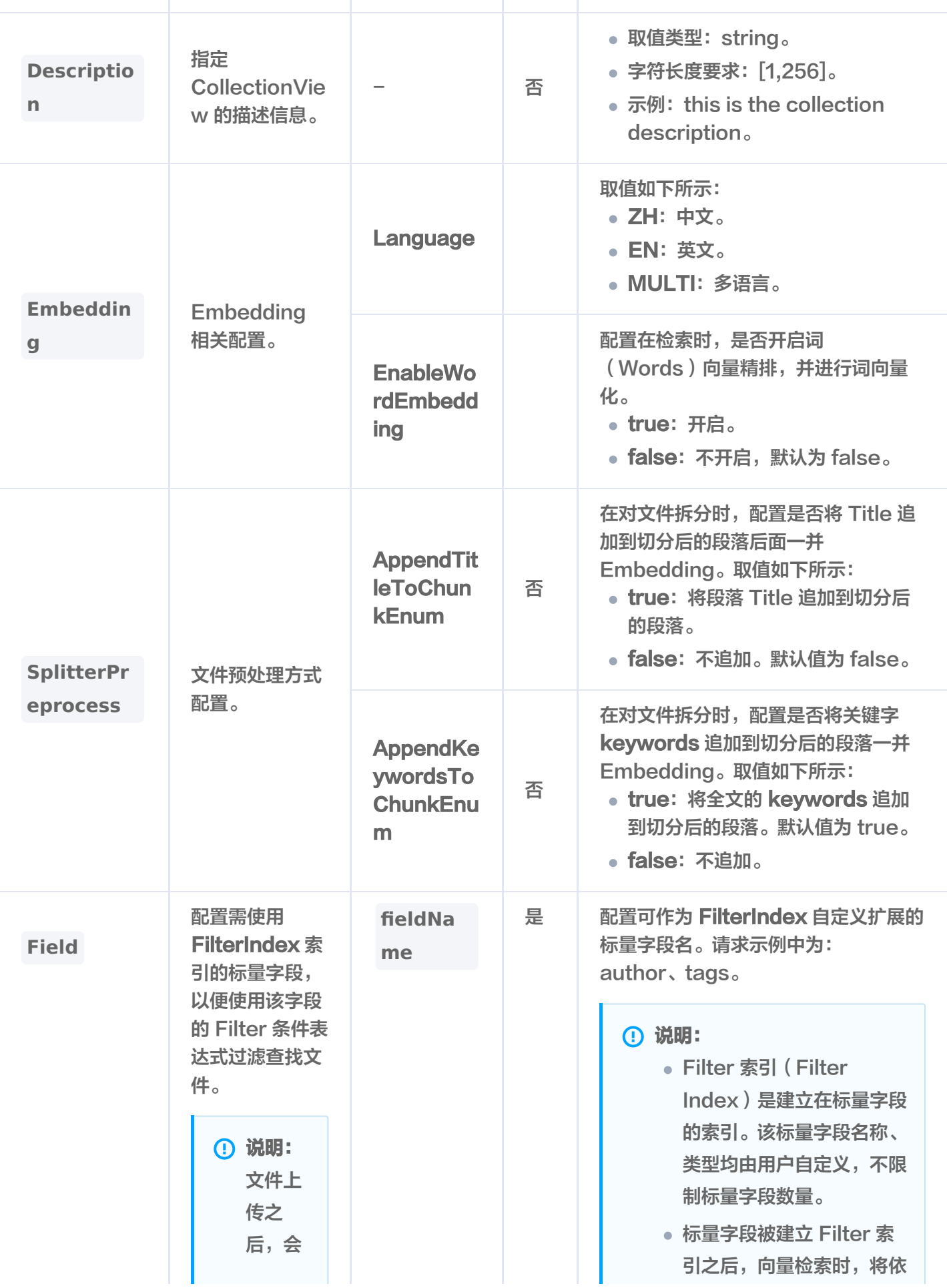

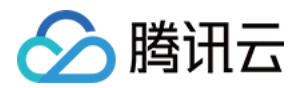

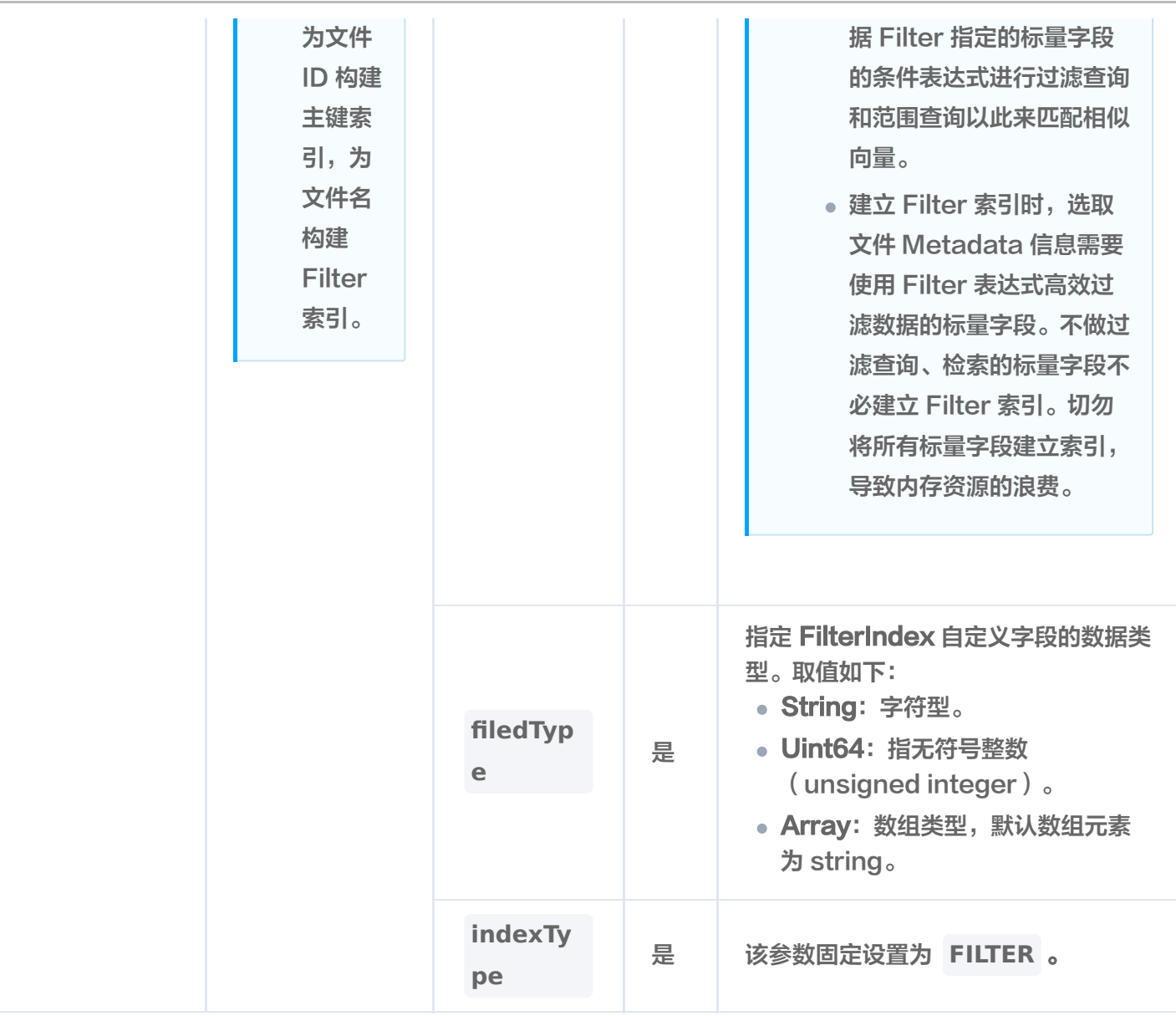

### 返回说明

#### **① 说明:**

createCollectionView() 执行之后,如果抛出异常,说明创建 CollectionView 失败。具体异常原 因,可根据提示信息进行分析。无任何提示信息说明创建 CollectionView 执行成功,可使用 describeCollectionView() 查看已经创建的 CollectionView。

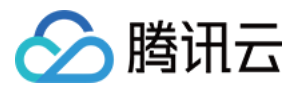

# 删除 CollectionView

最近更新时间:2023-12-13 16:16:31

## 功能介绍

dropCollectionView()用于删除已创建的 CollectionView。

### 请求示例

// link database, client 为 VectorDBClient() 创建的客户端对象 AIDatabase **db = client**.aiDatabase("db-test-ai"); // drop AffectRes affectRes = db.dropCollectionView("coll-ai-files"); System.out.println("\tres:  $" +$  affectRes);

#### 请求参数

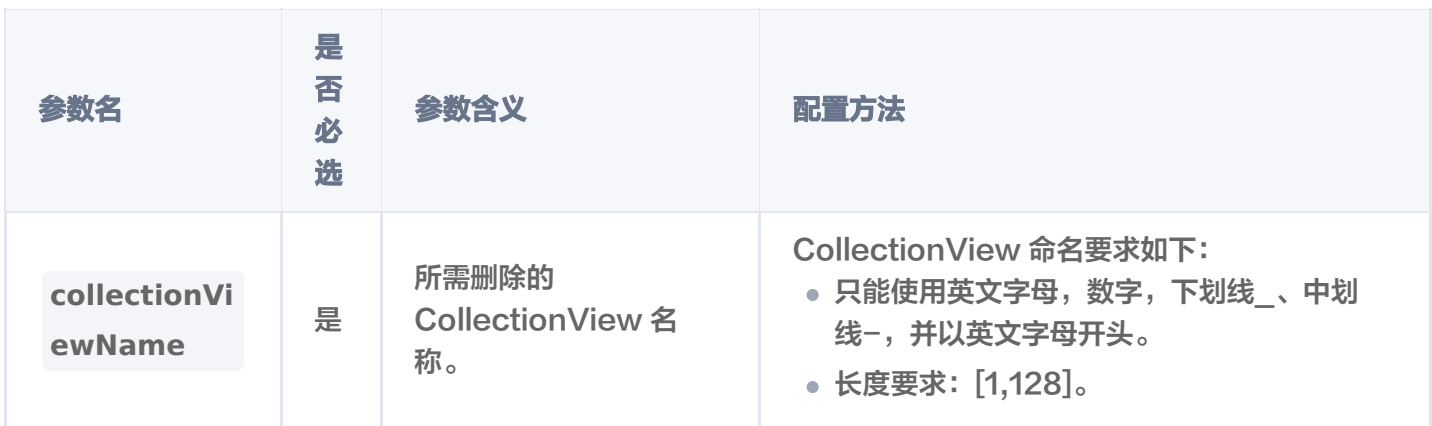

#### 返回信息

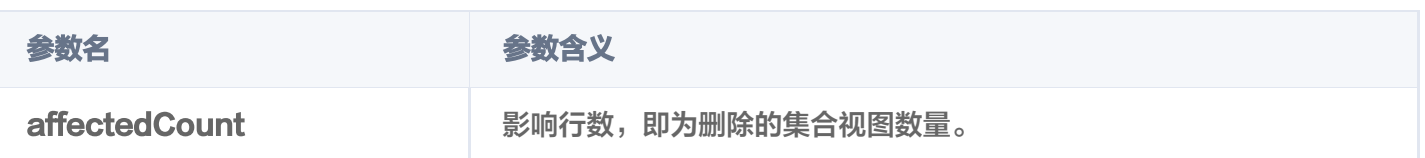

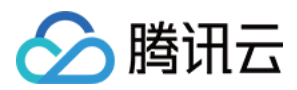

# 查询 CollectionView 列表

最近更新时间:2024-02-27 11:11:51

## 功能介绍

listCollectionView()接口用于查询指定 AI 类 Database 中所有的 CollectionView。

### 请求示例

```
// link database
AIDatabase db = client.aiDatabase("db-test-ai");
// list all collectionViews
List<CollectionView> cols = db.listCollectionView();
for (CollectionView col : cols) {
System.out.println("\tres: " + col.toString());
```
#### 返回信息

```
res:
{
 "database": "db_test-ai"
,
 "collectionView": "coll-ai-files"
,
 "description": "test create ai collection"
,
 "createTime": "2023-12-07 17:13:04"
,
 "stats":
{
 "indexedDocumentSets": 0
,
 "totalDocumentSets": 0
,
   "unIndexedDocumentSets": 0
 "splitterPreprocess":
{
 "appendTitleToChunk": false
,
  "appendKeywordsToChunk": true
 "embedding":
{
 "language": "zh"
,
   "enableWordsEmbedding": true
 "indexes":
[
 "fieldName": "documentSetName"
,
 "fieldType": "string"
, "indexType": "filter"
 },
},
```
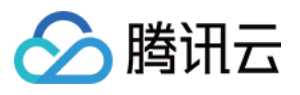

```
 "fieldName": "documentSetId"
,
 "fieldType": "string"
,
    "indexType": "primaryKey"
 "fieldName": "tags"
,
 "fieldType": "array"
,
    "indexType": "filter"
 "fieldName": "author"
,
 "fieldType": "string"
,
    "indexType": "filter"
```
### 返回参数

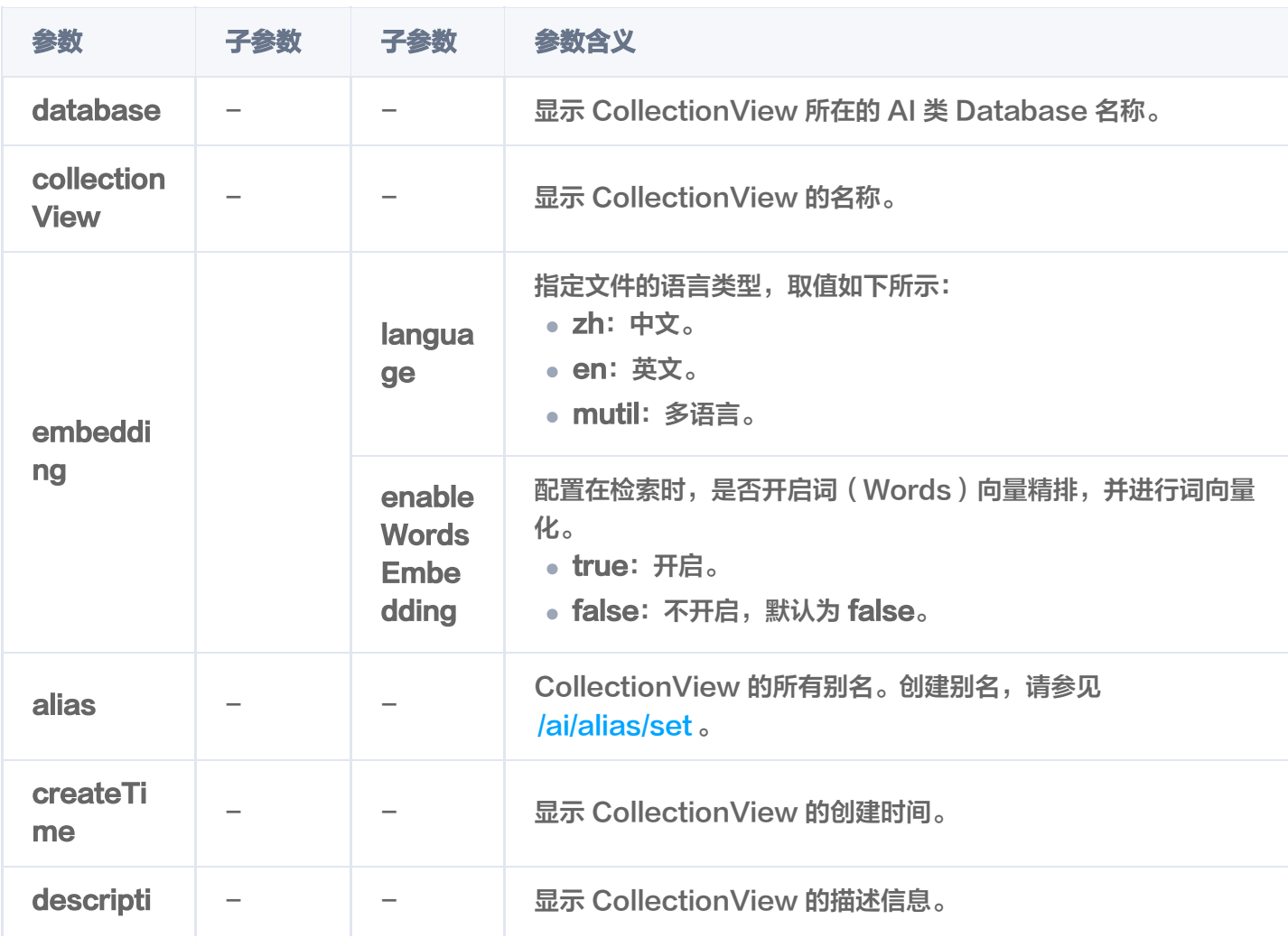

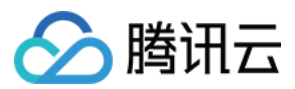

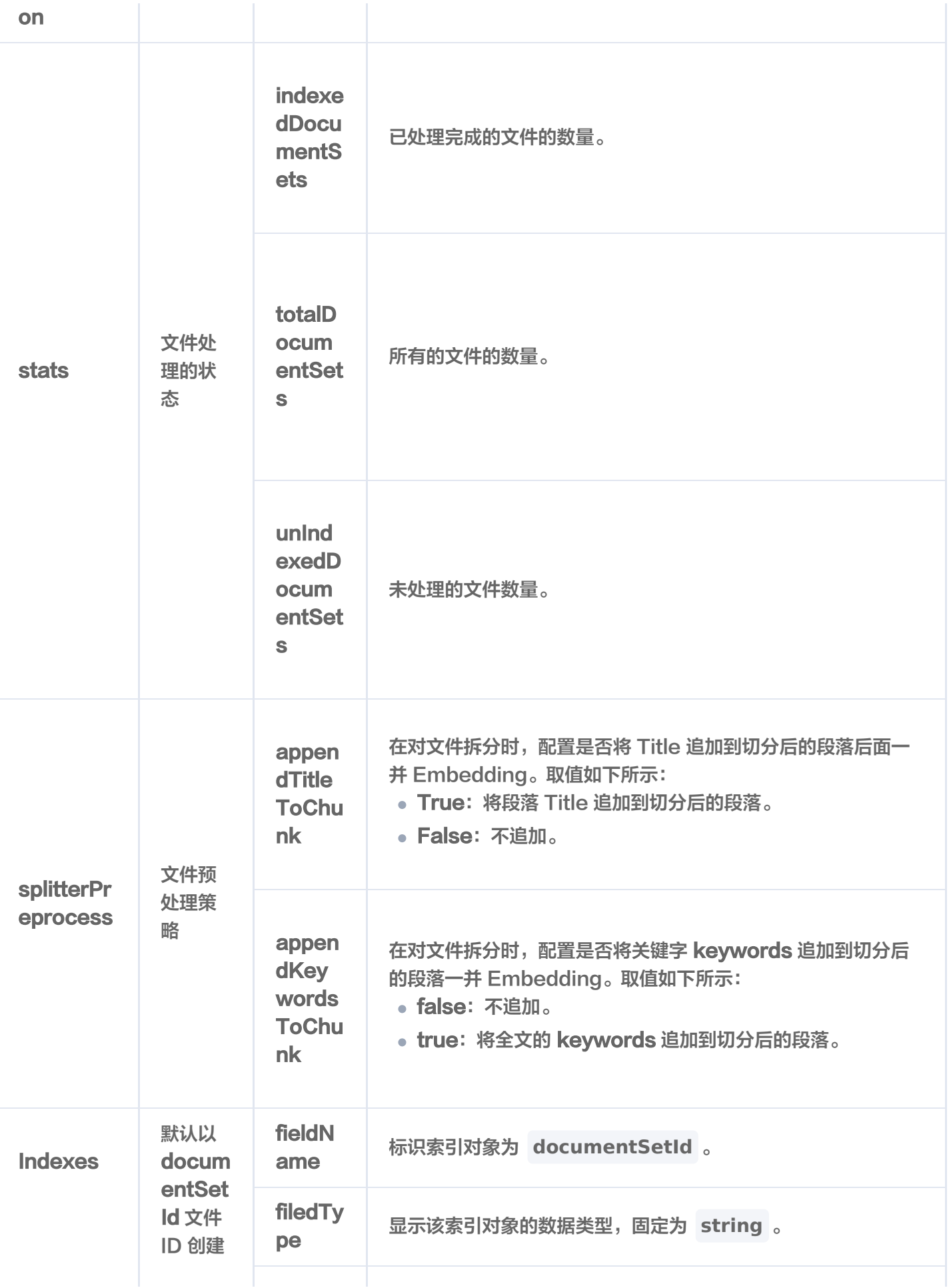

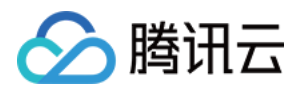

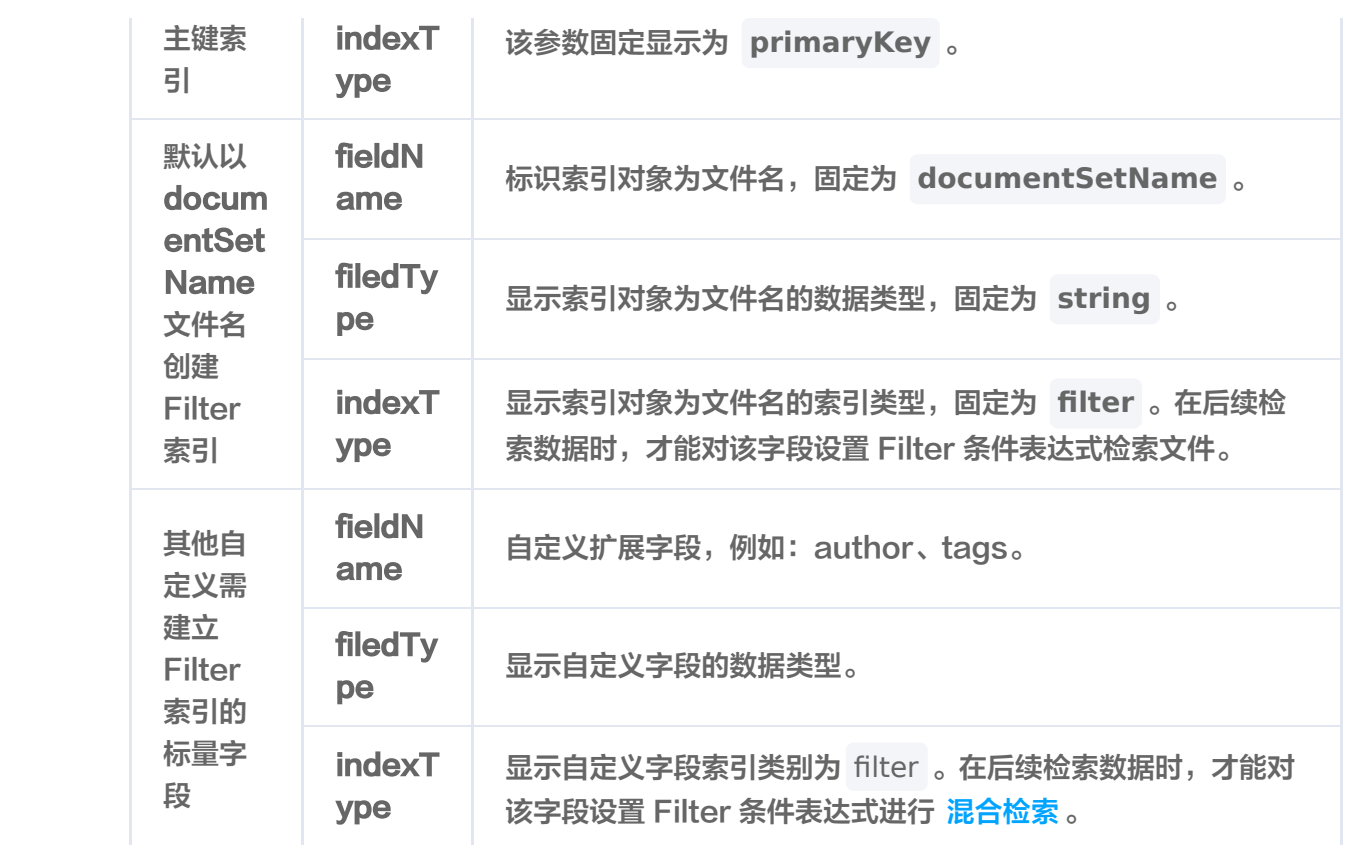

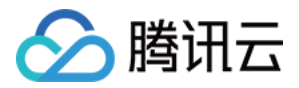

# 查询指定的 CollectionView

最近更新时间:2024-01-17 17:19:01

## 功能介绍

describeCollectionView()用于查询指定 CollectionView 的信息。

### 请求示例

// link database AIDatabase **db = client**.aiDatabase("db-test-ai"); // describe collectionView CollectionView descCollRes = db.describeCollectionView("coll-ai-files"); System.out.println("\tres: " + descCollRes.toString());

#### 请求参数

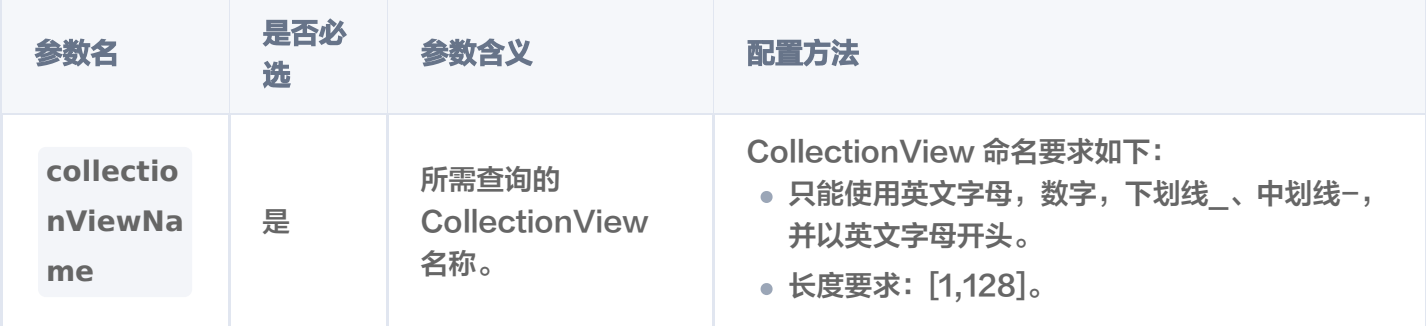

### 返回信息

#### res: {

```
 "database": "db_test-ai"
,
 "collectionView": "coll-ai-files"
,
 "description": "test create ai collection"
,
 "createTime": "2023-12-07 17:13:04"
,
 "stats":
{
 "indexedDocumentSets": 0
,
 "totalDocumentSets": 0
,
   "unIndexedDocumentSets": 0
 "splitterPreprocess":
{
 "appendTitleToChunk": false
,
   "appendKeywordsToChunk": true
 },
```
"embedding": {

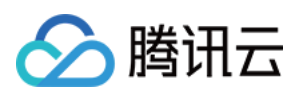

```
 "language": "zh"
,
   "enableWordsEmbedding": true
 "alias":
[
   "alias-coll-ai-files"
 "indexes":
[
 "fieldName": "tags"
,
 "fieldType": "array"
,
    "indexType": "filter"
 "fieldName": "documentSetId"
,
 "fieldType": "string"
,
    "indexType": "primaryKey"
 "fieldName": "documentSetName"
,
 "fieldType": "string"
,
    "indexType": "filter"
 "fieldName": "author"
,
 "fieldType": "string"
,
    "indexType": "filter"
```
#### 返回参数

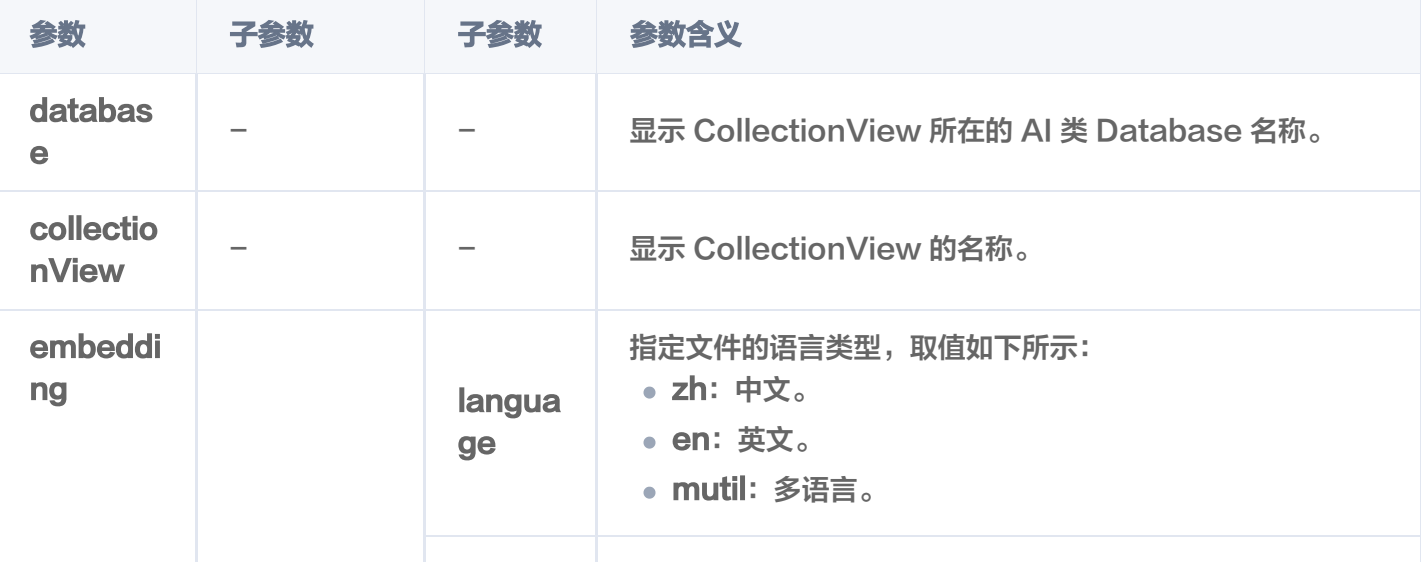

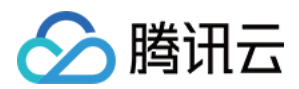

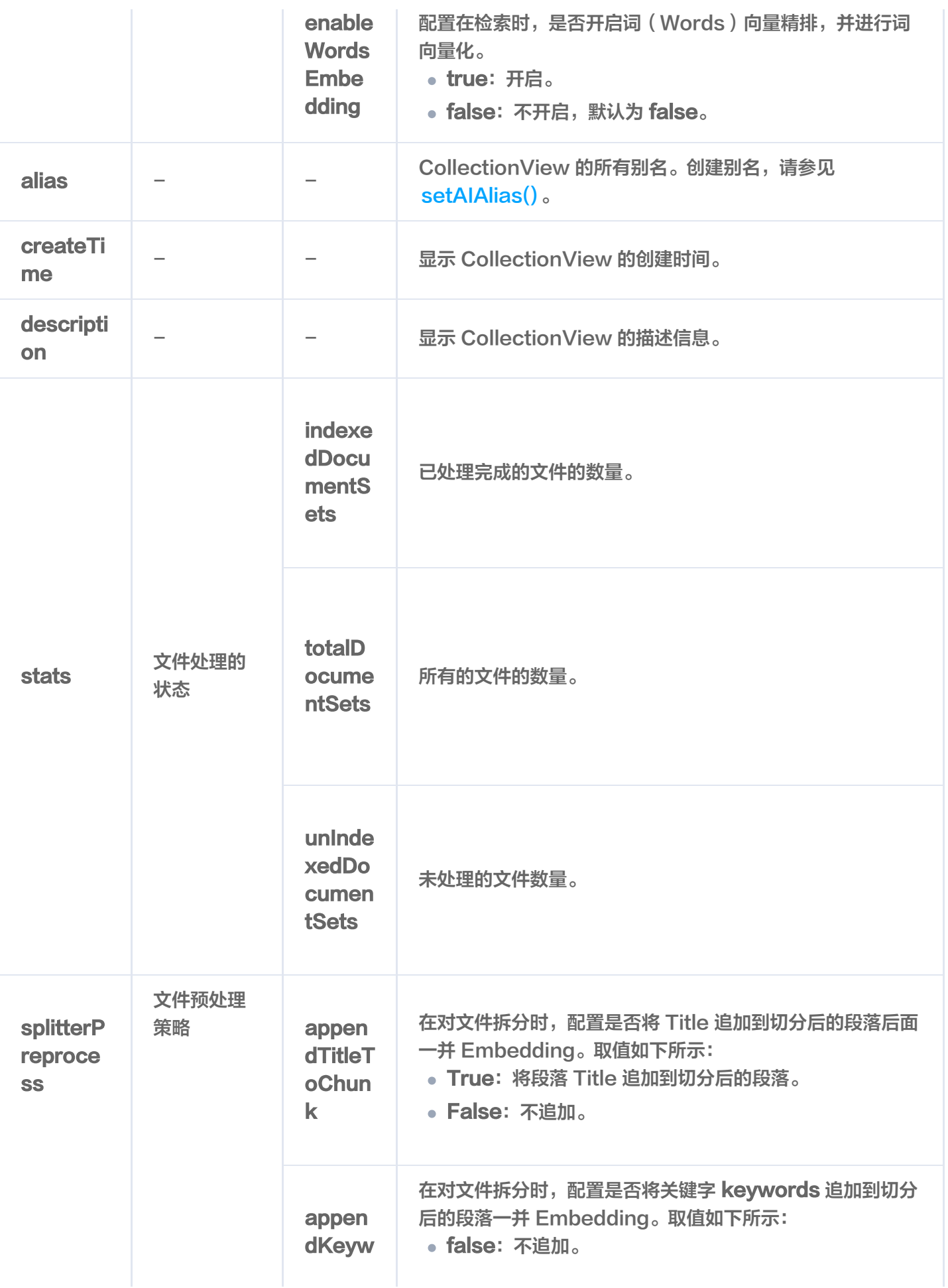

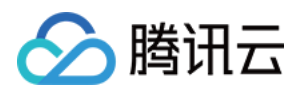

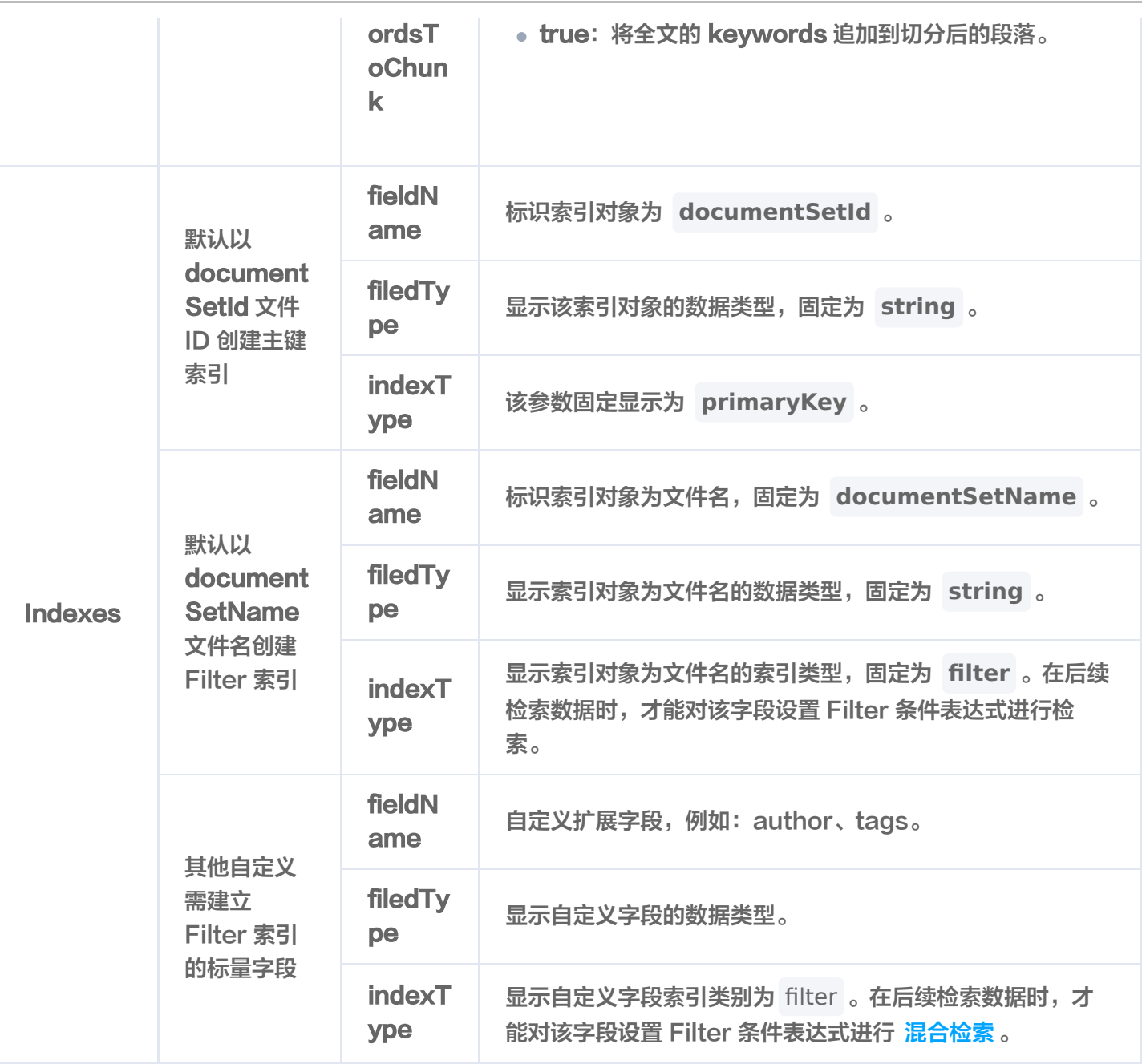

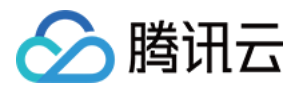

# 清空 CollectionView 数据

最近更新时间:2023-12-13 16:16:31

## 功能介绍

truncateCollectionView() 用于清空 AI 类数据库的 CollectionView 中所有的数据与索引,仅保留 CollectionView 配置信息,例如索引类型及参数等设置,减少用户的操作成本。

#### 接口约束

△ 警告: 执行 truncate 操作将会永久删除指定 CollectionView 下的所有数据。在操作之前,务必谨慎考虑。

#### 请求示例

// link database AIDatabase **db = client**.aiDatabase("db-test-ai"); // truncate AffectRes affectRes = db.truncateCollectionView("coll-ai-files");  $System.out.println("\t\times: " + affects):$ 

### 请求参数

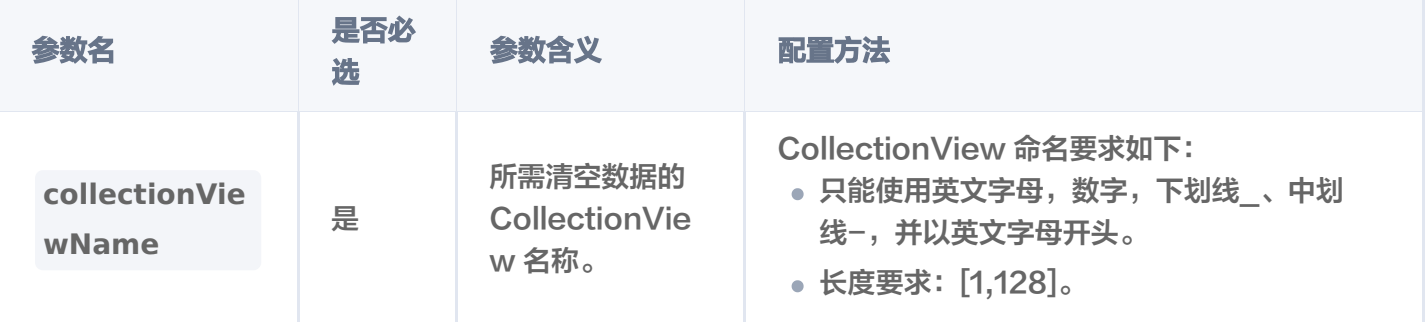

#### 返回信息

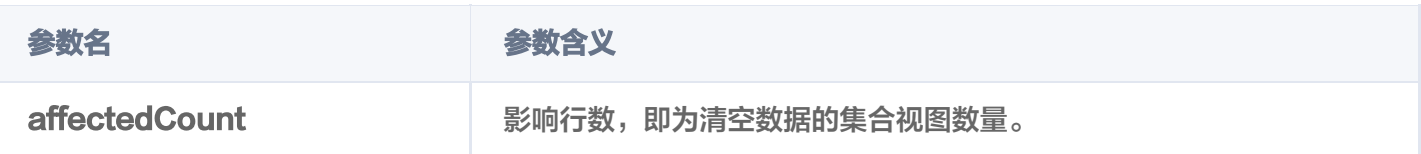

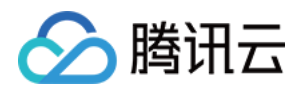

# Alias 操作 设置别名

最近更新时间:2023-12-12 16:06:33

## 功能介绍

别名可以是一个简短的字符串,方便标识和访问对应的集合。通常,别名会替换 Collection 名称用于业务切换等 场景。一个Collection 或 CollectionView 可以设置一个或者多个别名。

- setAlias()接口用于为 Collection 设置别名。
- setAlAlias()接口用于为 CollectionView 设置别名。

### 接口约束

- DB 和 Collection 级别 (包含 AI 类 数据库的CollectionView) 的 drop 操作会同时删除库表下的所有别 名。
- Document 与 DocumentSet 层级的访问优先访问别名,其余级别仅支持原 Collection 或 CollectionView 名操作。
- 集合或集合视图的别名可以和名称重复,一个集合或集合视图的多个别名之间不能重复。

#### 说明:

通过集合的别名做业务迁移时,仅需通过该接口将同一别名指向新的集合,别名与集合的映射关系将自动更 新为新集合,可直接通过别名访问新集合。

#### 请求示例

#### 创建 Collection 别名

// link database Database  $db = client.database("db-test");$ // set alias AffectRes affectRes1 = db.setAlias("book-emb", "book-emb-alias"); System.out.println("\tres:  $" +$  affectRes1);

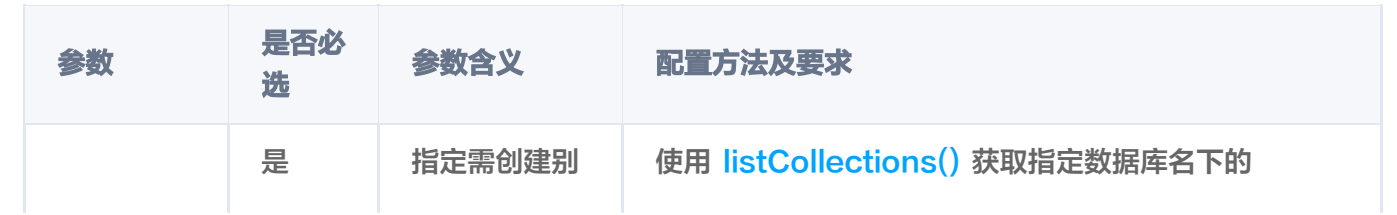

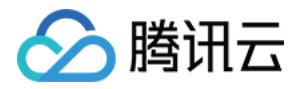

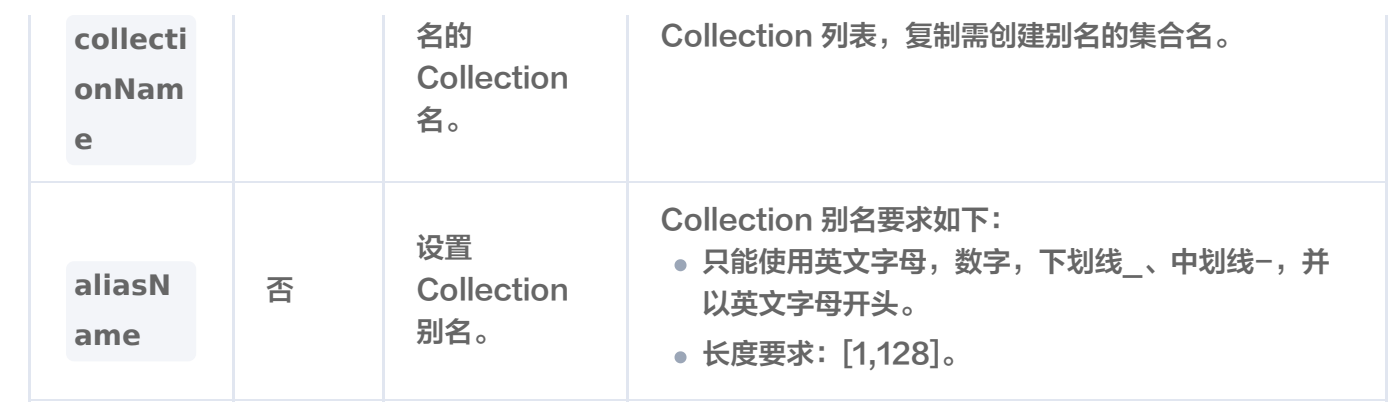

#### 创建 CollectionView 别名

// link database AIDatabase **db = client**.aiDatabase("db-test-ai"); AffectRes affectRes = db.setAIAlias("coll-ai-files", "alias-sdk-test"); System.out.println("\tres:  $" +$  affectRes1);

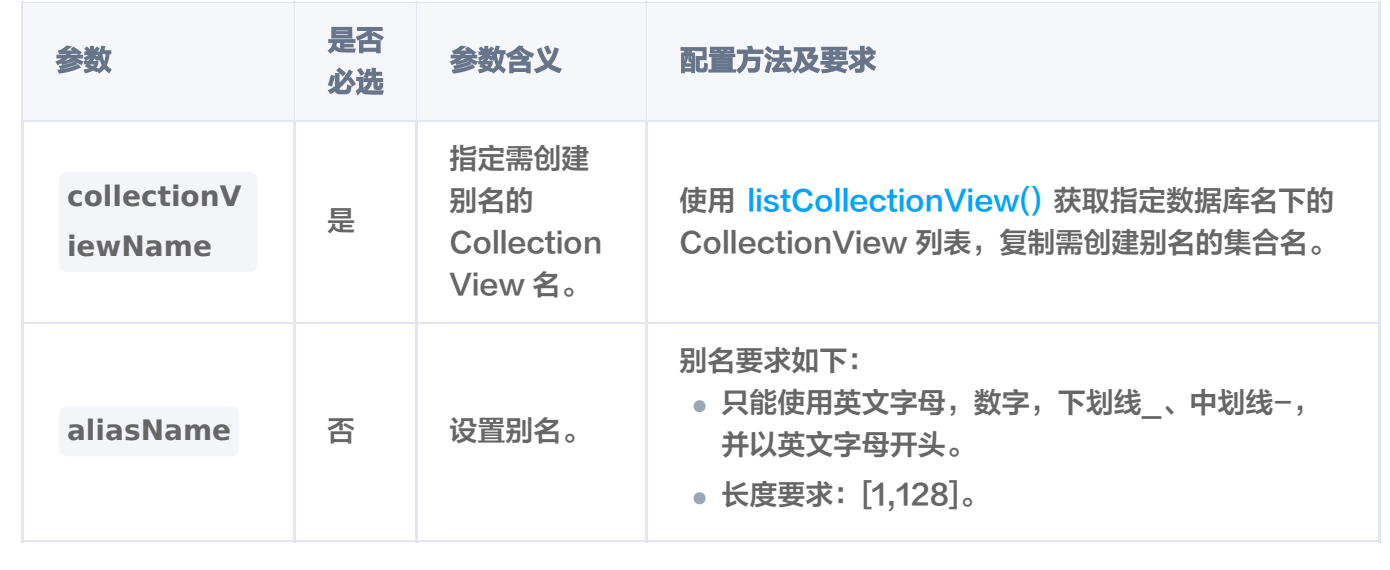

#### 返回信息

输出信息,如下所示。

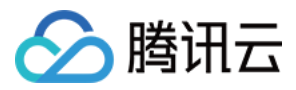

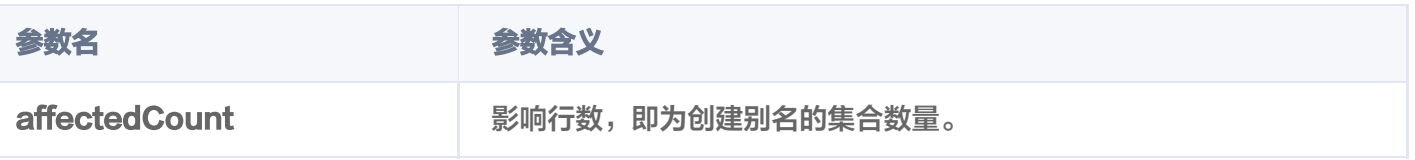

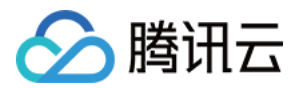

# 删除别名

最近更新时间:2023-12-12 09:51:43

## 功能介绍

- deleteAlias() 接口用于删除 Collection 的别名。
- deleteAIAlias()接口用于删除 CollectionView 的别名。

### 请求示例

删除 Collection 别名

// link database Database  $db = client.database("db-test");$ // delete alias AffectRes affectRes2 = db.deleteAlias("book-emb-alias"); System.out.println("\tres:  $" +$  affectRes);

#### 删除 CollectionView 别名

// link database AIDatabase **db = client**.aiDatabase("db-test-ai"); // delete alias AffectRes affectRes1 = db.deleteAIAlias("alias-sdk-test"); System.out.println("\tres:  $" +$  affectRes);

#### 输出信息,如下所示。

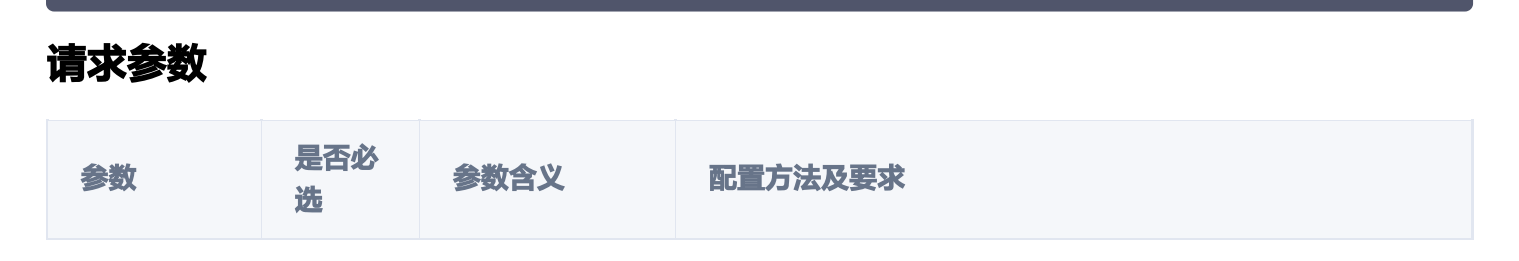

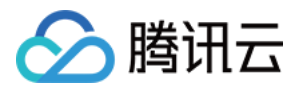

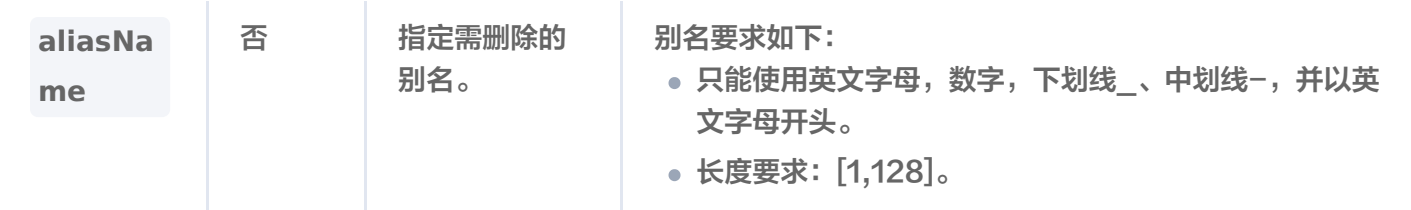

### 返回参数

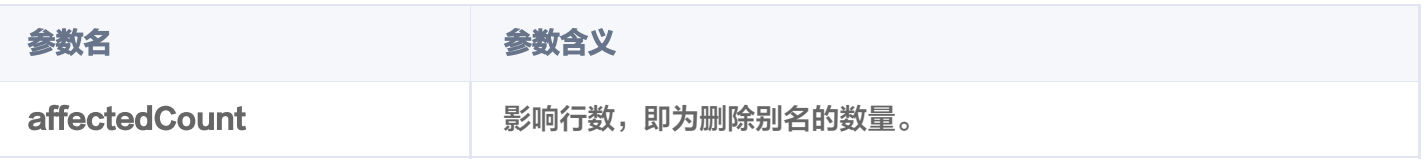

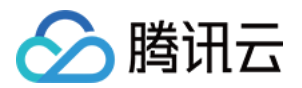

# Document 操作 插入数据

最近更新时间:2023-12-13 16:16:32

## 功能介绍

upsert()接口用于给创建的 Collection 中插入 Document。如果 Collection 在创建时, 已配置 Embedding 参数,则仅需要插入文本信息,Embedding 服务会自动将文本信息转换为向量数据,存入数据库。

#### 请求示例

写入原始文本

如果您使用 Embedding 功能, 在 [createCollection\(\)](https://cloud.tencent.com/document/product/1709/97775) 建表时, 配置 Embedding 模型相关参数之后, 便可以通过 upsert() 接口可直接传入原始文本。Embedding 模型会将原始文本转换为向量数据,并将转换 后的向量数据以及原始文本一并存入数据库。具体信息,请参见 Embedding 介绍 。如下示例,基于 [createCollection\(\)](https://cloud.tencent.com/document/product/1709/97775) 创建的集合 book-emb,写入原始文本。

```
// link database
Database db = client.database("db-test");// link collection
Collection collection = db.collection("book-emb");
// upsert
Document doc1 = Document.newBuilder()
.withId("0001")
.addDocField(new DocField("text", "富贵功名,前缘分定,为人切莫欺心。"))
.addDocField(new DocField("bookName", "西游记"))
.addDocField(new DocField("author", "吴承恩"))
.addDocField(new DocField("page", 21))
.addDocField(new DocField("segment", "富贵功名,前缘分定,为人切莫欺心。"))
 build
. ();
Document doc2 = Document.newBuilder()
 withId "0002"
. ( )
.addDocField(new DocField("text",
                "正大光明,忠良善果弥深。些些狂妄天加谴,眼前不遇待时临。"
))
.addDocField(new DocField("bookName", "西游记"))
.addDocField(new DocField("author", "吴承恩"))
.addDocField(new DocField("page", 22))
.addDocField(new DocField("segment",
                "正大光明,忠良善果弥深。些些狂妄天加谴,眼前不遇待时临。"
))
 build
. ();
```
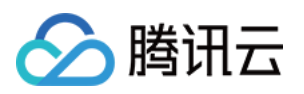

```
Document doc3 = Document.newBuilder()
withId("0003")
.addDocField(new DocField("text", "细作探知这个消息,飞报吕布。"))
.addDocField(new DocField("bookName", "三国演义"))
.addDocField(new DocField("author", "罗贯中"))
.addDocField(new DocField("page", 23))
.addDocField(new DocField("segment", "细作探知这个消息,飞报吕布。"))
 build
. ();
Document doc4 = Document.newBuilder()
\sim .withId("0004") \sim                addDocField new DocField "text" "富贵功名,前缘分定,为人切莫欺
. ( ( ,
心。"
))
                addDocField new DocField "bookName" "三国演义"
. ( ( , ))
addDocField(new DocField("author", "罗贯中"))
.addDocField(new DocField("page", 24))
                addDocField new DocField "segment" "富贵功名,前缘分定,为人切莫欺
. ( ( ,
心。"
))
\blacksquare . (), \blacksquare . (), \blacksquareDocument doc5 = Document.newBuilder()\sim .withId("0005")
.addDocField(new DocField("text",
                        "布大惊,与陈宫商议。宫曰:"闻刘玄德新领徐州,可往投之。"
))
                addDocField new DocField "bookName" "三国演义"
. ( ( , ))
addDocField(new DocField("author", "罗贯中"))
.addDocField(new DocField("page", 25))
. addDocField(new DocField("segment",
                        "布大惊,与陈宫商议。宫曰:"闻刘玄德新领徐州,可往投之。"
))
\blacksquare .build()));
InsertParam insertParam = InsertParam.newBuilder()
\blacksquare .addDocument(\mathsf{doc1})
.addDocument(doc2)
.addDocument(doc3)
.addDocument(doc4)
.addDocument(doc5)
\blacksquare .withBuildIndex(true)
 build
. ();
AffectRes affectRes = collection.upsert(insertParam);
System.out.println("\tres: " + affectRes);
```
#### 写入向量数据

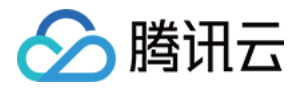

#### 如果您无需使用腾讯云向量数据库 ( Tencent Cloud VectorDB ) 的 Embedding 功能做向量化,则可以 直接写入向量数据。

```
// link database
Database db = client.database("db-test");// link collection
Collection collection = db.collection("book-vector");
// upsert
Document doc1 = Document.newBuilder()
\ldots withId ("0001")
withVector(Arrays.asList(0.2123, 0.21, 0.213)).
.addDocField(new DocField("bookName", "西游记"))
.addDocField(new DocField("author", "吴承恩"))
.addDocField(new DocField("page", 21))
.addDocField(new DocField("segment", "富贵功名,前缘分定,为人切莫欺心。"))
 build
. ();
Document doc2 = Document.newBuilder()
.withId("0002")
withVector(Arrays.asList(0.2123, 0.22, 0.213)).
.addDocField(new DocField("bookName", "西游记"))
.addDocField(new DocField("author", "吴承恩"))
.addDocField(new DocField("page", 22))
.addDocField(new DocField("segment",
                "正大光明,忠良善果弥深。些些狂妄天加谴,眼前不遇待时临。"
))
 build
. ();
Document doc3 = Document.newBuilder()
.withId("0003")
withVector(Arrays.asList(0.2123, 0.23, 0.213)).
.addDocField(new DocField("bookName", "三国演义"))
.addDocField(new DocField("author", "罗贯中"))
.addDocField(new DocField("page", 23))
.addDocField(new DocField("segment", "细作探知这个消息,飞报吕布。"))
 build
. ();
Document doc4 = Document.newBuilder()
\sim .withId("0004") \sim.withVector(Arrays.asList(0.2123, 0.24, 0.213))
                addDocField new DocField "bookName" "三国演义"
. ( ( , ))
addDocField(new DocField("author", "罗贯中"))
.addDocField(new DocField("page", 24))
                addDocField new DocField "segment" "富贵功名,前缘分定,为人切莫欺
. ( ( ,
心。"
))
\blacksquare . (), \blacksquare . (), \blacksquareDocument doc5 = Document.newBuilder()\sim .withId("0005")
.withVector(Arrays.asList(0.2123, 0.25, 0.213))
```
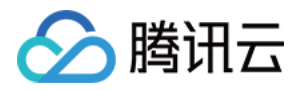

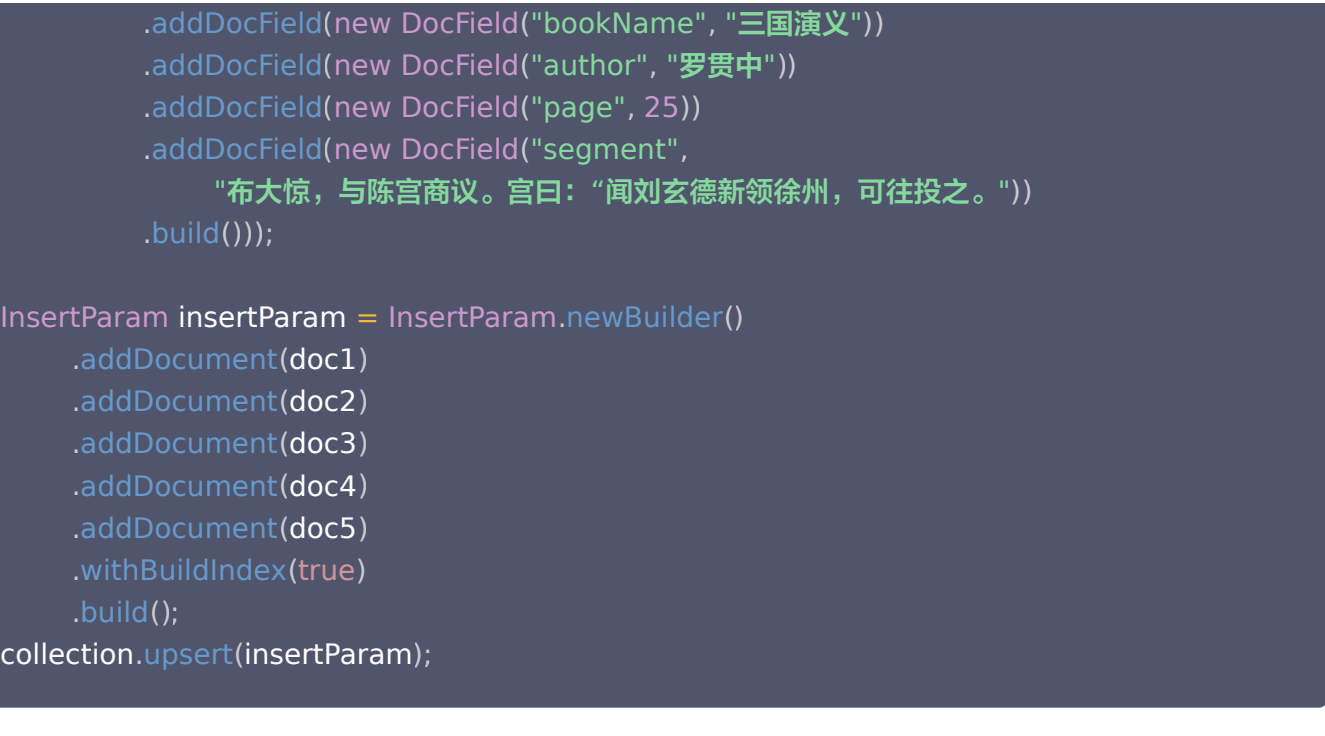

### 请求参数

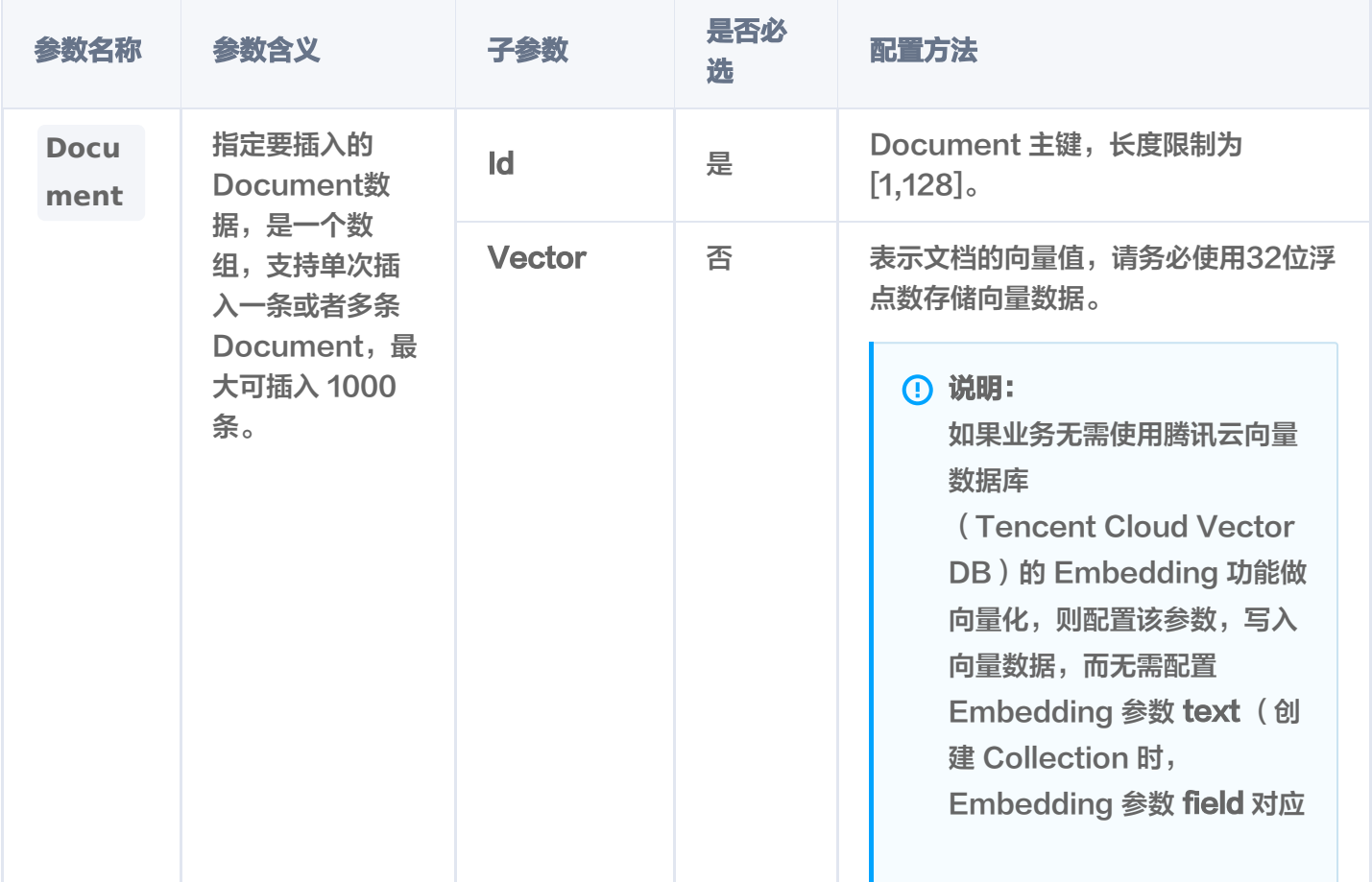

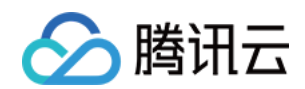

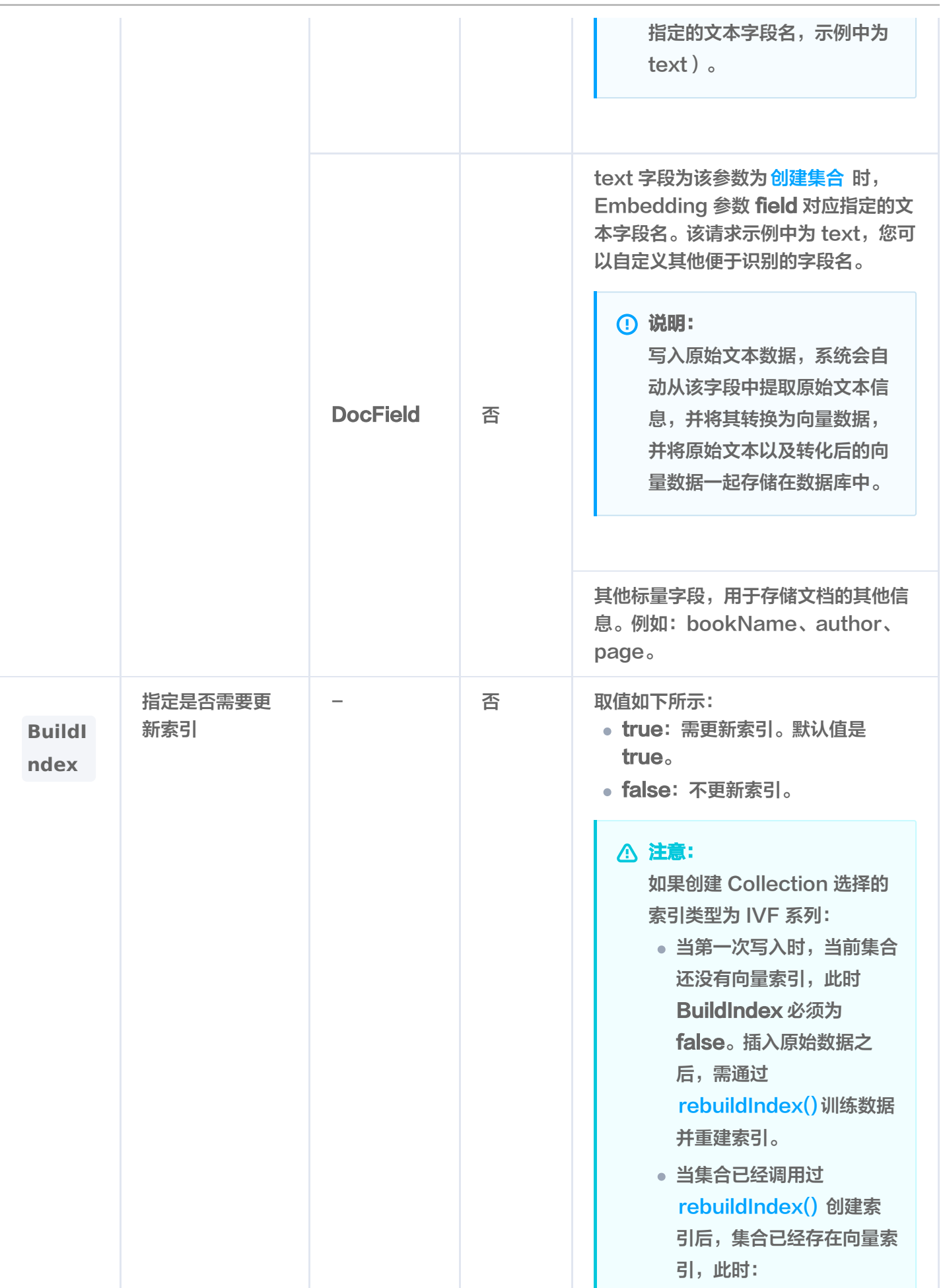
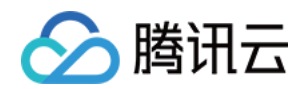

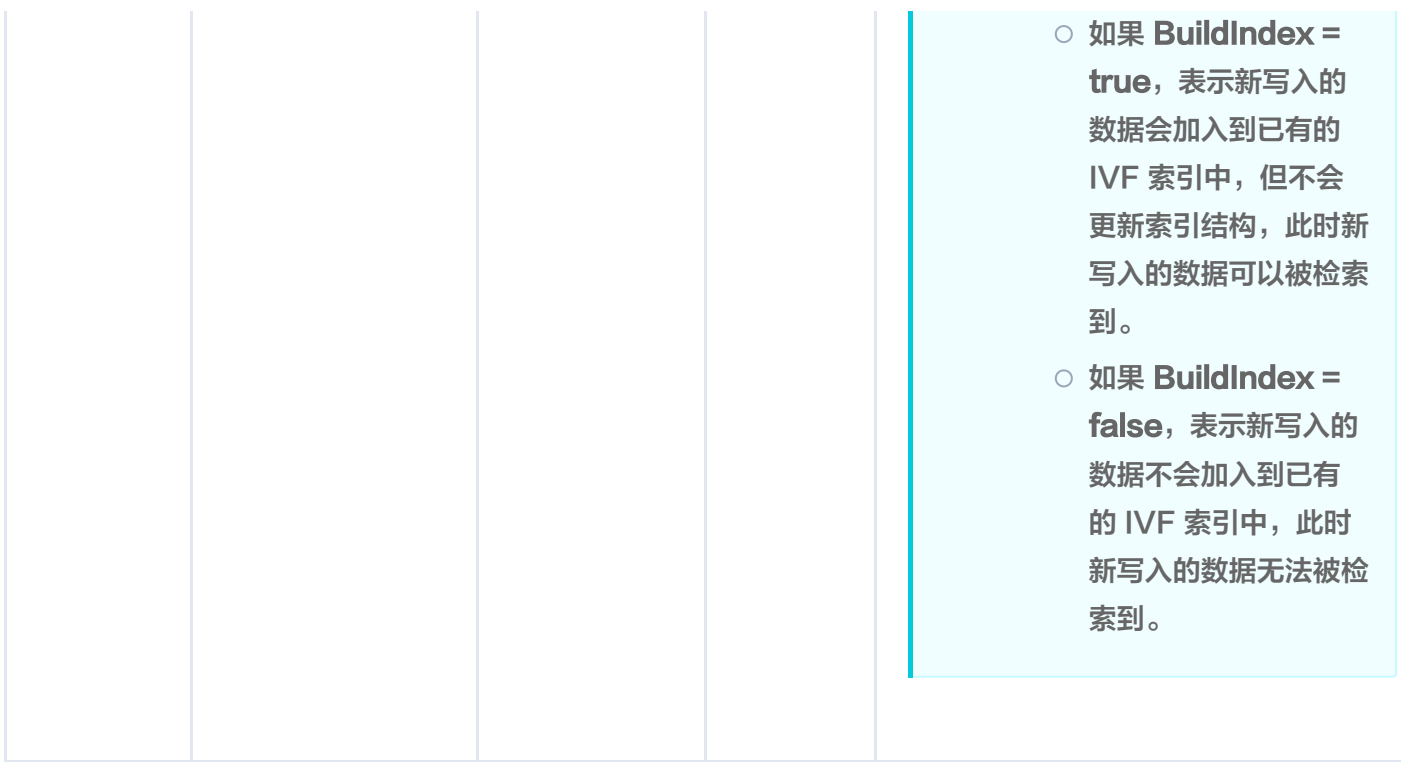

### 返回信息

res: AffectRes{affectedCount=1, code=0, msg='operation success'}

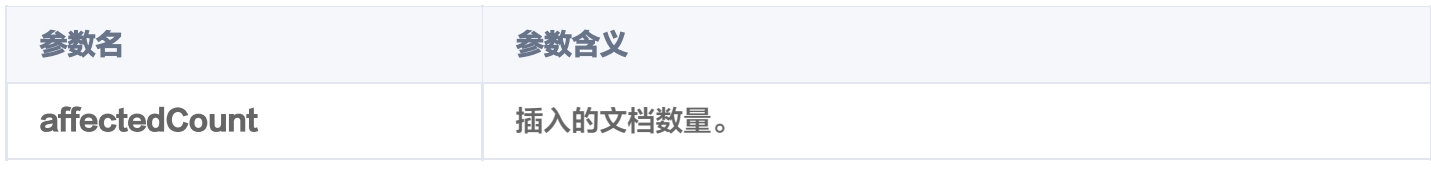

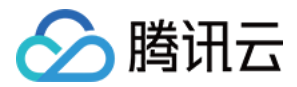

## 精确查询

最近更新时间:2023-12-13 17:18:21

### 功能介绍

基于精确匹配的查询方式,query() 用于精确查找与查询条件完全匹配的向量,具体支持如下功能。

- 支持根据主键 id (Document ID), 搭配自定义的标量字段的 Filter 表达式一并检索。
- 支持指定查询起始位置 offset 和返回数量 limit,实现数据 SCAN 能力。

#### 请求示例

```
// link database
Database db = client.database("db-test");// link collection
Collection collection = db.collection("book-vector");
QueryParam queryParam = QueryParam.newBuilder()
withDocumentIds(Arrays.asList("0001", "0002", "0003", "0004", "0005")).
      // 使用 filter 过滤数据
.withFilter(new Filter("bookName=\"三国演义\""))
     // limit 限制返回行数, 默认为 1, 取值为 0 到 16384 之间
\blacksquare . withLimit(2)
             // 偏移
\blacksquare . with Offset (1)        // 指定返回的 fields
withOutputFields(Arrays.asList("id", "bookName")).
      // 是否返回 vector 数据
.withRetrieveVector(true)
 build
. ();
List<Document> qdos = collection.query(queryParam);
for (Document doc : qdos) {
System.out.println("\tres: " + doc.toString());
```
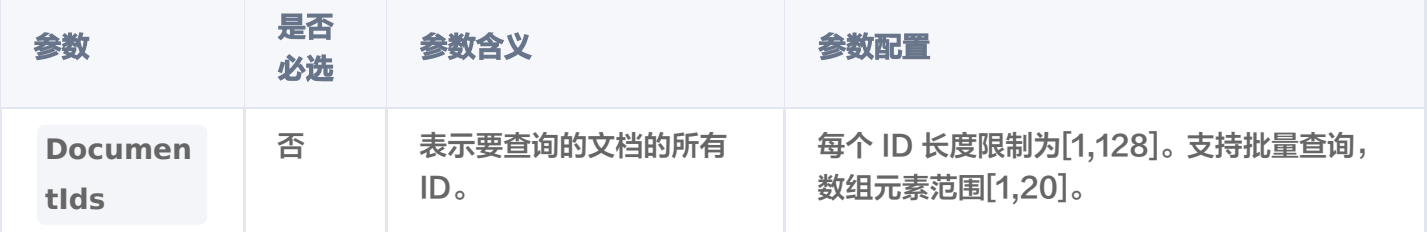

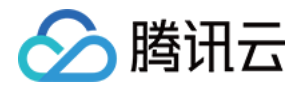

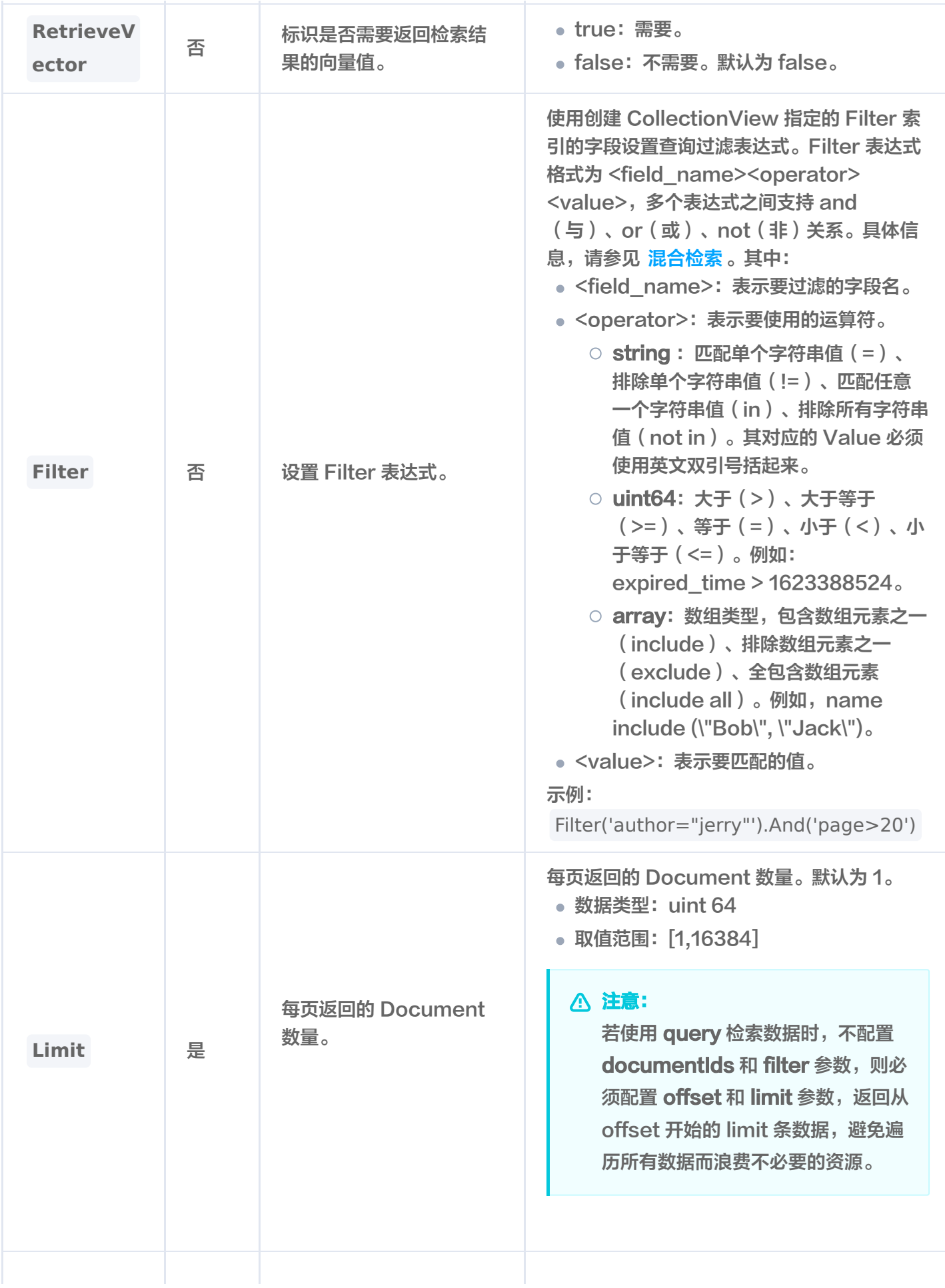

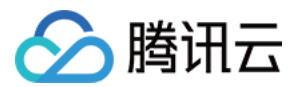

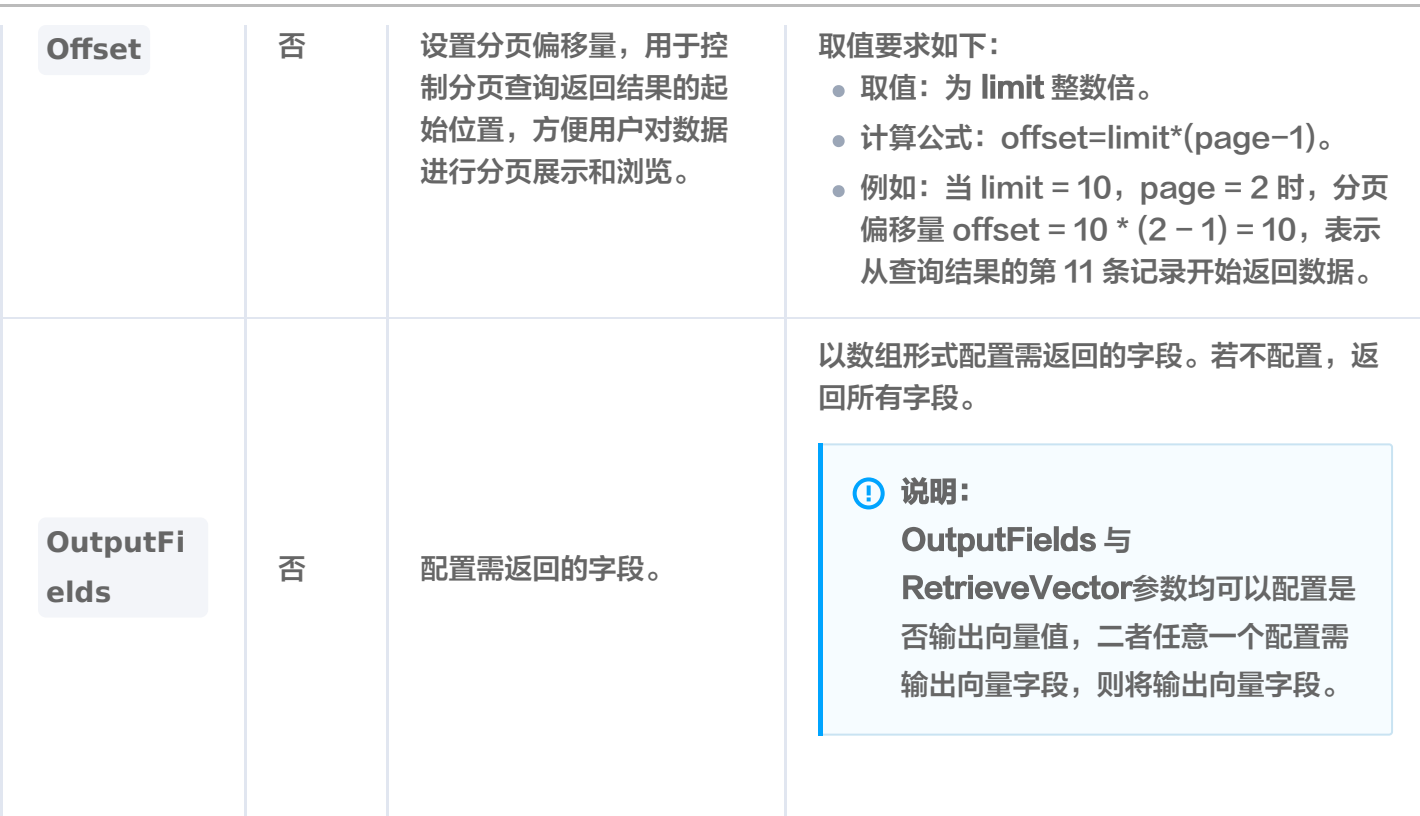

#### 输出参数

res: {"id":"0003","vector": [0.21230000257492065,0.23000000417232513,0.21299999952316284],"bookName" :"三国演义" } res: {"id":"0004","vector": [0.21230000257492065,0.23999999463558197,0.21299999952316284],"bookName" :"三国演义" }

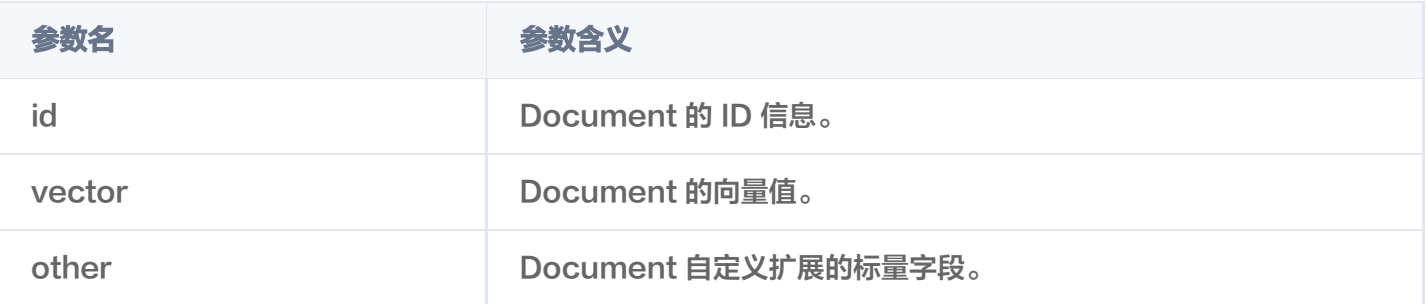

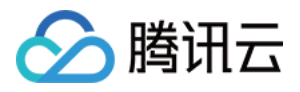

## 向量数据相似性检索

最近更新时间:2023-12-13 10:58:21

### 功能介绍

基于相似度匹配的查询方式,search() 接口用于查找与给定查询向量相似的文档,返回指定的 Top K 个最相似的 文档,并支持搭配自定义的标量字段的 Filter 表达式一并进行相似度检索。

#### 请求示例

```
// link database
Database db = client.database("db-test");// link collection
Collection collection = db.collection("book-vector");
// search by filter
System.out.println("-searchByFilter----------------------");
SearchByVectorParam searchByVectorParam = SearchByVectorParam.newBuilder()
.withVectors(Arrays.asList(Arrays.asList(0.3123, 0.43, 0.213), Arrays.asList(0.5123, 0.
63, 0.413)))
    // 若使用 HNSW 索引,则需要指定参数 ef, ef 越大,召回率越高,但也会影响检索速度
withParams(new HNSWSearchParams(200)).
     // 设置是否输出向量字段
.withRetrieveVector(true)
      // 指定返回的最相似的 Top K 的 K 值 
\blacksquare . withLimit(2)
    // 设置标量字段的 Filter 表达式, 过滤所需查询的文档
.withFilter(new Filter("bookName=\"三国演义\""))
     // 指定返回的 fields               
withOutputFields (Arrays.asList ("id", "bookName")).
 build
. ();
// 输出相似度检索结果 
List<List<Document>> svDocs = collection.search(searchByVectorParam);
int i = 0;
for (List<Document> docs : svDocs) {
System.out.println("\tres: " + i++);
for (Document doc : docs) {
System.out.println("\tres: " + doc.toString());
```
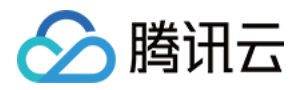

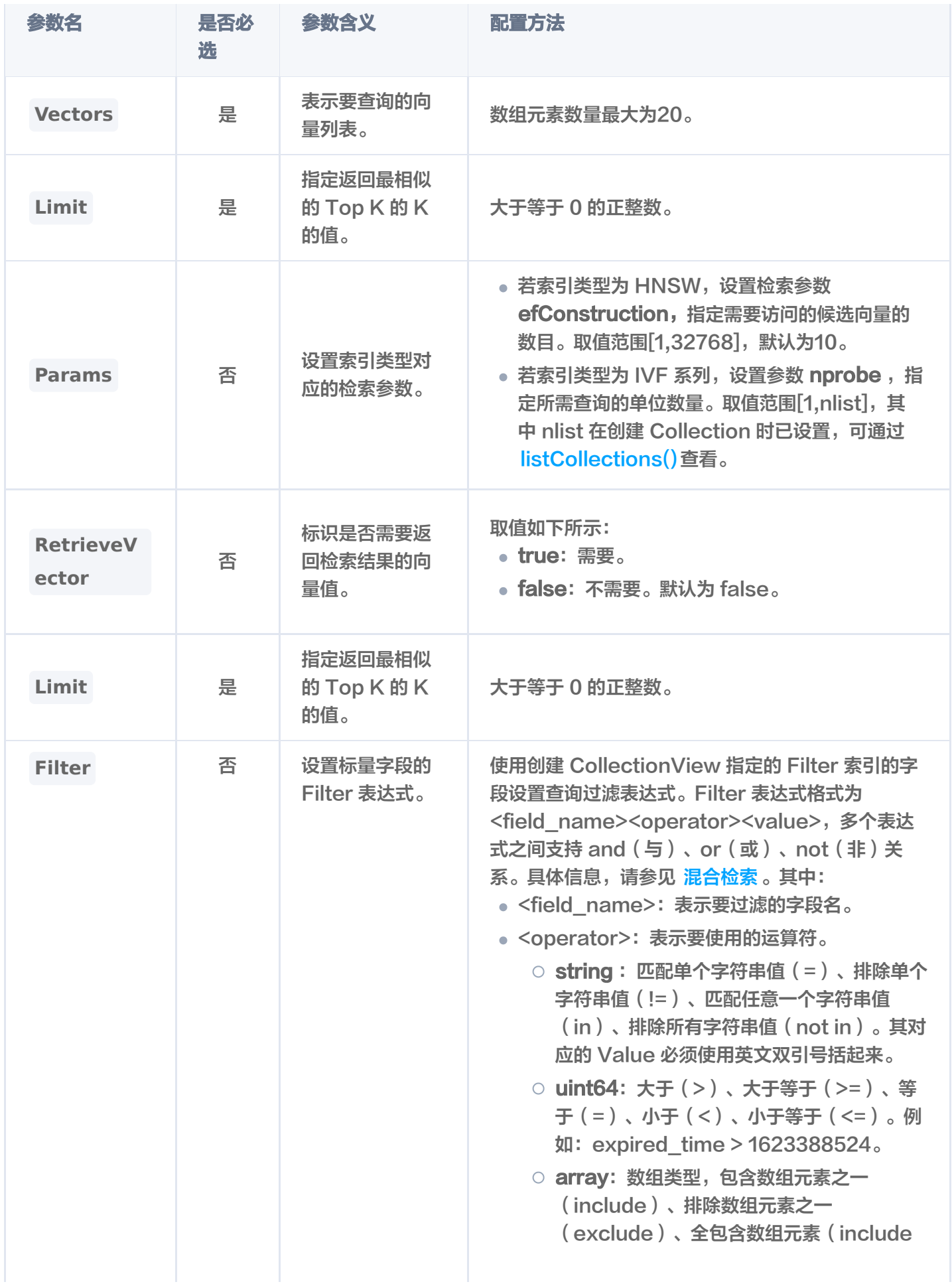

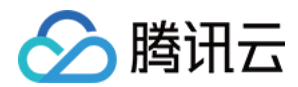

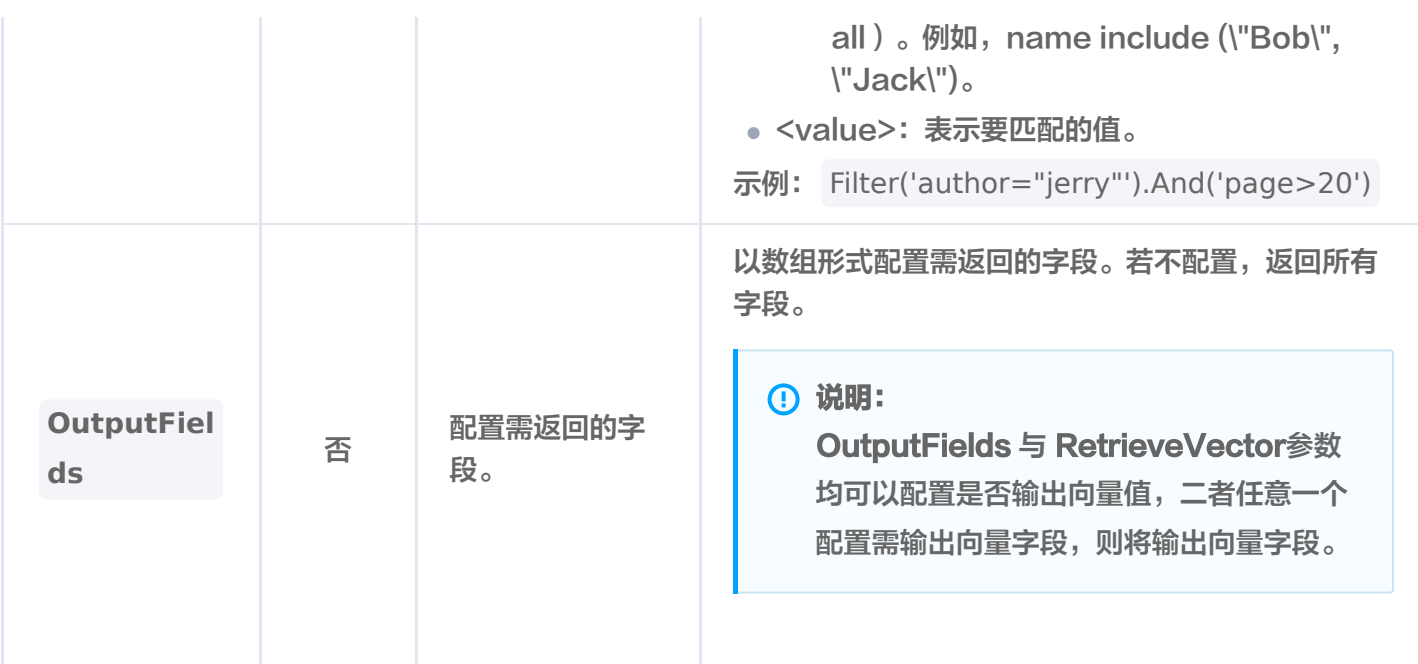

#### 输出参数

#### **① 说明:**

- 输出结果的顺序,与搜索时设置的 vectors 配置的向量值的顺序一致。
- 每一个查询结果都返回 TopK 条相似度计算的结果。其中, K 为 limit 设置的数值, 如果插入的数据不 足 K 条, 则返回实际插入的 Document 数量。
- 检索结果会按照与查询向量的相似程度进行排列,相似度最高的结果会排在最前面,相似度最低的结果 则排在最后面。相似程度则通过 L2(欧几里得距离)、IP(内积)或 COSINE(余弦相似度)计算得 出的分数来衡量,输出参数 score 表示相似性计算分数。其中,L2和 IP 计算所得的分数越小,表示 与搜索值越相似;而 COSINE 计算所得的分数越大,表示与搜索值越相似。

#### res: 0

res: {"id":"0005","vector": [0.21230000257492065,0.25,0.21299999952316284],"score":0.9788496494293213," bookName":"**三国演义**"} res: {"id":"0004","vector": [0.21230000257492065,0.23999999463558197,0.21299999952316284],"score":0.97 53975868225098,"bookName":"**三国演义**"} res: 1 res: {"id":"0005","vector": [0.21230000257492065,0.25,0.21299999952316284],"score":0.9942749738693237," bookName":"**三国演义**"} res: {"id":"0004","vector": [0.21230000257492065,0.23999999463558197,0.21299999952316284],"score":0.99 2622435092926,"bookName":"**三国演义**"}

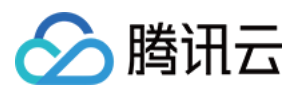

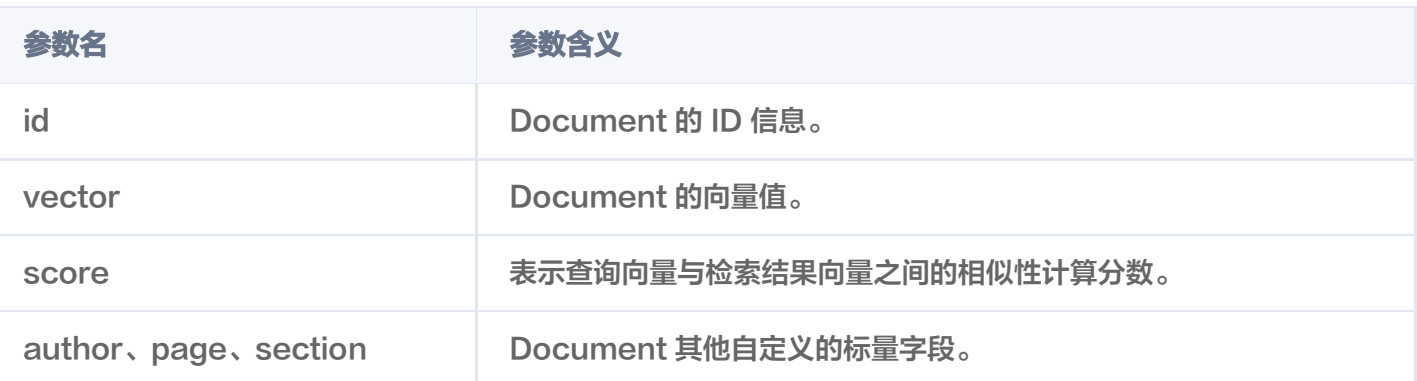

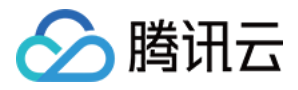

## Doc ID 相似性检索

最近更新时间:2023-12-13 10:58:21

## 功能介绍

基于相似度匹配的查询方式, searchById()根据指定的 Document id 进行相似度查询, 并返回指定的 Top K 个最相似的 Document。

#### 请求示例

```
// link database
Database db = client.database("db-test");// link collection
Collection collection = db.collection("book-vector");
// search by id
SearchByIdParam searchByIdParam = SearchByIdParam.newBuilder()
withDocumentIds(Arrays.asList("0001", "0002", "0003", "0004", "0005")).
    // 若使用 HNSW 索引, 则需要指定参数 ef, ef 越大, 召回率越高, 但也会影响检索速度
withParams(new HNSWSearchParams(200)).
    // 设置标量字段的 Filter 表达式, 过滤所需查询的文档
.withRetrieveVector(true)
     // 指定 Top K 的 K 值 
\blacksquare . withLimit(2)
     // 使用 filter 过滤数据               
.withFilter(new Filter("bookName=\"三国演义\""))
     // 指定返回的 fields               
withOutputFields (Arrays.asList ("id", "bookName")).
 build
. ();
List<List<Document>> siDocs = collection.searchById(searchByIdParam);
int i = 0;
for (List<Document> docs : siDocs) {
System.out.println("\tres: " + i++);
for (Document doc : docs) {
System.out.println("\tres: " + doc.toString());
```
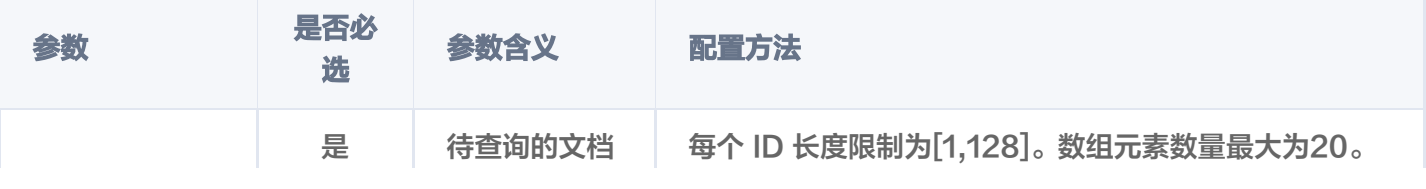

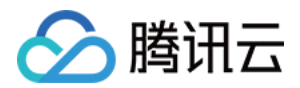

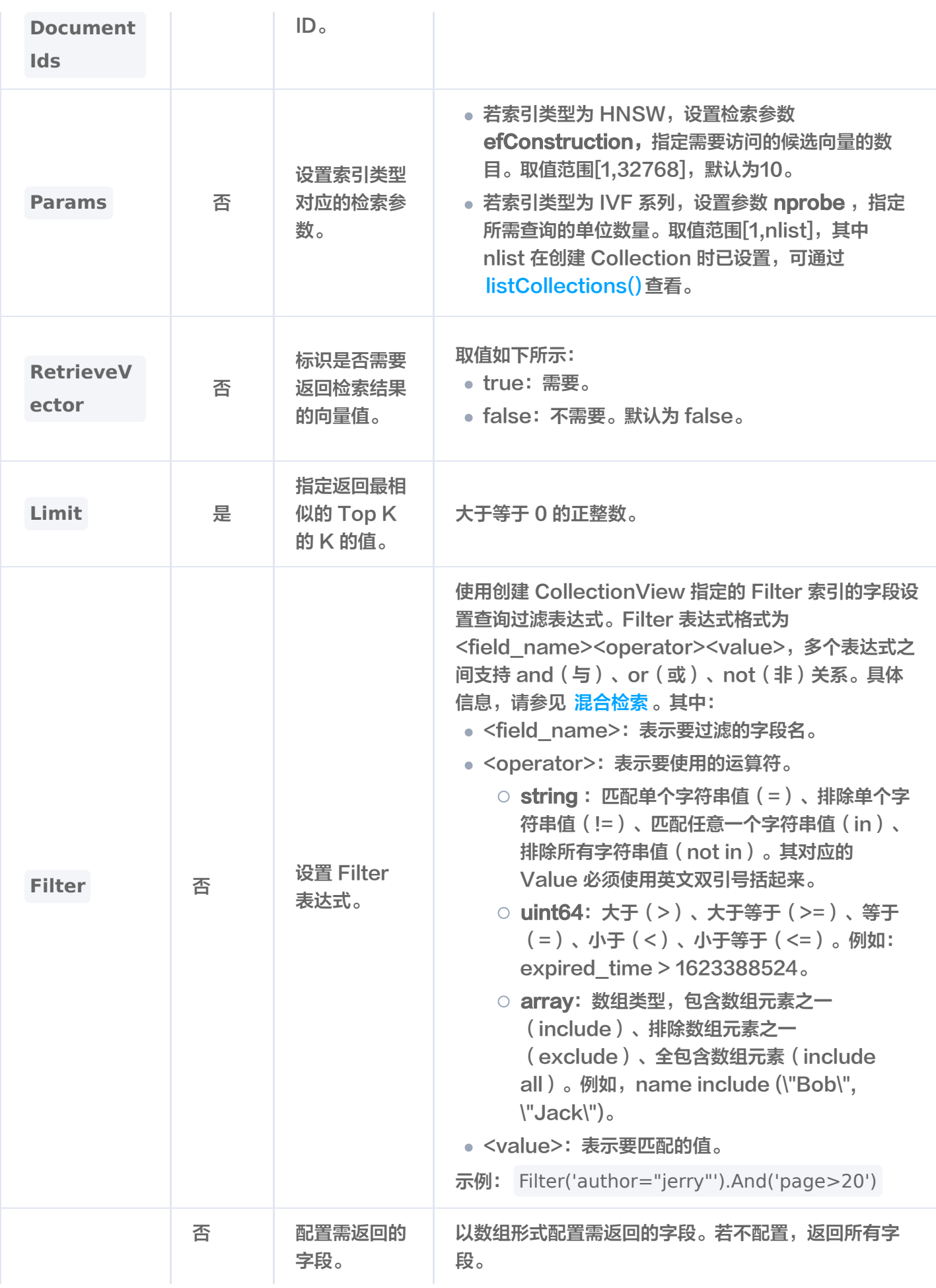

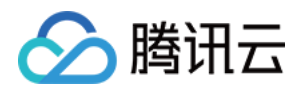

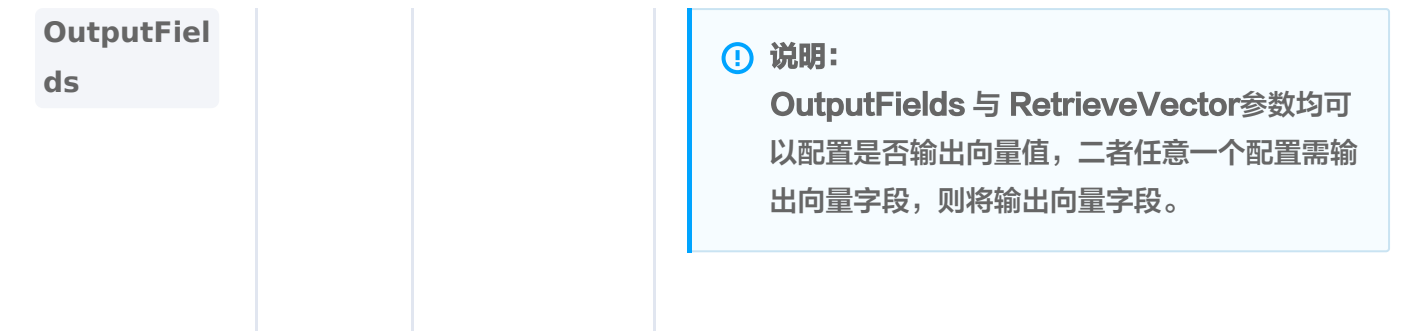

#### 输出参数

查看输出,如下所示。

#### 说明:

- 输出的 Document ID 顺序与查询时配置的参数 document\_ids 输入的顺序一致。
- ●每一个查询结果都返回 TopK 条相似度计算的结果。其中,K 为 limit 设置的数值,如果插入的数据不 足 K 条, 则返回实际插入的 Document 数量。
- 检索结果会按照与查询向量的相似程度进行排列,相似度最高的结果会排在最前面,相似度最低的结果 则排在最后面。相似程度则通过 L2(欧几里得距离)、IP(内积)或 COSINE(余弦相似度)计算得 出的分数来衡量,输出参数 score 表示相似性计算分数。其中,L2和 IP 计算所得的分数越小,表示 与搜索值越相似;而 COSINE 计算所得的分数越大,表示与搜索值越相似。

#### res: 0

res: {"id":"0003","vector": [0.21230000257492065,0.23000000417232513,0.21299999952316284],"score":0.99 90617632865906,"bookName":"**三国演义**"} res: {"id":"0004","vector": [0.21230000257492065,0.23999999463558197,0.21299999952316284],"score":0.99 79545474052429,"bookName":"**三国演义**"} res: 1 res: {"id":"0003","vector": [0.21230000257492065,0.23000000417232513,0.21299999952316284],"score":0.99 97729659080505,"bookName":"**三国演义**"} res: {"id":"0004","vector": [0.21230000257492065,0.23999999463558197,0.21299999952316284],"score":0.99 91196990013123,"bookName":"**三国演义**"} res: 2 res: {"id":"0003","vector": [0.21230000257492065,0.23000000417232513,0.21299999952316284],"score":1.00 00001192092896,"bookName":"**三国演义**"} res: {"id":"0004","vector": [0.21230000257492065,0.23999999463558197,0.21299999952316284],"score":0.99 97869729995728,"bookName":"**三国演义**"}

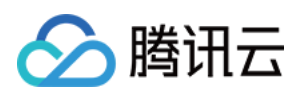

res: 3

res: {"id":"0004","vector": [0.21230000257492065,0.23999999463558197,0.21299999952316284],"score":1.0," bookName":"**三国演义**"} res: {"id":"0005","vector": [0.21230000257492065,0.25,0.21299999952316284],"score":0.9998002052307129," bookName":"**三国演义**"} res: 4 res: {"id":"0005","vector": ",0.21230000257492065,0.25,0.21299999952316284],"score":0.9999998807907104 " bookName":"**三国演义**"} res: {"id":"0004","vector": [0.21230000257492065,0.23999999463558197,0.21299999952316284],"score":0.99 98002052307129,"bookName":"**三国演义**"}

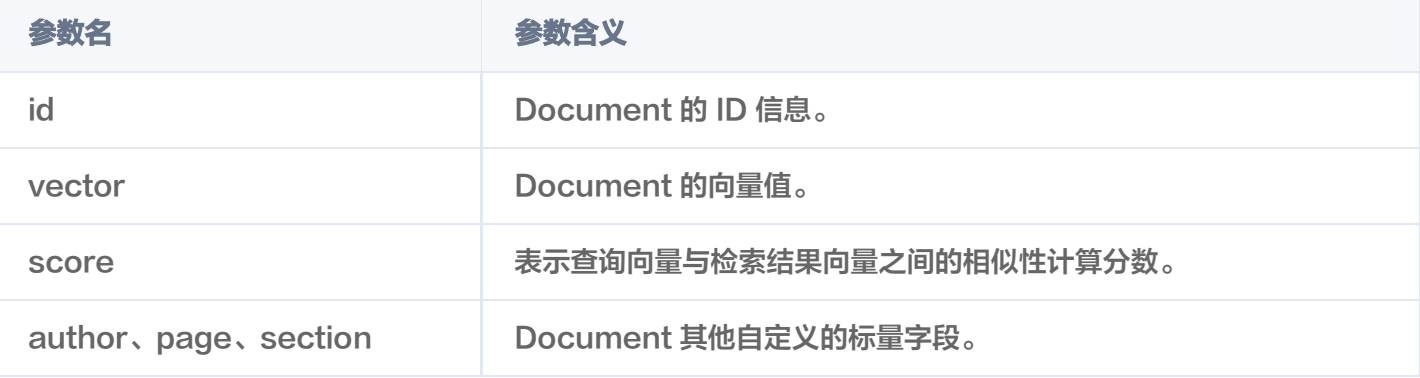

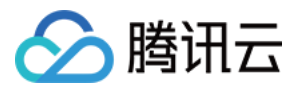

## 文本信息相似性检索

最近更新时间: 2023-12-13 10:58:21

## 功能介绍

若在创建 Collection 时, 已配置 Embedding 模型, 则可使用 searchByEmbeddingItems() 接口输入原始 文本进行相似度查询,并支持搭配自定义的标量字段的 Filter 表达式一并进行相似度检索,返回指定的 Top K 个 最相似的 Document。

#### 请求示例

如下示例已经通过 [createDatabase\(\)](https://cloud.tencent.com/document/product/1709/97771) 创建数据库 db-test, 已通过 [createCollection\(\)](https://cloud.tencent.com/document/product/1709/97775) 创建集合为 book-emb, 通过 searchByEmbeddingItems() 检索与 EmbeddingItems 参数的文本信息最相似, 且满 足 Filter 表达式的文档。

```
// link database
Database db = client.database("db-test");// link collection
Collection collection = db.collection("book-emb");
// search by id
SearchByEmbeddingItemsParam searchByEmbeddingItemsParam =
SearchByEmbeddingItemsParam newBuilder
. ()
.withEmbeddingItems(Arrays.asList("天下大势,分久必合"))
    // 若使用 HNSW 索引, 则需要指定参数 ef, ef 越大, 召回率越高, 但也会影响检索速度
withParams(new HNSWSearchParams(200)).
    // 设置标量字段的 Filter 表达式, 过滤所需查询的文档
.withRetrieveVector(false)
     // 指定 Top K 的 K 值 
\blacksquare . withLimit(5)
     // 使用 filter 过滤数据               
.withFilter(new Filter("bookName=\"三国演义\""))
     // 指定返回的 fields               
withOutputFields(Arrays.asList("id", "bookName")).
 build
. ();
List<List<Document>> siDocs =
collection.searchByEmbeddingItems(searchByEmbeddingItemsParam);
int i = 0;
for (List<Document> docs : siDocs) {
System.out.println("\tres: " + i++);
for (Document doc : docs) {
System.out.println(doc.toString());
```
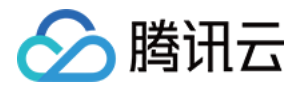

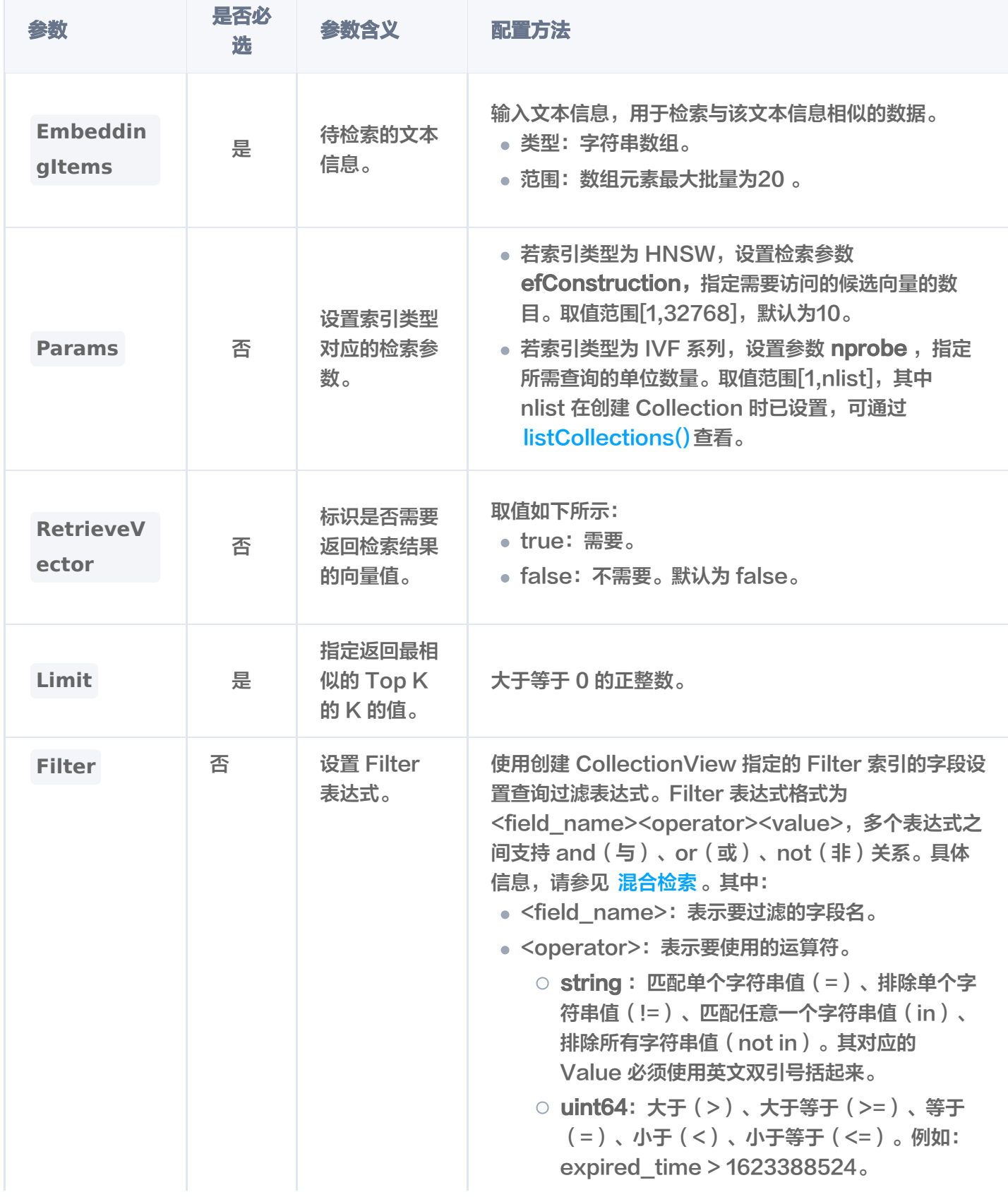

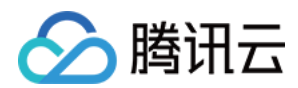

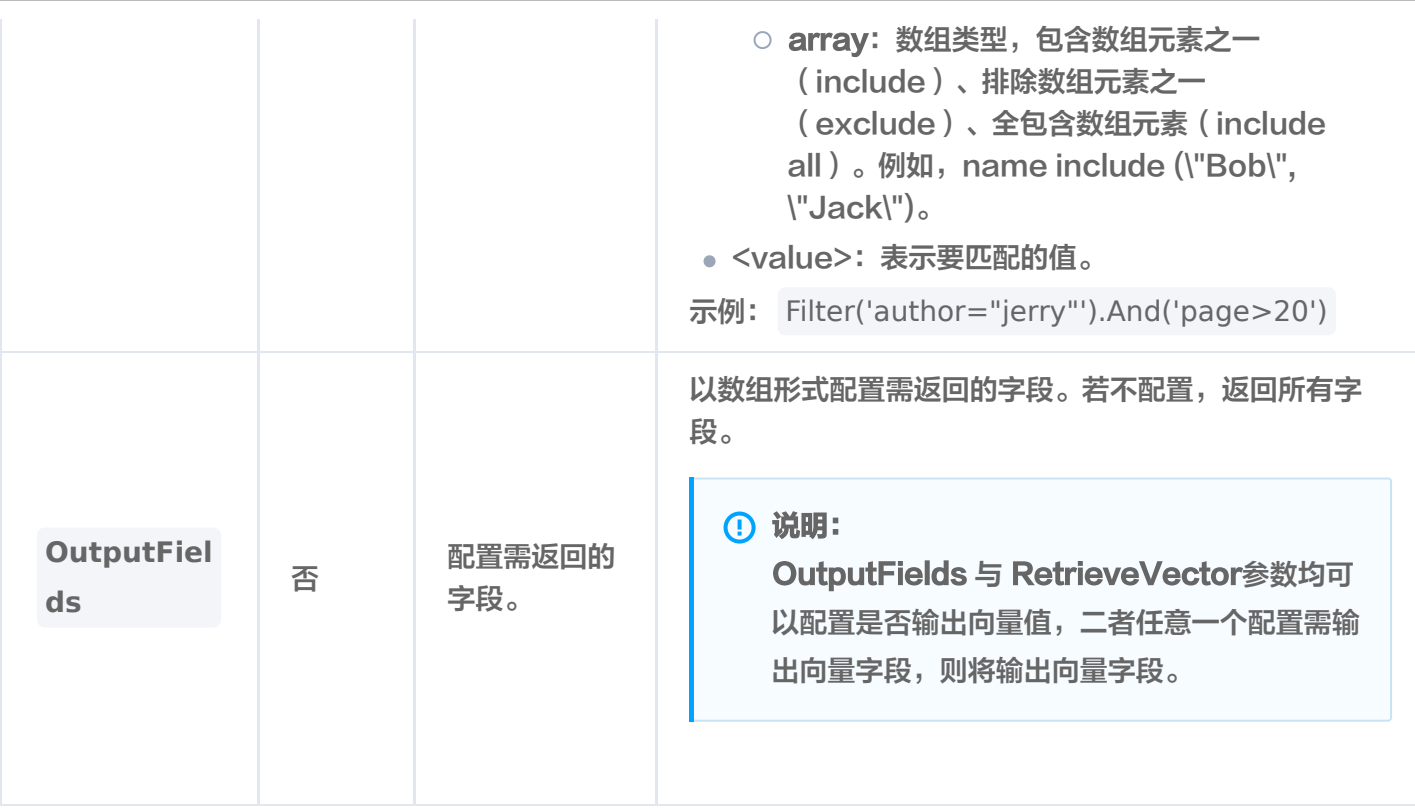

#### 输出参数

#### 说明:

- 输出的 Document ID 顺序与查询时配置的参数 document ids 输入的顺序一致。
- ●每一个查询结果都返回 TopK 条相似度计算的结果。其中,K 为 limit 设置的数值,如果插入的数据不 足 K 条, 则返回实际插入的 Document 数量。
- 检索结果会按照与查询向量的相似程度进行排列,相似度最高的结果会排在最前面,相似度最低的结果 则排在最后面。相似程度则通过 L2(欧几里得距离)、IP(内积)或 COSINE(余弦相似度)计算得 出的分数来衡量,输出参数 score 表示相似性计算分数。其中,L2和 IP 计算所得的分数越小,表示 与搜索值越相似;而 COSINE 计算所得的分数越大,表示与搜索值越相似。

res: 0

- **res**: {"id":"0004","score":0.7809984683990479,"bookName":"**三国演义**"}
- **res**: {"id":"0005","score":0.7298625707626343,"bookName":"**三国演义**"}
- **res**: {"id":"0003","score":0.7266470193862915,"bookName":"**三国演义**"}

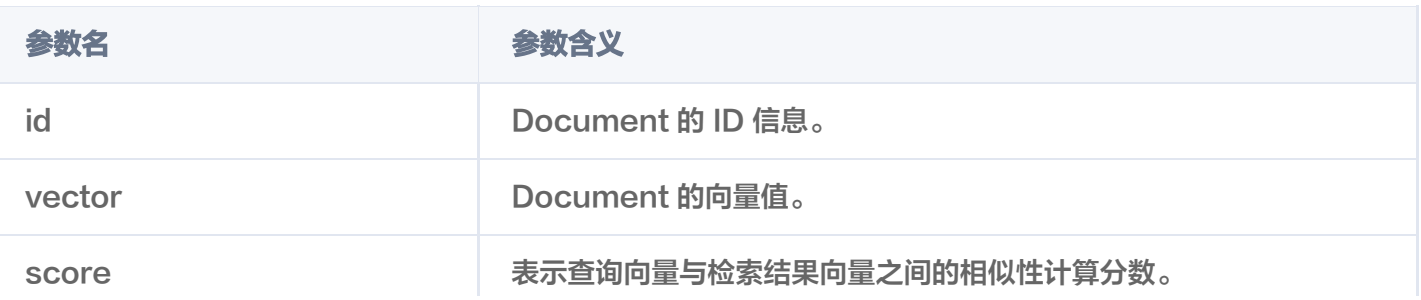

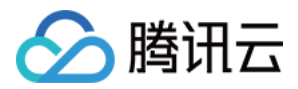

author、page、section Document 其他自定义的标量字段。

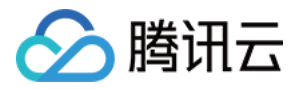

## 删除 Document

最近更新时间:2023-12-13 16:16:32

## 功能介绍

delete()接口用于删除指定 id (Document ID)的文档, 且支持设置 Filter 表达式, 删除满足 Filter 表达式的 数据。

### 接口约束

索引类型为 FLAT,不支持删除。

#### 请求示例

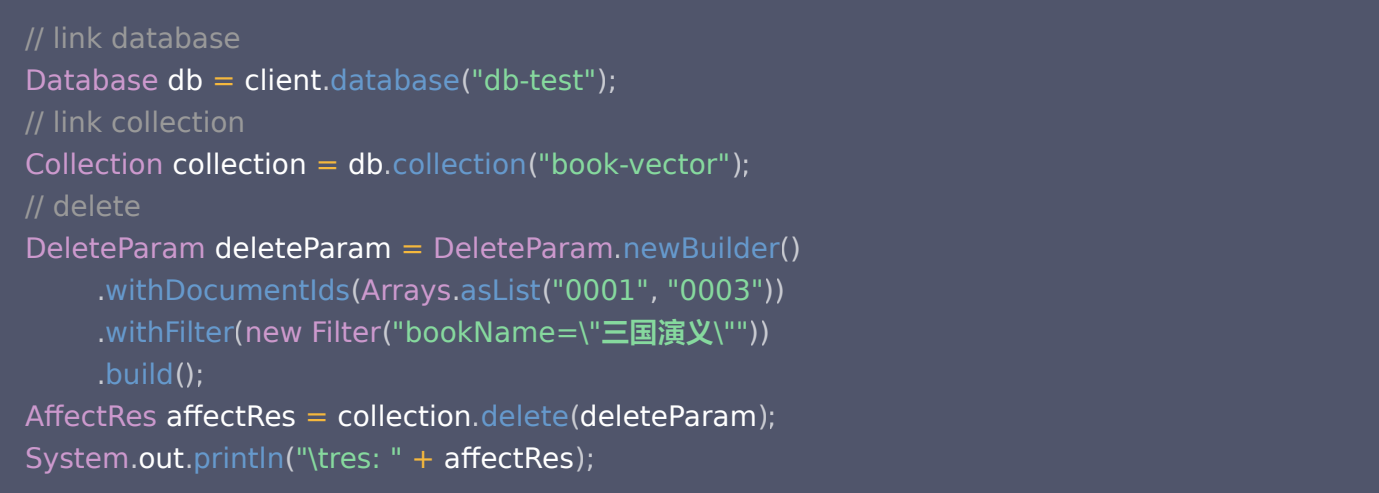

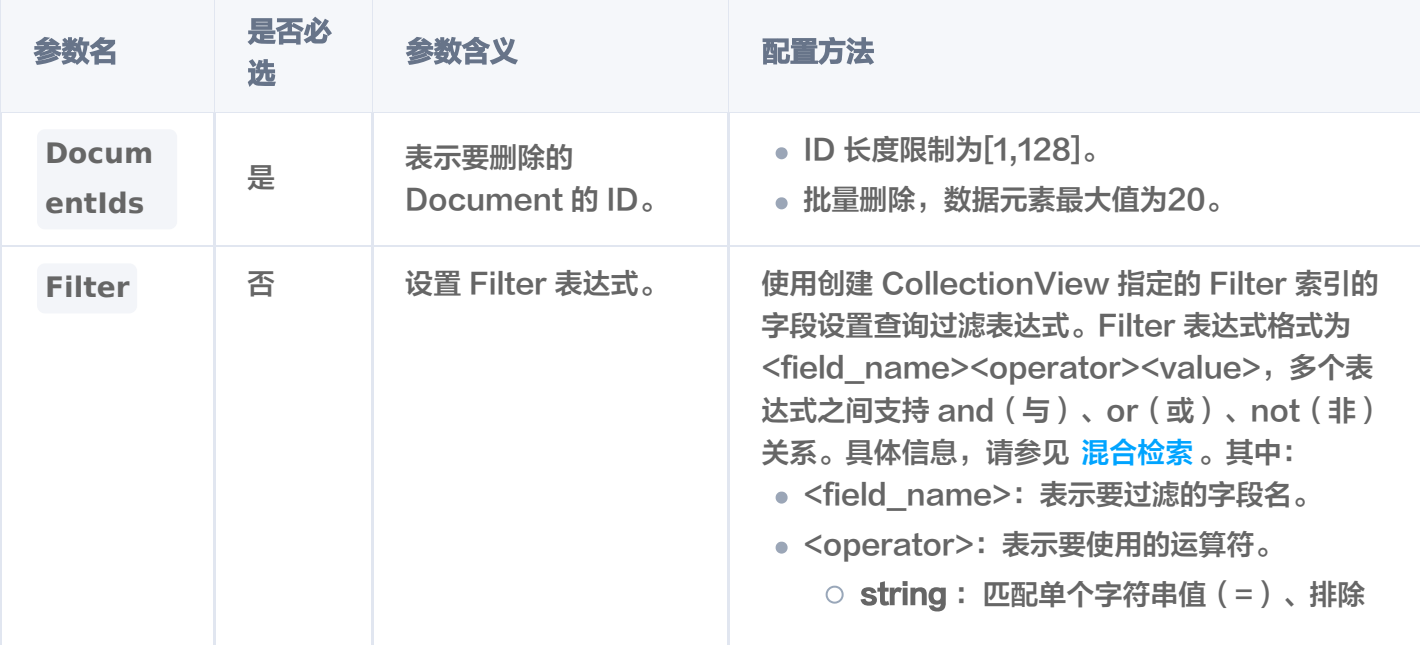

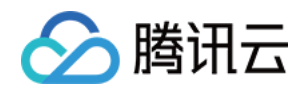

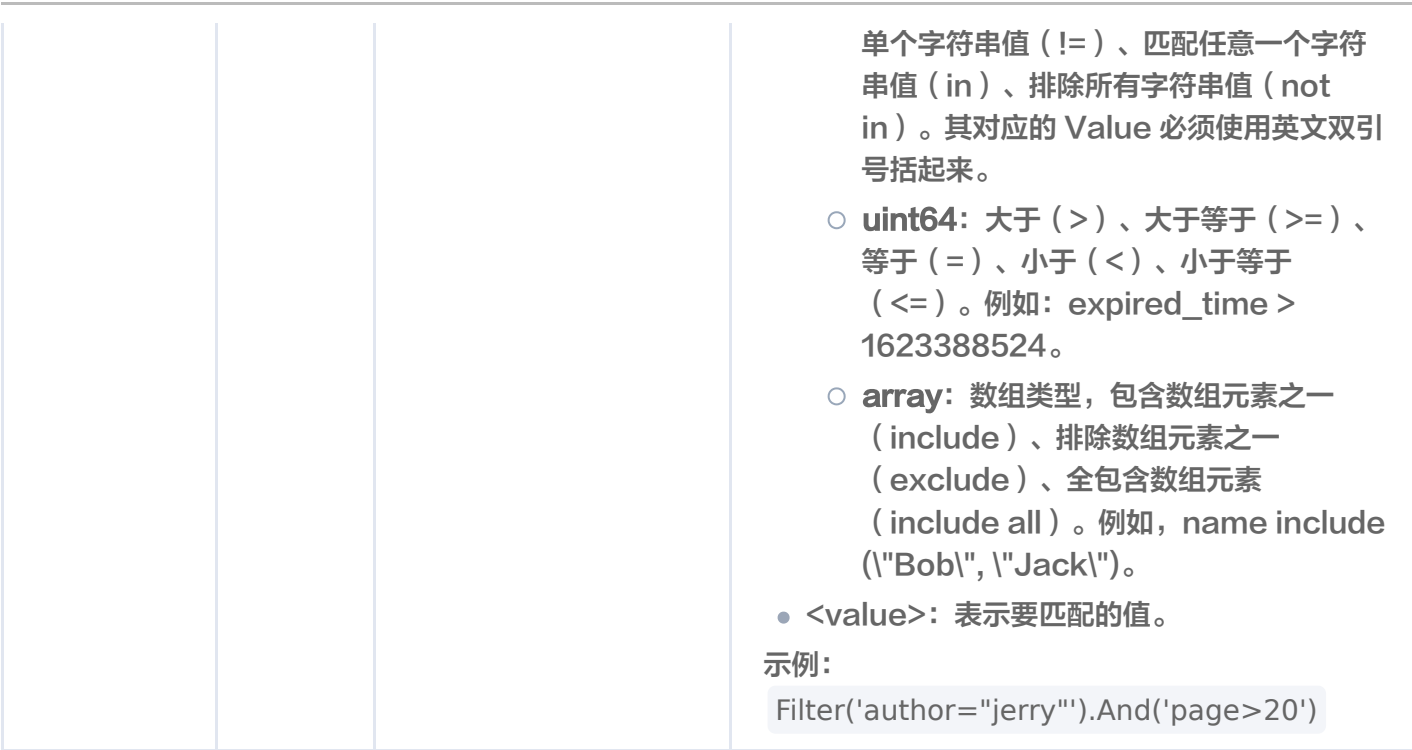

## 返回信息

res: AffectRes{affectedCount=1, code=0, msg='operation success'}

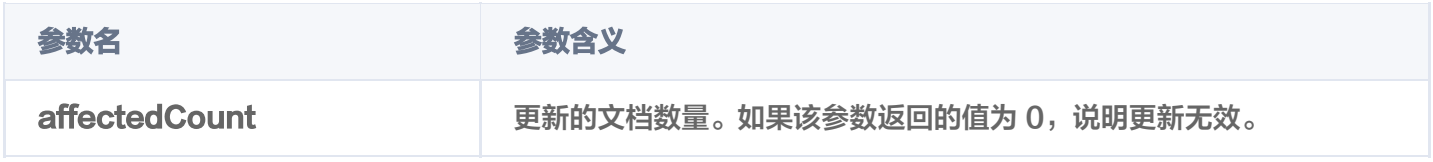

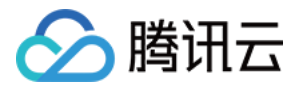

## 更新数据

最近更新时间: 2023-12-13 16:16:32

### 功能介绍

update()接口用于对通过主键(Document ID)与 Filter 表达式过滤检索 Document, 对 Document 的部 分字段进行更新。同时,支持新增字段。

#### 请求示例

集合未配置 Embedding 参数,则直接更新向量数据。如下示例,在集合 book-vector 中,基于 upsert() 插 入的向量数据,通过 documentIds 与 filter 表达式,过滤出需更新的 Document,更新其 vectors 字段的向 量数据,并更新 page 字段值为 30,新增字段 test\_new\_field。

写入文本更新向量数据

实例在创建 Collection 时, 已配置 Embedding 模型, 通过 [upsert\(\)](https://cloud.tencent.com/document/product/1709/97780) 写入原始文本, 则可输入文本信 息,通过 Embedding 将数据向量化更新向量数据。如下示例,基于 upsert() 插入的原始文本,使用 update 接口, 通过 documentIds 与 filter 表达式过滤数据, 更新其 text 字段的文本信息, 更新 page 字段值为 100, 并新增字段 test\_new\_field。

```
// link database
Database db = client.database("db-test");// link collection
Collection collection = db.collection("book-emb");
//设置 更新字段
Document updateDoc = Document.newBuilder()
.addDocField(new DocField("page", 100))
.addDocField(new DocField("text", "天下大势,分久必合"))
.addDocField(new DocField("test-new-field", 50))
 build
. ();
// 过滤更新的文档
UpdateParam updateParam = UpdateParam
.newBuilder()
.addAllDocumentId(Arrays.asList("0001", "0003"))
.withFilter(new Filter("bookName=\"三国演义\""))
        build
. ();
// update
AffectRes affectRes = collection.update(updateParam, updateDoc);
System.out.println("\tres: " + affectRes);
```
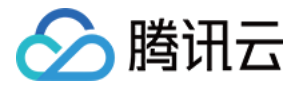

#### 更新向量数据

集合未配置 Embedding 参数,则直接更新向量数据。如下示例,在集合 book-vector 中,基于 [upsert\(\) 插](https://cloud.tencent.com/document/product/1709/97780)入的向量数据, 通过 documentIds 与 filter 表达式, 过滤出需更新的 Document, 更新其 vectors 字段的向量数据, 并更新 page 字段值为 100, 新增字段 test\_new\_field。

```
// link database
Database db = client.database("db-test");// link collection
Collection collection = db.collection("book-vector");
//设置更新字段
Document updateDoc = Document.newBuilder()
.addDocField(new DocField("page", 100))
withVector(Arrays.asList(0.2123, 0.29, 0.213)).
.addDocField(new DocField("test-new-field", 50))
 build
. ();
// 过滤更新的文档
UpdateParam updateParam = UpdateParam
.newBuilder()
.addAllDocumentId(Arrays.asList("0001", "0003"))
.withFilter(new Filter("bookName=\"三国演义\""))
        build
. ();
// update
List<Document> qdos = collection.update(updateParam, updateDoc);
for (Document doc : qdos) {
System.out.println(doc.toString());
```
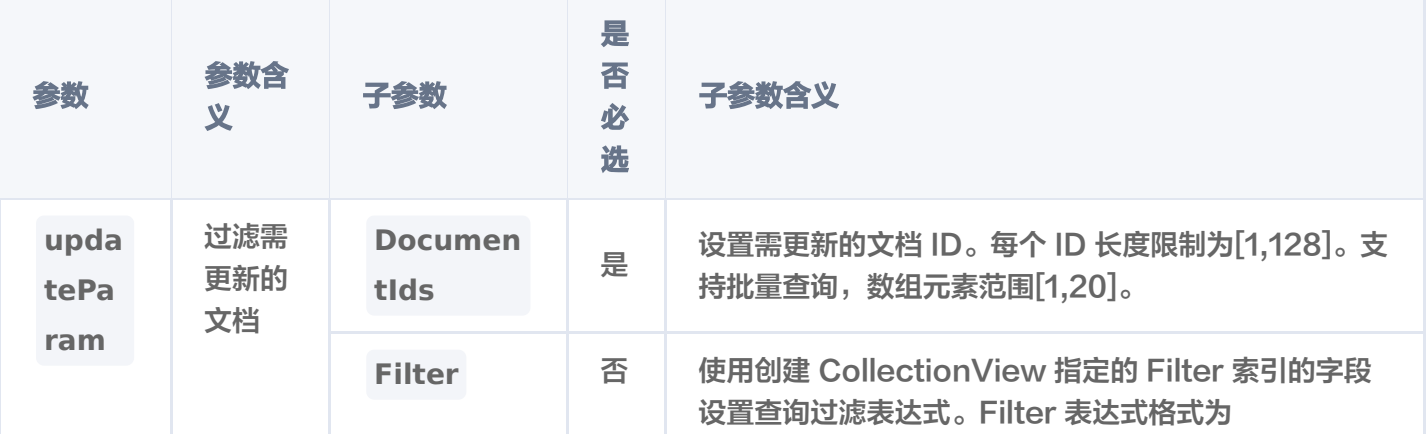

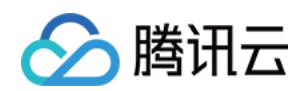

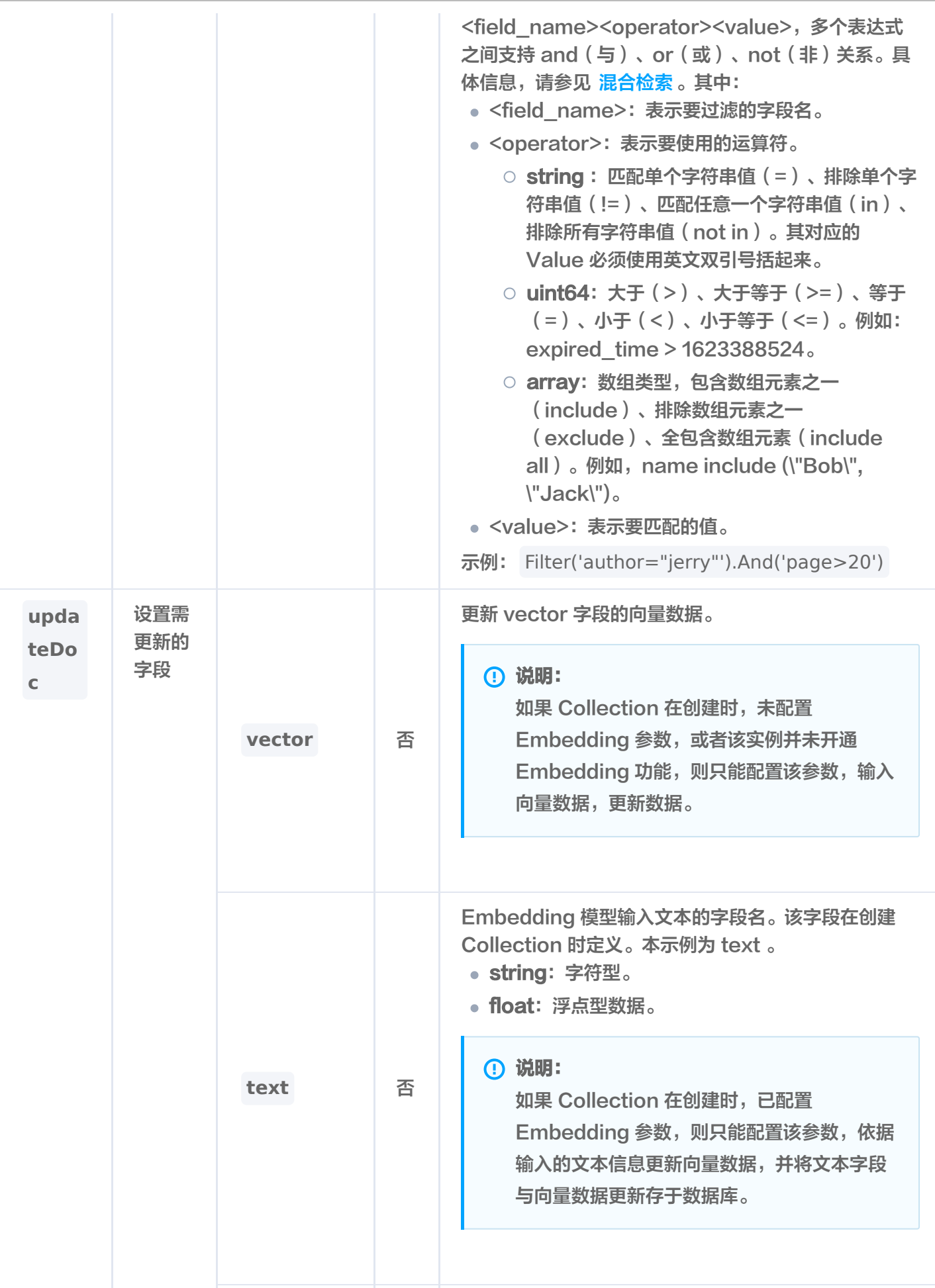

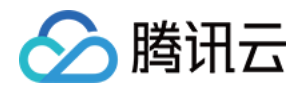

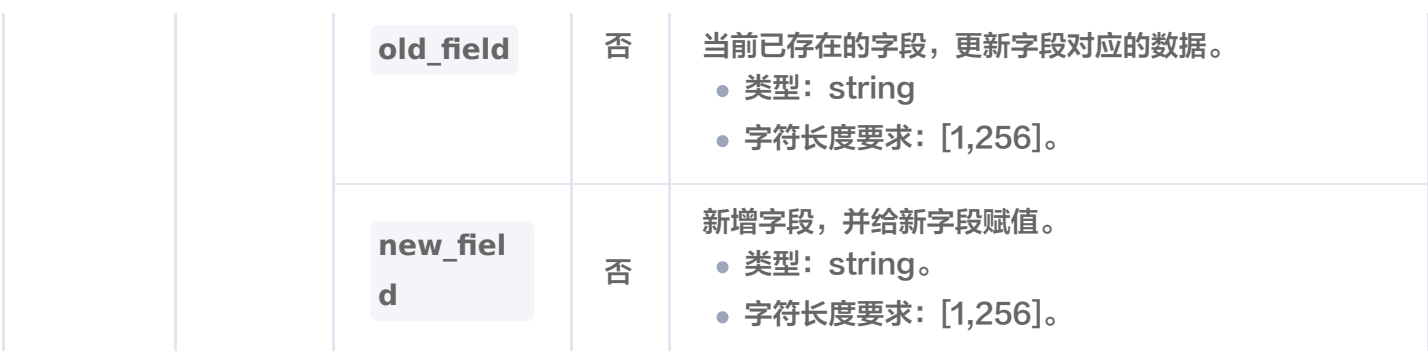

### 返回信息

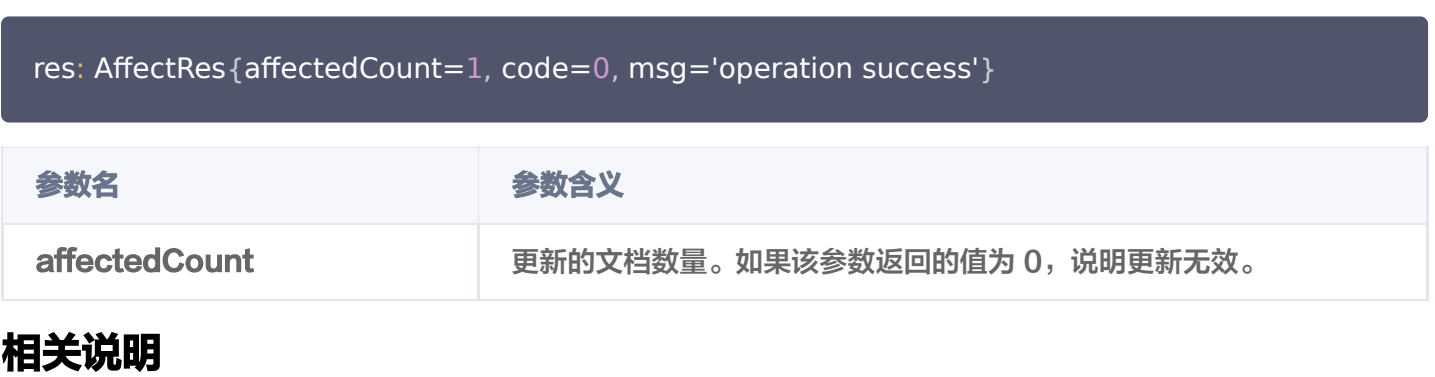

更新字段数据之后,可使用 [query\(\)](https://cloud.tencent.com/document/product/1709/97781) 确认更新的字段或新增的字段是否已生效。

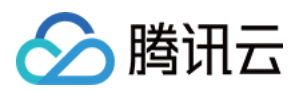

# DocumentSet 操作 上传文件

最近更新时间:2024-01-17 17:19:01

## 功能介绍

loadAndSplitText() 接口用于上传文件至 AI 类向量数据库。

#### 约束限制

- 每次仅能上传一个文件,上传之后,将自动进行拆分、向量化等。
- 该接口当前不支持使用别名替换集合视图上传文件。

### 请求示例

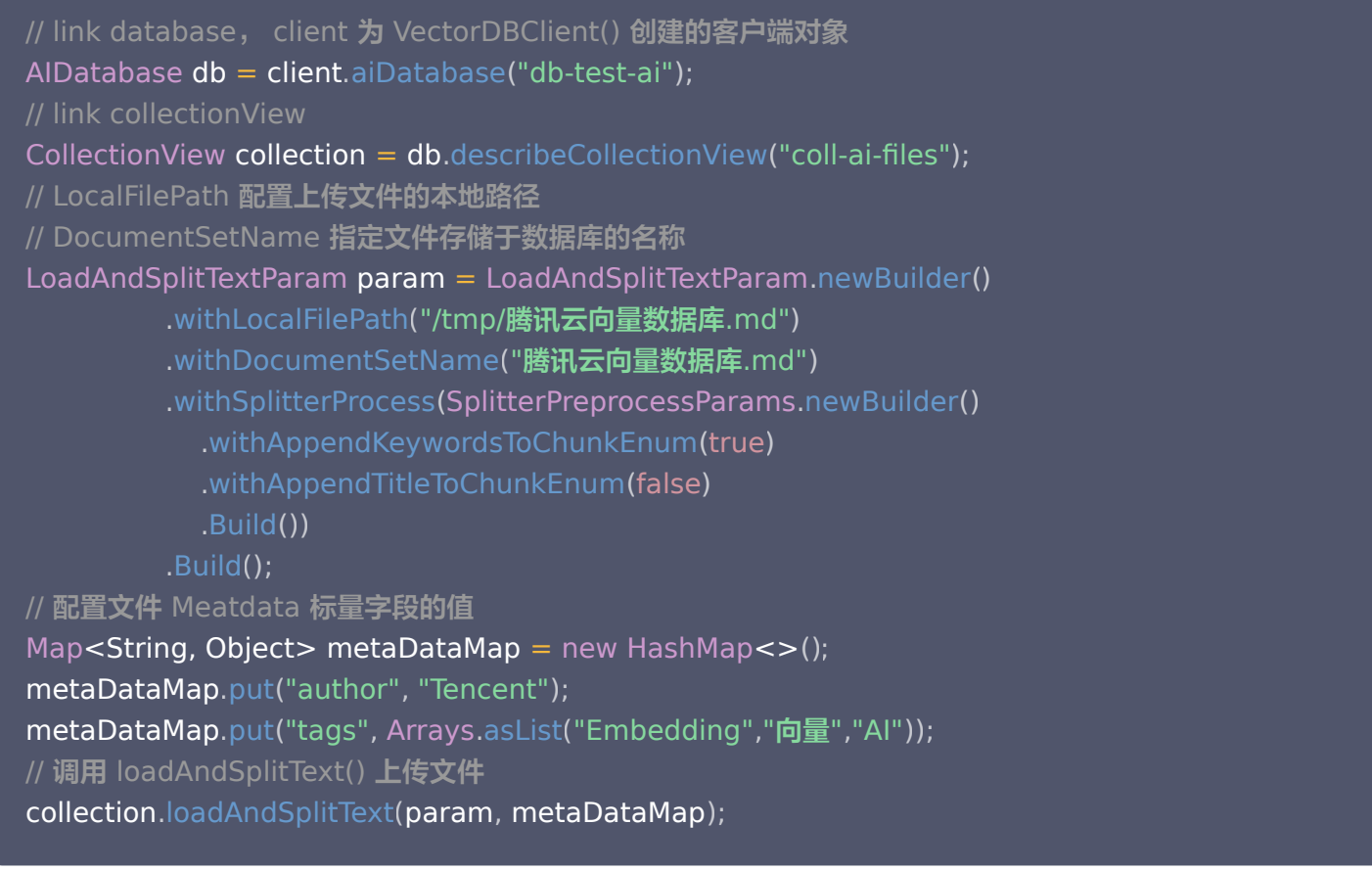

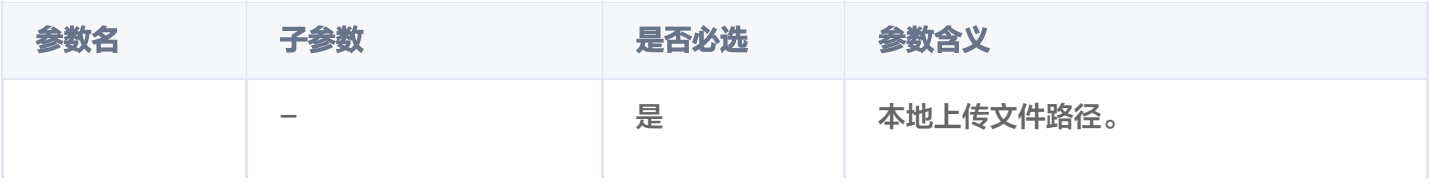

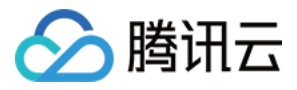

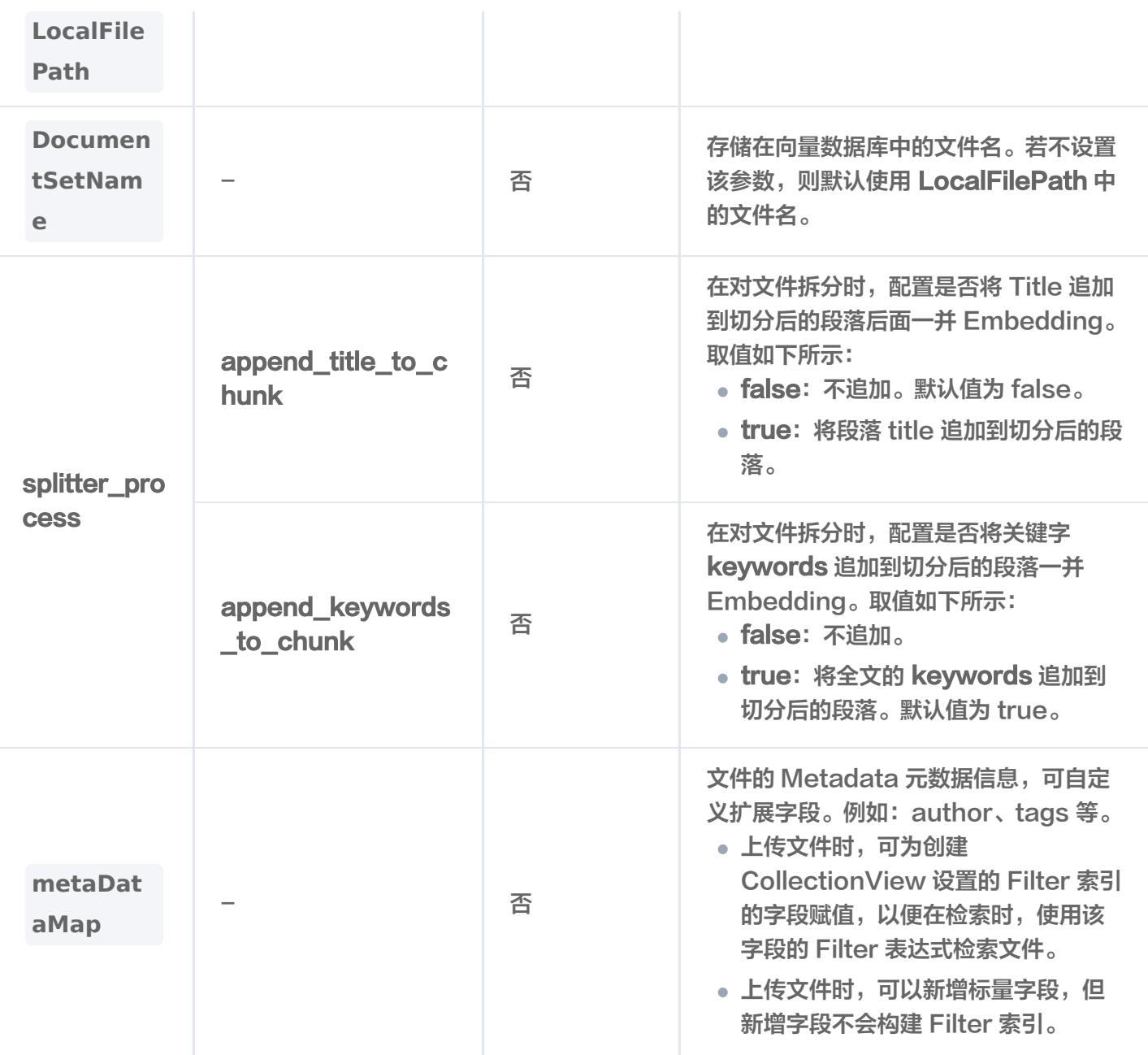

#### 返回消息

#### **① 说明:**

loadAndSplitText() 执行之后,如果抛出异常,说明上传文件失败。具体异常原因,可根据提示信息进 行分析。无任何提示信息说明执行成功,可使用 getFile() 查看上传的文件内容。

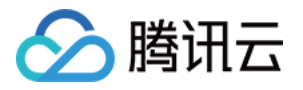

## 获取文件内容

最近更新时间:2024-04-09 16:16:11

getFile() 该接口用于获取存储于 AI 类向量数据库文件的完整内容,以及系统分配的文件 ID、关键字、文件大小、 预处理进度与状态等信息。

- 支持根据文件名获取文件内容。
- 支持根据文件 ID 获取文件内容。

#### 请求示例

使用文件名获取文件内容

// link database, client 为 VectorDBClient() 创建的客户端对象 AIDatabase **db = client**.aiDatabase("db-test-ai"); // link collectionView CollectionView collection = db.describeCollectionView("coll-ai-files");

String fileId="" ; String **fileName = "腾讯云向量数据库**.md"; System.out.println(collection.getFile(fileName,fileId).toString());

#### 使用文件 ID 获取文件内容

// link database, client 为 VectorDBClient() 创建的客户端对象 AIDatabase **db = client**.aiDatabase("db-test-ai"); // link collectionView CollectionView collection = db.describeCollectionView("coll-ai-files"); String fileId="11822484427\*\*\*\*\*\*\*\*" ; String fileName = "" ; System.**out**.println(**collection**.getFile(**fileName,fileId**).toString());

#### 请求参数

参数名 是否必选 参数含义 获取方式

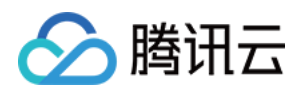

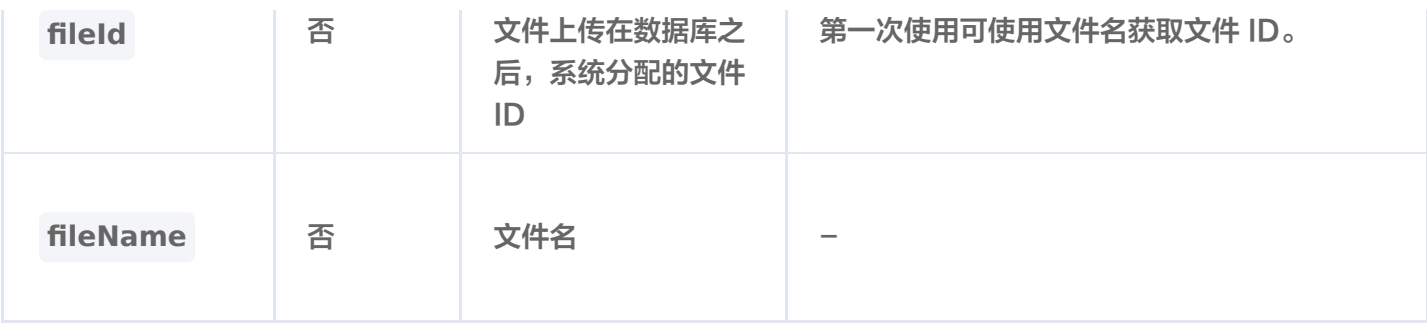

#### 输出信息

\_"documentSetName": "**腾讯云向量数据库**.md", "documentSetId": "1182248442786480128" ,

 "text": "本页面旨在通过回答几个问题来让您大致了解腾讯云向量数据库(Tencent Cloud VectorDB)。读完本页后,您将了解腾讯云向量数据库是什么、它是如何工作的、关键概念、为 什么使用腾讯云向量数据库、支持的索引和指标、架构和相关连接方式。\n## 腾讯云向量数据库 是什么? \n腾讯云向量数据库是一款全托管的自研企业级分布式数据库服务,专用于存储、检索、 分析多维向量数据。该数据库支持多种索引类型和相似度计算方法,单索引支持10亿级向量规模, 可支持百万级 QPS 及毫秒级查询延迟。腾讯云向量数据库不仅能为大模型提供外部知识库,提高 大模型回答的准确性,还可广泛应用于推荐系统、NLP 服务、计算机视觉、智能客服等 AI 领域。 \n## 关键概念\n如果您不熟悉向量数据库和相似性搜索领域,请优先阅读以下基本概念,便于您 对向量数据库有一个初步的了解。。\n### 什么是向量? \n向量是指在数学和物理中用来表示大 小和方向的量。它由一组有序的数值组成,这些数值代表了向量在每个坐标轴上的分量。\n### 什么是非结构化数据?\n非结构化数据,是指图像、文本、音频等数据。与结构化数据相比,非结 构化数据不遵循预定义模型或组织方式, 通常更难以处理和分析。\n### 什么是 AI 中的向量表 示? \n当我们处理非结构化数据时,需要将其转换为计算机可以理解和处理的形式。向量表示是一 种将非结构化数据转换为嵌入向量的技术,通过多维度向量数值表述某个对象或事物的属性或者特 征。腾讯云向量数据库提供的模型能力,目前在开发调试中。。\n### 什么是向量检索? \n向量 检索是一种基于向量空间模型的信息检索方法。将非结构化的数据表示为向量存入向量数据库,向 量检索通过计算查询向量与数据库中存储的向量的相似度来找到目标向量。\n## 为什么是腾讯云 向量数据库?\n腾讯云向量数据库作为一种专门存储和检索向量数据的服务提供给用户, 在高性 能、高可用、大规模、低成本、简单易用、稳定可靠、智能运维等方面体现出显著优势。\n## 腾 讯云向量数据库应用示例有哪些?\n腾讯云向量数据库可进行高性能向量存储和检索,主要适用于 以下应用场景。\n- [大规模知识库]:企业的私域数据存储在向量数据库中可构建外部知识库,帮助 企业更好地管理和利用自己的数据资源。\n- [推荐系统]:向量数据库会基于用户特征进行向量存储 与检索,最终筛选用户可能感兴趣的物品推荐给用户。\n- [问答系统]: 向量数据库会基于问题信息 进行向量存储与检索,并返回最相关的问题与对应的答案。\n- [文本/图像检索]: 向量数据库对输 入的图像和文本信息进行向量存储与检索,会找到最匹配输入信息的文本或图像结果。\n## 腾讯 云向量数据库支持哪些索引类型?\n索引是数据的组织单位。您必须先声明索引类型和相似性度 量,然后才能搜索或查询向量数据。目前,腾讯云向量数据库支持如下类型。具体信息,请参见 [Index]。\n- FLAT 索引:向量会以浮点型的方式进行存储,不做任何压缩处理。搜索向量会遍历 所有向量与目标向量进行比较。\n- HNSW 索引:全称为 Hierarchical Navigable Small World, 是基于图的索引, 适合对搜索效率要求较高的场景。\n- IVF 系列: 全称为 Inverted File,IVF 系列索引的核心思想是将高维空间划分为多个聚类,并为每个聚类构建一个倒排文件。 适用于高维向量数据的快速检索。\n## 腾讯云向量数据库支持哪些相似度计算方法?\n在

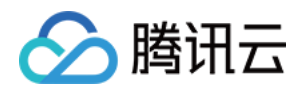

VectorDB 中,相似度度量用于衡量向量之间的相似度。选择良好的距离度量有助于显著提高分类 和聚类性能。根据输入数据形式,选择特定的相似性度量方法,获得数据库最佳性能。\n\*\*相似性 计算方法\*\* | \*\*方法说明\*\* \n:-: | :-: \n内积 (IP) | 全称为 Inner Product, 是一种计算向量之间 相似度的度量算法,它计算两个向量之间的点积(内积),所得值越大越与搜索值相似。 | \n欧式 距离(L2) | 全称为 Euclidean distance, 指欧几里得距离, 它计算向量之间的直线距离, 所得 的值越小,越与搜索值相似。L2在低维空间中表现良好,但是在高维空间中,由于维度灾难的影 响,L2的效果会逐渐变差。 | \n余弦相似度(COSINE) | 余弦相似度(Cosine Similarity)算 法,是一种常用的文本相似度计算方法。它通过计算两个向量在多维空间中的夹角余弦值来衡量它 们的相似程度。所得值越大越与搜索值相似。 |\n## 腾讯云向量数据库是如何设计的?\n- \*\*部 署架构\*\*:腾讯云向量数据库采用分布式部署架构,每个节点相互通信和协调,实现数据存储与检 索。客户端请求通过 \*\*Load Balancer\*\* 分发到各节点上。\n- \*\*逻辑架构\*\*: 实例是腾讯云中独 立运行的数据库环境,是用户购买向量数据库服务的基本单位。腾讯云向量数据库数据存储的一个 实例集群中包括 [Database]、[Collection]、[Document]三个逻辑层级。其中,一个实例可以 包含很多个 Database,一个 Database 可以包含多个 Collection,一个 Collection 可以包含多 个 Document。\n- \*\*数据安全\*\*:腾讯云向量数据库的多副本设计、多可用区分布节点、API 密 钥认证,并运行于私有网络环境,通过安全组控制访问来源,CAM 账户授权等多方面保护向量数 据的完整性和隐私。。\n- \*\*鉴权方式\*\*: 腾讯云向量数据库使用账号 (account) 和 API 密钥 (api\_key)的组合进行鉴权,以验证用户身份并授权其访问。\n- \*\*连接方式\*\*:腾讯云向量数据 库支持通过 HTTP 协议进行数据写入和查询等操作。\n- \*\*检索方法\*\*:腾讯云向量数据库支持通 过精确检索、相似度检索、混合检索的方法。\n- 精确查询:基于标量(指一个单独的数值,例如 文本字段、数值字段或日期字段,区别于向量等多维数据结构)字段精确查找数据的方式。。\n-相似度检索:基于向量相似度计算的检索方式,通过计算向量之间的相似度来找到与查询向量最相 似的文档。。\n- 混合检索: 基于标量字段和向量字段,搭配自定义的标量字段的 Filter 表达式进 行检索的方式。\n## 如何快速体验向量数据库?\n腾讯云向量数据库目前是公测阶段。免费测试 版实例每个账号仅限申领1个,高可用版与单机版实例免费试用时长1个月,到期后可 [提交工单] (https://console.cloud.tencent.com/workorder/category) 进行续期;若一个月内未使用实 例,平台将自动回收。\n\*\*序号\*\*|\*\*步骤描述\*\*|\*\*具体操作\*\* \n:-:|:-:|:-: \n1 | 申请腾讯云 账号并认证。 | - 如需注册腾讯云账号: 请单击 [注册腾讯云账号] (https://cloud.tencent.com/register?s\_url=https%3A%2F%2Fcloud.tencent.com%2F)。 | - 如需完成实名认证:请单击 [实名认证](https://console.cloud.tencent.com/developer)。 | \n2 | 了解向量数据库所支持的规格与类型。 | 预估数据规模,选择合适的类型与规格。 | \n3 | 确 定向量数据库所部署的地域。 | 当前支持的地域信息,请参见 [发布地域]。 | \n4 | 规划数据库实 例的私有网络与安全组。 | 具体操作,请参见 [创建私有网络] (https://cloud.tencent.com/document/product/215/36515)与 [创建安全组],并同时设置安 全组入站规则。 | \n5 | 购买实例。 | 具体操作,请参见 [新建数据库实例]。购买实例中,直接选 择上一步已准备的私有网络与安全组。 | \n6 | 申请与腾讯云向量数据库在同一地域同一个 VPC 内 的 Linux 云服务器 CVM。|具体操作,请参见 [快速配置 Linux 云服务器]

(https://cloud.tencent.com/document/product/213/2936)。 | \n7 | 连接并操作向量数据 库。|[连接并写入数据库], 本文使用 [API 接口] 从创建 DataBase 到 插入数据、检索数据到最 终删除数据,均给出了具体的使用示例。您可以简单并快速体验向量数据库。 | \n8 | 管理向量数 据库实例 | 您可以体验通过控制台直接管理实例,查看实例状态或销毁实例。具体操作,请参见 [管理实例]。 | \n9 | 智能运维 | 您可以在控制台查看监控数据库实例的各项指标。目前仅支持对节 点信息的监控,后续还会支持更丰富的监控项目。 | \n## 开发者工具\n\*\*开发者工具\*\* | \*\*API\*\* \n:-: | :-: \nHTTP API | [API 接口]

(https://cloud.tencent.com/document/product/1709/98666) | \nPython SDK | [Python

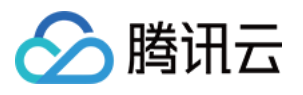

SDK Demo](https://cloud.tencent.com/document/product/1709/96724) | \nJava SDK | [Java SDK Demo](https://cloud.tencent.com/document/product/1709/97768) | \n" , "documentSetInfo": { "textLength": 5526 , "byteLength": 12886 , "indexedProgress": 100 , "indexedStatus": "Ready" , "createTime": "2023-12-07 17:13:14" , "lastUpdateTime": "2023-12-07 17:13:14" , "indexedErrorMsg": null , "keywords": "向量 数据库 数据 腾讯 检索 索引 支持 结构化 进行 相似" "splitterPreprocess": { "appendTitleToChunk": true , "appendKeywordsToChunk": true }, },

"docFields": [

"name": "textPrefix" ,

 "value": "本页面旨在通过回答几个问题来让您大致了解腾讯云向量数据库(Tencent Cloud VectorDB)。读完本页后,您将了解腾讯云向量数据库是什么、它是如何工作的、关键概念、为 什么使用腾讯云向量数据库、支持的索引和指标、架构和相关连接方式。\n## 腾讯云向量数据库 是什么?\n腾讯云向量数据库是一款全托管的自研企业级分布式数据库服务,专用于存储、检索、 分析多维向量数据。该数据库支持多种索引类型和相似" ,

"fieldType": "string" ,

"stringValue": "本页面旨在通过回答几个问题来让您大致了解腾讯云向量数据库 (Tencent Cloud VectorDB)。读完本页后,您将了解腾讯云向量数据库是什么、它是如何工作的、关键概 念、为什么使用腾讯云向量数据库、支持的索引和指标、架构和相关连接方式。\n## 腾讯云向量 数据库是什么?\n腾讯云向量数据库是一款全托管的自研企业级分布式数据库服务,专用于存储、 检索、分析多维向量数据。该数据库支持多种索引类型和相似"

```
 "name": "author"
,
 "value": "Tencent"
,
 "fieldType": "string"
,
    "stringValue": "Tencent"
 "name": "tags"
,
 "value":
[
 "Embedding"
,
_____ "向量",
    "A" "fieldType": "array"
,},
   ],
```
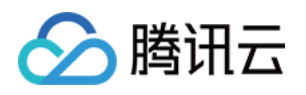

"stringValue": "[Embedding, 向量, AI]"

## 返回参数

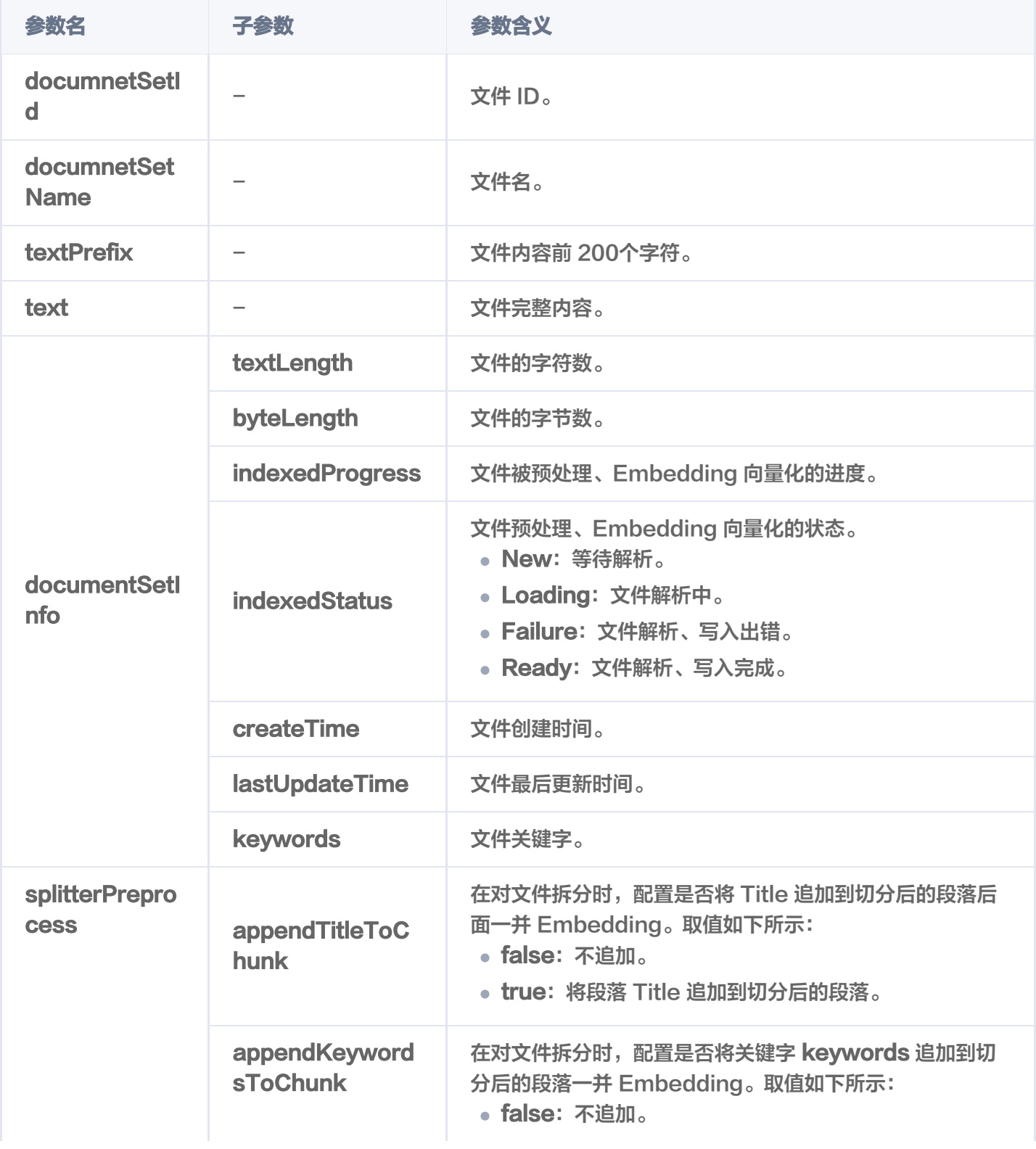

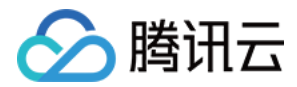

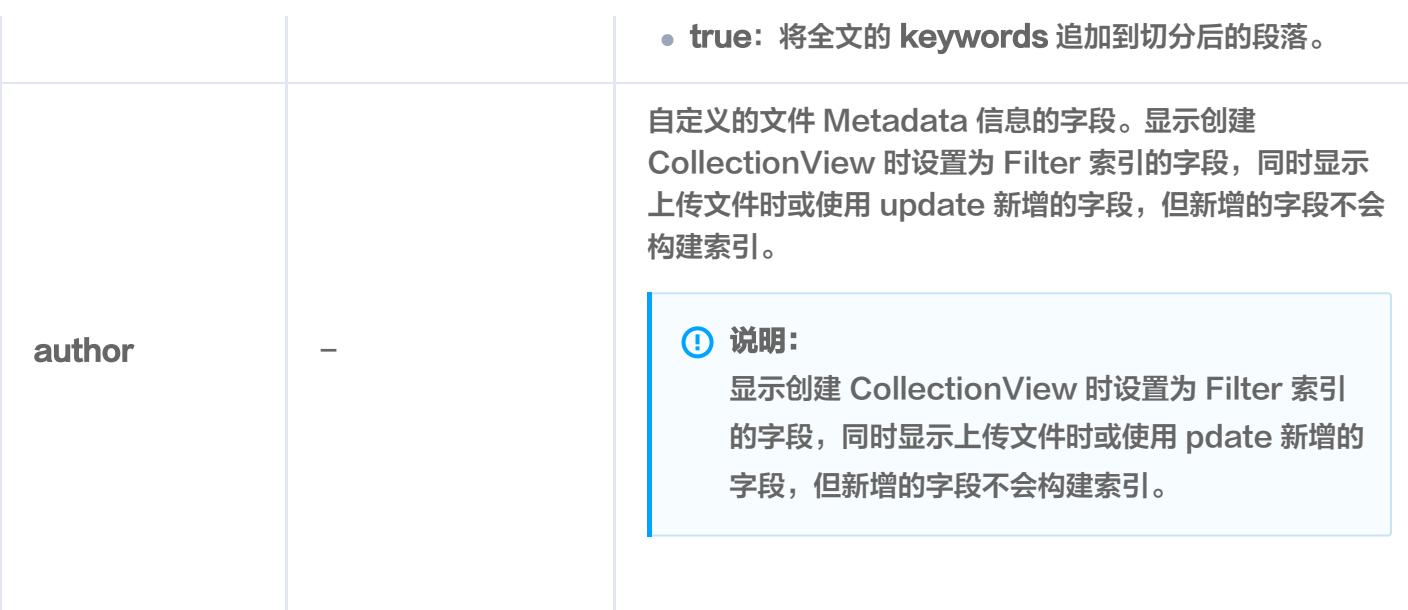

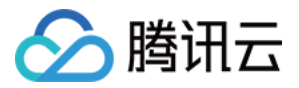

## 获取 Chunks

最近更新时间:2024-04-09 16:16:11

#### getChunks() 接口用于获取文件切分后的语块。

#### **① 说明:**

Chunk 指语块,较长文本在处理时会切分为多个语块,以便于向量化和更高效地检索,多个 Chunk 组成 一个 DocumentSet。

- 支持指定具体的文件名获取文件切分后的语块。
- 支持指定具体的 DocumentSet ID 获取文件切分后的语块。

#### 请求示例

// link database, client 为 VectorDBClient() 创建的客户端对象 AIDatabase **db = client**.aiDatabase("db-test-ai"); // link collectionView CollectionView collection = db.describeCollectionView("coll-ai-files"); System.**out**.println(JsonUtils.toJsonString(**collection**.getChunks("腾讯云向量数据 库.md" )));

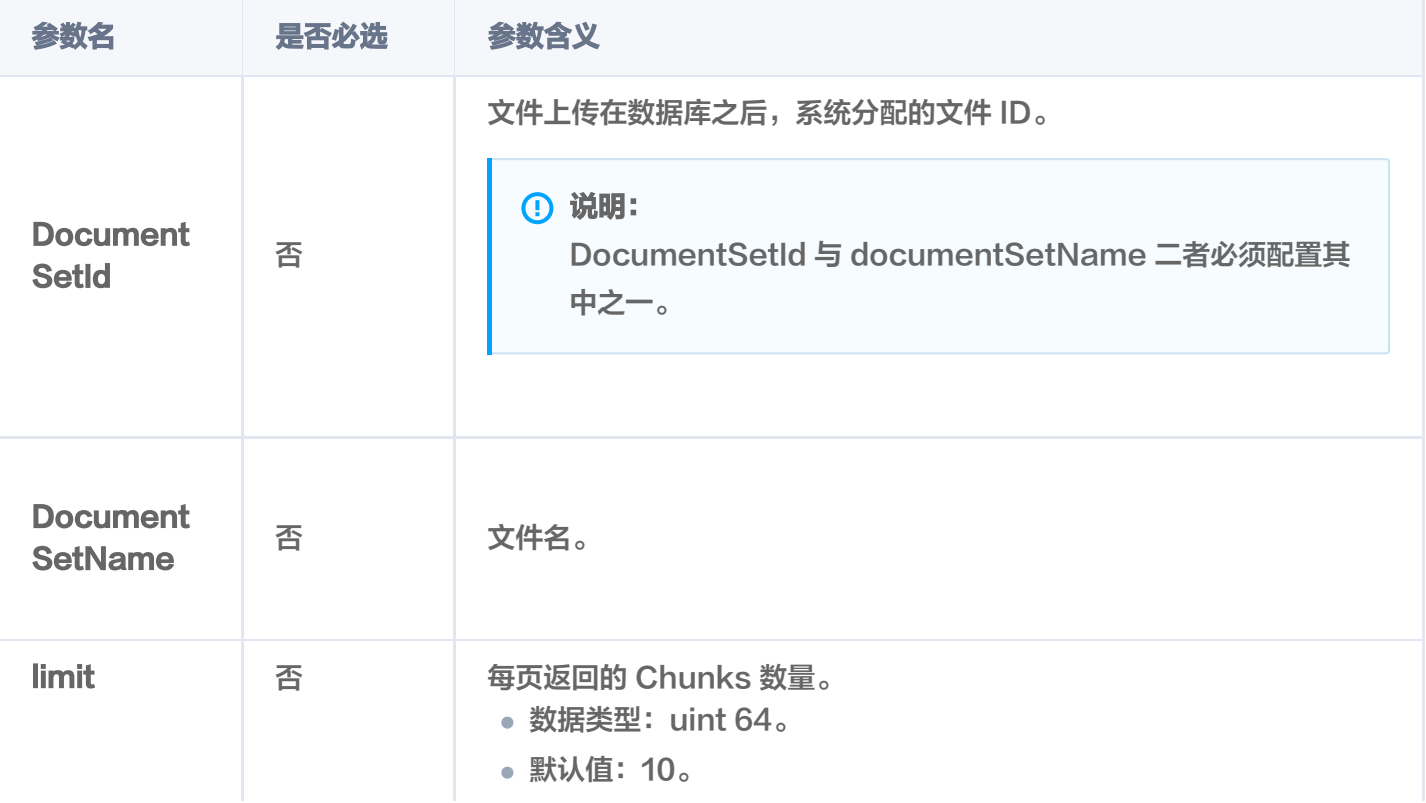

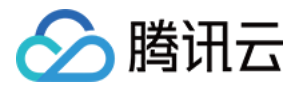

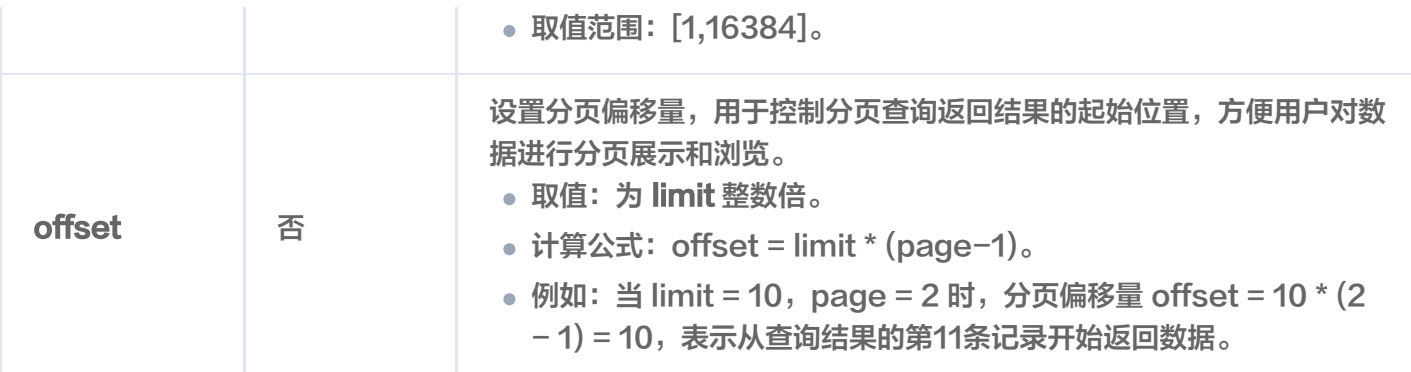

#### 返回信息

```
 "code":0
,
 "msg":"Operation success"
,
 "count":10
,
 "requestId":"ade87e83c8d0a61790139728d0db4007"
,
 "documentSetId":"1192057501114437632"
,
  "documentSetName":"腾讯云向量数据库.md",
 "chunks":
[
     "text":"本页面旨在通过回答几个问题来让您大致了解腾讯云向量数据库(Tencent
Cloud VectorDB)。读完本页后,您将了解腾讯云向量数据库是什么、它是如何工作的、关键概
念、为什么使用腾讯云向量数据库、支持的索引和指标、架构和相关连接方式。\n",
 "endPos":122
,
     "startPos":0
    "text":"## 腾讯云向量数据库是什么? \n腾讯云向量数据库是一款全托管的自研企业级分
布式数据库服务,专用于存储、检索、分析多维向量数据。该数据库支持多种索引类型和相似度计
算方法,单索引支持10亿级向量规模,可支持百万级 QPS 及毫秒级查询延迟。腾讯云向量数据库
不仅能为大模型提供外部知识库,提高大模型回答的准确性,还可广泛应用于推荐系统、NLP 服
务、计算机视觉、智能客服等 AI 领域。\n"
,
 "endPos":313
,
     "startPos":122
    "text":"## 关键概念\n如果您不熟悉向量数据库和相似性搜索领域,请优先阅读以下基本
概念,便于您对向量数据库有一个初步的了解。\n",
 "endPos":441
,
     "startPos":313
     "text":"### 什么是向量?\n向量是指在数学和物理中用来表示大小和方向的量。它由一
组有序的数值组成,这些数值代表了向量在每个坐标轴上的分量。\n",
   },
   {
   },
   },
   {
```
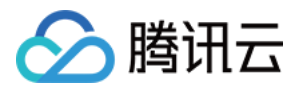

```
 "endPos":508
,
```

```
 "startPos":441
```
}, {

"text":"### 什么是非结构化数据?\n非结构化数据,是指图像、文本、音频等数据。与 结构化数据相比,非结构化数据不遵循预定义模型或组织方式,通常更难以处理和分析。\n",

"endPos":585 ,

"startPos":508

},

"text":"### 什么是 AI 中的向量表示? \n当我们处理非结构化数据时, 需要将其转换为 计算机可以理解和处理的形式。向量表示是一种将非结构化数据转换为嵌入向量的技术,通过多维 度向量数值表述某个对象或事物的属性或者特征。腾讯云向量数据库提供的模型能力,目前在开发 调试中。\n",

```
 "endPos":784
,
       "startPos":585
```
}, {

"text":"### 什么是向量检索?\n向量检索是一种基于向量空间模型的信息检索方法。将 非结构化的数据表示为向量存入向量数据库,向量检索通过计算查询向量与数据库中存储的向量的 相似度来找到目标向量。\n",

```
 "endPos":876
,
      "startPos":784
```
{

"text":"## 为什么是腾讯云向量数据库?\n腾讯云向量数据库作为一种专门存储和检索向 量数据的服务提供给用户, 在高性能、高可用、大规模、低成本、简单易用、稳定可靠、智能运维 等方面体现出显著优势。\n"*,* 

```
 "endPos":1037
,
       "startPos":876
    },
```
"text":"## 腾讯云向量数据库应用示例有哪些? \n腾讯云向量数据库可进行高性能向量存 储和检索,主要适用于以下应用场景。\n- [大规模知识库]:企业的私域数据存储在向量数据库中可 构建外部知识库,帮助企业更好地管理和利用自己的数据资源。\n- [推荐系统]:向量数据库会基于 用户特征进行向量存储与检索,最终筛选用户可能感兴趣的物品推荐给用户。",

```
 "endPos":1302
,
      "startPos":1037
    },
    {
```
"text":"\n- [问答系统]: 向量数据库会基于问题信息进行向量存储与检索,并返回最相关 的问题与对应的答案。\n- [文本/图像检索]:向量数据库对输入的图像和文本信息进行向量存储与 检索,会找到最匹配输入信息的文本或图像结果。\n"*,* 

```
 "endPos":1511
, "startPos":1302
```
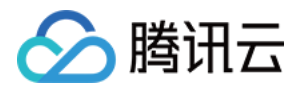

}

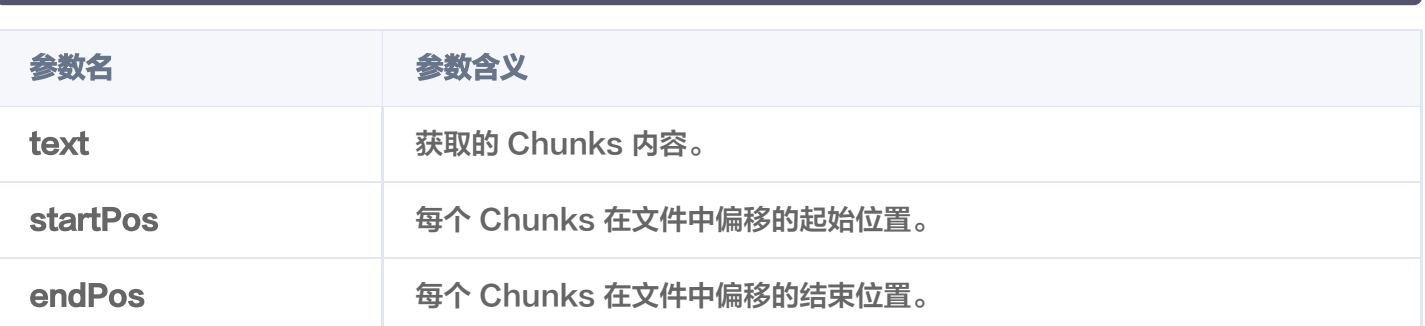

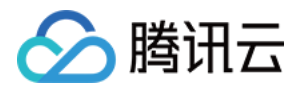

## 精确查询文件

最近更新时间:2024-01-17 17:19:01

## 功能介绍

query() 用于精确查找与查询条件完全匹配的文件,可获取文件长度、向量化的进度与状态等,不包括文件内容。 具体支持如下方式查找文件。

- 支持指定具体的文件名查找文件,或搭配文件 Metadata 信息对应字段的 Filter 表达式查询文件信息。
- 支持指定具体的 DocumentSet ID 查找文件, 或搭配文件Meta信息对应字段的 Filter 表达式查询文件信 息。
- 支持指定查询起始位置 offset 和返回数量 limit,查找指定范围的文件信息。
- 支持根据文件 Metadata 信息对应字段 Filter 表达式,过滤需查找的文件。

#### 请求示例

使用文件名搭配 Filter 查询文件

根据存储于向量数据库的文件名,搭配标量字段 author 与 tags 的 Filter 表达式一并过滤文件。

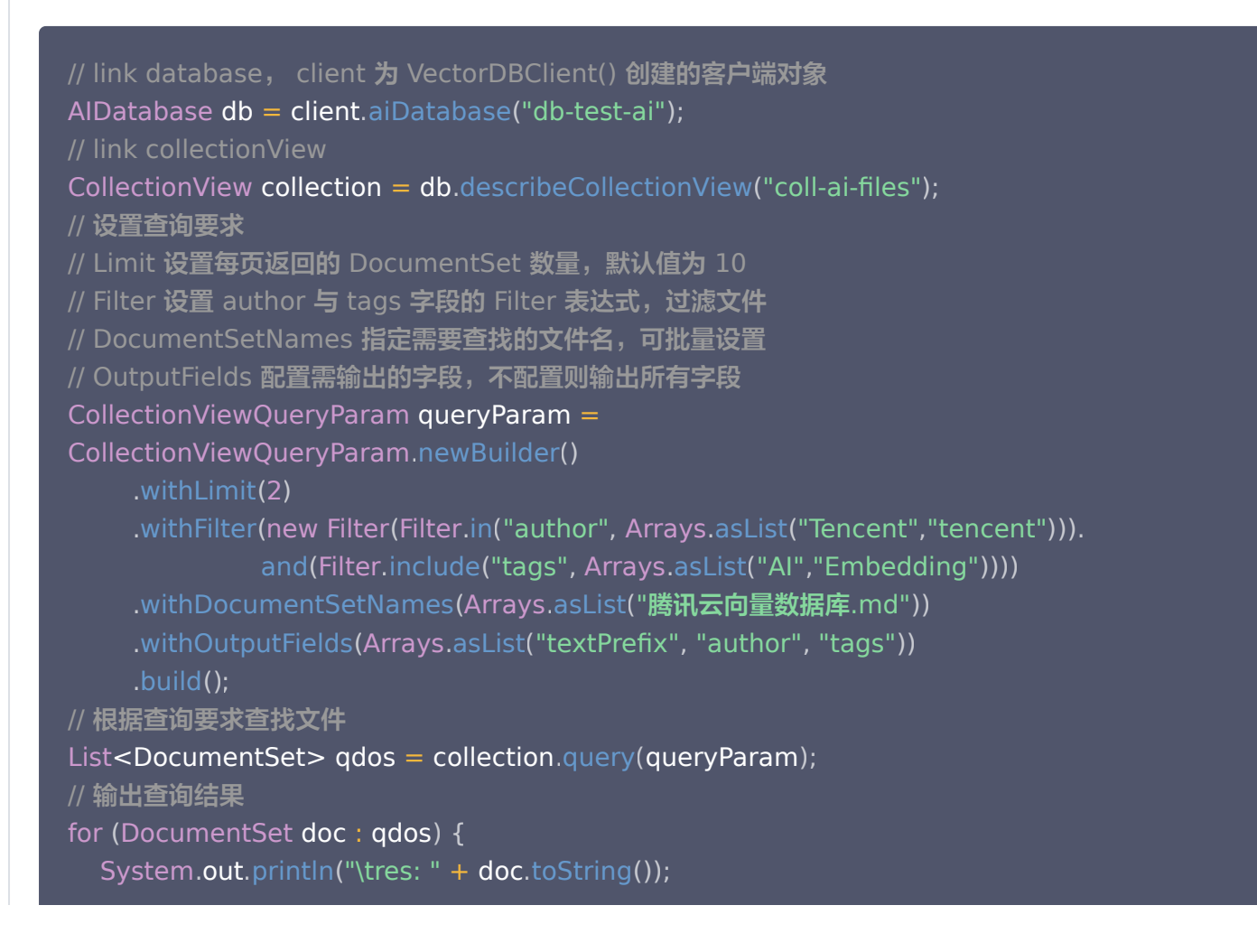

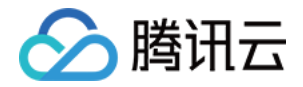

#### 使用范围查询文件

文件上传于向量数据库之后,可以使用 limit 与 offset 参数, 设定查询的范围来查询文件信息。

```
// link database, client 为 VectorDBClient() 创建的客户端对象
AIDatabase db = client.aiDatabase("db-test-ai");
// link collectionView
CollectionView collection = db.describeCollectionView("coll-ai-files");
// 设置查询要求
// Limit 设置每页返回的 DocumentSet 数量, 默认值为 10
// Offset 设置分页偏移量, 用于控制分页查询返回结果的起始位置
CollectionViewQueryParam queryParam =
CollectionViewQueryParam newBuilder
. ()
\blacksquare . withLimit(2)
\blacksquare . withOffset(0)
 build
. ();
// 根据查询要求查找文件
List<DocumentSet> qdos = collection.query(queryParam);
// 输出查询结果
for (DocumentSet doc : qdos) {
System.out.println("\tres: " + doc.toString());
```
#### 查询结果,如下所示。

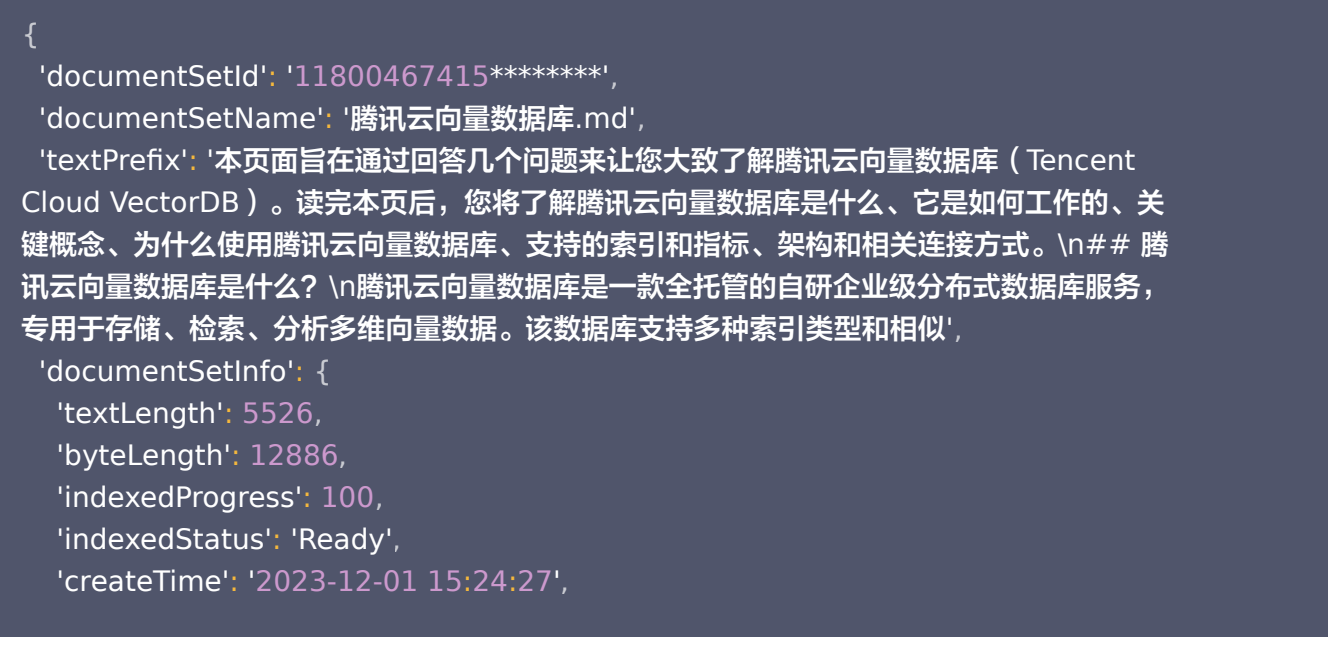
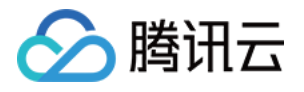

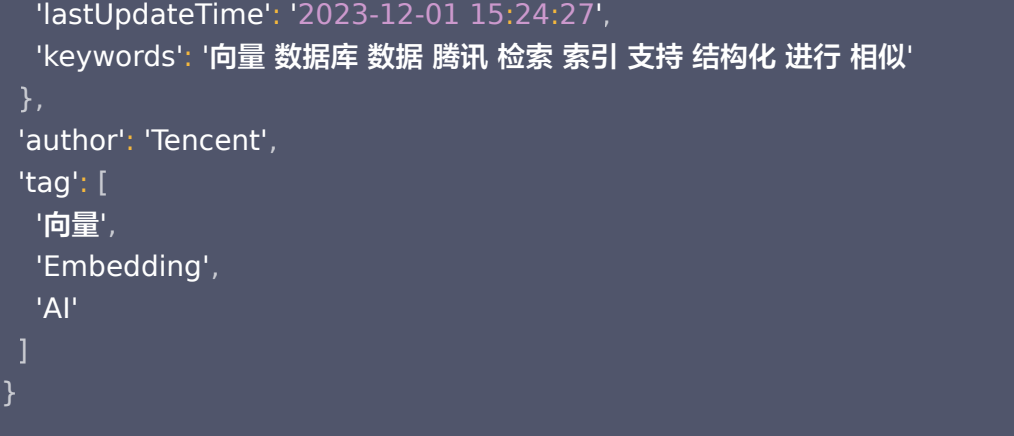

#### 使用文件 ID 查询文件

文件上传于向量数据库之后,系统会自动分配文件 ID,获取文件 ID 信息之后可通过文件 ID 批量查询文件信 息。

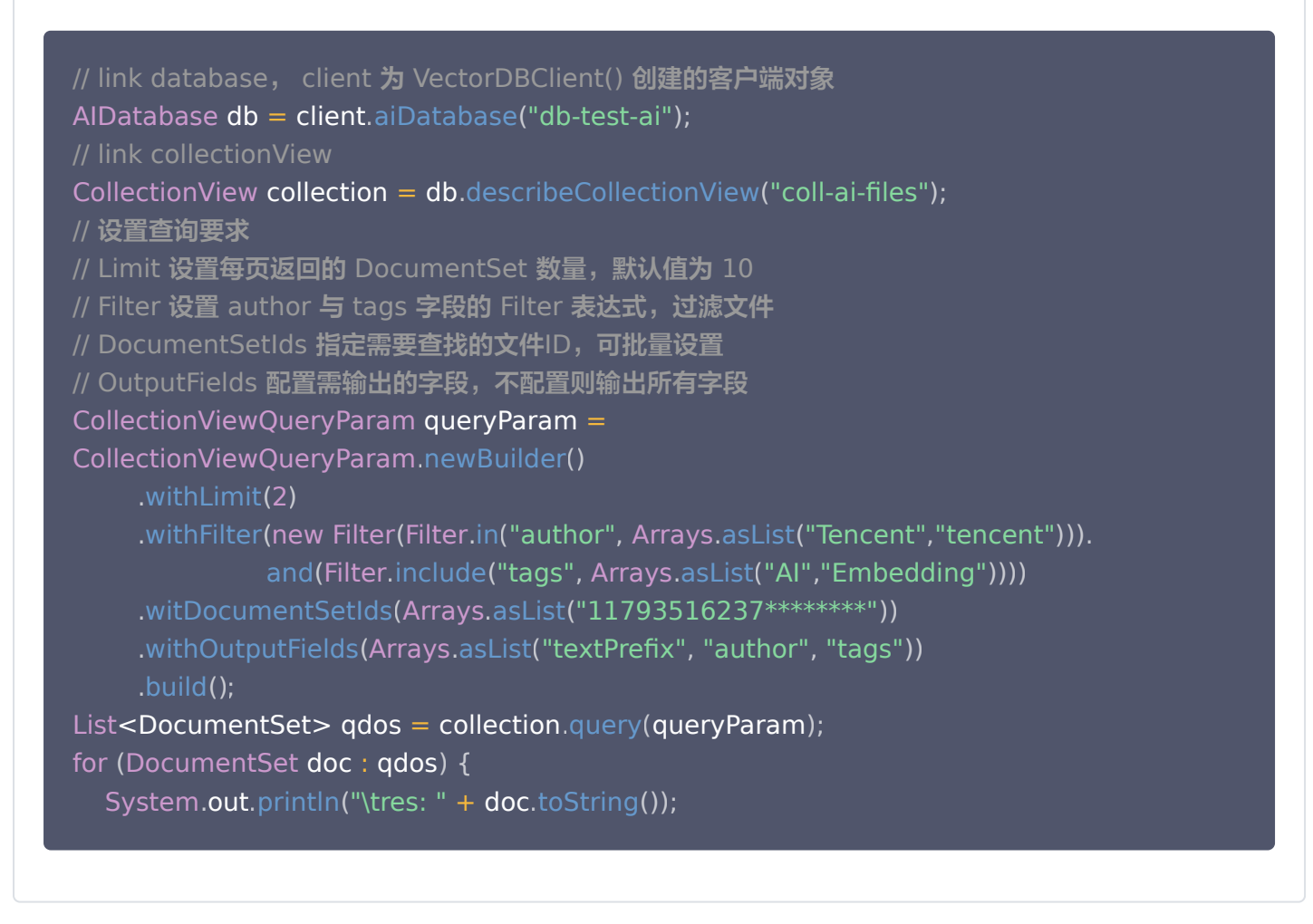

#### 请求参数

子参数 是否必 配置方法及要求

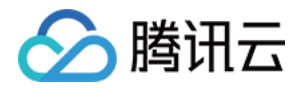

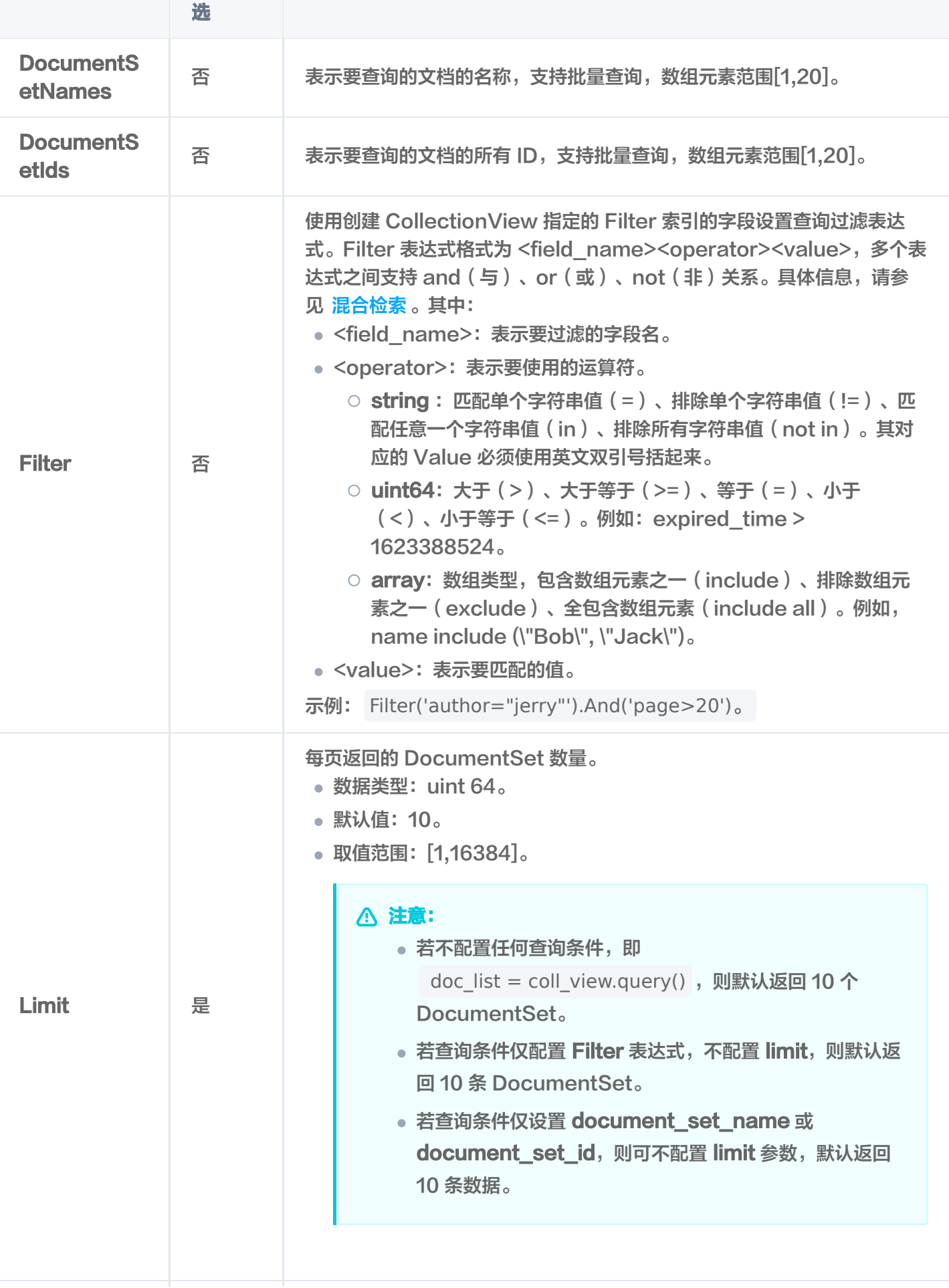

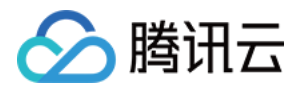

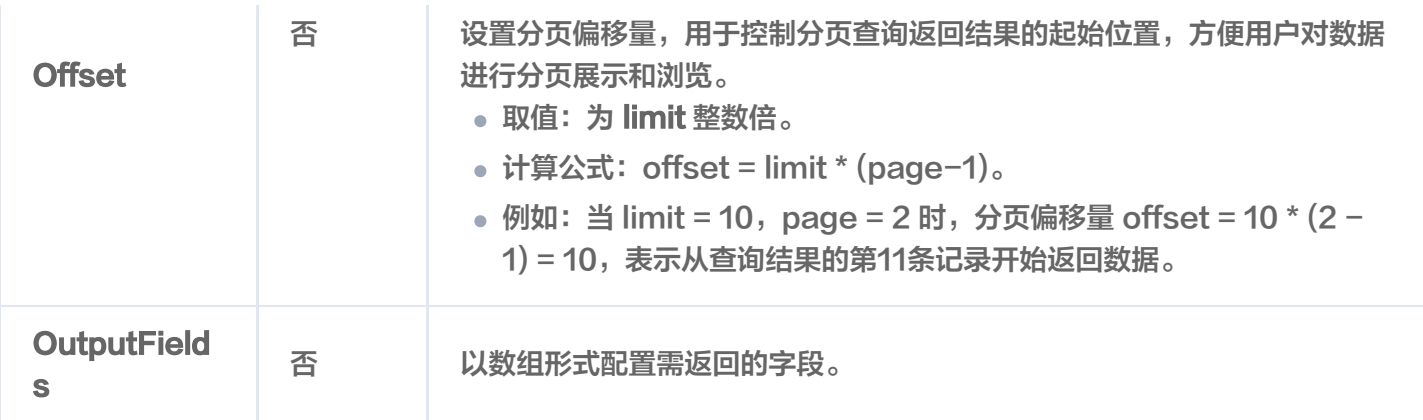

#### 返回消息

**res**: {"documentSetId":"1192067560515047424","documentSetName":"**腾讯云向**量数据 库.md","textPrefix":"**本页面旨在通过回答几个问题来让您大致了解腾讯云向量数据库(Tencent** Cloud VectorDB)。读完本页后,您将了解腾讯云向量数据库是什么、它是如何工作的、关键概 念、为什么使用腾讯云向量数据库、支持的索引和指标、架构和相关连接方式。\n## 腾讯云向量 数据库是什么?\n腾讯云向量数据库是一款全托管的自研企业级分布式数据库服务,专用于存储、 检索、分析多维向量数据。该数据库支持多种索引类型和相似","documentSetInfo":" {\"textLength\":5526,\"byteLength\":12886,\"indexedProgress\":100,\"indexedStatus\": \"Ready\",\"createTime\":\"2024-01-03 19:30:53\",\"lastUpdateTime\":\"2024-01-03 19:30:59\",\"keywords\":\"向量 数据库 数据 腾讯 检索 索引 支持 结构化 进行 相似 \"}" "splitterPreprocess":" ,

{\"appendTitleToChunk\":false,\"appendKeywordsToChunk\":true}","author":"Tencent", "tags":"[Embedding, **向**量, Al]"}

#### 返回参数

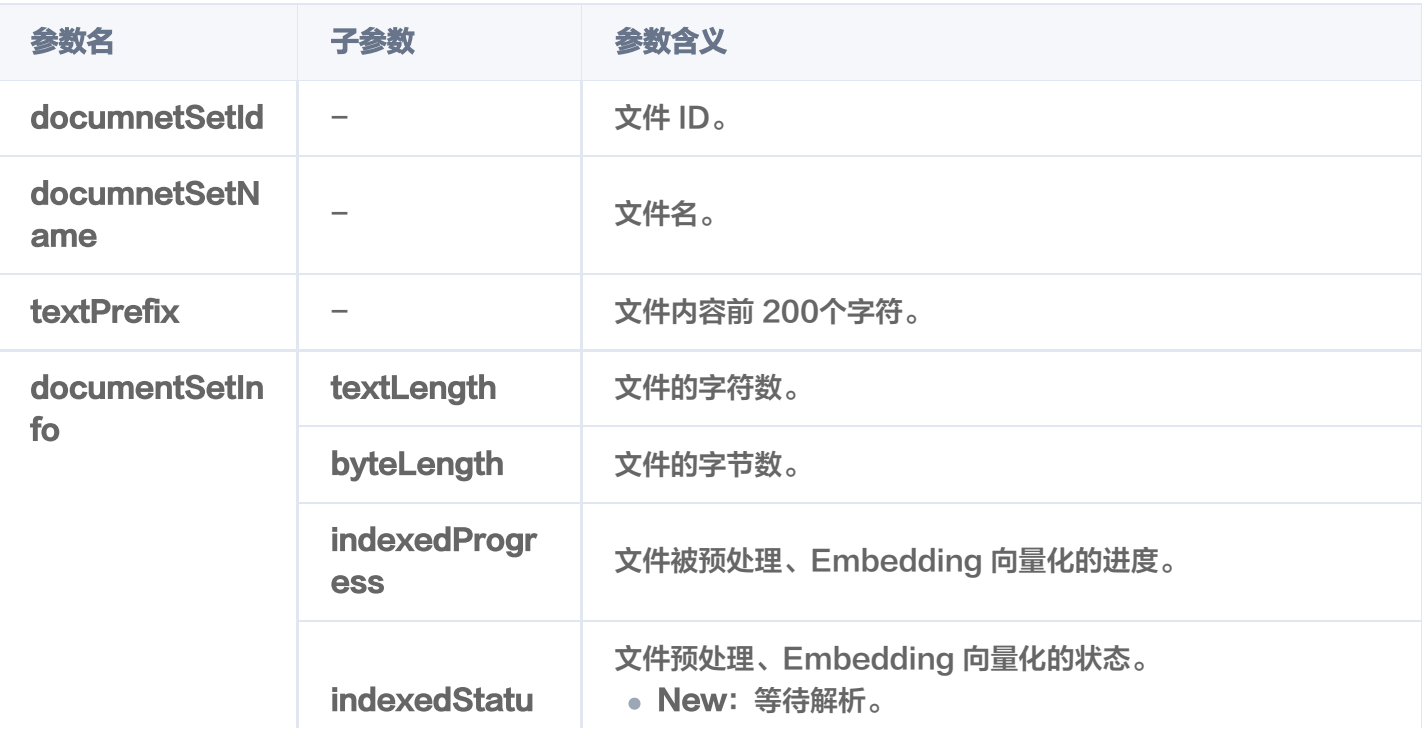

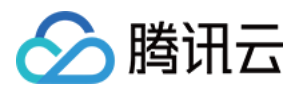

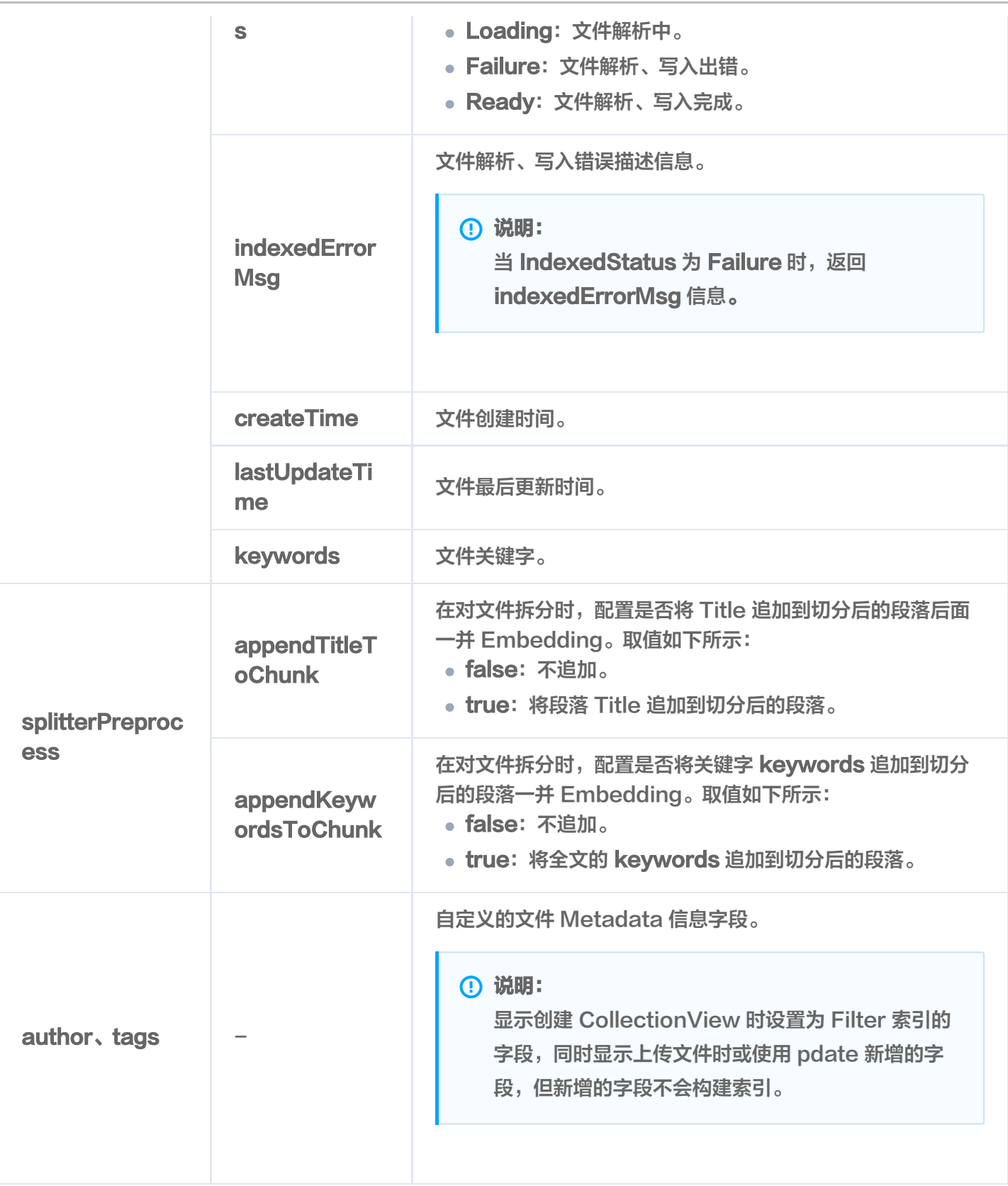

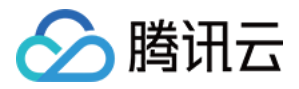

## 文件内容相似性检索

最近更新时间:2024-04-09 16:16:11

## 功能介绍

search() 接口用于在指定的文件内,查找与给定文本信息相似的 Top K 条文本信息。

- 支持指定文件名称检索最相似的文本信息。
- 支持文件名搭配文件元数据的标量字段的 Filter 表达式检索最相似的文本信息。
- 支持仅使用文件元数据的标量字段的 Filter 表达式检索最相似的文本信息。

### 请求示例

根据文件名搭配 Filter 检索相似数据

如下示例,在文件 腾讯云向量数据库.md 中,检索与 什么是向量 相似的文本信息,并使用标量字段 author 与 tags 的 Filter 表达式一并过滤文件。

// link database, client 为 VectorDBClient() 创建的客户端对象 AIDatabase **db = client**.aiDatabase("db-test-ai"); // link collectionView CollectionView collection = db.describeCollectionView("coll-ai-files"); // 设置查询参数 // Content 配置需检索的文本信息 // SearchContentOption, 设置检索结果的输出要求, ChunkExpand 指定输出内容向前和 向后扩展的段落 // Filter 设置 author 与 tags 字段的 Filter 表达式, 过滤文件 // DocumentSetNames 指定需要查找的文件名,可批量设置 SearchByContentsParam searchByContentsParam = SearchByContentsParam.newBuilder() .withContent("**什么是向**量") .withSearchContentOption(SearchOption.newBuilder().withChunkExpand(Arrays.a sList(1,1))) . withFilter (new Filter (Filter.in ("author", Arrays.asList("Tencent","tencent"))).and(Filter.include("tags", Arrays.asList("Al","Embedding")))) withDocumentSetNames Arrays asList "腾讯云向量数据库.md" . ( . ( ))  $\blacksquare$ . (build ( ); // 根据配置的查询条件进行内容检索 List<Document> searchRes = collection.search(searchByContentsParam); // 输出检索结果

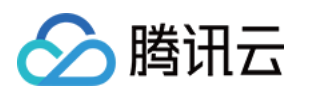

```
int i = 0;
for (Document doc : searchRes) {
System.out.println("\tres" +(i++)+": "+ doc.toString());
```
#### 根据 Filter 表达式检索相似数据

#### 如下示例,通过文件 meta 信息的标量字段 author 的 Filter 表达式,检索与 什么是向量数据库 相似的文 本信息。

```
// link database, client 为 VectorDBClient() 创建的客户端对象
AIDatabase db = client.aiDatabase("db-test-ai");
// link collectionView
CollectionView collection = db.describeCollectionView("coll-ai-files");
// 设置查询参数
SearchByContentsParam searchByContentsParam =
SearchByContentsParam.newBuilder()
.withContent("什么是向量")
.withSearchContentOption(SearchOption.newBuilder().withChunkExpand(Arrays.a
sList(1,1)))
. withFilter (new Filter (Filter.in ("author",
Arrays.asList("Tencent","tencent"))).and(Filter.include("tags",
Arrays.asList("Al","Embedding"))))
\blacksquare. (build ( );
// 根据配置的查询条件进行内容检索
List<Document> searchRes = collection.search(searchByContentsParam);
// 输出检索结果
int i = 0;
for (Document doc : searchRes) {
System.out.println("\tres" +(i++)+": "+ doc.toString());
```
#### 请求参数

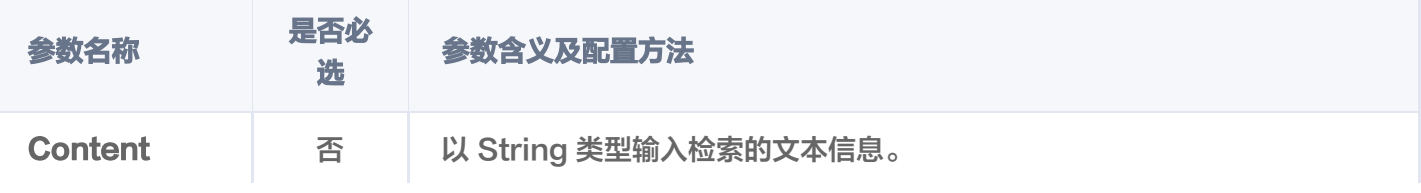

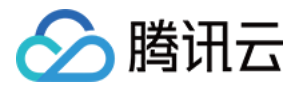

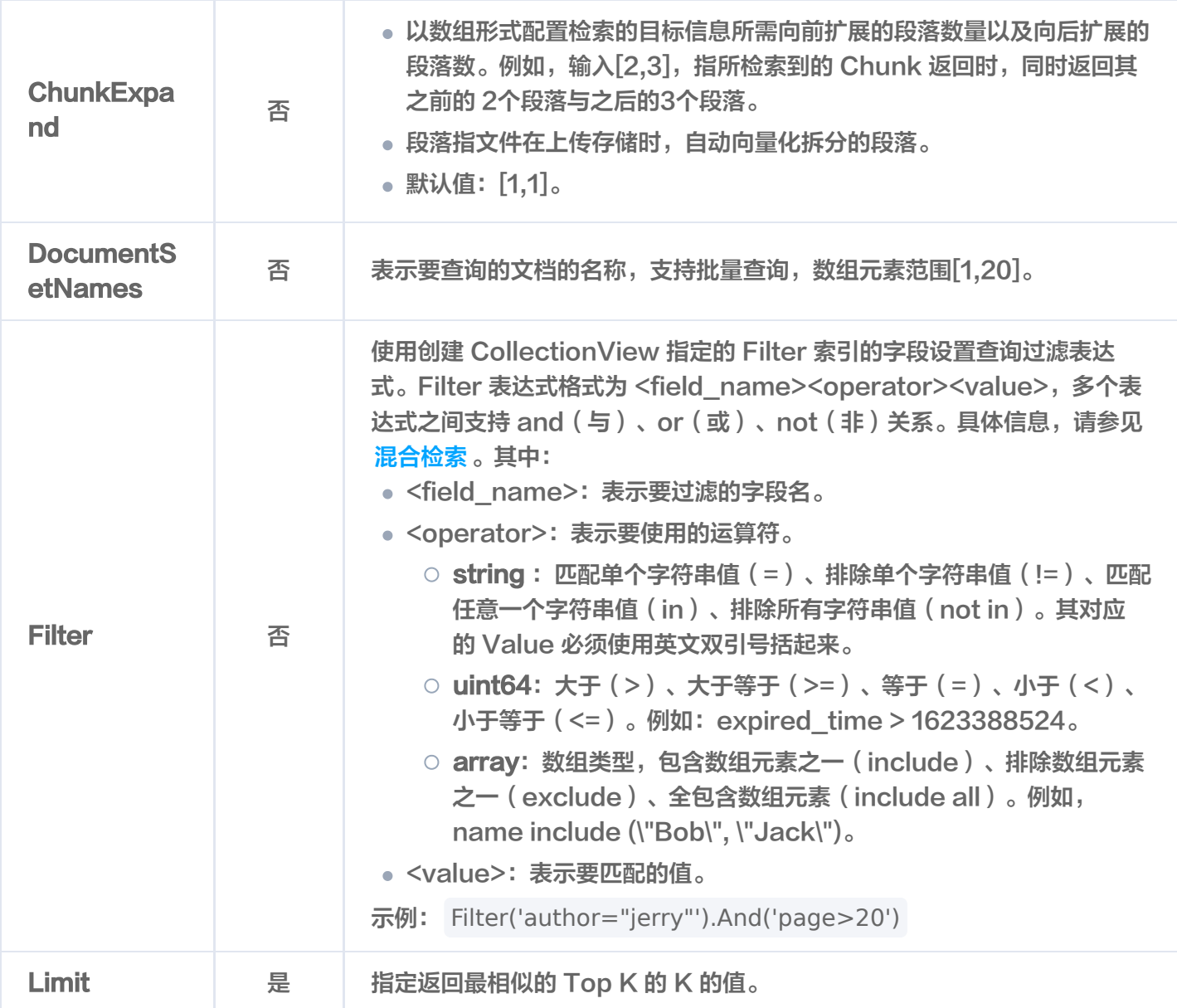

#### 返回参数

如下为检索到的相似数据,返回最相似的 Top 3 条数据。

```
res0:
{
 "score": 0.8938464522361755
,
 "data":
{
 "text": "### 什么是向量? \n向量是指在数学和物理中用来表示大小和方向的量。它由一组有
序的数值组成,这些数值代表了向量在每个坐标轴上的分量。\n",
 "endPos": 508
,
 "startPos": 441
,
 "next":
[
  "### 什么是非结构化数据?\n非结构化数据, 是指图像、文本、音频等数据。与结构化数据
相比,非结构化数据不遵循预定义模型或组织方式,通常更难以处理和分析。\n"
 ],
```
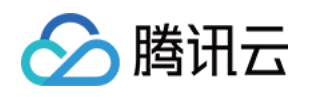

```
 "pre":
[
  "## 关键概念\n如果您不熟悉向量数据库和相似性搜索领域,请优先阅读以下基本概念,便于
您对向量数据库有一个初步的了解。\n"
 "documentSet":
{
__"documentSetName": "\"腾讯云向量数据库.md\"",
 "documentSetId": "\"1182525034158882816\""
,
 "docFields":
[
 "name": "author"
,
    "value": "Tencent"
 "name": "tags"
,
 "value":
[
 "Embedding"
,
_______ "向量",
     "AI"
}rest: {
 "score": 0.8378515839576721
,
 "data":
{
 "text": "### 什么是 AI 中的向量表示? \n当我们处理非结构化数据时,需要将其转换为计算
机可以理解和处理的形式。向量表示是一种将非结构化数据转换为嵌入向量的技术,通过多维度向
量数值表述某个对象或事物的属性或者特征。腾讯云向量数据库提供的模型能力,目前在开发调试
中。\n",
 "endPos": 784
,
 "startPos": 585
,
  "### 什么是向量检索?\n向量检索是一种基于向量空间模型的信息检索方法。将非结构化的
数据表示为向量存入向量数据库,向量检索通过计算查询向量与数据库中存储的向量的相似度来找
到目标向量。\n"
 "pre":
[
  "### 什么是非结构化数据?\n非结构化数据, 是指图像、文本、音频等数据。与结构化数据
相比,非结构化数据不遵循预定义模型或组织方式,通常更难以处理和分析。\n"
 "documentSet":
{
___"documentSetName": "\"腾讯云向量数据库.md\"",
 "documentSetId": "\"1182525034158882816\""
,},
  {
 ]
 ],
},
```
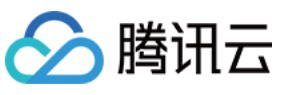

向量数据库

```
 "docFields":
[
 "name": "author"
,
    "value": "Tencent"
 "name": "tags"
,
 "value":
[
 "Embedding"
,
_______ "向量",
     "AI"
}res2: \{ "score": 0.8152828216552734
,
 "data":
{
 "text": "### 什么是向量检索? \n向量检索是一种基于向量空间模型的信息检索方法。将非结
构化的数据表示为向量存入向量数据库,向量检索通过计算查询向量与数据库中存储的向量的相似
度来找到目标向量。\n"
,
 "endPos": 876
,
 "startPos": 784
,
 "next":
[
  "## 为什么是腾讯云向量数据库?\n腾讯云向量数据库作为一种专门存储和检索向量数据的服
务提供给用户, 在高性能、高可用、大规模、低成本、简单易用、稳定可靠、智能运维等方面体现
出显著优势。 \n"
 "pre":
[
  "### 什么是 AI 中的向量表示? \n当我们处理非结构化数据时,需要将其转换为计算机可以
理解和处理的形式。向量表示是一种将非结构化数据转换为嵌入向量的技术,通过多维度向量数值
表述某个对象或事物的属性或者特征。腾讯云向量数据库提供的模型能力,目前在开发调试中。\n"
 "documentSet":
{
__"documentSetName": "\"腾讯云向量数据库.md\"",
 "documentSetId": "\"1182525034158882816\""
,
 "docFields":
[
 "name": "author"
,
    "value": "Tencent"
 "name": "tags"
,
 "value":
[},
  ]
 ],
},
  {
```
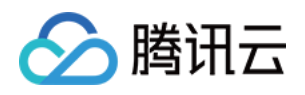

score

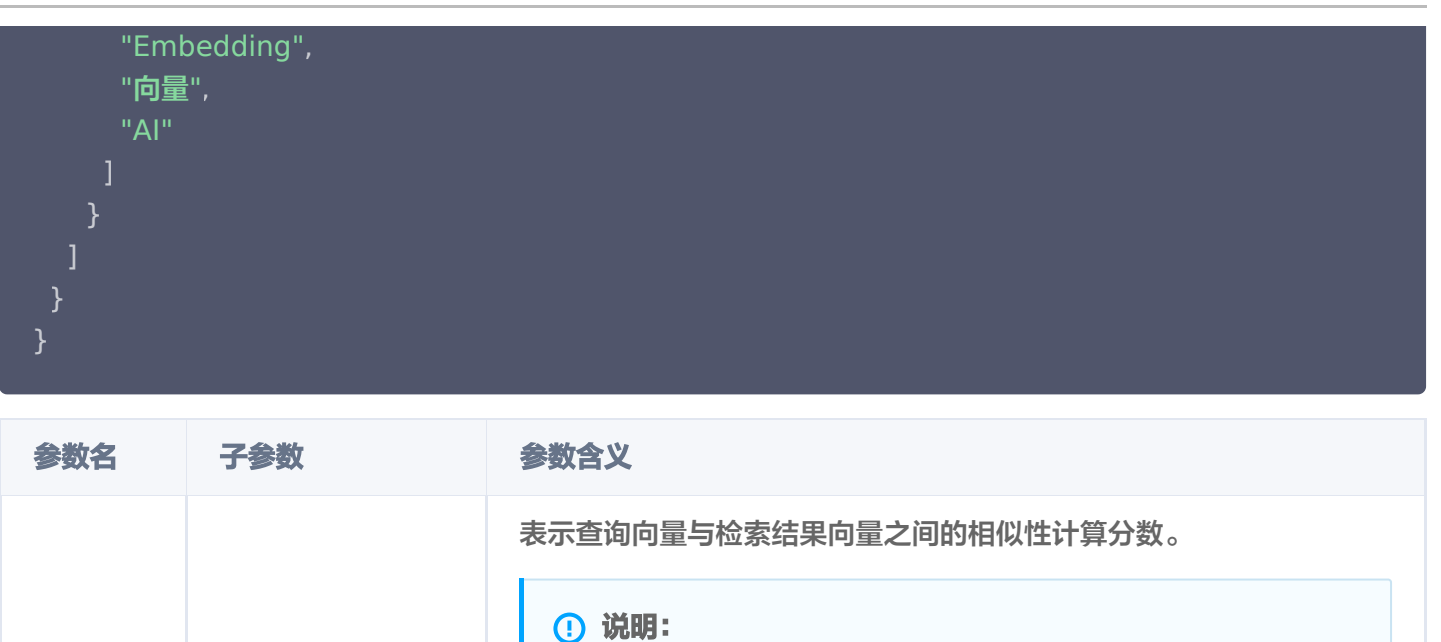

### 检索结果会按照与查询向量的相似程度进行排列,相似度最高 的结果会排在最前面,相似度最低的结果则排在最后面。相似 程度则通过 L2(欧几里得距离)、IP(内积)或 COSINE (余弦相似度)计算得出的分数来衡量,输出参数 score 表 示相似性计算分数。其中,L2和 IP 计算所得的分数越小,表 示与搜索值越相似;而 COSINE 计算所得的分数越大,表示 与搜索值越相似。

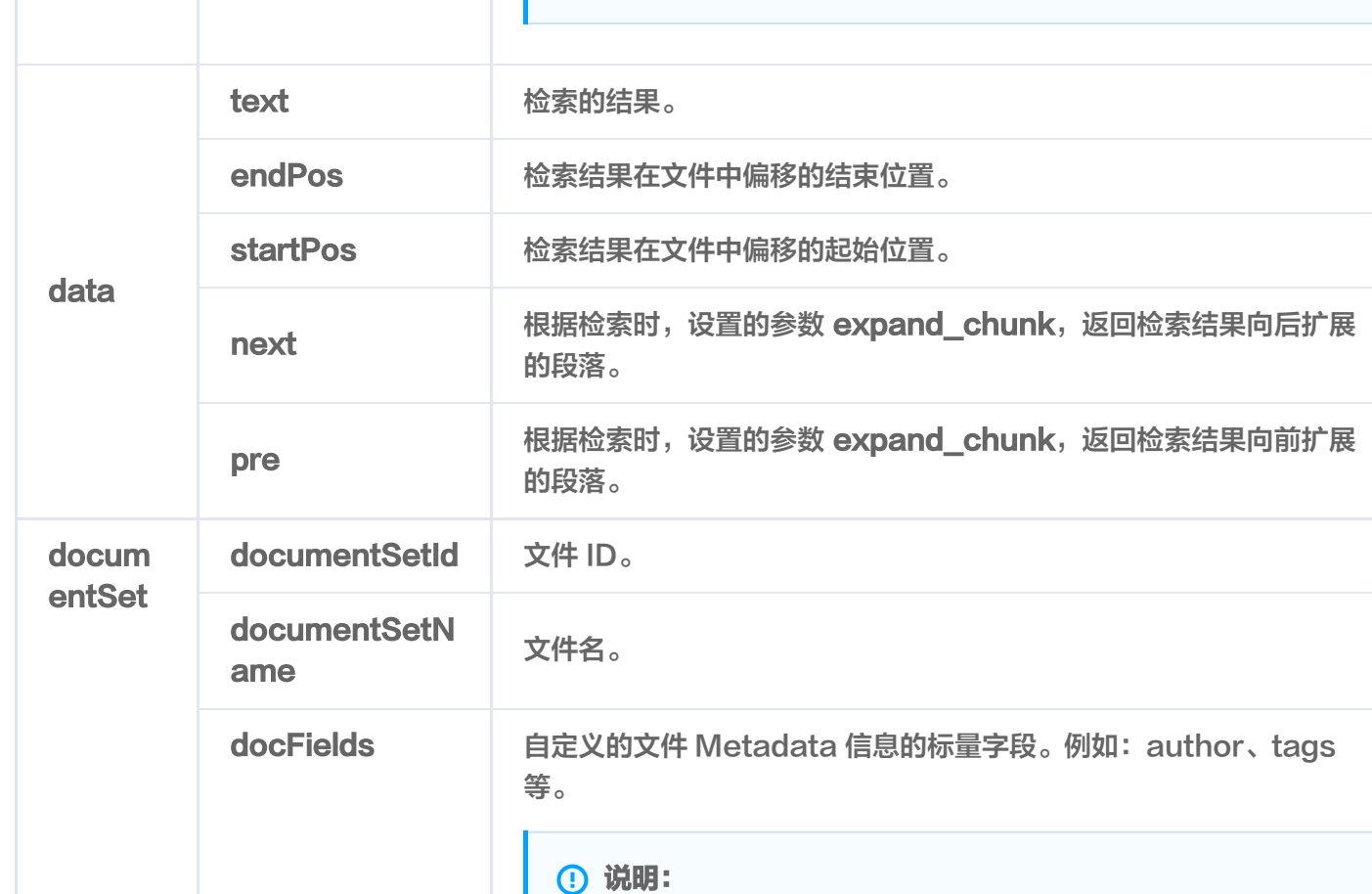

版权所有:腾讯云计算(北京)有限责任公司 春日 第2000年 第2000年 第262 共543页 またのは かいしょう かいしょう かいしょう かいしょう

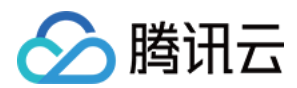

显示创建 CollectionView 时设置为 Filter 索引的字段,同 时显示上传文件时或使用 update 新增的字段,但新增的字 段不会构建索引。

- name: 字段名。
- value:字段值。
- fieldType:字段类型,支持string、unit64、array。

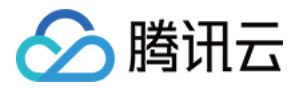

## 删除指定文件

最近更新时间:2023-12-13 16:16:32

## 功能介绍

deleteDocumentSets() 接口用于删除存储于 CollectionView 的文件。

- 支持批量删除,文件 ID 或文件名数组元素数量最大为20。
- 支持使用 Filter 表达式过滤所需删除的所有文件。

## 请求示例

#### 根据文件名过滤需删除的文件

```
// link database
Database db = client.database("db-test");// link collection
Collection collection = db.collection("book-vector");
// 配置删除条件,以便检索需删除的文件
CollectionViewConditionParam build = CollectionViewConditionParam
.newBuilder()
.withDocumentSetNames(Arrays.asList("腾讯云向量数据库.md"))
withFilter(new Filter("author=\"Tencent\""))
 build
. ();
// 删除文件
AffectRes affectRes = collection.deleteDocumentSets(build);
// 输出
System.out.println("\tres: " + affectRes.toString());
```
#### 根据文件 ID 过滤出需删除的文件

// link database Database  $db = client.database("db-test");$ // link collection Collection collection  $=$  db.collection("book-vector"); // 配置删除条件,以便检索需删除的文件 CollectionViewConditionParam build = CollectionViewConditionParam .newBuilder()

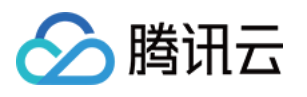

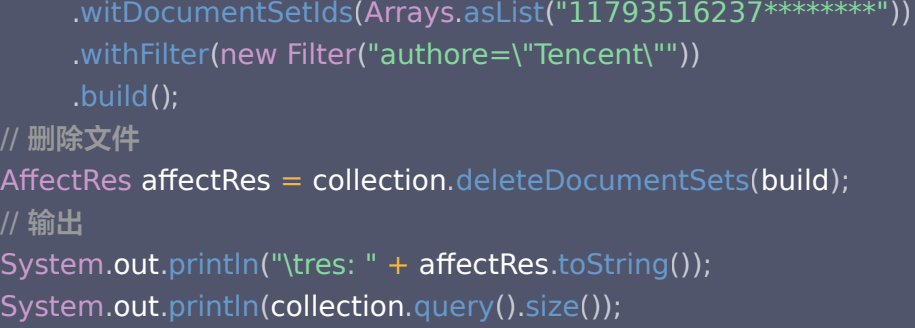

#### 根据 Filter 表达式过滤需删除的文件

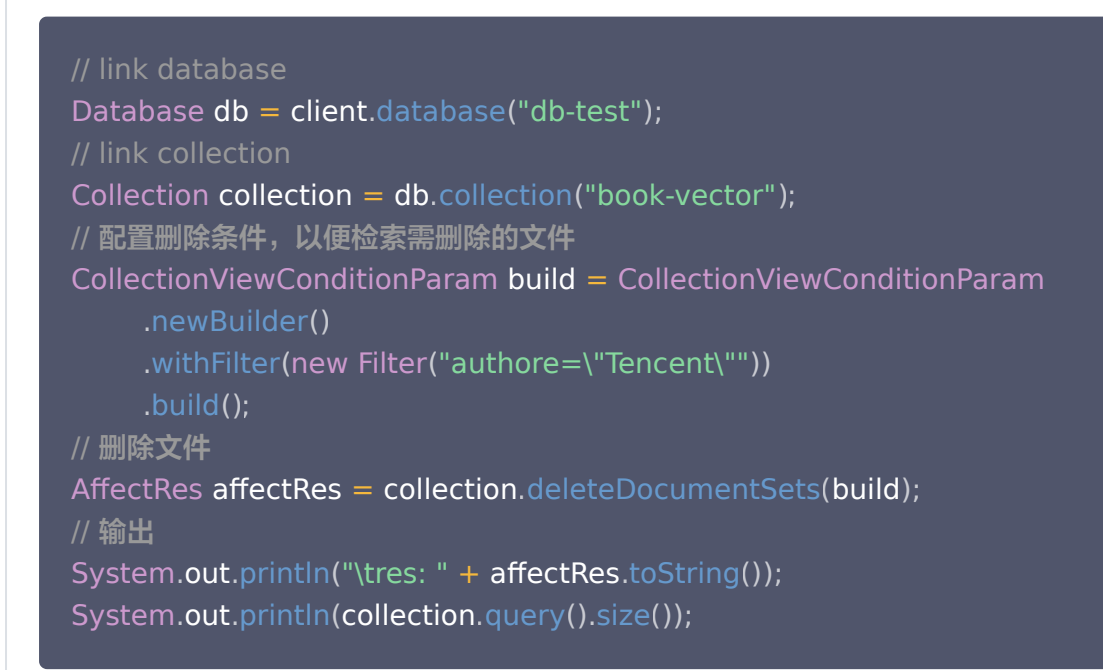

## 请求参数

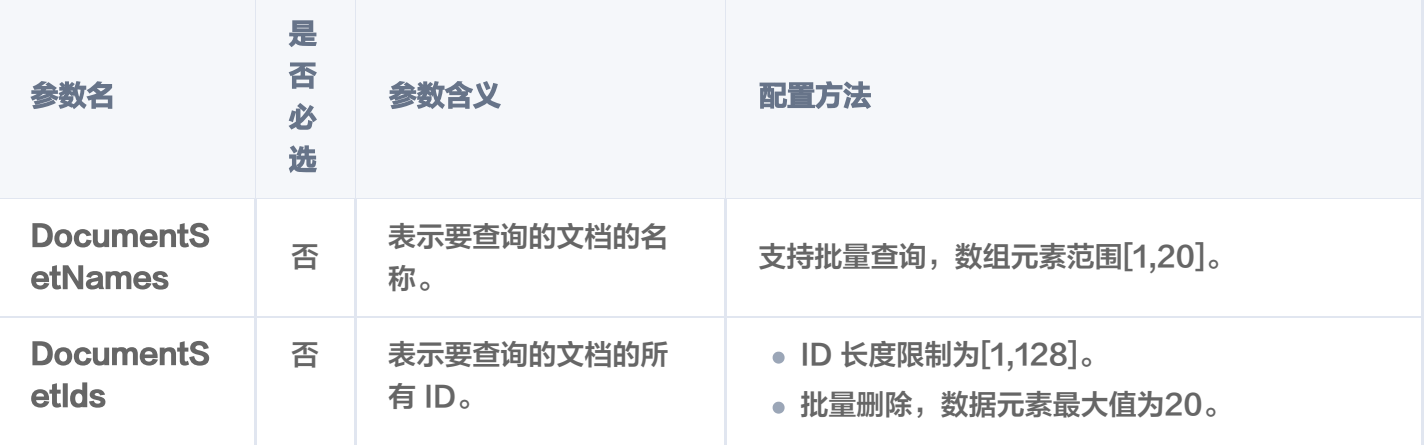

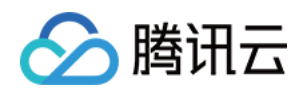

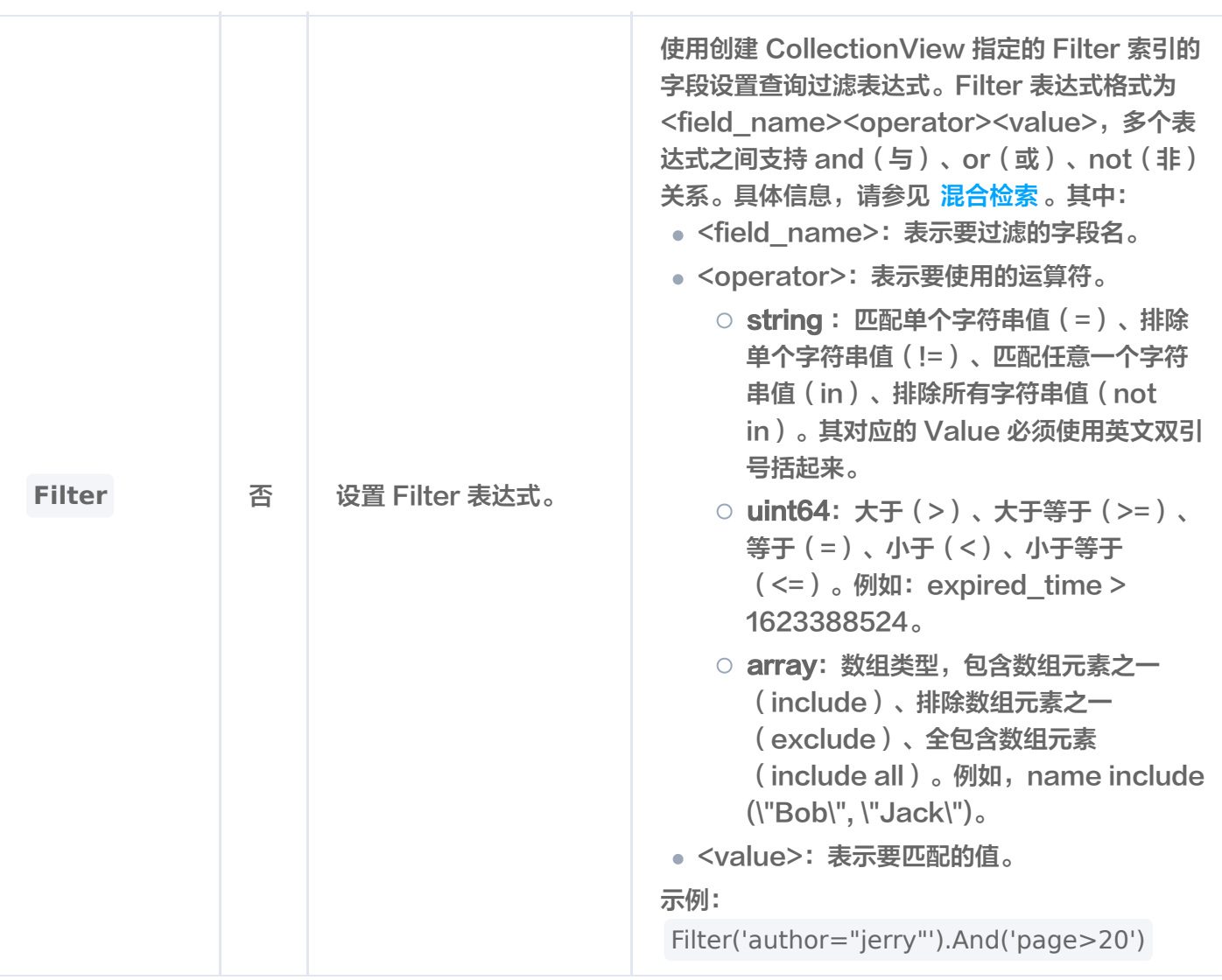

## 返回信息

res: AffectRes{affectedCount=1, code=0, msg='Operation success'}

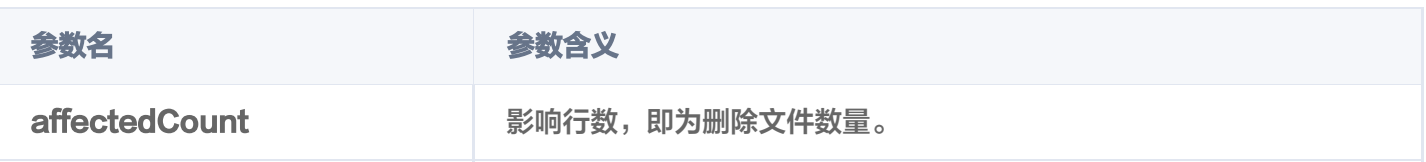

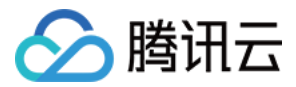

## 更新文件

最近更新时间:2023-12-13 16:16:32

## 功能介绍

update()接口用于对通过主键(DocumentSet ID)与 Filter 表达式过滤检索 DocumentSet, 对 DocumentSet 的部分字段进行更新。同时,支持新增字段。

- 支持通过主键 (DocumentSet ID) 或文件名, 搭配 Filter 表达式过滤需更新的文件。
- 支持新增字段,支持更改部分字段。

#### 注意:

- 不能变更系统分配的 DocumentSet ID 字段,不要求事务完整性。
- 不能变更已上传的文件内容。

#### 说明:

新增字段,在创建 CollectionView 时没有为这些字段设置索引,那么新增这些字段时,系统不会自动为 其创建索引。

#### 请求示例

#### 根据文件名过滤需更新的文件

如下示例,修改文件名为 腾讯云向量数据库.md ,并满足 author 字段 Filter 表达式的文件的字段 author 为 tencent, 新增字段 tag。

// link database Database  $db = client.database("db-test");$ // link collection Collection collection  $=$  db.collection("book-vector"); // 设置查询条件,以便查询需更新的文件 CollectionViewConditionParam updateParam = CollectionViewConditionParam .newBuilder() .withDocumentSetNames(Arrays.asList("**腾讯云向量数据库**.md")) withFilter(new Filter("author=\"tencent"")) build . (); Map<String, Object> updateFieldValues = new HashMap<> (); // 配置更新字段 updateFieldValues.put("author", "tencent"); // 新增字段

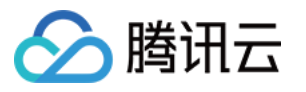

updateFieldValues.put("array\_test", Arrays.asList("1", "2","5"));

// 更新操作

AffectRes affectRes = collection.update(updateParam, updateFieldValues);

// 输出

System.out.println("\tres: " + affectRes.toString());

#### 根据文件 ID 过滤需更新的文件

#### 如下示例,修改指定文件 ID,并满足 Filter 表达式的文件的标量字段 author 为 tencent。

// link database Database  $db = client.database("db-test");$ // link collection Collection collection  $=$  db.collection("book-vector"); // 设置查询条件,以便查询需更新的文件 CollectionViewConditionParam updateParam = CollectionViewConditionParam .newBuilder() .withDocumentSetNames(Arrays.asList("**腾讯云向量数据库**.md")) withFilter(new Filter("author=\"tencent"")) build . (); Map<String, Object> updateFieldValues = new HashMap<> (); // 配置更新字段 updateFieldValues.put("author", "tencent"); // 新增字段 updateFieldValues.put("array\_test", Arrays.asList("1", "2","5")); // 更新操作 collection.update(updateParam, updateFieldValues);

System.out.println(collection.query(10).get(0).toString());

#### 根据 Filter 表达式过滤需更新的文件

如下示例,修改满足 author 的 Filter 表达式的文件的字段 author 为 tencent,并新增字段 tag。

// link database Database  $db = client.database("db-test");$ // link collection Collection collection  $=$  db.collection("book-vector");

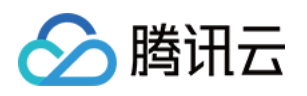

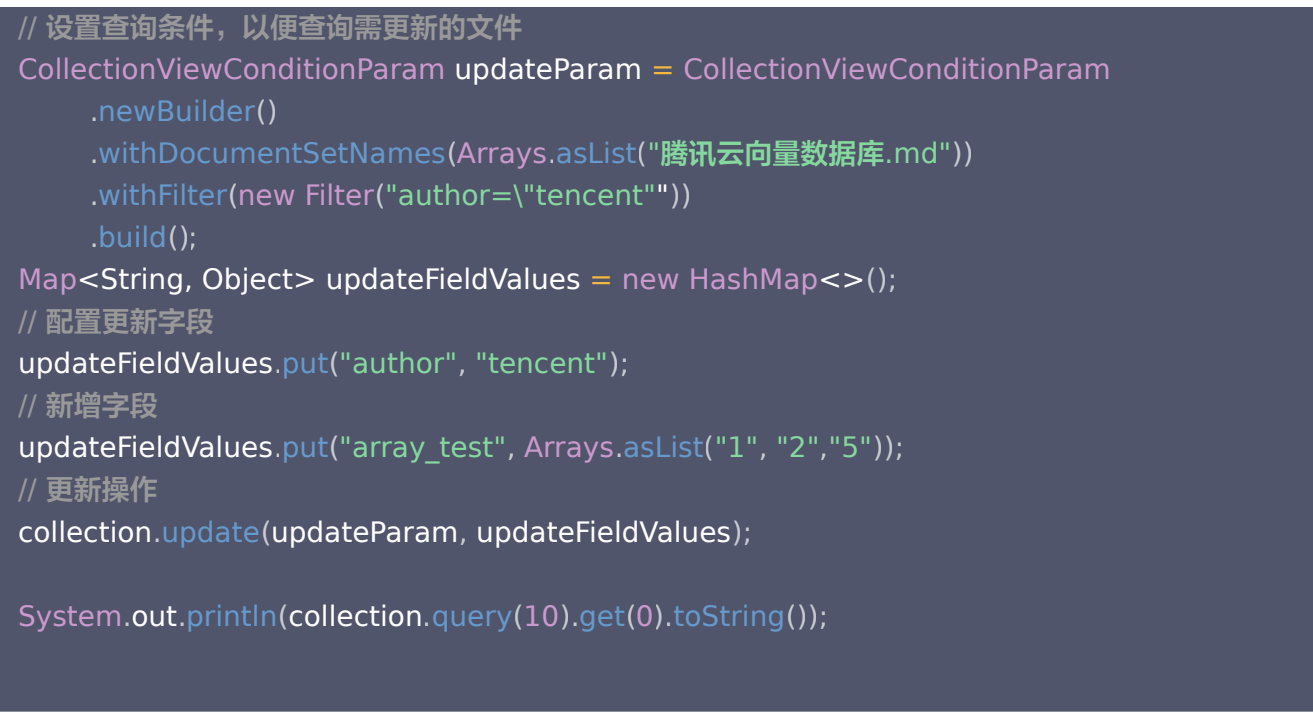

## 请求参数

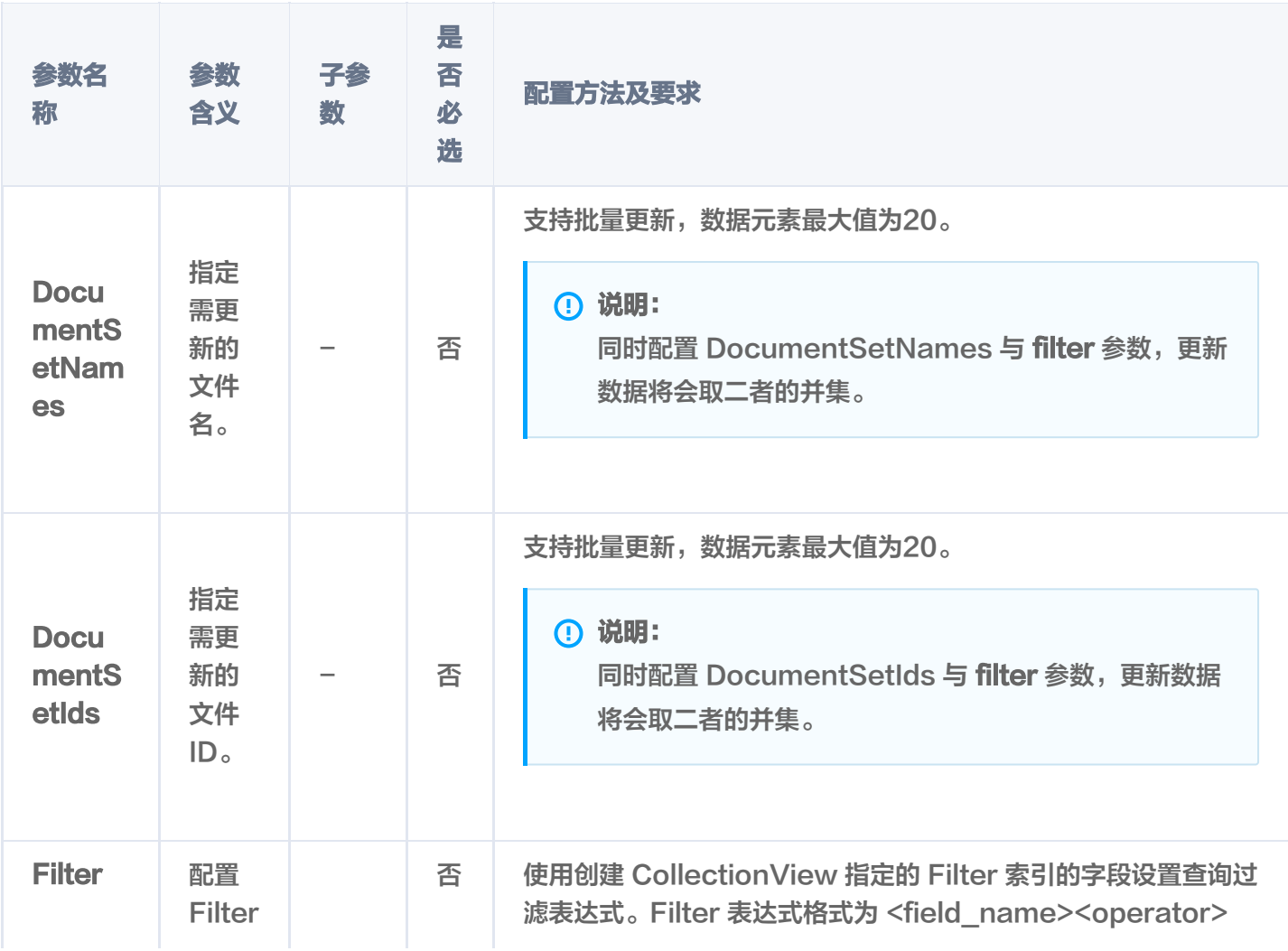

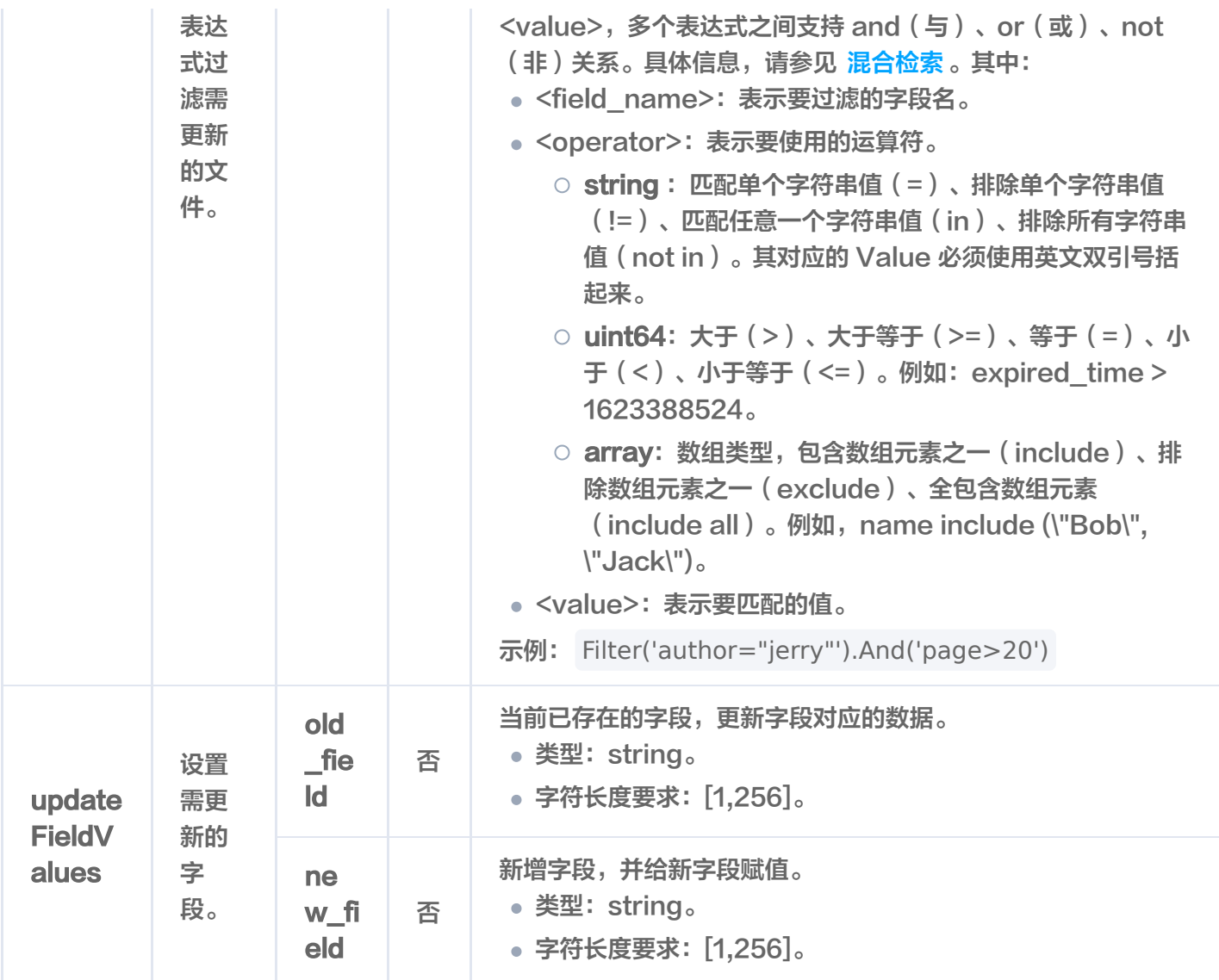

## 返回信息

△腾讯云

res: AffectRes{affectedCount=1, code=0, msg='Operation success'}

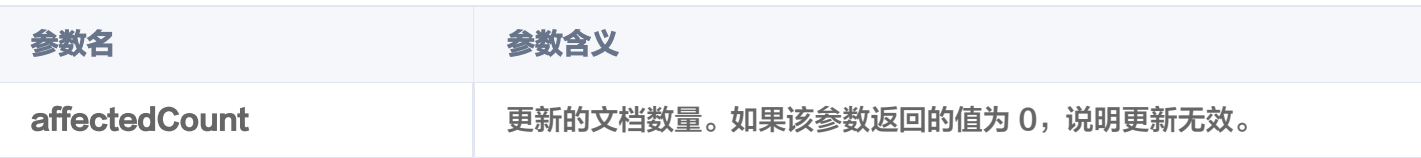

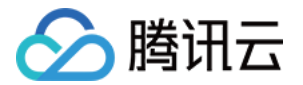

# Index 操作 重建索引

最近更新时间:2023-12-12 14:58:11

## 功能介绍

rebuildIndex()接口用于重建指定 Collection 的所有索引,清除无用的索引数据,修复损坏的索引数据,优化索 引结构,改善性能。

## 接口约束

#### 注意:

- 索引重建过程中 collection 禁止写入、读取。
- 重建索引需要新的内存来构建索引。

## 请求示例

```
// link database
Database db = client.database("db-test");// link collection
Collection collection = db.collection("book-vector");
// rebuild
RebuildIndexParam rebuildIndexParam = RebuildIndexParam.newBuilder()
.withDropBeforeRebuild (false)
\blacksquare .withThrottle(1)
 build
. ();
collection.rebuildIndex(rebuildIndexParam);
```
## 请求参数

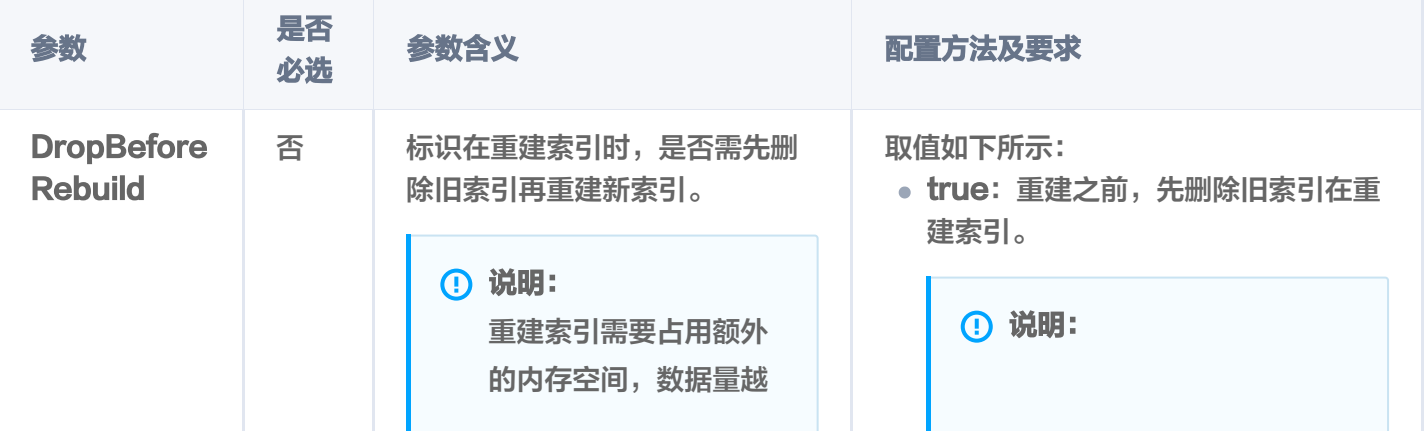

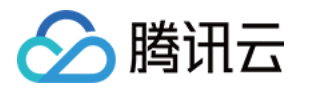

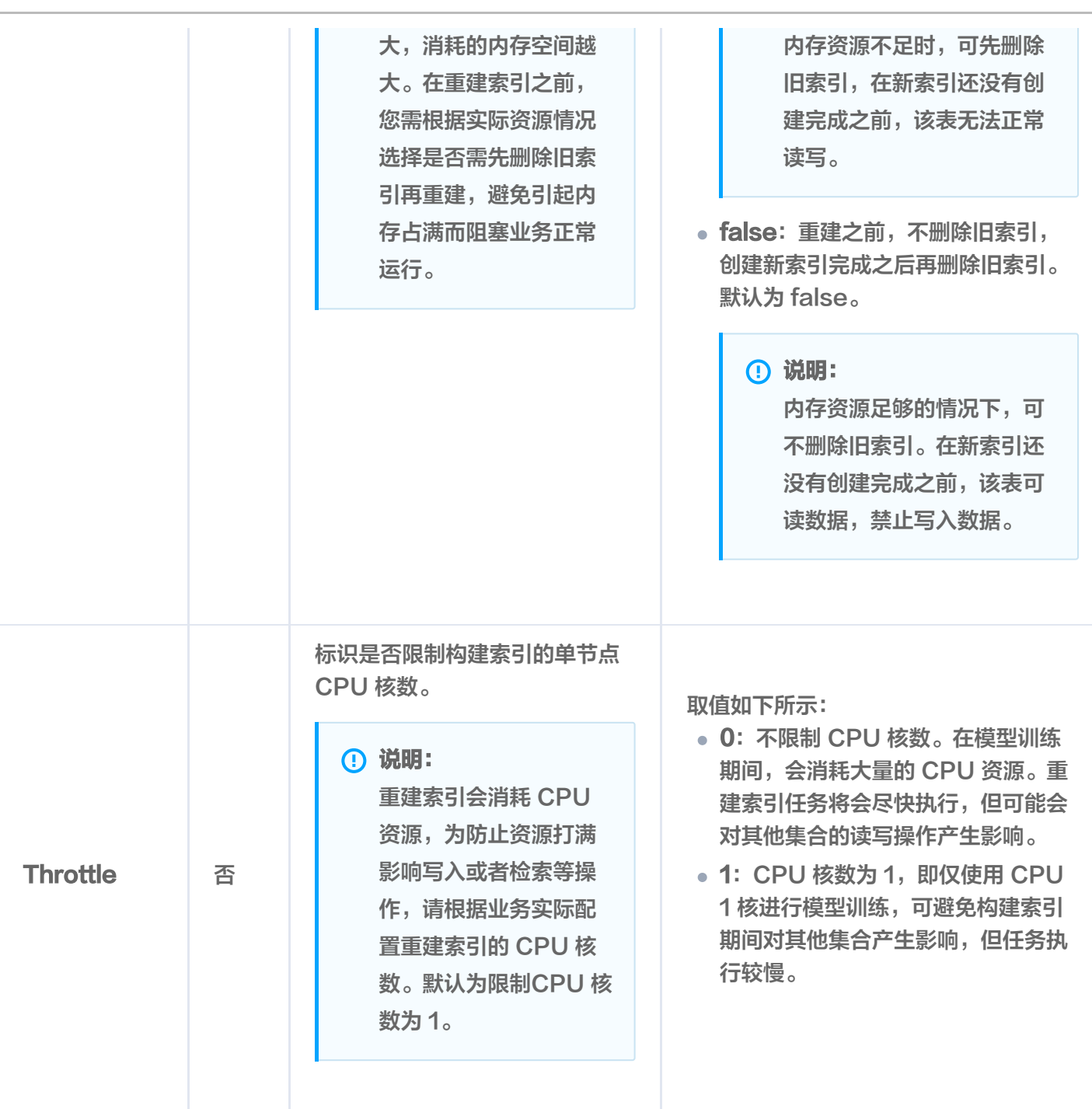

### 返回参数

**① 说明:** 

rebuildIndex() 执行之后,如果抛出异常,说明重建索引失败。具体异常原因,可根据提示信息进行分 析。无任何提示信息说明执行成功,可使用 [query\(\)](https://cloud.tencent.com/document/product/1709/97781) 确认删除的 Document 已经不存在。

### 相关说明

使用 [describeCollection\(\)](https://cloud.tencent.com/document/product/1709/97778) 接口查看 Collection 的索引状态, 返回参数 indexStatus 中的 status 标识当前 Collection 重建索引的状态, startTime 显示重建索引开始的时间。

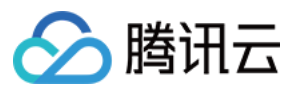

- ready:表示当前 Collection 准备就绪,可正常使用。
- training data: 表示当前 Collection 正在进行数据训练, 即训练模型已生成向量数据。
- building index:表示当前 Collection 正在重建索引,即将生成的向量数据存储到新的索引中。
- failed:重建索引失败,可能会影响集合读写操作。

#### 注意:

training data 与 building index 状态期间不可写入数据。若重建索引之前先删除旧索引,则集合不可 进行相似性查询,只能进行精确查询。

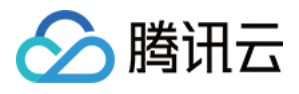

# Go SDK SDK 准备

最近更新时间:2023-12-26 15:12:01

腾讯云向量数据库(Tencent Cloud VectorDB)的 GO SDK 是将 HTTP API 封装成易于使用的 Go 函数或 类。开发者可以通过 Go SDK 更加方便地操作数据库。

## SDK 信息

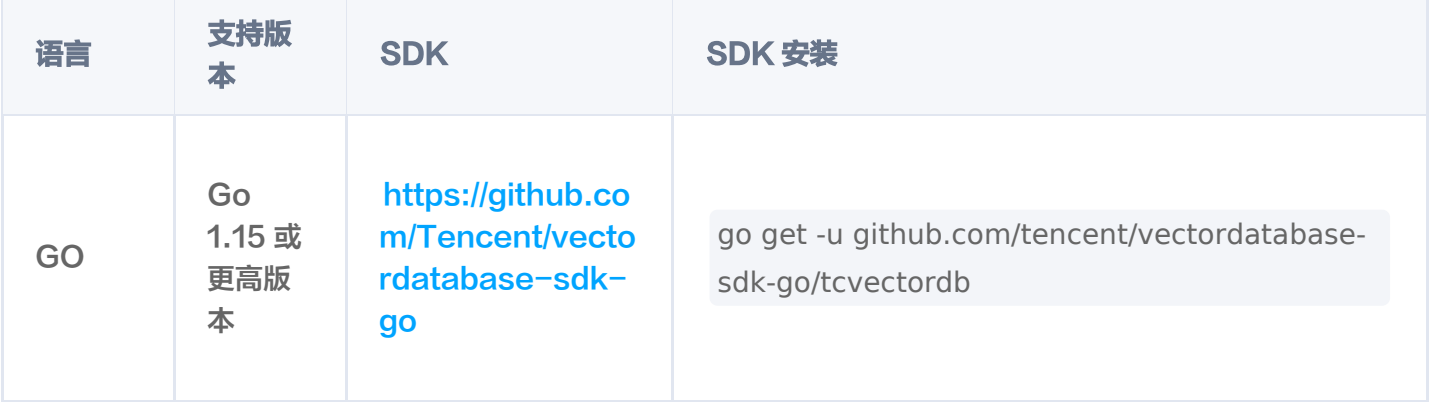

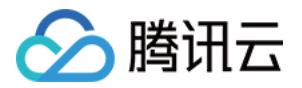

# GO Demo 写入原始文本并检索(Embedding)

最近更新时间:2023-12-26 15:12:02

腾讯云向量数据库(Tencent Cloud VectorDB)目前已支持文本 Embedding 模型,能够覆盖多种主流语言 的向量转换。本文给出通过 Go SDK 写入或更新原始文本,并进行精确查询或相似度检索的完整示例,便于您更加 高效地管理和使用向量数据。

```
package main
import
(
   "context"
   "log"
   "time"
   "github.com/tencent/vectordatabase-sdk-go/tcvectordb"
type EmbeddingDemo struct
{
 client *tcvectordb Client
.
func NewEmbeddingDemo(url, username, key string) (*EmbeddingDemo, error) {
cli, err := tcvectordb.NewClient(url, username, key,
\& tcvectordb. Client Option { Read Consistency : tcvectordb. Eventual Consistency } )
if err != nil {
return nil, err
   // disable/enable http request log print
   // cli.Debug(false)
return &EmbeddingDemo{client: cli}, nil
func (d *EmbeddingDemo) Clear(ctx context.Context, database string) error {
log.Println("--------------------------- DropDatabase --------------------------")
result, err := d.client.DropDatabase(ctx, database)
if err != nil {
      return err
log.Print ("drop database result: %+v", result)
   return nil
}
```
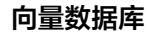

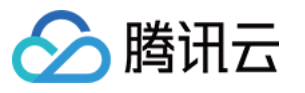

```
func (d *EmbeddingDemo) DeleteAndDrop(ctx context.Context, database, collection
string) error {
  // 删除collection, 删除collection的同时, 其中的数据也将被全部删除
log.Println("-------------------------- DropCollection -------------------------")
colDropResult, err := d.client.Database(database).DropCollection(ctx, collection)
if err := nil return err
log.Print("drop collection result: %+v", colDropResult)log.Println("--------------------------- DropDatabase --------------------------")
  // 删除db, db下的所有collection都将被删除
dbDropResult, err := d.client.DropDatabase(ctx, database)
if err != nil {
     return err
log.Printf("drop database result: %+v", dbDropResult)
   return nil
func (d *EmbeddingDemo) CreateDBAndCollection(ctx context.Context, database,
collection, alias string) error \{ // 创建DB--'book'
log.Println("-------------------------- CreateDatabase --------------------------")
db, err := d.client.CreateDatabase(ctx, database)
if err != nil {
     return err
log.Println("---------------------------- ListDatabase ---------------------------")
dbList, err := d.client.ListDatabase(ctx)
if err := nil return err
for \Box, db := range dbList.Databases {
log.Printf("database: %s", db.DatabaseName)
log.Println("------------------------- CreateCollection -------------------------")
   // 新建 Collection
  // 第一步,设计索引(不是设计表格的结构)
   // 1. 【重要的事】向量对应的文本字段不要建立索引,会浪费较大的内存,并且没有任何作
用。
```
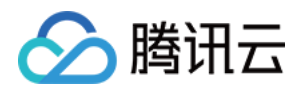

 // 2. 【必须的索引】:主键 id、向量字段 vector 这两个字段目前是固定且必须的,参考下面 的例子; // 3. 【其他索引】:检索时需作为条件查询的字段,比如要按书籍的作者进行过滤,这个时候

author字段就需要建立索引, // 否则无法在查询的时候对 author 字段进行过滤,不需要过滤的字段无需加索引,会浪费内 存;

// 4. 向量数据库支持动态 Schema,写入入据时可以写入任何字段,无需提前定义,类似 MongoDB.

// 5. 例子中创建一个书籍片段的索引,例如书籍片段的信息包括 {id, vector, segment, bookName, page},

// id 为主键需要全局唯一, segment 为文本片段, vector 为 segment 的向量, vector 字 段需要建立向量索引,假如我们在查询的时候要查询指定书籍

 // 名称的内容,这个时候需要对bookName建立索引,其他字段没有条件查询的需要,无需 建立索引。

// 6. 创建带 Embedding 的 collection 需要保证设置的 vector 索引的维度和 Embedding 所用模型生成向量维度一致,模型及维度关系:

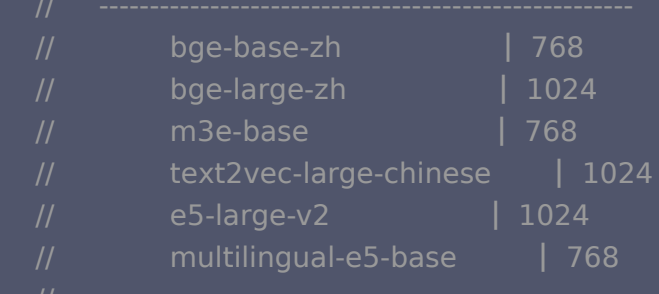

index := tcvectordb.Indexes $\{\}$ 

index VectorIndex = append(index VectorIndex, tcvectordb VectorIndex $\{$  $\blacksquare$  FilterIndex: tcvectordb.FilterIndex{

de de FieldName: "vector",

: EieldType: tcvectordb Vector,

 $\blacksquare$  . IndexType: tcvectordb HNSW,

#### },

Dimension: 768, MetricType: tcvectordb.COSINE, Params: &tcvectordb.HNSWParam{  $M$ :  $16.$ 

 $\blacksquare$  EfConstruction: 200,

```
})
```
 $index$  FilterIndex = append(index.FilterIndex, tcvectordb.FilterIndex{FieldName: "id", FieldType: tcvectordb.String, IndexType: tcvectordb.PRIMARY})

```
index.FilterIndex = append(index.FilterIndex, tcvectordb.FilterIndex{FieldName:"bookName", FieldType: tcvectordb.String, IndexType: tcvectordb.FILTER})
```

```
index.FilterIndex = append(index.FilterIndex, tcvectordb.FilterIndex{FieldName:"page", FieldType: tcvectordb.Uint64, IndexType: tcvectordb.FILTER })
```
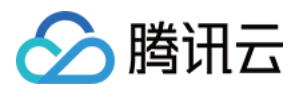

```
ebd := \&tcvectordb.Embedding {VectorField: "vector", Field: "text", Model:
tcvectordb BGE_BASE_ZH
. }
   // 第二步:创建 Collection
   // 创建支持 Embedding 的 Collection
db. With Timeout (time Second * 30)
ger = db. Create Collection (ctx, collection, 3, 0, "test collection", index,
&tcvectordb CreateCollectionParams
. {
embedding: ebd,
if err := nil return err
log.Println("--------------------------- ListCollection --------------------------")
   // 列出所有 Collection
collListRes, err := db. ListCollection (ctx)
if err != nil {
     return err
for \Box, col := range collListRes.Collections {
log.Printf "ListCollection: % +v", col)
log.Println("------------------------------ SetAlias -----------------------------")
   // 设置 Collection 的 alias
g err = db.SetAlias(ctx, collection, alias)
if err != nil {
     return err
log.Println("------------------------ DescribeCollection -----------------------")
   // 查看 Collection 信息
colRes, err := db. Describe Collection (ctx, collection)
if err != nil return err
log.Printf "DescribeCollection: %+v", colRes)
log.Println("----------------------------- DeleteAlias --------------------------")
  // 删除 Collection 的 alias
delAliasRes, err := db. DeleteAlias(ctx, alias)
if err != nil {
     return err
log.Printf("DeleteAliasResult: %v", delAliasRes)
  })
```
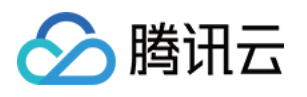

```
 return nil
func (d *EmbeddingDemo) UpsertData(ctx context.Context, database, collection
string) error {
    // 获取 Collection 对象
coll := d.client.Database(database).Collection(collection)
log.Println("------------------------------- Upsert ------------------------------")
    // upsert 写入数据,可能会有一定延迟
   // 1. 支持动态 Schema,除了 id、vector 字段必须写入,可以写入其他任意字段;
   // 2. upsert 会执行覆盖写, 若文档id已存在, 则新数据会直接覆盖原有数据(删除原有数据, 再
插入新数据)
d ocumentList := []tcvectordb.Document{
\blacksquare : \blacksquare \blacksquare \blacksquare \blacksquare \blacksquare \blacksquareFields: map[string]tcvectordb.Field{
 "bookName" Val "西游记"
: { : },
 "author" Val "吴承恩"
: { : },
""page": {Val: 21},
_____________"segment": {Val: "富贵功名,前缘分定,为人切莫欺心。"},
_____________"text":  { Val: "富贵功名,前缘分定,为人切莫欺心。"},
\blacksquare : \blacksquare \blacksquare \Fields: map[string]tcvectordb.Field{
 "bookName" Val "西游记"
: { : },
 "author" Val "吴承恩"
: { : },
: "page": {Val: 22},
____________"segment": {Val: "正大光明,忠良善果弥深。些些狂妄天加谴,眼前不遇待时
临。"
},
____________"text":  {Val: "正大光明,忠良善果弥深。些些狂妄天加谴,眼前不遇待时临。"},
\blacksquare : \blacksquare \blacksquare \\blacksquare Fields: map[string]tcvectordb.Field{
 "bookName" Val "三国演义"
: { : },
 "author" Val "罗贯中"
: { : },
: "page": {Val: 23},
_____________"segment": {Val: "细作探知这个消息,飞报吕布。"},
______________"text":  {Val: "细作探知这个消息,飞报吕布。"},
          },
       },
         },
       },
          },
```
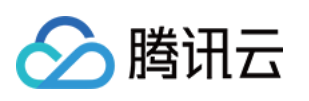

```
\blacksquare : \blacksquare \blacksquare \blacksquare \blacksquare \blacksquare \blacksquare\blacksquare Fields: map[string]tcvectordb.Field{
 "bookName" Val "三国演义"
: { : },
 "author" Val "罗贯中"
: { : },
"page": {Val: 24},
 "segment" Val "布大惊,与陈宫商议。宫曰:"闻刘玄德新领徐州,可往投
: { :
之。"布从其言,竟投徐州来。有人报知玄德。"
},
 "text" Val "布大惊,与陈宫商议。宫曰:"闻刘玄德新领徐州,可往投之。"布从
: { :
其言,竟投徐州来。有人报知玄德。"
},
\blacksquare : \blacksquare , \blacksquare , \blacksquare , \blacksquareFields: map[string]tcvectordb.Field{
 "bookName" Val "三国演义"
: { : },
"author": { Val: "罗贯中" },
: "page": {Val: 25},
 "segment" Val "玄德曰:"布乃当今英勇之士,可出迎之。"糜竺曰:"吕布乃虎狼
: { :
之徒,不可收留;收则伤人矣。"},
____________"text":  {Val: "玄德曰: "布乃当今英勇之士,可出迎之。"糜竺曰: "吕布乃虎狼之
徒,不可收留;收则伤人矣。"},
result, err := coll.Upsert(ctx, documentList)
if err != nil {
     return err
log.Printf("UpsertResult: %+v", result)
  return nil
func (d *EmbeddingDemo) QueryData(ctx context.Context, database, collection
string) error {
  // 获取 Collection 对象
coll := d.client.Database(database).Collection(collection)
log.Println("------------------------------- Query ------------------------------")
  // 查询
  // 1. query 用于查询数据
  // 2. 可以通过传入主键 id 列表或 filter 实现过滤数据的目的
 // 3. 如果没有主键 id 列表和 filter 则必须传入 limit 和 offset, 类似 scan 的数据扫描功能
      },
     },
    },
```
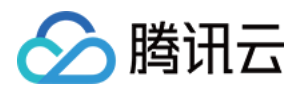

```
// 4. 如果仅需要部分 field 的数据, 可以指定 output fields 用于指定返回数据包含哪些
field,不指定默认全部返回
documentIds := []string{"0001", "0002", "0003", "0004", "0005"}
filter := tcvectordb.NewFilter(`bookName="三国演义"`)
outputField := []string {"id", "bookName" }
result, err := coll.Query(ctx, documentids, \&tcvectordb.QueryDocumentParams{
    Filter:
a RetrieveVector: true,
outputFields: outputField,
    Limit:
\qquad \qquad Offset: \qquad \qquad 1,
if err != nil {
     return err
log.Printf("QueryResult: total: %v, affect: %v", result.Total, result.AffectedCount)
for \Box, doc := range result.Documents {
log.Printf("QueryDocument: %+v", doc)
log.Println("---------------------------- SearchById ---------------------------")
   // searchById
   // 1. searchById 提供按 id 搜索的能力
  // 1. search 提供按照 vector 搜索的能力
   // 2. 支持通过 filter 过滤数据
  // 3. 如果仅需要部分 field 的数据,可以指定 output fields 用于指定返回数据包含哪些
field,不指定默认全部返回
  // 4. limit 用于限制每个单元搜索条件的条数, 如 vector 传入三组向量, limit 为 3, 则 limit
限制的是每组向量返回 top 3 的相似度向量
  // 根据主键 id 查找 Top K 个相似性结果, 向量数据库会根据ID 查找对应的向量, 再根据向量进
行TOP K 相似性检索
searchResult, err := coll. SearchById(ctx, []string \{ "0003" \},
&tcvectordb SearchDocumentParams
. {
Filter: filter,
Params: &tcvectordb.SearchDocParams{Ef: 200},
Limit: 2,
if err != nil {
     return err
for i, item := range searchResult.Documents \{log.Printf("SearchDocumentResult, index: %d ====================", i)
\blacksquare for \blacksquare, doc := range item {
              filter,
            \overline{\phantom{a}} , \overline{\phantom{a}}})
  })
```
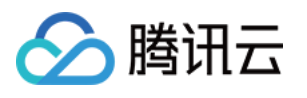

```
log.Printf("SearchDocument: %+v", doc)
log.Println("--------------------------- SearchByText --------------------------")
  // 通过 embedding 文本搜索
  // 1. searchByText 提供基于 embedding 文本的搜索能力, 会先将 embedding 内容做
Embedding 然后进行按向量搜索
   // 其他选项类似 search 接口
   // searchByText 返回类型为 Dict,接口查询过程中 embedding 可能会出现截断,如发生截
断将会返回响应 warn 信息, 如需确认是否截断可以
   // 使用 "warning" 作为 key 从 Dict 结果中获取警告信息,查询结果可以通过 "documents"
作为 key 从 Dict 结果中获取
 searchResult err = coll SearchByText ctx map string string "text" "细作探知这个
, . ( , [ ][] { : {
消息,飞报吕布。"}}, &tcvectordb.SearchDocumentParams{
Params: &tcvectordb.SearchDocParams{Ef: 100},                         // 若使用HNSW索引,则需要指定
参数ef,ef越大,召回率越高,但也会影响检索速度
                               // 指定 Top K 的 K 值
if err != nil {
     return err
  // 输出相似性检索结果,检索结果为二维数组,每一位为一组返回结果,分别对应search时指
定的多个向量
for i, item := range searchResult.Documents \{log.Printf("SearchDocumentResult, index: %d ====================", i)
\blacksquare for \blacksquare, doc := range item {
log.Printf("SearchDocument: %+v", doc)
   return nil
func (d *EmbeddingDemo) UpdateAndDelete(ctx context.Context, database, collection
string) error {
   // 获取 Collection 对象
db := d.client.Database(database)
coll := db. Collection (collection)
log.Println("------------------------------- Update ------------------------------")
   // update
   // 1. update 提供基于 [主键查询] 和 [Filter 过滤] 的部分字段更新或者非索引字段新增
   // filter 限制仅会更新 id = "0003"
    Limit: 2.})
```
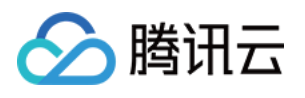

```
documentId := []string {"0001", "0003"}
filter := tcvectordb.NewFilter(`bookName="三国演义"`)
updateField := map[string]tcvectordb.Field\{"" page": {Val: 24},
result, err := coll.Update(ctx, tcvectordb.UpdateDocumentParams{
a QueryIds: documentId,
Example 2 QueryFilter: filter,
UpdateFields: updateField,
if err := nil return err
log.Printf("UpdateResult: %+v", result)
log.Println("------------------------------- Delete ------------------------------")
  // 1. delete 提供基于 [主键查询] 和 [Filter 过滤] 的数据删除能力
 // 2. 删除功能会受限于 collection 的索引类型, 部分索引类型不支持删除操作
   // filter 限制只会删除 id="0001" 成功
filter = tcvectordb.NewFilter(`bookName="西游记"`)
delResult, err := coll.Delete(ctx, tcvectordb.DeleteDocumentParams{
Filter: filter,
documentIds: documentId,
if err != nil {
     return err
log.Printf("DeleteResult: %+v", delResult)
log.Println("---------------------------- RebuildIndex --------------------------")
  // rebuild index
   // 索引重建,重建期间不支持写入
indexRebuildRes, err := coll. RebuildIndex(ctx)if err := nil return err
log.Printf "%+v", indexRebuildRes)
log.Println("------------------------- TruncateCollection -----------------------")
   // 清空 Collection
time.Sleep(time.Second * 5)truncateRes, err := db. TruncateCollection(ctx, collection)
  })
  })
```
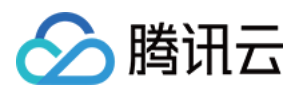

```
if err != nil {
     return err
log.Printf("TruncateResult: %+v", truncateRes)
   return nil
func printErr(err error) {
if err := nila log.Fatal (err)
func main
() {
   database := "go-sdk-demo-db"
   collectionName := "go-sdk-demo-em-col"
   collectionAlias := "go-sdk-demo-em-alias"
ctx := context.Background()
testVdb, err := NewEmbeddingDemo("vdb http url or ip and post", "vdb username",
"key get from web console"
)
printErr(err)
err = testVdb.Clear(ctx, database)printErr(err)
err = testVdb.CreadEBAndCollection (ctx, database, collectionName,collectionAlias
)
printErr(err)
err = testVdb.UpsertData (ctx, database, collectionName)printErr(err)
err = testVdb.QueryData(ctx, database, collectionName)
printErr(err)
err = testVdb.UpdateAndDelete(ctx, database, collectionName)printErr(err)
err = testVdb.DeleteAndDrop(ctx, database, collectionName)
printErr(err)
```
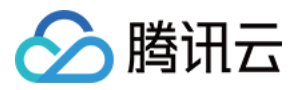

# 写入向量数据并检索

最近更新时间:2023-12-26 15:12:02

本文给出通过 Go SDK 写入或更新向量数据,并进行精确查询与相似度检索的完整示例,便于您更加高效地管理和 使用向量数据。

```
package main
import
(
   "context"
   "log"
   "time"
   "github.com/tencent/vectordatabase-sdk-go/tcvectordb"
type Demo struct
{
 client *tcvectordb Client
.
func NewDemo(url, username, key string) (*Demo, error) {
cli, err := tcvectordb.NewClient(url, username, key,
\& tcvectordb. Client Option { Read Consistency : tcvectordb. Eventual Consistency } )
if err != nil {
return nil, err
   // disable/enable http request log print
   // cli.Debug(false)
return &Demo{client: cli}, nil
func (d *Demo) Clear(ctx context.Context, database string) error {
log.Println("--------------------------- DropDatabase --------------------------")
result, err := d.client.DropDatabase(ctx, database)
if err := nil return err
log.Print ("drop database result: %+v", result)
   return nil
func (d *Demo) DeleteAndDrop(ctx context.Context, database, collection string) error
```
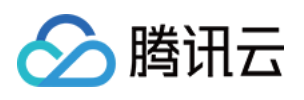

```
// 删除collection, 删除collection的同时, 其中的数据也将被全部删除
log.Println("-------------------------- DropCollection -------------------------")
colDropResult, err := d.client.Database(database).DropCollection(ctx, collection)
if err := nil return err
log.Print("drop collection result: %+v", colDropResult)log.Println("--------------------------- DropDatabase --------------------------")
  // 删除db, db下的所有collection都将被删除
dbDropResult, err := d.client.DropDatabase(ctx, database)
if err != nil return err
log.Printf("drop database result: %+v", dbDropResult)
   return nil
func (d *Demo) CreateDBAndCollection(ctx context.Context, database, collection,
alias string) error {
   // 创建DB--'book'
log.Println("-------------------------- CreateDatabase --------------------------")
db, err := d.client.CreateDatabase(ctx, database)
if err != nil {
     return err
log.Println("---------------------------- ListDatabase ---------------------------")
dbList, err := d.client.ListDatabase(ctx)
if err != nil {
     return err
for \Box, db := range dbList.Databases {
log.Printf("database: %s", db.DatabaseName)
log.Println("------------------------- CreateCollection ------------------------")
   // 创建 Collection
  \prime\prime第一步,设计索引 (不是设计 Collection 的结构)
   // 1. 【重要的事】向量对应的文本字段不要建立索引,会浪费较大的内存,并且没有任何作
用。
   // 2. 【必须的索引】:主键id、向量字段 vector 这两个字段目前是固定且必须的,参考下面的
例子;
```
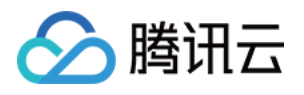

```
 // 3. 【其他索引】:检索时需作为条件查询的字段,比如要按书籍的作者进行过滤,这个时候
author 字段就需要建立索引,
  // 否则无法在查询的时候对 author 字段进行过滤,不需要过滤的字段无需加索引,会浪费内
存;
 // 4. 向量数据库支持动态 Schema, 写入数据时可以写入任何字段, 无需提前定义, 类似
MongoDB.
  // 5. 例子中创建一个书籍片段的索引, 例如书籍片段的信息包括 {id, vector, segment,
bookName, author, page},
  // id 为主键需要全局唯一, segment 为文本片段, vector 字段需要建立向量索引, 假如我
们在查询的时候要查询指定书籍
  // 名称的内容,这个时候需要对 bookName 建立索引,其他字段没有条件查询的需要,无
需建立索引。
index := tcvectordb.Indexes\{\}index VectorIndex = append(index VectorIndex, tcvectordb VectorIndex\{\blacksquare FilterIndex: tcvectordb.FilterIndex{
de de FieldName: "vector",
: The FieldType: tcvectordb Vector,
\blacksquare . IndexType: tcvectordb HNSW,
dimension: 3,
MetricType: tcvectordb.COSINE,
Params: &tcvectordb.HNSWParam {
M: 16,
EfConstruction: 200,
index.FilterIndex = append(index.FilterIndex, tcvectordb.FilterIndex{FieldName:"id", FieldType: tcvectordb.String, IndexType: tcvectordb.PRIMARY})
index.FilterIndex = append(index.FilterIndex, tcvectordb.FilterIndex{FieldName:"bookName", FieldType: tcvectordb.String, IndexType: tcvectordb.FILTER})
index.FilterIndex = append(index.FilterIndex, tcvectordb.FilterIndex{FieldName:"page", FieldType: tcvectordb.Uint64, IndexType: tcvectordb.FILTER })
  // 第二步:创建 Collection
 // 创建collection耗时较长, 需要调整客户端的timeout
   // 这里以三可用区实例作为参考,具体实例不同的规格所支持的shard和replicas区间不同,需
要参考官方文档
db. With Timeout (time Second * 30)
ger = db. Create Collection (ctx, collection, 3, 0, "test collection", index)
if err != nil {
     return err
log.Println("--------------------------- ListCollection --------------------------")
   // 列出所有 Collection
    },
    },
  })
```
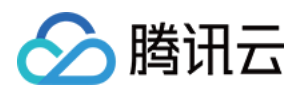

```
collListRes, err := db. ListCollection (ctx)
if err != nil {
     return err
for \Box, col := range collListRes.Collections {
log.Printf "ListCollection: %+v", col)
log.Println("------------------------------ SetAlias -----------------------------")
   // 设置 Collection 的 alias
g err = db.SetAlias(ctx, collection, alias)
if err != nil return err
log.Println("------------------------ DescribeCollection -----------------------")
    // 查看 Collection 信息
colRes, err := db. Describe Collection (ctx, collection)
if err != nil {
      return err
log.Printf("DescribeCollection: %+v", colRes)
log.Println("----------------------------- DeleteAlias --------------------------")
    // 删除 Collection 的 alias
delAliasRes, err := db. DeleteAlias(ctx, alias)
if err != nil {
      return err
log.Printf("DeleteAliasResult: %v", delAliasRes)
   return nil
func (d *Demo) UpsertData(ctx context.Context, database, collection string) error {
    // 获取 Collection 对象
coll := d.client.Database(database).Collection(collection)
log.Println("------------------------------- Upsert ------------------------------")
  // upsert 写入数据,可能会有一定延迟
  // 1. 支持动态 Schema,除了 id、vector 字段必须写入,可以写入其他任意字段;
   // 2. upsert 会执行覆盖写, 若文档id已存在, 则新数据会直接覆盖原有数据(删除原有数据, 再
插入新数据)
d ocumentList := []tcvectordb.Document{
\blacksquare \blacksquare \blacks
```
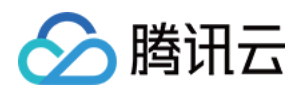

```
Vector: [] float 32 \{ 0.2123, 0.21, 0.213 \} ,
Fields: map[string]tcvectordb.Field{
 "bookName" Val "西游记"
: { : },
 "author" Val "吴承恩"
: { : },
"page": {Val: 21},
____________"segment": {Val: "富贵功名,前缘分定,为人切莫欺心。"},
\blacksquare : \blacksquare \blacksquare \Vector: [] float 32 \{ 0.2123, 0.22, 0.213 \} ,
\blacksquare Fields: map[string]tcvectordb.Field{
 "bookName" Val "西游记"
: { : },
 "author" Val "吴承恩"
: { : },
: "page": {Val: 22},
____________"segment": {Val: "正大光明,忠良善果弥深。些些狂妄天加谴,眼前不遇待时
临。"
},
\blacksquare \blacksquare \blacksVector: [] float 32 \{ 0.2123, 0.23, 0.213 \} ,
Fields: map[string]tcvectordb.Field{
 "bookName" Val "三国演义"
: { : },
 "author" Val "罗贯中"
: { : },
: "page": {Val: 23},
_____________"segment":                                   {Val: "细作探知这个消息,飞报吕布。"},
\blacksquare \blacksquare \blacksVector: [] float 32 \{ 0.2123, 0.24, 0.213 \} ,
Fields: map[string]tcvectordb.Field{
 "bookName" Val "三国演义"
: { : },
 "author" Val "罗贯中"
: { : },
"page": {Val: 24},
 "segment" Val "布大惊,与陈宫商议。宫曰:"闻刘玄德新领徐州,可往投
: { :
之。"布从其言,竟投徐州来。有人报知玄德。"
},
ا Id: "0005",
Vector: [] float 32 \{ 0.2123, 0.25, 0.213 \} ,
Fields: map[string]tcvectordb.Field{
 "bookName" Val "三国演义"
: { : },},
           },
           },
        },
            },
```
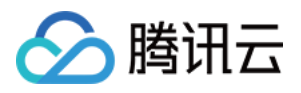

```
 "author" Val "罗贯中"
: { : },
: "page": {Val: 25},
 "segment" Val "玄德曰:"布乃当今英勇之士,可出迎之。"糜竺曰:"吕布乃虎狼
: { :
之徒,不可收留;收则伤人矣。"},
result, err := coll.Upsert(ctx, documentList)
if err := nil return err
log.Printf("UpsertResult: %+v", result)
   return nil
func (d *Demo) QueryData(ctx context.Context, database, collection string) error {
   // 获取 Collection 对象
coll := d.client.Database(database).Collection(collection)
log.Println("------------------------------- Query ------------------------------")
   // 查询
   // 1. query 用于查询数据
   // 2. 可以通过传入主键 id 列表或 filter 实现过滤数据的目的
  // 3. 如果没有主键 id 列表和 filter 则必须传入 limit 和 offset, 类似 scan 的数据扫描功能
  // 4. 如果仅需要部分 field 的数据,可以指定 output fields 用于指定返回数据包含哪些
field,不指定默认全部返回
documentIds := []string {"0001", "0002", "0003", "0004", "0005"}
filter := tcvectordb.NewFilter(`bookName="三国演义"`)
outputField := []string {"id", "bookName" }
result, err := coll.Query(ctx, documentids, &csc{d} actordb.QueryDocumentParams{
    Filter:
a RetrieveVector: true,
outputFields: outputField,
    Limit:Offset:
if err := nil return err
log.Printf("QueryResult: total: %v, affect: %v", result.Total, result.AffectedCount)
for \Box, doc := range result.Documents {
log.Printf("QueryDocument: %+v", doc)
      },
              filter.
              \overline{\phantom{a}} 2.
              \overline{1}.
  })
```
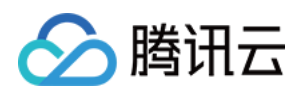

log.Println("---------------------------- SearchById ---------------------------") // searchById // 1. searchById 提供按 id 搜索的能力 // 1. search 提供按照 vector 搜索的能力 // 2. 支持通过 filter 过滤数据 // 3. 如果仅需要部分 field 的数据,可以指定 output fields 用于指定返回数据包含哪些 field,不指定默认全部返回 // 4. limit 用于限制每个单元搜索条件的条数, 如 vector 传入三组向量, limit 为 3, 则 limit 限制的是每组向量返回 top 3 的相似度向量 // 根据主键 id 查找 Top K 个相似性结果, 向量数据库会根据ID 查找对应的向量, 再根据向量进 行TOP K 相似性检索 searchResult, err := coll.SearchById(ctx, []string  ${$ "0003"}, &tcvectordb SearchDocumentParams . { **Filter: filter,** Params: &tcvectordb.SearchDocParams{Ef: 200}, **Limit: 2,** if  $err != nil$  { return err for i, item := range searchResult.Documents  $\{$ log.Printf("SearchDocumentResult, index: %d ====================", i)  $\blacksquare$  for  $\blacksquare$ , doc := range item { log.Printf("SearchDocument: %+v", doc) log.Println("------------------------------- Search ------------------------------") // search // 1. search 提供按照 vector 搜索的能力 // 其他选项类似 search 接口 // 批量相似性查询,根据指定的多个向量查找多个 Top K 个相似性结果 searchResult, err = coll.Search(ctx, [][]float32{{0.3123, 0.43, 0.213}, {0.233, 0.12, 0.97}}, //指定检索向量,最多指定 20个 &tcvectordb SearchDocumentParams . { Params: &tcvectordb.SearchDocParams{Ef: 100}, // 若使用HNSW索引,则 需要指定参数ef,ef越大,召回率越高,但也会影响检索速度 // 是否需要返回向量字段,False: 不返 回, True: 返回 **Limit 10 // 指定 Top K 的 K 值**  $\qquad$  if  $err != nil$  { return err }) RetrieveVector: false, Limit: 10, })

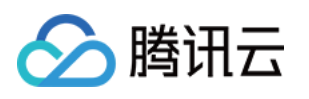

```
 // 输出相似性检索结果,检索结果为二维数组,每一位为一组返回结果,分别对应search时指
定的多个向量
for i, item := range searchResult.Documents \{log.Printf("SearchDocumentResult, index: %d ====================", i)
\blacksquare for \blacksquare, doc := range item {
log.Printf("SearchDocument: %+v", doc)
   return nil
func (d *Demo) UpdateAndDelete(ctx context.Context, database, collection string)
error
{
   // 获取 Collection 对象
db := d.client.Database(database)
coll := db. Collection (collection)
log.Println("------------------------------- Update ------------------------------")
   // update
   // 1. update 提供基于 [主键查询] 和 [Filter 过滤] 的部分字段更新或者非索引字段新增
   // filter 限制仅会更新 id = "0003"
documentId := []string {"0001", "0003"}
filter := tcvectordb.NewFilter(`bookName="三国演义"`)
updateField := map[string]tcvectordb.Field {
"" page": {Val: 24},
result, err := coll.Update(ctx, tcvectordb.UpdateDocumentParams{
a CueryIds: documentId,
Example 2 QueryFilter: filter,
UpdateFields: updateField,
if err := nil return err
log.Printf "UpdateResult: %+v", result)
log.Println("------------------------------- Delete ------------------------------")
   // delete
   // 1. delete 提供基于 [主键查询] 和 [Filter 过滤] 的数据删除能力
  // 2. 删除功能会受限于 collection 的索引类型, 部分索引类型不支持删除操作
   // filter 限制只会删除 id="0001" 成功
  filter = tcvectordb.NewFilter(`bookName="西游记"`)
  }
  })
```
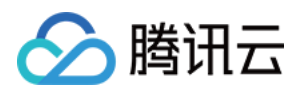

```
delResult, err := coll.Delete(ctx, tcvectordb.DeleteDocumentParams{
    Filter:
documentIds: documentId,
if err := nil return err
log.Printf("DeleteResult: %+v", delResult)
log.Println("---------------------------- RebuildIndex --------------------------")
  // rebuild_index
   // 索引重建,重建期间不支持写入
indexRebuildRes, err := coll. RebuildIndex(ctx)if err != nil {
     return err
log.Printf("%+v", indexRebuildRes)log.Println("------------------------- TruncateCollection -----------------------")
 // truncate_collection
   // 清空 Collection
time.Sleep(time.Second * 5)truncateRes, err := db. TruncateCollection(ctx, collection)
if err != nil {
     return err
log.Printf("TruncateResult: %+v", truncateRes)
   return nil
func printErr(err error) {
if err != nil {
log Fatal (err)
func main
() {
   database := "go-sdk-demo-db"
   collectionName := "go-sdk-demo-col"
   collectionAlias := "go-sdk-demo-alias"
ctx := context.Background()
testVdb, err := NewDemo("vdb http url or ip and post", "vdb username", "key get
from web console"
) // testVdb := NewDemo("http://127.0.0.1:80", "root","vdb-key")
            filter.
  })
```
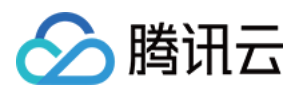

```
printErr(err)
err = testVdb.Clear(ctx, database)printErr(err)
err = testVdb.CreadEBAndCollection (ctx, database, collectionName,collectionAlias
)
printErr(err)
err = testVdb.UpsertData(ctx, database, collectionName)printErr(err)
err = testVdb.QueryData(ctx, database, collectionName)
printErr(err)
err = testVdb.UpdateAndDelete(ctx, database, collectionName)printErr(err)
err = testVdb.DeleteAndDrop(ctx, database, collectionName)
printErr(err)
```
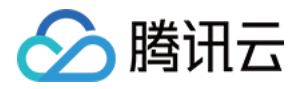

### 使用 AI 套件上传文件并检索

最近更新时间: 2023-12-26 15:12:02

AI 套件是腾讯云向量数据库 ( Tencent Cloud VectorDB ) 提供的一站式文档检索解决方案, 包含自动化文档解 析、信息补充、向量化、内容检索等能力。用户仅需上传原始文档,数分钟内即可快速构建专属知识库,大幅提高 知识接入效率。本文介绍通过 GO SDK 操作 AI 类数据库上传文件并进行内容相似性检索的完整示例。

```
package main
import
(
   "context"
   "log"
   "time"
   "github.com/tencent/vectordatabase-sdk-go/tcvectordb"
   "github.com/tencent/vectordatabase-sdk-go/tcvectordb/api/ai_document_set"
  collection_view "github.com/tencent/vectordatabase-sdk-
go/tcvectordb/api/collection_view"
type AIDemo struct
{
 client *tcvectordb Client
.
func NewAIDemo(url, username, key string) (*AIDemo, error) {
cli, err := tcvectordb.NewClient(url, username, key, \&tcvectordb.ClientOption{
\blacksquare Timeout: \blacksquare 10 \ast time. Second,
ReadConsistency: tcvectordb.EventualConsistency })
if err != nil {
return nil, err
   // disable/enable http request log print
   // cli.Debug(false)
return &AIDemo{client: cli}, nil
func (d *AIDemo) Clear(ctx context.Context, database string) error {
log.Println("--------------------------- DropDatabase --------------------------")
result, err := d.client.DropAIDatabase(ctx, database)
if err != nil {
      return err
log.Print('drop database result: %+v", result)
```
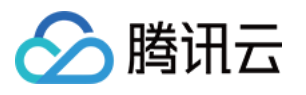

```
 return nil
func (d *AIDemo) DeleteAndDrop(ctx context.Context, database, collectionView,
documentSetName string) error {
   // 删除Document
log.Println("-------------------------- Delete Document -------------------------")
color cdocDelResult, err :=d.client.AIDatabase(database).CollectionView(collectionView).Delete(ctx,
tcvectordb DeleteAIDocumentSetParams
. {
DocumentSetNames: []string {documentSetName},
if err != nil {
     return err
log.Printf("delete document result: %+v", cdocDelResult)
  // 删除collectionView, 删除collectionView的同时, 其中的数据也将被全部删除
 log Println "-------------------------- DropCollectionView --------------------------"
. ( )
colDropResult, err := d.client.AlDatabase(database).DropCollectionView(ctx,
collectionView
)
if err != nil {
     return err
log.Print("drop collection result: %+v", colDropResult)log.Println("--------------------------- DropDatabase --------------------------")
  // 删除db, db下的所有collectionView都将被删除
dbDropResult, err := d.client.DropAIDatabase(ctx, database)
if err != nil {
     return err
log.Printf("drop database result: %+v", dbDropResult)
   return nil
func (d *AIDemo) CreateAIDatabase(ctx context.Context, database string) error {
log.Println("-------------------------- CreateDatabase -------------------------")
\Box, err := d.client.CreateAIDatabase(ctx, database)
if err != nil {
     return err
log.Println("---------------------------- ListDatabase ---------------------------")
dbList, err := d.client.ListDatabase(ctx)
  })
```
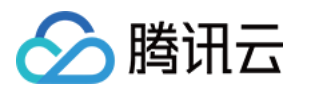

```
if err != nil return err
log.Printf("base database ==========================")
for \Box, db := range dbList.Databases {
log.Printf("database: %s, createTime: %s, dbType: %s", db.DatabaseName,
db.Info.CreateTime, db.Info.DbType)
log.Printf("ai database =========================")
for \Box, db := range dbList AIDatabases {
log.Printf("database: %s, createTime: %s, dbType: %s", db.DatabaseName,
db.Info.CreateTime, db.Info.DbType)
  return nil
func (d *AIDemo) CreateCollectionView(ctx context.Context, database, collectionView
string) error {
db := d.client.AIDatabase(database)
log.Println("-------------------------- CreateCollectionView ------------------------")
index := tcvectordb.Indexes\{\}index.FilterIndex = append(index.FilterIndex, tcvectordb.FilterIndex{FieldName:"test_str", FieldType: tcvectordb.String, IndexType: tcvectordb.FILTER})
db. With Timeout (time Second * 30)
  enableWordsEmbedding := true
  appendTitleToChunk := true
  appendKeywordsToChunk := false\Box, err := db.CreateCollectionView(ctx, collectionView,
tcvectordb CreateCollectionViewParams
. {
description: "desc",
indexes: index,
\blacksquare Embedding: \&collection_view DocumentEmbedding {
Language: string (tcvectordb LanguageChinese),
EnableWordsEmbedding: &enableWordsEmbedding,
SplitterPreprocess: &collection_view SplitterPreprocess{
AppendTitleToChunk: &appendTitleToChunk,
AppendKeywordsToChunk: &appendKeywordsToChunk,
  }
    },
    },
```
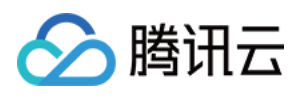

```
if err != nil {
     return err
log.Println("---------------------------- ListCollectionViews --------------------------")
   // 列出所有 CollectionView
collListRes, err := db.ListCollectionViews (ctx)if err := nil return err
for \Box, col := range collListRes.CollectionViews {
log.Printf "ListCollectionViews: %+v", col)
   return nil
func (d *AIDemo) LoadAndSplitText(ctx context.Context, database, collection, filePath
string) (*tcvectordb.LoadAndSplitTextResult, error) {
log.Println("----------------------------- UploadFile ---------------------------")
\text{coll} := \text{d.client.}AIDatabase(database).CollectionView(collection)
res, err := coll.LoadAndSplitText(ctx, tcvectordb.LoadAndSplitTextParams{
a LocalFilePath: filePath,
MetaData: map [string] interface \{\} {
\blacksquare \blacksquare "test_str": "v1",
 "fileKey" 1024
: ,
withor": "sam",
if err != nil {
return nil, err
log.Printf("UploadFileResult: %+v", res)
return res, nil
func (d *AIDemo) GetFile(ctx context.Context, database, collection, fileName string)
error
{
coll := d.client.AlDatabase(database).CollectionView(collection)
log.Println("----------------------------- GetFile by Name ----------------------------")
result, err := coll.Query(ctx, tcvectordb.QueryAIDocumentSetParams{
DocumentSetName: []string{fileName},\qquad if err != nil {
  })
}
     },
  })
  })
```
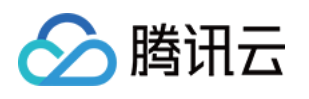

```
 return err
log.Printf("QueryResult: count: %v", result.Count)
for \Box, doc := range result. Documents {
log.Printf("QueryDocument: %+v", doc)
   return nil
func (d *AIDemo) QueryAndSearch(ctx context.Context, database, collectionView
string) error {
db := d.client.AIDatabase(database)
coll := db. Collection View (collection View)
log.Println("---------------------------- Search ----------------------------")
   // 查找与给定查询向量相似的向量。支持输入文本信息检索与输入文本相似的内容,同时,支持
搭配标量字段的 Filter 表达式一并检索。
  enableRerank := true
res, err := coll.Search(ctx, tcvectordb.SearchAIDocumentSetsParams{
content: "什么是向量数据库",
\blacksquare ExpandChunk: []int\{1, 0\},
Filter: tcvectordb.NewFilter(`test_str="v1"`),
    Limit:
RerankOption: &ai_document_set.RerankOption{
Enable: &enableRerank,
ExpectRecallMultiples: 2.5,
if err != nil {
     return err
for \Box, doc := range res. Documents {
log.Printf("SearchDocument: %+v", doc)
log.Println("----------------------------- Update ----------------------------")
updateRes, err := coll. Update (ctx, map [string] interface { } {
 "test_str" "v2"
: ,
1, tcvectordb.UpdateAIDocumentSetParams {
Filter: tcvectordb.NewFilter(`test_str="v1"`),
if err != nil {
     return err
log.Printf("updateResult: %+v", updateRes)
             \overline{2}.
    },
  })
  })
```
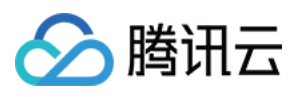

```
 log Println "---------------------------- Query ----------------------------"
. ( )
queryRes, err := coll.Query(ctx, tcvectordb.QueryAIDocumentSetParams{
Filter: tcvectordb.NewFilter(`test_str="v2"`),
\blacksquare Limit: 1,
if err := nil return err
for \Box, doc := range queryRes.Documents {
log.Printf("QueryDocument: %+v", doc)
   return nil
func (d *AIDemo) Alias (ctx context. Context, database, collection View, alias string)
error
{
db := d.client.AIDatabase(database)
log.Println("----------------------------- SetAlias ----------------------------")
setRes, err := db.SetAlias(ctx, collectionView, alias)
if err != nil {
     return err
log.Printf "SetAlias result: %+v", setRes)
log.Println("------------------------ DescribeCollectionView ----------------------")
collRes, err := db. Describe Collection View (ctx, collection View)
if err != nil {
     return err
log.Printf("Collection: %+v", collRes)
log.Println("---------------------------- DeleteAlias --------------------------")
delRes, err := db.DeleteAlias(ctx, alias)
if err := nil return err
log.Printf "SetAlias result: %+v", delRes)
   return nil
func printErr(err error) {
if err != nil {
a log.Fatal (err)
  })
```
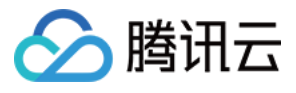

```
func main
() {
   database := "go-sdk-demo-ai-db"
   collectionView := "go-sdk-demo-ai-col"
   collectionViewAlias := "go-sdk-demo-ai-alias"
ctx := context.Background()
testVdb, err := NewAIDemo("vdb http url or ip and post", "vdb username", "key get
from web console"
)
printErr(err)
err = testVdb.Clear(ctx, database)printErr(err)
err = testVdb.CreateAlDatabase(ctx, database)printErr(err)
err = testVdb.CreatedCollectionView(ctx, database, collectionView)printErr(err)
loadFileRes, err := testVdb.LoadAndSplitText(ctx, database, collectionView,"../tcvdb.md"
)
printErr(err)
 time Sleep time Second * 30 // 等待后台解析文件完成
. ( . )
err = testVdb.GetFile(ctx, database, collectionView,loadFileRes.DocumentSetName)
printErr(err)
err = testVdb.QueryAndSearch(ctx, database, collectionView)
printErr(err)
err = testVdb. Alias (ctx, database, collection View, collection View Alias)
printErr(err)
err = testVdb. DeleteAndDrop (ctx, database, collectionView,loadFileRes.DocumentSetName)
printErr(err)
```
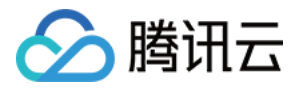

### 连接数据库实例

最近更新时间:2023-12-26 16:00:02

#### 功能介绍

操作数据库之前,您需要通过 **NewClient()** 创建一个向量数据库的客户端对象,与向量数据库服务器连接才能进 行交互。

#### 请求示例

```
package main
import
(
   "time"
   "github.com/tencent/vectordatabase-sdk-go/tcvectordb"
func main
() {
   // 初始化客户端
var defaultOption = \&tcvectordb.ClientOption{
\blacksquare Timeout: time Second * 5,
MaxIdIdConnPerHost: 2,
IdleConnTimeout: time.Minute,
ReadConsistency: tcvectordb.EventualConsistency,
client, err := tcvectordb. NewClient("http://10.0.X.X:80", "root","eC4bLRy2va********************************", defaultOption)
if err != nil {
manic (err)
```
#### 请求参数

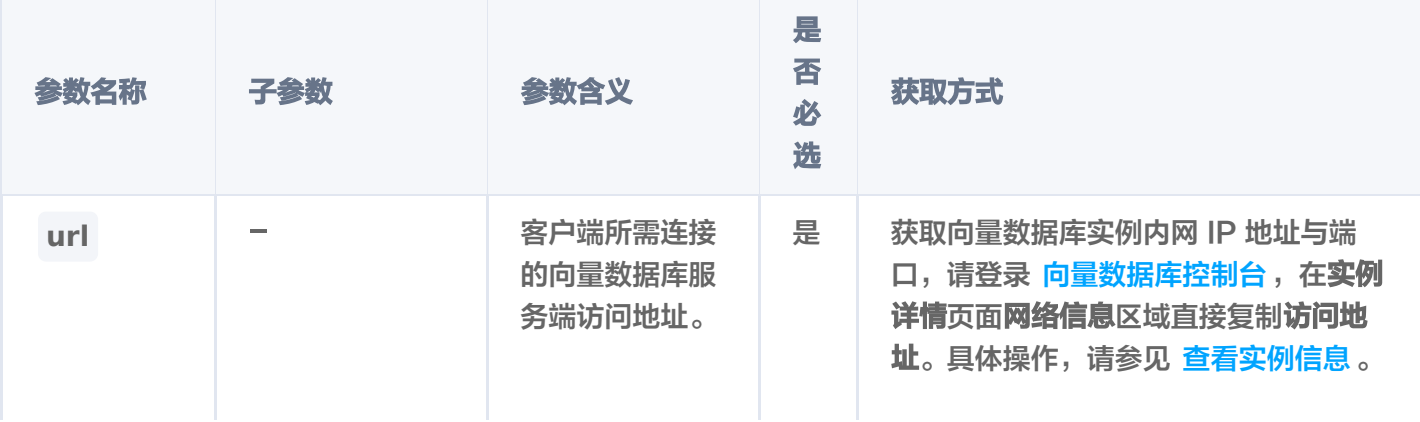

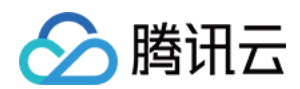

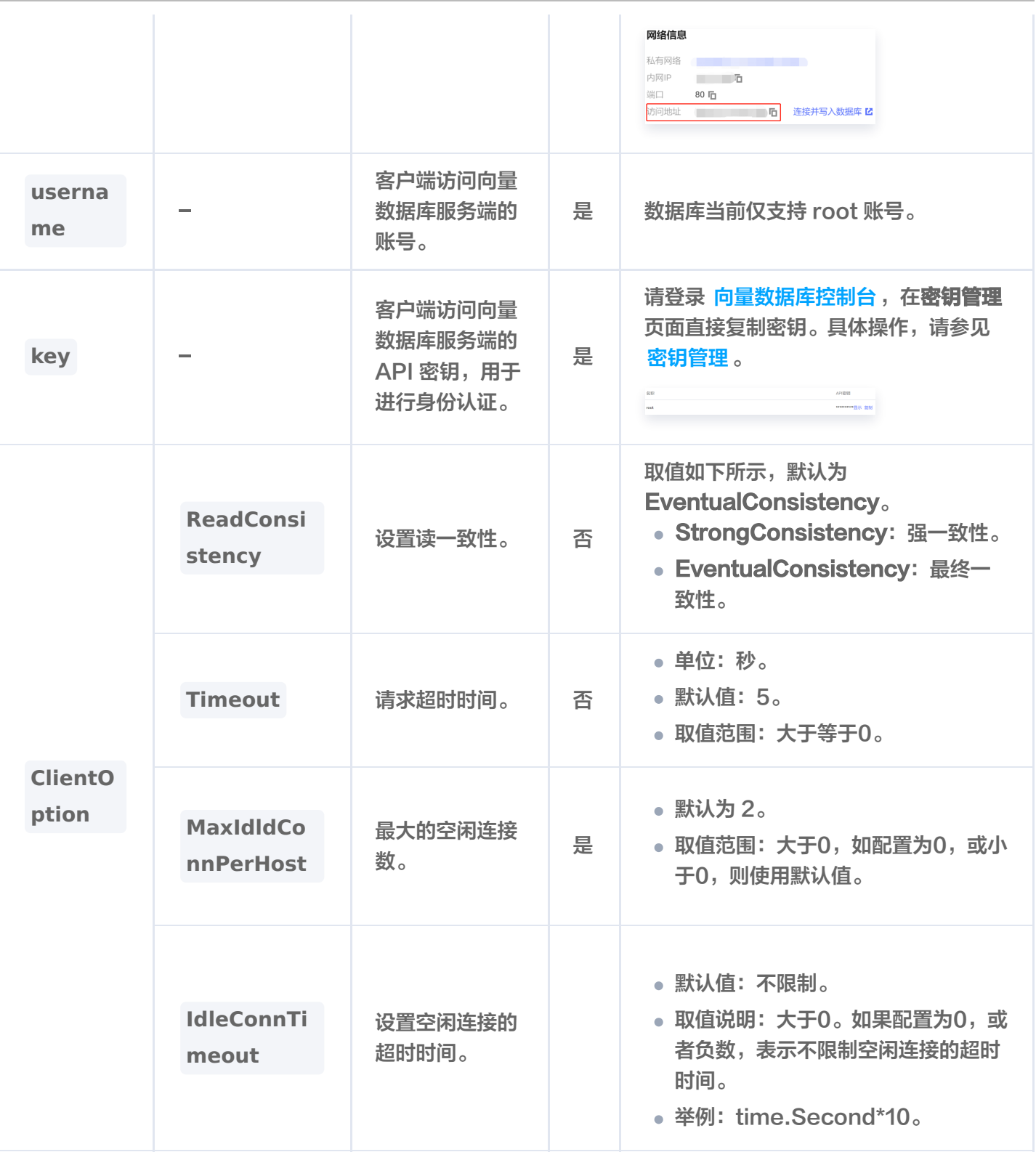

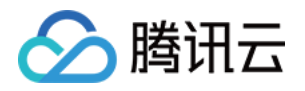

# 管理 Database

### 管理 Base 类 Database

最近更新时间:2023-12-26 15:12:02

连接向量数据库实例之后,便可以在集群中创建向量数据库。本文介绍创建、删除 Base 类 Database 的 SDK 接口。

#### 注意:

操作 Database 之前, 您需要先 连接数据库。

#### 创建 Base 类 Database

 $database = "qo-sdk-test-db"$ db, \_:= client.CreateDatabase(context.Background(), database) log.Printf("create database success, %s", db.DatabaseName)

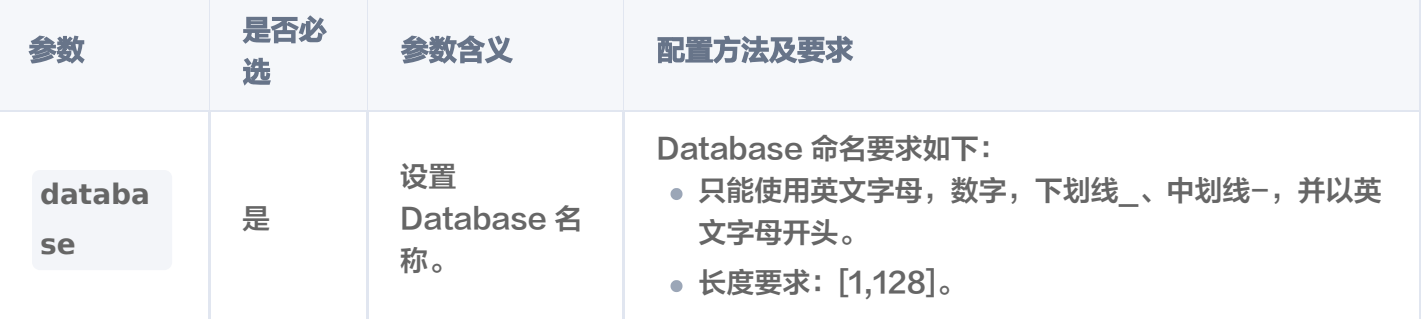

### 删除 Base 类 Database

result, \_ := client.DropDatabase(context.Background(), database) log.Printf("DropDatabase result: %+v", result)

#### 输出信息,如下所示。

DropDatabase result: & { AffectedCount:1 } **参数名 おおおお あまま 参数含义** AffectedCount **National Management of Management** 影响行数,即为删除的数据库数量。

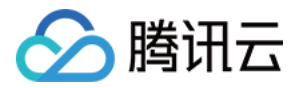

### 管理 AI 类 Database

最近更新时间:2023-12-26 15:12:02

本文介绍创建、删除 AI 类 Database 的 SDK 接口。

#### 注意:

操作 Database 之前, 您需要先 连接数据库。

#### 创建 AI 类 Database

 $aibabase$  = "go-sdk-demo-ai-db" db, \_:= client.CreateAIDatabase(context.Background(), aiDatabase) log.Printf("Create AI database success, %s", db.DatabaseName)

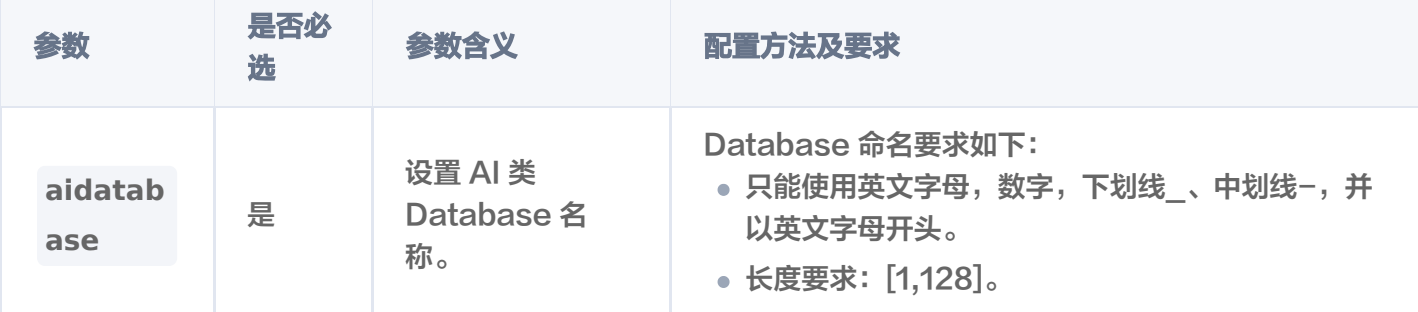

### 删除 AI 类 Database

result, \_ := client.DropAIDatabase(context.Background(), aiDatabase) log.Printf("DropAIDatabase result: %+v", result)

输出信息,如下所示。

DropAIDatabase result: & { AffectedCount:1 }

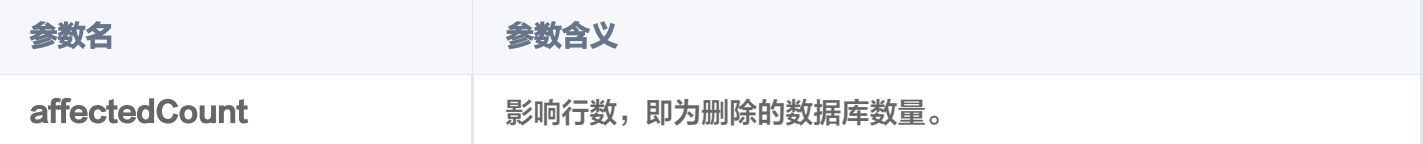

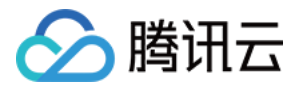

### 查询集群数据库

最近更新时间:2023-12-26 15:12:02

#### 功能介绍

ListDatabase() 用于查询集群中所有的向量数据库,包括 Base 类与 AI 类数据库。

#### 请求示例

查询之前,您需要先 连接数据库实例。

dbList, \_ := client.ListDatabase(context.Background()) log.Printf("base database ==========================") for  $\Box$ , db := range dbList.Databases { log.Printf("database: %s, createTime: %s, dbType: %s", db.DatabaseName, db.Info.CreateTime, db.Info.DbType) log.Printf("ai database ==========================") for  $\Box$ , db := range dbList.AIDatabases { log.Printf("database: %s, createTime: %s, dbType: %s", db.DatabaseName, db.Info.CreateTime, db.Info.DbType)

#### 返回信息

2023/12/20 17:24:11 base database ====================== 2023/12/20 17:24:11 database: go-sdk-test-db createTime: 2023-12-20 17:24:08 , , dbType: BASE\_DB 2023/12/20 17:24:11 AI database ====================== 2023/12/20 17:24:11 database: go-sdk-test-ai-db, createTime: 2023-12-20 17:24:02, dbType: AI\_DB

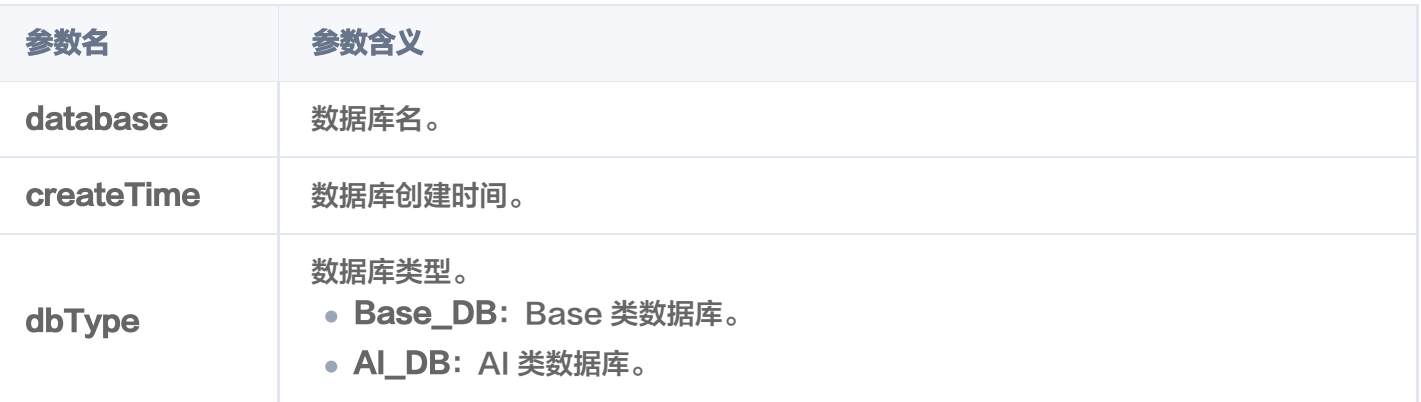

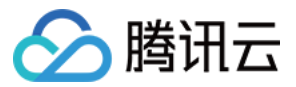

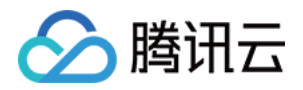

## 管理 Collection **新建 Collection**

最近更新时间:2024-04-19 20:01:51

**CreateCollection()** 用于为已创建的 Base 类向量数据库创建 Collection。创建一个新的 Collection 需要 指定所需的副本、分片、索引字段等关键参数,如果应用 Embedding 功能,则还需配置文本向量化模型及其相关 字段。

#### 构建索引结构

创建 Collection 之前,需要为集合构建索引结构。

- 必须构建唯一的 Document id 为主键索引,用于快速查找特定行的数据。
- 必须构建 vector 向量数据索引,指定索引类型,当前支持 FLAT、HNSW、 IVF 系列向量索引方式。如何选 择,请参见 [Index。](https://cloud.tencent.com/document/product/1709/95428)
- 选取需要使用 Filter 表达式高效过滤数据的标量字段。

**① 说明:** 

- 不做过滤查询、检索的标量字段不必建立 Filter 索引。切勿将所有标量字段建立索引,导致内存资 源的浪费。
- 插入数据时动态增加的标量字段暂不支持创建索引。创建 Collection 时,需规划好 Filter 索引的 字段。

```
index := tcvectordb.Indexes{
```

```
// 指定embedding时, vector的维度可以不传, 系统会使用embedding model的维度
VectorIndex: []tcvectordb VectorIndex{
\blacksquare FilterIndex: tcvectordb.FilterIndex {
de la FieldName: "vector",
: . . . . . . . . . . . . FieldType: tcvectordb Vector,
 IndexType tcvectordb HNSW
: . ,
: MetricType: tcvectordb.COSINE,
Params: &tcvectordb HNSWParam {
M: 16,\blacksquare \blacksquare \blacks\blacksquare FilterIndex: [] tcvectordb. FilterIndex {
            },
            },
        },
   },
```
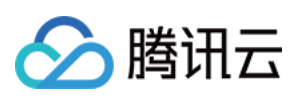

```
e state of FieldName: "id",
\blacksquare . FieldType: tcvectordb String,
IndexType: tcvectordb.PRIMARY,
a FieldName: "bookName",
\blacksquare . FieldType: tcvectordb String,
\blacksquare . IndexType: tcvectordb FILTER,
a FieldName: "page",
\blacksquare FieldType: tcvectordb.Uint64,
\blacksquare . IndexType: tcvectordb FILTER,
```
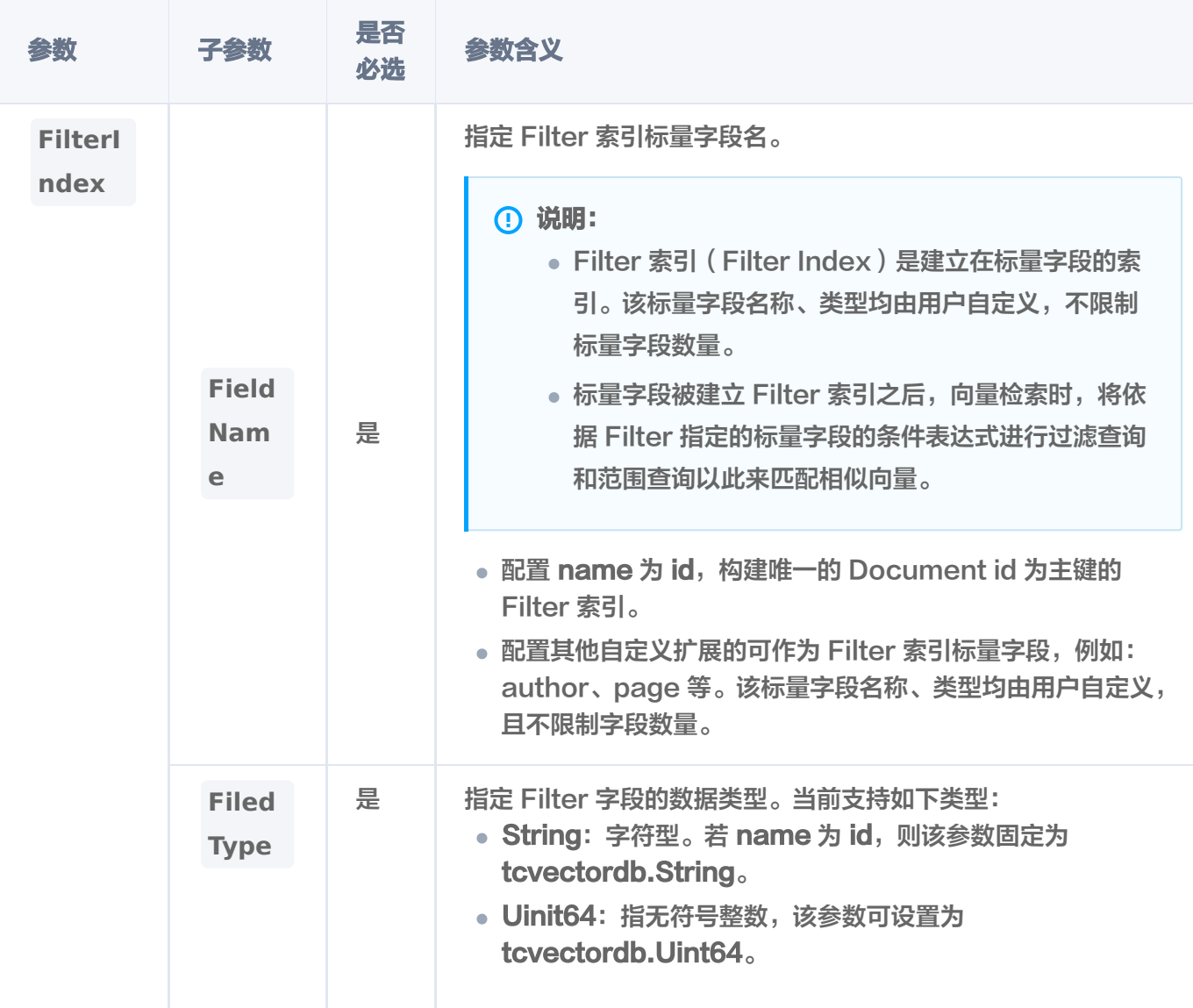

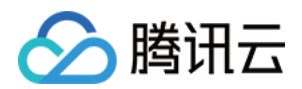

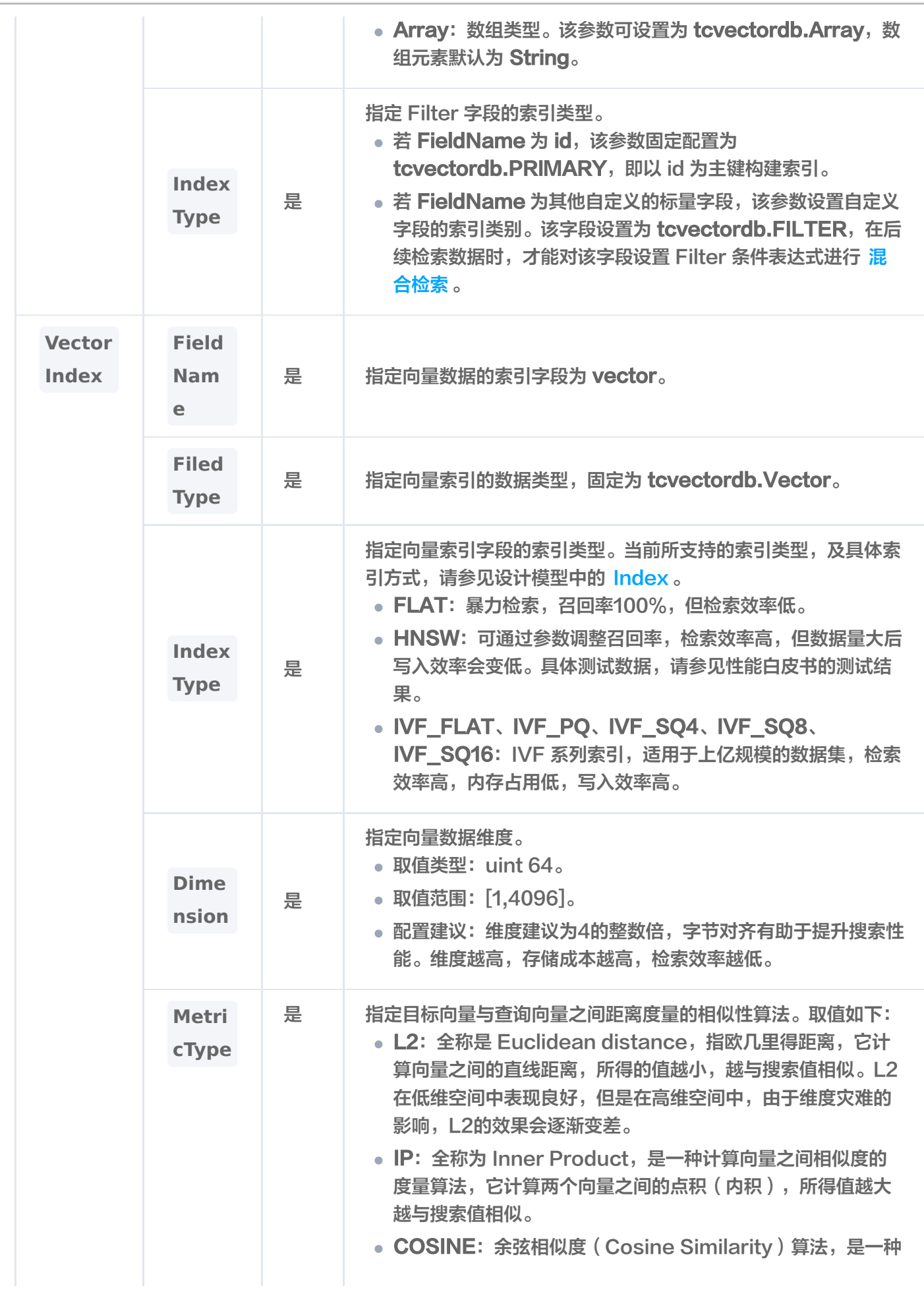

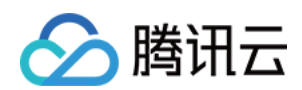

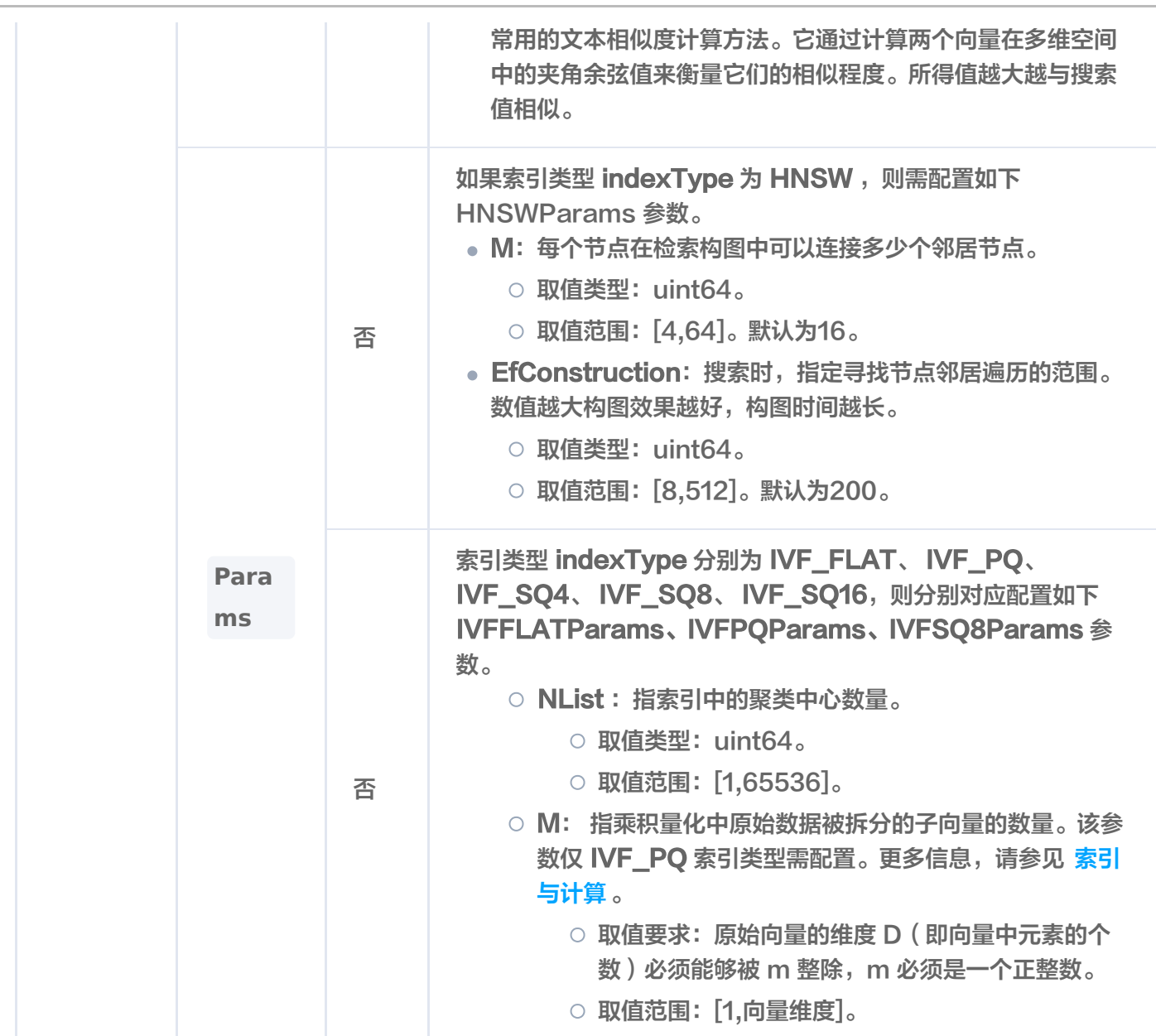

### (可选)配置 Embedding 参数

如果创建 Embedding 集合,则需配置其相关参数,如下示例,指定文本输入字段 segment,向量数据字段为 vector,选择 Embedding 模型 BGE\_BASE\_ZH。

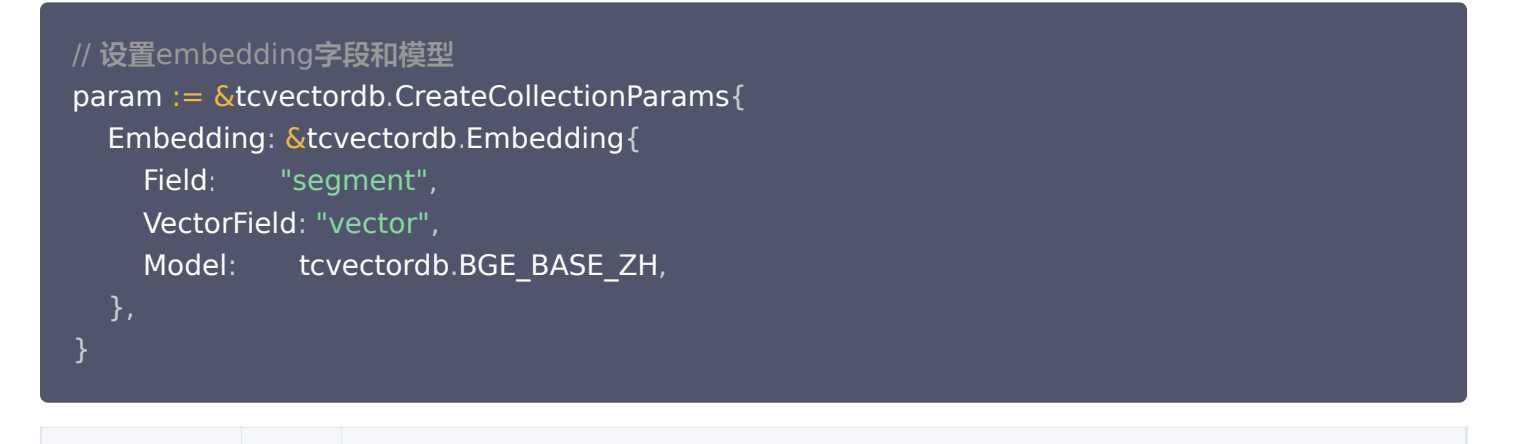

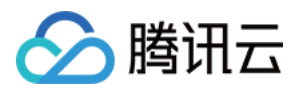

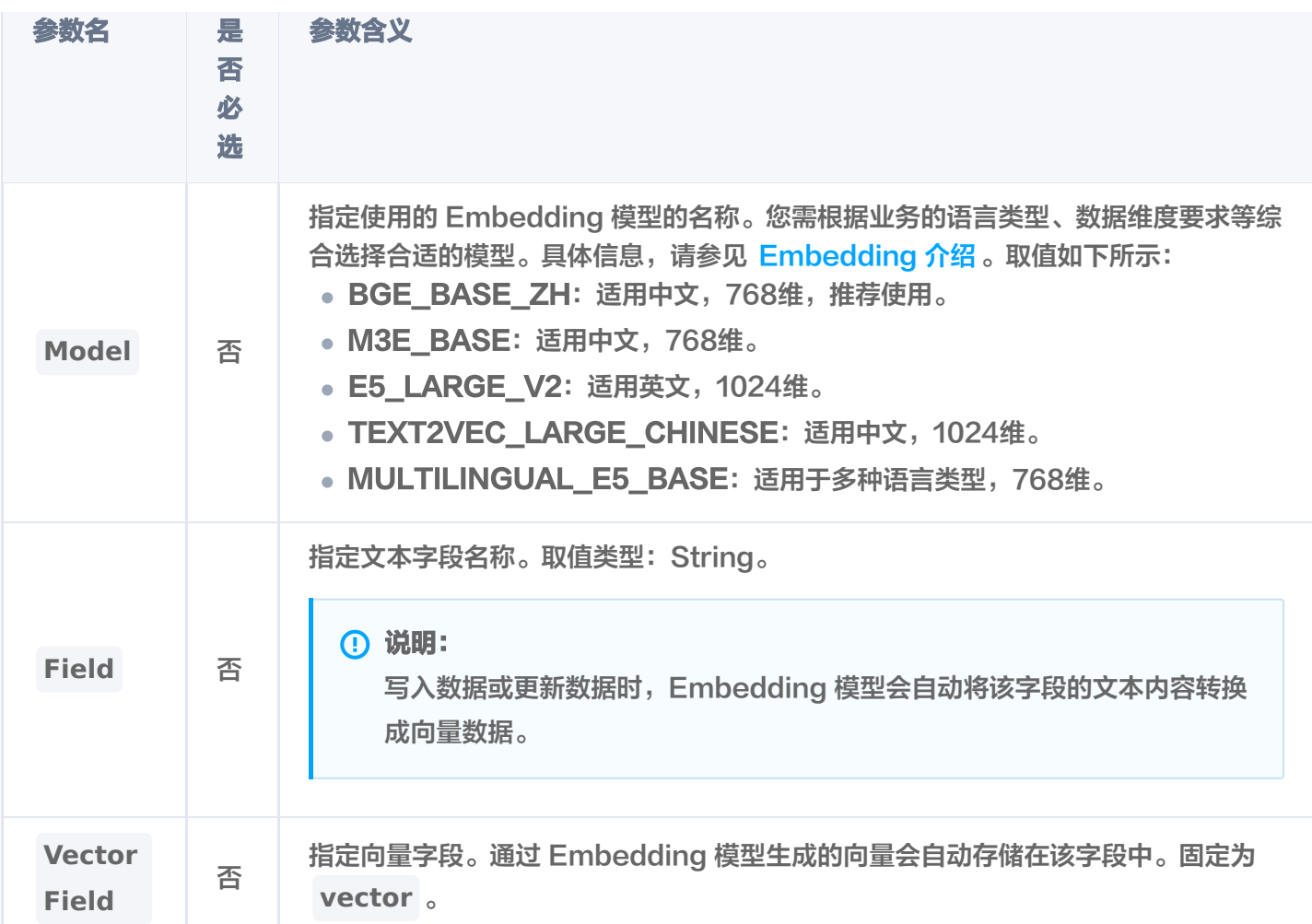

#### 创建 Collection

**4** 说明: 当前版本一个数据库实例下,不支持创建同名的 Collection。

创建 Collection 时可以根据预估数据规模和业务需求,指定集合的副本数和分片数。

- 分片数量:可根据数据规模判断,单分片数据量建议控制在300万以内,例如,若某个 Collection 有500万向 量,可设置2个分片。如果数据量小于300万,建议使用1分片。系统对1分片有特定优化,可显著提升性能。当 前支持的分片数量最小为1分片,最大为100分片。
- 副本数量: 可以根据业务容灾以及吞吐量来判断,当前支持的副本数量两可用区最少为1个(不包含主节点), 三可用区最少为2个,最大不超过实例的节点数量。搜索请求量越高的索引,建议设置越多的副本数,避免负载 不均衡。并且,副本默认为可读,可以分担主节点的读压力,提升系统性能。

创建 Collection 配置 Embedding 参数

如下示例,创建 Embedding 的集合,指定 Embedding

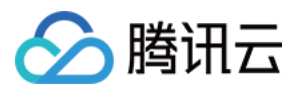

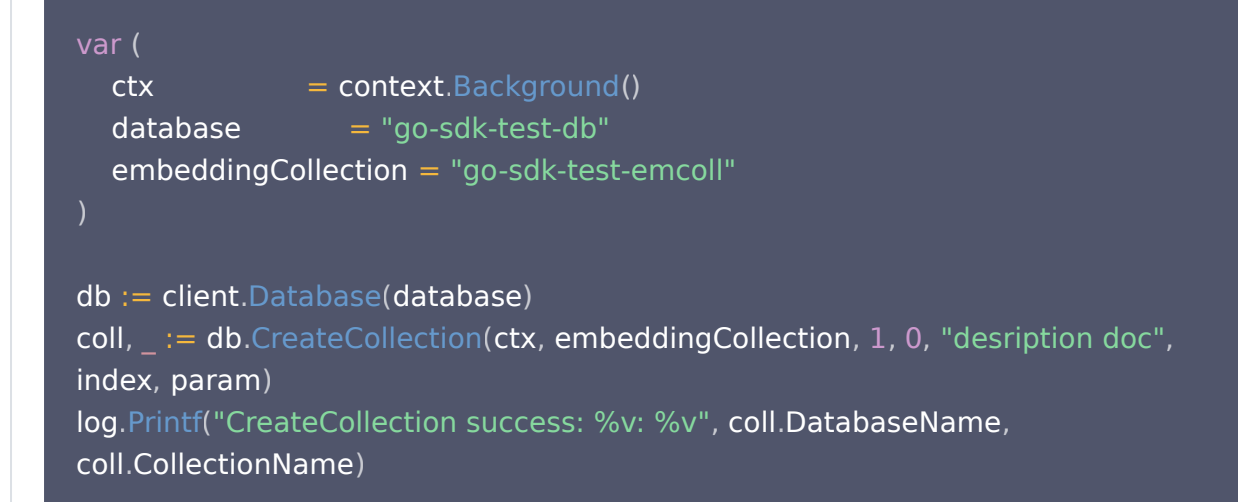

#### 创建 Collection 不配置 Embedding 参数

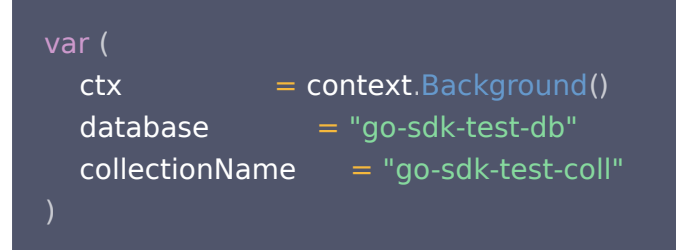

```
db := client.Database(database)
\textsf{coll}, \_\ \textsf{:= db}.\textsf{CreateCollection}(\textsf{ctx}, \textsf{collectionName}, 1, 0, \text{ "test collection", index)}log.Printf("CreateCollection success: %v: %v", coll.DatabaseName,
coll.CollectionName)
```
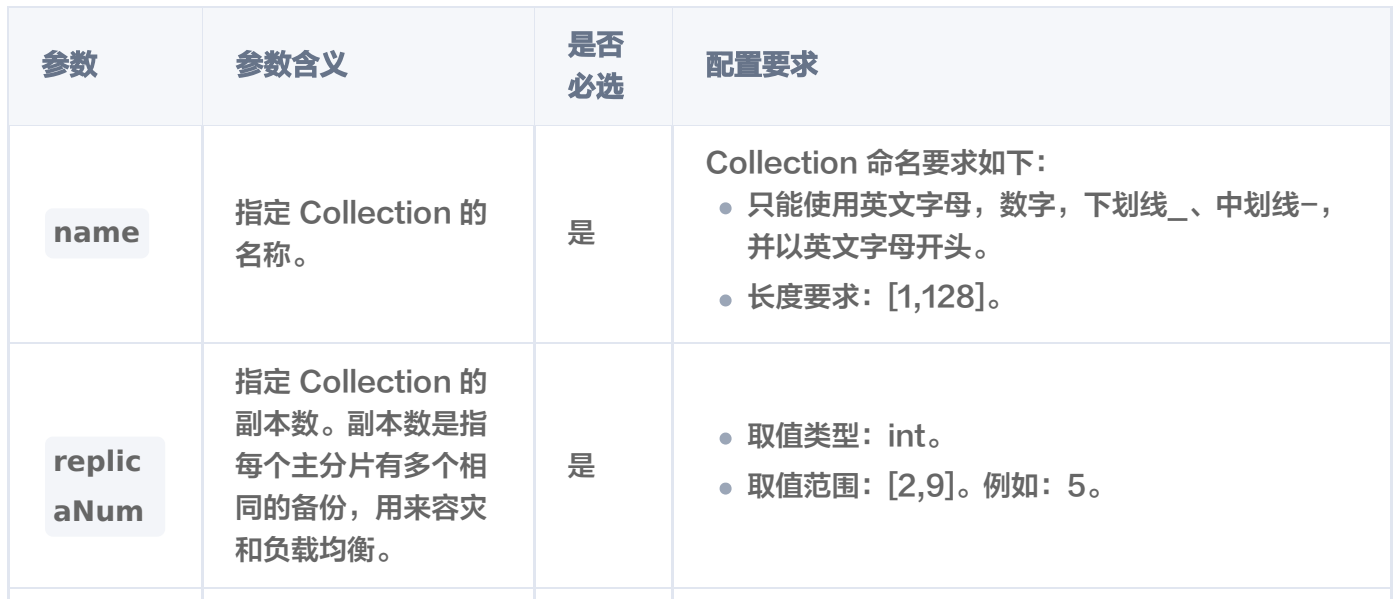

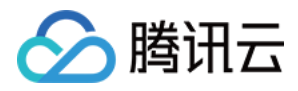

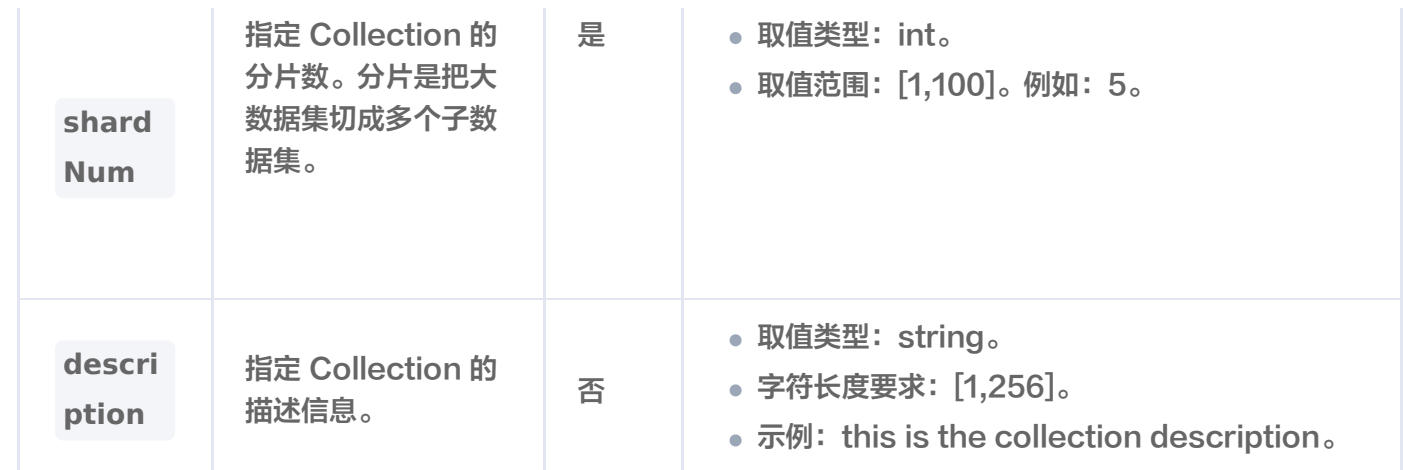

#### 返回结果

CreateCollection() 执行之后,如果抛出异常,说明创建 Collection 失败。具体异常原因,可根据提示信息进 行分析。无任何提示信息说明创建 Collection 执行成功,可使用 listCollections() 查看已经创建的 Collection 配置信息。

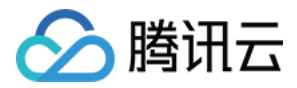

### 查询 Collection 配置

最近更新时间:2023-12-26 15:12:03

#### 功能介绍

**ListCollection()** 接口可查询指定 Base 类 Database 中所有的 Collection。

#### 请求示例

如下示例,查询数据库 go-sdk-test-db 下的集合配置。

```
var
(
ctx = context.Background()
  database = "qo-sdk-test-db"collectionName = "go-sdk-test-coll"db := client.Database(database)
result, \_ := db.ListCollection (ctx)for \Box, col := range result. Collections {
data, \overline{\phantom{a}} := json.Marshal(col)
log.Printf("%+v", string(data))
```
#### 返回信息

```
 "databaseName": "go-sdk-test-db"
,
 "collectionName": "go-sdk-test-coll"
,
 "documentCount": 0
,
 "alias": null
,
 "shardNum": 1
,
 "replicasNum": 0
,
 "indexes":
{
 "VectorIndex":
[
 "FieldName": "vector"
,
 "FieldType": "vector"
,
 "ElemType": ""
,
 "IndexType": "HNSW"
,
 "Dimension": 3
,
 "MetricType": "COSINE"
,
 "IndexedCount": 0
,
```
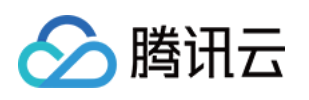

```
 "Params":
{
"M": 16,
      "EfConstruction": 200
 "FilterIndex":
[
 "FieldName": "page"
,
 "FieldType": "uint64"
,
 "ElemType": ""
,
     "IndexType": "filter"
 "FieldName": "id"
,
 "FieldType": "string"
,
 "ElemType": ""
,
     "IndexType": "primaryKey"
 "FieldName": "bookName"
,
 "FieldType": "string"
,
 "ElemType": ""
,
     "IndexType": "filter"
 "FieldName": "tag"
,
 "FieldType": "array"
,
 "ElemType": ""
,
     "IndexType": "filter"
 "indexStatus":
{
 "Status": "ready"
,
  "StartTime": "0001-01-01T00:00:00Z"
 "embedding":
{
 "description": "test collection"
,
 "createTime": "2023-12-20T17:26:12Z"
   \mathfrak{c}},
   {
参数 子参数 子参数 参数含义
```
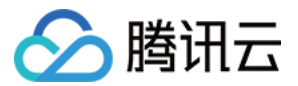

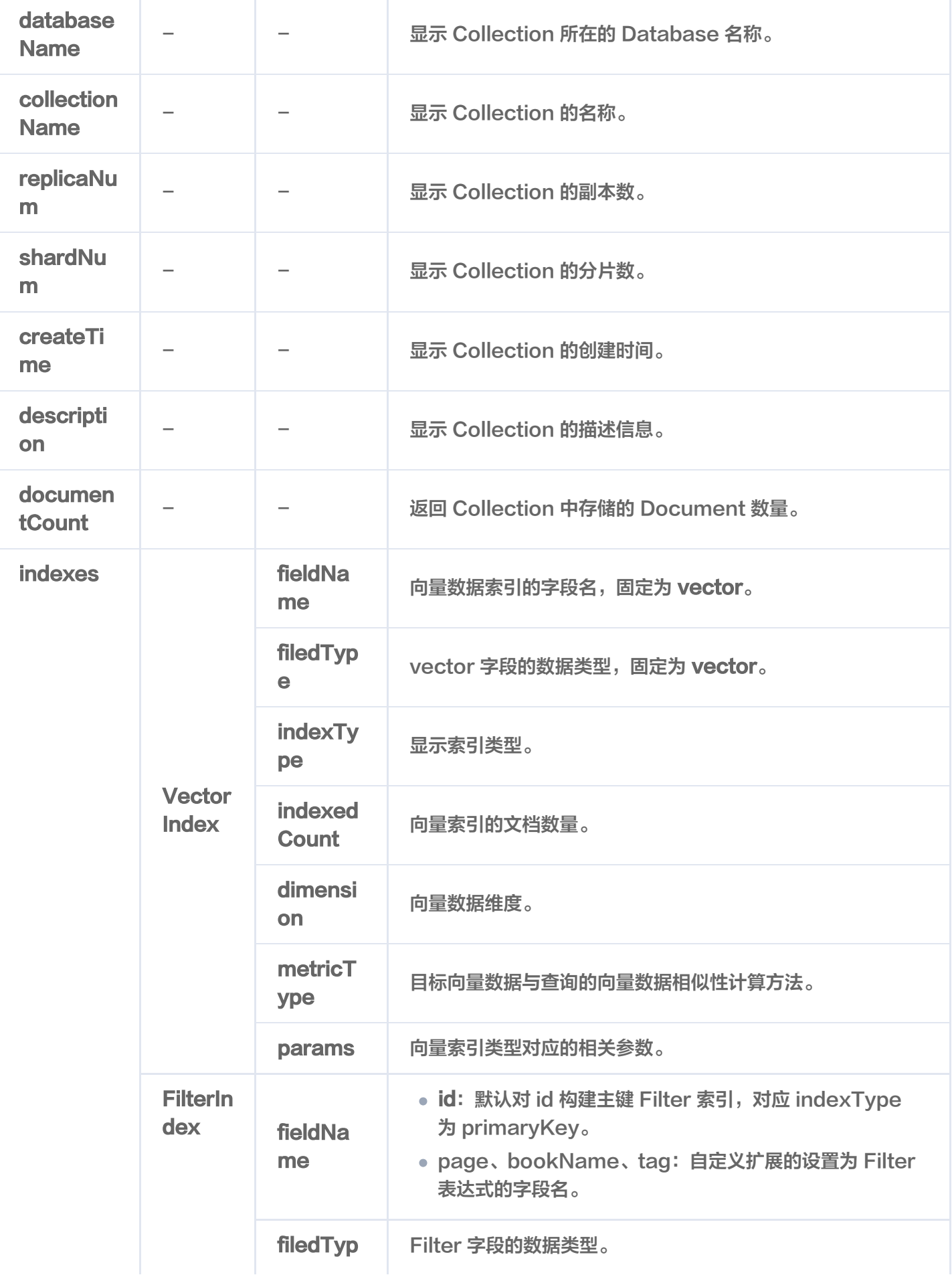

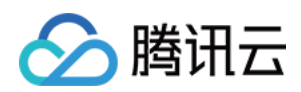

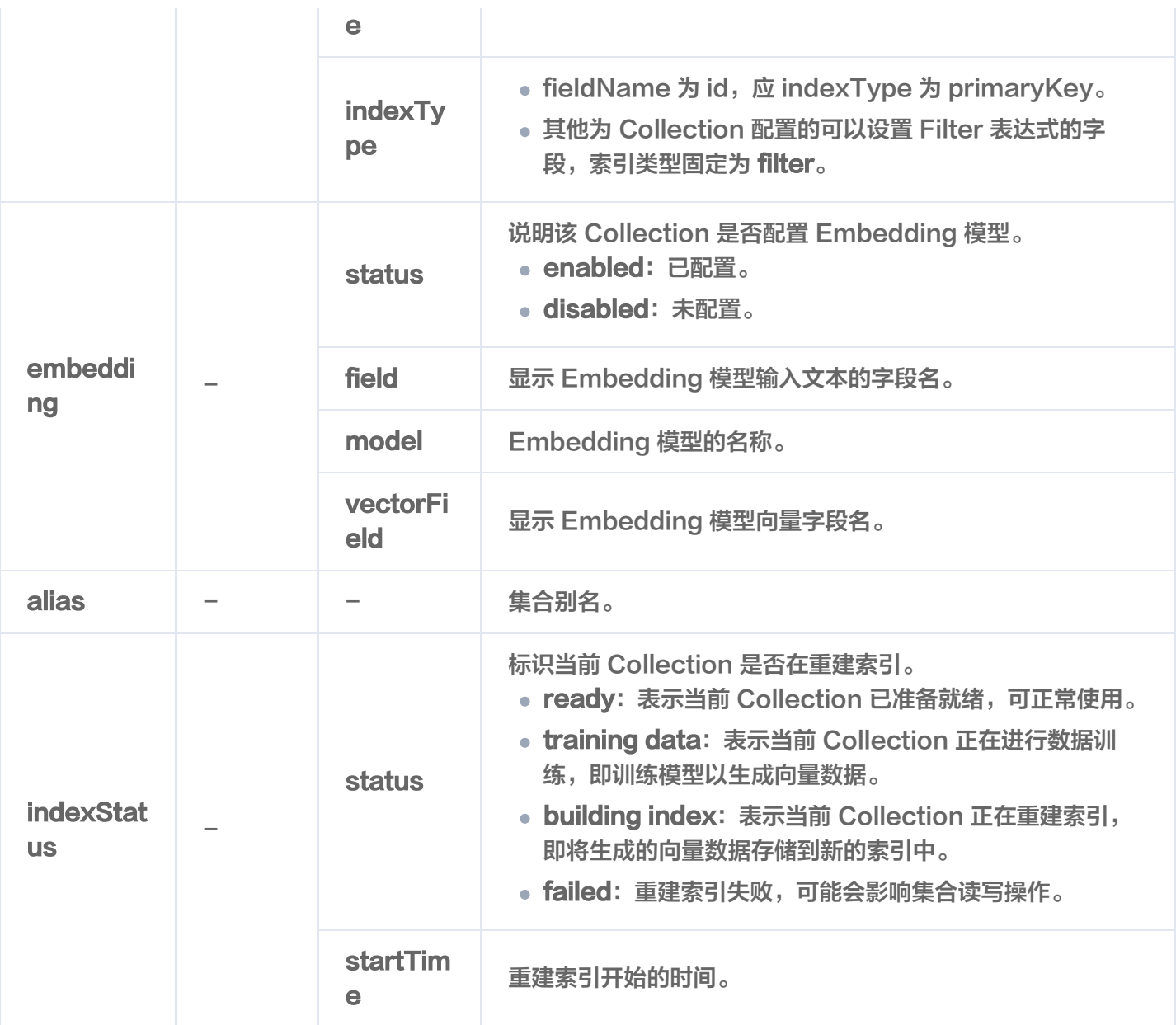

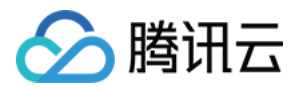

### 查询指定 Collection 配置

最近更新时间:2023-12-26 15:12:03

#### 功能介绍

**DescribeCollection()** 用于查找指定 Collection 的配置信息。

#### 请求示例

如下示例,通过接口 DescribeCollection() 查找 go-sdk-test-coll 的集合配置信息。

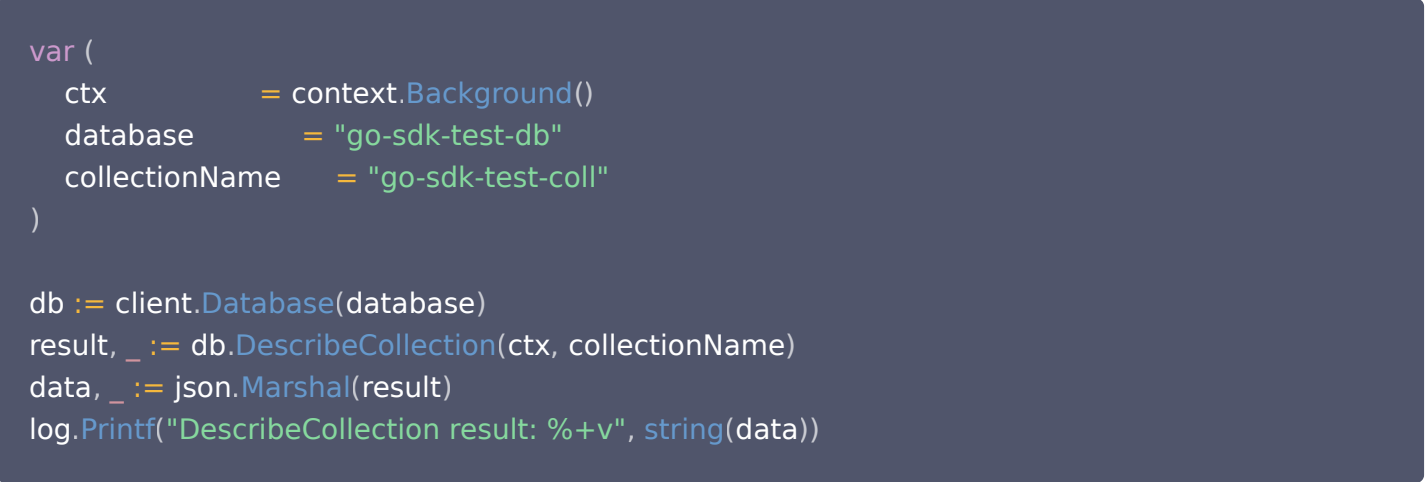

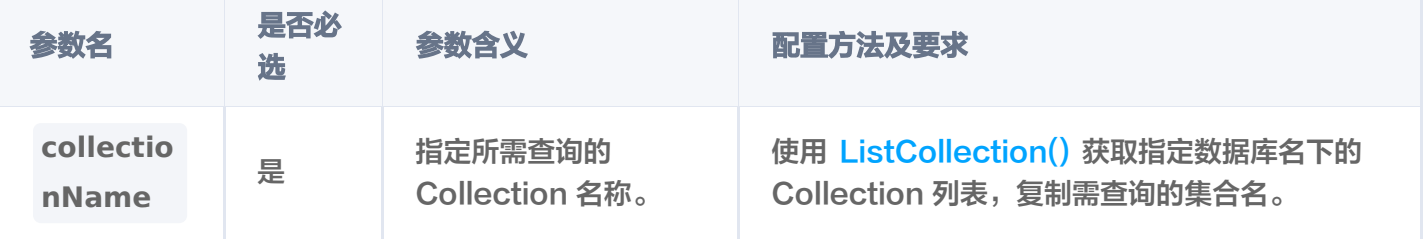

#### 返回信息

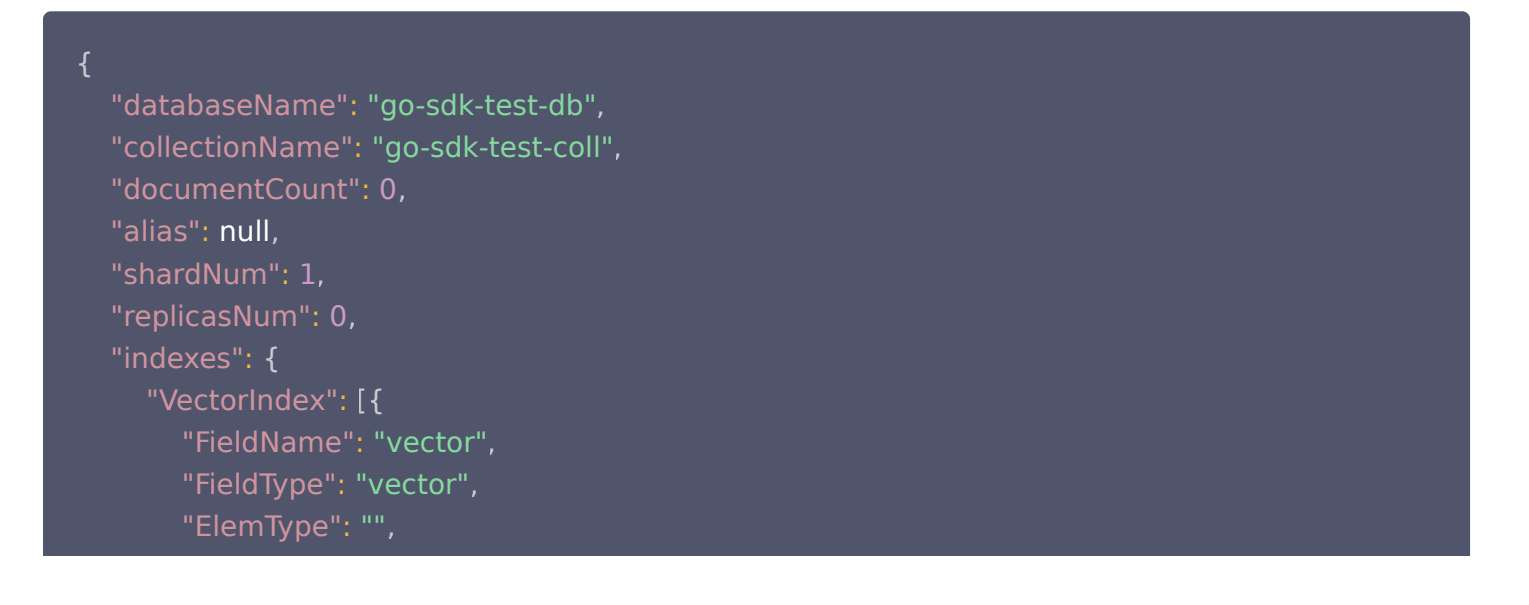

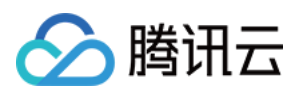

```
"IndexType": "HNSW"
,
     "Dimension": 3
,
     "MetricType": "COSINE"
,
     "IndexedCount": 0
,
     "Params":
{
        "M": 16
,
       "EfConstruction": 200
  "FilterIndex":
[{
     "FieldName": "id"
,
     "FieldType": "string"
,
     "ElemType": ""
,
     "IndexType": "primaryKey"
     "FieldName": "tag"
,
     "FieldType": "array"
,
     "ElemType": ""
,
     "IndexType": "filter"
     "FieldName": "page"
,
     "FieldType": "uint64"
,
     "ElemType": ""
,
     "IndexType": "filter"
     "FieldName": "bookName"
,
     "FieldType": "string"
,
     "ElemType": ""
,
     "IndexType": "filter"
"indexStatus":
{
  "Status": "ready"
,
  "StartTime": "0001-01-01T00:00:00Z"
"embedding":
{},
"description": "test collection"
,
"size": 0
,
"createTime": "2023-12-20T17:26:12Z"
  }],
  }, {
  }, {
  }, {
  }]
```
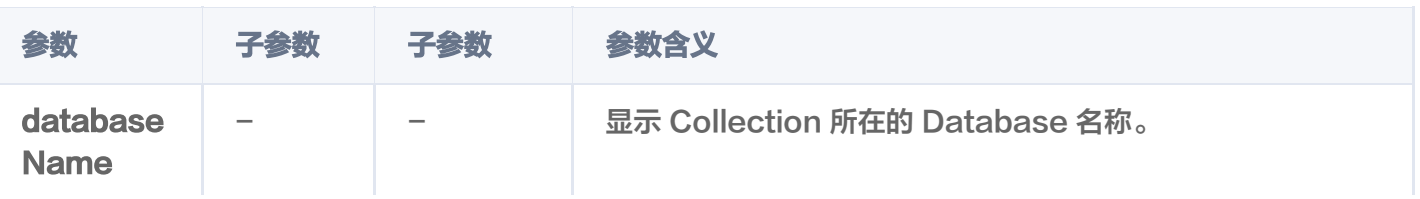

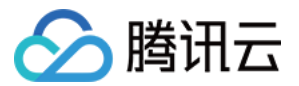

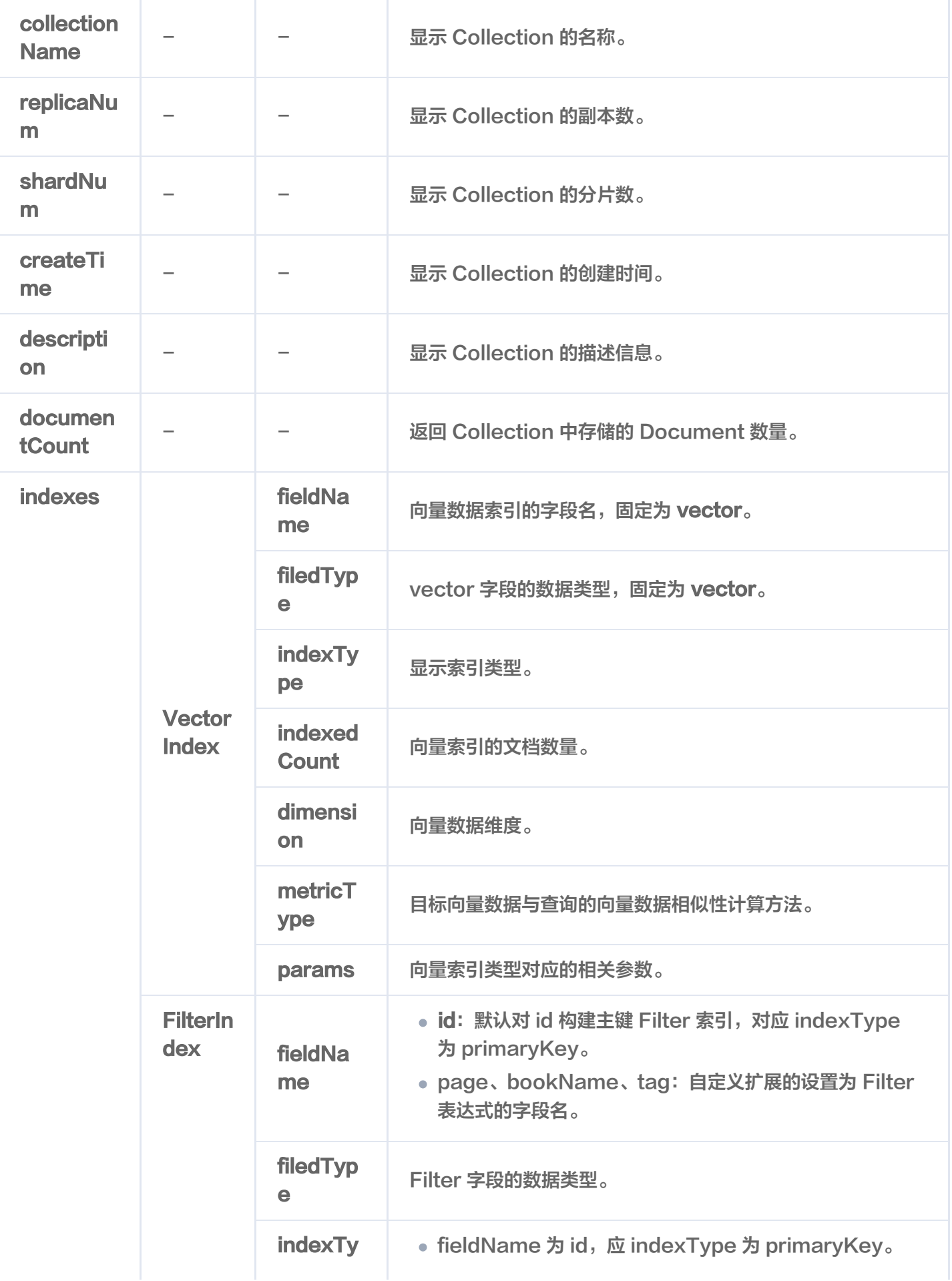

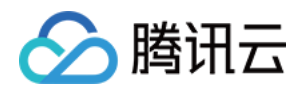

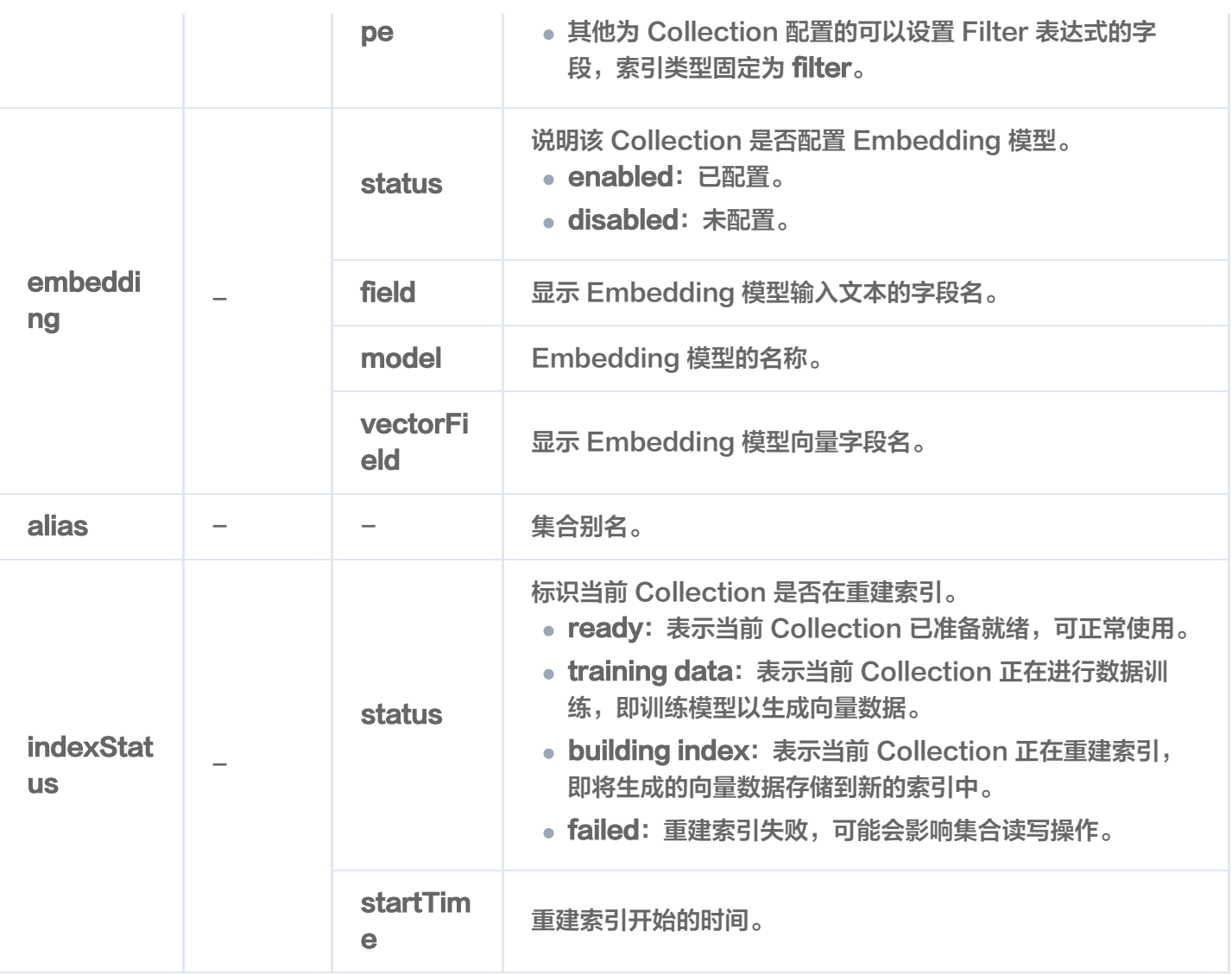

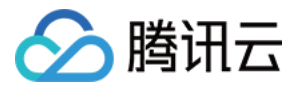

### 清空 Collection 数据

最近更新时间:2023-12-26 16:00:01

#### 功能介绍

**TruncateCollection()** 用于清空 Collection 中所有的数据与索引,仅保留 Collection 配置信息,例如索引 类型及参数、分片等设置,减少用户的操作成本。

#### 接口约束

△ 警告: 执行 truncate 操作将会永久删除指定 Collection 下的所有数据。在操作之前,务必谨慎考虑。

#### 请求示例

如下示例,清空集合 go-sdk-test-coll 的数据。

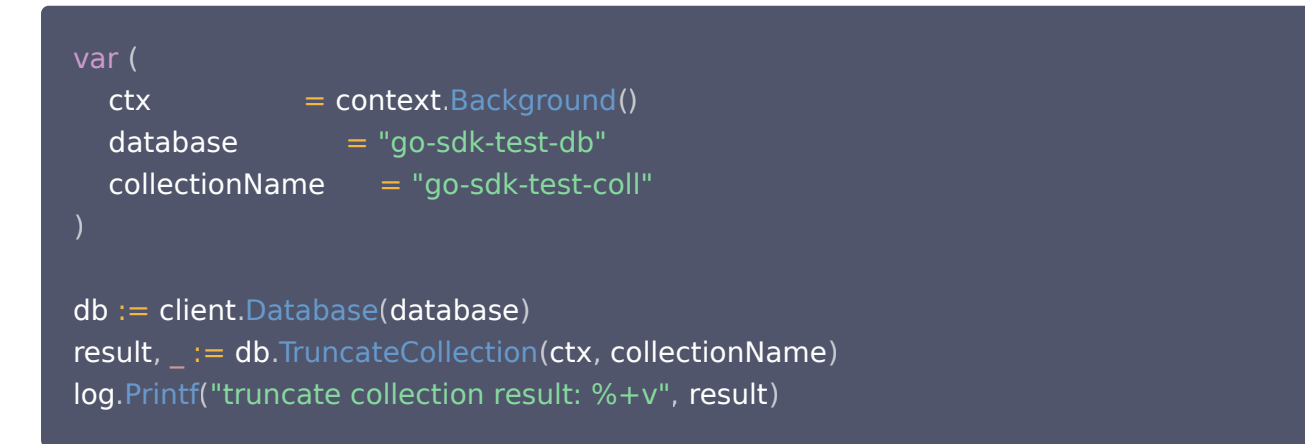

#### 请求参数

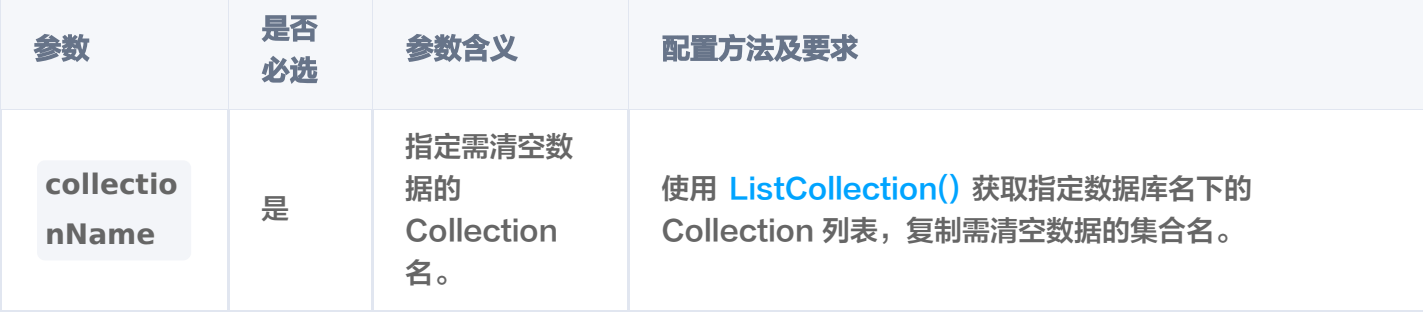

#### 返回信息

truncate collection result: &{AffectedCount:1}

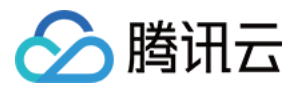

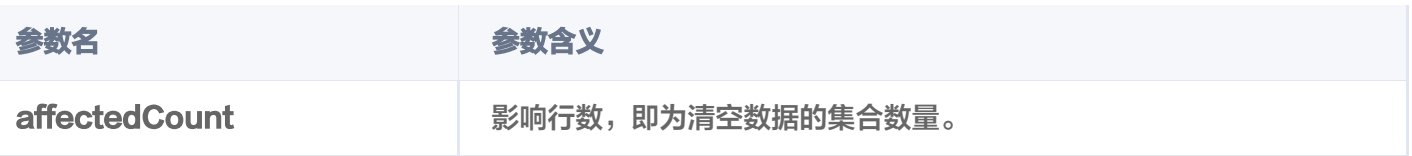
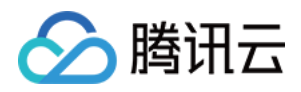

# 管理 Collection 别名

最近更新时间:2023-12-26 16:00:01

别名可以是一个简短的字符串,方便标识和访问对应的集合。一个 Collection 可以设置一个或者多个别名。

- **SetAlias()** 接口用于为 Collection 指定别名。  $\blacksquare$
- **DeleteAlias()** 接口用于删除数据库指定的集合的别名。

#### **① 说明:**

通过集合的别名做业务迁移时,仅需通过 setAlias() 接口将同一别名指向新的集合,别名与集合的映射关 系将自动更新为新集合,可直接通过别名访问新集合。

# 为 Collection 创建别名

如下示例,为集合 go-sdk-test-coll 指定别名 go-sdk-test-alias。

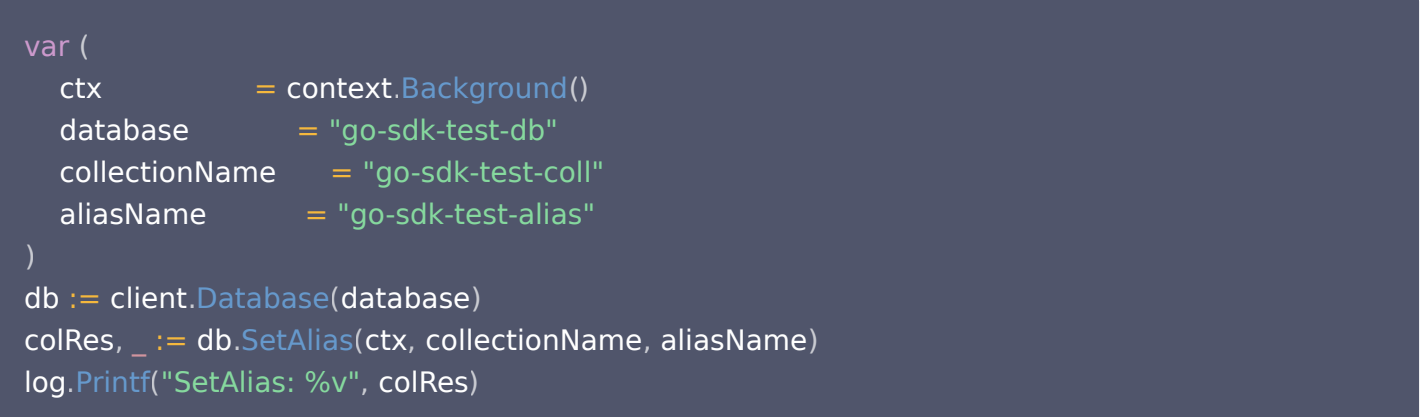

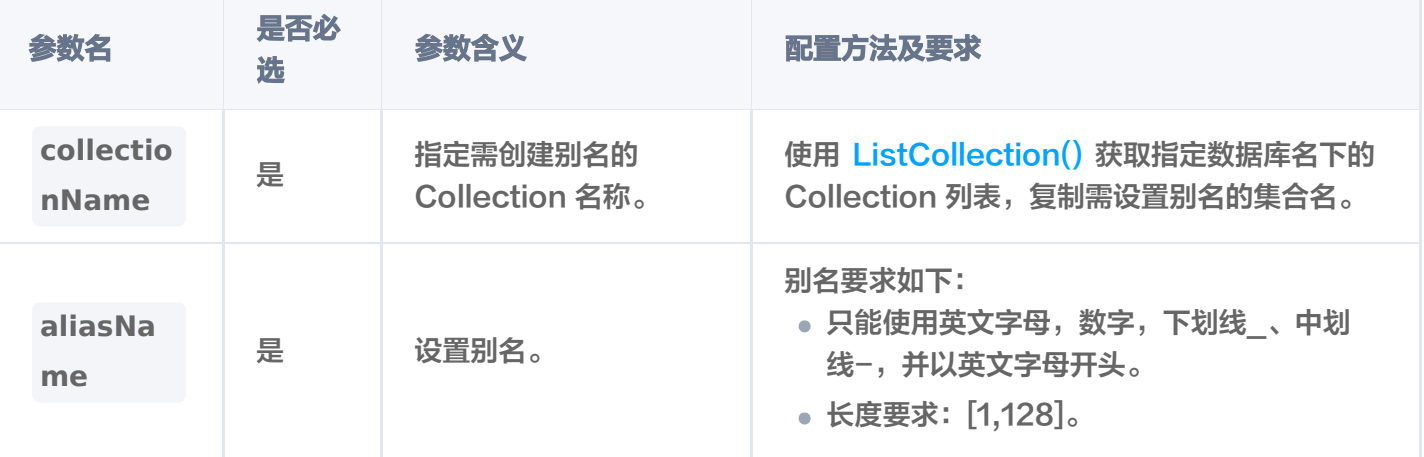

## 删除 Collection 别名

如下示例,删除别名 go-sdk-test-alias。

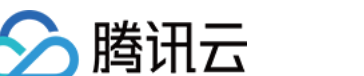

 $\mathsf{colRes}\ \ =\ \mathsf{db}.\mathsf{DeleteAlias}(\mathsf{ctx},\ \mathsf{aliasName}).$ log.Printf("DeleteAlias: %v", colRes)

#### 返回参数

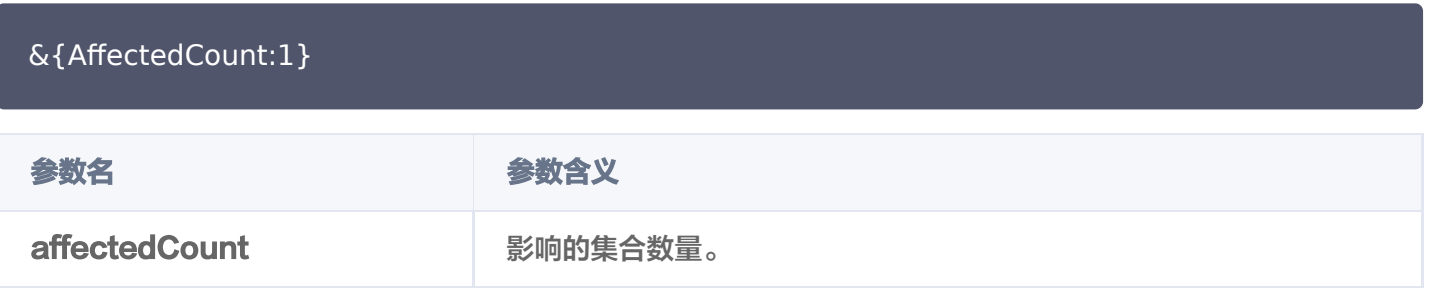

#### 使用限制

- DB 和 Collection 级别的 drop 操作会同时删除库表下的所有别名。
- Document 层级的访问优先访问别名,其余级别仅支持原 Collection 名操作。
- 集合的别名可以和集合名重复,一个集合的多个别名之间不能重复。

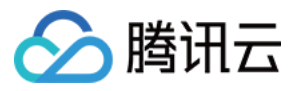

# 删除指定 Collection

最近更新时间:2024-01-17 16:14:01

**DropCollection()** 用于删除已创建的 Base 类 Collection。

### 请求示例

如下示例,删除集合 go-sdk-test-coll 。

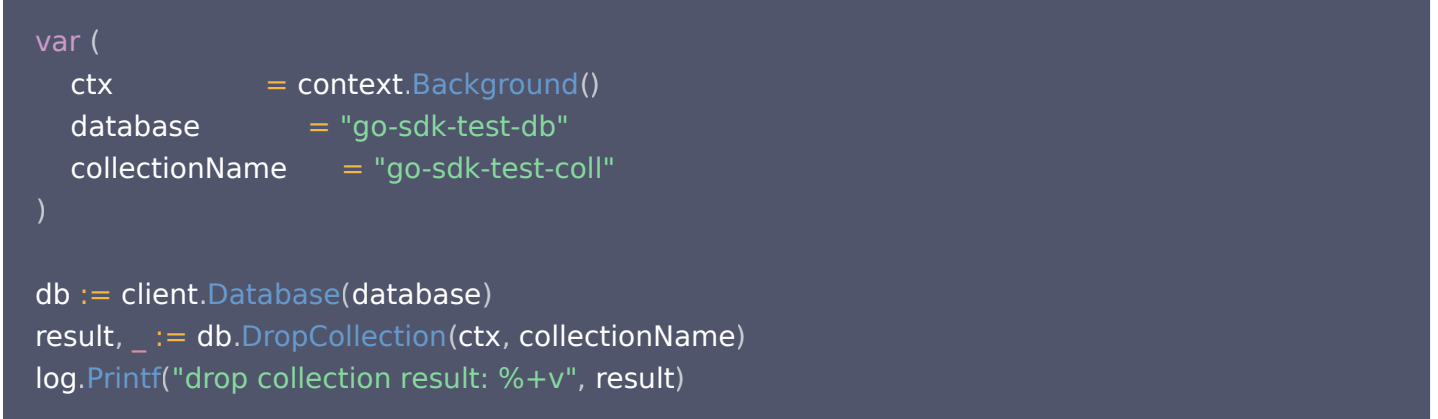

## 请求参数

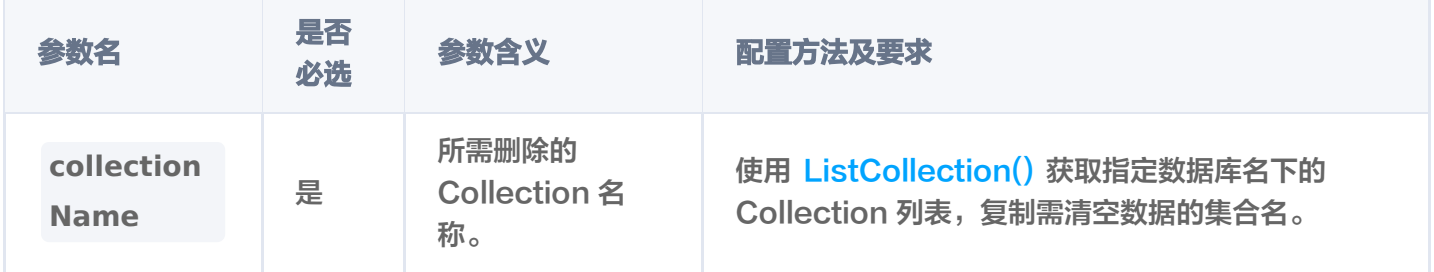

## 返回信息

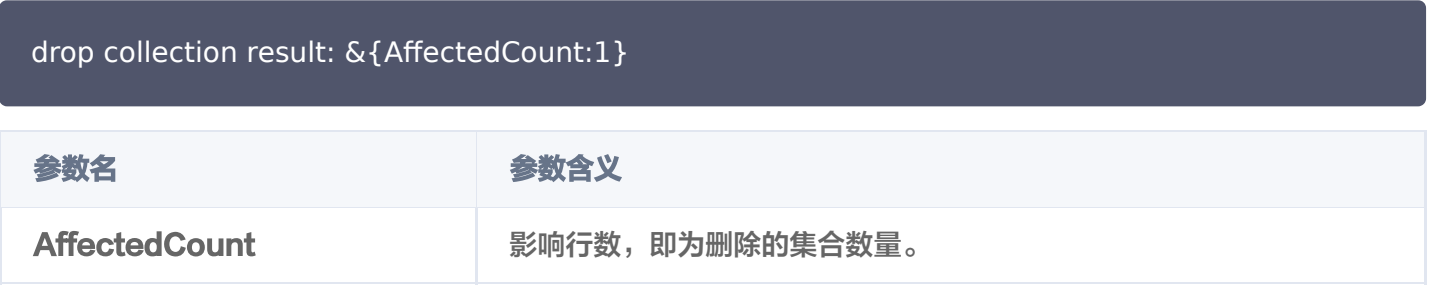

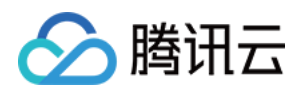

# 管理 CollectionView 新建 CollectionView

最近更新时间:2024-01-05 16:52:21

**CreateCollectionView()** 用于为已创建的 AI 类向量数据库创建 CollectionView,以应用 AI 套件上传文件 写入数据。一个新的 CollectionView 需要指定索引字段、配置文件拆分规则。

### 构建索引结构

创建 Collection 之前,需要针对预上传的文件数据选取可作为 Filter 索引的标量字段,以便使用该字段的 Filter 条件表达式过滤查找文件。通常选取文件的 Metadata 信息字段。如下示例,预以文件的作者字段为 Filter 索 引,设定字段名为 author name。

#### 说明:

- 不做过滤查询、检索的标量字段不必建立 Filter 索引。切勿将所有标量字段建立索引,导致内存资源的 浪费。
- 插入数据时动态增加的标量字段暂不支持创建 Filter 索引,请在创建 Collection 时规划的字段。

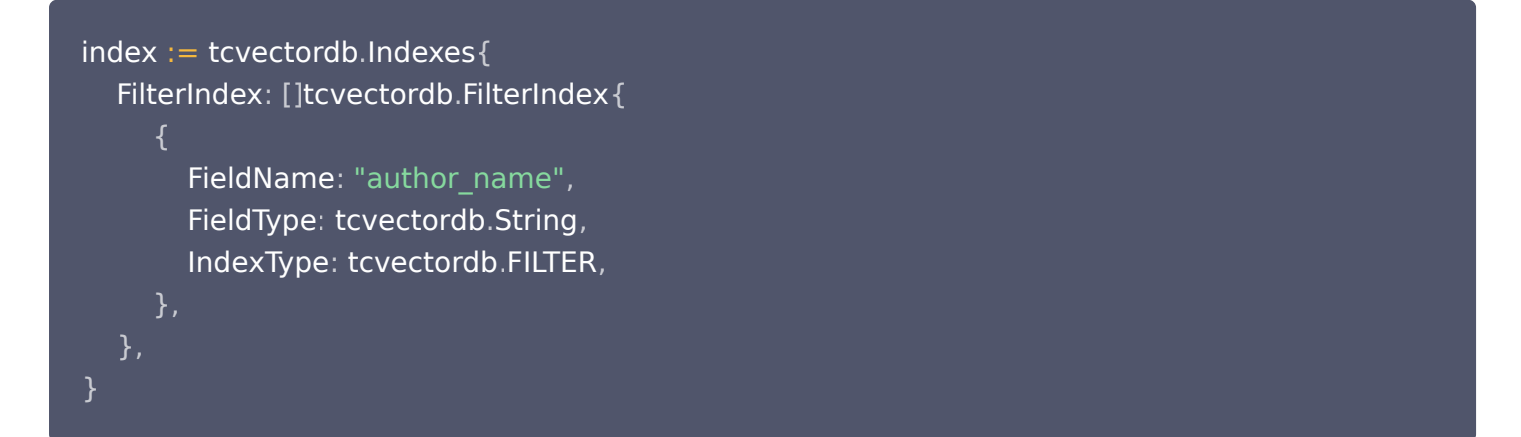

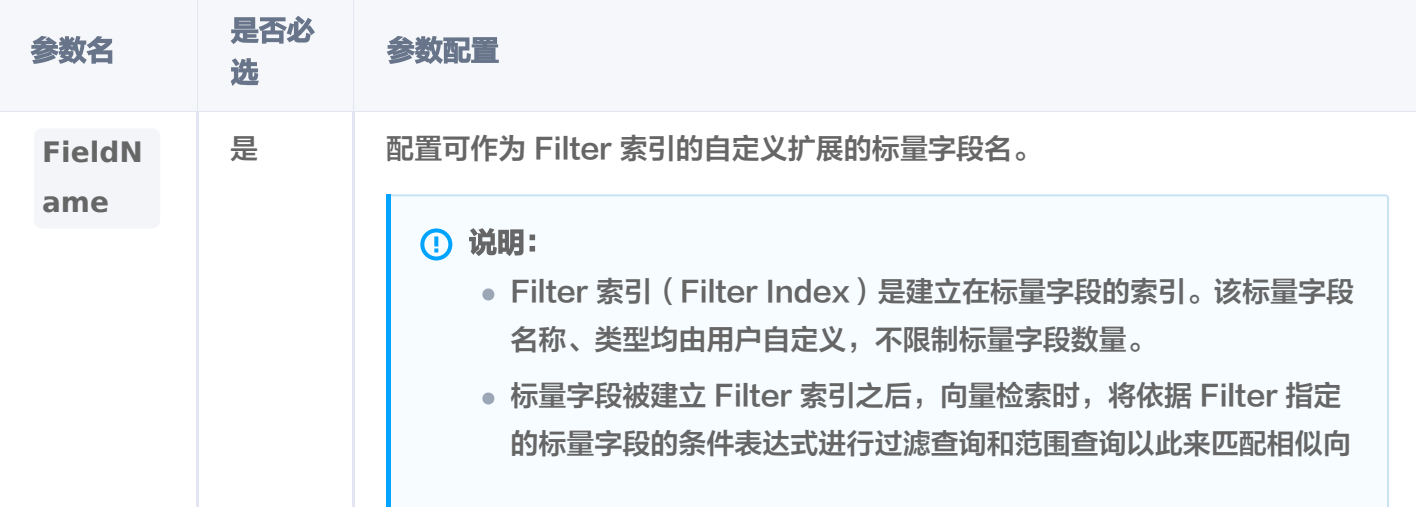

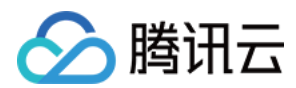

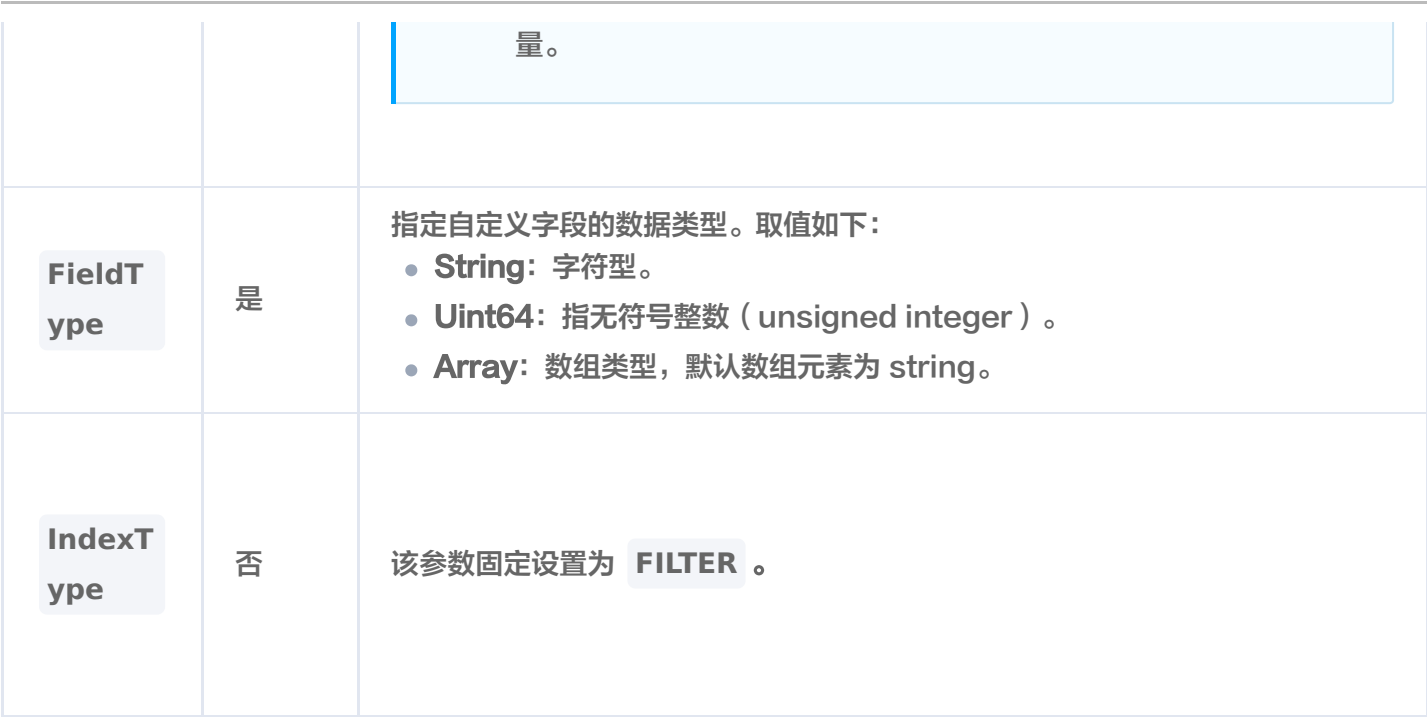

### 配置文件处理参数

创建 Collection 之前,需要指定文件 Embedding 与 Split 预处理文件的相关参数。

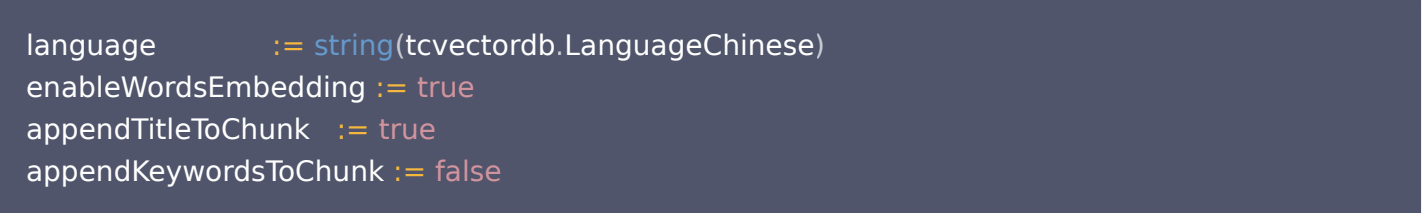

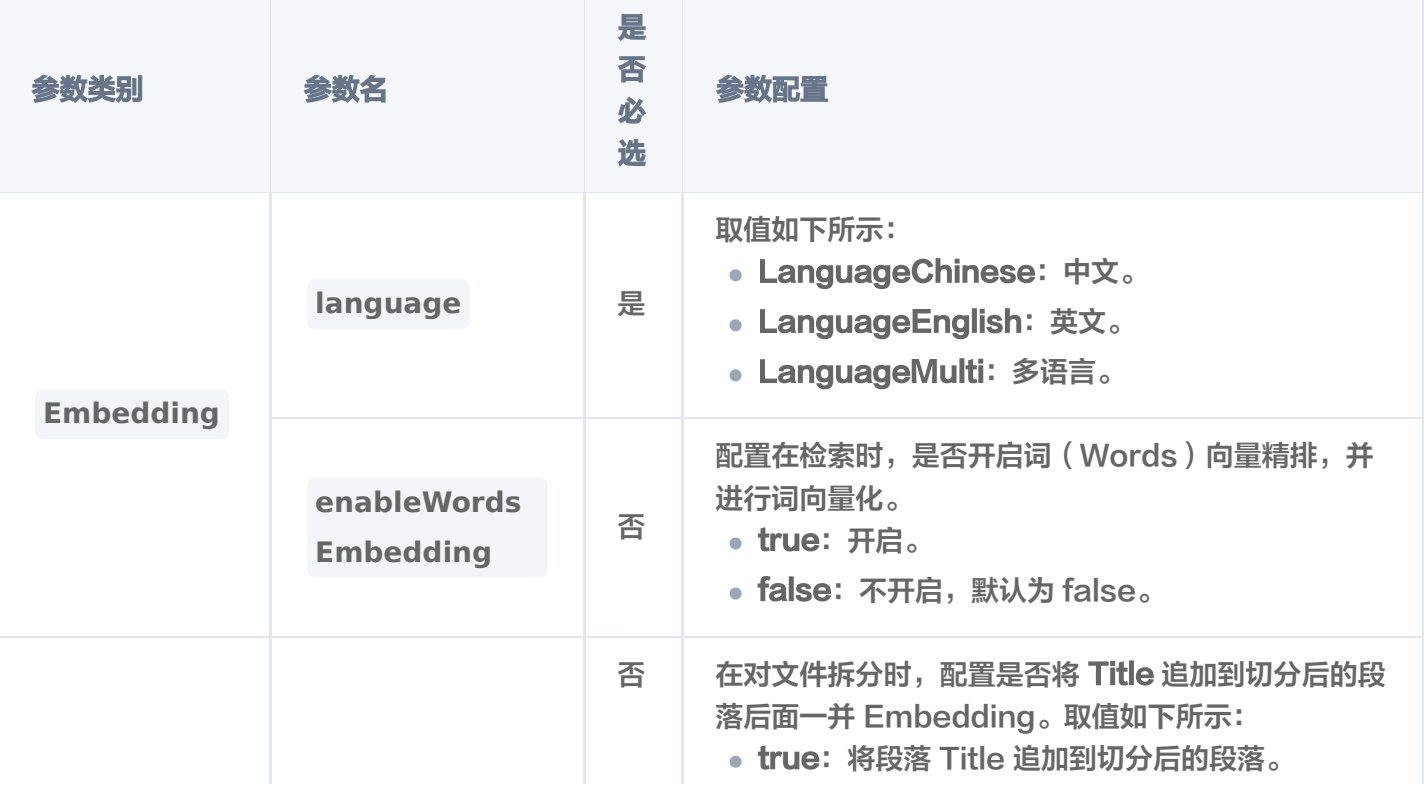

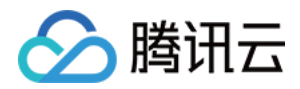

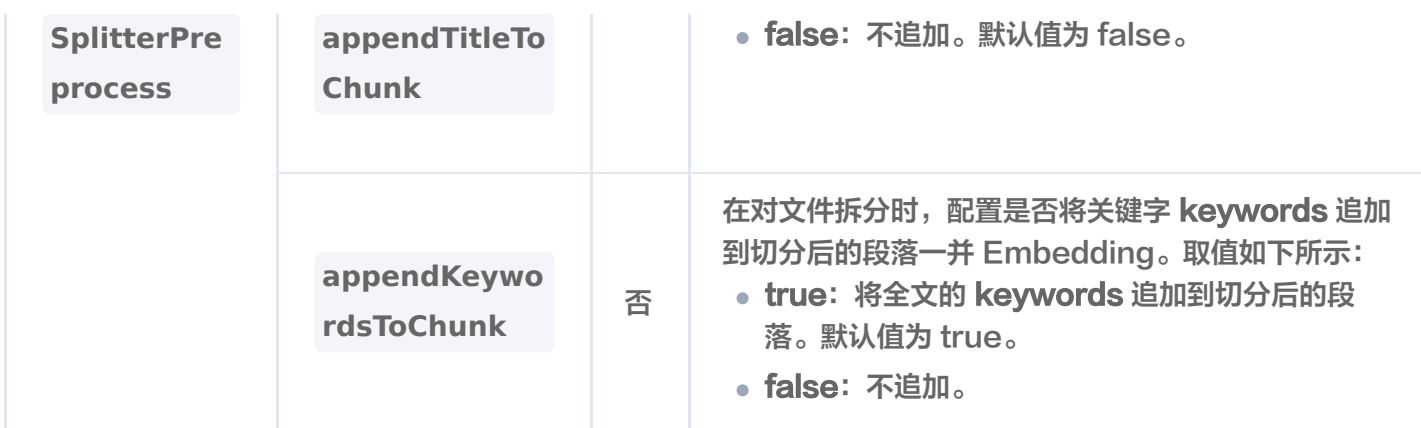

## 创建 CollectionView

如下示例,基于以上配置的参数,创建集合视图 go-sdk-test-ai-coll 。

```
import
(
   "context"
   "log"
   "github.com/tencent/vectordatabase-sdk-go/tcvectordb"
var
(
ctx = context.Background()
  aiDatabase = "go-sdk-test-ai-db"
   collectionViewName = "go-sdk-test-ai-coll"
db := client.AIDatabase(aiDatabase)
coll, _ := db.CreateCollectionView(ctx, collectionViewName,
tcvectordb CreateCollectionViewParams
. {
Description: "test ai collectionView",
Indexes: index,
Embedding: \& collection_view.DocumentEmbedding {
    Language:
EnableWordsEmbedding: \&enableWordsEmbedding,
SplitterPreprocess: &collection_view.SplitterPreprocess{
AppendTitleToChunk: &appendTitleToChunk,
AppendKeywordsToChunk: &appendKeywordsToChunk,
log.Printf("CreateCollectionView success: %v: %v", coll.DatabaseName,
coll.CollectionViewName)
                     language,
  },
  },
})
```
#### 请求参数

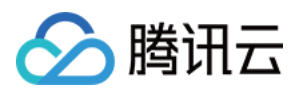

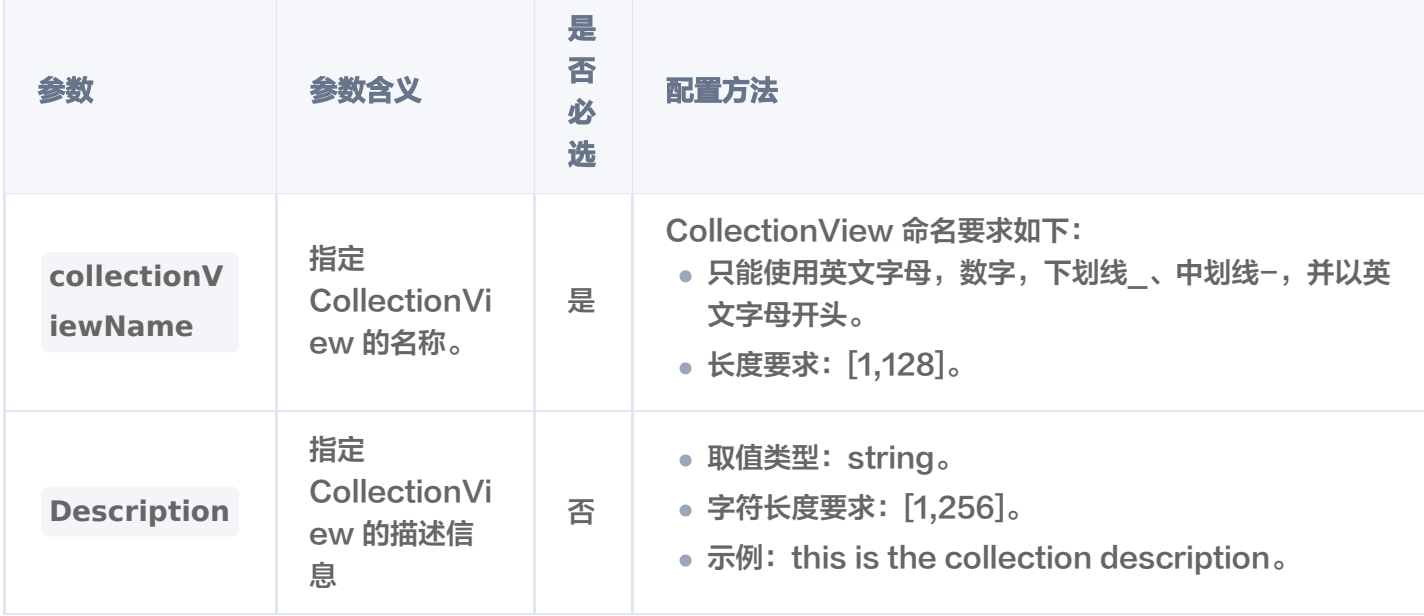

#### 返回消息

输出信息,如下所示。

```
 "database": "db-test-ai"
,
 "collectionView": "coll-ai-files-sdk"
,
 "description": "this is a collection description"
,
 "embedding":
{
 "language": "zh"
,
   "enableWordsEmbedding": true
 "splitterPreprocess":
{
 "appendTitleToChunk": true
,
   "appendKeywordsToChunk": true
 "indexes":
[
 "fieldName": "tag"
,
 "fieldType": "array"
,
    "indexType": "filter"
 "fieldName": "author"
,
 "fieldType": "string"
,
    "indexType": "filter"
 ]
```
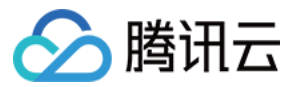

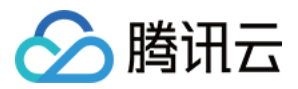

# 查询 CollectionView 配置

最近更新时间:2024-01-17 17:51:41

# 功能介绍

**ListCollectionViews()** 接口用于查询指定 AI 类 Database 中所有的 CollectionView。

### 请求示例

如下示例,查询数据库 go-sdk-test-ai-db 的集合视图配置信息。

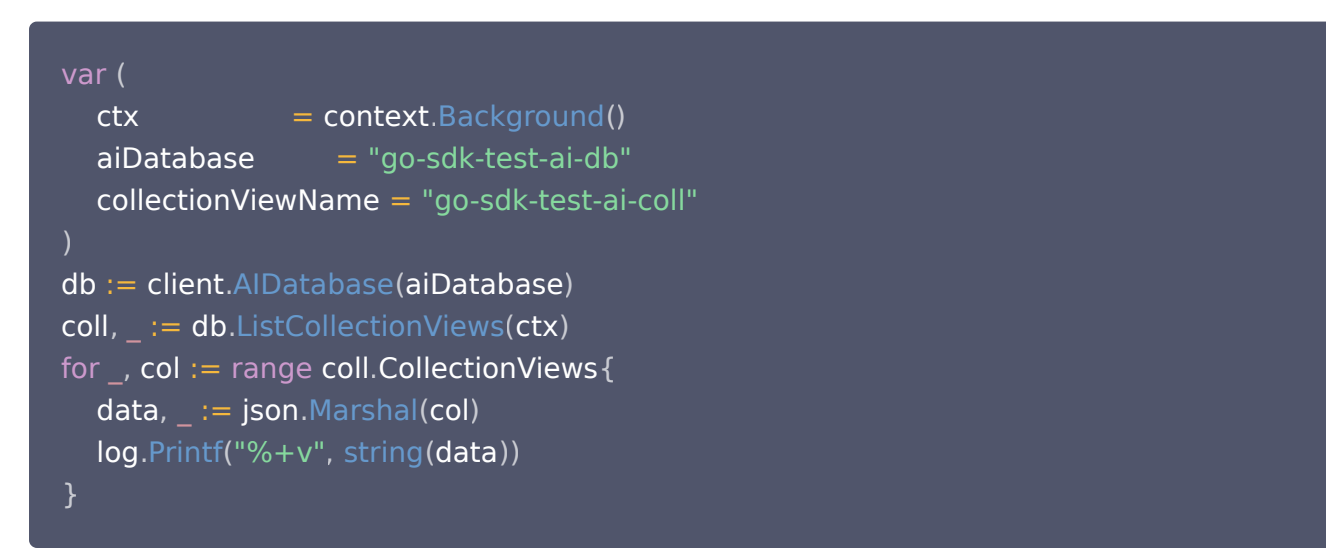

# 返回信息

```
"databaseName": "go-sdk-test-ai-db"
,
"collectionViewName": "go-sdk-test-ai-coll"
,
"alias": null
,
"embedding":
{
  "language": "zh"
,
  "enableWordsEmbedding": true
"splitterPreprocess":
{
  "appendTitleToChunk": true
,
  "appendKeywordsToChunk": false
"indexedDocumentSets": 0
,
"totalDocumentSets": 0
,
"unIndexedDocumentSets": 0
,
"filterIndexes":
[{
  "FieldName": "author_name"
,},
},
```
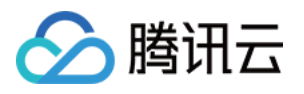

"FieldType": "string" , "ElemType": "" , "IndexType": "filter" "FieldName": "documentSetName" , "FieldType": "string" , "ElemType": "" , "IndexType": "filter" "FieldName": "documentSetId" , "FieldType": "string" , "ElemType": "" , "IndexType": "primaryKey" }, {

#### }],

"description": "test ai collectionView" , "createTime": "2023-12-20T17:48:03Z"

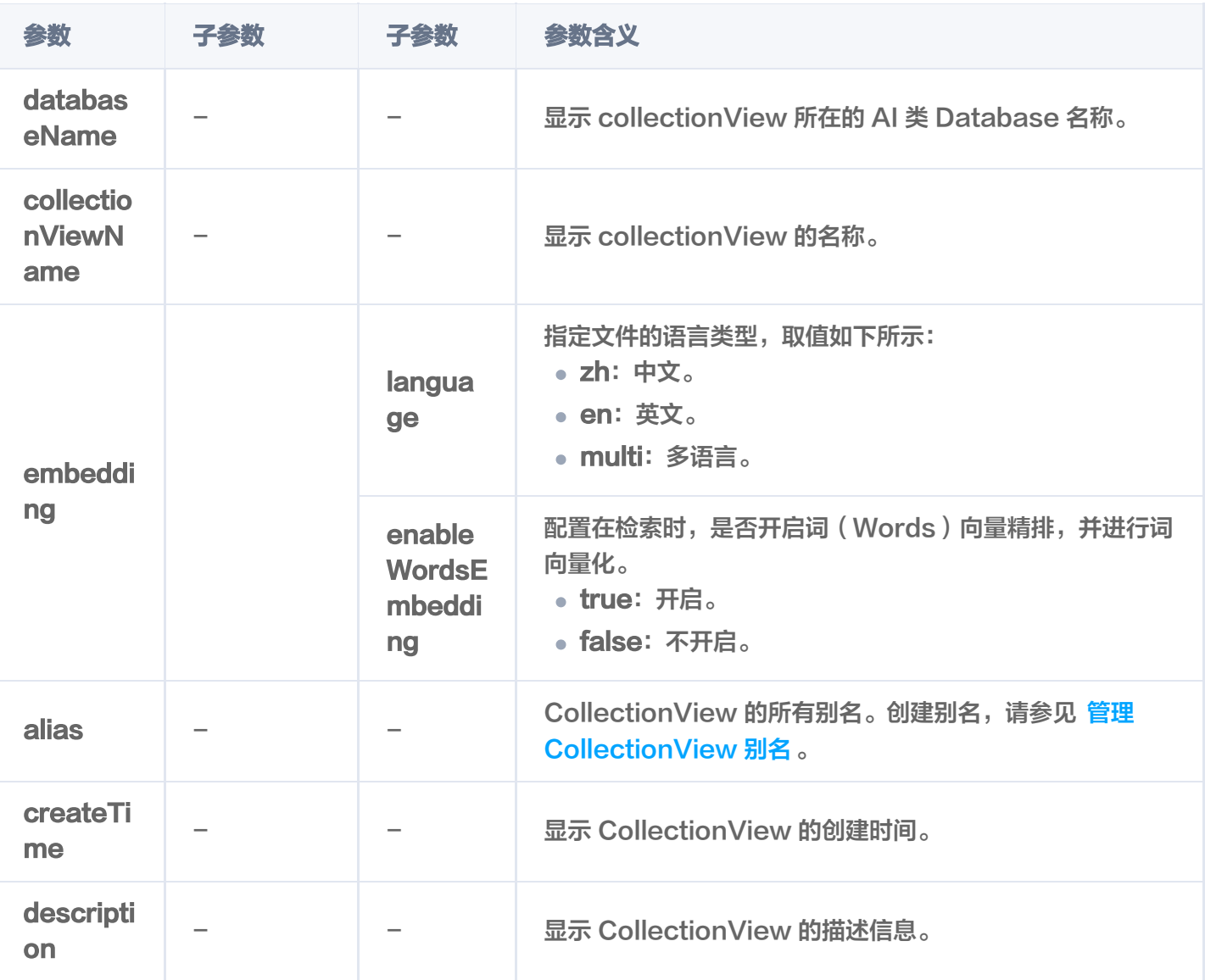

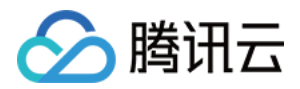

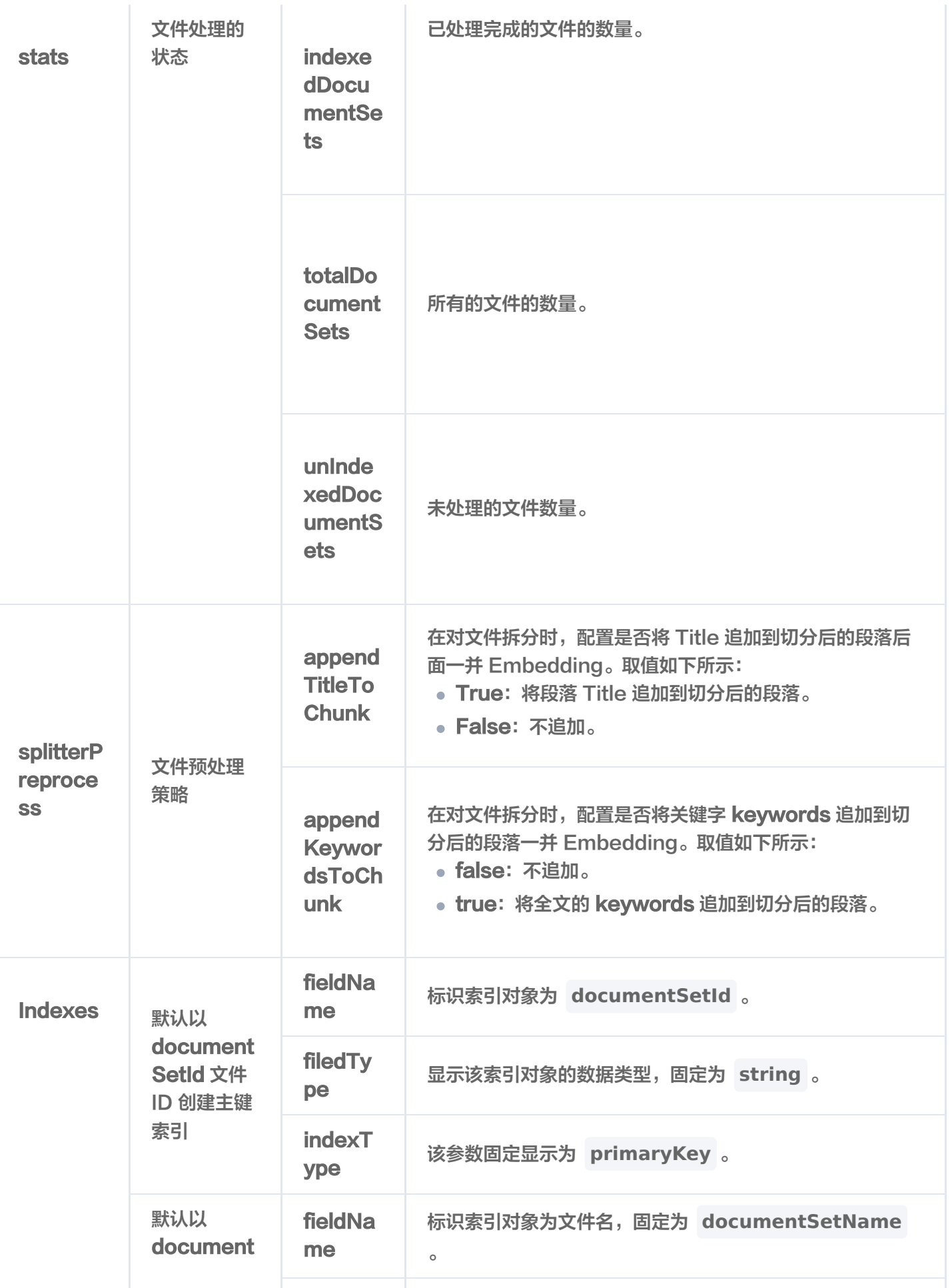

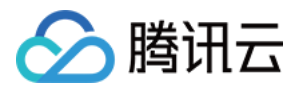

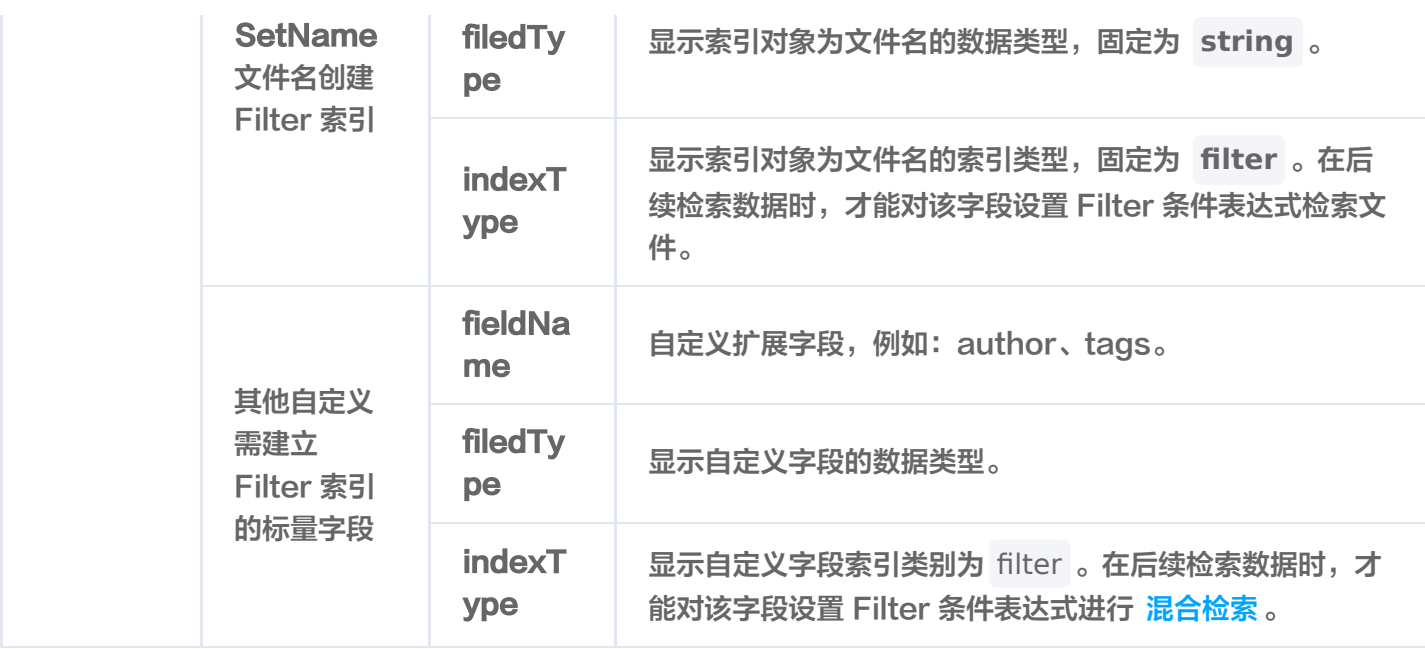

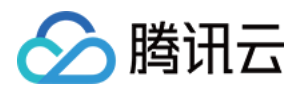

# 查询指定 CollectionView

最近更新时间:2024-03-18 10:48:21

# 功能介绍

**DescribeCollectionView()** 接口用于查询指定 CollectionView 的信息。

### 请求示例

如下示例,查询集合视图 go-sdk-test-ai-coll 的配置信息。

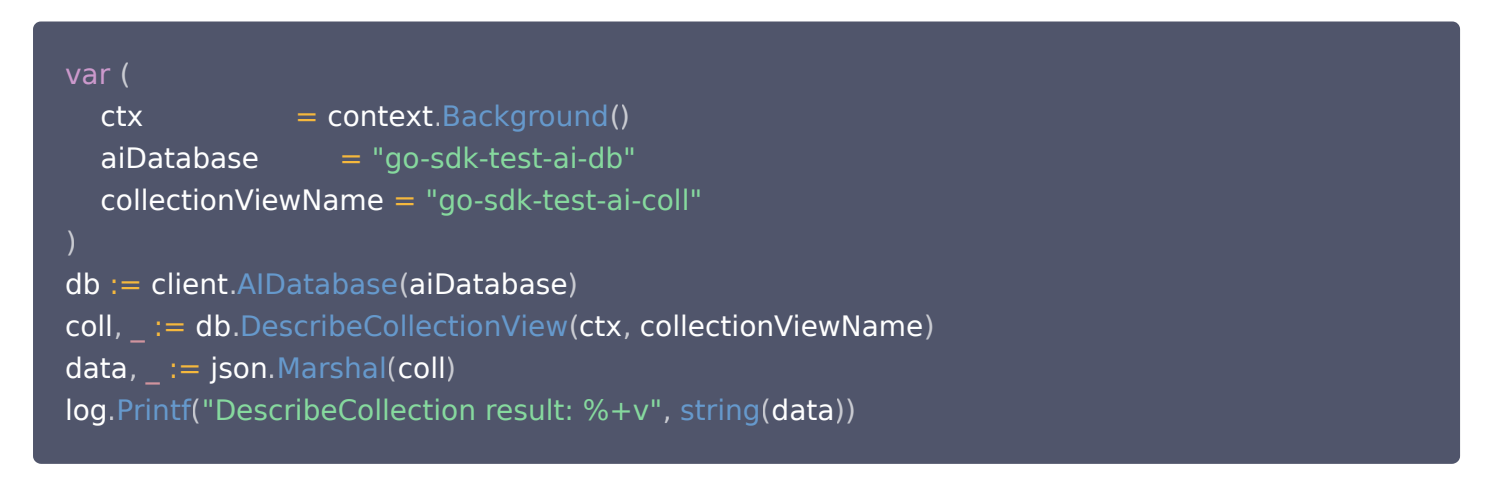

## 请求参数

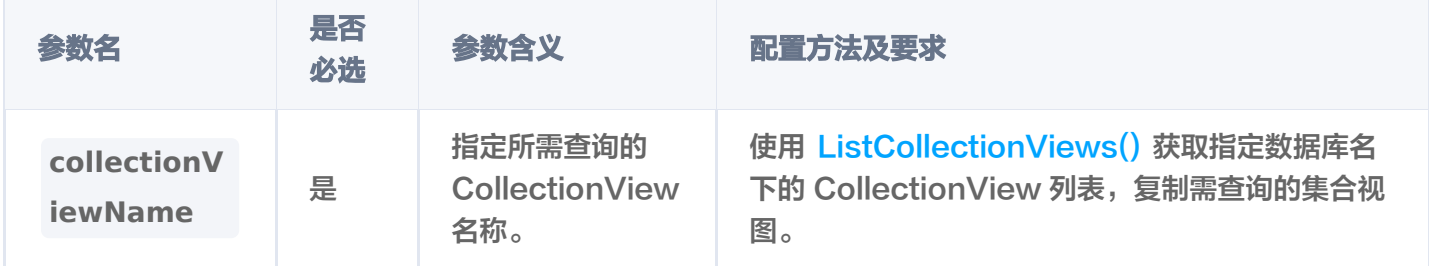

## 返回信息

```
"databaseName": "go-sdk-test-ai-db"
,
"collectionViewName": "go-sdk-test-ai-coll"
,
"alias": null
,
"embedding":
{
  "language": "zh"
,
 "enableWordsEmbedding": true
"splitterPreprocess":
{
  "appendTitleToChunk": true
,
```
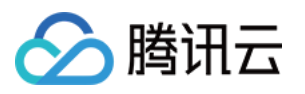

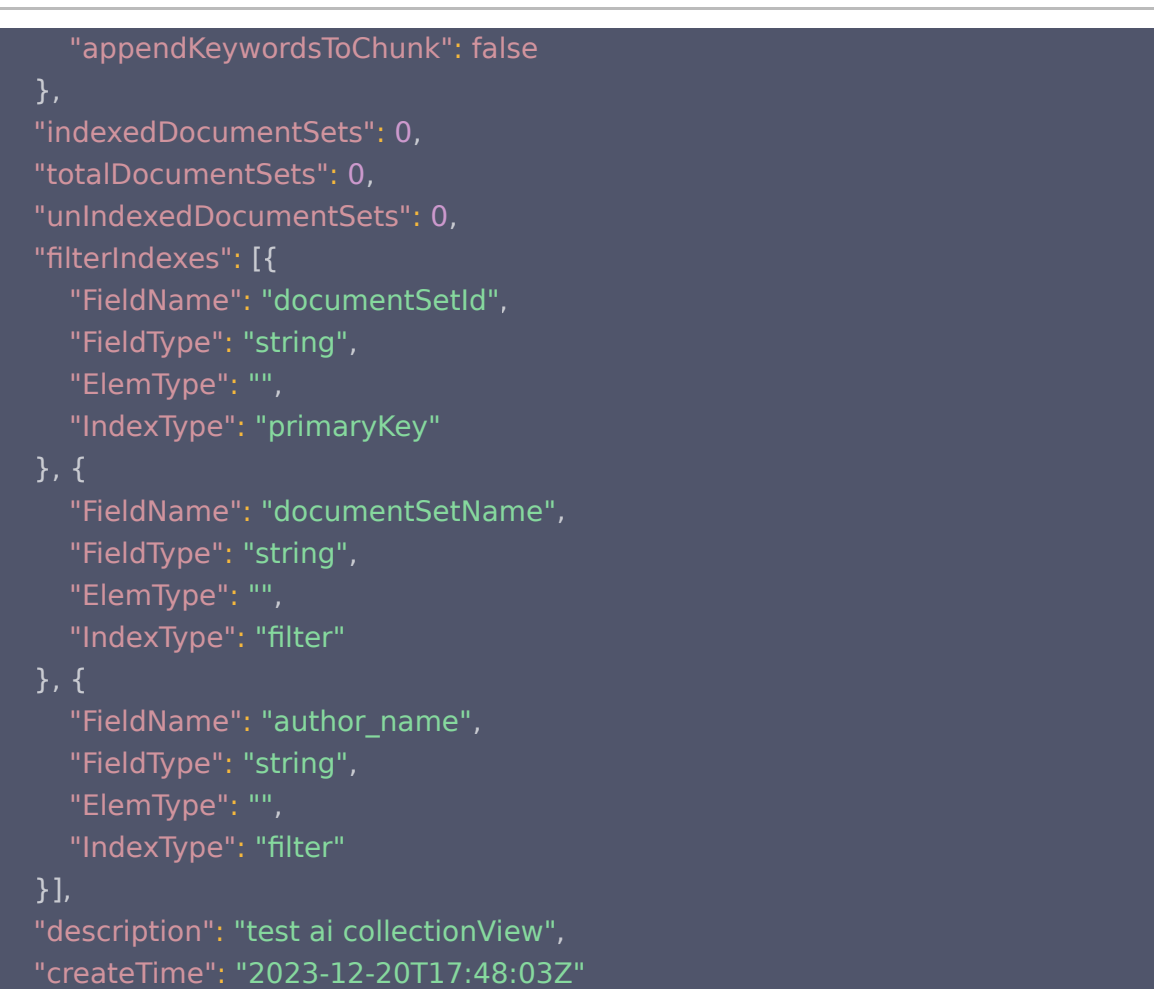

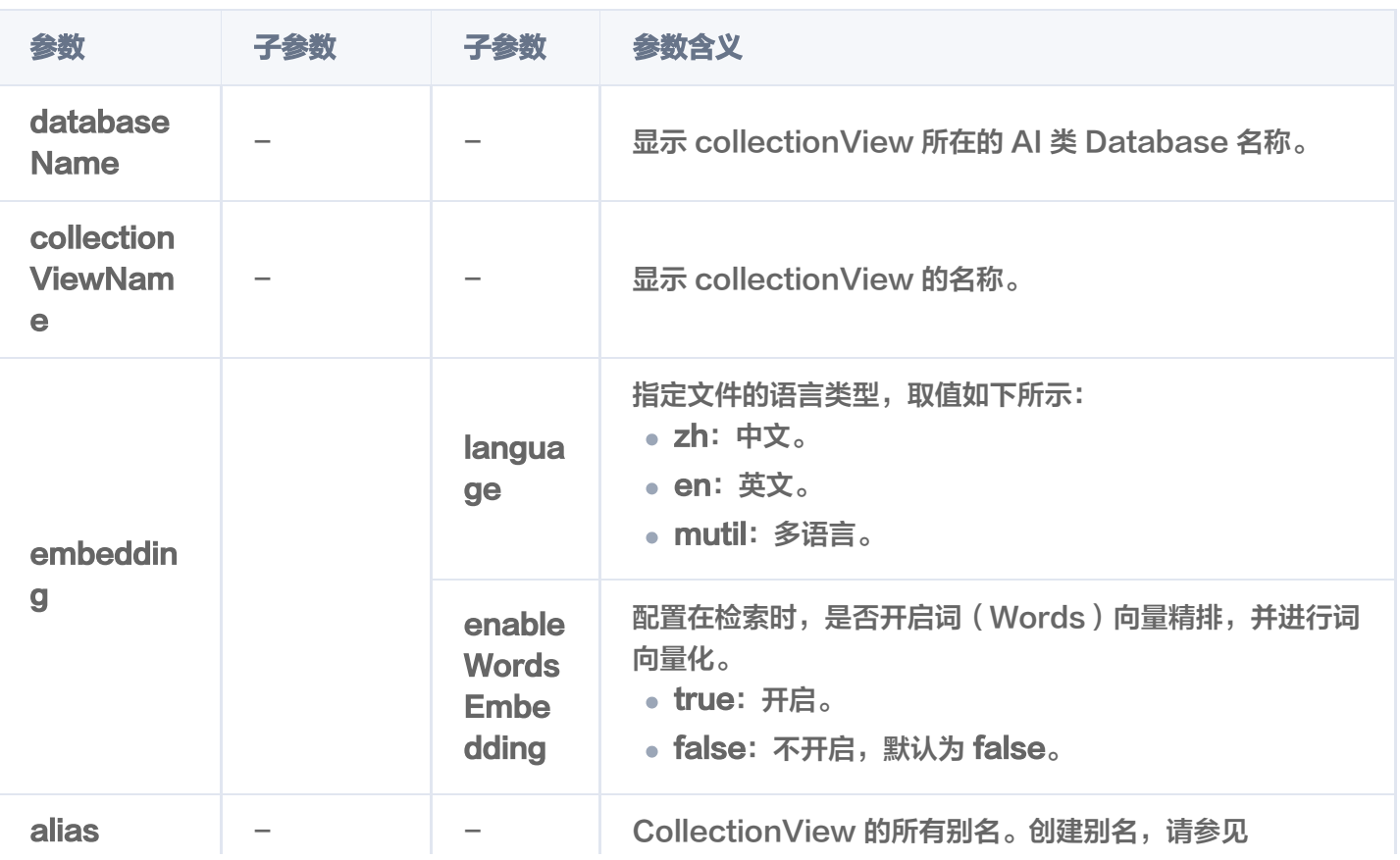

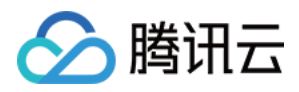

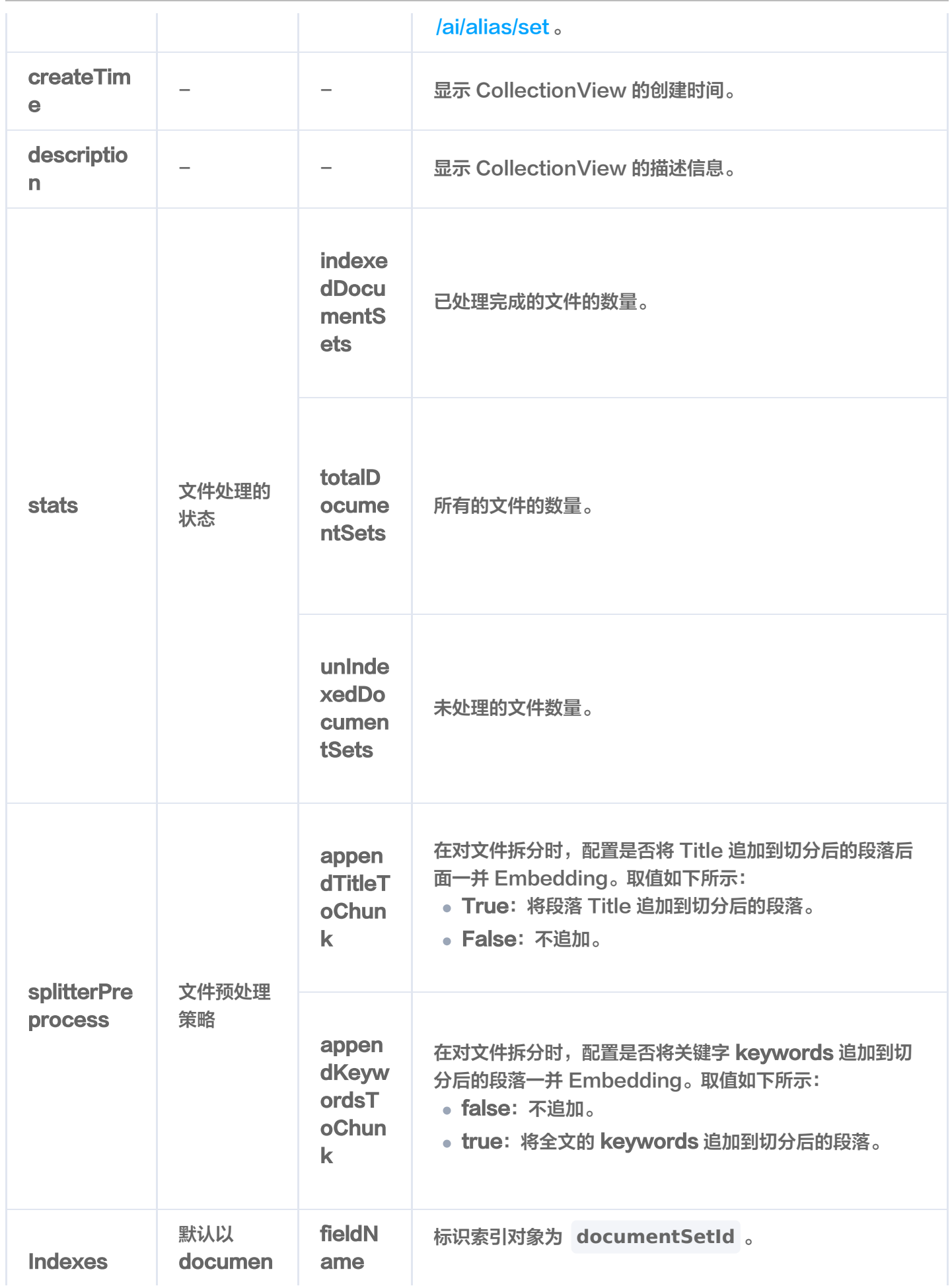

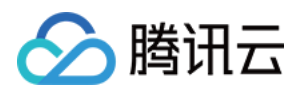

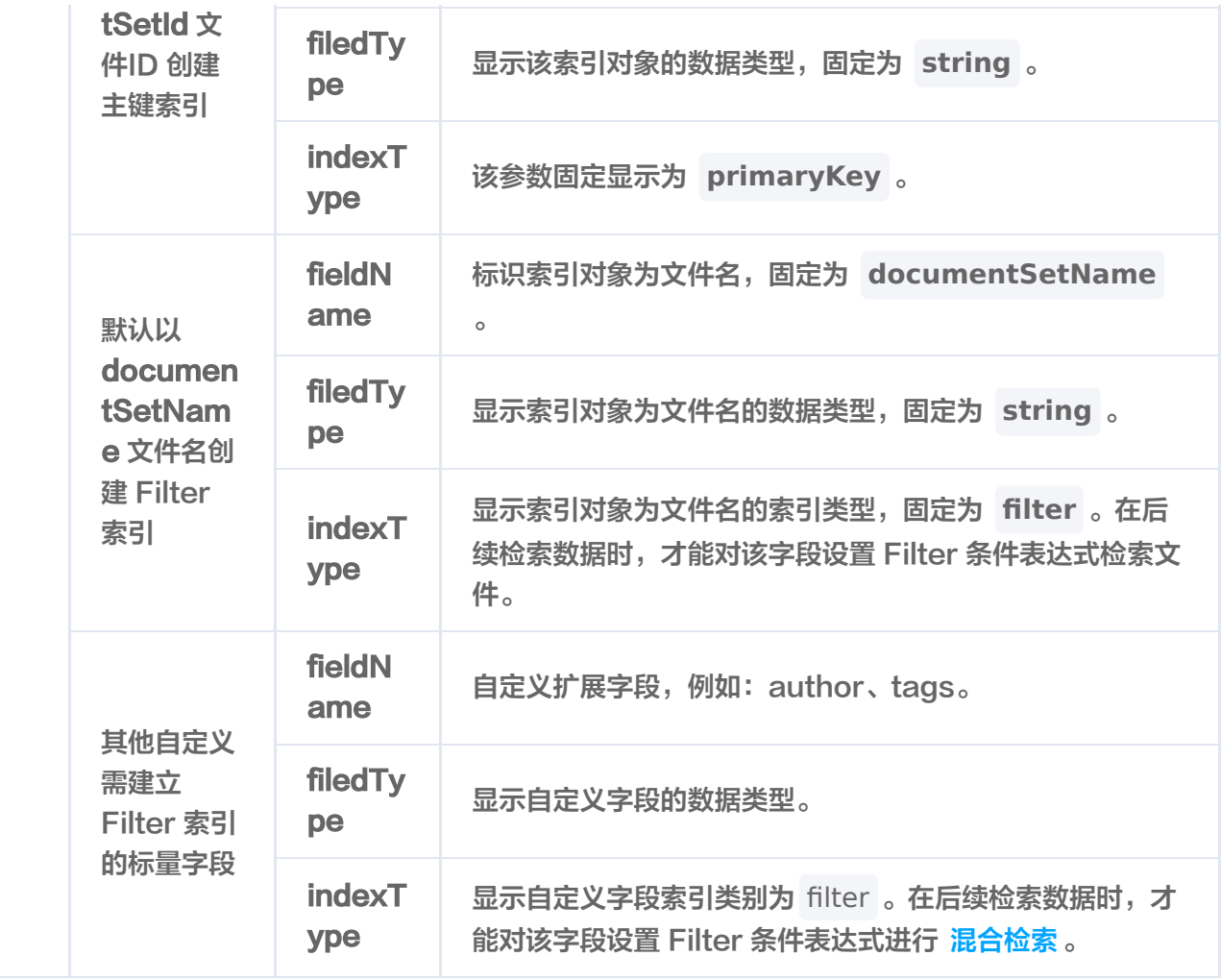

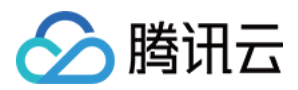

# 清空 CollectionView 数据

最近更新时间:2023-12-26 15:12:03

# 功能介绍

**TruncateCollectionView()** 用于清空 CollectionView 中所有的数据与索引,仅保留 CollectionView 配 置信息,减少用户的操作成本。

### 接口约束

警告: 执行 truncate 操作将会永久删除指定 CollectionView 下的所有数据。在操作之前,务必谨慎考虑。

#### 请求示例

如下示例,清空集合视图 go-sdk-test-ai-coll 的数据。

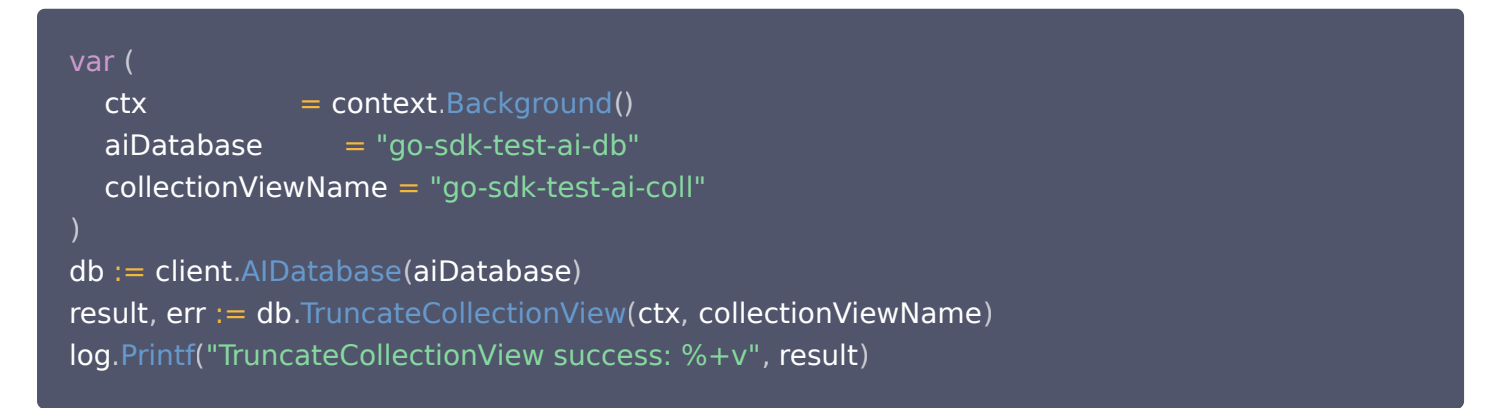

## 请求参数

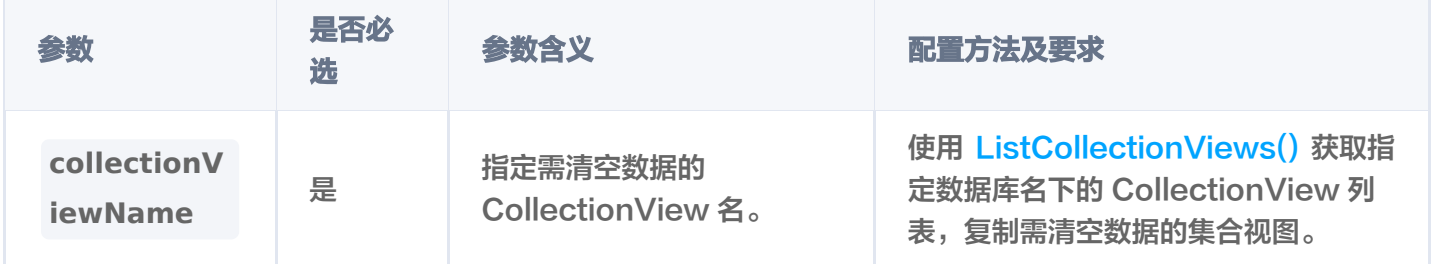

#### 返回信息

TruncateCollectionView success result: &{AffectedCount:1}

**参数名 おおおお あまま 参数含义** 

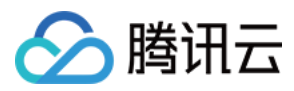

affectedCount **National Market of Market Wave State State State State State State State State State State State** 

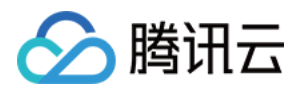

# 管理 CollectionView 别名

最近更新时间:2023-12-26 15:12:03

# 功能介绍

别名可以是一个简短的字符串,方便标识和访问对应的集合。一个 CollectionView 可以设置一个或者多个别名。

- **SetAlias()** 接口用于为 CollectionView 指定别名。
- **DeleteAlias()** 接口用于删除数据库指定的集合视图的别名。

#### 说明:

通过集合的别名做业务迁移时,仅需通过 setAlias() 接口将同一别名指向新的集合,别名与集合的映射关 系将自动更新为新集合,可直接通过别名访问新集合。

# 为 CollectionView 创建别名

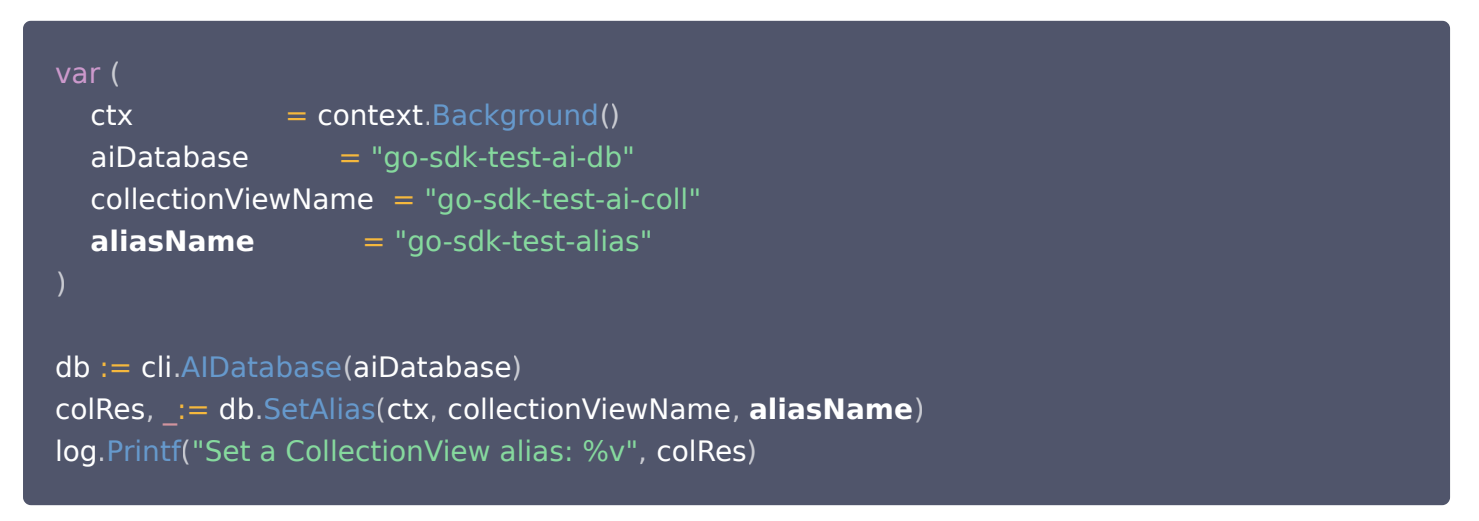

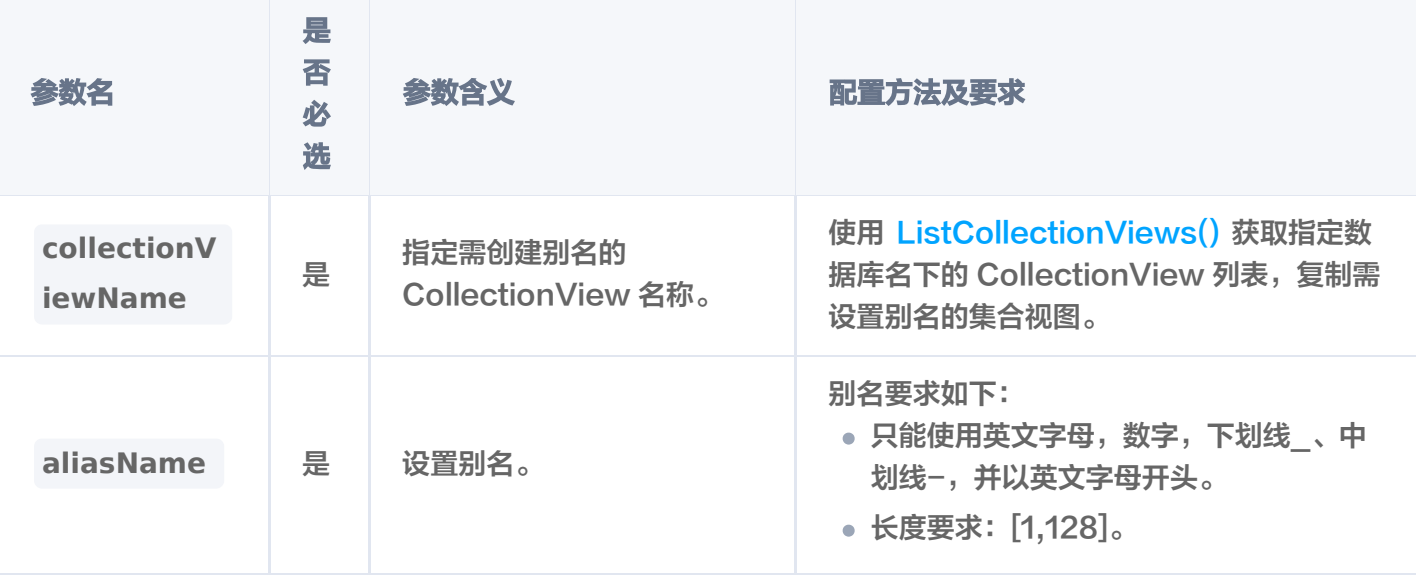

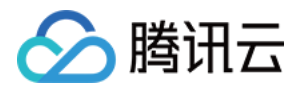

### 删除 CollectionView 别名

db := cli.AIDatabase(aiDatabase) **colRes**, \_:= **db**.DeleteAlias(**ctx, aliasName**) log.Printf("Delete CollectionView Alias : %v", colRes)

### 返回信息

Set a CollectionView alias: &{AffectedCount:1} Delete CollectionView Alias : &{AffectedCount:1}

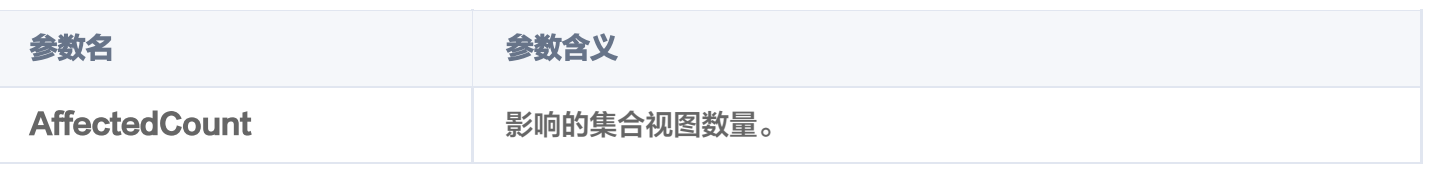

#### 接口约束

- DB 和 CollectionView 级别的 drop 操作会同时删除库表下的所有别名。
- DocumentSet 层级的访问优先访问别名,其余级别仅支持原 CollectionView 名操作。
- 集合视图的别名可以和集合视图名重复,一个集合视图的多个别名之间不能重复。

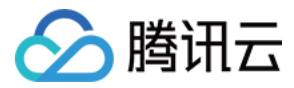

# 删除 CollectionView

最近更新时间:2023-12-26 15:12:04

# 功能介绍

**DropCollectionView()** 用于删除已创建的 CollectionView。

### 接口约束

#### 警告:

执行 drop 操作将会永久删除指定 CollectionView 下的所有 DocumentSet。在操作之前,务必谨慎 考虑。

#### 请求示例

如下示例,删除集合视图 go-sdk-test-ai-coll。

var ( ctx = context.Background()  $\overline{a}$ iDatabase = "go-sdk-test-ai-db" collectionViewName = "go-sdk-test-ai-coll" db := client.AIDatabase(aiDatabase) res, err := db.DropCollectionView(ctx, collectionViewName) log.Printf("DropCollectionView success: %v", res)

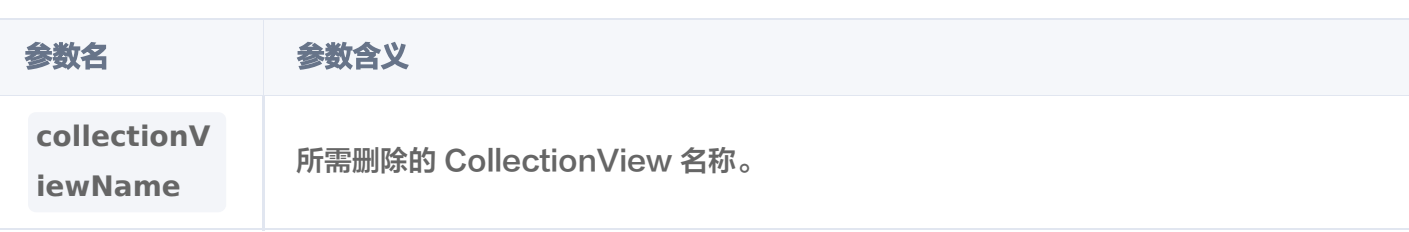

#### 返回信息

DropCollectionView success result: &{AffectedCount:1}

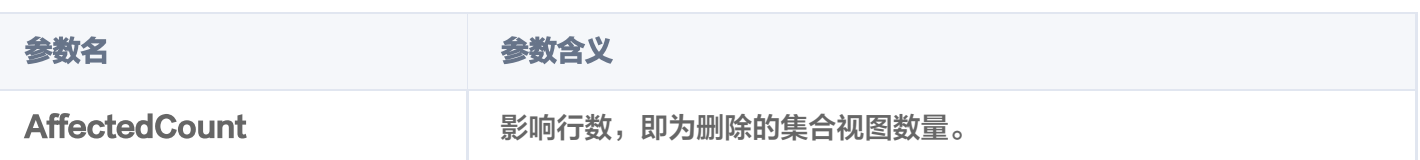

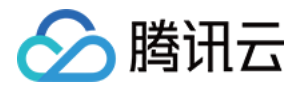

# 管理 Document 数据 写入数据

最近更新时间:2023-12-26 15:12:04

# 功能介绍

**Upsert()** 接口用于给创建的 Collection 中插入 Document。如果 Collection 在创建时,已配置 Embedding 参数,则仅需要插入文本信息,Embedding 服务会自动将文本信息转换为向量数据,存入数据库。

#### 请求示例

基于 Embedding 写入原始文本

如下示例,给集合 go-sdk-test-emcoll 基于文本字段 segment 插入数据。segment 为创建 Collection 时指定的文本字段。

```
var
(
ctx = context.Background()
 database = "go-sdk-test-db" embeddingCollection = "go-sdk-test-emcoll"
col := client.Database(database).Collection(embeddingCollection)
result, err := col.Upsert(ctx, []tcvectordb.Document{
Id: "0001",Fields: map[string]tcvectordb.Field {
__________"bookName": {Val: "西游记"},
__________"author": {\Val: "吴承恩"},
"page": {Val: 21},
_________"segment": {Val: "富贵功名,前缘分定,为人切莫欺心。"},
\blacksquare Id: "0002",
Fields: map[string]tcvectordb.Field {
 "bookName" Val "西游记"
: { : },
__________"author": {Val: "吴承恩"},
"page": {Val: 22},
''segment": {Val: "正大光明,忠良善果弥深。些些狂妄天加谴,眼前不遇待时
临。"
},},
```
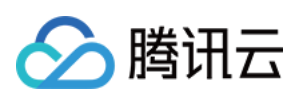

```
\blacksquare Id: "0003",
\blacksquare Fields: map [string] tcvectordb. Field {
 "bookName" Val "三国演义"
: { : },
"author": {Val: "罗贯中"},
"page": {Val: 23},
 "segment" Val "细作探知这个消息,飞报吕布。"
: { : },
\blacksquare \blacksquare \blacksquare \blacksquare \blacksquare \blacksquare \blacksquareFields: map[string]tcvectordb.Field {
 "bookName" Val "三国演义"
: { : },
"author": {Val: "罗贯中"},
"page": {Val: 24},
________ "segment": {            Val: "布大惊,与陈宫商议。宫曰:"闻刘玄德新领徐州,可往投
之。"布从其言,竟投徐州来。有人报知玄德。"},
\blacksquare Id: "0005",Fields: map[string]tcvectordb.Field {
 "bookName" Val "三国演义"
: { : },
__________"author": {\'\al: "罗贯中"},
"page": {Val: 25},
________ "segment": {            Val: "玄德曰: "布乃当今英勇之士,可出迎之。"糜竺曰: "吕布乃虎
狼之徒,不可收留;收则伤人矣。"},
log.Printf("upsert result: %+v", result)
    },
   },
})
```
#### 写入向量数据

如下示例,给集合 go-sdk-test-coll 直接写入向量数据,对应字段为 Vector。

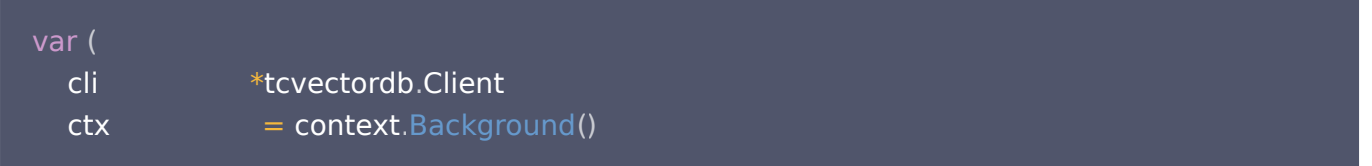

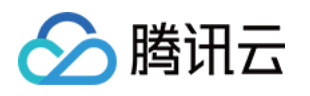

```
database = "go-sdk-test-db"collectionName = "go-sdk-test-coll"
col := cli.Database(database).Collection(collectionName)
buildIndex := trueresult, err := col.Upsert(ctx, []tcvectordb.Document{
\blacksquare Id: \blacksquare 0001",
\text{Vector: []} \text{float32} \{ 0.2123, 0.21, 0.213 \},\blacksquare Fields: map [string] tcvectordb. Field {
 "bookName" Val "西游记"
: { : },
__________"author": {Val: "吴承恩"},
"page": {Val: 21},
_________"segment":  { Val: "富贵功名,前缘分定,为人切莫欺心。"},
_________"tag":  {Val: []string{"孙悟空", "猪八戒", "唐僧"}},
\blacksquare \blacksquare \blacks\text{Vector: []} \text{float32} \{ 0.2123, 0.22, 0.213 \},Fields: map[string]tcvectordb.Field {
__________"bookName": {Val: "西游记"},
__________"author": {\Val: "吴承恩"},
"page": {Val: 22},
''segment":  {Val: "正大光明,忠良善果弥深。些些狂妄天加谴,眼前不遇待时
临。"
},
_________"tag":  {Val: []string{"孙悟空", "猪八戒", "唐僧"}},
\blacksquare Id: \blacksquare 0003",
\text{Vector: []} \text{float32} \{ 0.2123, 0.23, 0.213 \},\blacksquare Fields: map [string] tcvectordb. Field {
 "bookName" Val "三国演义"
: { : },
"author": {Val: "罗贯中"},
"page": {Val: 23},
 "segment" Val "细作探知这个消息,飞报吕布。"
: { : },
_________"tag":  {Val: []string{"曹操", "诸葛亮", "刘备"}},
\blacksquare Id: \blacksquare 0004",
\text{Vector: []} \text{float32} \{ 0.2123, 0.24, 0.213 \},\blacksquare Fields: map[string]tcvectordb.Field {
      },
      },
   },
```
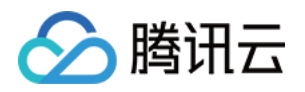

```
 "bookName" Val "三国演义"
: { : },
"author": {Val: "罗贯中"},
"page": {Val: 24},
________ "segment": {            Val: "布大惊,与陈宫商议。宫曰: "闻刘玄德新领徐州,可往投
之。"布从其言,竟投徐州来。有人报知玄德。"
},
_________"tag":  {Val: []string{"曹操", "诸葛亮", "刘备"}},
\blacksquare Id: \blacksquare 0005",
\text{Vector: []} \text{float32} \{ 0.2123, 0.25, 0.213 \},Fields: map[string]tcvectordb.Field {
 "bookName" Val "三国演义"
: { : },
"author": {Val: "罗贯中"},
"page": {Val: 25},
________ "segment": {            Val: "玄德曰: "布乃当今英勇之士,可出迎之。"糜竺曰: "吕布乃虎
狼之徒,不可收留;收则伤人矣。"
},
_________"tag":  {Val: []string{"曹操", "诸葛亮", "刘备"}},
}, & tcvectordb. UpsertDocumentParams { BuildIndex: & buildIndex })
log.Printf("upsert result: %+v", result)
    },
 },
```
### 请求参数

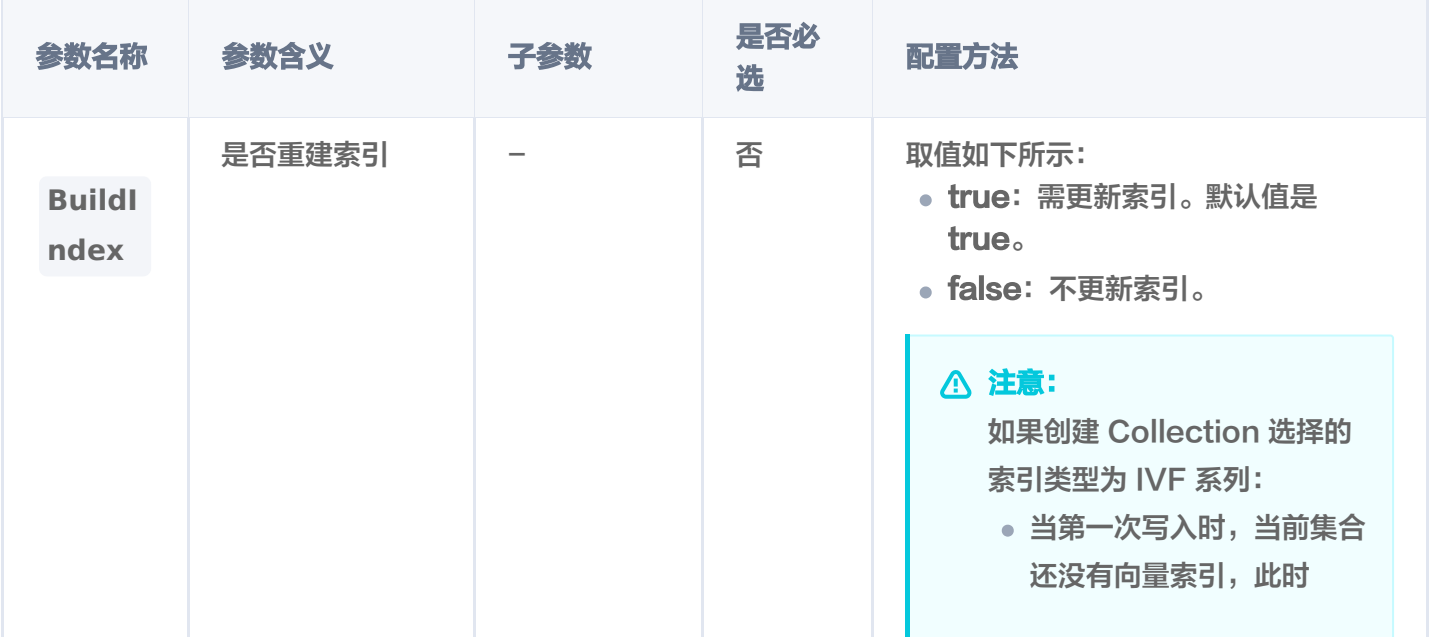

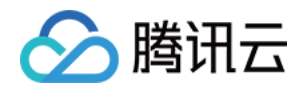

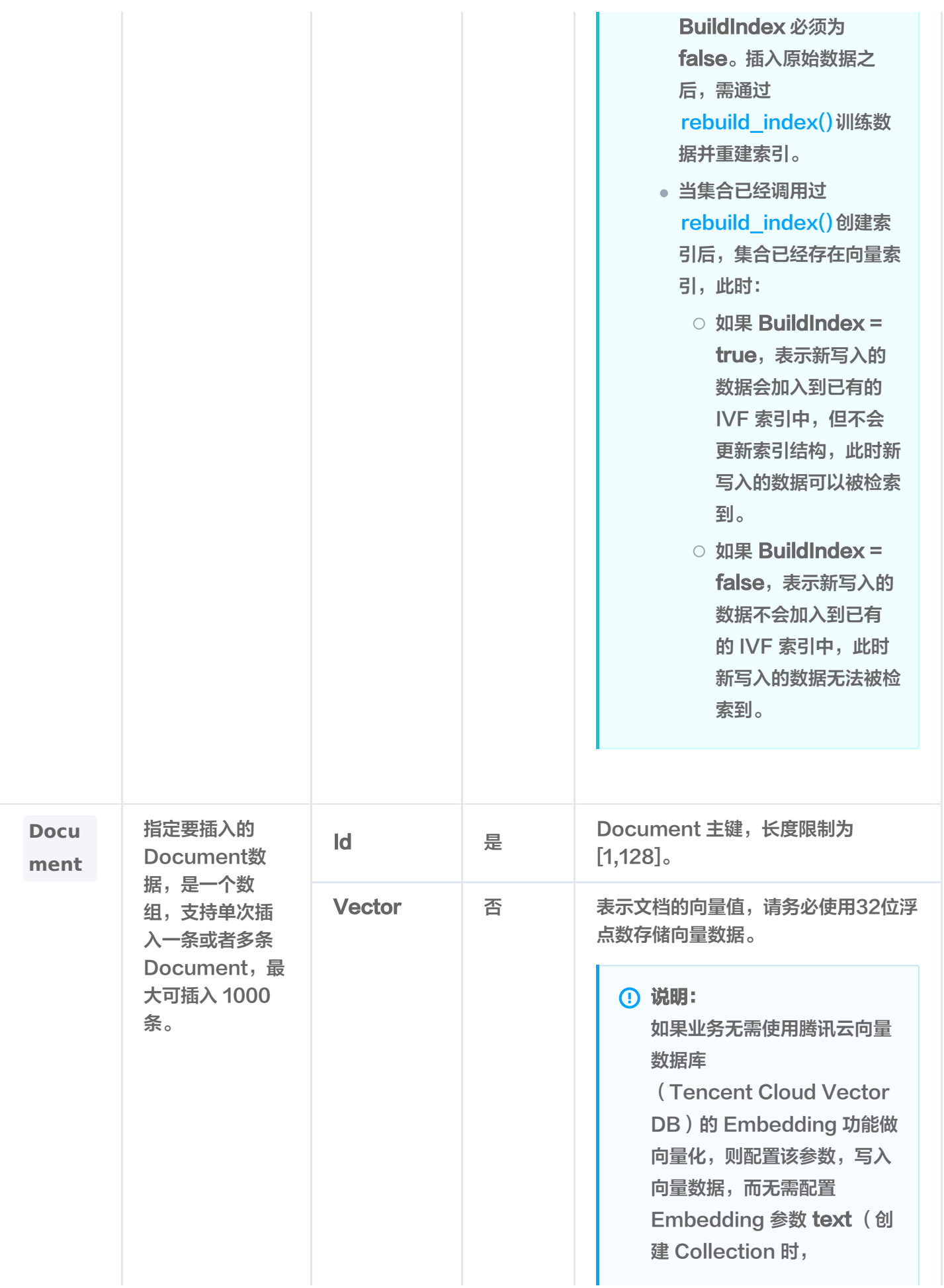

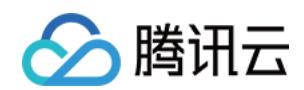

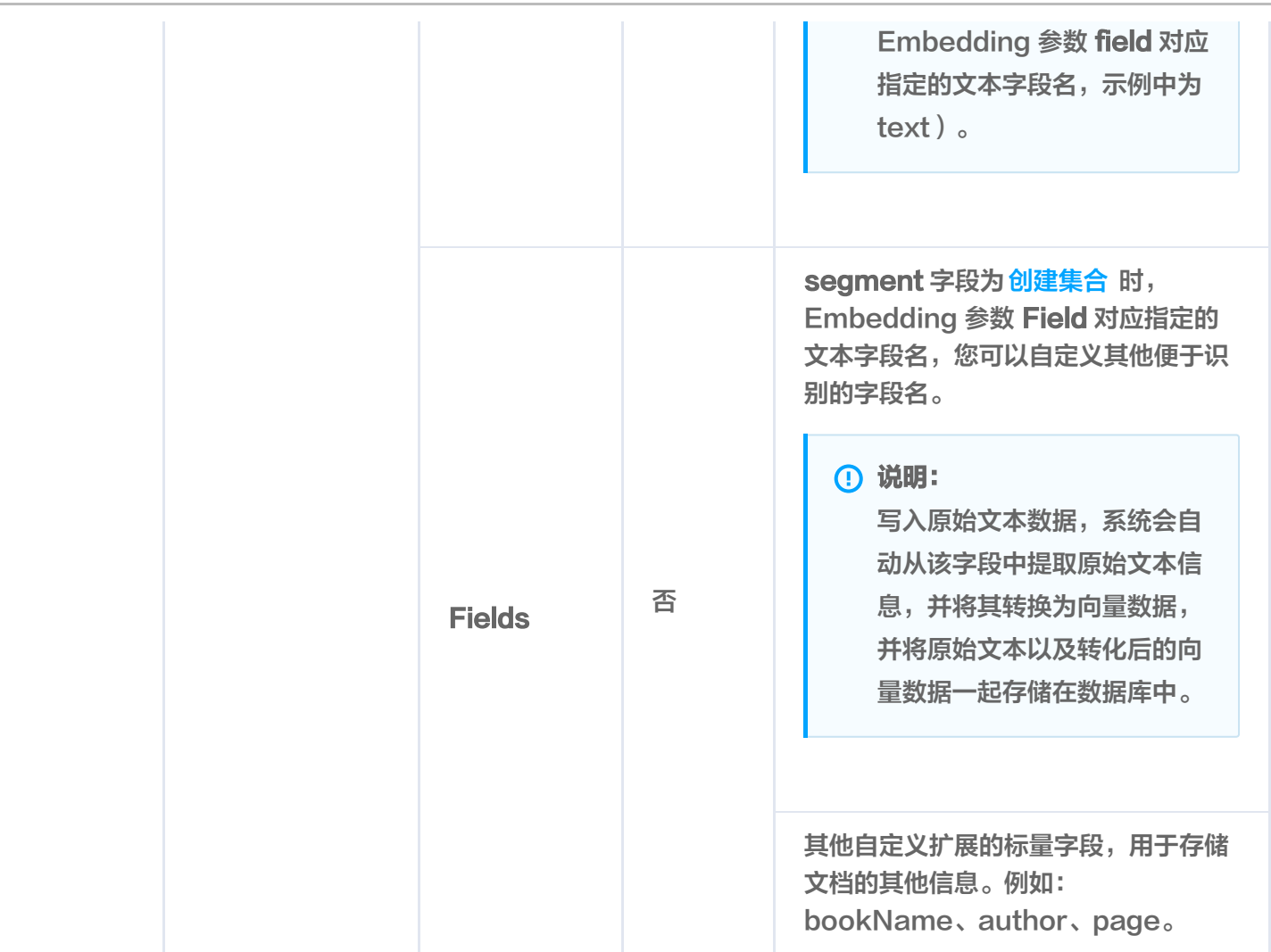

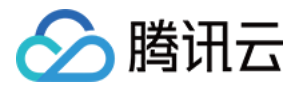

# 精确查询

最近更新时间:2023-12-26 15:12:04

# 功能介绍

基于精确匹配的查询方式, **query()** 用于精确查找与查询条件完全匹配的数据,具体支持如下功能。

- 支持根据主键 id (Document ID), 搭配自定义的标量字段的 Filter 表达式一并查找数据。
- 支持指定查询起始位置 offset 和返回数量 limit,实现数据 SCAN 能力。

## 接口约束

#### **① 说明:**

该接口目前仅支持主键 id (Document ID) 结合 Filter 表达式查询, 即只能根据文档的唯一标识符来进 行查询。

#### 请求示例

如下示例,检索满足 documentId 以及 tag 字段 Filter 条件表达式的数据。

```
var
(
ctx = context.Background()
  database = "go-sdk-test-db"collectionName = "go-sdk-test-coll"
col := client.Database(database).Collection(collectionName)
option := &tcvectordb.QueryDocumentParams{
Filter: tcvectordb.NewFilter(tcvectordb.Include("tag", []string{"曹操", "刘备"})),
OutputFields: []string {"id", "bookName" },
Limit: 100,
documentId := []string{"0001", "0002", "0003", "0004", "0005"}
result, err := col.Query (ctx, documentId, option)for \_, doc := range result.Documents {
log.Printf "document: %+v", doc)
```
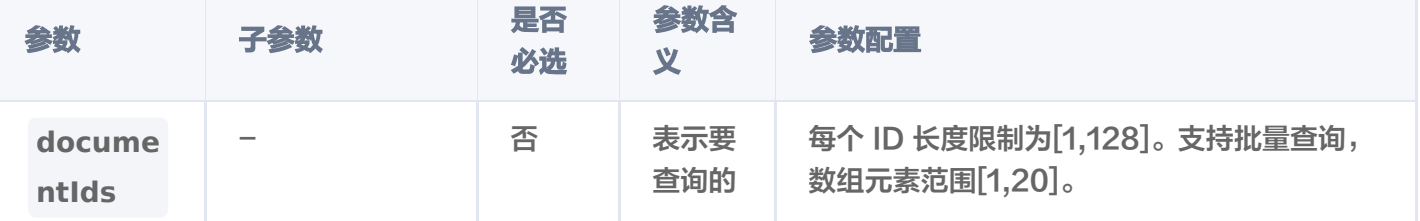

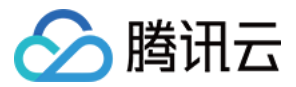

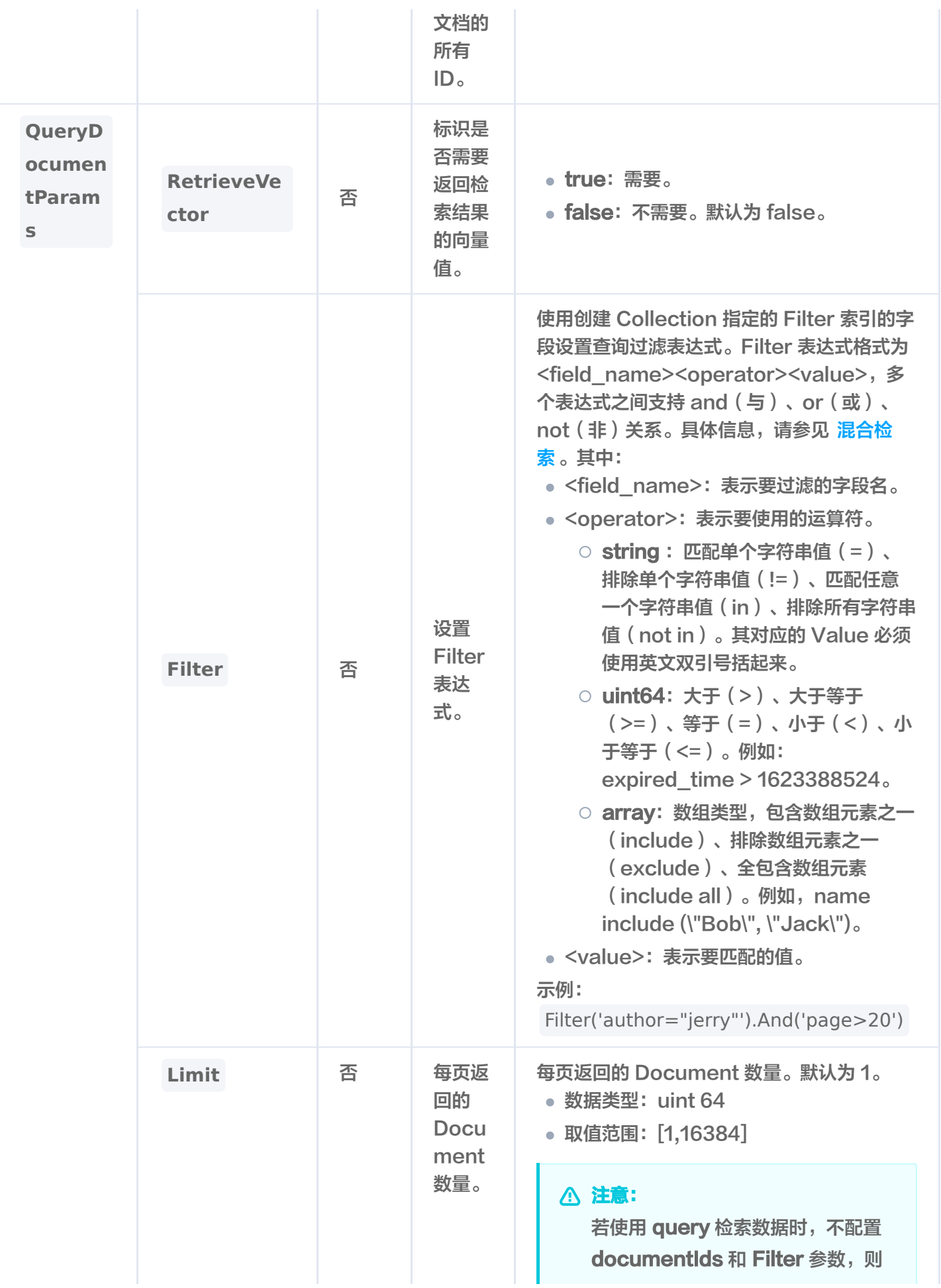

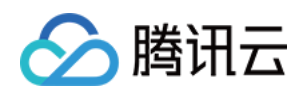

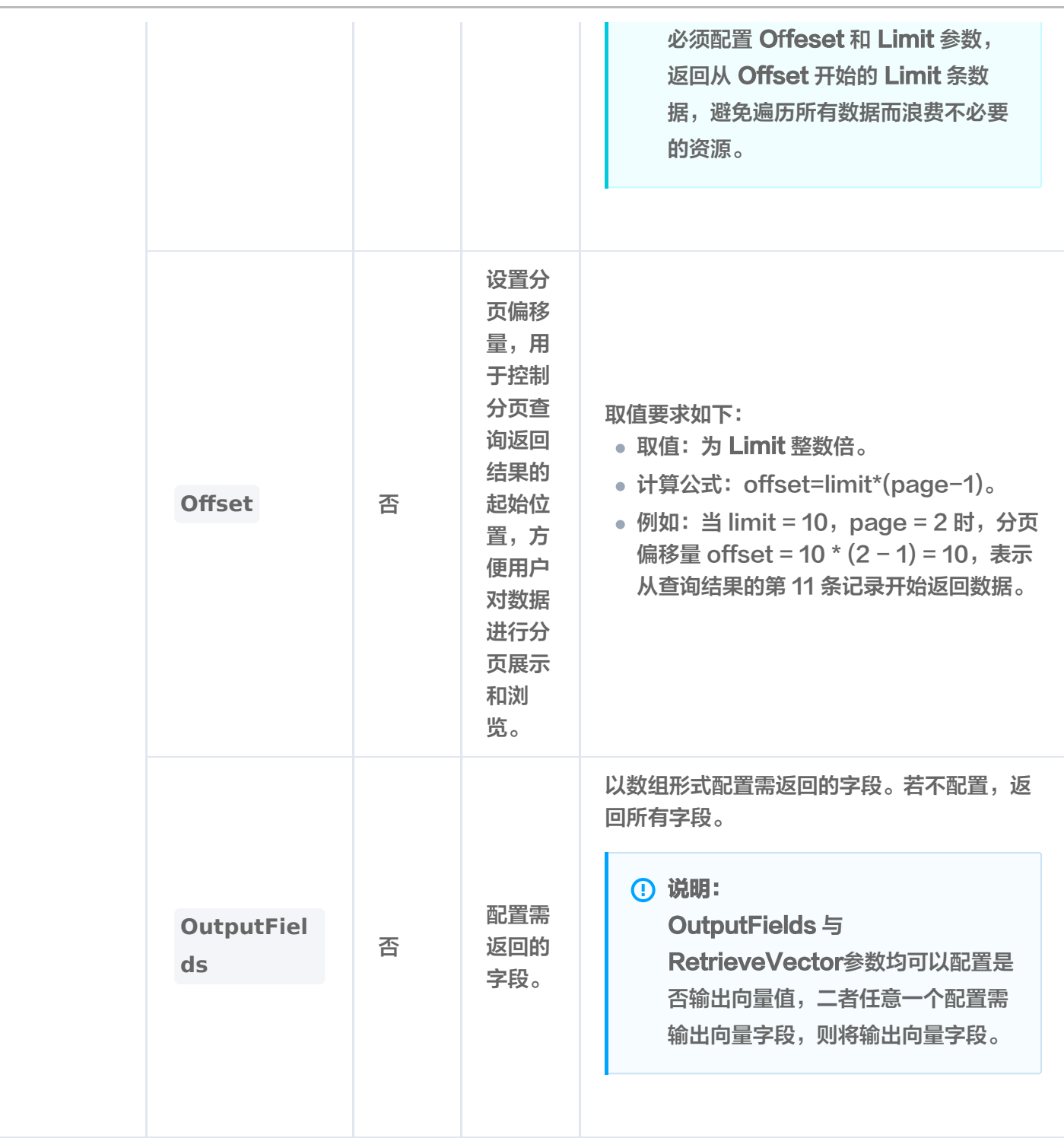

## 返回信息

2023/12/20 19:10:00 document: Id:0003 Fields:map bookName:三国演义 { [ ]} 2023/12/20 19:10:00 document: Id:0004 Fields:map bookName:三国演义 { [ ]}

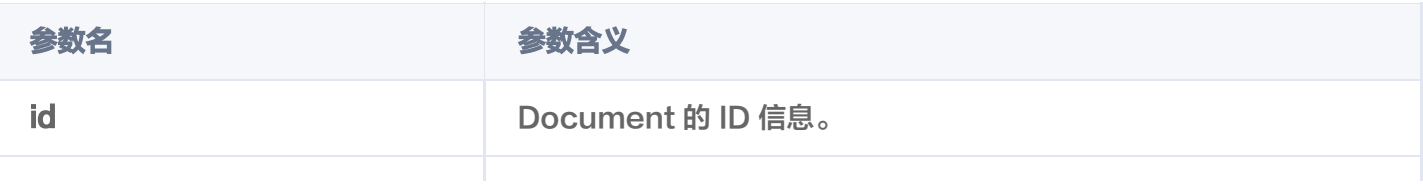

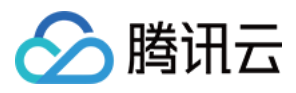

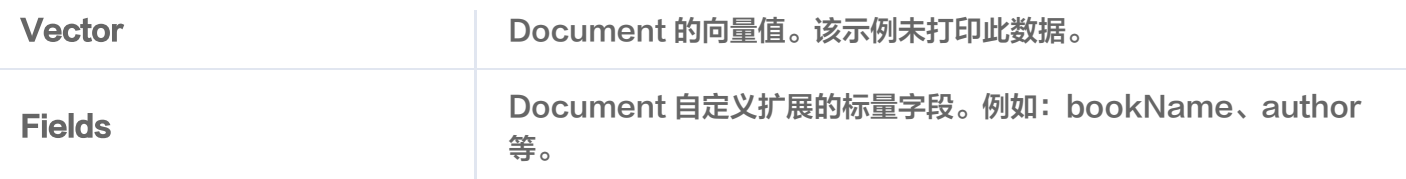

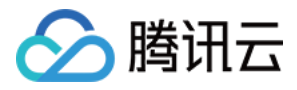

# 基于 ID 相似性检索

最近更新时间:2023-12-26 15:12:04

# 功能介绍

基于相似度匹配的查询方式, **searchById()** 根据指定的 Document id 进行相似度查询,并返回指定的 Top K 个最相似的 Document。

### 请求示例

如下示例,相似度检索与 documentId 0003 相似,且满足 bookName 条件表达式的 Top 2 条数据。

```
var
(
ctx = context.Background()
  database = "go-sdk-test-db"collectionName = "go-sdk-test-coll"
col := client.Database(database).Collection(collectionName)
filter := tcvectordb.NewFilter(`bookName="三国演义"`)
documentId := []string { "0003" }searchRes, err := col.SearchById(ctx, documentId,
&tcvectordb SearchDocumentParams
. {
  Filter:
Params: &tcvectordb.SearchDocParams { Ef: 100 },
RetrieveVector: false,
Limit: 2,for i, docs := range searchRes.Documents {
log.Printf("doc %d result: ", i)
for \Box, doc := range docs {
log.Printf "document: %+v", doc)
           filter.
})
```
## 请求参数

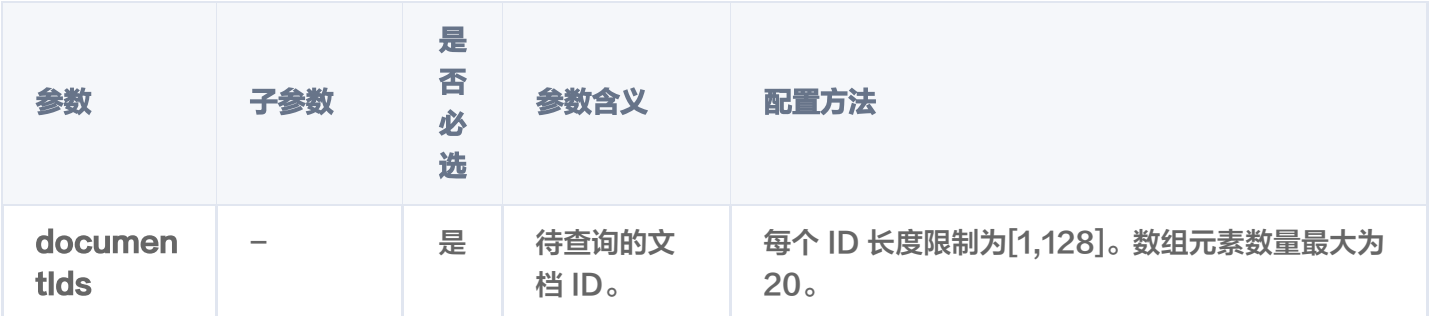

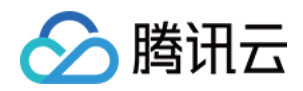

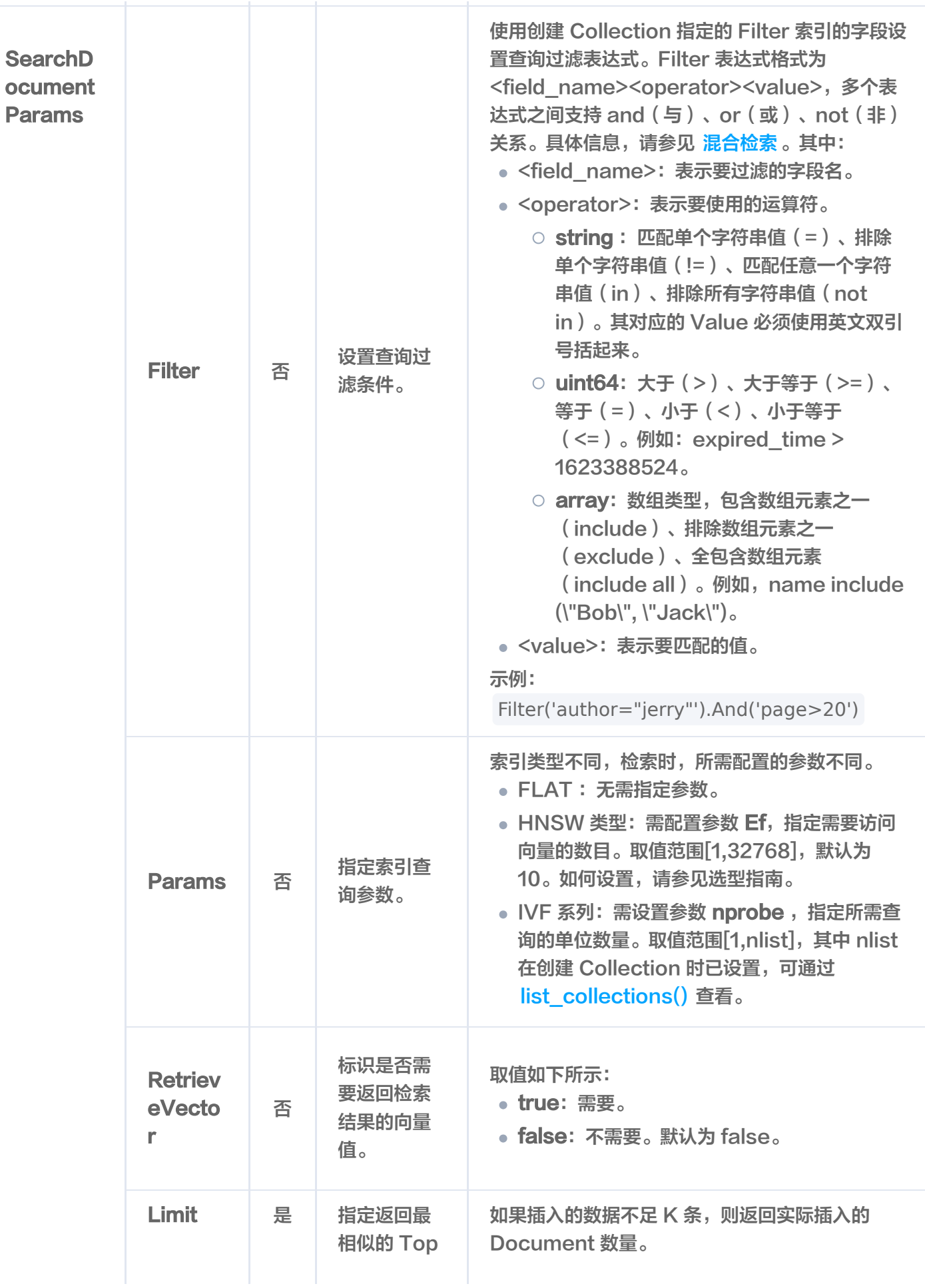

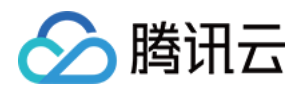

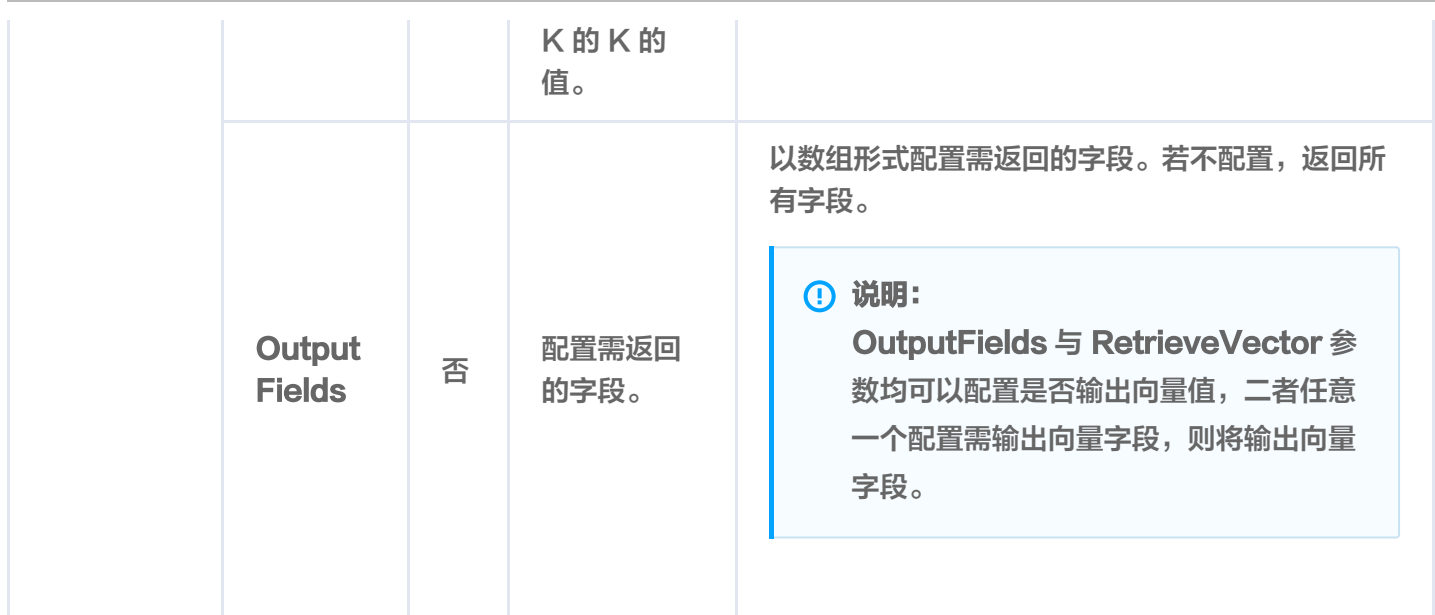

#### 返回信息

#### 说明:

- 输出的 Document ID 顺序与查询时配置的参数 document\_ids 输入的顺序一致。
- 每一个查询结果都返回 TopK 条相似度计算的结果。其中,K 为 limit 设置的数值,如果插入的数据不  $R$  K 条, 则返回实际插入的 Document 数量。
- 检索结果会按照与查询向量的相似程度进行排列,相似度最高的结果会排在最前面,相似度最低的结果 则排在最后面。相似程度则通过 L2(欧几里得距离)、IP(内积)或 COSINE(余弦相似度)计算得 出的分数来衡量,输出参数 score 表示相似性计算分数。其中,欧式距离(L2)计算所得的分数越小 与搜索值越相似;而余弦相似度(COSINE)与 内积(IP) 计算所得的分数越大与搜索值越相似。

#### 2023/12/20 19:10:00 doc 0 result:

2023/12/20 19:10:00 document: {Id:0003 Vector:[] Score:1 Fields:map[author:**罗贯中** | bookName:**三国演义** page:23 segment:细作探知这个消息,飞报吕布。 tag:[曹操 诸葛亮 刘 备 ]]}

2023/12/20 19:10:00 document: {Id:0004 Vector:[] Score:0.999787

Fields:map[author:罗贯中 bookName:三国演义 page:24 segment:布大惊,与陈宫商议。宫 曰:"闻刘玄德新领徐州,可往投之。"布从其言,竟投徐州来。有人报知玄德。 tag:[曹操 诸葛亮] 刘备 ]]}

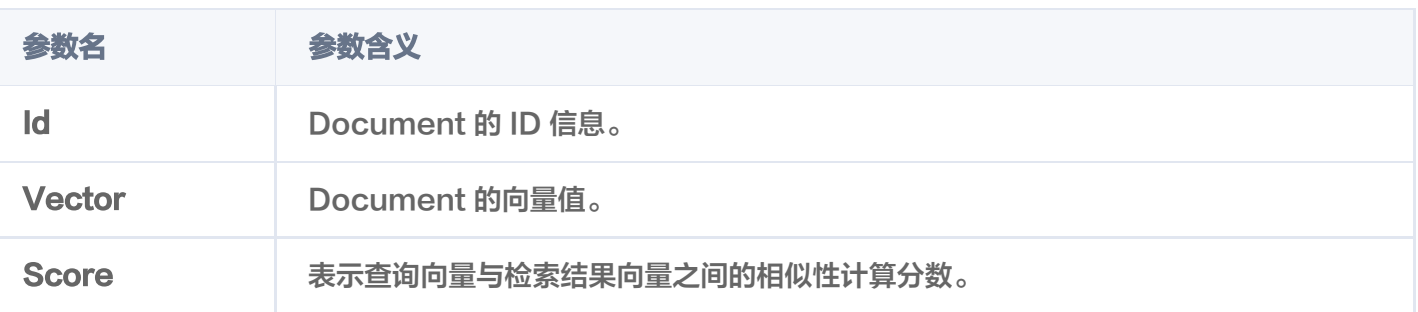

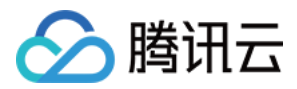

Fields **Document 其他自定义的标量字段。例如: author、bookName。** 

# 基于向量数据相似性检索

最近更新时间:2023-12-26 15:12:04

# 功能介绍

基于相似度匹配的查询方式, **search()** 接口用于查找与给定查询向量相似的文档,返回指定的 Top K 个最相似 的文档,并支持搭配自定义的标量字段的 Filter 表达式一并进行相似度检索。

### 请求示例

如下示例,相似性检索与向量数据 {0.3123, 0.43, 0.213} 与 {0.233, 0.12, 0.97} 相似的向量数据。

```
var
(
ctx = context.Background()
  database = "go-sdk-test-db"
  collectionName = "go-sdk-test-coll"
col := client.Database(database).Collection(collectionName)
searchRes, \_ := col.Search(ctx, []]float32{
\{0.3123, 0.43, 0.213\} ,
\{0.233, 0.12, 0.97\},
}, &tcvectordb.SearchDocumentParams{
Params: &tcvectordb.SearchDocParams { Ef: 100 },
RetrieveVector: false,
Limit: 10,log.Printf("search by vector-----------------")
for i, docs := range searchRes.Documents {
log.Printf("doc %d result: ", i)
for \Box, doc := range docs {
log.Printf "document: %+v", doc)
})
                          是
```
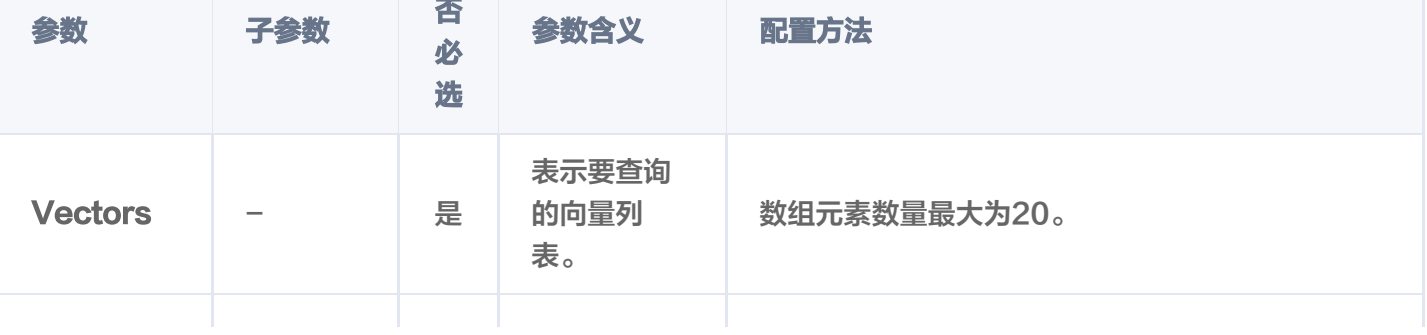
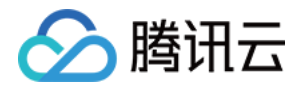

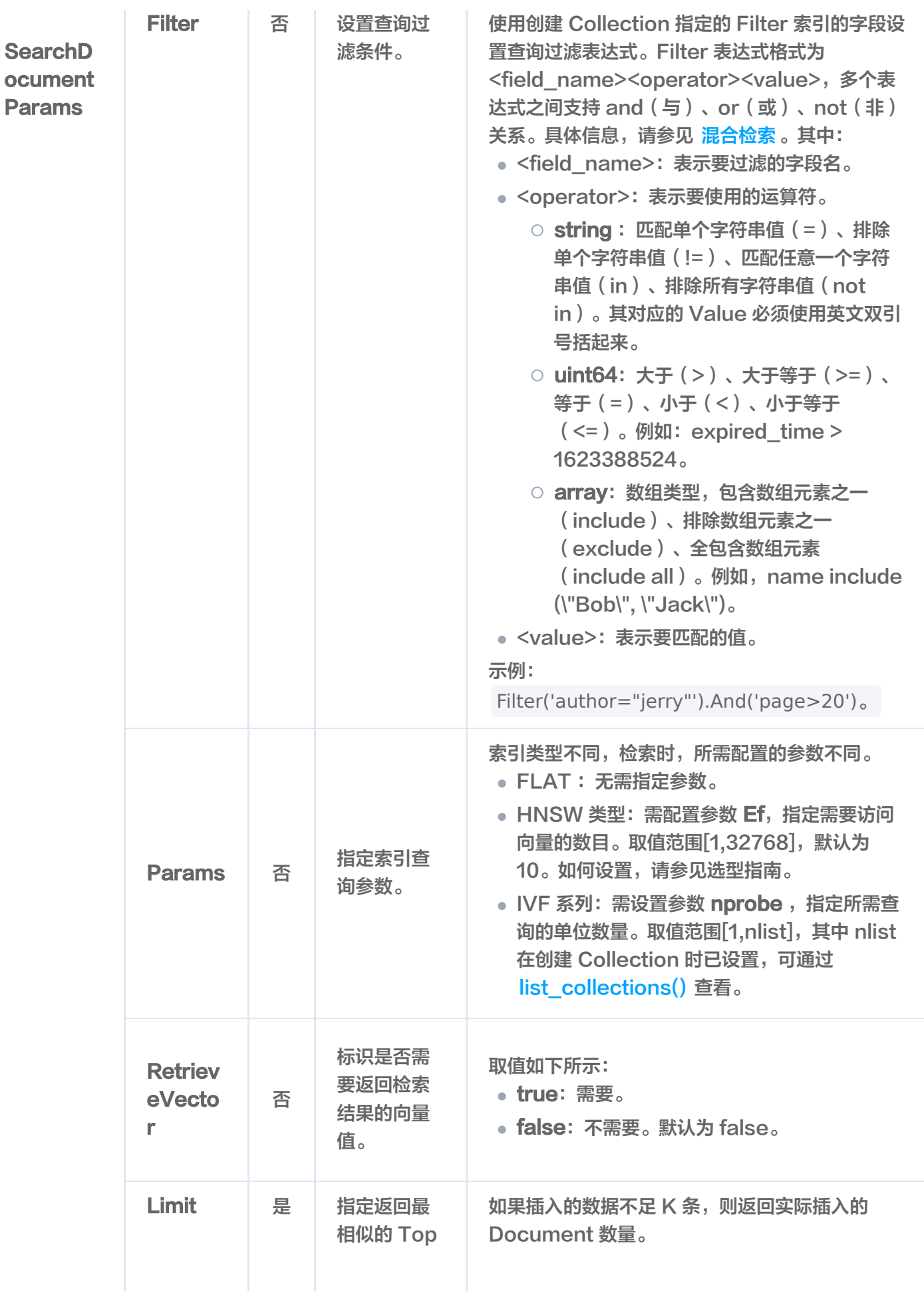

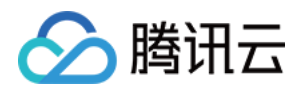

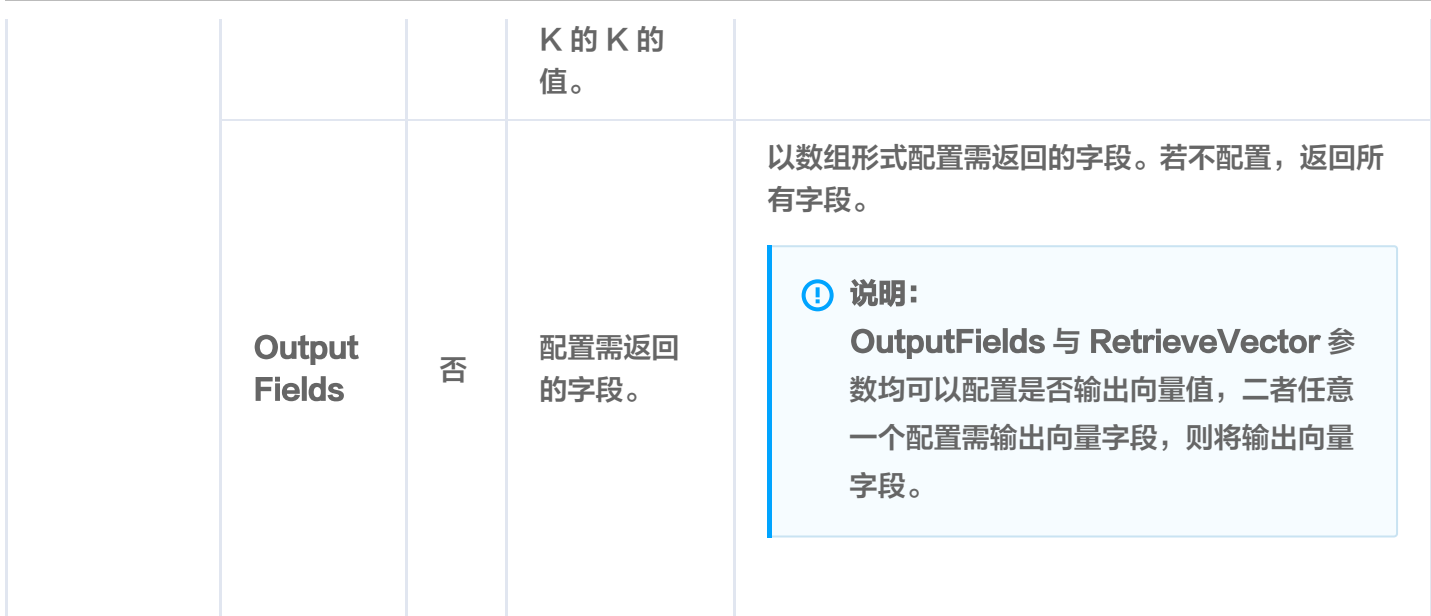

#### 说明:

- 输出结果的顺序,与搜索时设置的 vectors 配置的向量值的顺序一致。
- 每一个查询结果都返回 TopK 条相似度计算的结果。其中, K 为 limit 设置的数值, 如果插入的数据不 足 K 条,则返回实际插入的 Document 数量。
- 检索结果会按照与查询向量的相似程度进行排列,相似度最高的结果会排在最前面,相似度最低的结果 则排在最后面。相似程度则通过 L2(欧几里得距离)、IP(内积)或 COSINE(余弦相似度)计算得 出的分数来衡量,输出参数 score 表示相似性计算分数。其中,L2和 IP 计算所得的分数越小,表示 与搜索值越相似;而 COSINE 计算所得的分数越大,表示与搜索值越相似。

#### search by vector-----------------

2023/12/20 19:11:16 doc 0 result:

2023/12/20 19:11:16 document: {Id:0005 Vector:[] Score:0.97885 Fields:map[author: 罗贯中 bookName:三国演义 page:25 segment:玄德曰: "布乃当今英勇之士, 可出迎之。"糜 竺曰:"吕布乃虎狼之徒,不可收留;收则伤人矣。 tag:[曹操 诸葛亮 刘备]]}

2023/12/20 19:11:16 document: Id:0004 Vector: Score:0.975398 { []

Fields:map[author:罗贯中 bookName:三国演义 page:24 segment:布大惊,与陈宫商议。宫 曰:"闻刘玄德新领徐州,可往投之。"布从其言,竟投徐州来。有人报知玄德。 tag:[曹操 诸葛亮] 刘备 ]]}

2023/12/20 19:11:16 document: {Id:0003 Vector:[] Score:0.971423

Fields:map[author:罗贯中 bookName:**三国演义** page:23 segment:细作探知这个消息,飞报 吕布。 tag:[曹操 诸葛亮 刘备]]}

2023/12/20 19:11:16 document: {Id:0002 Vector:[] Score:0.966884

Fields:map[author:吴承恩 bookName:西游记 page:22 segment:**正大光明,忠良善果弥**深。

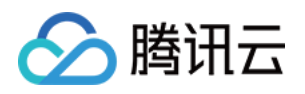

些些狂妄天加谴,眼前不遇待时临。 tag:[孙悟空 猪八戒 唐僧]]} 2023/12/20 19:11:16 document: Id:0001 Vector: Score:0.961738 { [] Fields:map[author:吴承恩 bookName:西游记 page:21 segment:富贵功名,前缘分定,为人 切莫欺心。 tag:[孙悟空 猪八戒 唐僧]]} 2023/12/20 19:11:16 doc 1 result: 2023/12/20 19:11:16 document: Id:0001 Vector: Score:0.763192 { [] Fields:map[author:吴承恩 bookName:西游记 page:21 segment:富贵功名,前缘分定,为人 切莫欺心。 tag:[孙悟空 猪八戒 唐僧]]} 2023/12/20 19:11:16 document: Id:0002 Vector: Score:0.754486 { [] Fields:map[author:吴承恩 bookName:西游记 page:22 segment:**正大光明,忠良善果弥**深。 些些狂妄天加谴,眼前不遇待时临。 tag:[孙悟空 猪八戒 唐僧]]} 2023/12/20 19:11:16 document: Id:0003 Vector: Score:0.745703 { [] Fields:map[author:罗贯中 bookName:**三国演义** page:23 segment:细作探知这个消息,飞报 吕布。 tag:[曹操 诸葛亮 刘备]]} 2023/12/20 19:11:16 document: {Id:0004 Vector:[] Score:0.736874 Fields:map[author:罗贯中 bookName:**三国演义** page:24 segment:**布大惊,与陈宫商议。宫** 曰:"闻刘玄德新领徐州,可往投之。"布从其言,竟投徐州来。有人报知玄德。 tag:[曹操 诸葛亮] 刘备 ]]}

2023/12/20 19:11:16 document: {Id:0005 Vector:[] Score:0.728028

Fields:map[author:罗贯中 bookName:三国演义 page:25 segment:玄德曰:"布乃当今英勇之 士,可出迎之。"糜竺曰:"吕布乃虎狼之徒,不可收留;收则伤人矣。 tag:[曹操 诸葛亮 刘备]]}

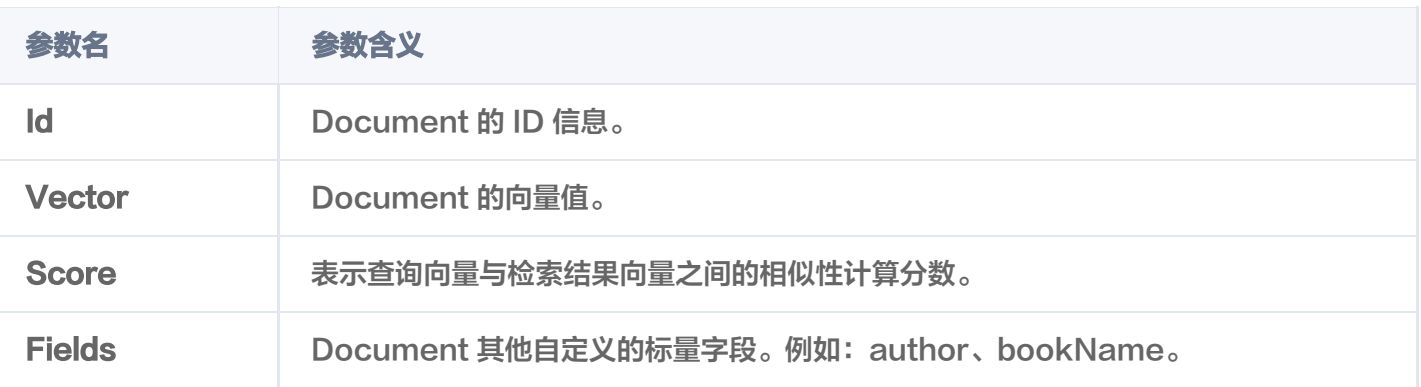

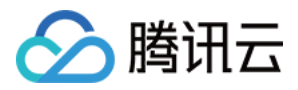

# 基于原始文本相似性检索

最近更新时间:2023-12-26 15:12:04

# 功能介绍

若在创建 Collection 时,已配置 Embedding 模型,则可使用 **SearchByText()** 接口输入原始文本进行相似 度查询,并支持搭配自定义的标量字段的 Filter 表达式一并进行相似度检索,返回指定的 Top K 个最相似的 Document。

## 请求示例

如下示例,相似性检索与原始文本 吕布 ,相似的 Top 2 条数据。

```
var
(
ctx = context.Background()
  database = "go-sdk-test-db" embeddingCollection = "go-sdk-test-emcoll"
col := client.Database(database).Collection(embeddingCollection)
searchRes, err := col.SearchByText(ctx, map[string][]string{"segment": {"吕布"}},
&tcvectordb SearchDocumentParams
. {
 Params &tcvectordb SearchDocParams Ef 100 // 若使用HNSW索引,则需要指
: . { : },
定参数ef,ef越大,召回率越高,但也会影响检索速度
                                       // 是否需要返回向量字段, False: 不返回,
True:返回
  Limit: 2, 2, 4\pi 4\pi 4\pi 5\pi 7\pi 7\pi 8\pi 8\pi 10\pi 10\pilog.Printf("searchByText-----------------")
for i, docs := range searchRes.Documents \{log.Printf("doc %d result: ", i)
for \Box, doc := range docs {
log.Printf "document: %+v", doc)
  RetrieveVector: false,
            2,})
```
## 请求参数

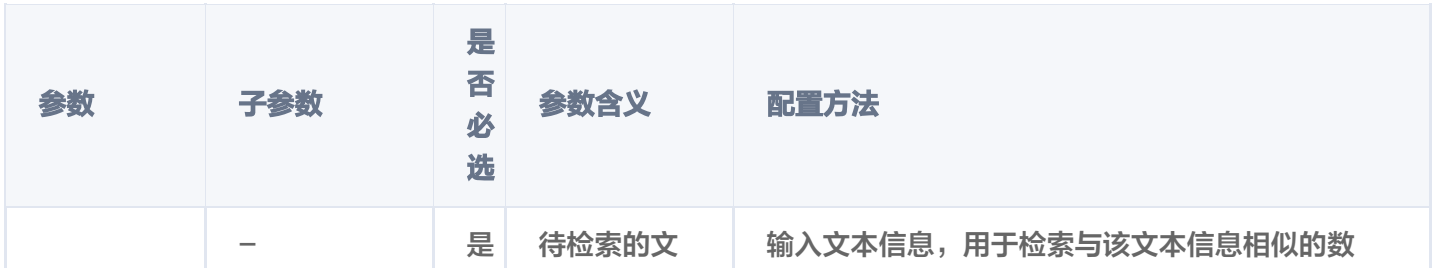

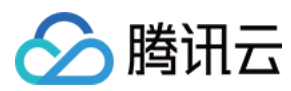

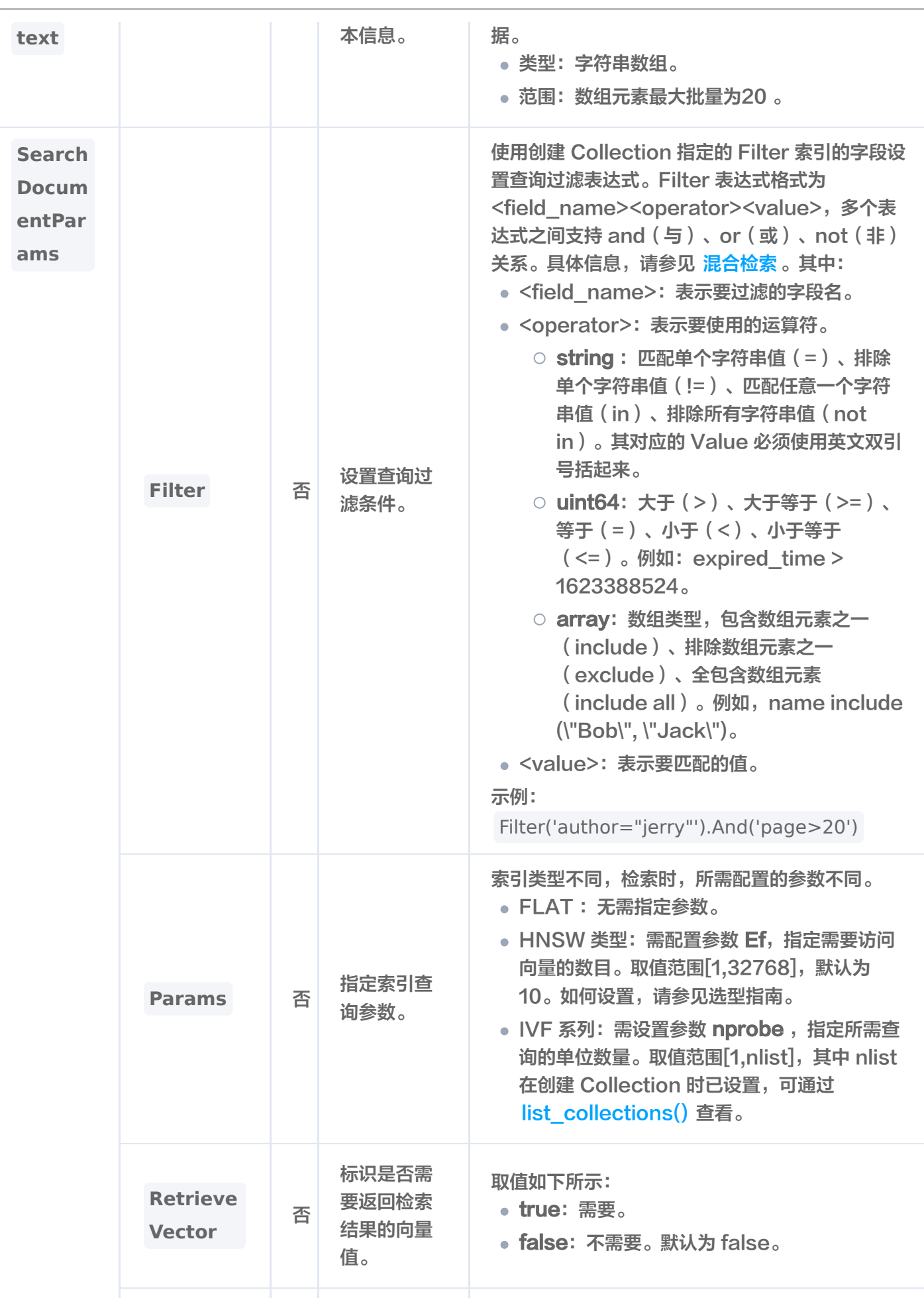

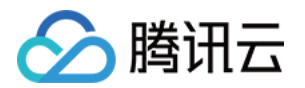

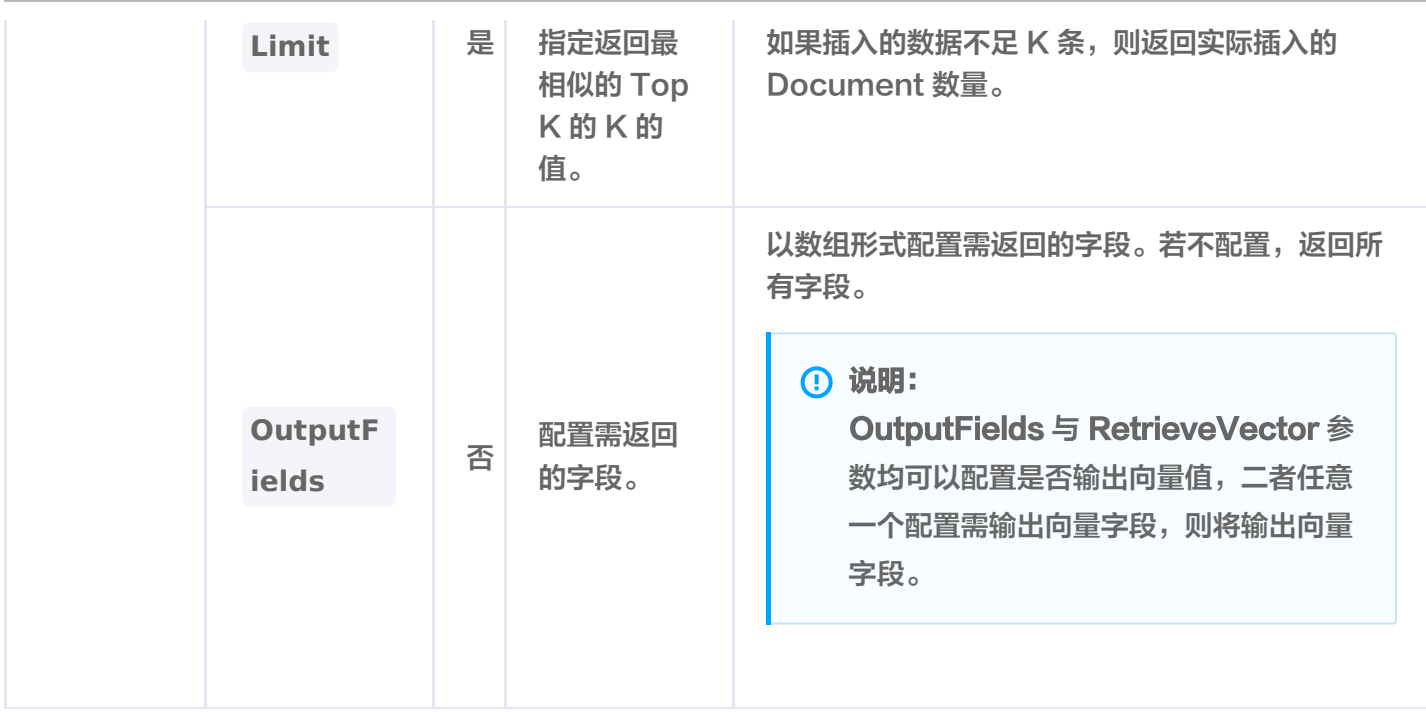

searchByText----------------- 2023/12/20 19:12:18 doc 0 result: 2023/12/20 19:12:18 document: {Id:0005 Vector:[] Score:0.798083 Fields:map[author:罗贯中 bookName:三国演义 page:25 segment:玄德曰:"布乃当今英勇之 士,可出迎之。"糜竺曰:"吕布乃虎狼之徒,不可收留;收则伤人矣。]} 2023/12/20 19:12:18 document: {Id:0003 Vector:[] Score:0.793226 Fields:map[author:罗贯中 bookName:**三国演义** page:23 segment:细作探知这个消息,飞报 吕布。 ]}

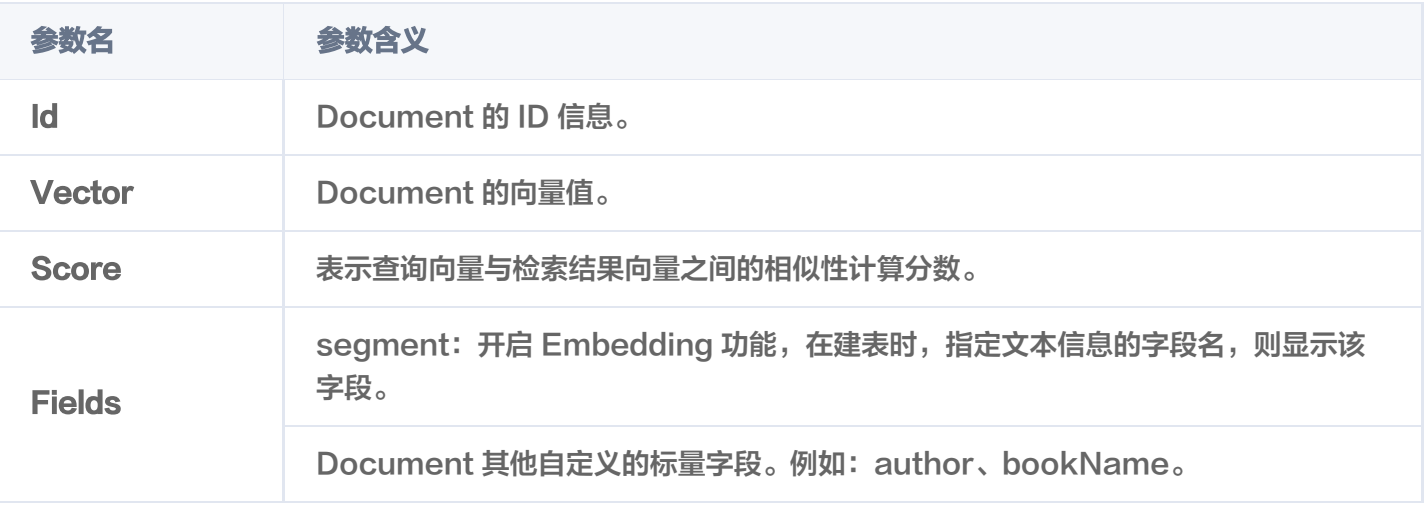

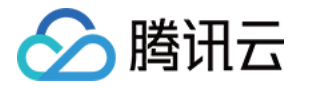

# 更新 Document 数据

最近更新时间:2023-12-26 16:00:02

## 功能介绍

update() 接口用于对通过主键(Document ID) 与 Filter 表达式过滤检索 Document, 对 Document 的 部分字段进行更新。同时,支持新增字段。

## 请求示例

如下示例,更新 id 为 0001、0003,并满足 bookName 条件表达式的 Document 字段 page 的值。

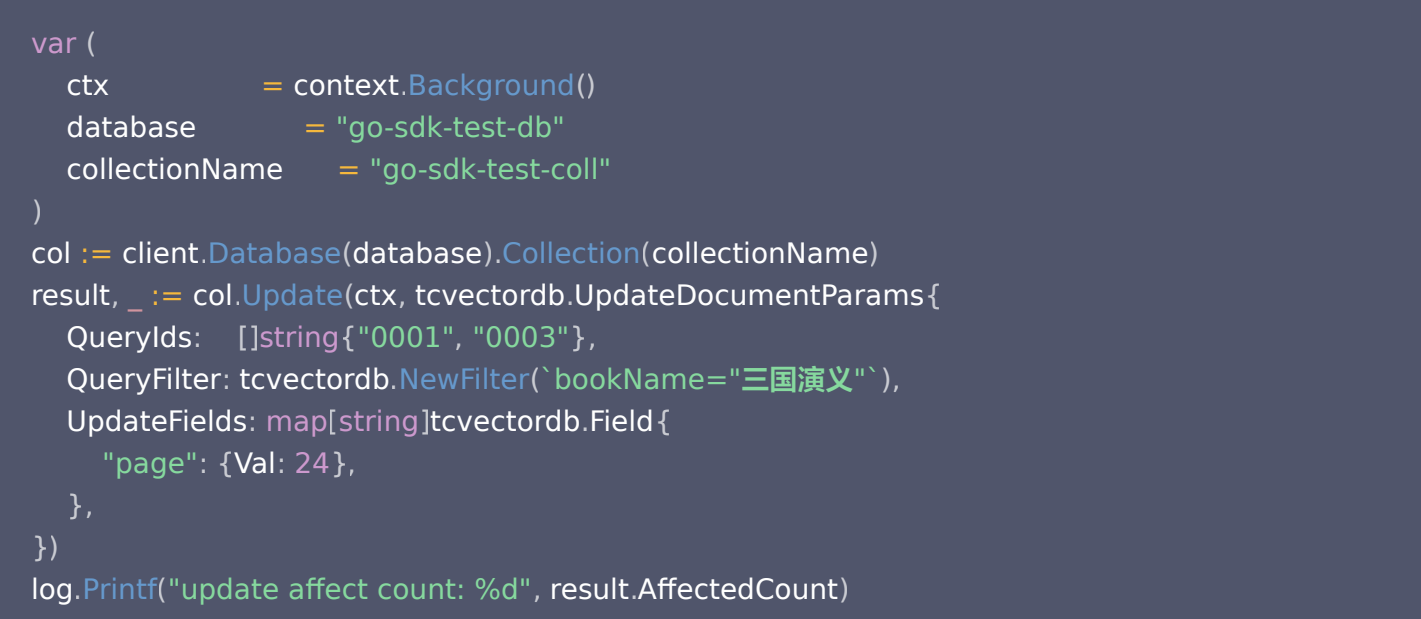

## 请求参数

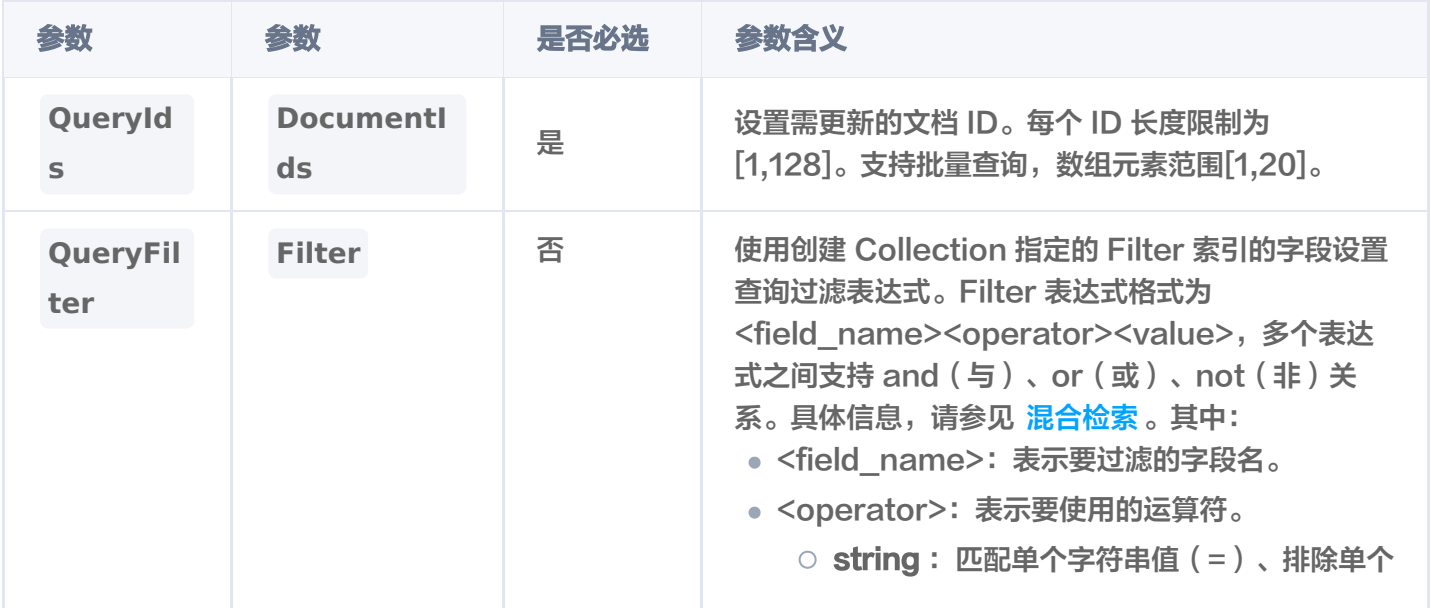

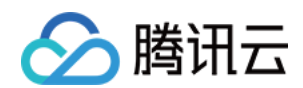

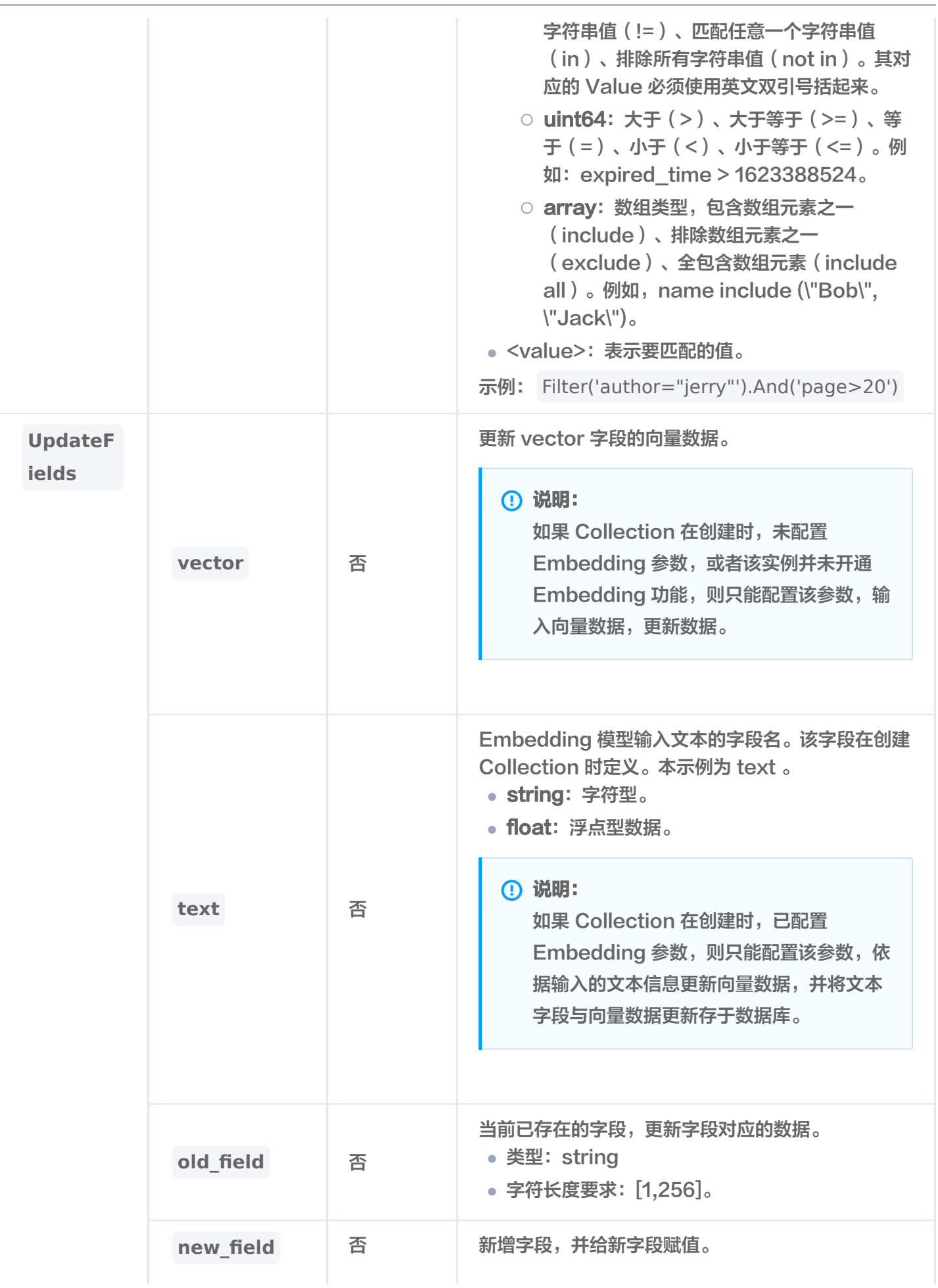

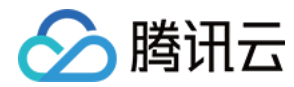

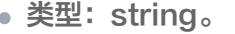

字符长度要求:[1,256]。

## 返回信息

update affect count: & { AffectedCount:1 }

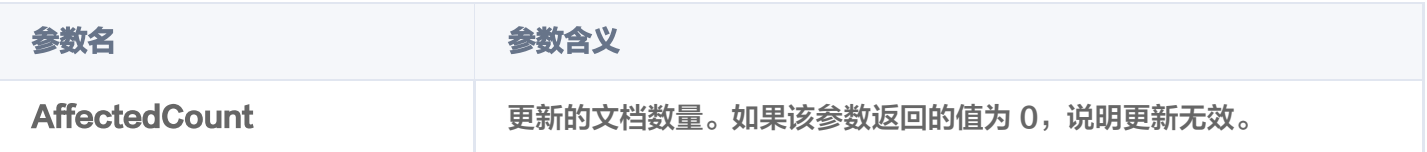

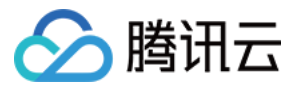

# 删除 Document 数据

最近更新时间:2023-12-26 16:00:02

# 功能介绍

delete()接口用于删除指定 id (Document ID)的文档,且支持设置 Filter 表达式, 删除满足 Filter 表达式 的数据。

## 接口约束

索引类型为 FLAT,不支持删除。

## 请求示例

如下示例,删除 id 为 0001、0003,并满足 bookName 条件表达式的数据。

```
var
(
ctx = context.Background()
  database = "qo-sdk-test-db" collectionName = "go-sdk-test-coll"
col := client.Database(database).Collection(collectionName)
result, err := col.Delete(ctx, tcvectordb.DeleteDocumentParams{
Documentlds: [] \text{string} \{ "0001", "0003" \} ,
Filter:  tcvectordb.NewFilter(`bookName="西游记"`),
log.Printf("delete affect count: %d", result.AffectedCount)
})
```
## 请求参数

DeleteDocumentParams 该参数的含义如下表。

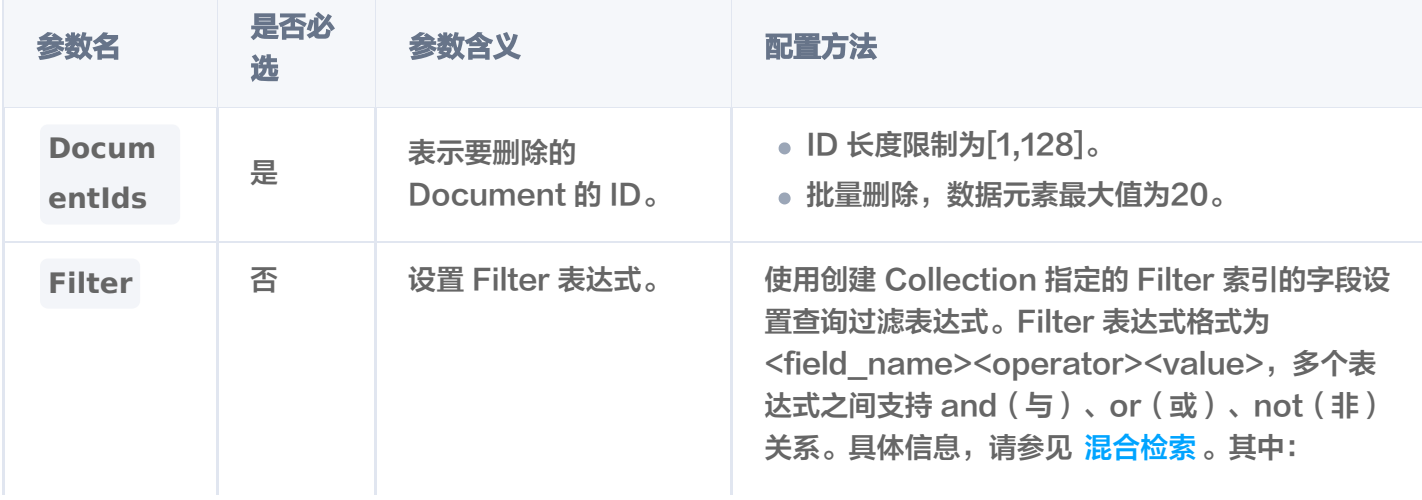

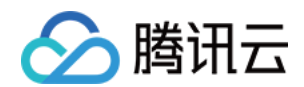

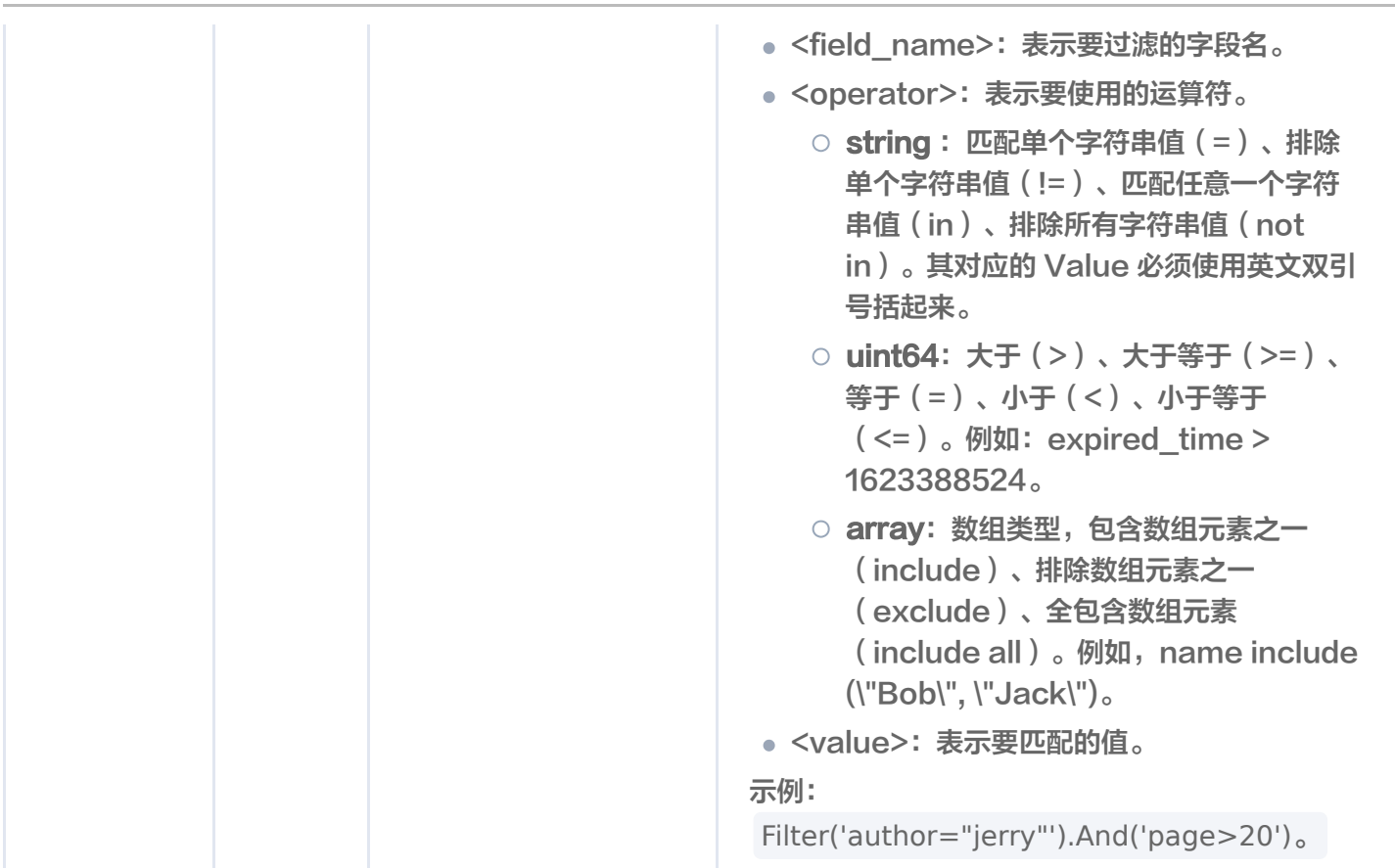

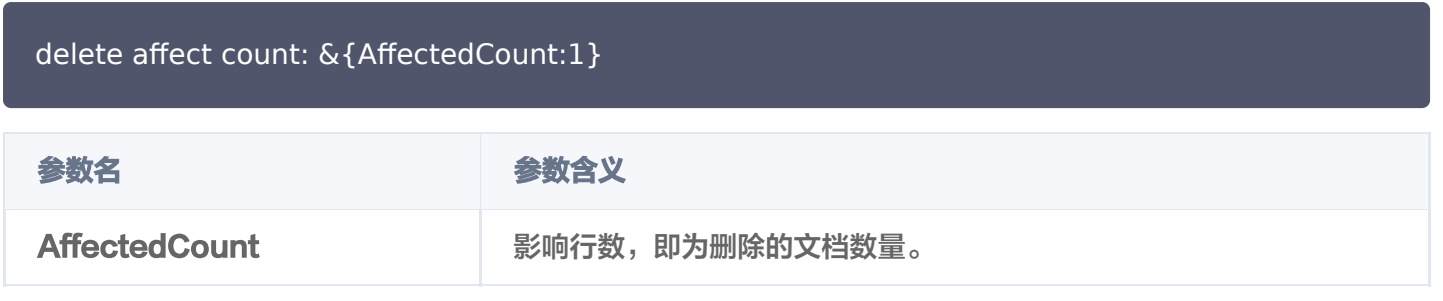

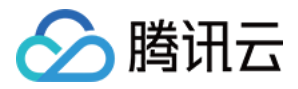

# 管理 DocumentSet 数据 基于文件写入数据

最近更新时间:2024-01-17 17:19:01

# 功能介绍

**LoadAndSplitTextParams()** 接口用于给已创建的 AI 类集合视图中上传文件写入数据。

### 约束限制

- 每次仅能上传一个文件,上传之后,将自动进行拆分、向量化等。
- 该接口当前不支持使用别名替换集合视图上传文件。

## 请求示例

```
import
(
   "context"
   "log"
   "time"
   "github.com/tencent/vectordatabase-sdk-go/tcvectordb"
   "github.com/tencent/vectordatabase-sdk-go/tcvectordb/api/ai_document_set"
var
(
ctx = context.Background()
  aiDatabase = "go-sdk-test-ai-db"
   collectionViewName = "go-sdk-test-ai-coll"
col := client.AlDatabase(aiDatabase).CollectionView(collectionViewName)
metabata := map[string]interface\{\}{
     // 元数据只支持string、uint64类型的值
wathor_name": "sam",
"fileKey": 1024,
appendTitleToChunk := false
appendKeywordsToChunk := trueresult, _ := col.LoadAndSplitText(ctx, tcvectordb.LoadAndSplitTextParams{
DocumentSetName: "tcvdb.md",
   // Reader: fd,
```
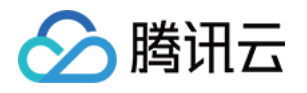

LocalFilePath: "../example/tcvdb.md", MetaData: metaData, SplitterPreprocess: ai\_document\_set.DocumentSplitterPreprocess{  $\blacksquare$  . AppendTitleToChunk:  $\&$ appendTitleToChunk, AppendKeywordsToChunk: &appendKeywordsToChunk, log.Printf("LoadAndSplitText success: %+v", result) })

## 请求参数

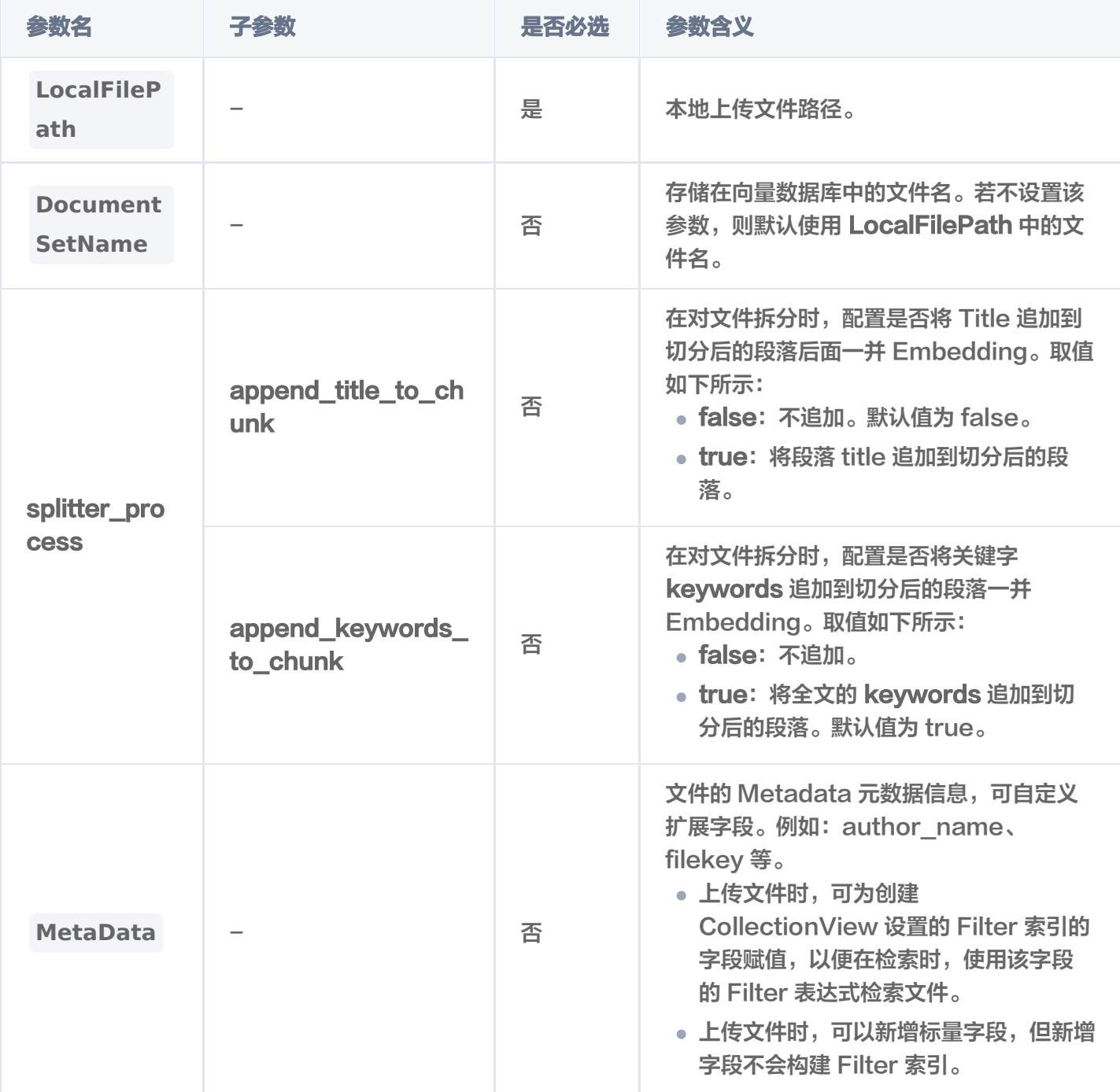

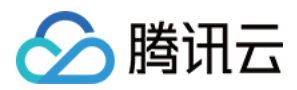

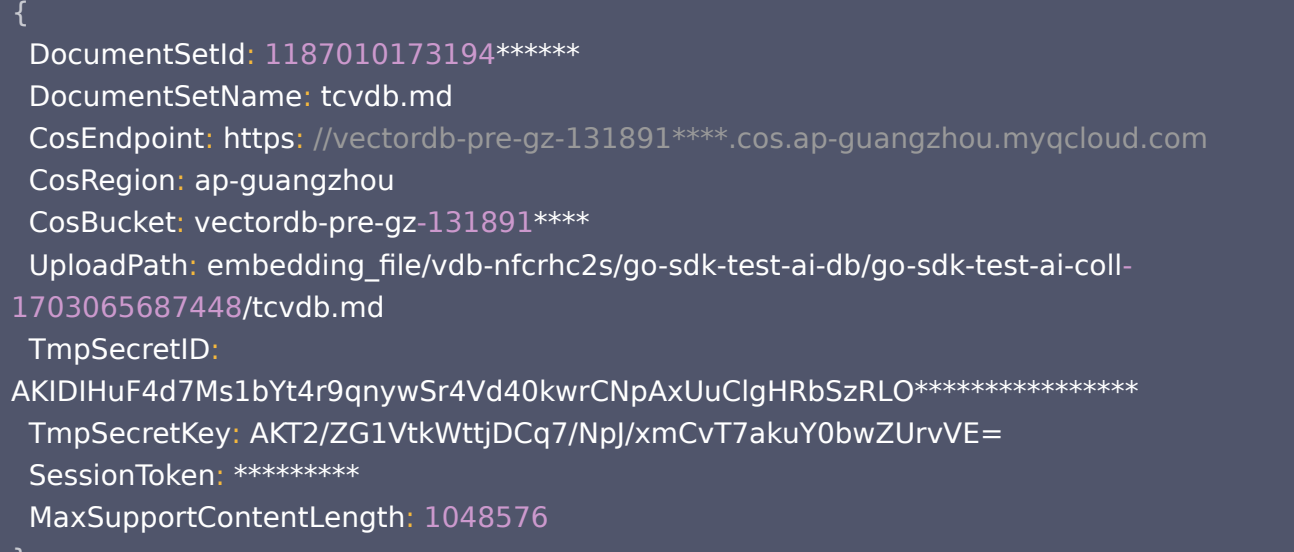

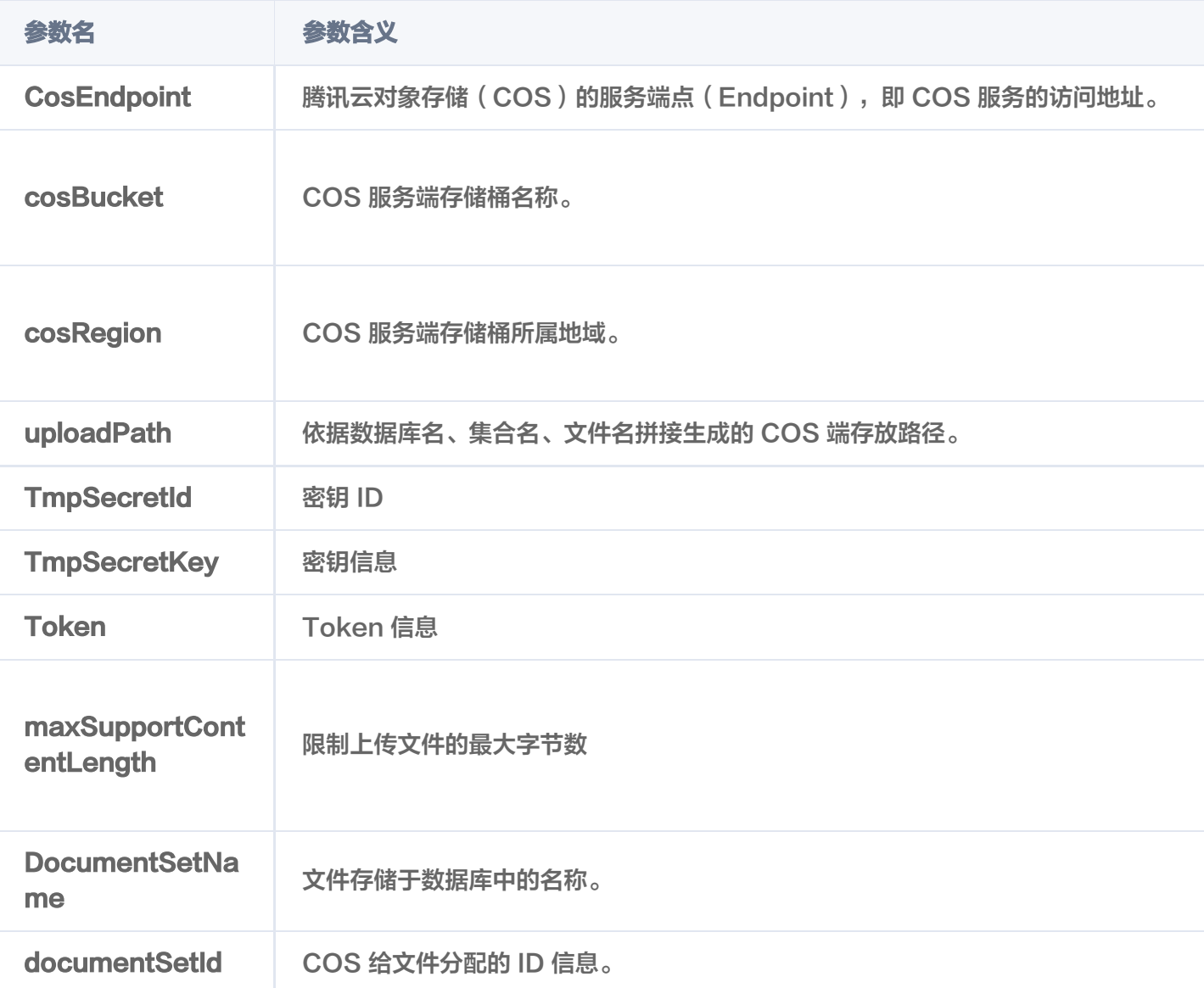

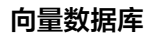

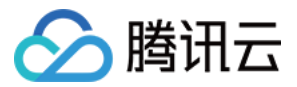

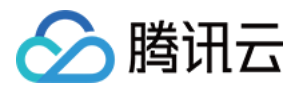

# 获取文件内容

最近更新时间:2024-04-09 16:16:11

该接口用于获取存储于 AI 类向量数据库的文件完整内容以及系统分配的文件 ID、关键字、文件大小、预处理进度 与状态等信息。

- **GetDocumentSetByName()** :根据文件名查询文件内容。
- **GetDocumentSetById()** :根据文件 ID 查询文件内容。

## 请求示例

使用文件名获取文件内容

如下示例,获取文件名为 tcvdb.md 的文件内容。

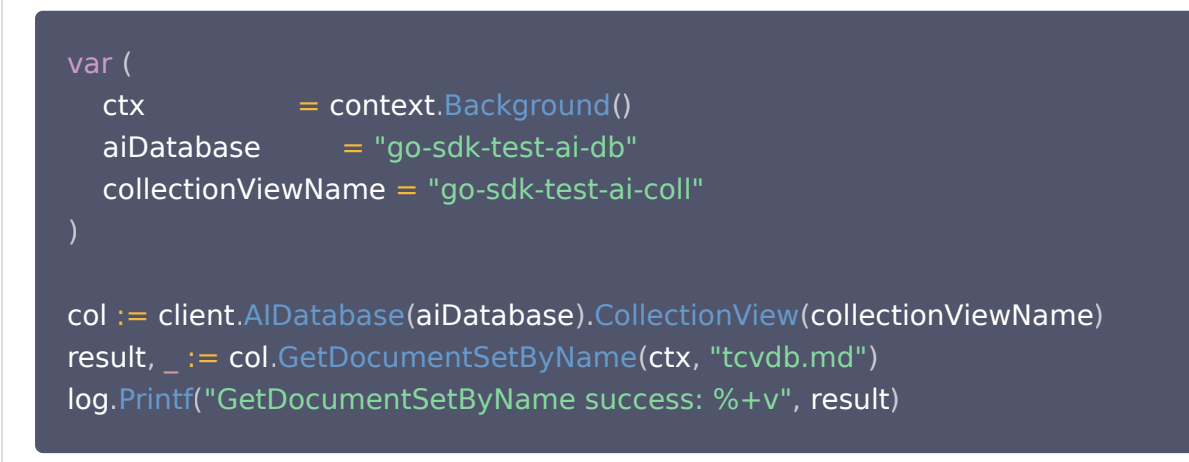

#### 使用文件 ID 获取文件内容

如下示例,指定文件 ID ,查询文件 ID 对应的文件内容。

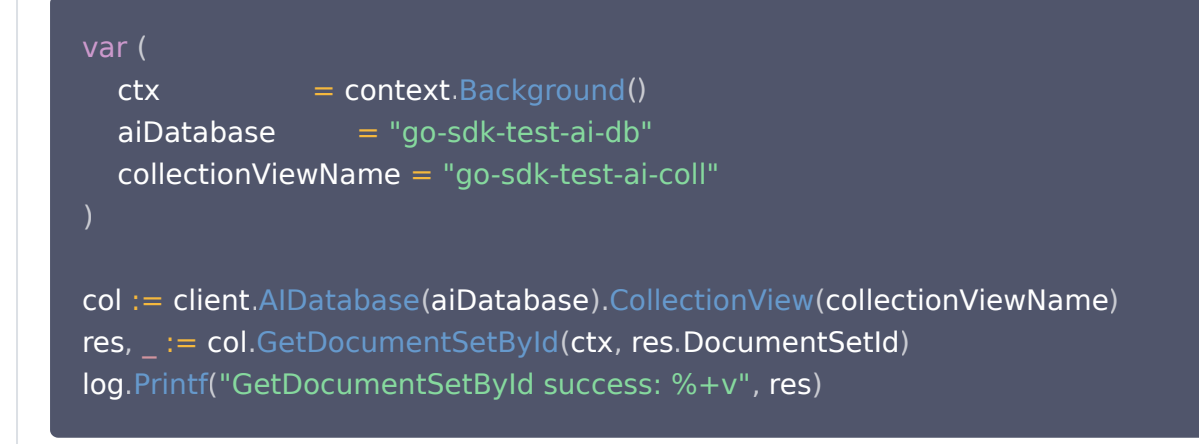

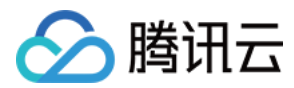

## 请求参数

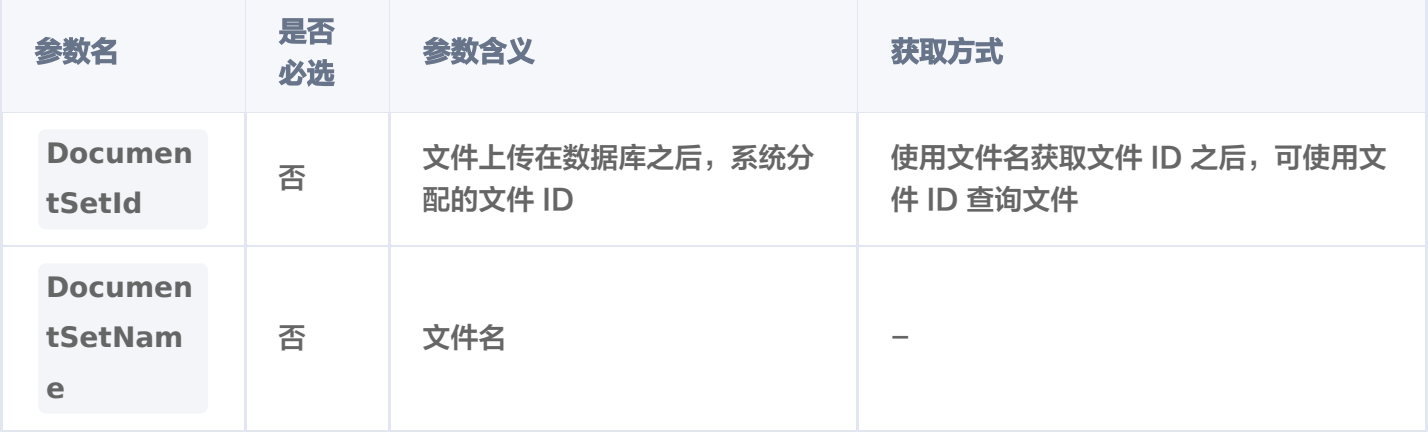

### 返回信息

2024/01/08 16:37:41 GetDocumentSetByName success: & AIDocumentSet: { AIDocumentSetInterface:0xc0003ce450 DatabaseName:db-test-ai {CollectionViewName:coll-ai-files DocumentSetId:1193835783695106048 DocumentSetName:腾讯云向量数据库.md Text:本页面旨在通过回答几个问题来让您大致了解 腾讯云向量数据库(Tencent Cloud VectorDB)。读完本页后,您将了解腾讯云向量数据库是什 么、它是如何工作的、关键概念、为什么使用腾讯云向量数据库、支持的索引和指标、架构和相关 连接方式。 ## 腾讯云向量数据库是什么? 腾讯云向量数据库是一款全托管的自研企业级分布式数据库服务,专用于存储、检索、分析多维向 量数据。该数据库支持多种索引类型和相似度计算方法,单索引支持10亿级向量规模,可支持百万 级 QPS 及毫秒级查询延迟。腾讯云向量数据库不仅能为大模型提供外部知识库,提高大模型回答 的准确性,还可广泛应用于推荐系统、NLP 服务、计算机视觉、智能客服等 AI 领域。 **## 关键概念** 如果您不熟悉向量数据库和相似性搜索领域,请优先阅读以下基本概念,便于您对向量数据库有一 个初步的了解。 ### 什么是向量? 向量是指在数学和物理中用来表示大小和方向的量。它由一组有序的数值组成,这些数值代表了向 量在每个坐标轴上的分量。 ### 什么是非结构化数据? 非结构化数据,是指图像、文本、音频等数据。与结构化数据相比,非结构化数据不遵循预定义模 型或组织方式,通常更难以处理和分析。 ### 什么是 AI 中的向量表示? 当我们处理非结构化数据时,需要将其转换为计算机可以理解和处理的形式。向量表示是一种将非 结构化数据转换为嵌入向量的技术,通过多维度向量数值表述某个对象或事物的属性或者特征。腾 讯云向量数据库提供的模型能力,目前在开发调试中。 ### 什么是向量检索? 向量检索是一种基于向量空间模型的信息检索方法。将非结构化的数据表示为向量存入向量数据 库,向量检索通过计算查询向量与数据库中存储的向量的相似度来找到目标向量。

## 为什么是腾讯云向量数据库?

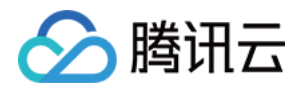

腾讯云向量数据库作为一种专门存储和检索向量数据的服务提供给用户, 在高性能、高可用、大规 模、低成本、简单易用、稳定可靠、智能运维等方面体现出显著优势。 ## 腾讯云向量数据库应用示例有哪些? 腾讯云向量数据库可进行高性能向量存储和检索,主要适用于以下应用场景。 - [大规模知识库]:企业的私域数据存储在向量数据库中可构建外部知识库,帮助企业更好地管理和 利用自己的数据资源。 - [推荐系统]:向量数据库会基于用户特征进行向量存储与检索,最终筛选用户可能感兴趣的物品推 荐给用户。 - [问答系统]:向量数据库会基于问题信息进行向量存储与检索,并返回最相关的问题与对应的答 案。 - [文本/图像检索]:向量数据库对输入的图像和文本信息进行向量存储与检索,会找到最匹配输入 信息的文本或图像结果。 ## 腾讯云向量数据库支持哪些索引类型? 索引是数据的组织单位。您必须先声明索引类型和相似性度量,然后才能搜索或查询向量数据。目 前,腾讯云向量数据库支持如下类型。具体信息,请参见 [Index]。 - FLAT 索引: 向量会以浮点型的方式进行存储, 不做任何压缩处理。搜索向量会遍历所有向量与目 标向量进行比较。 - HNSW 索引:全称为 Hierarchical Navigable Small World, 是基于图的索引,适合对搜索效 率要求较高的场景。 - IVF 系列: 全称为 Inverted File,IVF 系列索引的核心思想是将高维空间划分为多个聚类,并为 每个聚类构建一个倒排文件。适用于高维向量数据的快速检索。 ## 腾讯云向量数据库支持哪些相似度计算方法? 在 VectorDB 中,相似度度量用于衡量向量之间的相似度。选择良好的距离度量有助于显著提高分 类和聚类性能。根据输入数据形式,选择特定的相似性度量方法,获得数据库最佳性能。 \*\*相似性计算方法\*\* | \*\*方法说明\*\* :-: | :-: 内积 (IP) | 全称为 Inner Product, 是一种计算向量之间相似度的度量算法, 它计算两个向量之 间的点积(内积),所得值越大越与搜索值相似。 | 欧式距离(L2) | 全称为 Euclidean distance,指欧几里得距离,它计算向量之间的直线距离, 所得的值越小,越与搜索值相似。L2在低维空间中表现良好,但是在高维空间中,由于维度灾难的 影响,L2的效果会逐渐变差。 | 余弦相似度(COSINE) | 余弦相似度(Cosine Similarity)算法,是一种常用的文本相似度计算 方法。它通过计算两个向量在多维空间中的夹角余弦值来衡量它们的相似程度。所得值越大越与搜 索值相似。 | ## 腾讯云向量数据库是如何设计的? - \*\*部署架构\*\*:腾讯云向量数据库采用分布式部署架构,每个节点相互通信和协调,实现数据存 储与检索。客户端请求通过 \*\*Load Balancer\*\* 分发到各节点上。。 - \*\*逻辑架构\*\*:实例是腾讯云中独立运行的数据库环境,是用户购买向量数据库服务的基本单 位。腾讯云向量数据库数据存储的一个实例集群中包括 [Database]、[Collection]、 [Document] **三个**逻辑层级。其中,一个实例可以包含很多个 Database,一个 Database **可以** 包含多个 Collection,一个 Collection 可以包含多个 Document。 - \*\*数据安全\*\*:腾讯云向量数据库的多副本设计、多可用区分布节点、API 密钥认证,并运行于 私有网络环境,通过安全组控制访问来源,CAM 账户授权等多方面保护向量数据的完整性和隐 私。

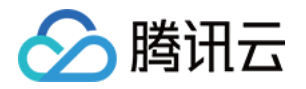

- \*\*鉴权方式\*\*: 腾讯云向量数据库使用账号 ( account ) 和 API 密钥 ( api\_key ) 的组合进行鉴 权,以验证用户身份并授权其访问。 - \*\*连接方式\*\*:腾讯云向量数据库支持通过 HTTP 协议进行数据写入和查询等操作。 - \*\*检索方法\*\*:腾讯云向量数据库支持通过精确检索、相似度检索、混合检索的方法。 - 精确查询:基于标量(指一个单独的数值,例如文本字段、数值字段或日期字段,区别于向量等 多维数据结构)字段精确查找数据的方式。 - 相似度检索:基于向量相似度计算的检索方式,通过计算向量之间的相似度来找到与查询向量最 相似的文档。 - 混合检索: 基于标量字段和向量字段,搭配自定义的标量字段的 Filter 表达式进行检索的方式。 ## 如何快速体验向量数据库? 腾讯云向量数据库目前是公测阶段。免费测试版实例每个账号仅限申领1个,高可用版与单机版实 例免费试用时长 $1$ 个月,到期后可 [提交工单] (https://console.cloud.tencent.com/workorder/category) 进行续期;若一个月内未使用实 例,平台将自动回收。 \*\*序号\*\* | \*\*步骤描述\*\* | \*\*具体操作\*\* :-: | :-: | :-: 1 | 申请腾讯云账号并认证。 | - 如需注册腾讯云账号:请单击 [注册腾讯云账号] (https://cloud.tencent.com/register?s\_url=https%3A%2F%2Fcloud.tencent.com%2F)。 | - 如需完成实名认证:请单击 [实名认证](https://console.cloud.tencent.com/developer)。 | 2 | 了解向量数据库所支持的规格与类型。 | 预估数据规模, 选择合适的类型与规格。 | 3 | 确定向量数据库所部署的地域。 | 当前支持的地域信息,请参见 [发布地域]| 4 | 规划数据库实例的私有网络与安全组。 | 具体操作,请参见 [创建私有网络] (https://cloud.tencent.com/document/product/215/36515)与 [创建安全组],并同时设置安 全组入站规则。 | 5 | 购买实例。 | 具体操作,请参见 [新建数据库实例]。购买实例中,直接选择上一步已准备的私 有网络与安全组。 | 6 | 申请与腾讯云向量数据库在同一地域同一个 VPC 内的 Linux 云服务器 CVM。 | 具体操作, 请 参见 [快速配置 Linux 云服务器] (https://cloud.tencent.com/document/product/213/2936)。 | 7 | 连接并操作向量数据库。 | [连接并写入数据库],本文使用 [API 接口] 从创建 DataBase 到 插 入数据、检索数据到最终删除数据,均给出了具体的使用示例。您可以简单并快速体验向量数据 库。 | 8 | 管理向量数据库实例 | 您可以体验通过控制台直接管理实例,查看实例状态或销毁实例。 | 9 | 智能运维 | 您可以在控制台查看监控数据库实例的各项指标。目前仅支持对节点信息的监控, 后续还会支持更丰富的监控项目。 | ## 开发者工具 \*\*开发者工具\*\* | \*\*API\*\* :-: | :-: **HTTP API | [API 接口](https:**//cloud.tencent.com/document/product/1709/98666) | Python SDK | [Python SDK Demo] (https://cloud.tencent.com/document/product/1709/96724) | Java SDK | [Java SDK Demo] (https://cloud.tencent.com/document/product/1709/97768) | TextPrefix:本页面旨在通过回答几个问题来让您大致了解腾讯云向量数据库(Tencent Cloud VectorDB)。读完本页后,您将了解腾讯云向量数据库是什么、它是如何工作的、关键概念、为

什么使用腾讯云向量数据库、支持的索引和指标、架构和相关连接方式。 ## 腾讯云向量数据库是什么? 腾讯云向量数据库是一款全托管的自研企业级分布式数据库服务,专用于存储、检索、分析多维向 量数据。该数据库支持多种索引类型和相似 DocumentSetInfo:0xc0003b40c0 ScalarFields:map[author:Tencent] SplitterPreprocess:0xc0000125b8} Count:1}

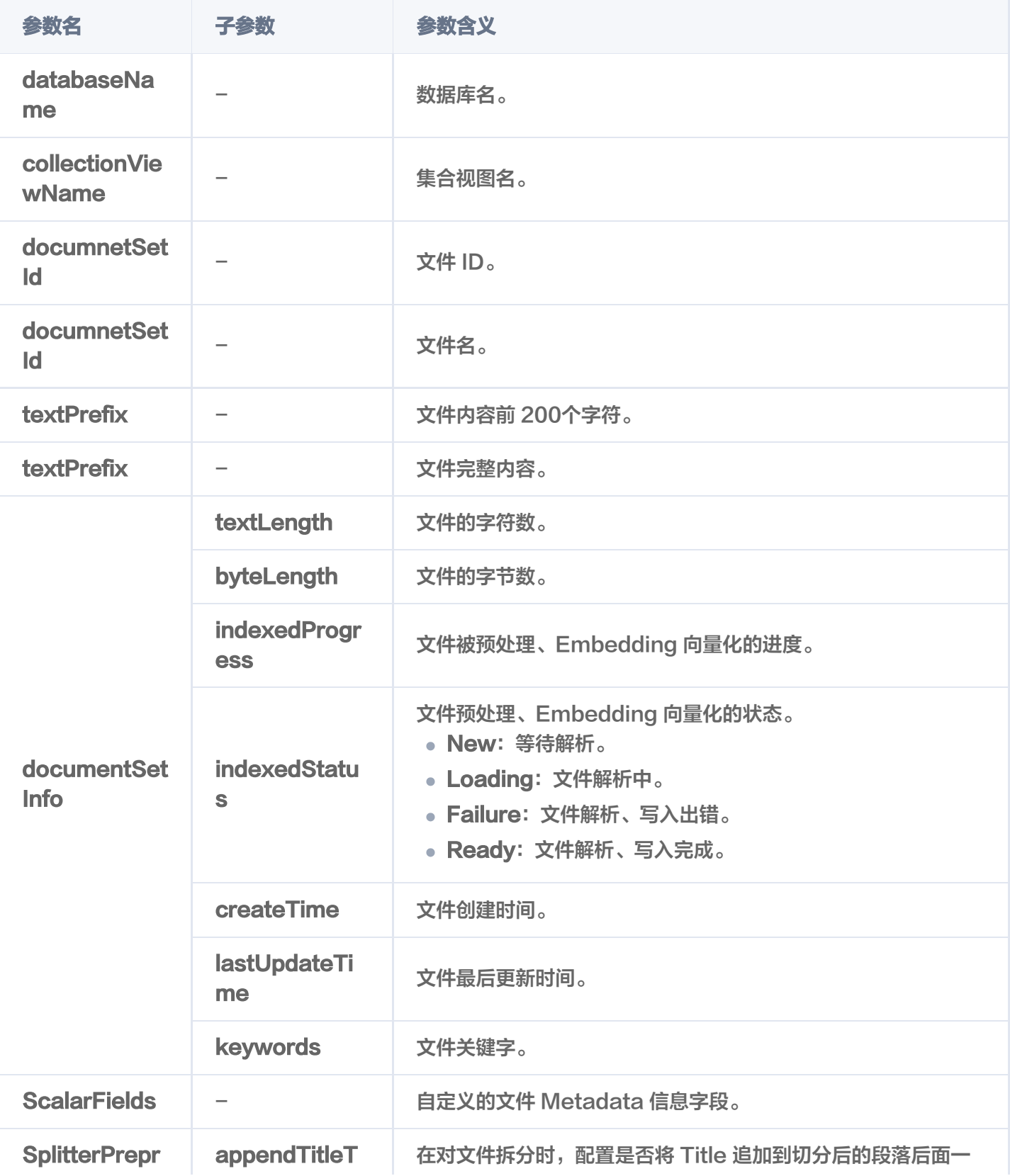

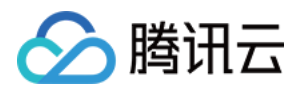

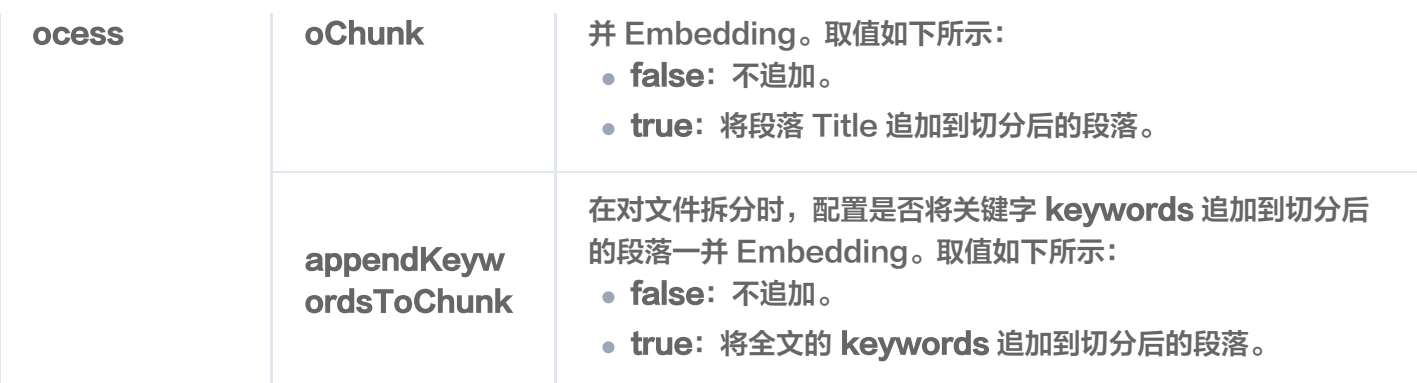

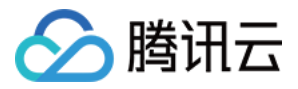

# 获取 Chunks

最近更新时间:2024-04-09 16:16:11

#### **GetChunks()** 接口用于获取文件切分后的语块。

#### 说明:

Chunk 指语块,较长文本在处理时会切分为多个语块,以便于向量化和更高效地检索,多个 Chunk 组成 一个 DocumentSet。

- 支持指定具体的文件名获取文件切分后的语块。
- 支持指定具体的 DocumentSet ID 获取文件切分后的语块。

### 请求示例

```
var
(
ctx = context.Background()
  aiDatabase = "go-sdk-test-ai-db"
   collectionViewName = "go-sdk-test-ai-coll"
col := client.AIDatabase(aiDatabase).CollectionView(collectionViewName)
result, err := col.GetChunks(ctx, tcvectordb.GetAIDocumentSetChunksParams{
DocumentSetName: "tcvdb.md",
log.Printf("GetChunks, count: %v", result.Count)
for \overline{\phantom{a}}, chunk := range result. Chunks {
log.Printf"chunk: %+v", chunk)
  })
```
### 请求参数

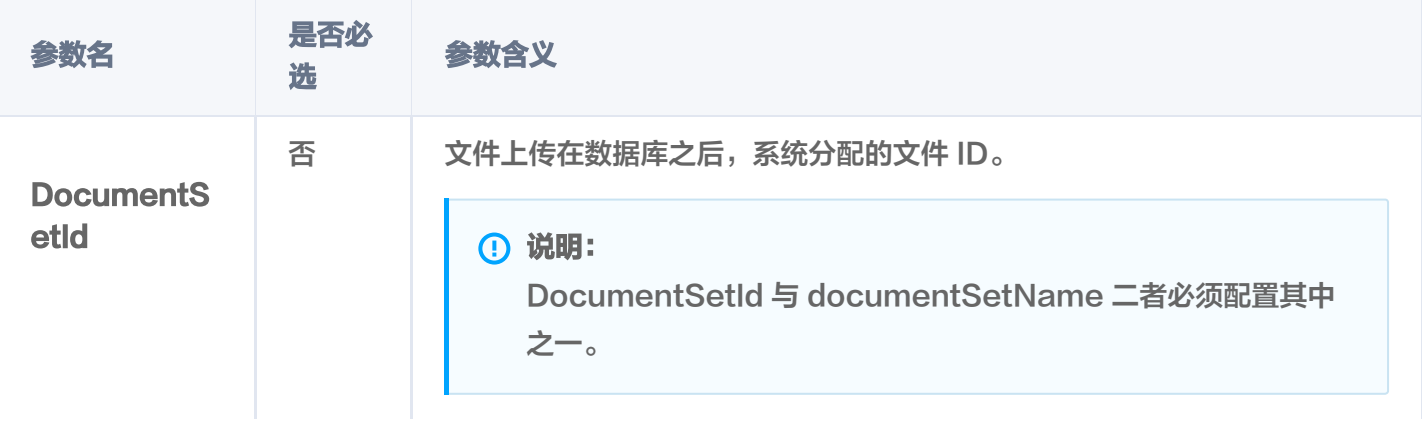

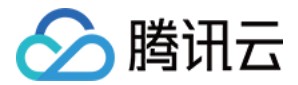

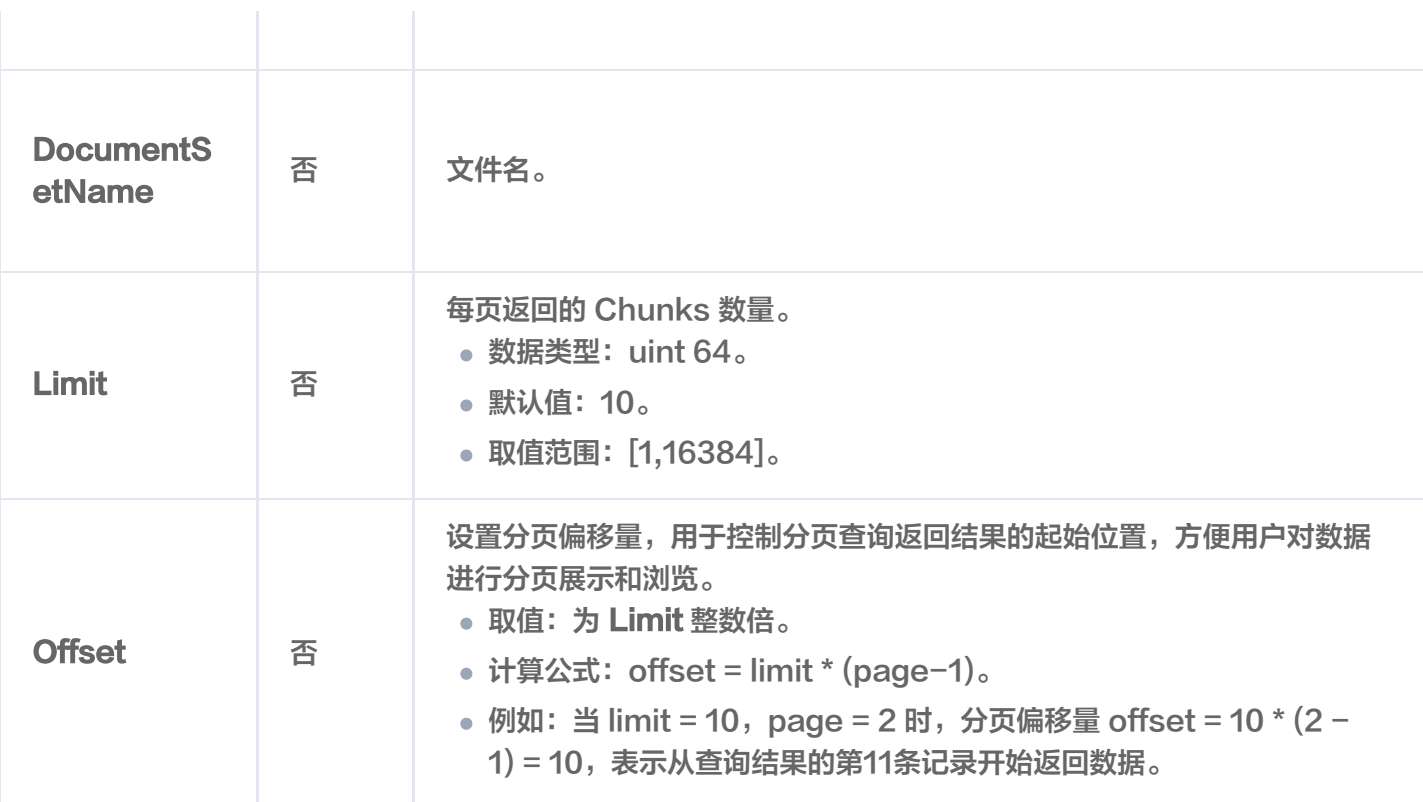

#### 2024/01/08 16:27:29 GetChunks, count: 10

2024/01/08 16:27:29 chunk: Text:本页面旨在通过回答几个问题来让您大致了解腾讯云向量 { 数据库(Tencent Cloud VectorDB)。读完本页后,您将了解腾讯云向量数据库是什么、它是如 何工作的、关键概念、为什么使用腾讯云向量数据库、支持的索引和指标、架构和相关连接方式。 StartPos:0 EndPos:122 }

#### 2024/01/08 16:27:29 chunk: Text:## 腾讯云向量数据库是什么? {

腾讯云向量数据库是一款全托管的自研企业级分布式数据库服务,专用于存储、检索、分析多维向 量数据。该数据库支持多种索引类型和相似度计算方法,单索引支持10亿级向量规模,可支持百万 级 QPS 及毫秒级查询延迟。腾讯云向量数据库不仅能为大模型提供外部知识库,提高大模型回答 的准确性,还可广泛应用于推荐系统、NLP 服务、计算机视觉、智能客服等 AI 领域。

#### StartPos:122 EndPos:313 }

2024/01/08 16:27:29 chunk: Text:## 关键概念 {

如果您不熟悉向量数据库和相似性搜索领域,请优先阅读以下基本概念,便于您对向量数据库有一 个初步的了解。

StartPos:313 EndPos:441 }

2024/01/08 16:27:29 chunk: {Text:### **什么是向量?** 

向量是指在数学和物理中用来表示大小和方向的量。它由一组有序的数值组成,这些数值代表了向 量在每个坐标轴上的分量。

StartPos:441 EndPos:508 }

2024/01/08 16:27:29 chunk: Text:### 什么是非结构化数据? {

非结构化数据,是指图像、文本、音频等数据。与结构化数据相比,非结构化数据不遵循预定义模 型或组织方式,通常更难以处理和分析。

StartPos:508 EndPos:585 }

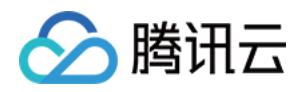

2024/01/08 16:27:29 chunk: Text:### 什么是 AI 中的向量表示? { 当我们处理非结构化数据时,需要将其转换为计算机可以理解和处理的形式。向量表示是一种将非 结构化数据转换为嵌入向量的技术,通过多维度向量数值表述某个对象或事物的属性或者特征。腾 讯云向量数据库提供的模型能力,目前在开发调试中。 StartPos:585 EndPos:784 } 2024/01/08 16:27:29 chunk: {Text:### **什么是向量检索?** 向量检索是一种基于向量空间模型的信息检索方法。将非结构化的数据表示为向量存入向量数据 库,向量检索通过计算查询向量与数据库中存储的向量的相似度来找到目标向量。 StartPos:784 EndPos:876 } 2024/01/08 16:27:29 chunk: Text:## 为什么是腾讯云向量数据库? { 腾讯云向量数据库作为一种专门存储和检索向量数据的服务提供给用户, 在高性能、高可用、大规 模、低成本、简单易用、稳定可靠、智能运维等方面体现出显著优势。 StartPos: 876 EndPos: 1037 } 2024/01/08 16:27:29 chunk: Text:## 腾讯云向量数据库应用示例有哪些? { 腾讯云向量数据库可进行高性能向量存储和检索,主要适用于以下应用场景。 - [大规模知识库]:企业的私域数据存储在向量数据库中可构建外部知识库,帮助企业更好地管理和 利用自己的数据资源。 - [推荐系统]:向量数据库会基于用户特征进行向量存储与检索,最终筛选用户可能感兴趣的物品推 荐给用户。 StartPos:1037 EndPos:1302 }

2024/01/08 16:27:29 chunk: Text: {

- [问答系统]:向量数据库会基于问题信息进行向量存储与检索,并返回最相关的问题与对应的答 案。

- [文本/图像检索]:向量数据库对输入的图像和文本信息进行向量存储与检索,会找到最匹配输入 信息的文本或图像结果。

StartPos:1302 EndPos:1511 }

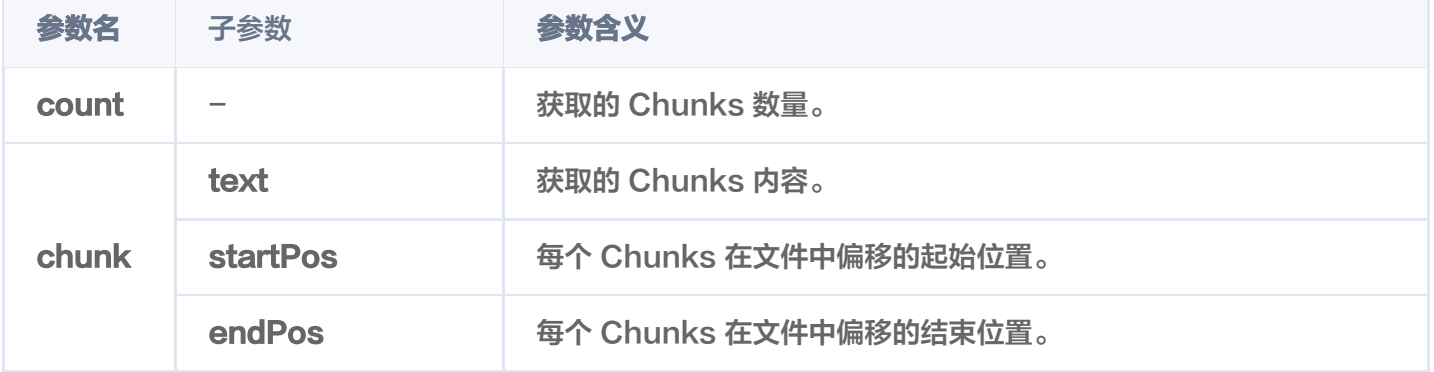

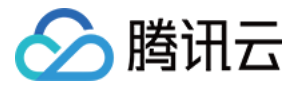

# 查询文件信息

最近更新时间:2024-01-17 16:14:01

# 功能介绍

Query() 用于精确查找与查询条件完全匹配的文件,可获取文件长度、向量化的进度与状态等,不包括文件内容。 具体支持如下方式查找文件。

- 支持指定具体的文件名查找文件,或搭配文件 Metadata 信息对应字段的 Filter 表达式查询文件信息。
- 支持指定查询起始位置 offset 和返回数量 limit, 查找指定范围的文件信息。
- 支持根据文件 Meta 信息对应字段 Filter 表达式,过滤需查找的文件。

### 请求示例

使用文件名搭配 Filter 查询文件

根据存储于向量数据库的文件名,搭配标量字段 author 与 tags 的 Filter 表达式一并过滤文件。

```
import
(
   "context"
   "encoding/json"
   "fmt"
   "log"
   "time"
   "github.com/tencent/vectordatabase-sdk-go/tcvectordb"
var
(
ctx = context.Background()
  aibatabase = "go-sdk-test-ai-db" collectionViewName = "go-sdk-test-ai-coll"
col := client.AIDatabase(aiDatabase).CollectionView(collectionViewName)
// 指定查询参数
param := tcvectordb QueryAIDocumentSetParams
. {
DocumentSetName: []string { "tcvdb.md" },
Filter: tcvectordb. New Filter (`author_name="sam"`),
 Limit:
 Offset:
OutputFields: []string {"indexedStatus", "textPrefix" },
             3<sub>r</sub>\overline{0}
```
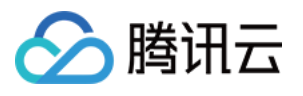

```
result, \_ := col.Query(ctx, param)// 输出查询结果
log.Printf("Query success: %+v", result.Count)
for \_, doc := range result.Documents {
\mathsf{b}, err := json.Marshal(doc)
if err != nil return
fmt.Println(fmt.Sprintf("res %v", string(b)))
```
#### 查询指定范围的文件

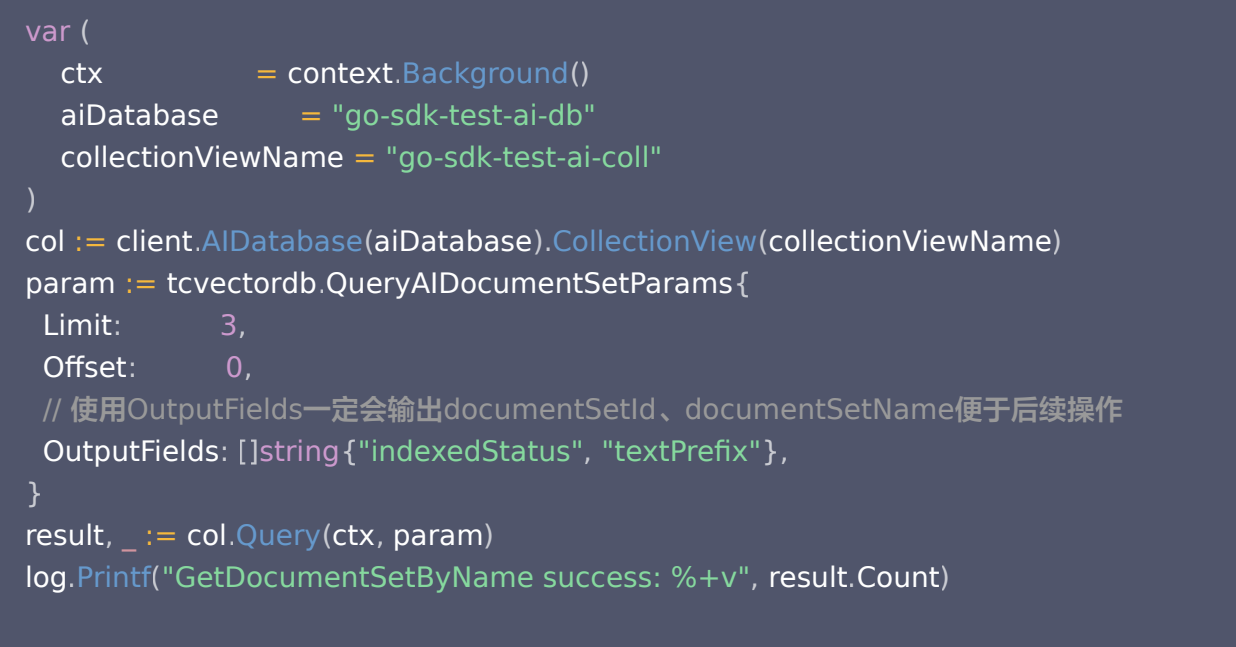

## 请求参数

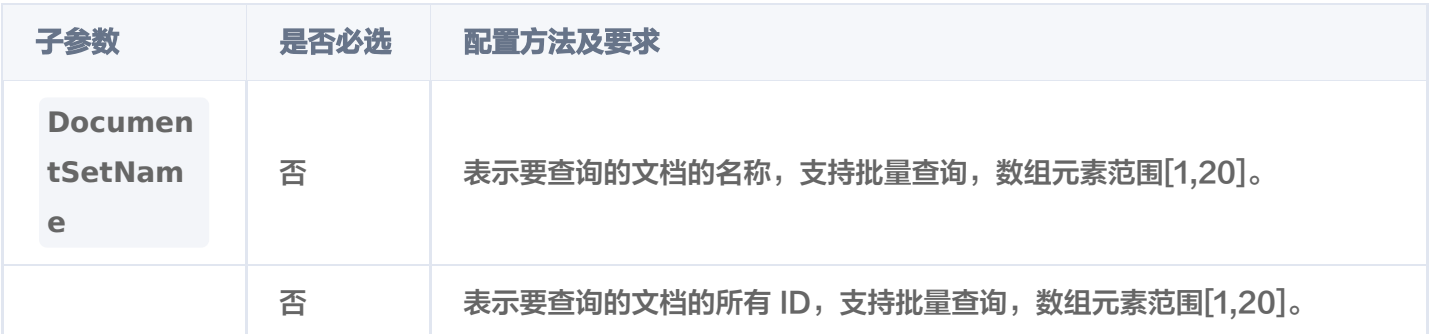

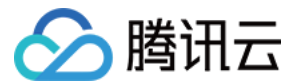

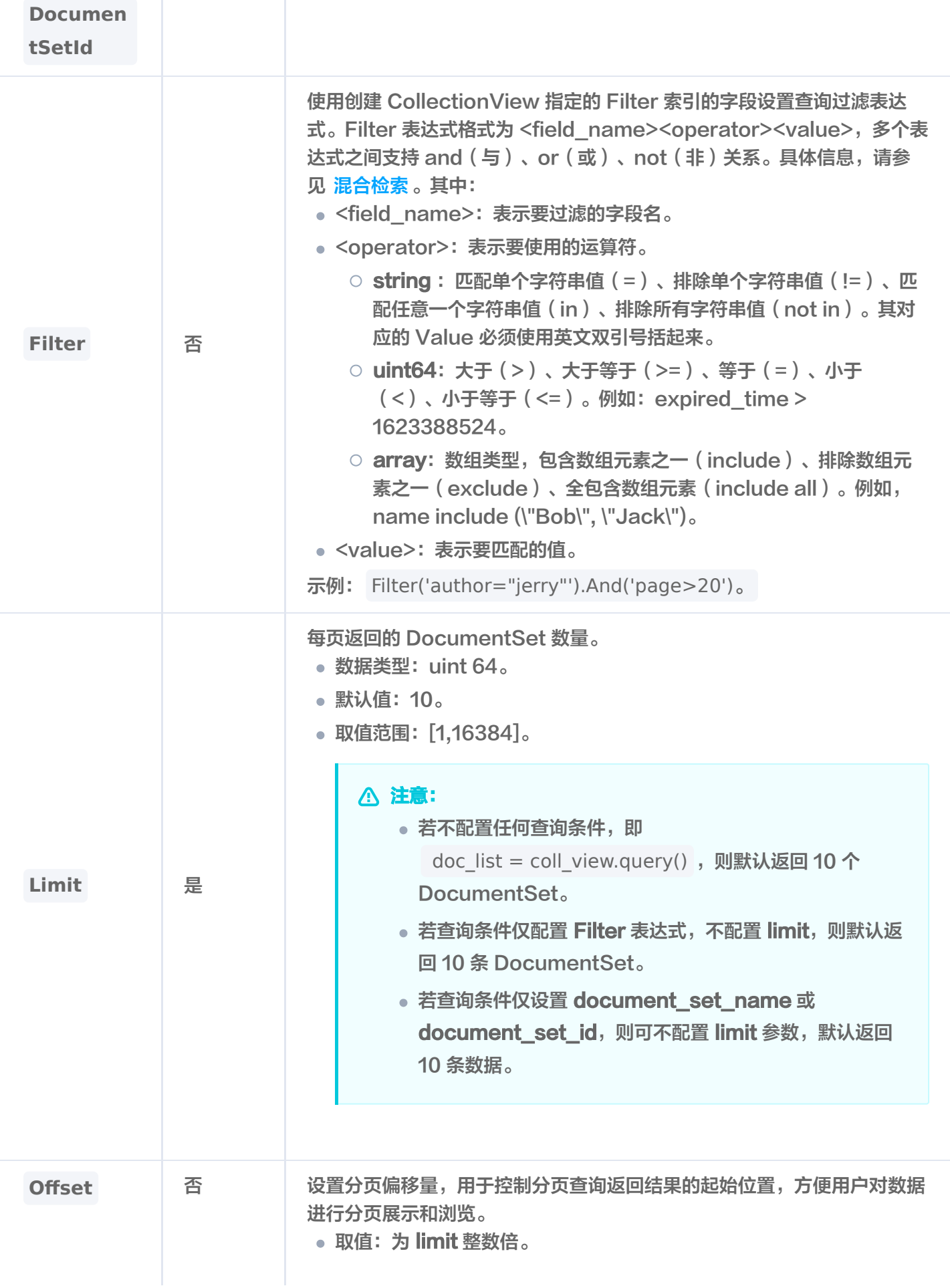

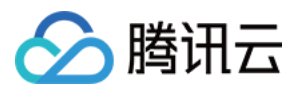

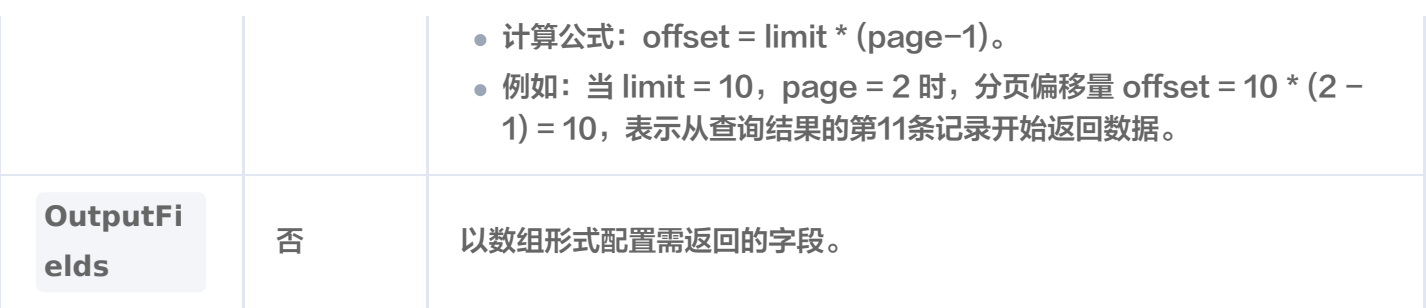

res {"databaseName":"db-test-ai","collectionViewName":"coll-ai-

files","documentSetId":"1193839887725101056","documentSetName":"**腾讯云向**量数据 库.md","text":"","textPrefix":"本页面旨在通过回答几个问题来让您大致了解腾讯云向量数据库 (Tencent Cloud VectorDB)。读完本页后,您将了解腾讯云向量数据库是什么、它是如何工作 的、关键概念、为什么使用腾讯云向量数据库、支持的索引和指标、架构和相关连接方式。\n## 腾讯云向量数据库是什么?\n腾讯云向量数据库是一款全托管的自研企业级分布式数据库服务, 专 用于存储、检索、分析多维向量数据。该数据库支持多种索引类型和相似","documentSetInfo": {"textLength":5526,"byteLength":12886,"indexedProgress":100,"indexedStatus":"Rea dy","createTime":"2024-01-08 16:53:29","lastUpdateTime":"2024-01-08 16:53:30","keywords":"**向**量 数据库 数据 腾讯 检索 索引 支持 结构化 进行 相 似"},"ScalarFields":{"author":{"val":"Tencent"}},"splitterPreprocess": "appendTitleToChunk":false "appendKeywordsToChunk":true { , }}

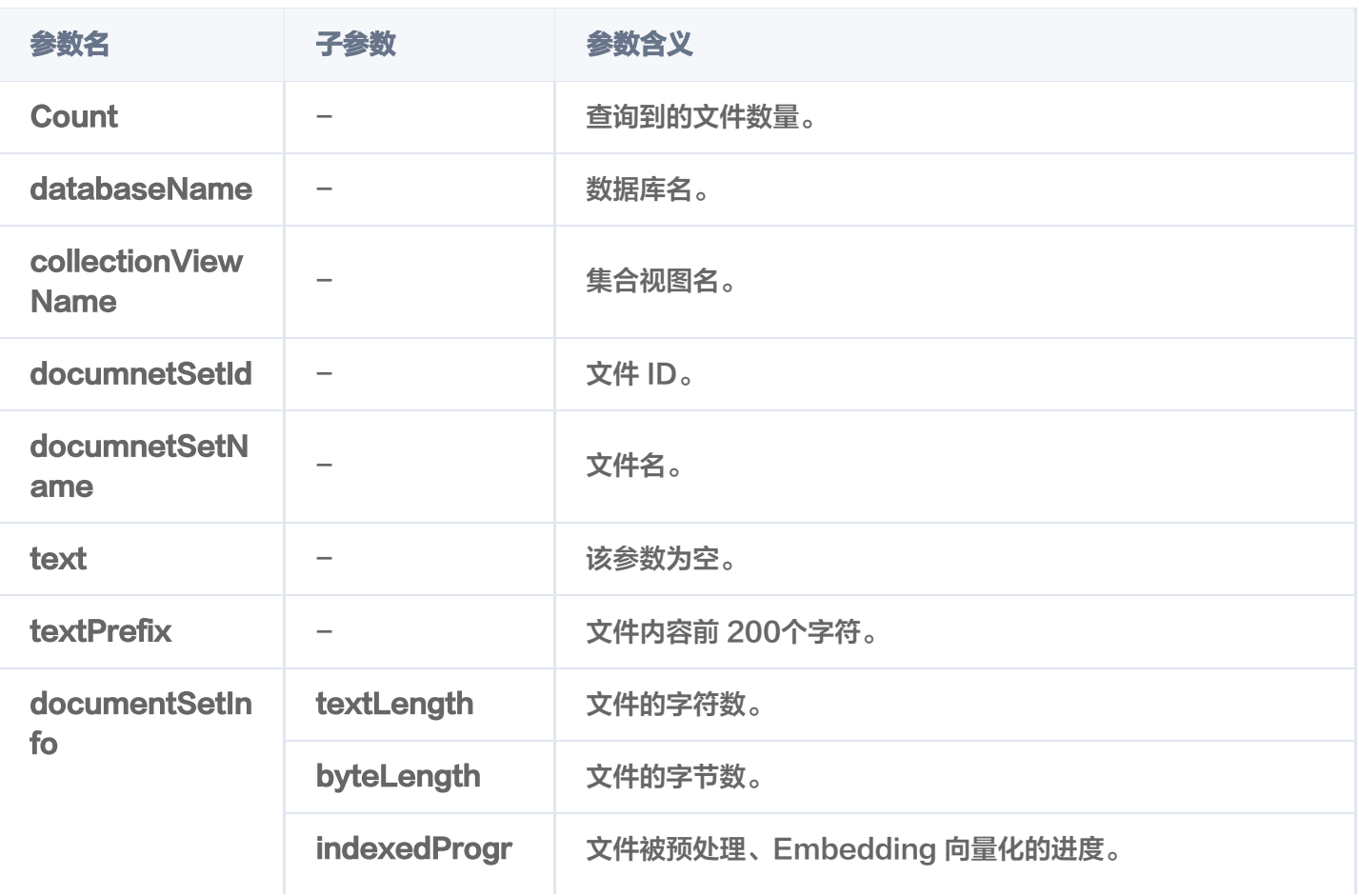

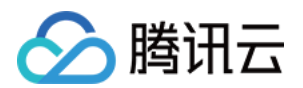

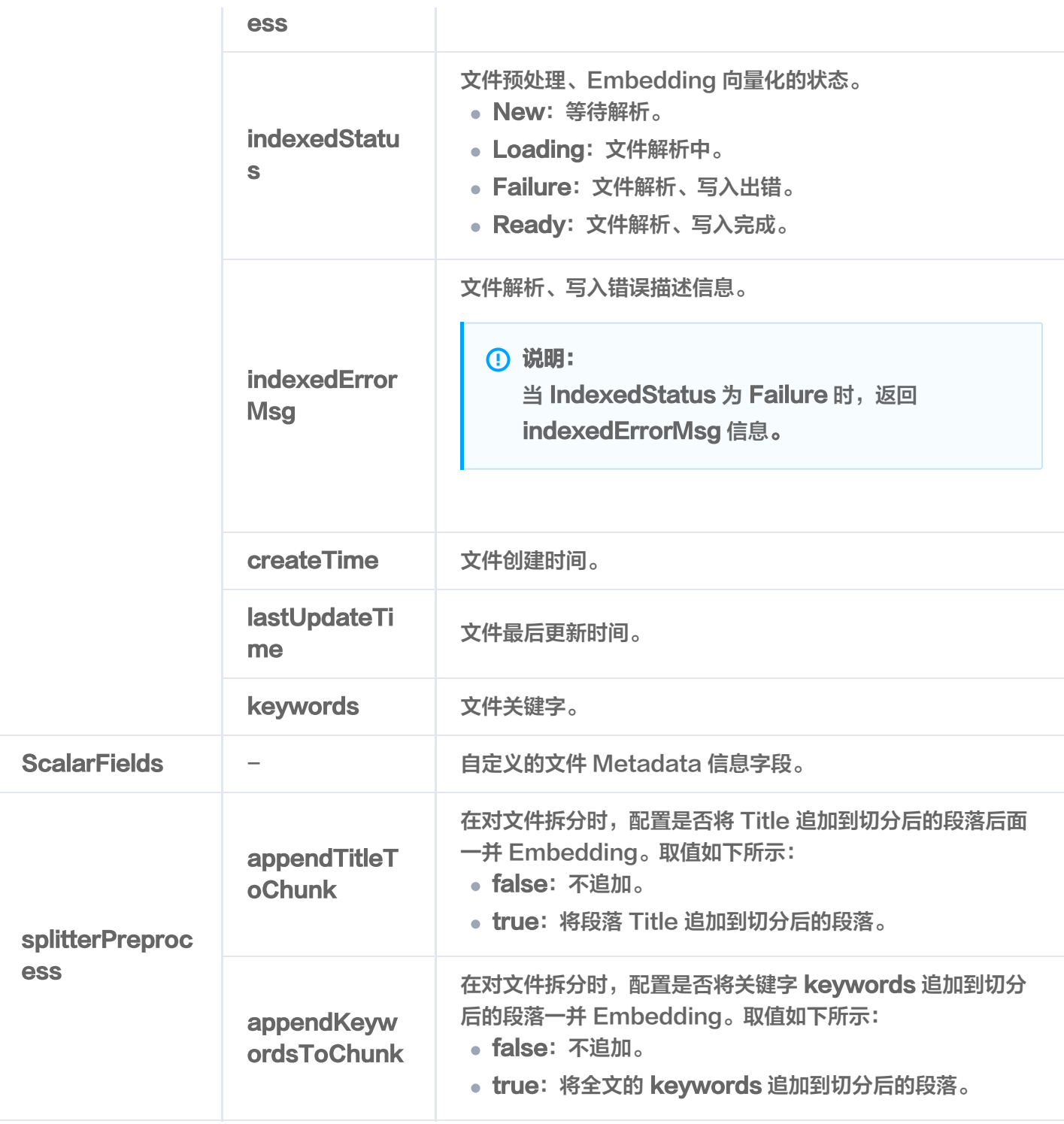

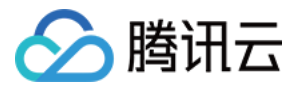

# 相似性检索文件内容

最近更新时间:2024-01-08 12:27:51

# 功能介绍

Search() 接口用于在指定的文件内,查找与给定文本信息相似的 Top K 条文本信息。

- 支持指定文件名称检索最相似的文本信息。
- 支持文件名搭配文件元数据的标量字段的 Filter 表达式检索最相似的文本信息。
- 支持仅使用文件元数据的标量字段的 Filter 表达式检索最相似的文本信息。

# 请求示例

根据文件名搭配 Filter 检索相似数据

如下示例,在文件 腾讯云向量数据库.md 中,相似性检索与 什么是向量数据库 相似的文本信息,并使用标 量字段 author\_name 的 Filter 表达式的文本信息。

```
var
(
ctx = context.Background()
  aiDatabase = "go-sdk-test-ai-db"
   collectionViewName = "go-sdk-test-ai-coll"
col := client.AIDatabase(aiDatabase).CollectionView(collectionViewName)
searchRes, _{-} := col.Search(\textsf{ctx}, \textsf{tcvectordb}.SearchAlDocumentSetsParams\{Content: "什么是向量数据库",
DocumentSetName: []string {"腾讯云向量数据库.md"} ,
Filter: tcvectordb.NewFilter(`author_name="sam"`),
 Limit 3 // 指定 Top K 的 K 值
: ,
ExpandChunk: []int\{1,1\},
for \_, doc := range searchRes.Documents {
log.Printf "document: %+v", doc)
})
```
根据 Filter 表达式检索相似数据

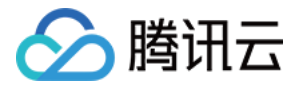

如下示例,通过文件 meta 信息的标量字段 author 的 Filter 表达式,检索与 什么是向量数据库 相似的文 本信息。

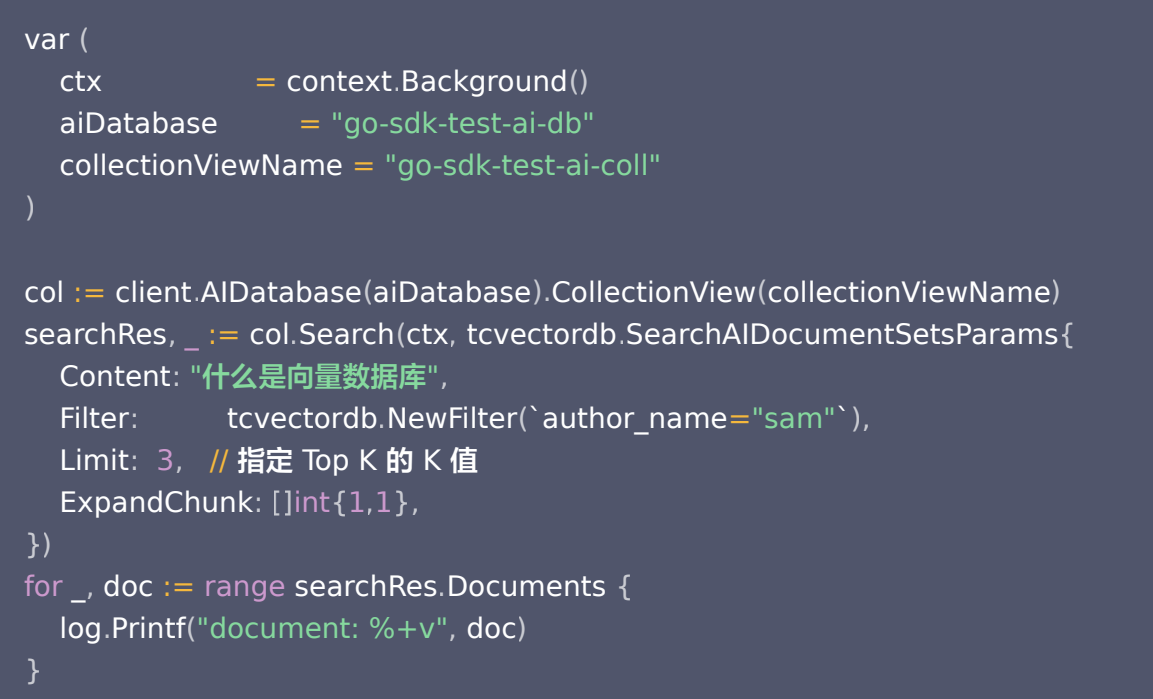

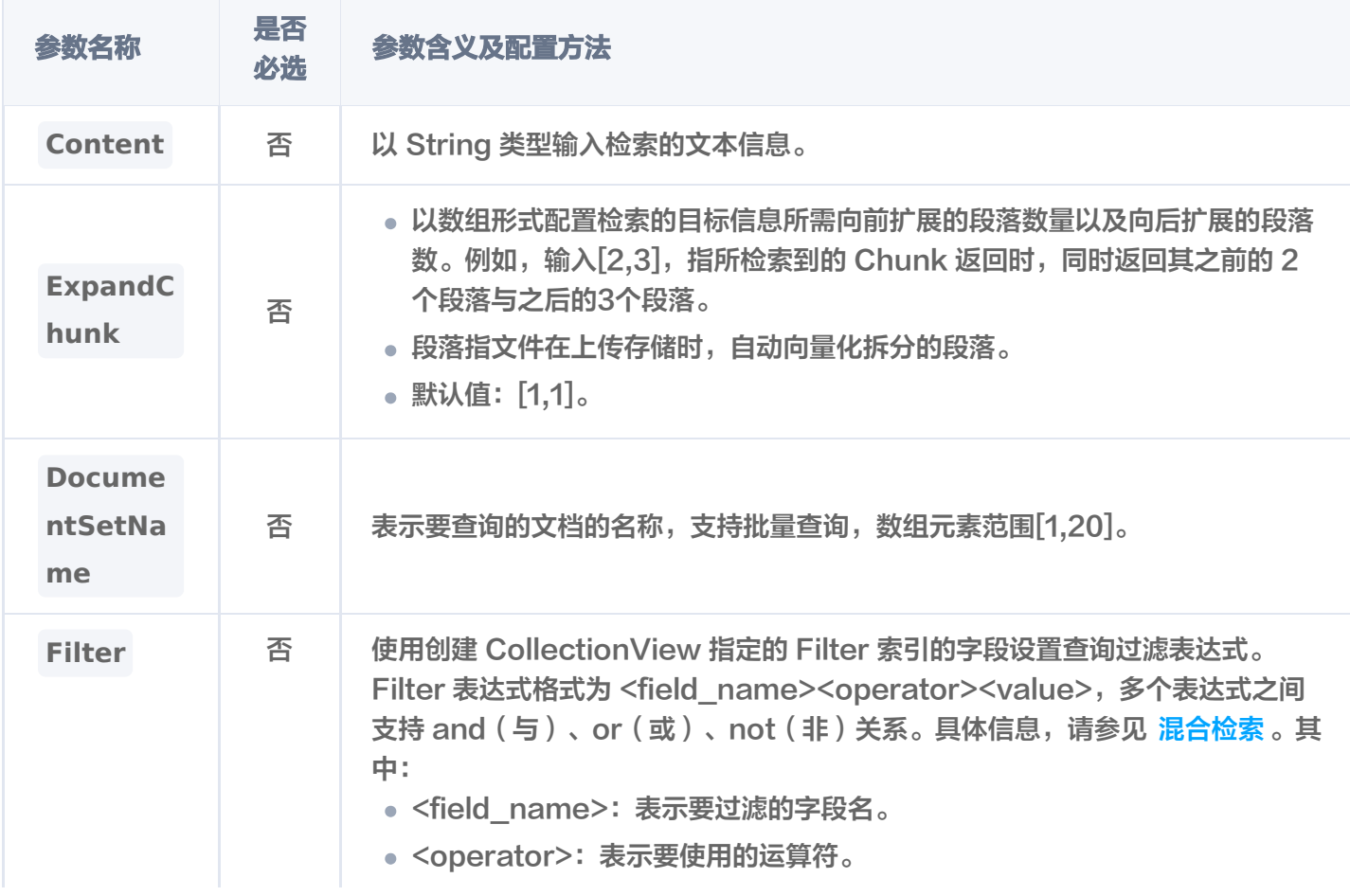

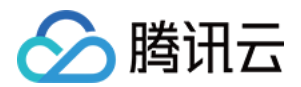

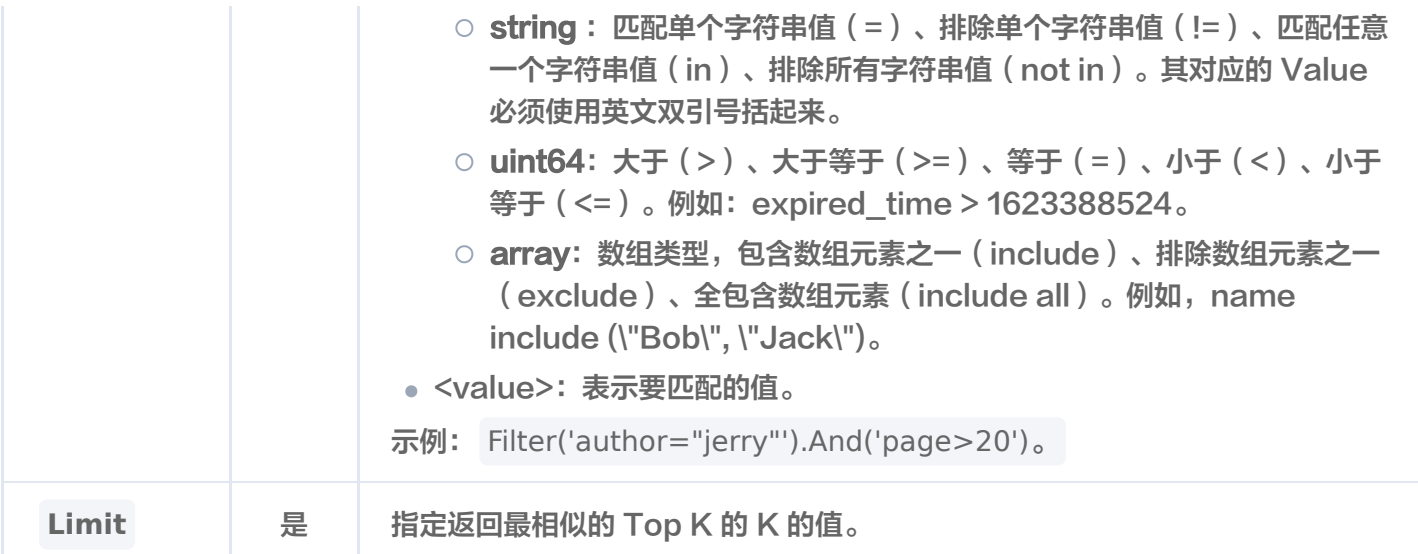

DatabaseName:go-sdk-test-ai-db CollectionViewName:go-sdk-test-ai-coll { DocumentSetId:1186989568189\*\*\*\*\*\* DocumentSetName:tcvdb.md Score:0.8791403770446777 SearchData:{Text:### **腾讯云向量数据库是什么**?

 腾讯云向量数据库是一款全托管的自研企业级分布式数据库服务,专用于存储、检索、分析 多维向量数据。该数据库 支持多种索引类型和相似度计算方法,单索引支持10亿级向量规模,可 支持百万级 QPS 及毫秒级查询延迟。腾讯 云向量数据库不仅能为大模型提供外部知识库,提高大 模型回答的准确性,还可广泛应用于推荐系统、NLP 服务、 计算机视觉、智能客服等 AI 领域。

StartPos:865 EndPos:1061 Pre:[## 腾讯云向量数据库

 本页面旨在通过回答几个问题来让您大致了解腾讯云向量数据库(Tencent Cloud VectorDB)。读完本页后, 您将了解腾讯云向量数据库是什么、它是如何工作的、关键概念、为什 么使用腾讯云向量数据库、支持的索引和指 标、架构和相关连接方式。

\_\_\_\_\_ ] Next:[### **关**键概念

 如果您不熟悉向量数据库和相似性搜索领域,请优先阅读以下基本概念,便于您对向量数据 库有一个初步的了解。更 多名词解释,请阅读 关键概念。

1} ScalarFields:map[author\_name:sam fileKey:1024]}

 /Users/liuqingsong/go/src/vectordb/vectordatabase-sdk-go/test/aidb\_test.go:213: document: DatabaseName:go-sdk-test-ai-db CollectionViewName:go-sdk-test-ai-coll { DocumentSetId:1186989568189\*\*\*\*\*\* DocumentSetName:tcvdb.md Score:0.8646935820579529 SearchData: Text:#### 什么是向量检索? {

 向量检索是将向量与数据库进行比较以查找与查询向量最相似的向量的过程。相似的向量通 常具有相近的原始数据,

通过向量检索可以挖掘出原始非结构化数据之间的联系。

StartPos:1439 EndPos:1532 Pre:[#### **什么**是 AI **中的向量表示**? 当我们处理非结构化数据时,需要将其转换为计算机可以理解和处理的形式。向量表示是一 种将非结构化数据转换为 嵌入向量的技术,通过多维度向量数值表述某个对象或事物的属性或者特

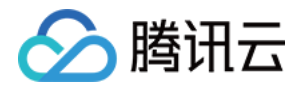

#### 征。腾讯云向量数据库提供的模型能力,目 前在开发调试中。具体上线时间,请关注 产品动态。

#### \_\_\_\_\_\_ ] Next:[### **为什么是腾讯云向量数据库**?

 腾讯云向量数据库作为一种专门存储和检索向量数据的服务提供给用户, 在高性能、高可 用、大规模、低成本、简 单易用、稳定可靠、智能运维等方面体现出显著优势。 具体信息,请参 见 产品优势 。

13 ScalarFields:map[author\_name:sam fileKey:1024]}

 /Users/liuqingsong/go/src/vectordb/vectordatabase-sdk-go/test/aidb\_test.go:213: document: {DatabaseName:go-sdk-test-ai-db CollectionViewName:go-sdk-test-ai-coll DocumentSetId:1186989568189\*\*\*\*\*\* DocumentSetName:tcvdb.md

Score:0.8587197065353394 SearchData: Text:### 为什么是腾讯云向量数据库? {

 腾讯云向量数据库作为一种专门存储和检索向量数据的服务提供给用户, 在高性能、高可 用、大规模、低成本、简 单易用、稳定可靠、智能运维等方面体现出显著优势。 具体信息,请参 见 产品优势 。

StartPos:1532 EndPos:1644 Pre:[#### **什么是向**量检索?

 向量检索是将向量与数据库进行比较以查找与查询向量最相似的向量的过程。相似的向量通 常具有相近的原始数据,

通过向量检索可以挖掘出原始非结构化数据之间的联系。

\_\_\_\_\_\_ ] Next:[### 腾讯云向量数据库应用示例有哪些?

腾讯云向量数据库可进行高性能向量存储和检索,主要适用于以下应用场景。

 大规模知识库 :企业的私域数据存储在向量数据库中可构建外部知识库,帮助企业更好地管理 和利用自己的数据

资源。

 推荐系统 :向量数据库会基于用户特征进行向量存储与检索,并返回与用户可能感兴趣的物品 作为推荐结果。

 问答系统 :向量数据库会基于问题信息进行向量存储与检索,并返回最相关的问题与对应的答 案。

 文本/图像检索 :向量数据库对输入的图像和文本信息进行向量存储与检索,会找到最匹配输 入信息的文本或图 像结果。

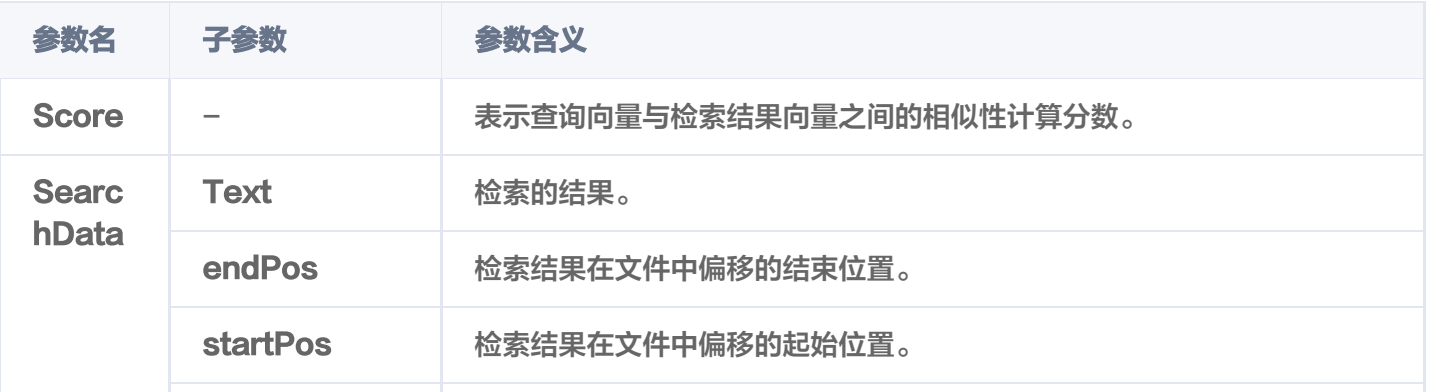

#### 13 ScalarFields:map[author\_name:sam fileKey:1024]}

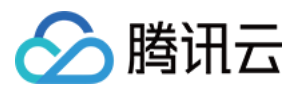

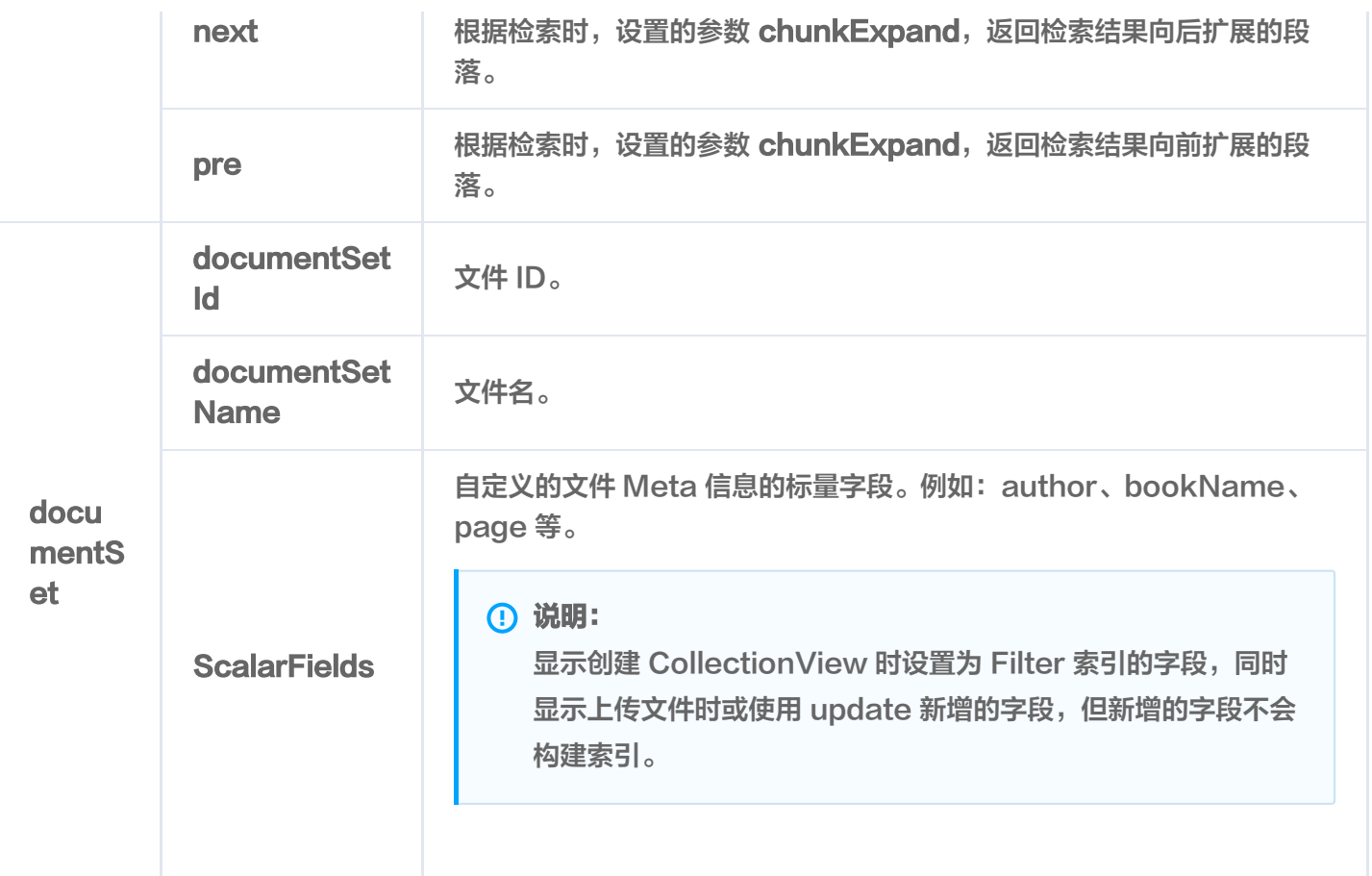

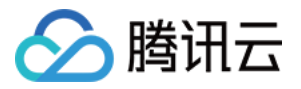

# 更新文件信息

最近更新时间:2023-12-26 15:12:05

## 功能介绍

update()接口用于对通过主键(DocumentSet ID)与 Filter 表达式过滤检索 DocumentSet, 对 DocumentSet 的部分字段进行更新。同时,支持新增字段。

- 支持通过主键 ( DocumentSet ID ) 或文件名,搭配 Filter 表达式过滤需更新的文件。
- 支持新增字段,支持更改部分字段。

#### 注意:

- 不能变更系统分配的 DocumentSet ID 字段,不要求事务完整性。
- 不能变更已上传的文件内容。

#### **① 说明:**

新增字段,在创建 CollectionView 时没有为这些字段设置索引,那么新增这些字段时,系统不会自动为 其创建索引。

### 请求示例

根据文件名过滤需更新的文件

如下示例,修改文件名为 腾讯云向量数据库.md ,并满足 author 字段 Filter 表达式的文件的字段 author 为 tencent, 新增字段 tag。

```
var
(
\textsf{ctx} = context.Background()
  aibatabase = "go-sdk-test-ai-db"
   collectionViewName = "go-sdk-test-ai-coll"
col := client.AIDatabase(aiDatabase).CollectionView(collectionViewName)
result, \_ := col.Update(ctx, map[string]interface{}{
"author_name": "jack",
}, tcvectordb.UpdateAIDocumentSetParams{
DocumentSetName: []string {"tcvdb.md" },
log.Printf("update affect count: %d", result.AffectedCount)
})
```
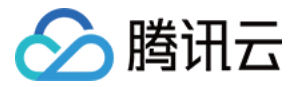

#### 根据文件 ID 过滤需更新的文件

如下示例,修改指定文件 ID,并满足 Filter 表达式的文件的标量字段 author 为 tencent。

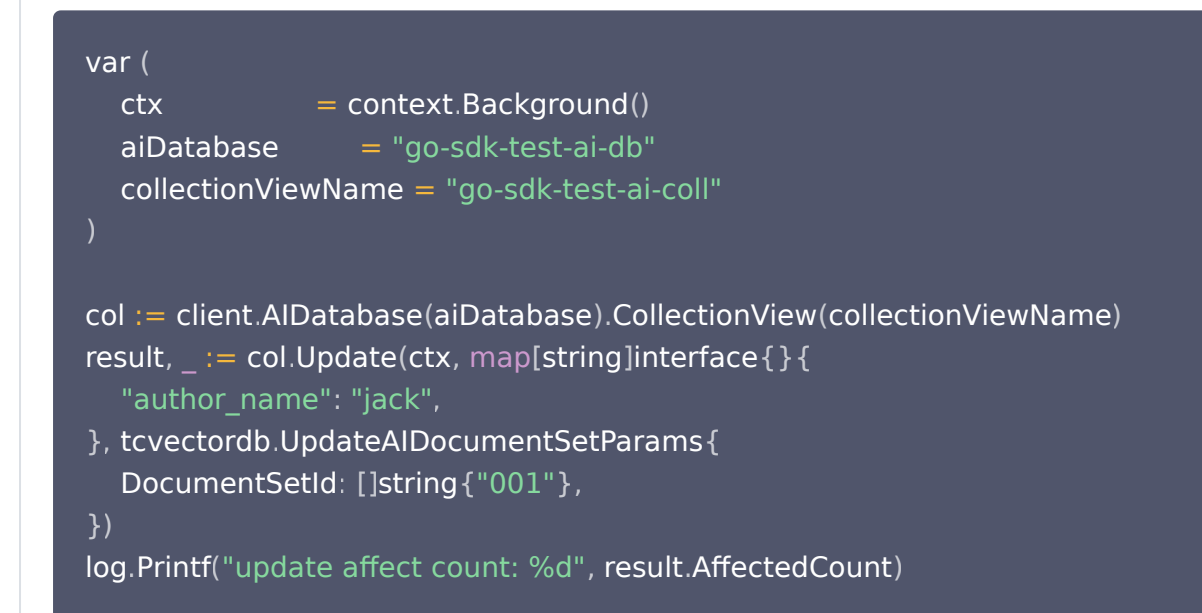

#### 根据 Filter 表达式过滤需更新的文件

如下示例,修改满足 author 的 Filter 表达式的文件的字段 author 为 tencent,并新增字段 tag。

```
var 
(
ctx = context.Background()
  aibatabase = "go-sdk-test-ai-db"
   collectionViewName = "go-sdk-test-ai-coll"
col := client.AIDatabase(aiDatabase).CollectionView(collectionViewName)
result, \_ := col.Update (ctx, map[string] interface {}"author_name": "jack",
}, tcvectordb.UpdateAIDocumentSetParams{
Filter: tcvectordb.NewFilter(`author_name="sam"`),
log.Printf("update affect count: %d", result.AffectedCount)
})
```
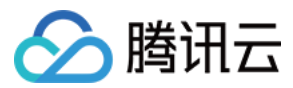

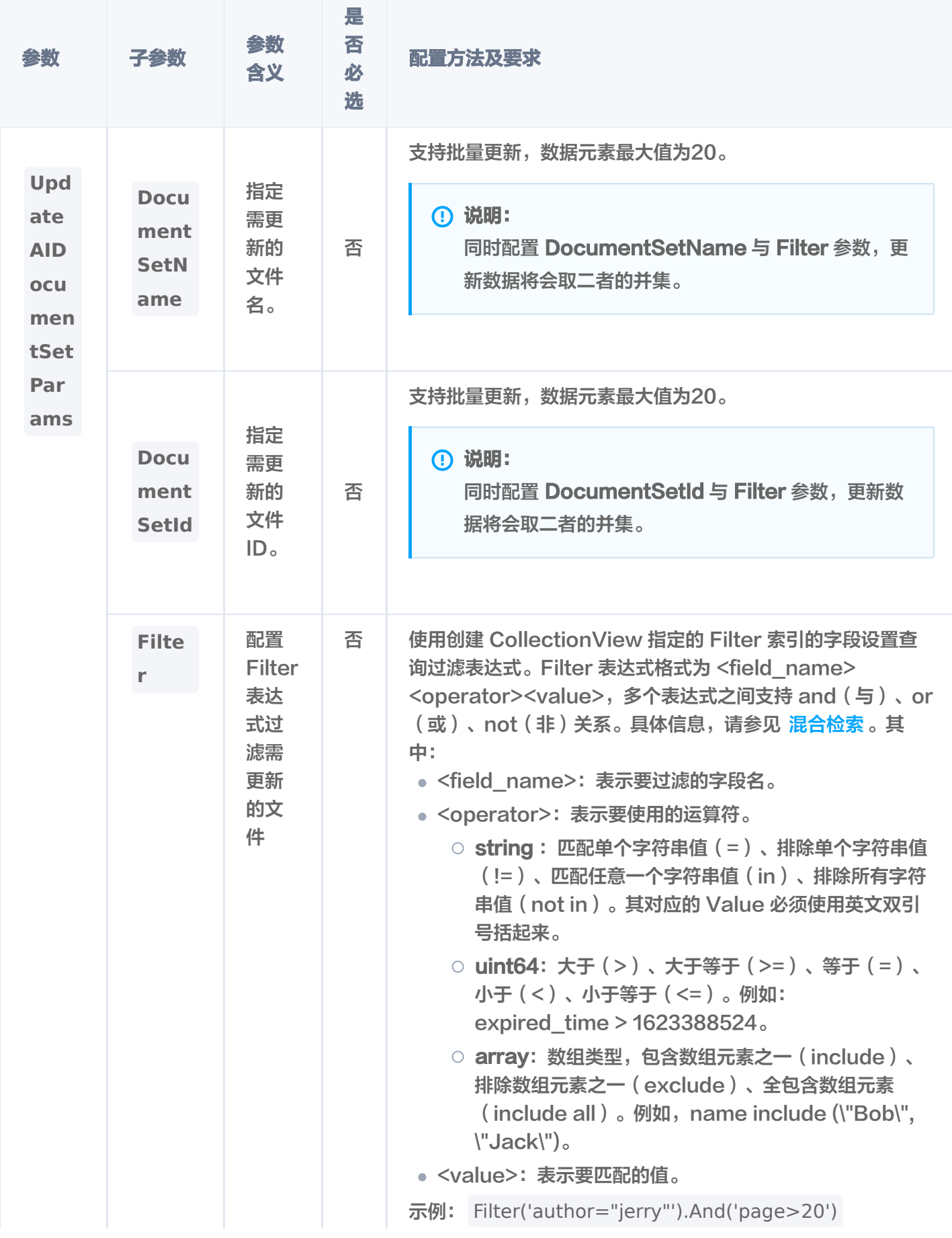

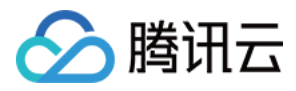

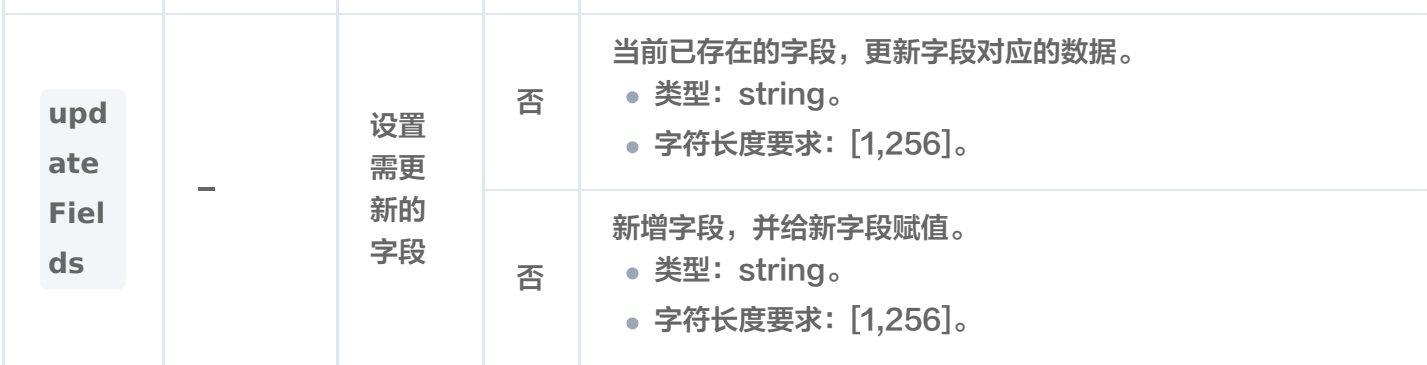

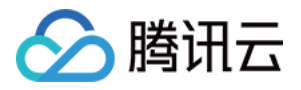

# 删除指定文件

最近更新时间:2023-12-26 15:12:05

# 功能介绍

**delete()** 接口用于删除存储于 CollectionView 文件。

- 支持批量删除,文件 ID 或文件名数组元素数量最大为20。
- 支持使用 Filter 表达式过滤所需删除的所有文件。

### 请求示例

根据文件名过滤需删除的文件

```
如下示例,删除文件名为 tcvdb.md 的文件。
```

```
var
(
ctx = context.Background()
  aibatabase = "go-sdk-test-ai-db"
   collectionViewName = "go-sdk-test-ai-coll"
col := client.AIDatabase(aiDatabase).CollectionView(collectionViewName)
result, _ := col.Delete(ctx, tcvectordb.DeleteAIDocumentSetParams{
DocumentSetName: []string {"tcvdb.md" },
log.Printf("delete affect count: %d", result.AffectedCount)
})
```
#### 根据文件 ID 过滤需删除的文件

#### 如下示例,删除指定文件 ID 的文件。

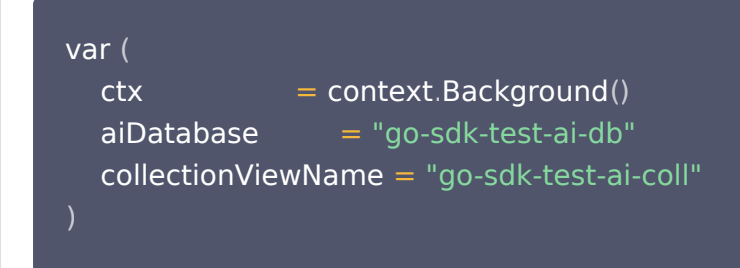

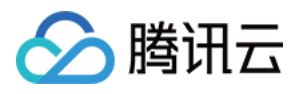

col := client.AIDatabase(aiDatabase).CollectionView(collectionViewName) result, \_ := col.Delete(ctx, tcvectordb.DeleteAIDocumentSetParams{  $DocumentSetId: []string  $\{ "001" \}$  ,$ })

log.Printf("delete affect count: %d", result.AffectedCount)

根据 Filter 表达式过滤需删除的文件

如下示例,删除满足 author name 字段 Filter 条件表达式的文件。

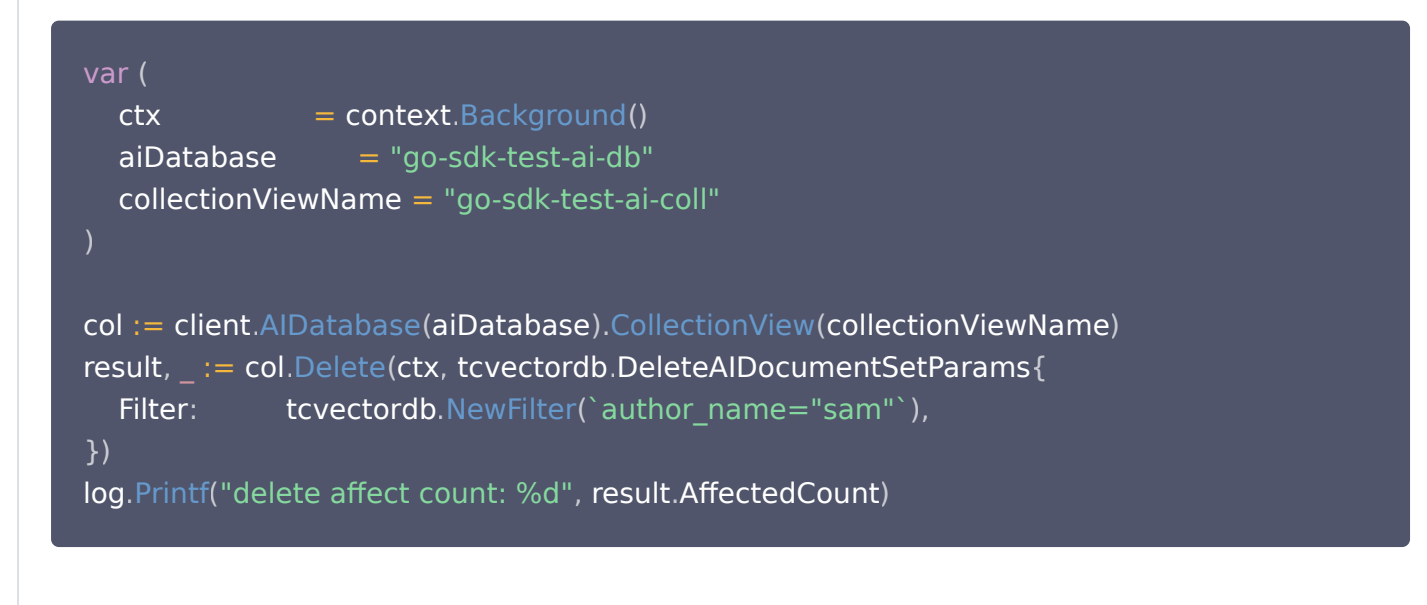

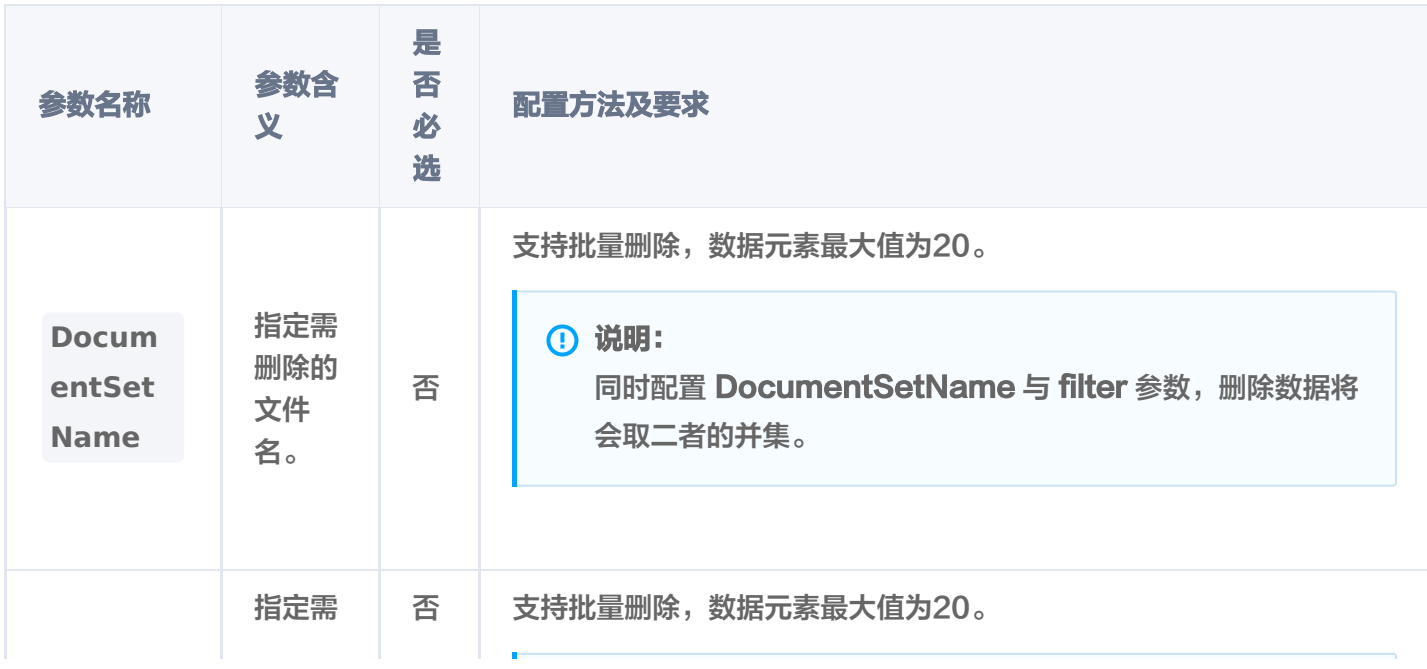

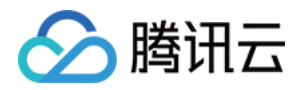

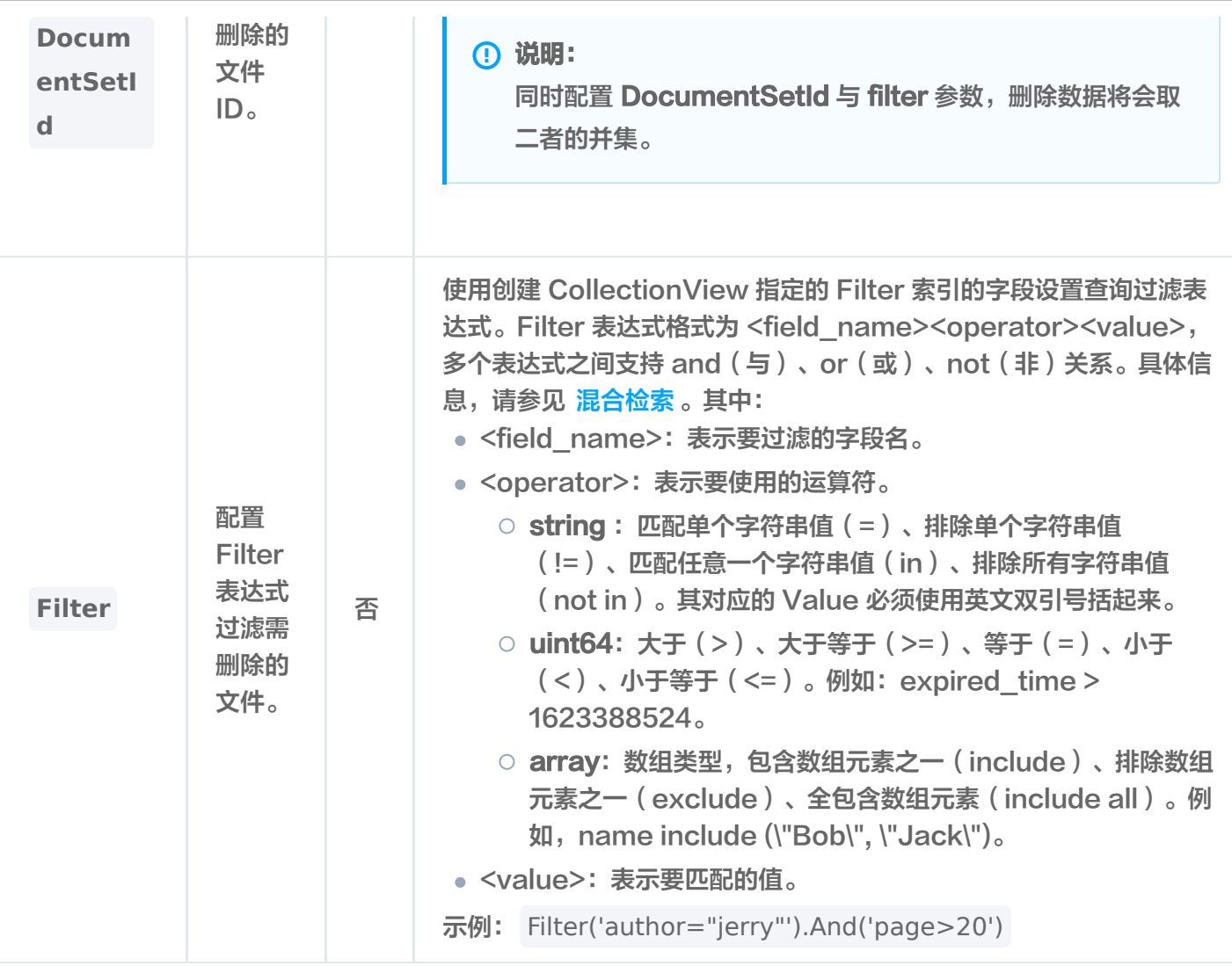

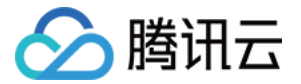

# 管理 Index 重构索引

最近更新时间:2023-12-26 15:12:05

# 功能介绍

**RebuildIndex()** 接口用于重建指定 Collection 的所有索引,清除无用的索引数据,修复损坏的索引数据,优 化索引结构,改善性能。

### 接口约束

#### 注意:

索引重建过程中 Colletion 禁止写入、读取。

重建索引需要新的内存来构建索引。

## 请求示例

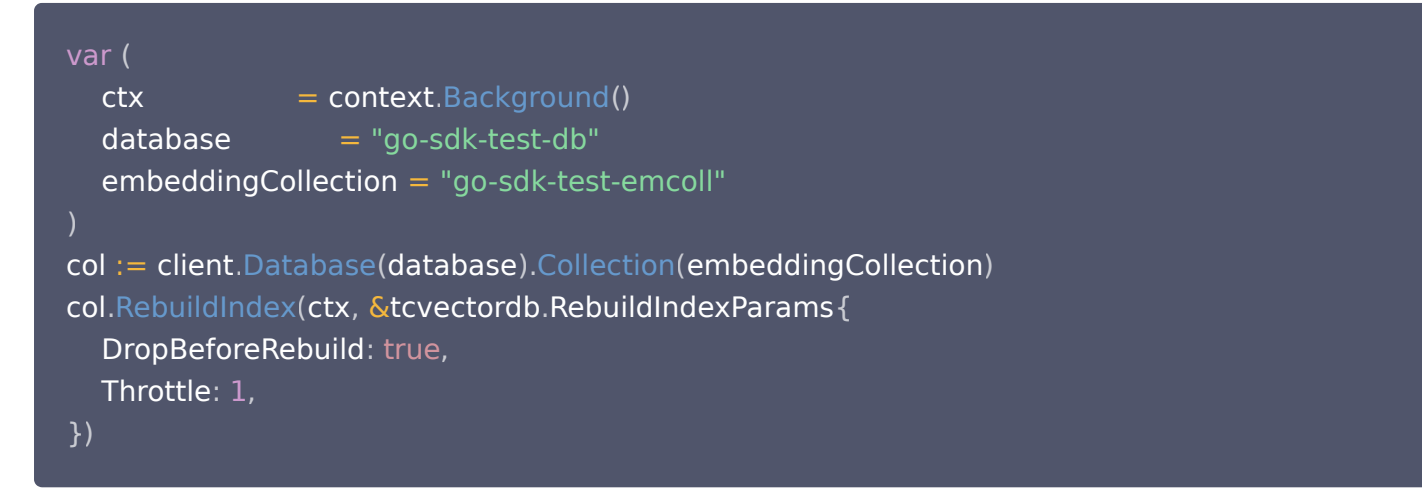

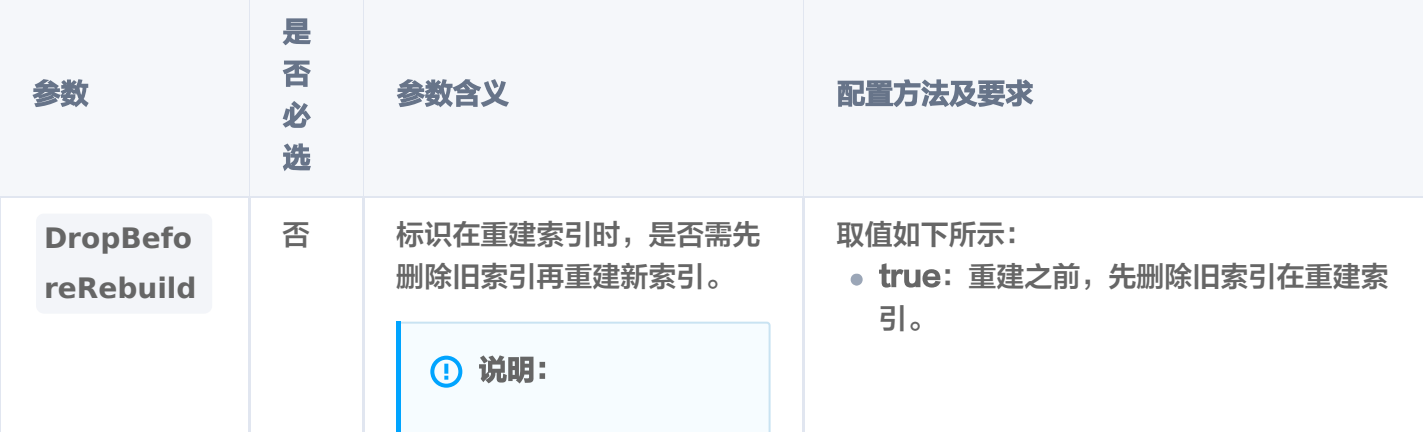

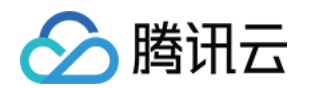

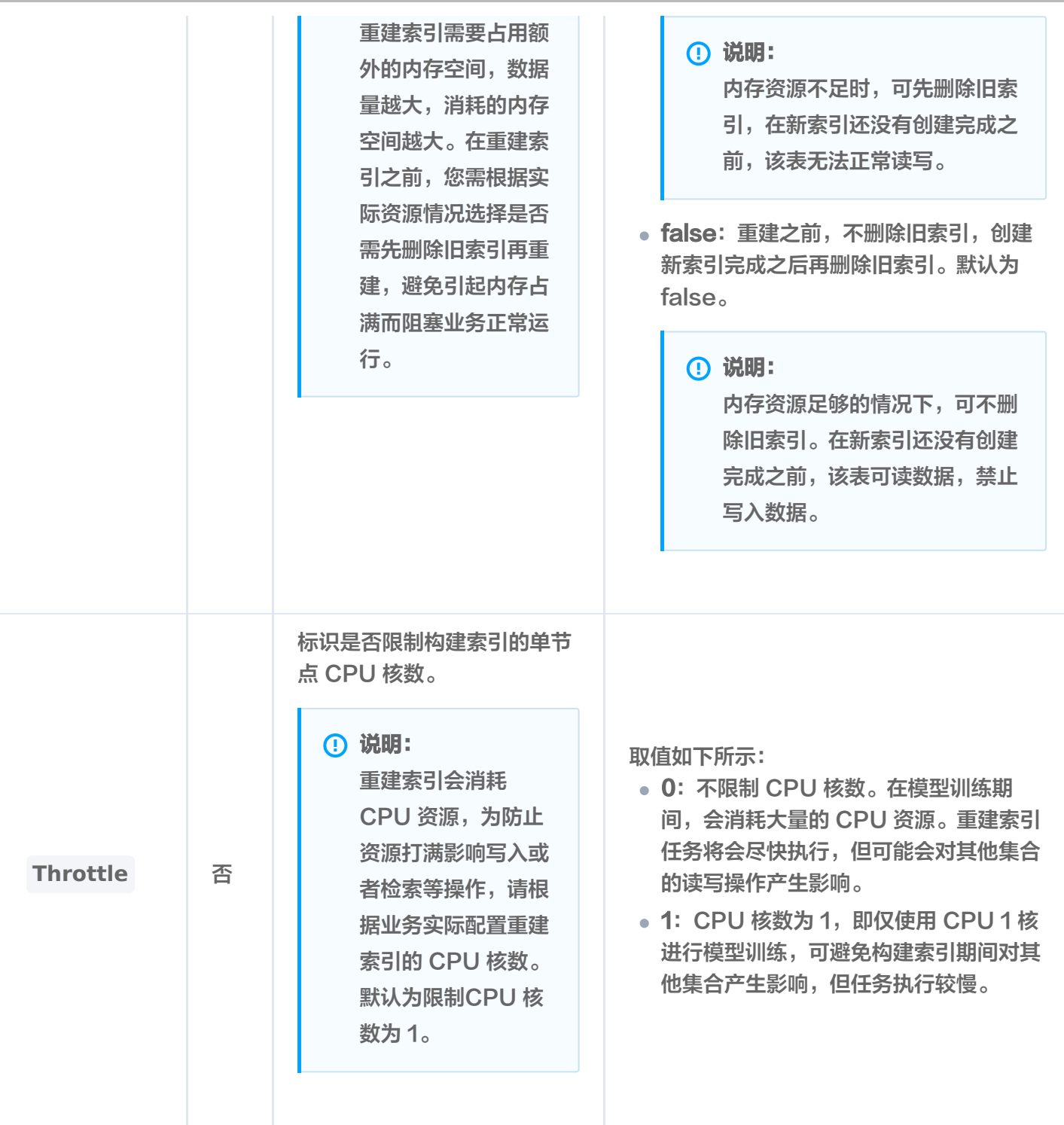

# 返回参数

#### 说明:

RebuildIndex() 执行之后,如果抛出异常,说明重建索引失败。具体异常原因,可根据提示信息进行分 析。无任何提示信息说明执行成功,可使用 query() 确认删除的 Document 已经不存在。

## 相关说明

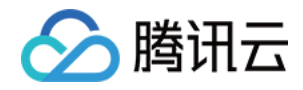

使用 describeCollection() 接口查看 Collection 的索引状态, 返回参数 indexStatus 中的 status 标识当前 Collection 重建索引的状态, startTime 显示重建索引开始的时间。

- ready:表示当前 Collection 准备就绪,可正常使用。
- training data: 表示当前 Collection 正在进行数据训练, 即训练模型已生成向量数据。
- building index:表示当前 Collection 正在重建索引,即将生成的向量数据存储到新的索引中。
- failed:重建索引失败,可能会影响集合读写操作。

#### 注意:

training data 与 building index 状态期间不可写入数据。若重建索引之前先删除旧索引,则集合不可 进行相似性查询,只能进行精确查询。

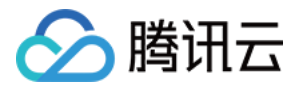

# HTTP API 使用前阅读

最近更新时间:2024-04-15 10:50:11

腾讯云向量数据库(Tencent Cloud VectorDB)通过 HTTP 协议进行数据写入和查询等操作。您可以将不同 类型的请求消息以 JSON 格式放入 HTTP 请求消息 Body 中, 将请求发送到 VectorDB 的 HTTP API 地址即 可。VectorDB 将自动解析请求消息 Body 中的 JSON 数据,并将其存储到数据库中。

#### 说明:

管理向量数据库,您需优先了解腾讯云向量数据库 (Tencent Cloud VectorDB) 的 逻辑结构简介。

### 准备工作

使用腾讯云向量数据库(Tencent Cloud VectorDB)HTTP API 接口进行数据库操作之前,请您优先做如下 准备。

- 已新建数据库实例, 且状态为**运行中。**
- 申请与腾讯云向量数据库在同一地域同一个 VPC 内的 Linux [云服务器 CVM](https://cloud.tencent.com/document/product/213/2936)。

```
① 说明:
```
除了通过腾讯云服务器 CVM 内网访问向量数据库,还可以 [开启外网功能,](https://cloud.tencent.com/document/product/1709/100801)在本地通过外网快速体验数 据库。本文以腾讯云服务器 CVM 为例。

- 获取向量数据库实例的内网 IP 地址与网络端口。请登录 <mark>[向量数据库控制台,](https://console.cloud.tencent.com/vdb)在**实例详情**页面网络信息</mark>区域直接 复制。具体操作,请参见 查看实例信息。
- 获取向量数据库的 API 访问密钥。请登录 [向量数据库控制台](https://console.cloud.tencent.com/vdb),在**密钥管理**页面直接复制密钥。具体操作,请参 见 密钥管理。
- 在腾讯云 CVM 安全组中配置**出站规则**,需要把腾讯云向量数据库的 IP 及端口添加到出站规则中。在腾讯云向 量数据库安全组中配置**入站规则**,把 CVM 的 IP 及端口添加到入站规则中。 操作详情,可参见 安全组 。

## API 列表

腾讯云向量数据库(Tencent Cloud VectorDB)的 HTTP 请求要素包含请求方法(GET、POST)、鉴权方 式、数据库服务的 URI 地址以及消息体。其中,鉴权方式通过账号和 API 密钥(HTTP 参数格式为 account=root&api\_key=xxx)进行校验。如下列出目前所支持的每个 API 接口,包含的接口含义、请求方式 与 URL 拼接地址。

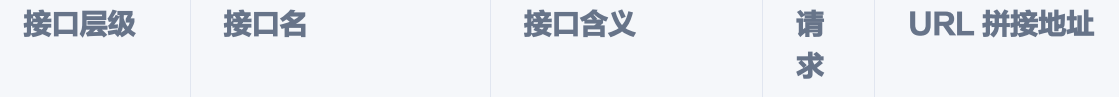

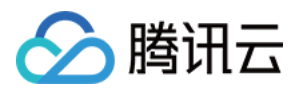

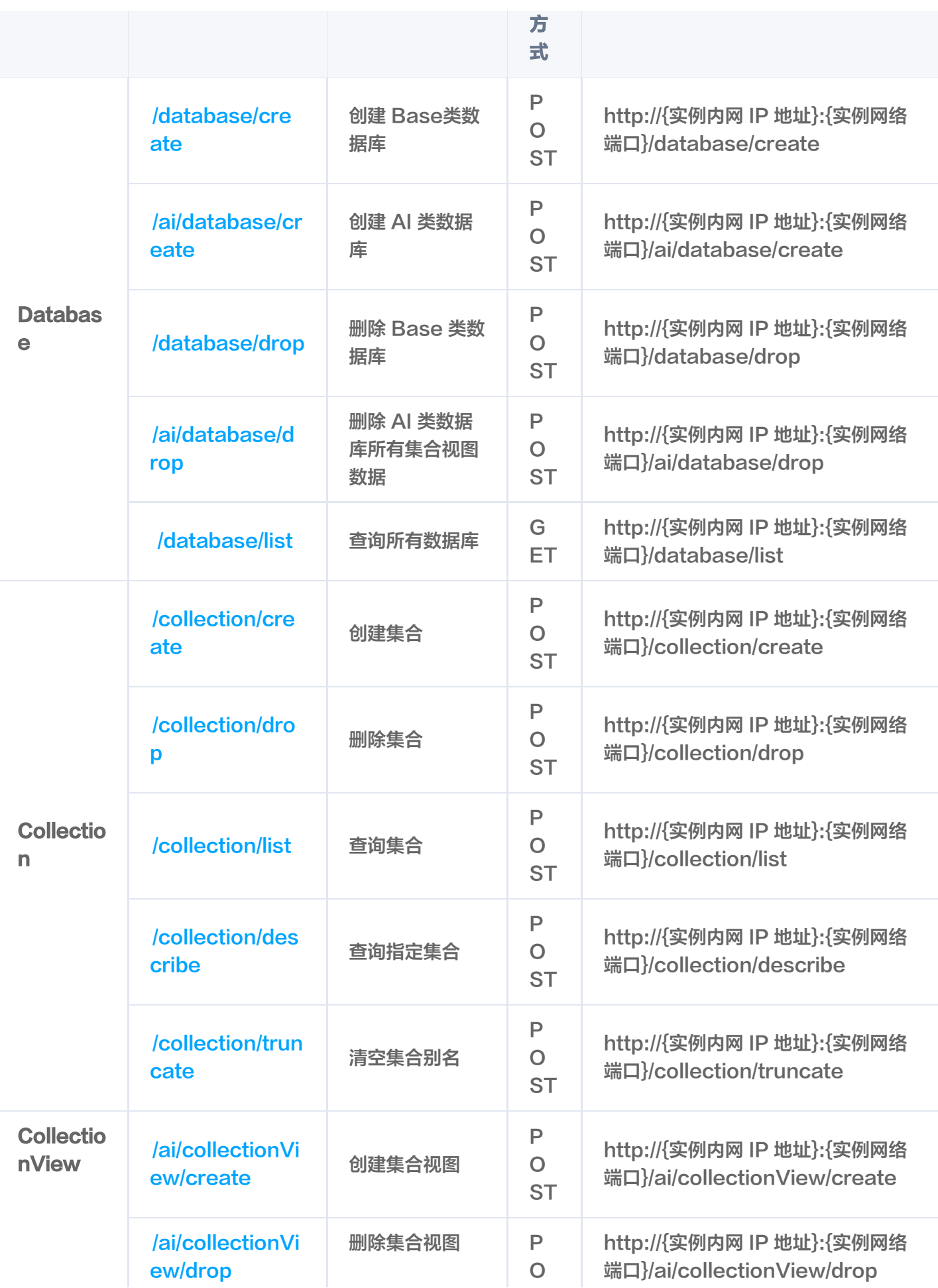

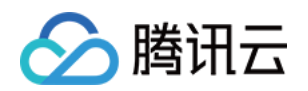

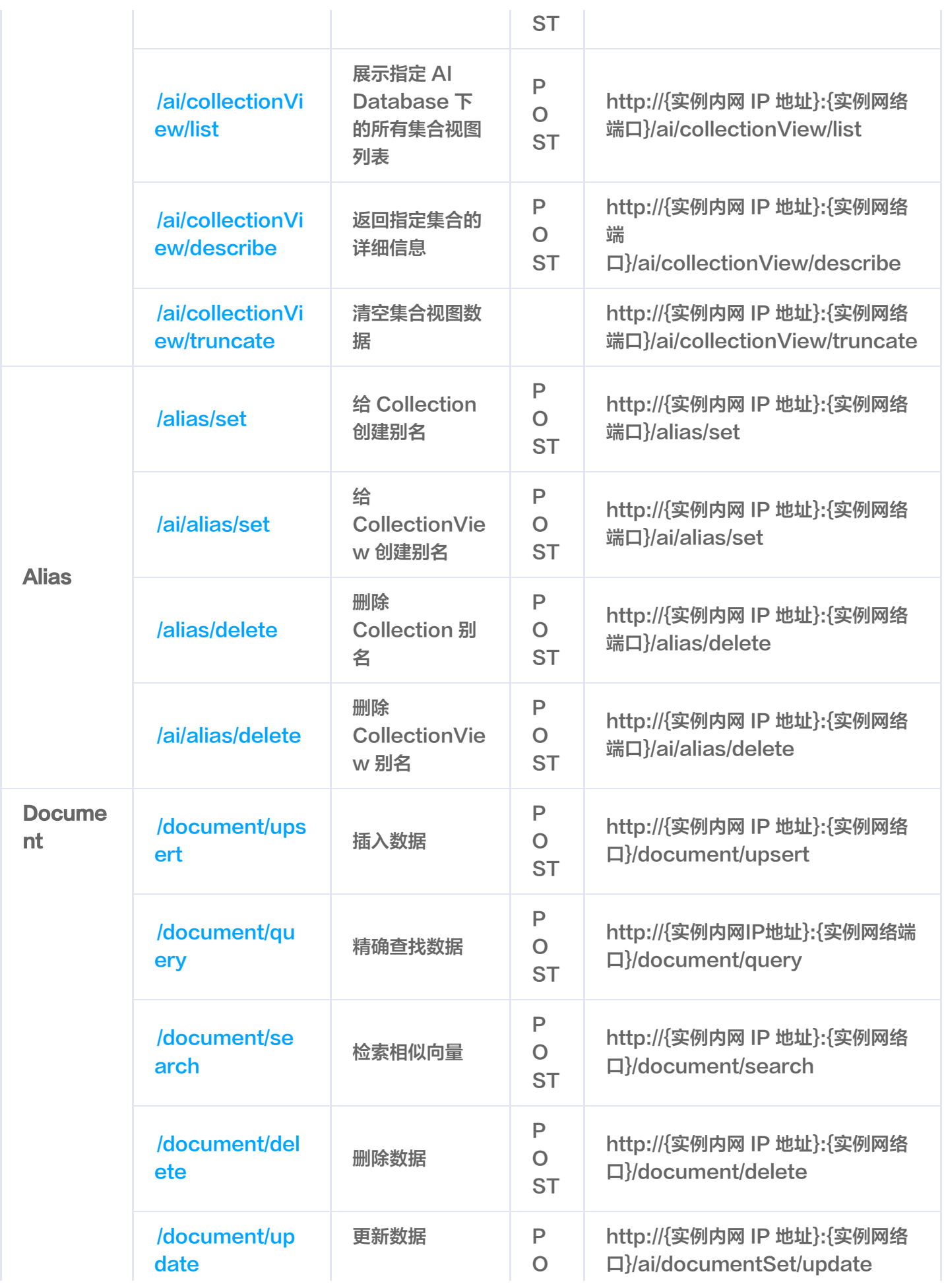

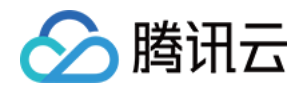

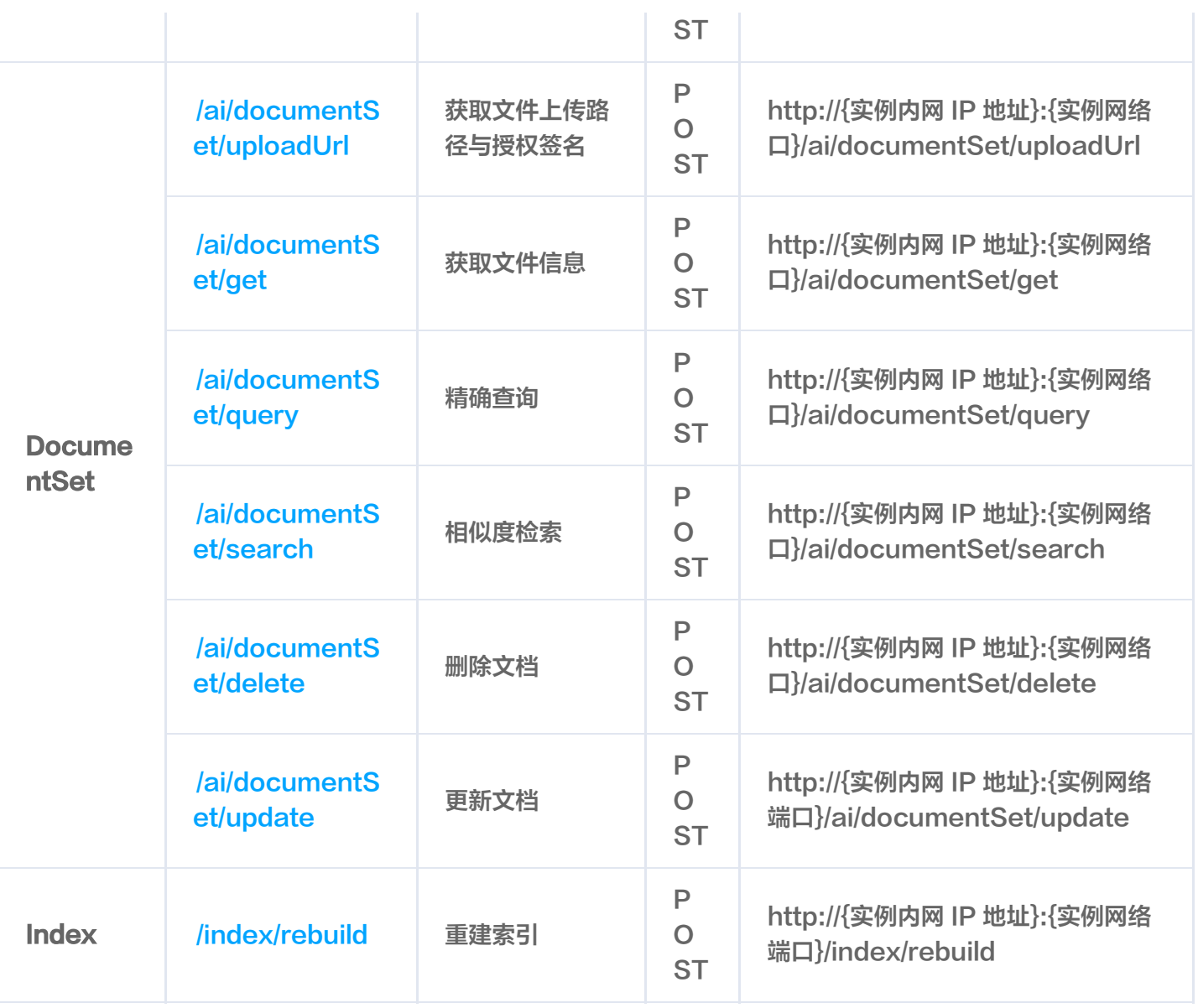

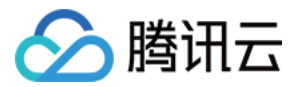

# **Database** create

最近更新时间:2024-05-17 15:54:51

# 功能介绍

- /database/create 接口用于创建 Base 类向量数据库。
- /ai/database/create 接口用于创建 AI 类向量数据库。

# 请求示例

### 注意:

如下示例可直接复制,在 CVM 运行之前,您需在文本编辑器将

api\_key=A5VOgsMpGWJhUI0WmUbY\*\*\*\*\*\*\*\*\*\*\*\*\*\*\*\*\*\*\*\*\* 与 10.0.X.X 依据实际情况进行替 换。

Base 类创建 Database

```
curl -i -X POST \
 -H 'Content-Type: application/json' \
 -H 'Authorization: Bearer
account=root&api_key=A5VOgsMpGWJhUI0WmUbY********************** \
 http://10.0.X.X:80/database/create \
-d' "database": "db-test"
'
}
```
#### AI 类创建 Database

```
curl -i -X POST \
 -H 'Content-Type: application/json' \
  -H 'Authorization: Bearer
account=root&api_key=A5VOgsMpGWJhUI0WmUbY*********************** \
 http://10.0.X.X:80/ai/database/create \
```
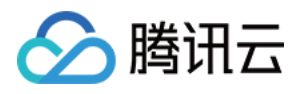

 -d ' { "database": "db-test-ai" '}

请求参数

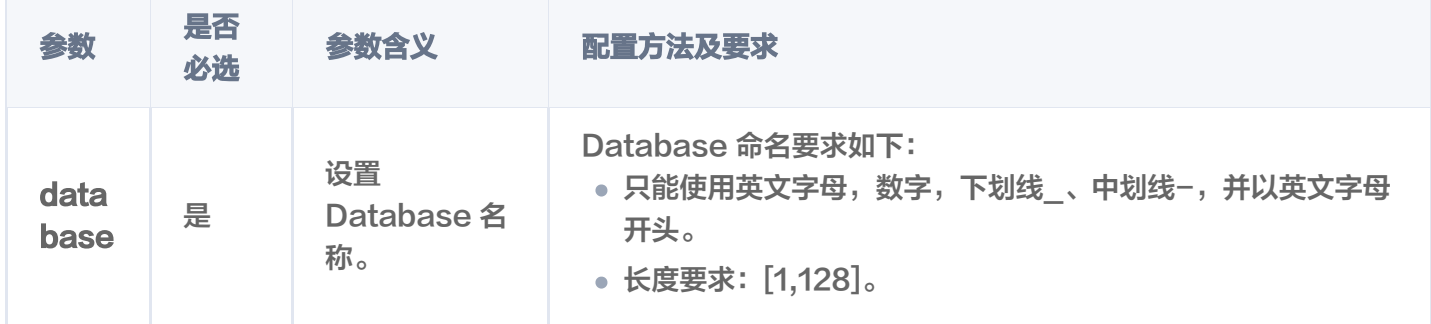

# 响应消息

HTTP 响应消息体是服务器返回给客户端的数据,通常包含了请求的结果或者所请求的资源。/database/create 接口返回的状态码以及相关信息,如下表所示。

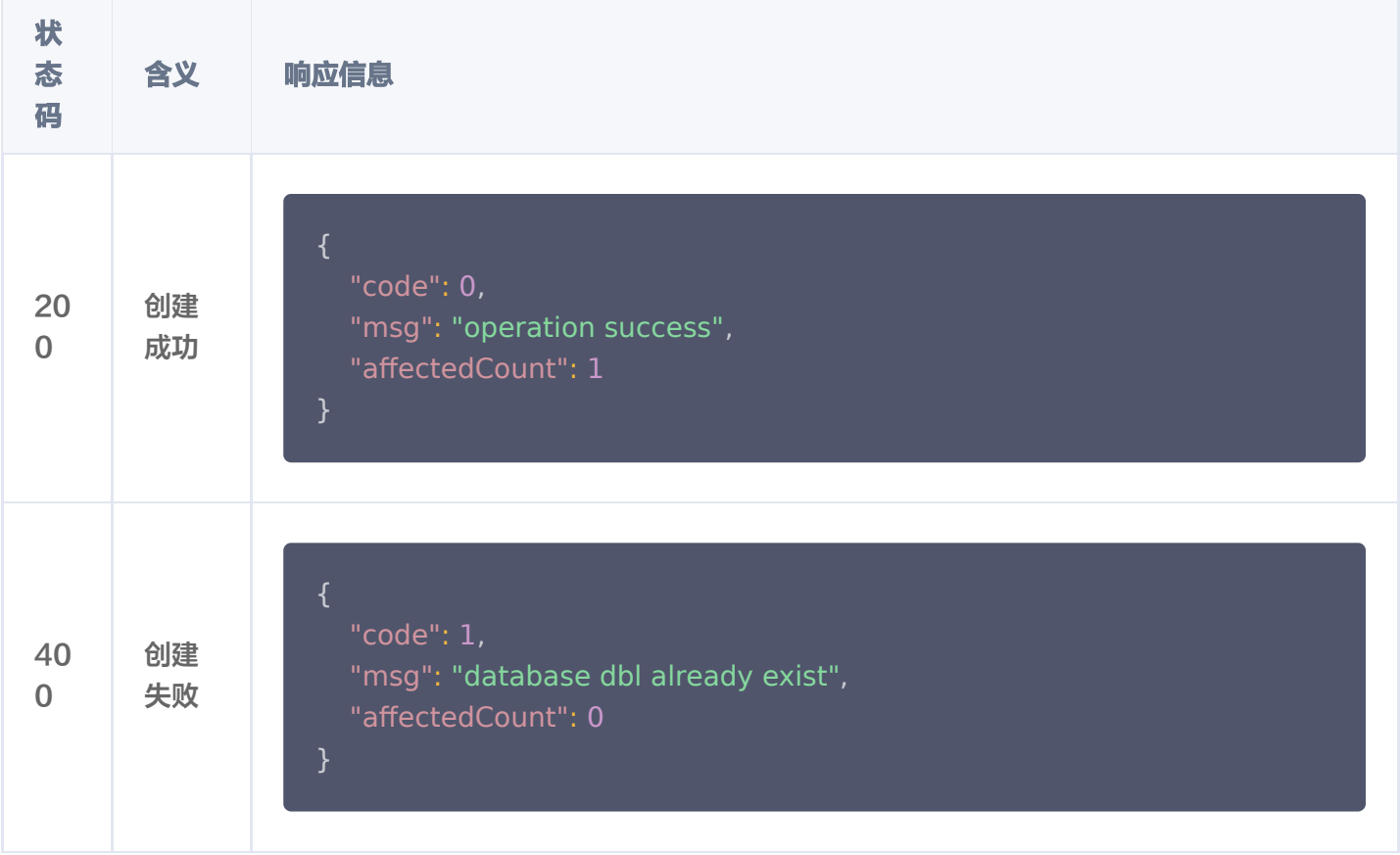

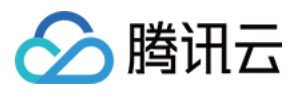

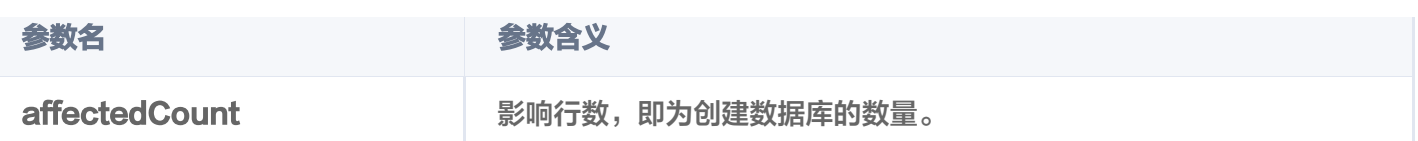

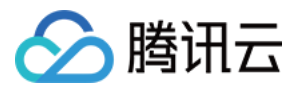

# drop

最近更新时间:2023-12-08 16:15:48

# 功能介绍

- /database/drop 接口用于删除已创建的 Base 类 Database,并删除 Database 中所有 Collection 以 及 Document。
- /ai/database/drop 接口用于删除已创建的 AI 类 Database, 并删除 Database 中所有 CollectionView 以及 DocumentSet。

# 接口约束

### 警告:

执行 drop 操作将会彻底删除指定数据库下所有数据。在操作之前,请务必谨慎考虑。

### 请求示例

#### 注意:

```
如下示例可直接复制,在 CVM 运行之前,您需在文本编辑器将
api_key=A5VOgsMpGWJhUI0WmUbY********************* 与 10.0.X.X 依据实际情况进行替
换。
```
删除 Base 类数据库

```
curl -i -X POST \
  -H 'Content-Type: application/json' \
  -H 'Authorization: Bearer
account=root&api key=A5VOgsMpGWJhUI0WmUbY************************ \
  http://10.0.X.X:80/database/drop \
-d' {
   "database": "db-test"
'}
```
删除 AI 类数据库

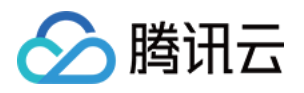

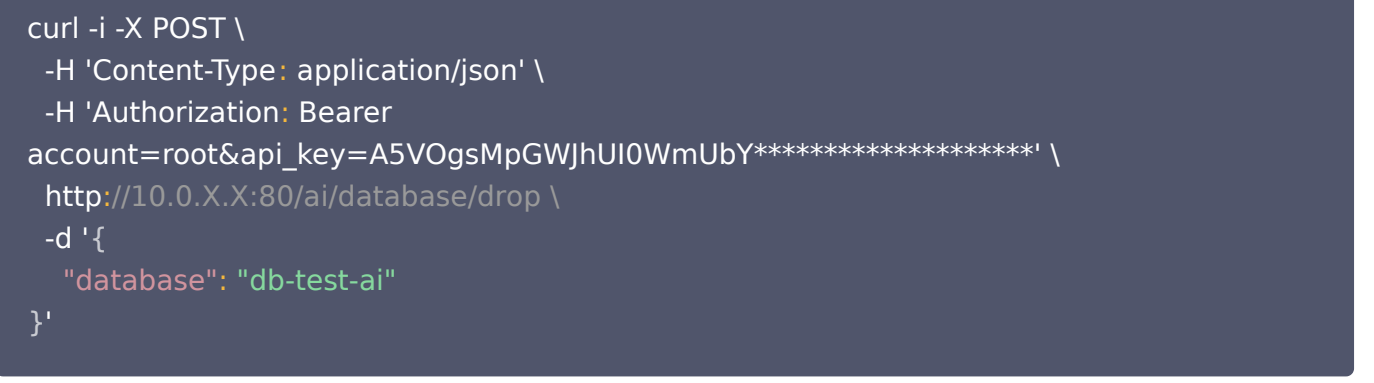

# 请求参数

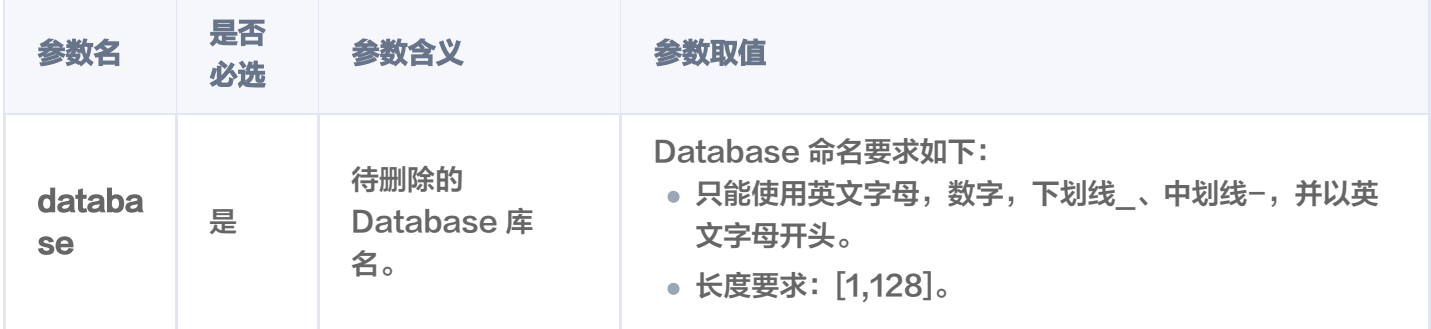

# 响应消息

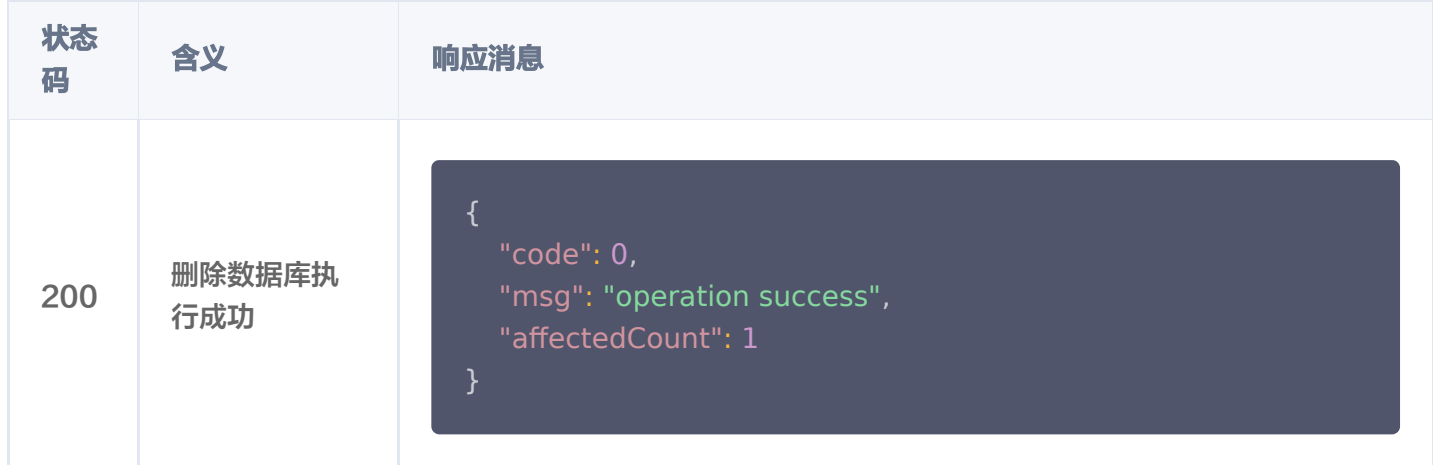

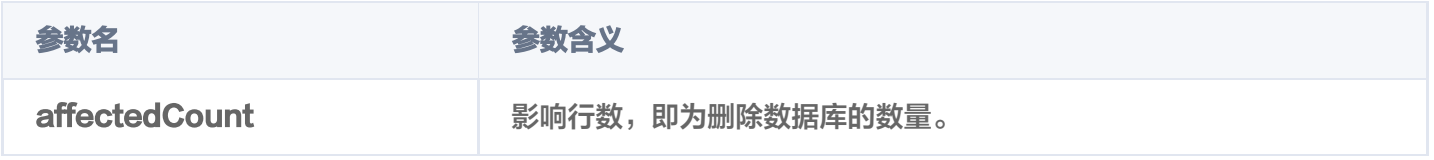

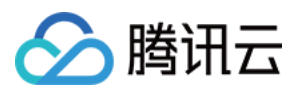

# list

最近更新时间:2023-12-08 16:15:48

# 功能介绍

/database/list 接口用于查询集群中存在的所有 Base 类或 AI 类的数据库。

# 请求示例

## 注意:

```
如下示例可直接复制,在 CVM 运行之前,您需在文本编辑器将
api_key=A5VOgsMpGWJhUI0WmUbY********************* 与 10.0.X.X 依据实际情况进行替
换。
```
#### $\overline{\text{curl} -i} -X \overline{\text{GET}}$

- -H 'Content-Type: application/json' \
- -H 'Authorization: Bearer

```
account=root&api_key=A5VOgsMpGWJhUI0WmUbY************************* \
```

```
 http://10.0.X.X:80/database/list
```
## 响应消息

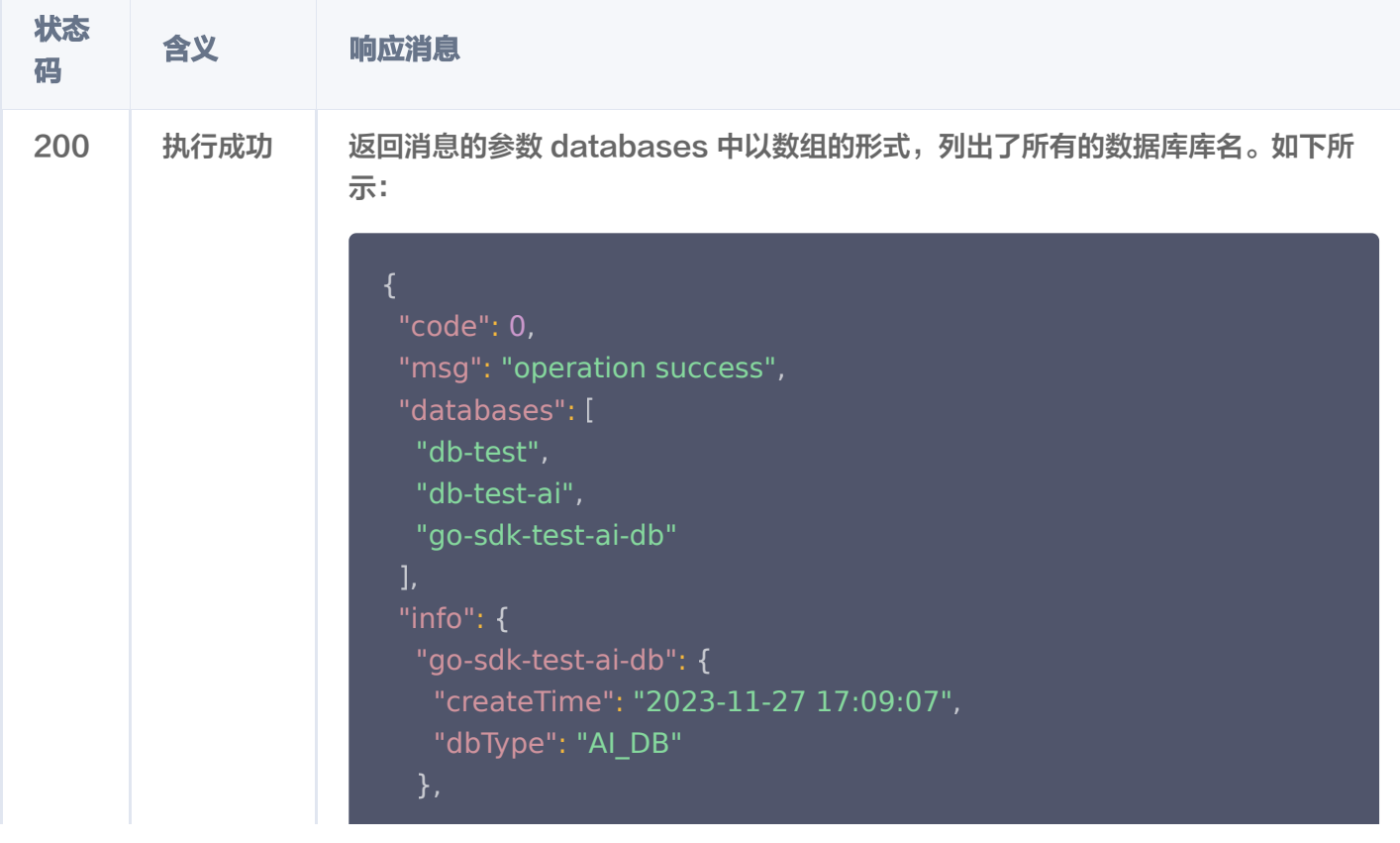

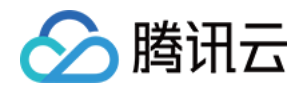

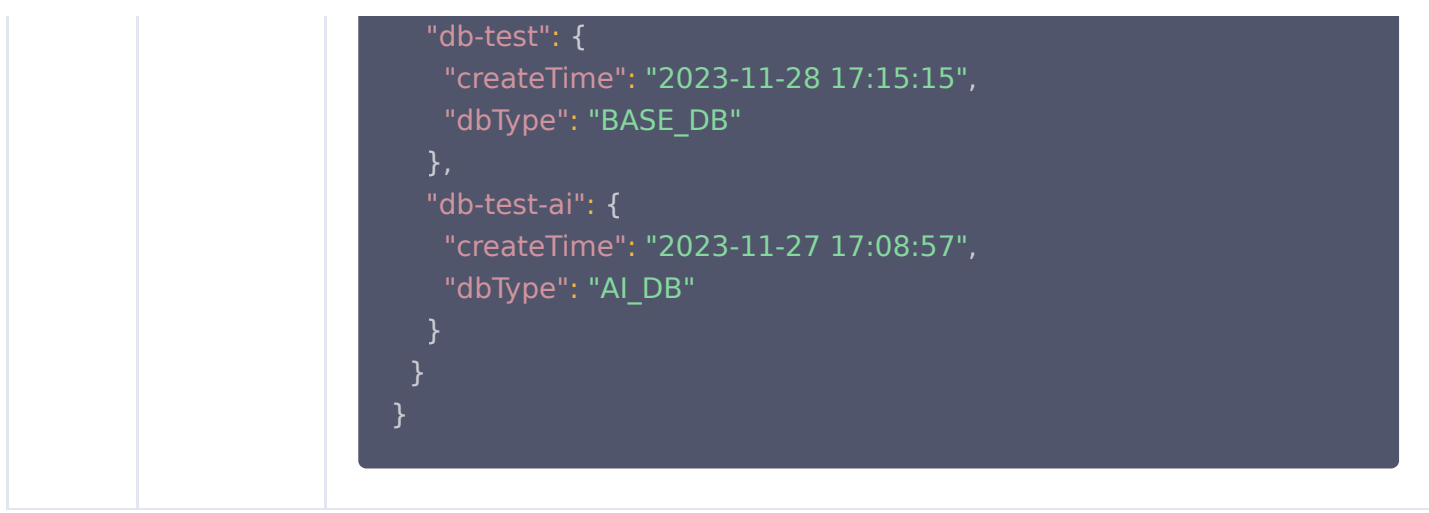

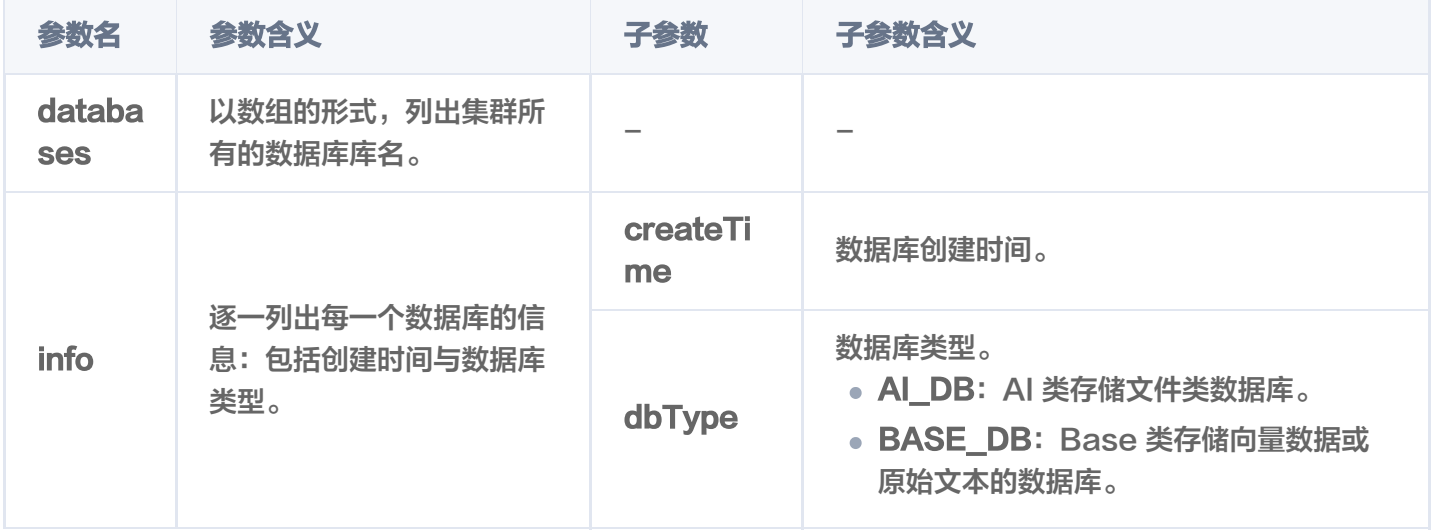

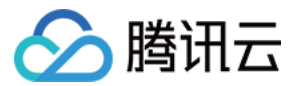

# Collection create

最近更新时间:2024-05-17 15:54:51

# 功能介绍

/collection/create 接口用于在已创建的 Base 类 Database 中创建 Collection。

```
① 说明:
```
- 若使用 [Embedding 功](https://cloud.tencent.com/document/product/1709/98014)能, 需要在创建 Collection 时, 配置文本向量化相关参数。
- 当前版本一个数据库实例下,不支持创建同名的 Collection。

### 请求示例

```
注意:
  如下示例可直接复制,在运行之前,您需在文本编辑器将
  api_key=A5VOgsMpGWJhUI0WmUbY********************* 与 10.0.X.X 依据实际情况进行替
  换。
```
创建 Collection 配置 Embedding 参数

创建一个名为 book-emb 的集合, 配置 Embedding 模型相关参数, 用于写入原始文本。Embedding 模型自动将原始文本进行向量化。

```
curl -i -X POST \
 -H 'Content-Type: application/json' \
 -H 'Authorization: Bearer
account=root&api key=A5VOgsMpGWJhUI0WmUbY************************
 http://10.0.X.X:80/collection/create \
-d' {
 "database": "db-test"
,
 "collection": "book-emb"
,
 "replicaNum": 2
,
 "shardNum": 1
,
 "description": "this is the collection description"
,
 "embedding":
{
 "field": "text"
,
 "vectorField": "vector"
,
```
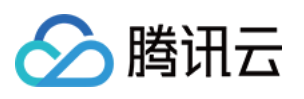

```
 "model": "bge-base-zh"
 "indexes":
[
 "fieldName": "id"
,
 "fieldType": "string"
,
             "indexType": "primaryKey"
 "fieldName": "vector"
,
 "fieldType": "vector"
,
 "indexType": "HNSW"
,
 "metricType": "COSINE"
,
 "params":
{
\blacksquare \blacksquare \blacks "efConstruction": 200
 "fieldName": "bookName"
,
 "fieldType": "string"
,
             "indexType": "filter"
 "fieldName": "author"
,
 "fieldType": "string"
,
             "indexType": "filter"
'
}
    ]
```
#### 创建 Collection 不配置 Embedding 参数

创建一个名为 book-vector 的集合,不配置 Embedding 模型相关参数,用于写入 3 维向量数据。

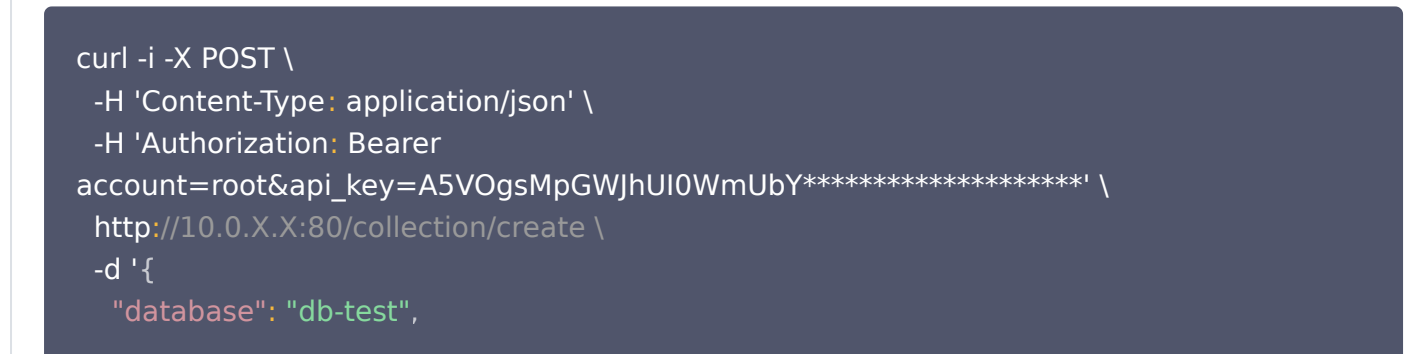

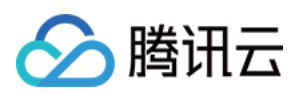

```
 "collection": "book-vector"
,
 "replicaNum": 2
,
 "shardNum": 1
,
 "description": "this is the collection description"
,
 "indexes":
[
 "fieldName": "id"
,
 "fieldType": "string"
,
            "indexType": "primaryKey"
 "fieldName": "vector"
,
 "fieldType": "vector"
,
 "indexType": "HNSW"
,
 "dimension": 3
,
 "metricType": "COSINE"
,
 "params":
{
\blacksquare \blacksquare \blacks "efConstruction": 200
 "fieldName": "bookName"
,
 "fieldType": "string"
,
            "indexType": "filter"
 "fieldName": "author"
,
 "fieldType": "string"
,
            "indexType": "filter"
'
}
```
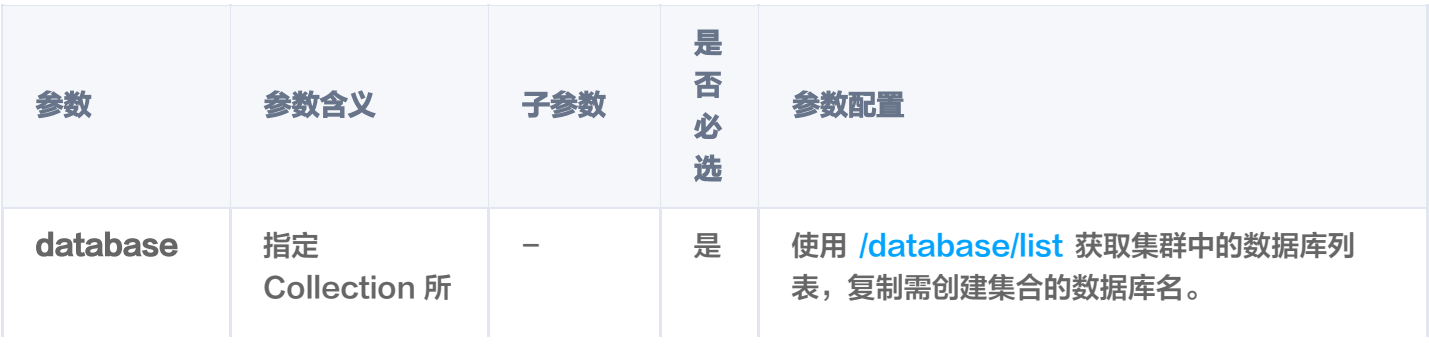

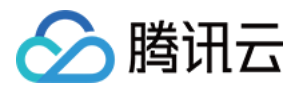

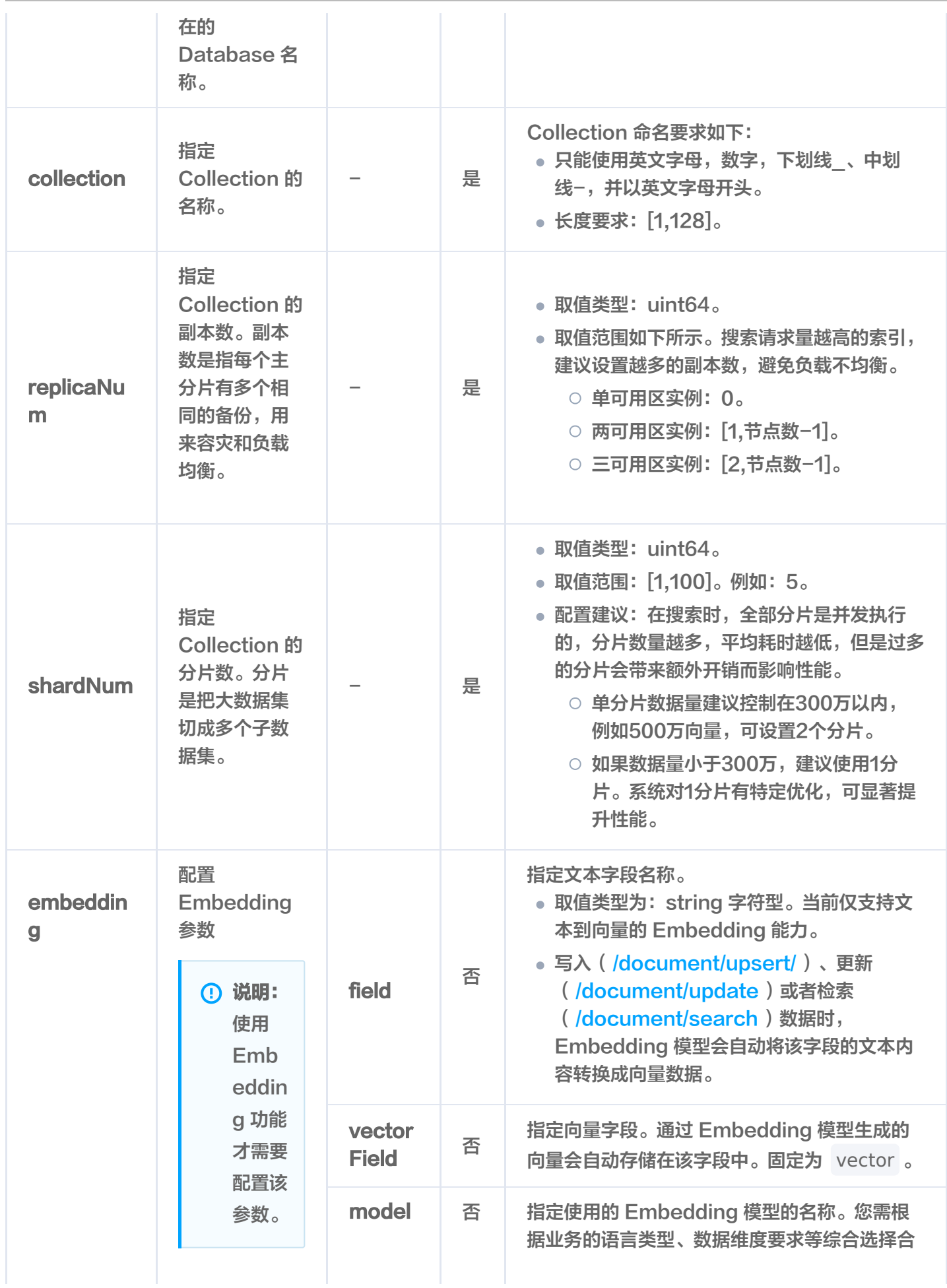

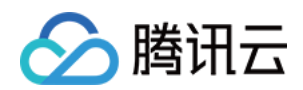

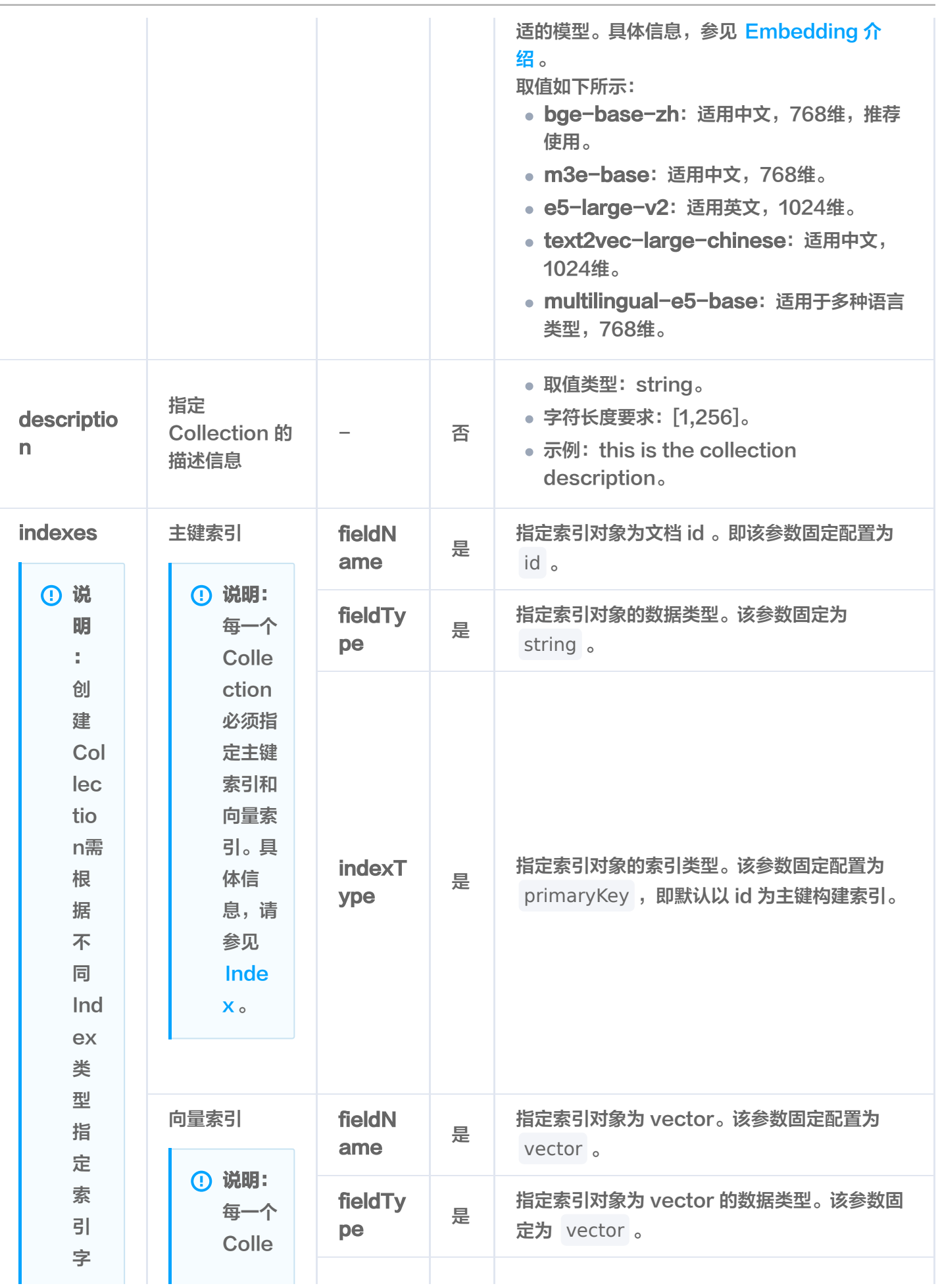

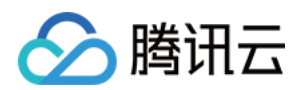

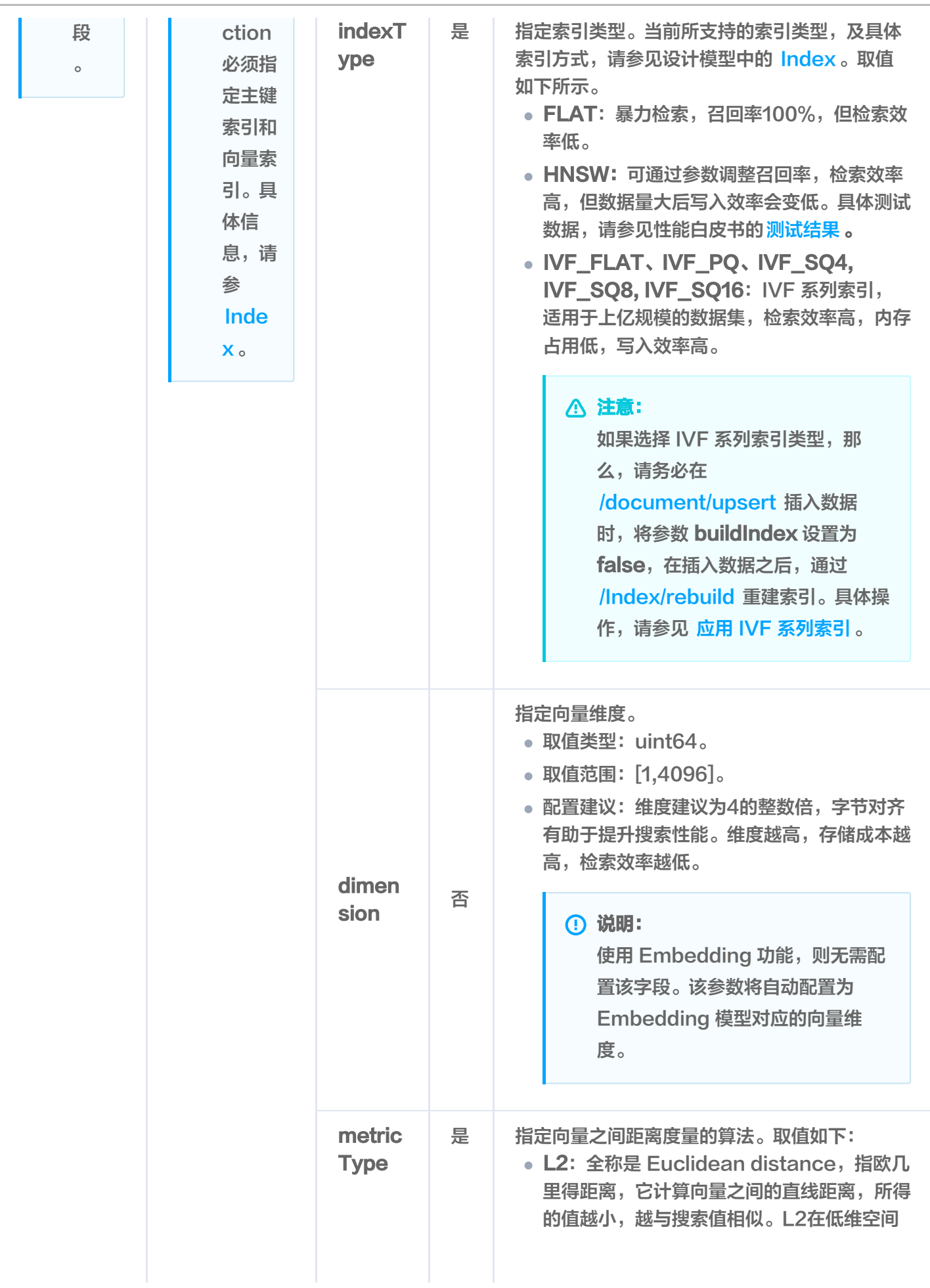

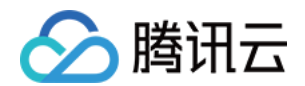

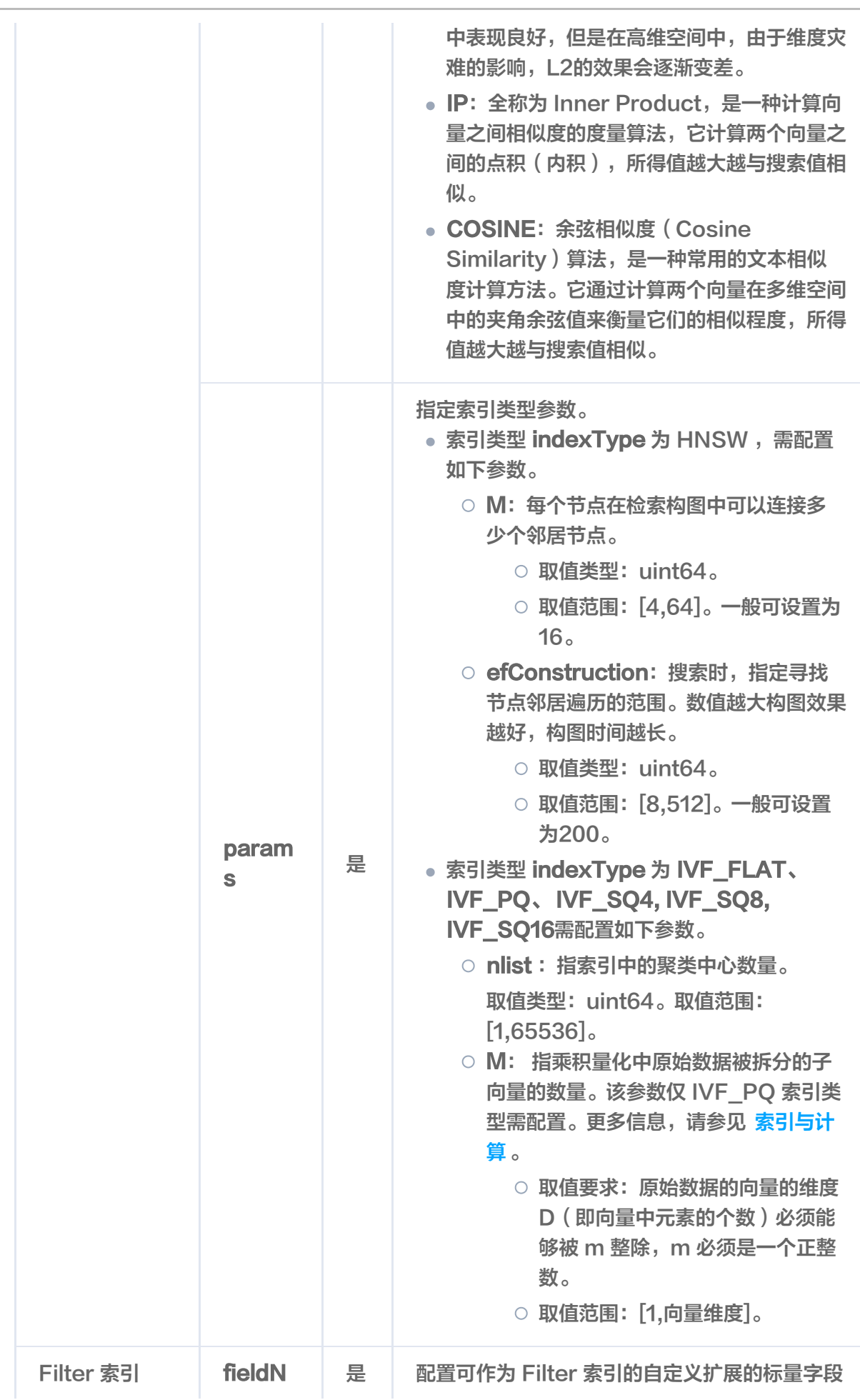

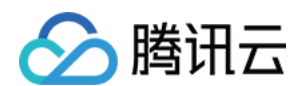

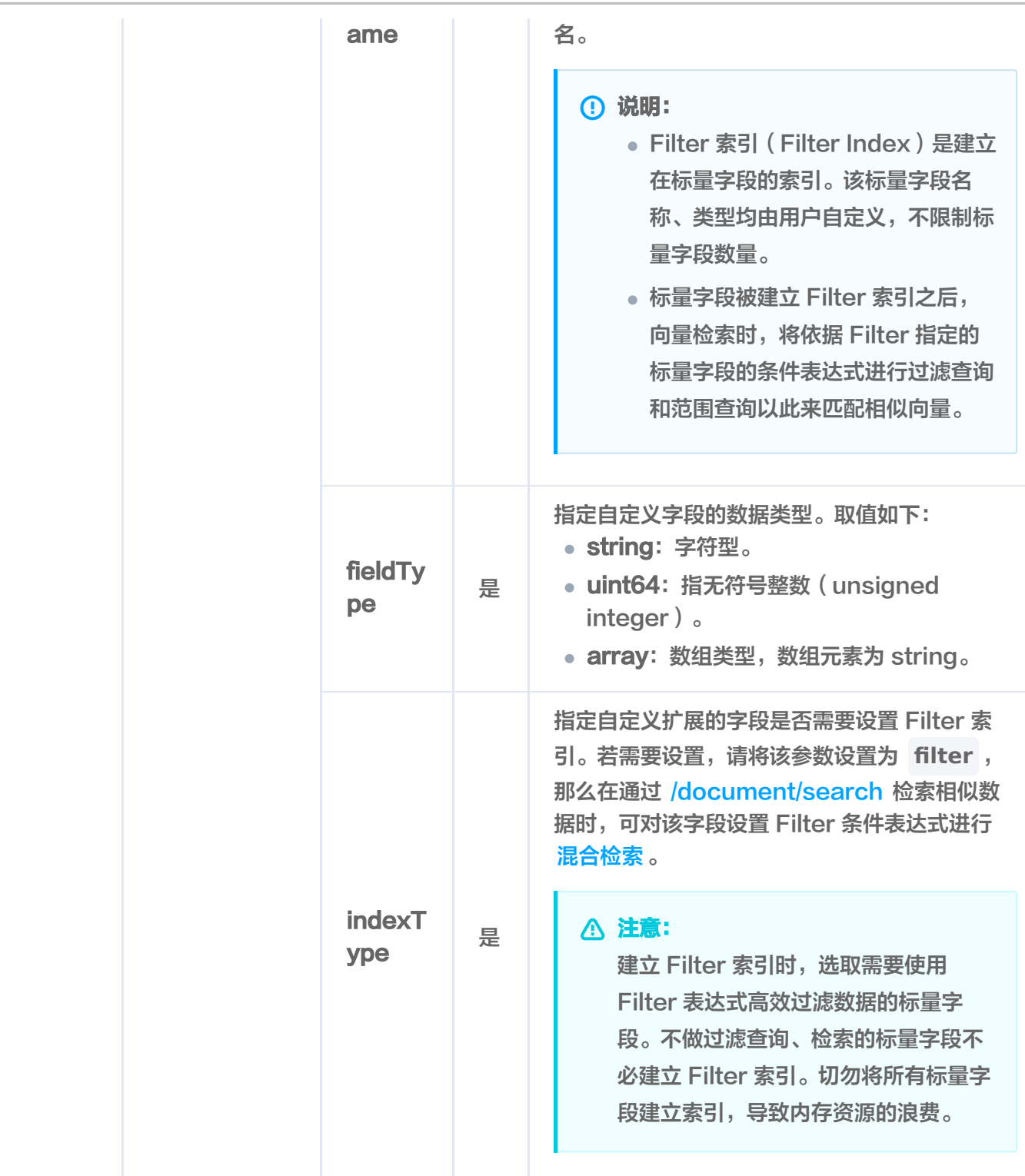

## 响应消息

HTTP 响应消息体是服务器返回给客户端的数据,通常包含了请求的结果或者所请求的资源。/collection/create 接口返回的状态码以及相关信息,如下表所示。

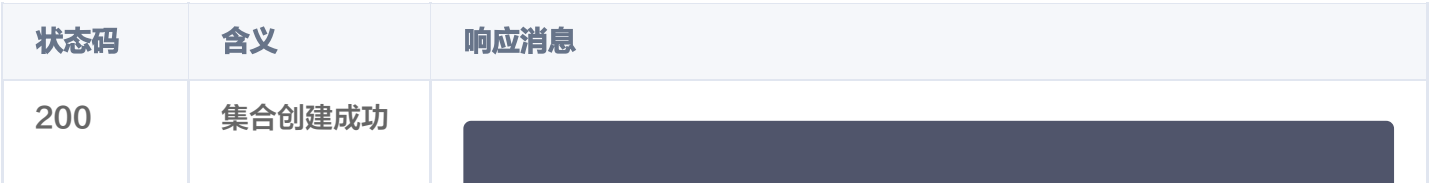

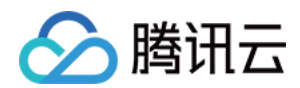

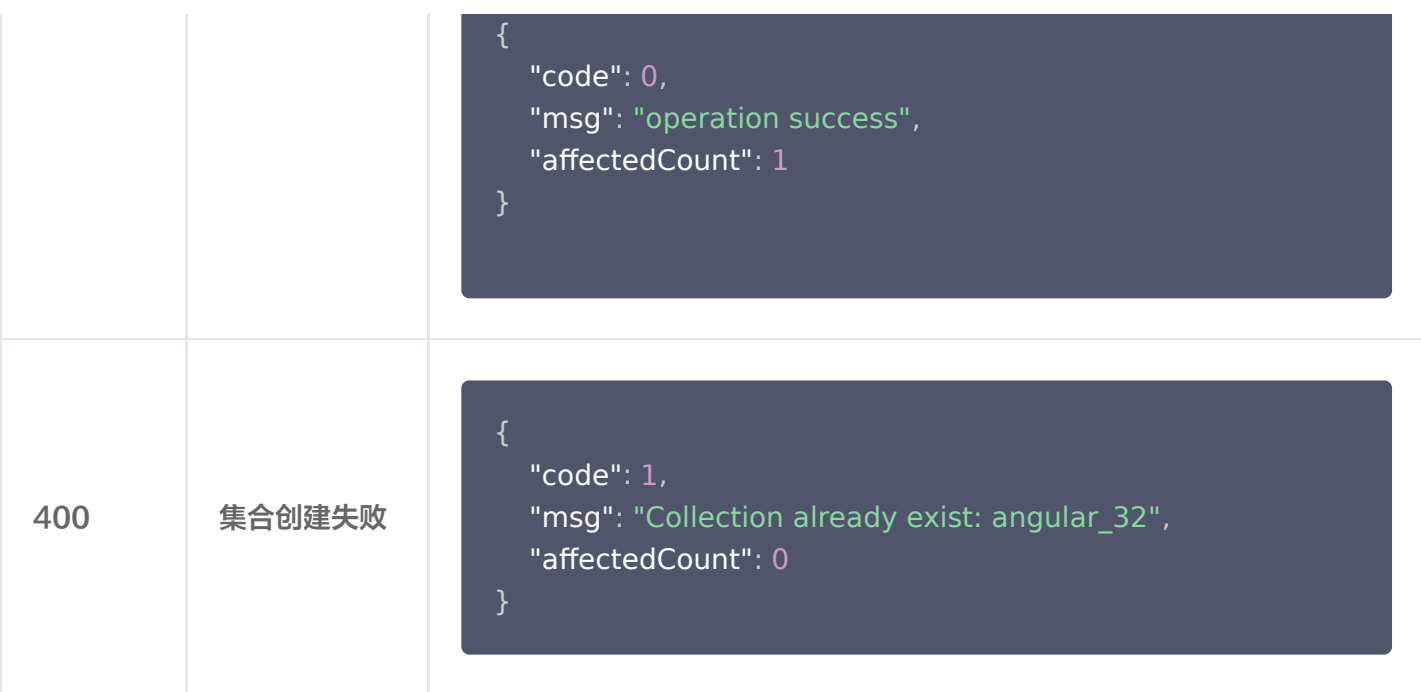

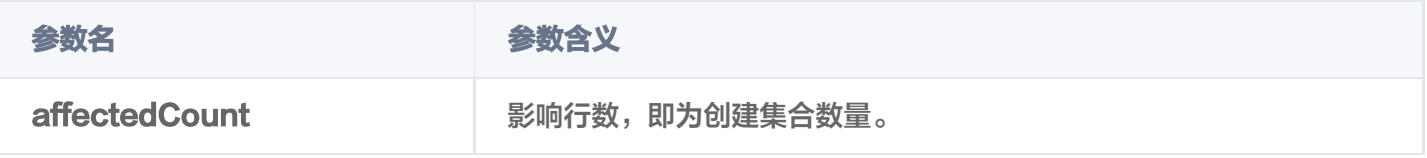

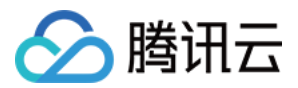

# drop

最近更新时间:2023-12-08 16:15:48

# 功能介绍

/collection/drop 接口用于删除 Base 类数据库中已存在的 Collection,包含 Collection 中的所有 Document。

### 接口约束

#### 警告:

执行 drop 操作将会永久删除指定 Collection 下的所有数据。在操作之前,务必谨慎考虑。

### 请求示例

#### 注意:

```
如下示例可直接复制,在运行之前,您需在文本编辑器将
api_key=A5VOgsMpGWJhUI0WmUbY********************* 与 10.0.X.X 依据实际情况进行替
换。
```

```
curl -i -X POST \
  -H 'Content-Type: application/json' \
  -H 'Authorization: Bearer
account=root&api key=A5VOgsMpGWJhUI0WmUbY*********************** \
  http://10.0.X.X:80/collection/drop \
 -d '
{
 "database": "db-test"
,
   "collection": "book-vector"
'}
```
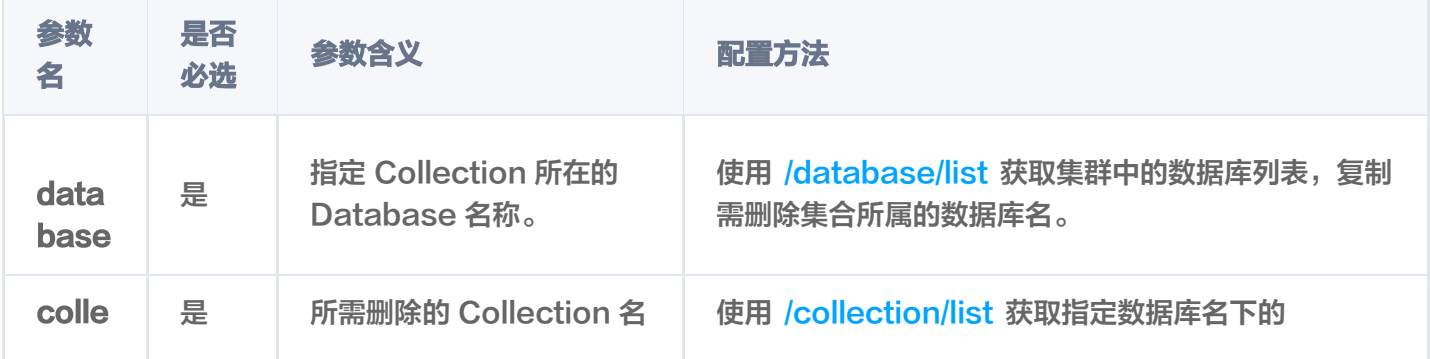

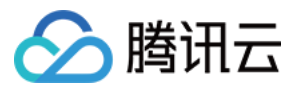

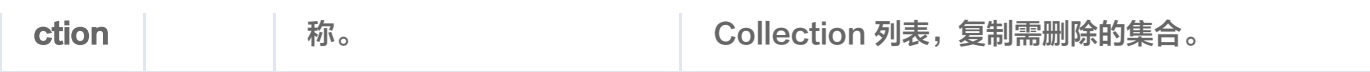

# 响应消息

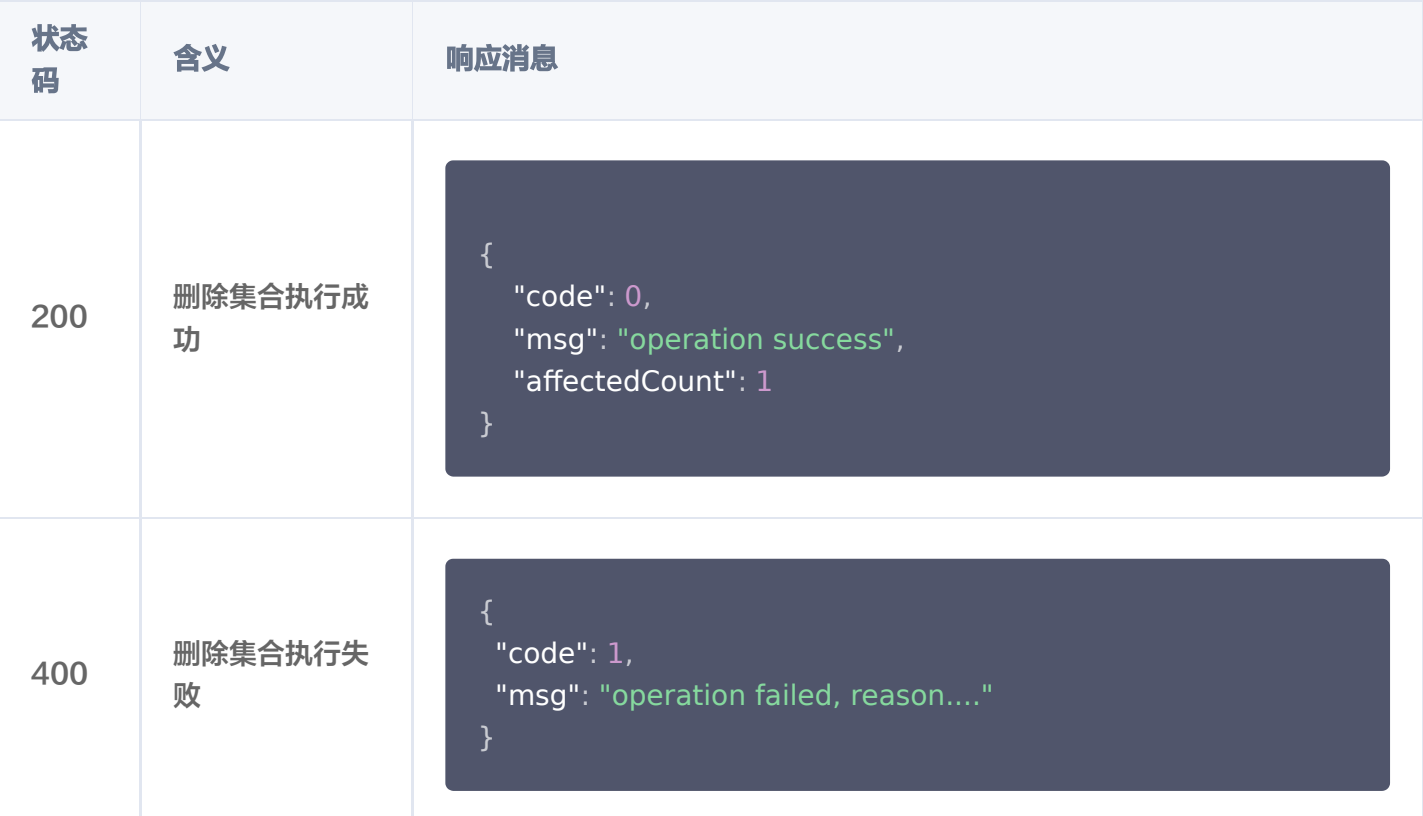

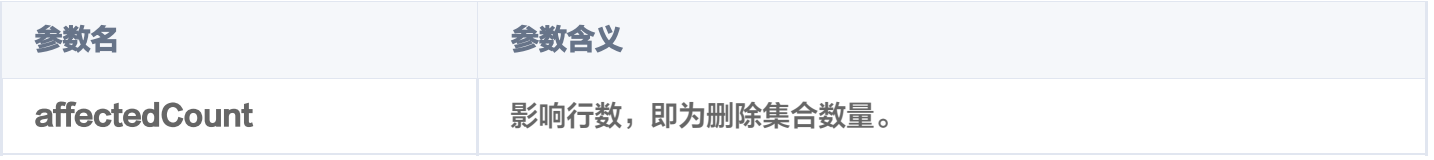

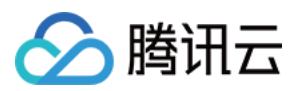

# list

最近更新时间:2023-12-08 16:15:48

# 功能介绍

/collection/list 接口用于查询指定 Base 类 Database 中所有的 Collection。

# 接口约束

实例在创建、异常状态下不能执行该操作。

# 请求示例

#### 注意:

```
如下示例可直接复制,在 CVM 运行之前,您需在文本编辑器将
api_key=A5VOgsMpGWJhUI0WmUbY********************* 与 10.0.X.X 依据实际情况进行替
换。
```

```
curl -i -X POST \
 -H 'Content-Type: application/json' \
 -H 'Authorization: Bearer
account=root&api key=A5VOgsMpGWJhUI0WmUbY************************ \
http://10.0.X.X:80/collection/list \
 -d '
{
   "database": "db-test"
'}
```
## 请求参数

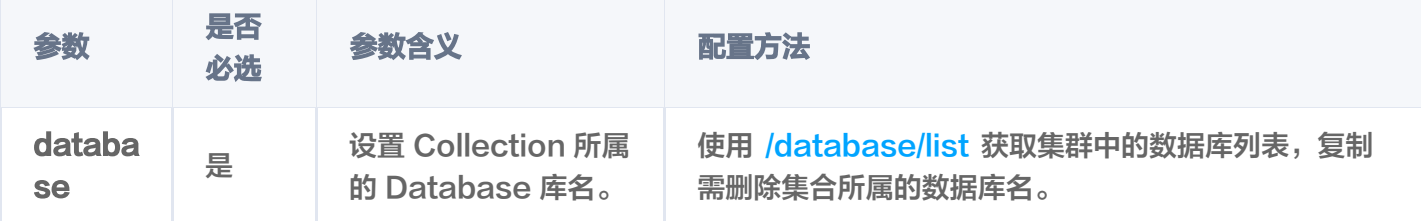

## 响应信息

HTTP 响应消息体是服务器返回给客户端的数据,通常包含了请求的结果或者所请求的资源。/collection/list 接 口返回的状态码以及相关信息,如下所示。

### 状态码

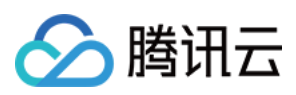

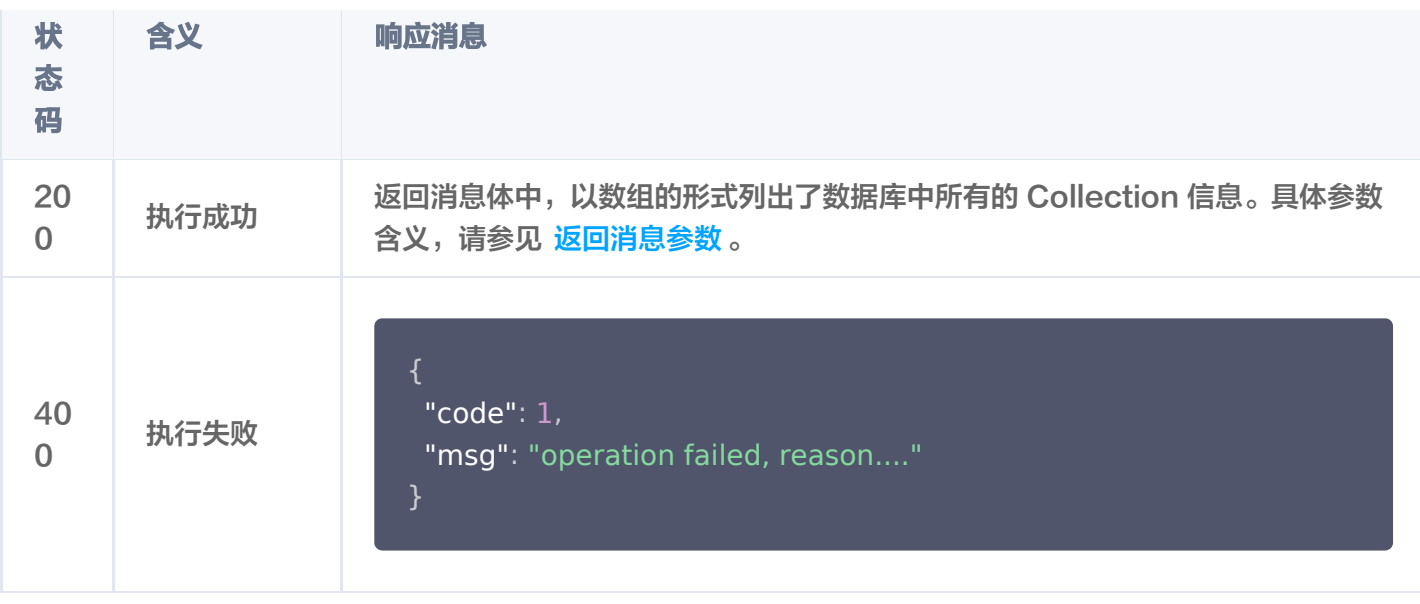

### 返回消息

/collection/list 接口执行成功,将返回数据库中所有的 Collection。返回消息体,如下所示。其每一个参数的含 义,请参见 返回参数。

```
 "code": 0
,
 "msg": "operation success"
,
 "collections":
[
 "database": "db-test"
,
 "collection": "book-emb"
,
 "documentCount": 4
,
 "alias":
[
               "alias-book-emb"
 "replicaNum": 2
,
\blacksquare \blacksquare \blacks "createTime": "2023-09-14 14:48:17"
,
 "embedding":
{
 "field": "text"
,
 "vectorField": "vector"
,
 "model": "bge-base-zh"
,
               "status": "enabled"
 "description": "this is the collection description"
,
 "indexes":
[
 "fieldName": "bookName"
,
 "fieldType": "string"
,},
```
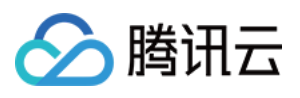

```
 "indexType": "filter"
 "fieldName": "author"
,
 "fieldType": "string"
,
                "indexType": "filter"
 "fieldName": "id"
,
 "fieldType": "string"
,
                "indexType": "primaryKey"
 "fieldName": "vector"
,
 "fieldType": "vector"
,
 "indexType": "HNSW"
,
 "indexedCount": 4
,
 "dimension": 768
,
 "metricType": "COSINE"
,
\blacksquare "params": {
\blacksquare "M": 16,
                   "efConstruction": 200
 "indexStatus":
{
 "status": "ready"
,
             "startTime": ""
 "database": "db-test"
,
 "collection": "book-vector"
,
 "documentCount": 3
,
 "replicaNum": 2
,
\blacksquare \blacksquare \blacks "createTime": "2023-09-14 14:58:04"
,
 "description": "this is the collection description"
,
 "indexes":
[
 "fieldName": "author"
,
 "fieldType": "string"
,
                "indexType": "filter"
            },
            },
            },
```
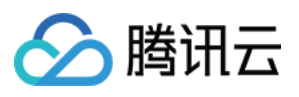

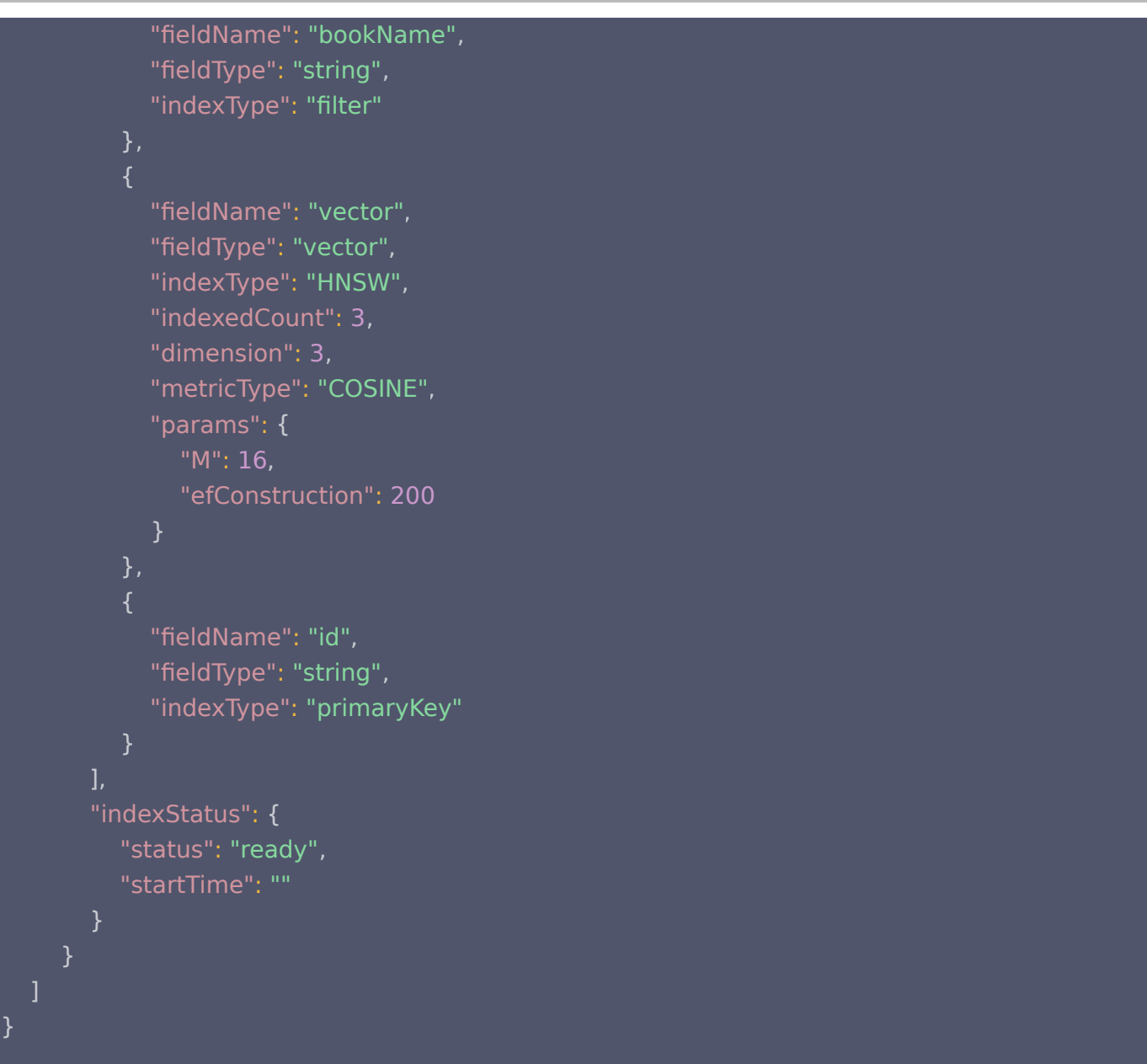

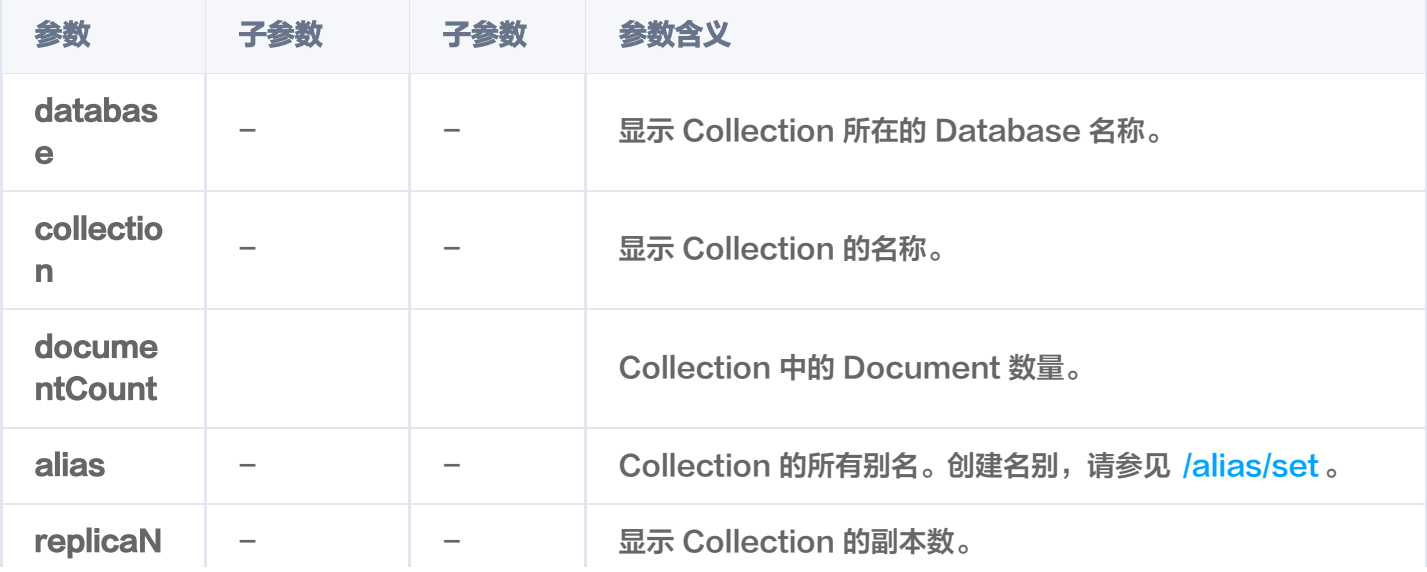

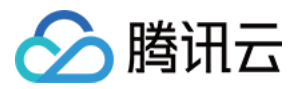

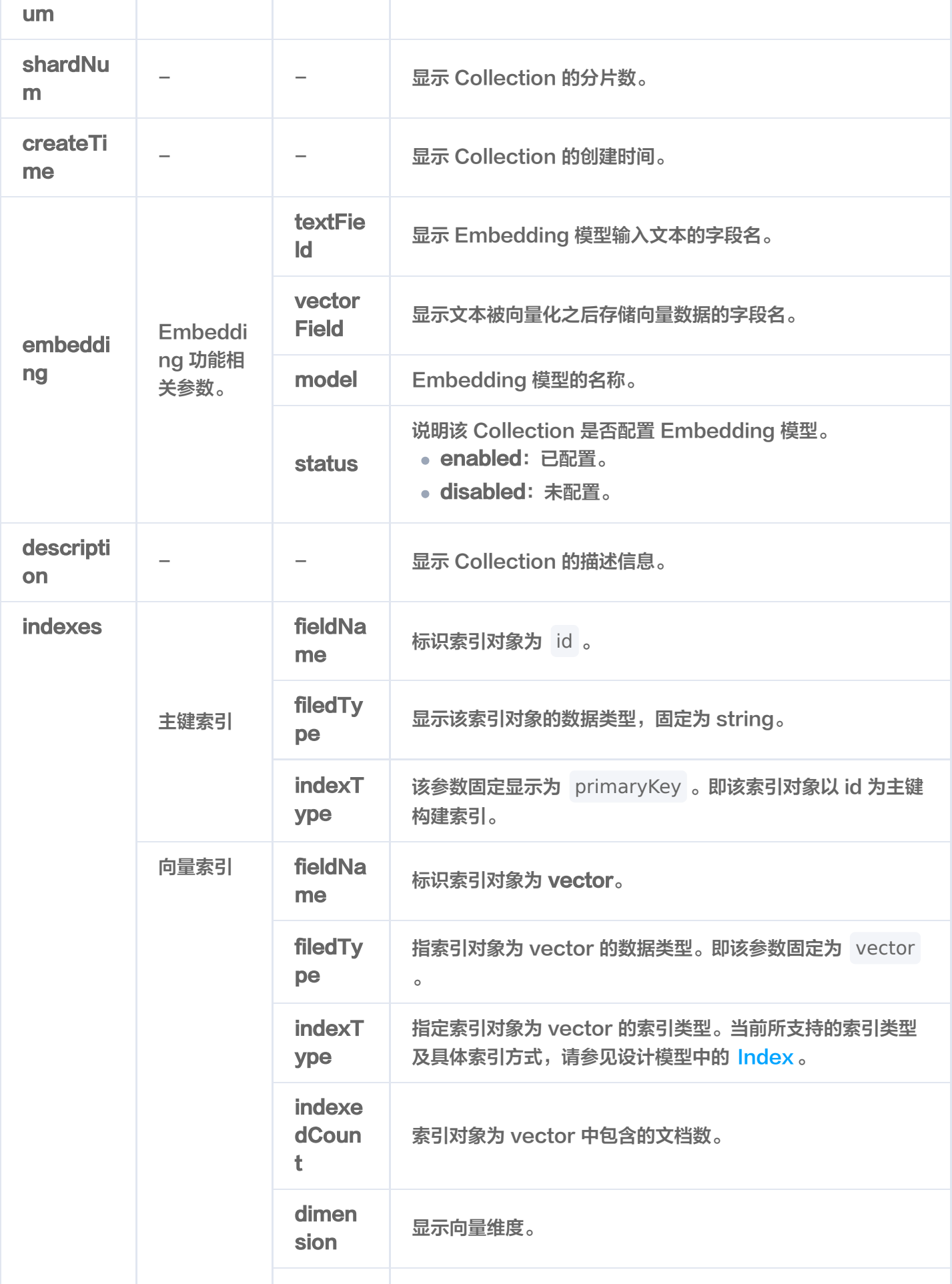

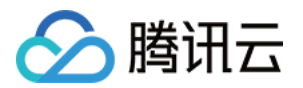

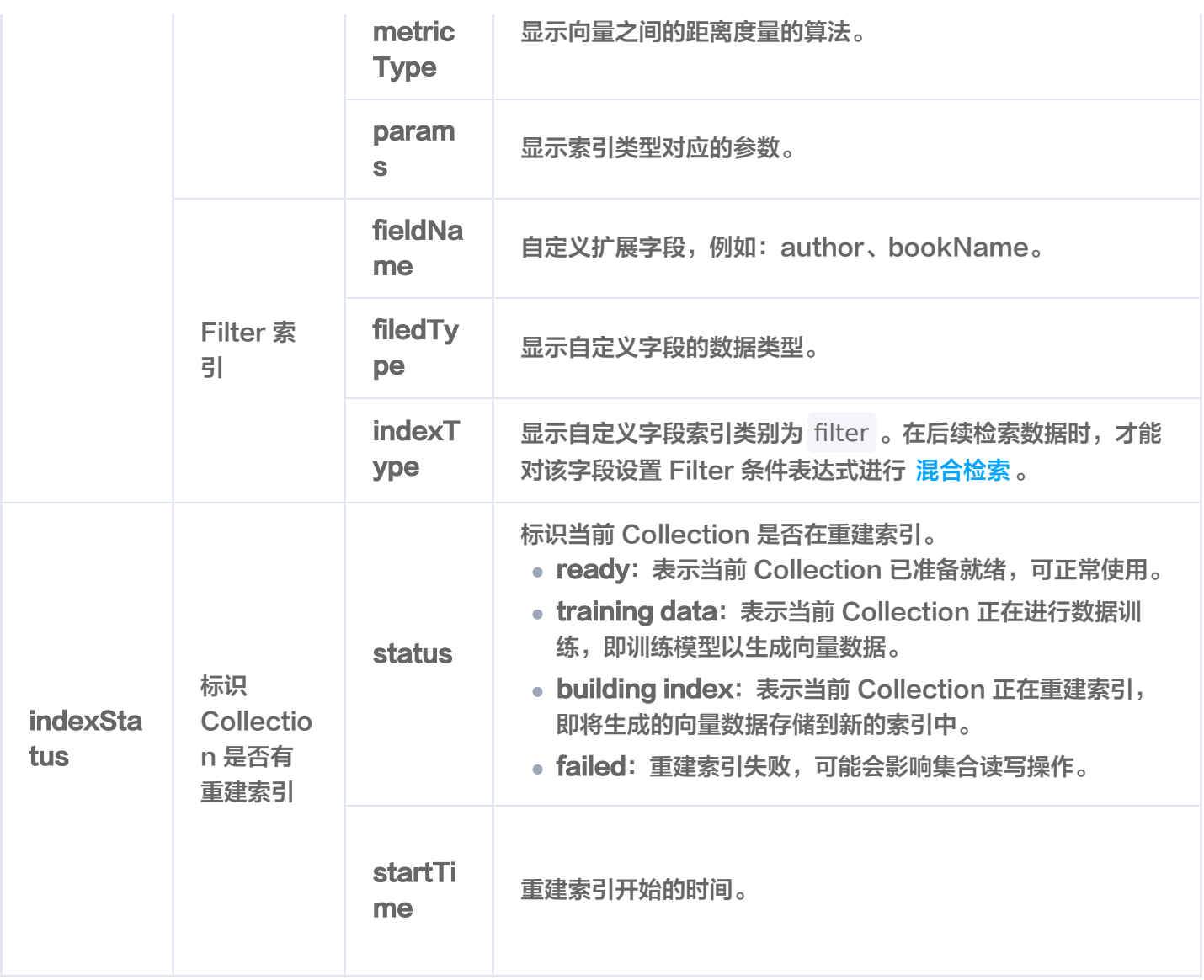
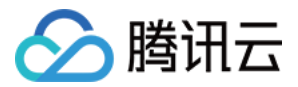

# describe

最近更新时间:2023-12-08 16:15:48

# 功能介绍

/collection/describe 接口用于查询指定 Base 类数据库的 Collection 的信息。

# 请求示例

```
注意:
  如下示例可直接复制,在 CVM 运行之前,您需在文本编辑器将
  api_key=A5VOgsMpGWJhUI0WmUbY********************* 与 10.0.X.X 依据实际情况进行替
  换。
```
#### curl -i -X POST \ -H 'Content-Type: application/json' \ -H 'Authorization: Bearer account=root&api\_key=A5VOgsMpGWJhUI0WmUbY\*\*\*\*\*\*\*\*\*\*\*\*\*\*\*\*\*\*\*\*\*\*\*\* http://10.0.X.X:80/collection/describe \ -d ' { "database": "db-test" , "collection": "book-emb" ' }

# 请求参数

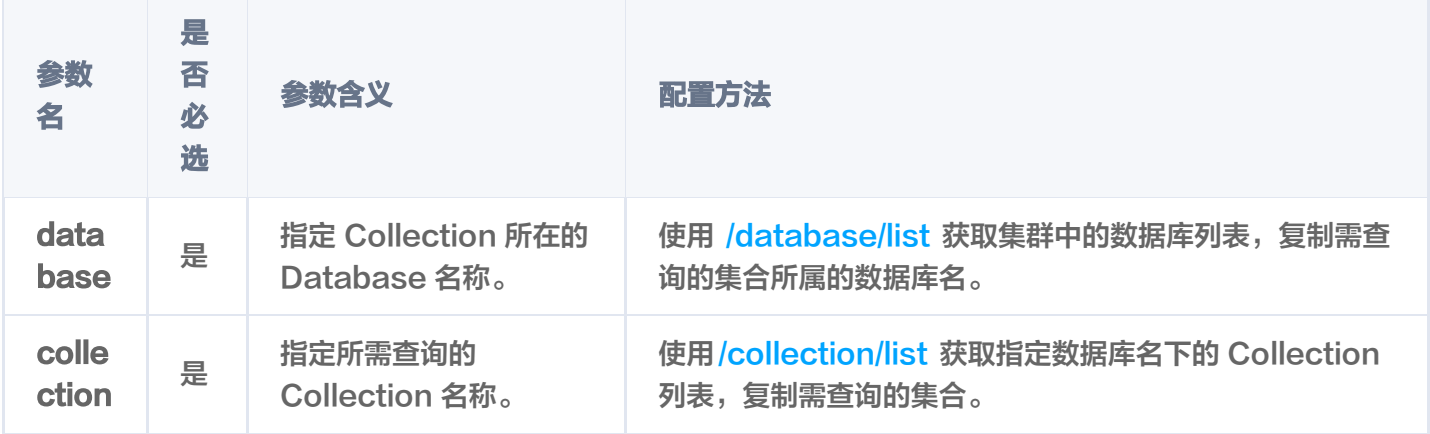

### 响应消息

HTTP 响应消息体是服务器返回给客户端的数据,通常包含了请求的结果或者所请求的资 源。/collection/describe 接口返回的状态码以及相关信息,如下所示。

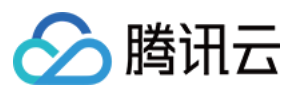

## 状态码

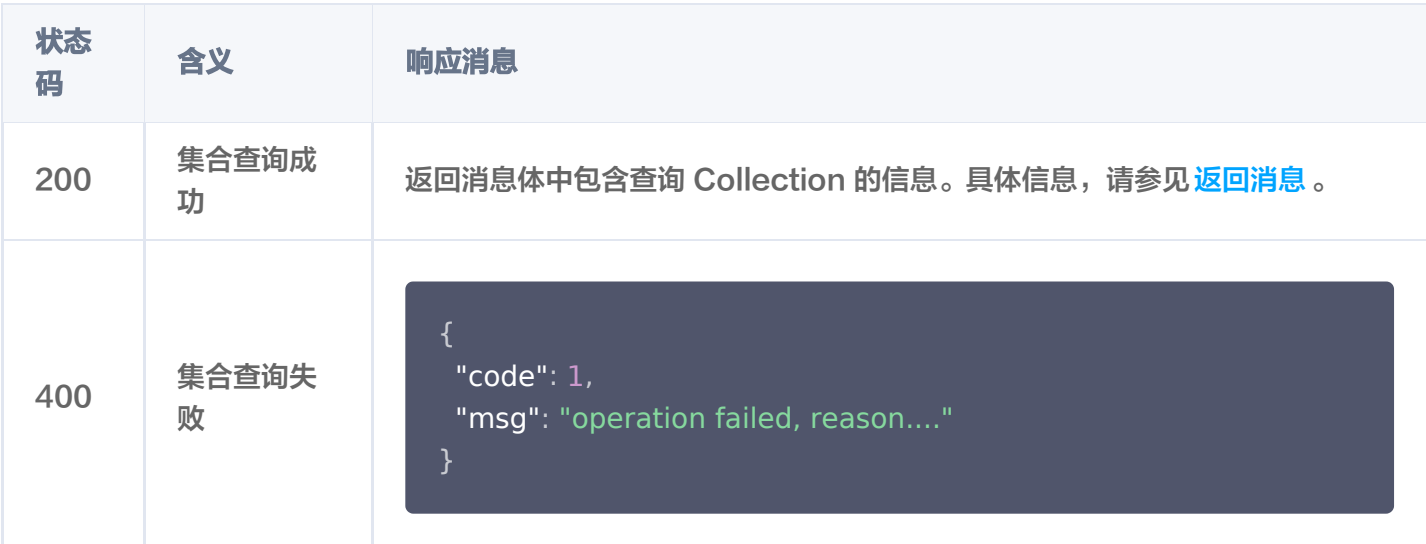

#### 返回消息

/collection/describe 接口执行成功,将返回查询 Collection 的信息。其每一个参数的含义,请参见 返回参 数。

```
 "code": 0
,
 "msg": "operation success"
,
 "collection":
{
 "database": "db-test"
,
 "collection": "book-emb"
,
 "documentCount": 4
,
       "alias-book-emb"
 "replicaNum": 2
,
 "shardNum": 1
,
 "createTime": "2023-09-14 14:48:17"
,
 "embedding":
{
 "field": "text"
,
 "vectorField": "vector"
,
 "model": "bge-base-zh"
,
       "status": "enabled"
 "description": "this is the collection description"
,
 "indexes":
[
 "fieldName": "id"
,
 "fieldType": "string"
,
```
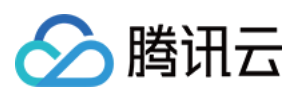

```
 "indexType": "primaryKey"
 "fieldName": "author"
,
 "fieldType": "string"
,
         "indexType": "filter"
 "fieldName": "vector"
,
 "fieldType": "vector"
,
 "indexType": "HNSW"
,
 "indexedCount": 4
,
 "dimension": 768
,
 "metricType": "COSINE"
,
\blacksquare "params": {
\blacksquare "M": 16,
          "efConstruction": 200
 "fieldName": "bookName"
,
 "fieldType": "string"
,
         "indexType": "filter"
 "indexStatus":
{
 "status": "ready"
,
      "startTime": ""
    ],
```
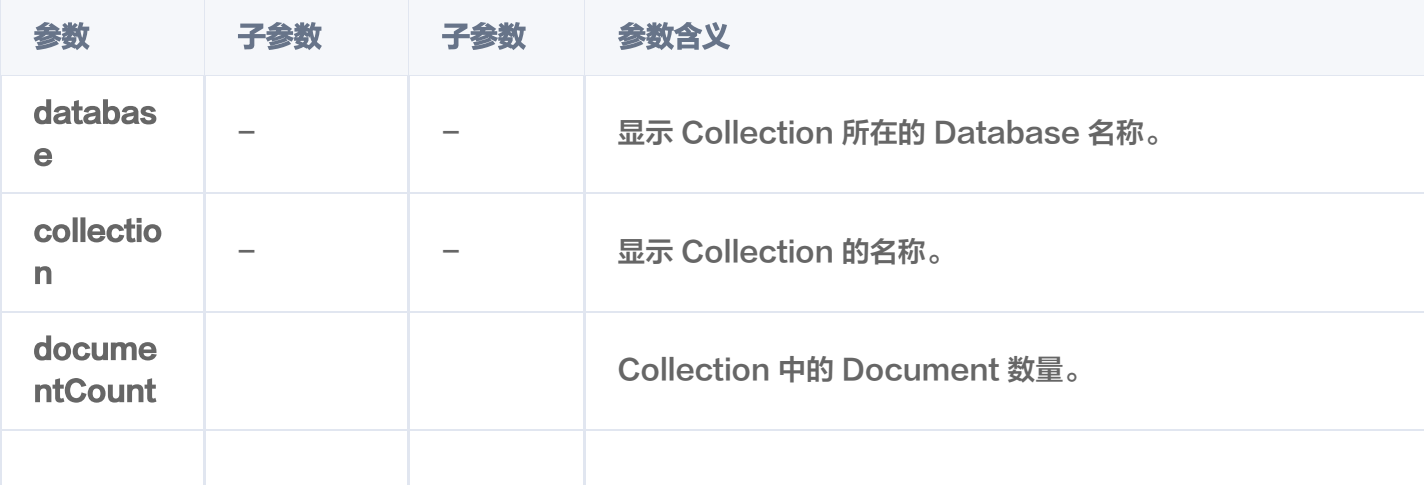

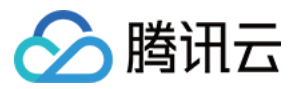

um

m

me

ng

on

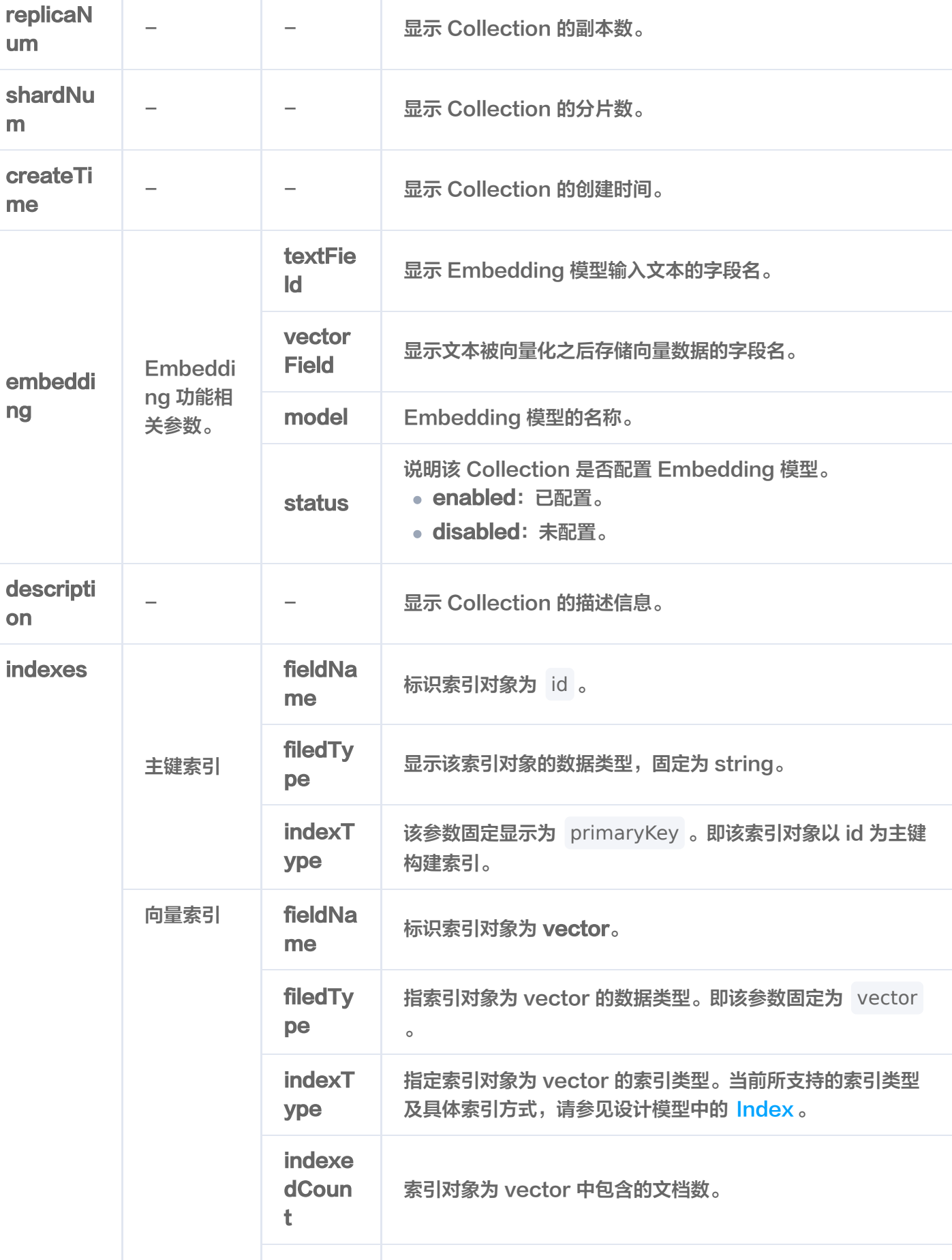

向量数据库

T

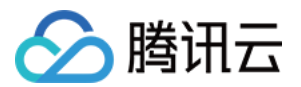

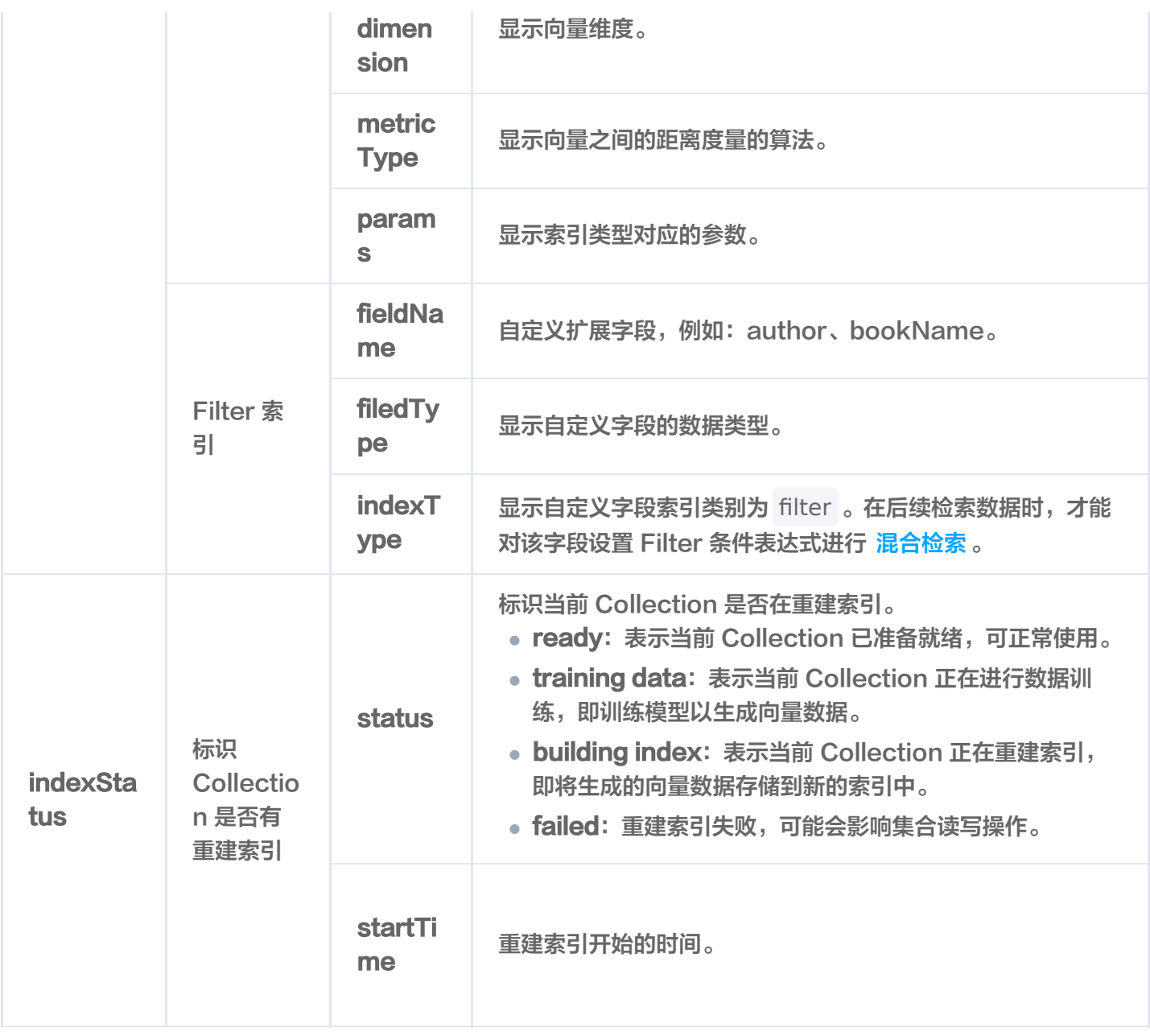

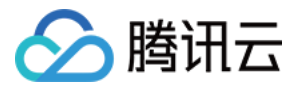

# truncate

最近更新时间:2023-12-08 16:15:48

# 功能介绍

/collection/truncate 接口用于清空 Collection 中所有的数据与索引, 仅保留 Collection 配置信息, 例如索引 类型及参数、分片等设置,减少用户的操作成本。

### 接口约束

```
警告:
```
执行 truncate 操作将会永久删除指定 Collection 下的所有数据。在操作之前,务必谨慎考虑。

### 请求示例

#### 注意:

```
如下示例可直接复制,在 CVM 运行之前,您需在文本编辑器将
api_key=A5VOgsMpGWJhUI0WmUbY********************* 与 10.0.X.X 依据实际情况进行替
换。
```

```
curl -i -X POST \
  -H 'Content-Type: application/json' \
  -H 'Authorization: Bearer
account=root&api key=A5VOgsMpGWJhUI0WmUbY*********************** \
 http://10.0.X.X:80/collection/truncate \
 -d '
{
 "database": "db-test"
,
   "collection": "book-vector"
```
#### '}

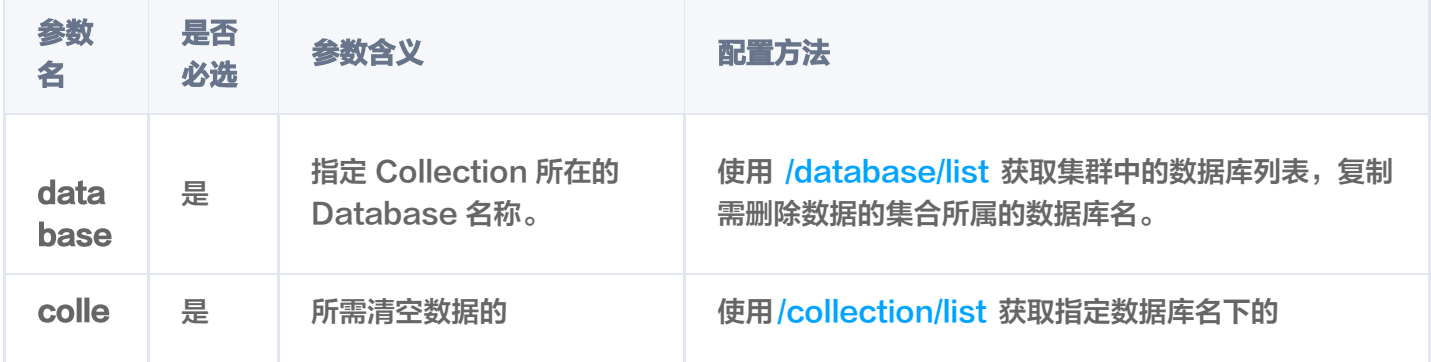

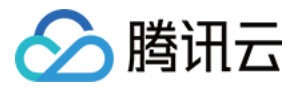

### 状态码

HTTP 响应消息体是服务器返回给客户端的数据,通常包含了请求的结果或者所请求的资 源。/collection/truncate接口返回的状态码以及相关信息,如下表所示。

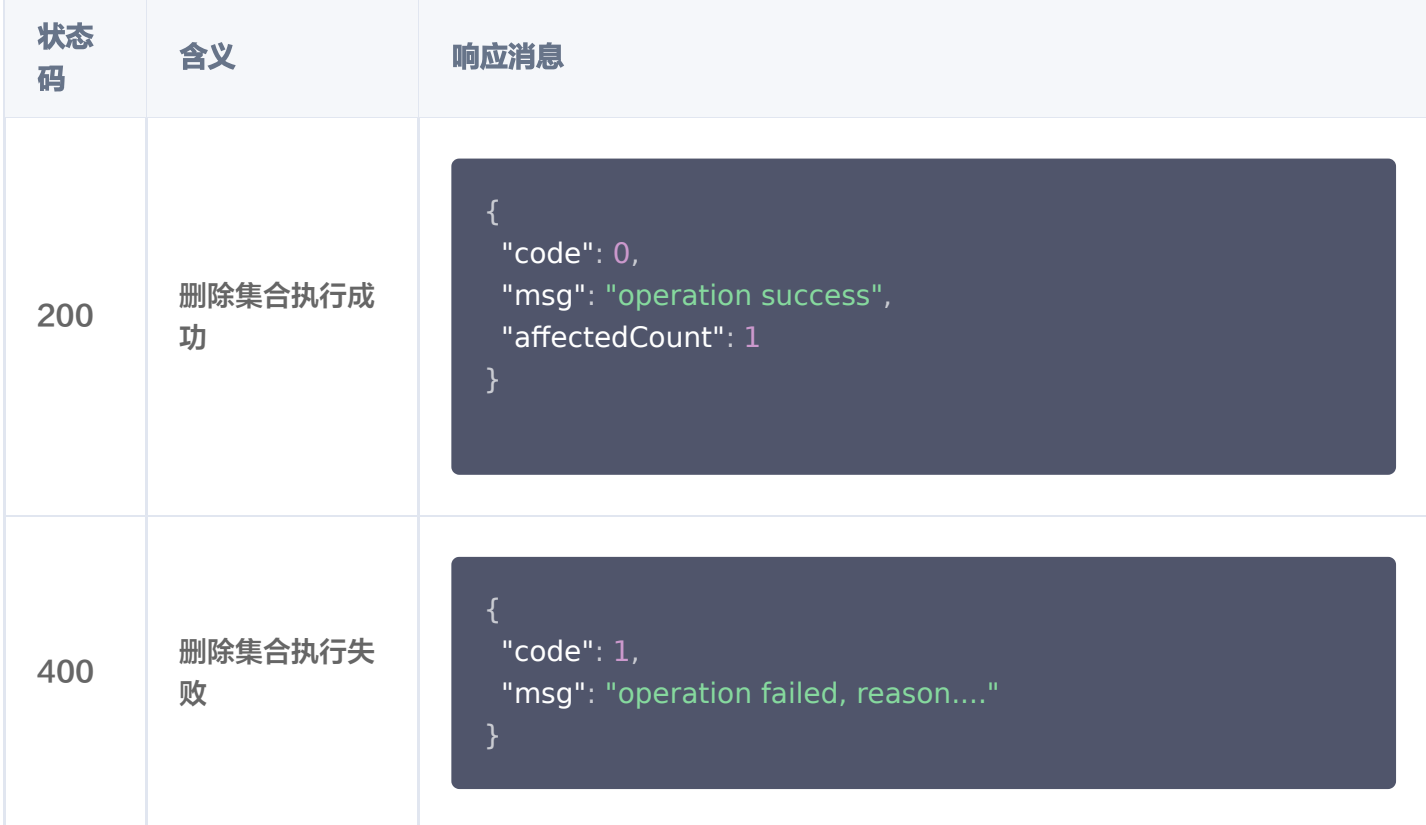

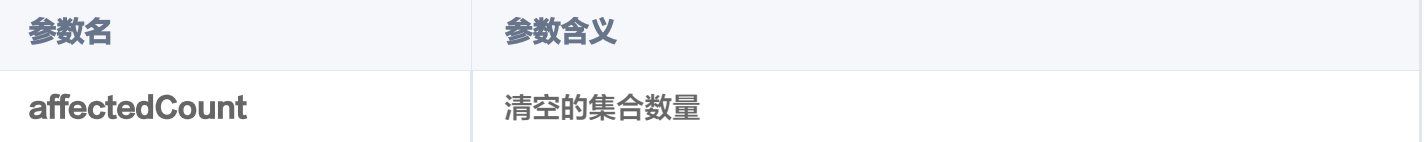

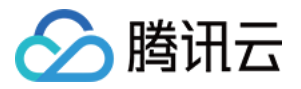

# **CollectionView**

# create

最近更新时间:2023-12-22 16:39:21

# 功能介绍

/ai/collectionView/create 接口用于在已创建的 AI 类 Database 中创建集合视图,用于存储文件数据。

# 请求示例

```
注意:
  如下示例可直接复制,在运行之前,您需在文本编辑器将
  api_key=A5VOgsMpGWJhUI0WmUbY********************* 与 10.0.X.X 依据实际情况进行替
  换。
```
如下示例,为 AI 类数据库 db-test-ai,创建一个集合视图 coll-ai-files,用于直接存储文件。

```
curl -i -X POST \
  -H 'Content-Type: application/json' \
  -H 'Authorization: Bearer
account=root&api_key=A5VOgsMpGWJhUI0WmUbY************************
 http://10.0.X.X:80/ai/collectionView/create \
 -d '
{
 "database": "db-test-ai"
,
 "collectionView": "coll-ai-files"
,
 "description": "this is a collection view description"
,
 "embedding": 
{
www.flanguage": "zh",
     "enableWordsEmbedding": true
 "splitterPreprocess":
{
 "appendTitleToChunk": true
,
     "appendKeywordsToChunk": true
 "indexes":
[
 "fieldName": "author"
,
 "fieldType": "string"
,
        "indexType": "filter"
  },
```
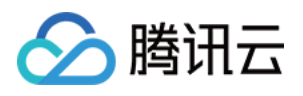

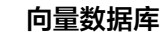

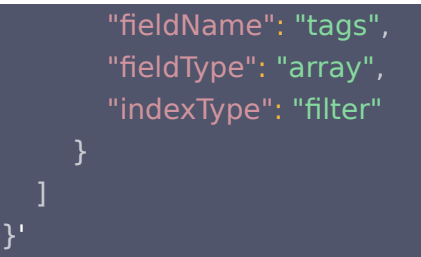

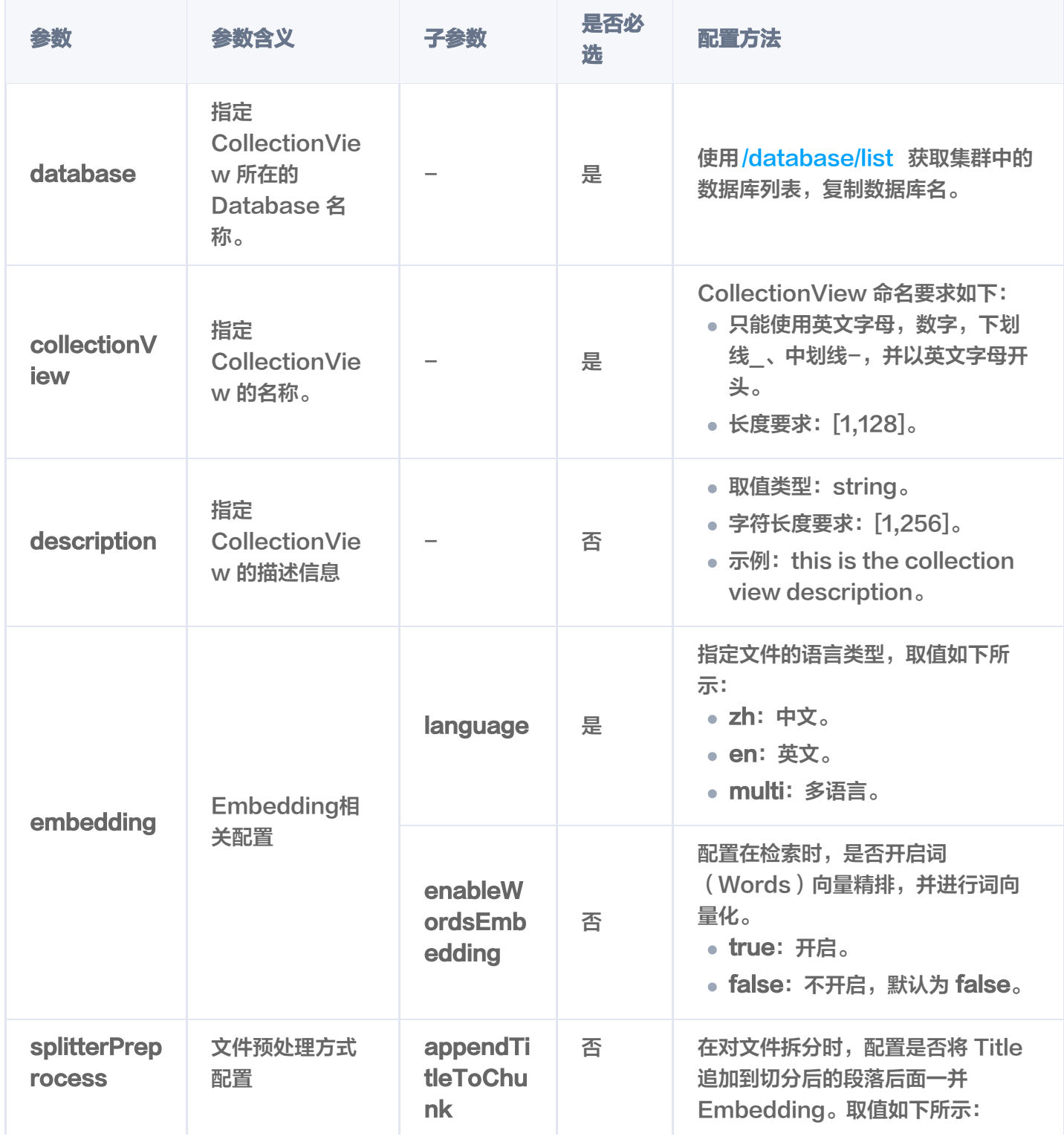

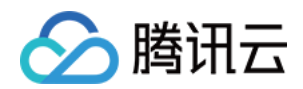

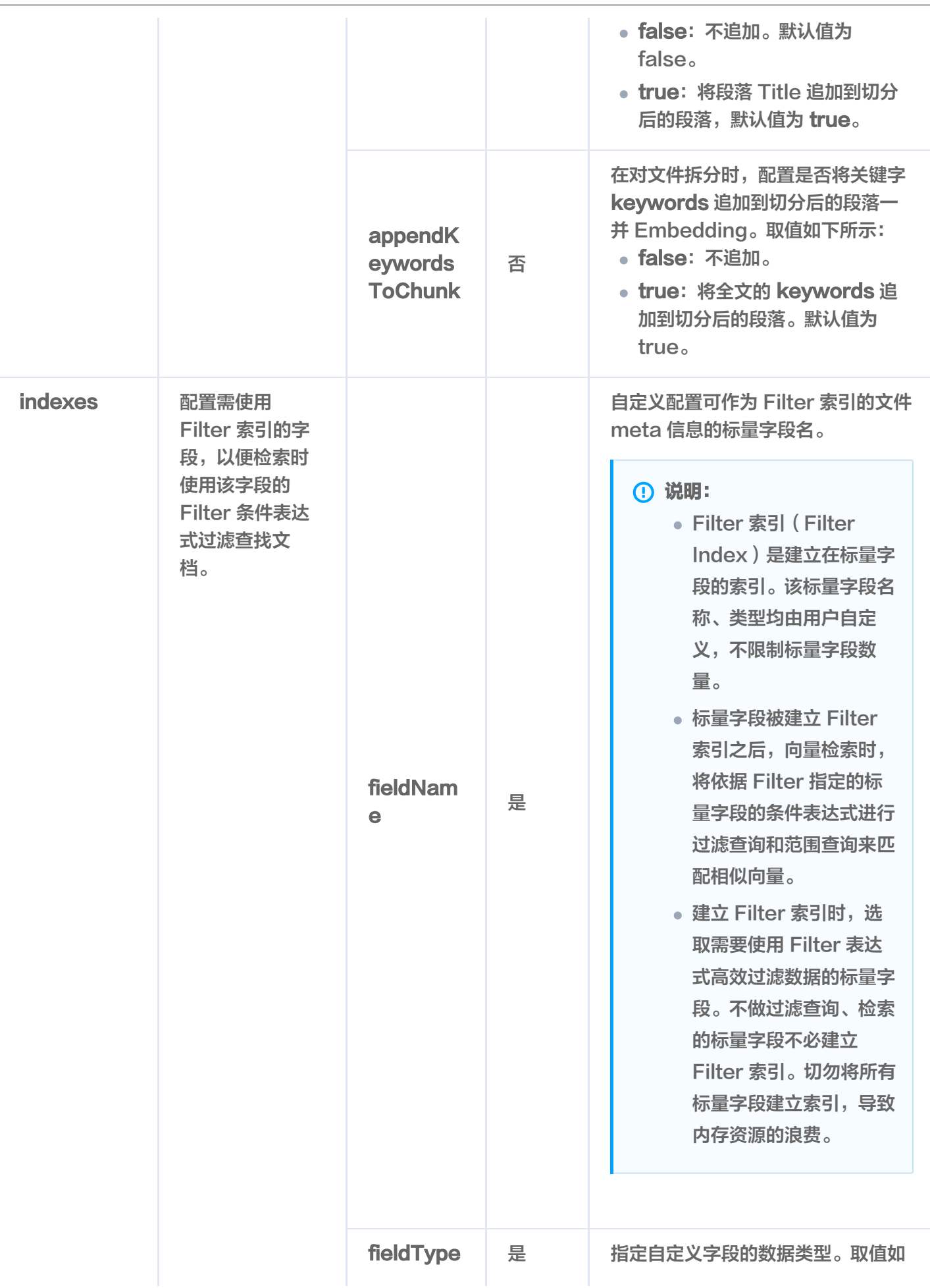

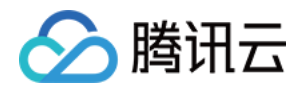

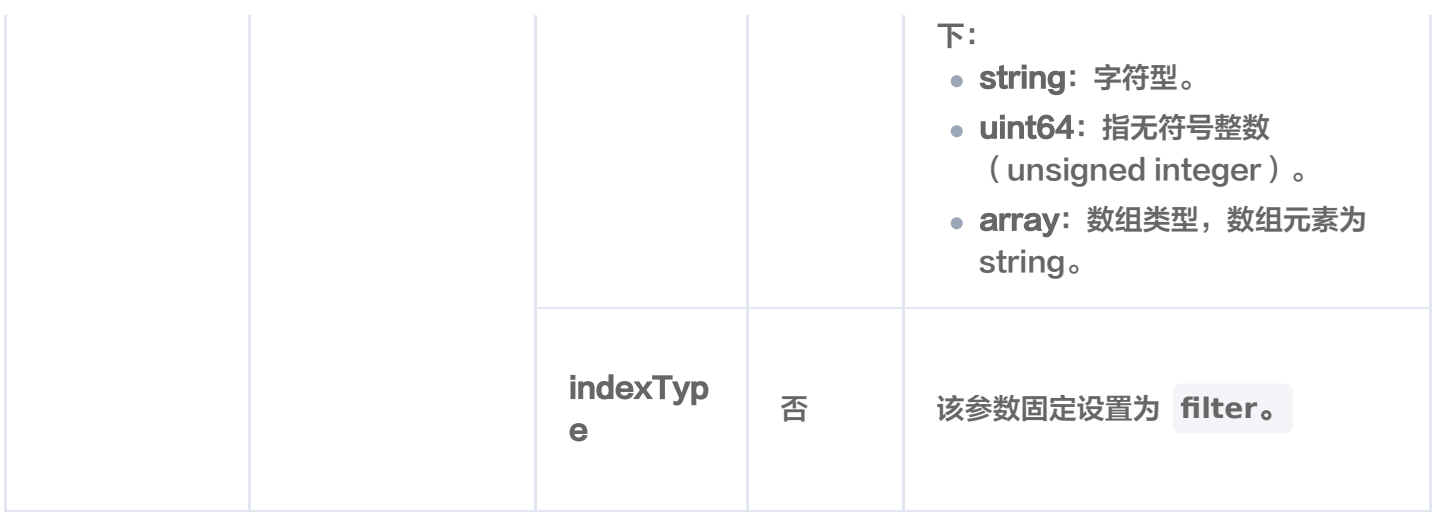

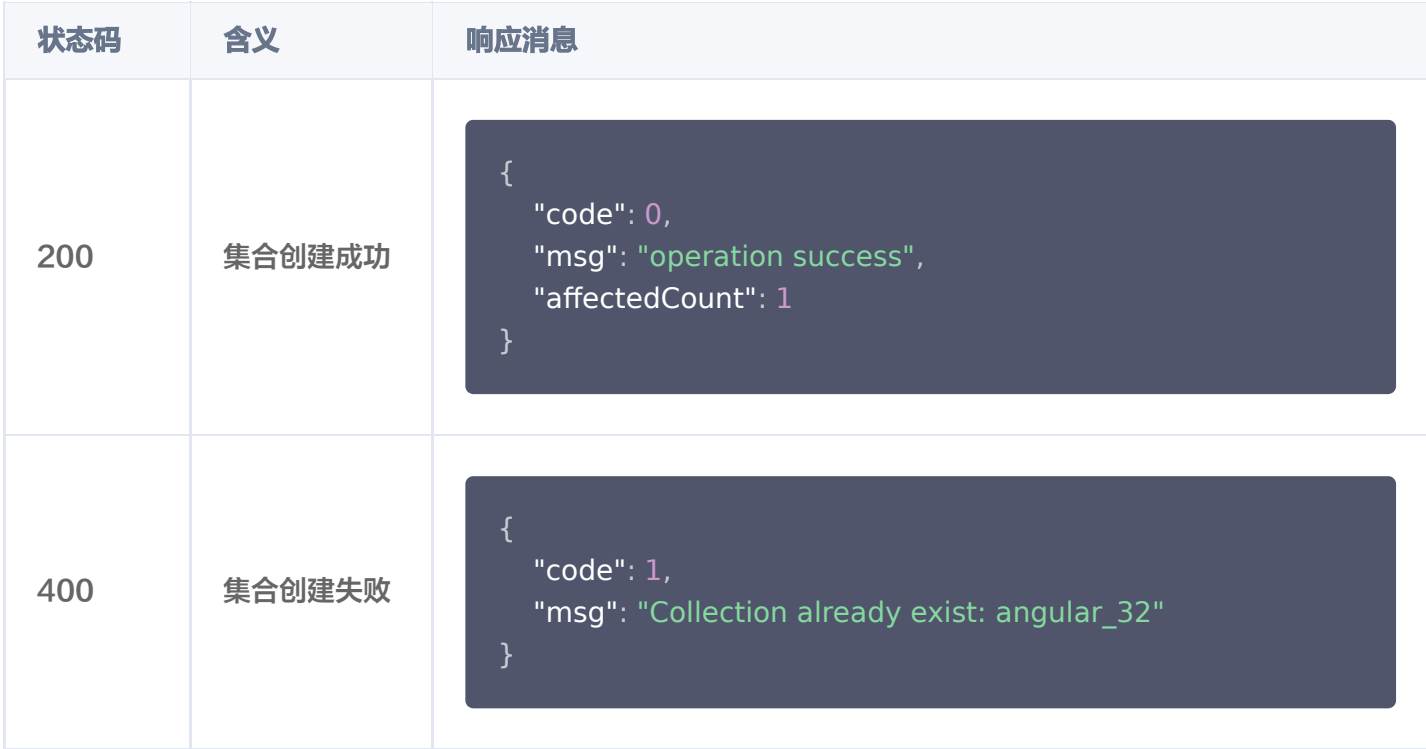

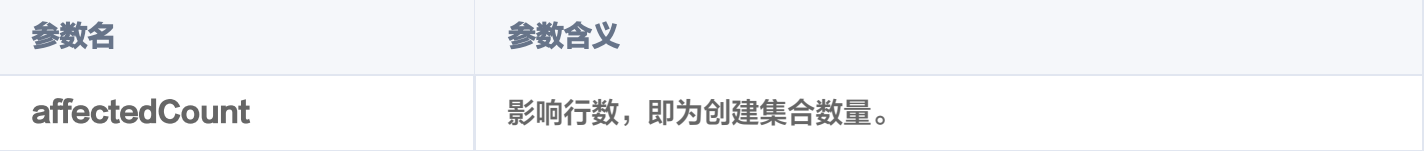

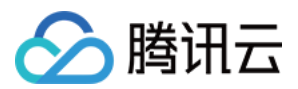

# drop

最近更新时间:2023-12-08 16:15:52

# 功能介绍

/ai/collectionView/drop 接口用于删除 AI 类数据库中存在的 CollectionView,包含 collectionView 中所 有的 DocumentSet。

### 接口约束

#### 警告:

执行 drop 操作将会永久删除指定 collectionView 下的所有数据。在操作之前,务必谨慎考虑。

### 请求示例

#### 注意:

```
如下示例可直接复制,在运行之前,您需在文本编辑器将
api_key=A5VOgsMpGWJhUI0WmUbY********************* 与 10.0.X.X 依据实际情况进行替
换。
```

```
curl -i -X POST \
  -H 'Content-Type: application/json' \
  -H 'Authorization: Bearer
account=root&api key=A5VOgsMpGWJhUI0WmUbY*********************** \
 http://10.0.X.X:80/ai/collectionView/drop \
 -d '
{
 "database": "db-test-ai"
,
   "collectionView": "coll-ai-files"
```
'}

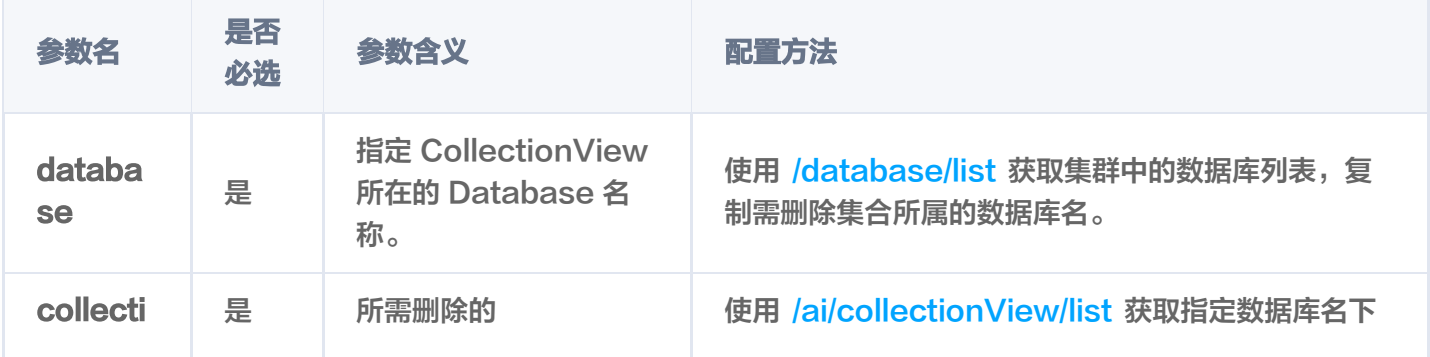

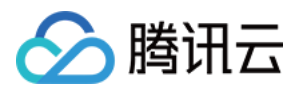

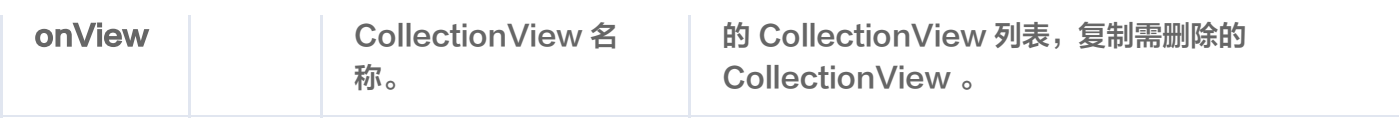

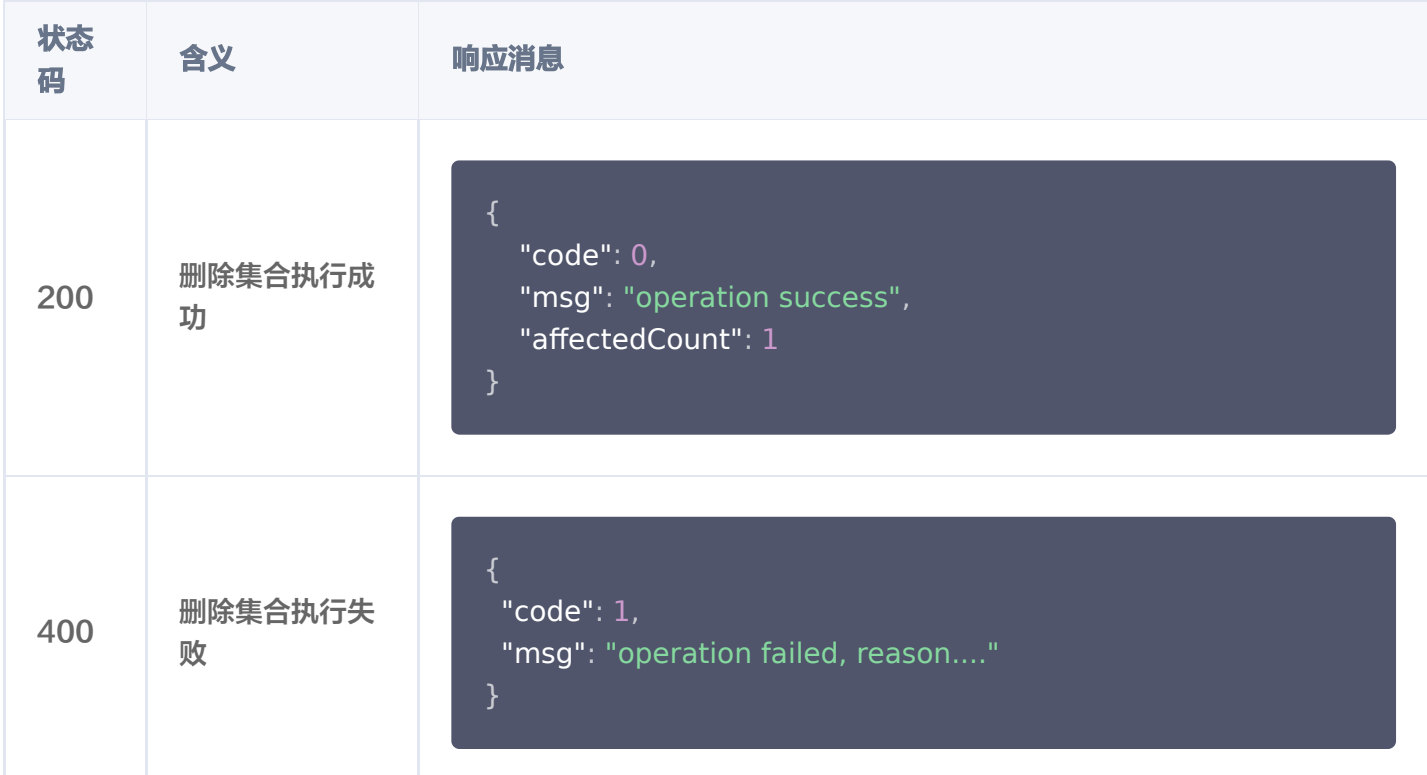

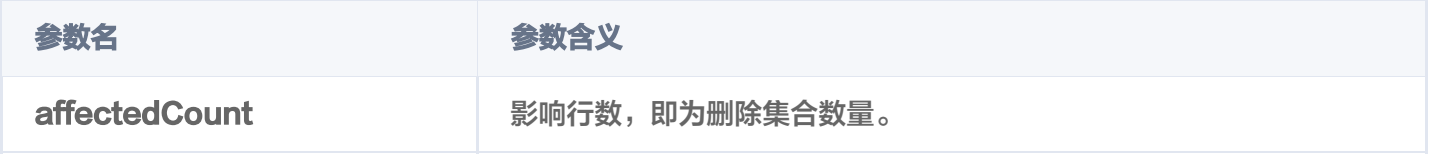

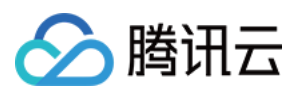

# list

最近更新时间:2024-01-12 17:33:41

# 功能介绍

/ai/collectionView/list 接口用于查询指定 AI 类 Database 中所有的 CollectionView。

## 请求示例

```
注意:
  如下示例可直接复制,在 CVM 运行之前,您需在文本编辑器将
  api_key=A5VOgsMpGWJhUI0WmUbY********************* 与 10.0.X.X 依据实际情况进行替
  换。
```
#### curl -i -X POST \ -H 'Content-Type: application/json' \ -H 'Authorization: Bearer account=root&api\_key=A5VOgsMpGWJhUI0WmUbY\*\*\*\*\*\*\*\*\*\*\*\*\*\*\*\*\*\*\*\*\*\*\*\*\* \ http://10.0.X.X:80/ai/collectionView/list \ -d ' { "database": "db-test-ai" '}

## 请求参数

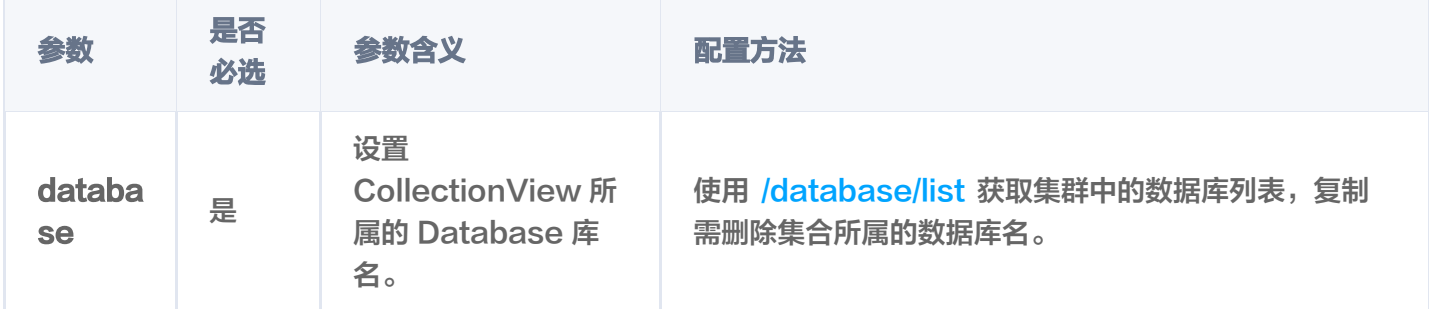

# 响应信息

### 状态码

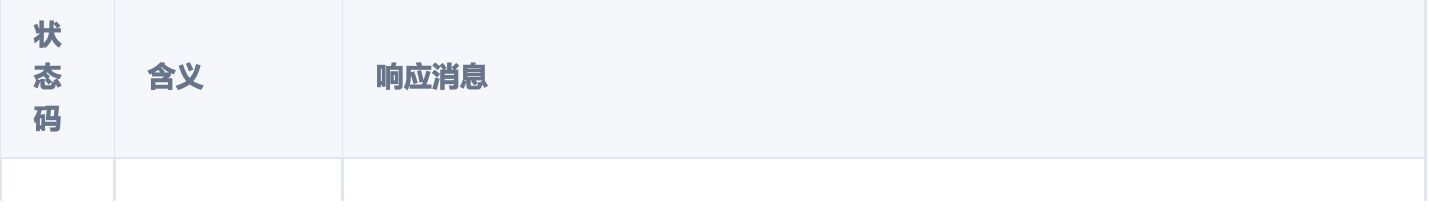

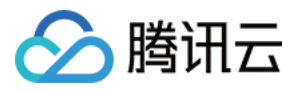

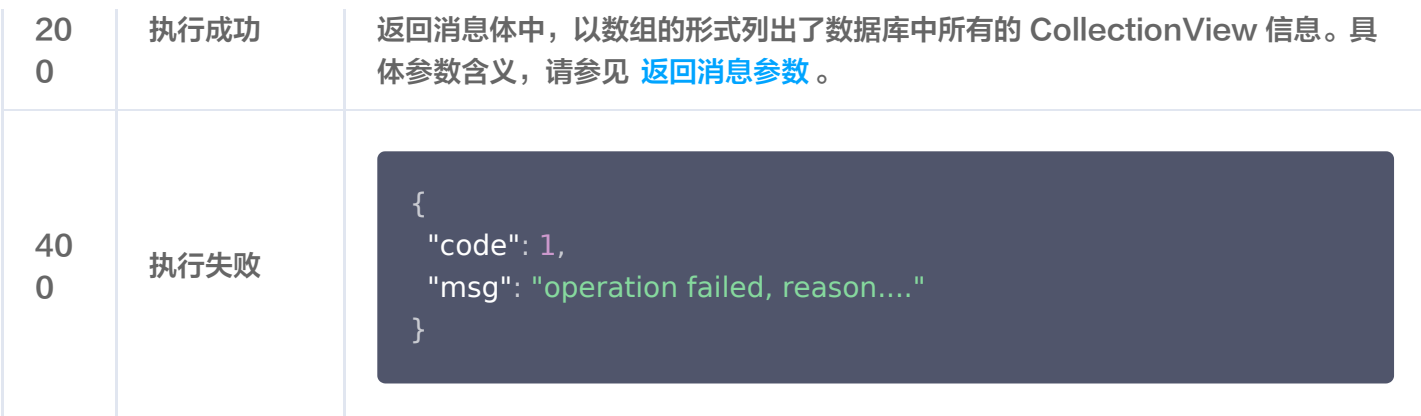

```
 "code": 0
,
"msg": "Operation success, requestId: 73c1bbef76709b17c6b9ef**********",
 "collectionViews":
[
 "database": "db-test-ai"
,
 "collectionView": "coll-ai-files"
,
 "description": "this is a collection description"
,
 "embedding":
{
 "language": "zh"
,
     "enableWordsEmbedding": false
 "splitterPreprocess":
{
 "appendTitleToChunk": true
,
     "appendKeywordsToChunk": true
 "indexes":
[
 "fieldName": "tags"
,
 "fieldType": "array"
,
      "indexType": "filter"
 "fieldName": "documentSetName"
,
 "fieldType": "string"
,
      "indexType": "filter"
 "fieldName": "documentSetId"
,
 "fieldType": "string"
,
      "indexType": "primaryKey"
    },
    },
```
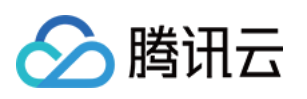

```
 "fieldName": "author"
,
 "fieldType": "string"
,
     "indexType": "filter"
 "createTime": "2023-11-27 17:16:54"
,
 "alias":
[
    "alias-coll-ai-files"
 "stats":
{
 "indexedDocumentSets": 0
,
 "totalDocumentSets": 0
,
    "unIndexedDocumentSets": 0
   ],
```
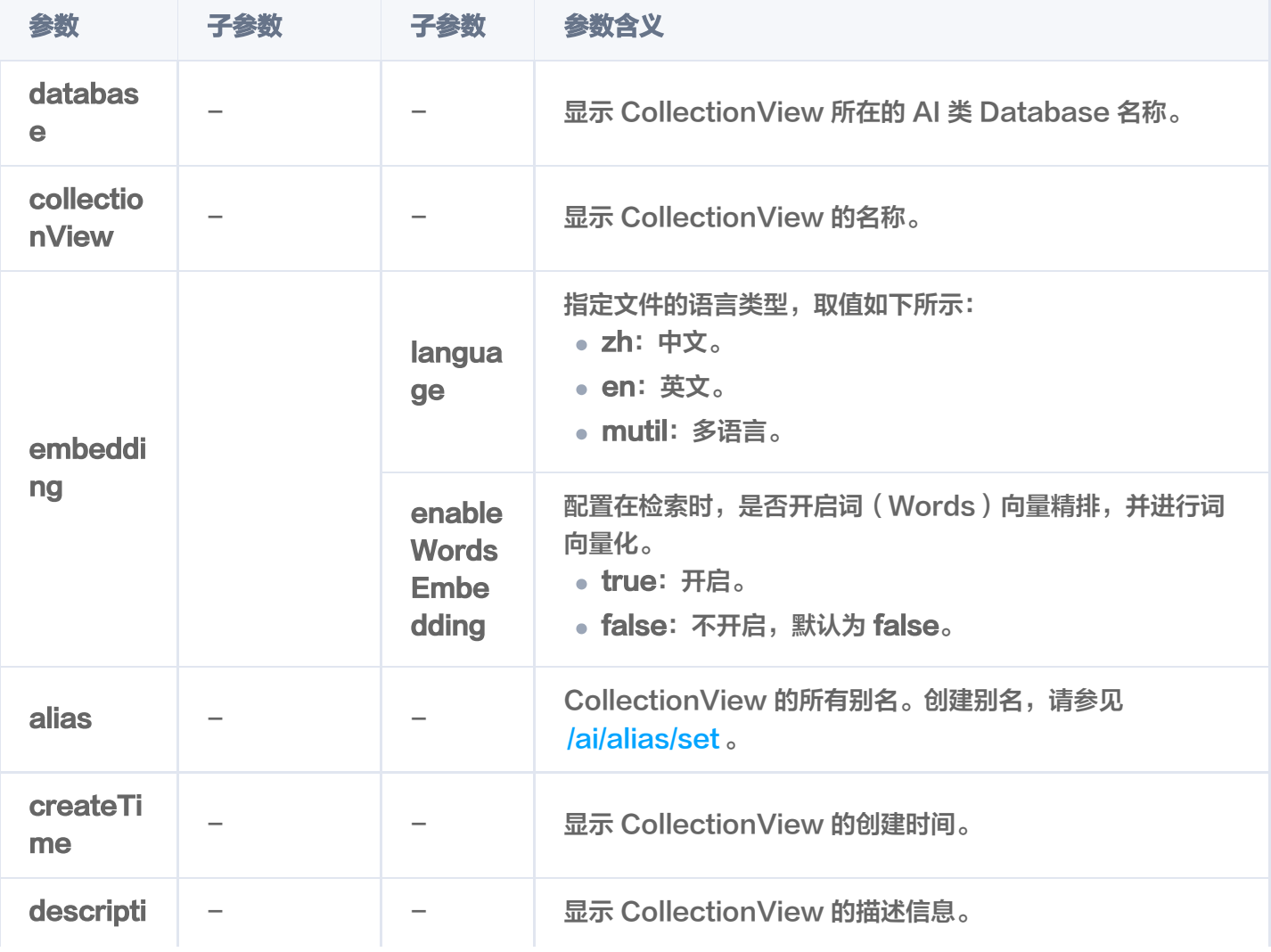

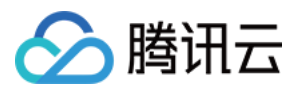

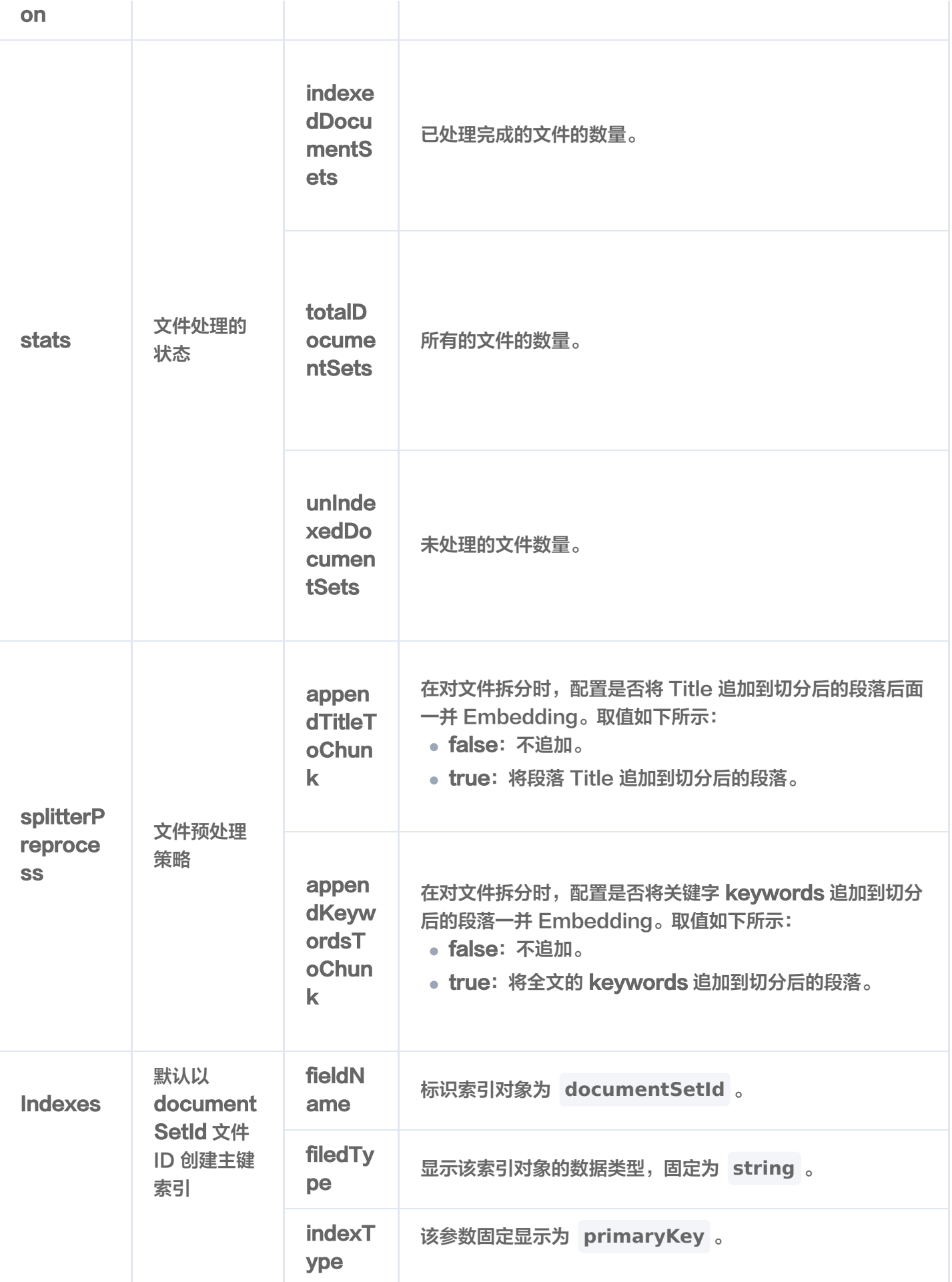

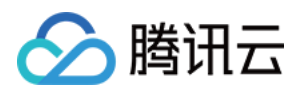

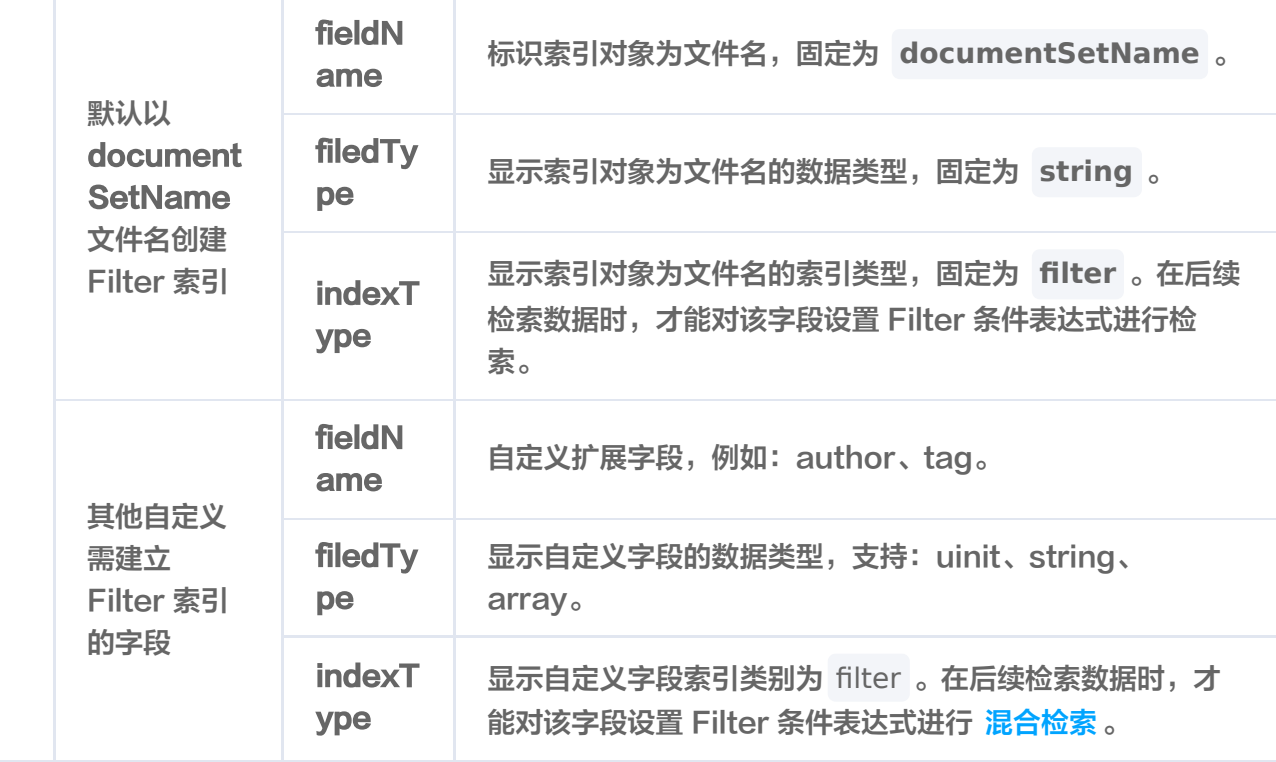

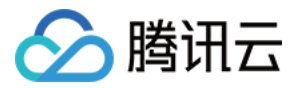

# describe

最近更新时间:2024-01-12 17:33:41

# 功能介绍

/ai/collectionView/list 接口用于查询指定 AI 类 Database 中所有的 CollectionView。

# 请求示例

```
注意:
  如下示例可直接复制,在 CVM 运行之前,您需在文本编辑器将
  api_key=A5VOgsMpGWJhUI0WmUbY********************* 与 10.0.X.X 依据实际情况进行替
  换。
```
#### curl -i -X POST \ -H 'Content-Type: application/json' \ -H 'Authorization: Bearer account=root&api\_key=A5VOgsMpGWJhUI0WmUbY\*\*\*\*\*\*\*\*\*\*\*\*\*\*\*\*\*\*\*\*\*\*\*\*\* \ http://10.0.X.X:80/ai/collectionView/list \ -d ' { "database": "db-test-ai" '}

## 请求参数

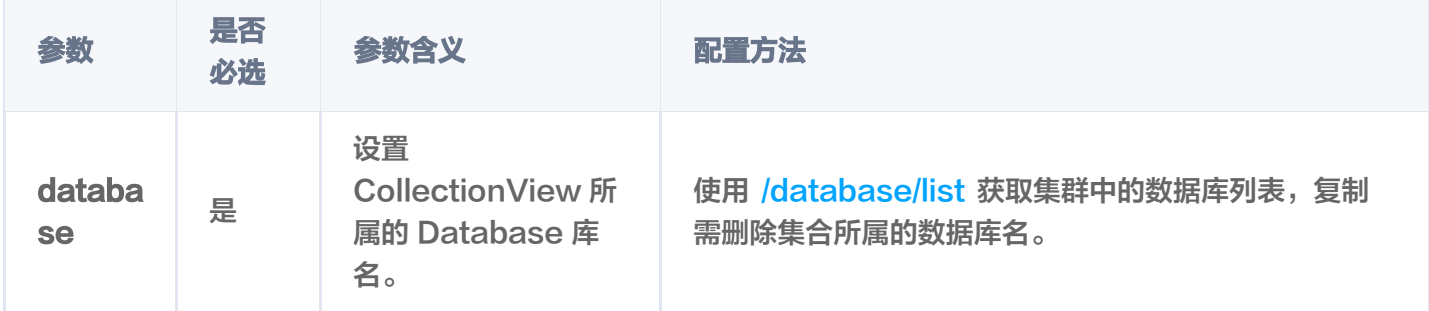

# 响应信息

### 状态码

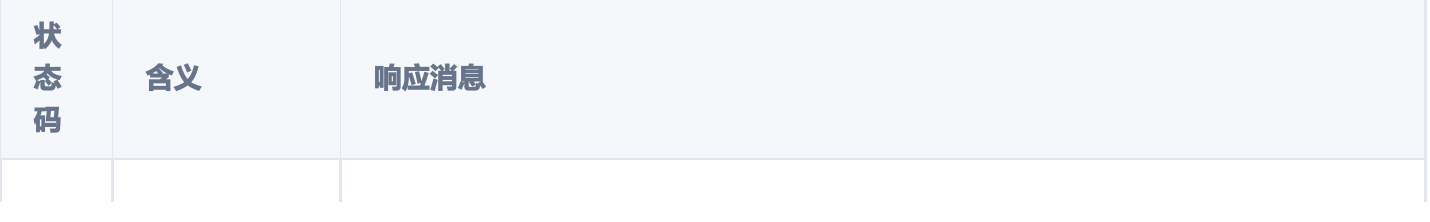

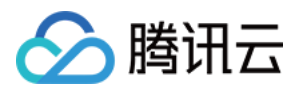

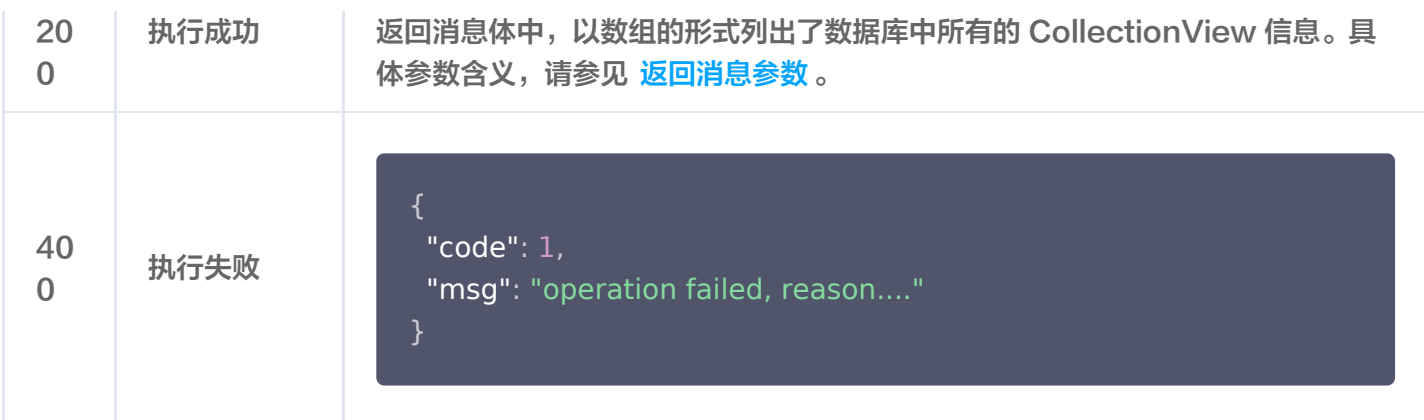

```
 "code": 0
,
"msg": "Operation success, requestId: 73c1bbef76709b17c6b9ef**********",
 "collectionViews":
[
 "database": "db-test-ai"
,
 "collectionView": "coll-ai-files"
,
 "description": "this is a collection description"
,
 "embedding":
{
 "language": "zh"
,
     "enableWordsEmbedding": false
 "splitterPreprocess":
{
 "appendTitleToChunk": true
,
     "appendKeywordsToChunk": true
 "indexes":
[
 "fieldName": "tags"
,
 "fieldType": "array"
,
      "indexType": "filter"
 "fieldName": "documentSetName"
,
 "fieldType": "string"
,
      "indexType": "filter"
 "fieldName": "documentSetId"
,
 "fieldType": "string"
,
      "indexType": "primaryKey"
    },
    },
```
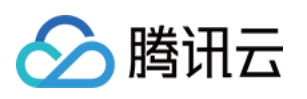

```
 "fieldName": "author"
,
 "fieldType": "string"
,
     "indexType": "filter"
 "createTime": "2023-11-27 17:16:54"
,
 "alias":
[
     "alias-coll-ai-files"
 "stats":
{
 "indexedDocumentSets": 0
,
 "totalDocumentSets": 0
,
     "unIndexedDocumentSets": 0
   ],
   }
```
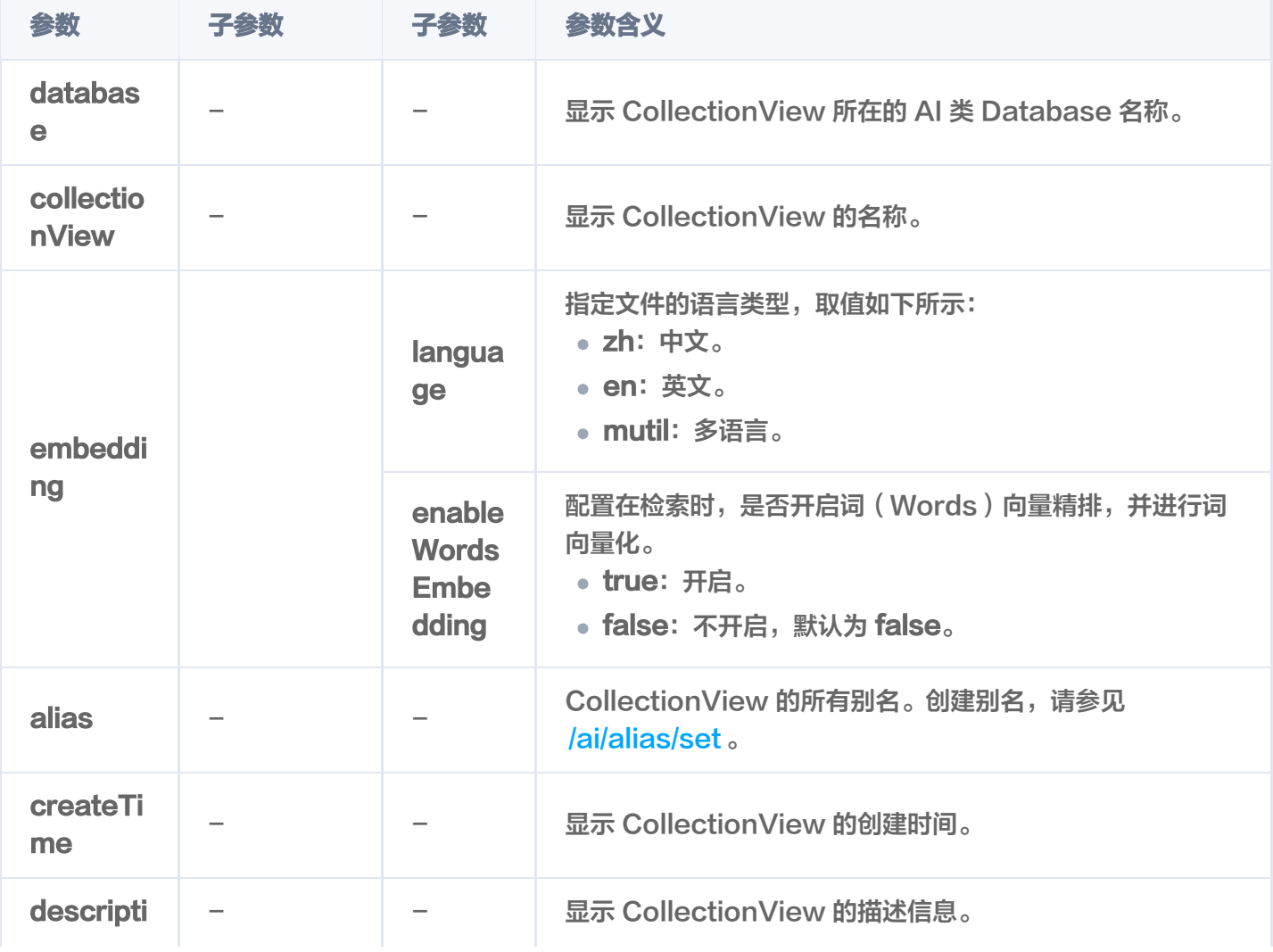

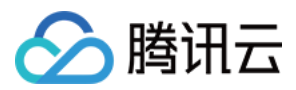

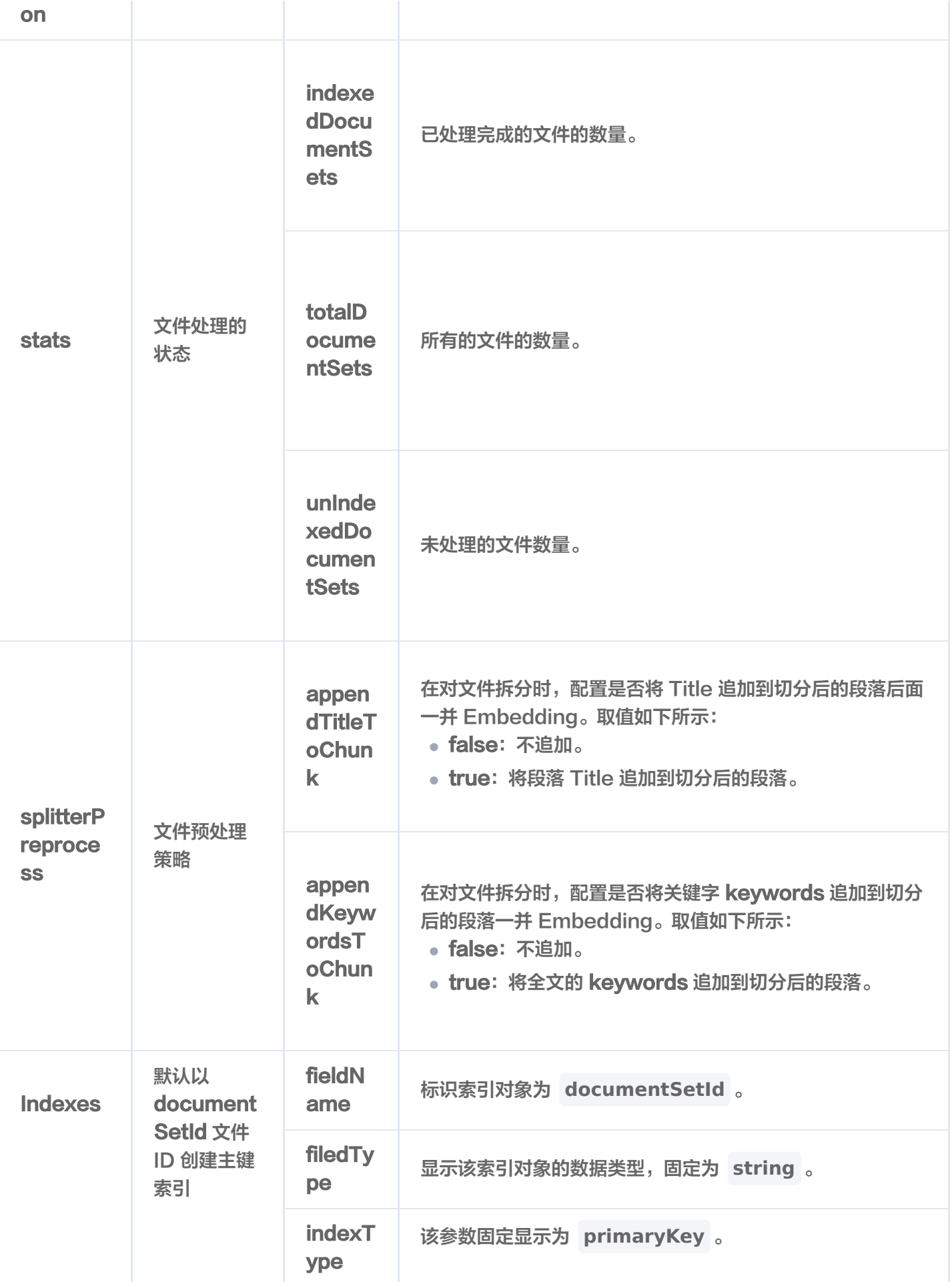

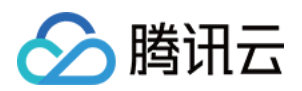

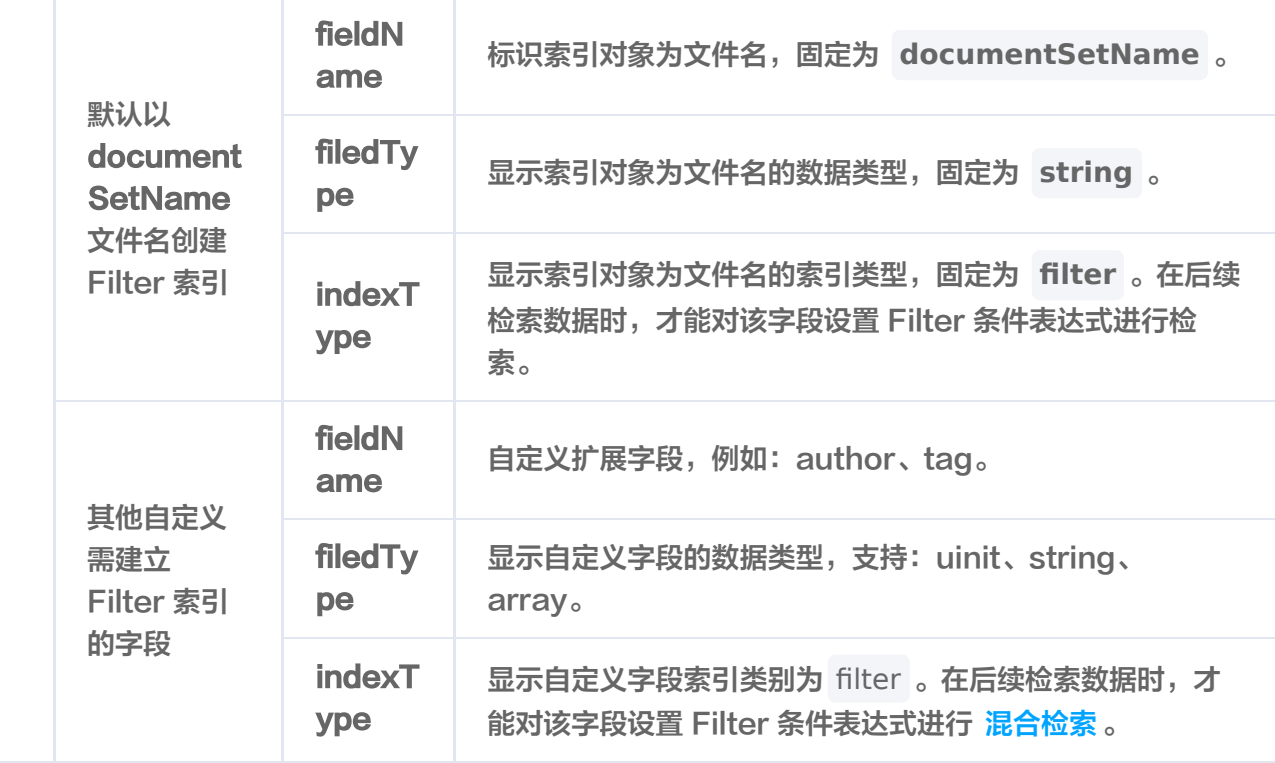

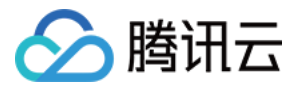

# truncate

最近更新时间:2023-12-08 16:15:52

# 功能介绍

/ai/collectionView/truncate 接口用于清空 CollectionView 中所有的数据与索引,仅保留 CollectionView 配置信息,例如索引类型及参数等设置,减少用户的操作成本。

### 接口约束

```
警告:
 执行 truncate 操作将会永久删除指定 CollectionView 下的所有数据。在操作之前,务必谨慎考虑。
```
### 请求示例

#### 注意:

```
如下示例可直接复制,在 CVM 运行之前,您需在文本编辑器将
api_key=A5VOgsMpGWJhUI0WmUbY********************* 与 10.0.X.X 依据实际情况进行替
换。
```

```
curl -i -X POST \
  -H 'Content-Type: application/json' \
  -H 'Authorization: Bearer
account=root&api key=A5VOgsMpGWJhUI0WmUbY*********************** \
 http://10.0.X.X:80/ai/collectionView/truncate \
 -d '
{
 "database": "db-test-ai"
,
   "collectionView": "coll-ai-files"
```
#### '}

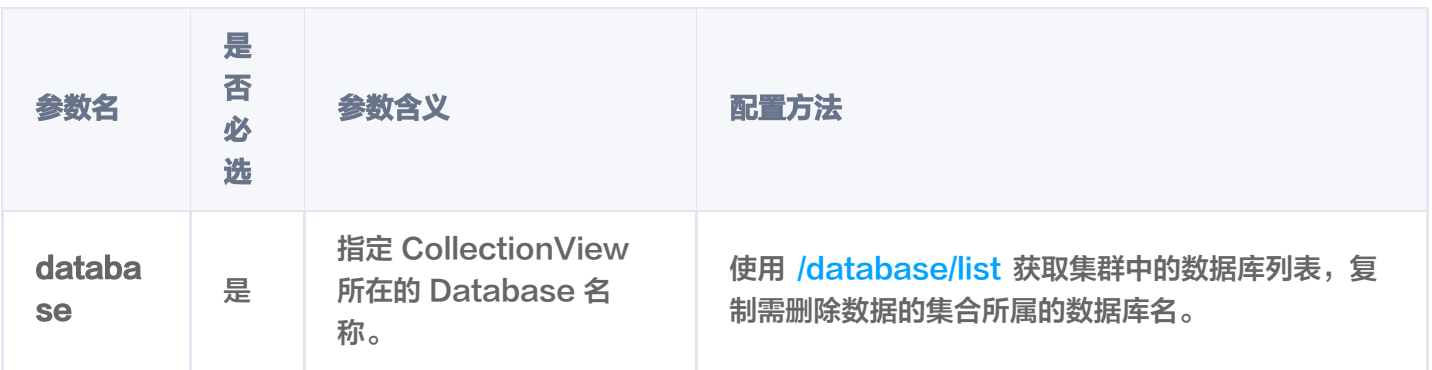

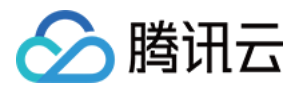

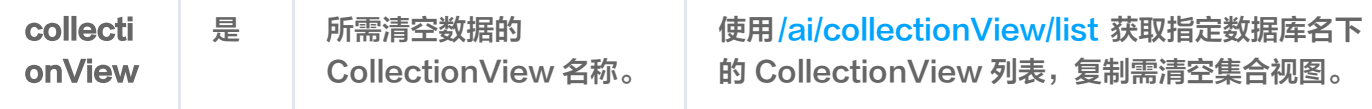

## 状态码

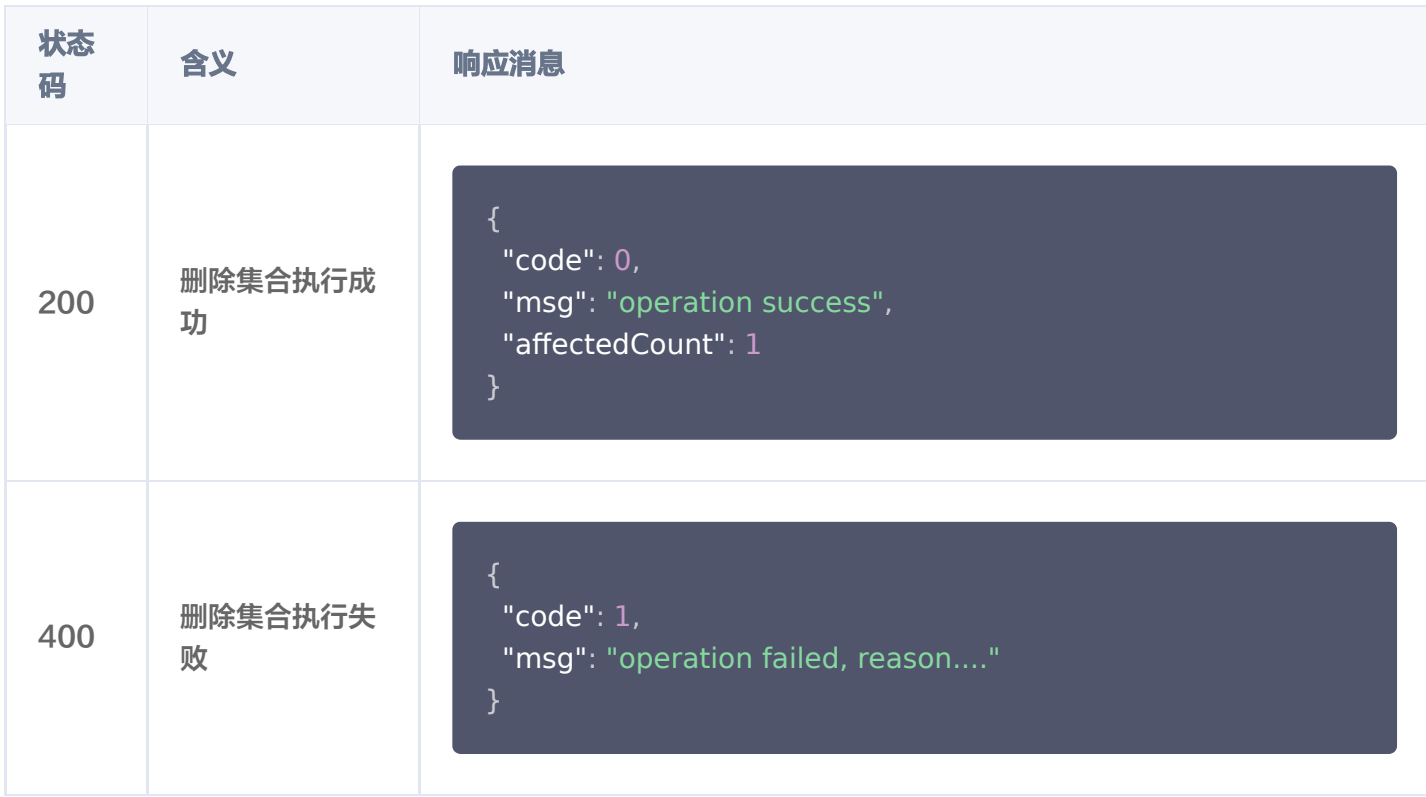

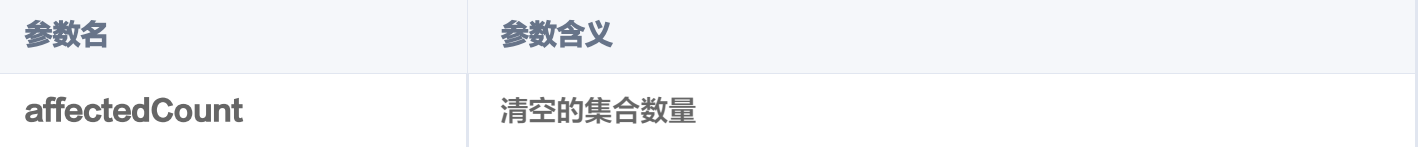

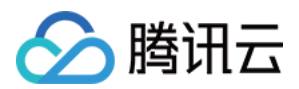

# Alias set

最近更新时间:2023-12-08 17:20:03

# 功能介绍

别名可以是一个简短的字符串,方便标识和访问对应的集合。通常,别名会替换 Collection 或 CollectionView 的名称用于业务切换等场景。

- /alias/set 接口用于为 Base 数据库的 Collection 指定别名。
- *lai/alias/set 接口用于为 AI 类数据库的 CollectionView 指定别名。*

### 接口约束

- DB 和 Collection 级别 (包含 AI 类 数据库的CollectionView ) 的 drop 操作会同时删除库表下的所有别 名。
- Document 与 DocumentSet 层级的访问优先访问别名,其余级别仅支持原 Collection 或 CollectionView 名操作。
- 集合或集合视图的别名可以和名称重复,一个集合或集合视图的多个别名之间不能重复。

#### **① 说明:**

通过集合的别名做业务迁移时,仅需通过/alias/set 或 /ai/alias/set 接口将同一别名指向新的集合,别名 与集合的映射关系将自动更新为新集合,可直接通过别名访问新集合。

## 请求示例

#### 注意:

```
如下示例可直接复制,在 CVM 运行之前,您需在文本编辑器将
api_key=A5VOgsMpGWJhUI0WmUbY******************** 与 10.0.X.X 依据实际情况进行替
换。
```
#### 为 Collection 设置别名

```
curl -i -X POST \
 -H 'Content-Type: application/json' \
 -H 'Authorization: Bearer
account=root&api key=A5VOgsMpGWJhUI0WmUbY************************ \
```
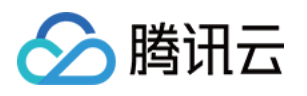

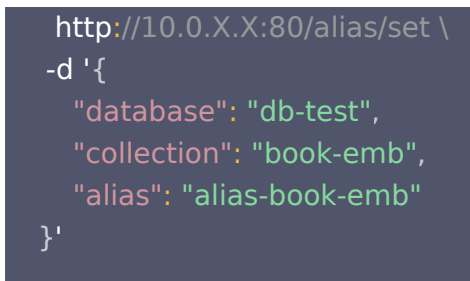

执行成功,返回消息,如下所示。

{ "code":0 , "msg":"operation success" , "affectedCount":1 }

为 CollectionView 设置别名

```
curl -i -X POST \
  -H 'Content-Type: application/json' \
  -H 'Authorization: Bearer
account=root&api_key=A5VOgsMpGWJhUI0WmUbY************************
  http://10.0.X.X:80/ai/alias/set \
 -d '
{
 "database": "db-test-ai"
,
 "collectionView": "coll-ai-files"
,
   "alias": "alias-coll-ai-files"
'
}
```
执行成功,返回消息,如下所示。

```
{"code":"0,"msg":"requestId:
46ef397c7e059c1769bcef***********","affectedCount":1}
```
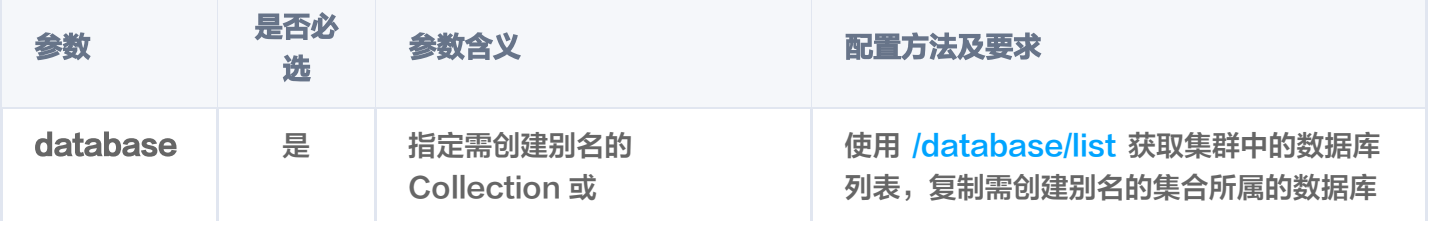

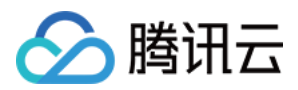

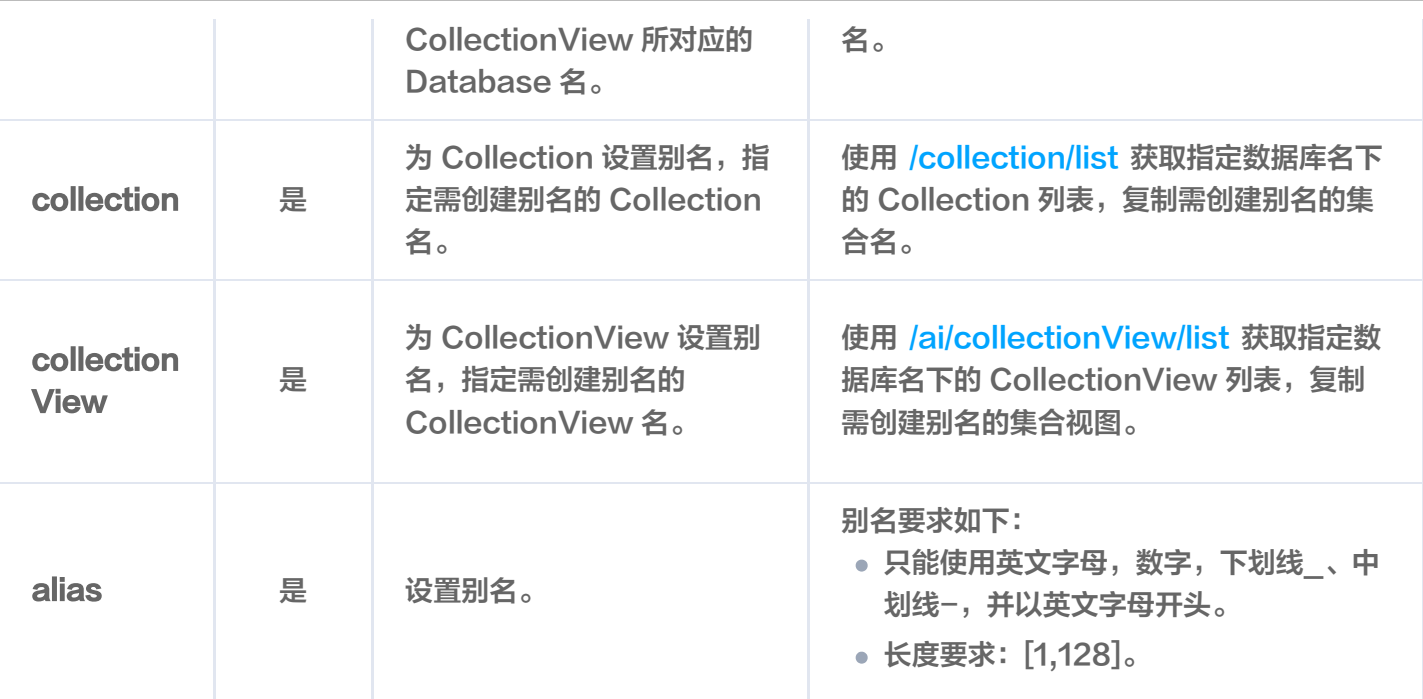

### 状态码

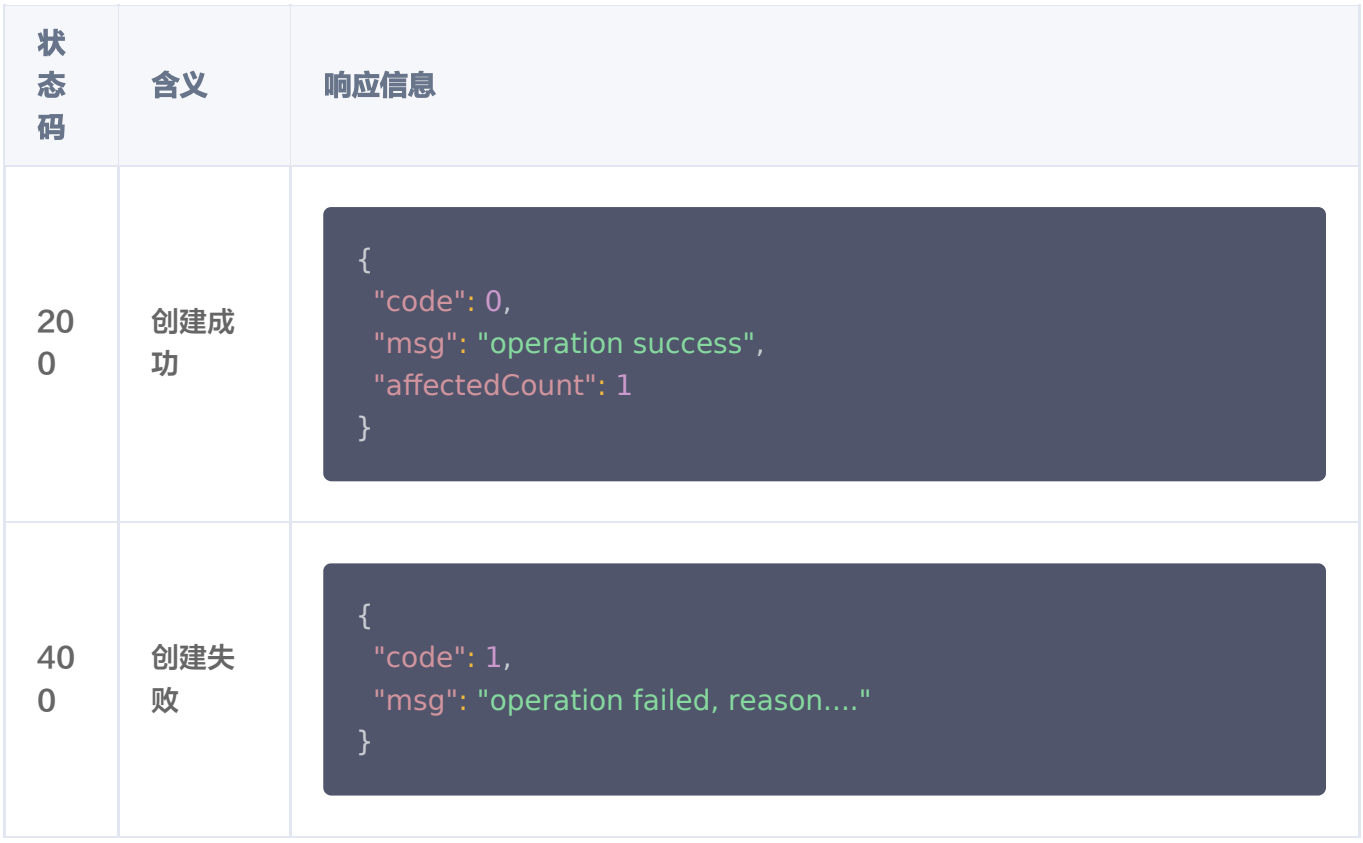

### 返回参数

参数名 参数含义

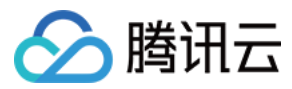

affectedCount 创建别名的集合数量。

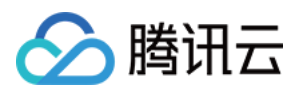

# delete

最近更新时间:2023-12-08 16:15:49

# 功能介绍

删除别名,用于清理 Collection 或 CollectionView 中已经过期或废弃的别名。

- /alias/delete 接口用于删除数据库指定的集合的别名。
- /ai/alias/delete 接口用于删除 AI 类数据库集合视图的别名。

# 请求示例

#### 注意:

```
如下示例可直接复制,在 CVM 运行之前,您需在文本编辑器将
api_key=A5VOgsMpGWJhUI0WmUbY********************* 与 10.0.X.X 依据实际情况进行替
换。
```
删除 Collection 别名

```
curl -i -X POST \
  -H 'Content-Type: application/json' \
 -H 'Authorization: Bearer
account=root&api_key=A5VOgsMpGWJhUI0WmUbY*********************** \
  http://10.0.X.X:80/alias/delete\
 -d '
{
 "database": "db-test"
,
   "alias": "alias-book-emb"
'
}
```
执行成功,返回信息,如下所示。

{ "code":0 , "msg":"operation success" , "affectedCount":1 }

删除 CollectionView 别名

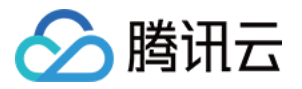

```
curl -i -X POST \
  -H 'Content-Type: application/json' \
  -H 'Authorization: Bearer
account=root&api_key=A5VOgsMpGWJhUI0WmUbY*********************** \
  http://10.0.X.X:80/ai/alias/delete\
 -d '
{
 "database": "db-test-ai"
,
   "alias": "alias-coll-ai-files"
```
'}

执行成功,返回信息,如下所示。

 ${$ "code":"0,"msg":"requestId: 459fa606c5059c176bbcef5792800f7c","affectedCount":1}

## 请求参数

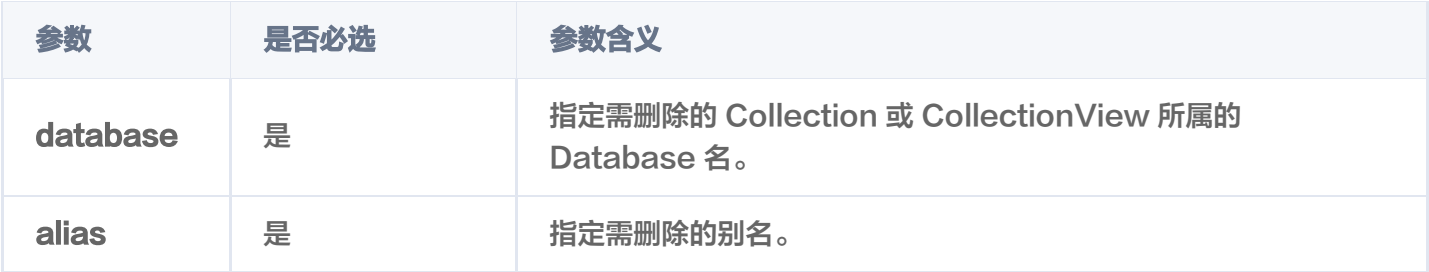

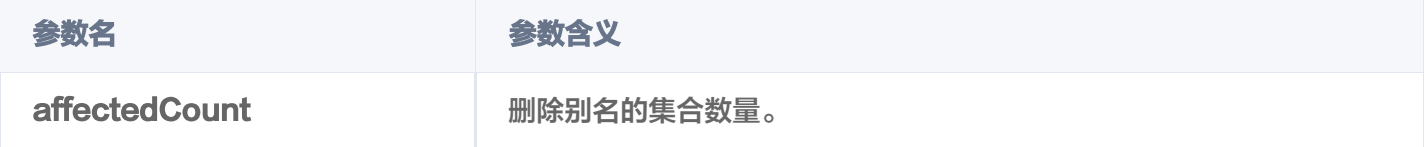

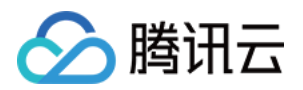

# Document upsert

最近更新时间:2023-12-08 16:15:49

# 功能介绍

/document/upsert 接口用于给 Collection 中插入向量数据。如果 Collection 在创建时, 已配置 Embedding 参数,则仅需要插入文本信息,Embedding 服务会自动将文本信息转换为向量数据,存入数据库。

### 接口约束

在插入数据时, Collection 中已经存在相同 ID 的 Document,则会删除源 Document,插入新的 Document 数据。

### 请求示例

#### 注意:

```
如下示例可直接复制,在 CVM 运行之前,您需在文本编辑器将
api_key=A5VOgsMpGWJhUI0WmUbY********************* 与 10.0.X.X 依据实际情况进行替
换。
```
#### 插入向量数据

如果您无需使用腾讯云向量数据库 ( Tencent Cloud VectorDB ) 的 Embedding 功能做向量化, 则可以 直接写入向量数据。

```
curl -i -X POST \
 -H 'Content-Type: application/json' \
 -H 'Authorization: Bearer
account=root&api_key=A5VOgsMpGWJhUI0WmUbY*********************** \
  http://10.0.X.X:80/document/upsert \
 -d '
{
 "database": "db-test"
,
 "collection": "book-vector"
,
 "documents":
[
 "id": "0001"
,
 "vector":
[
0.2123,\overline{\phantom{0}} 0.23,
```
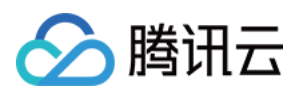

# 0.213 **show the "author": "罗贯中",** \_\_\_\_\_\_\_\_\_\_\_"bookName": "**三国演义**", "page": 21 "id": "0002" , "vector": [  $0.2123,$  $0.22,$  0.213 \_\_\_\_\_\_\_\_\_\_\_"author": "**吴承恩**", **stack to the set of the set of the set of the set of the set of the set of the s**  "page": 22 "id": "0003" , "vector": [  $0.2123,$  $0.21,$  0.213 **show the "author": "曹雪芹", shookName": "红楼梦",**  "page": 23 ' } ], ], ], ]

#### 插入文本数据

如果您使用 Embedding 功能, 在 /collection/create 建表时, 配置 Embedding 模型相关参数之后, 便可以通过 /document/upsert 接口可直接传入原始文本。Embedding 模型会将原始文本转换为向量数 据,并将转换后的向量数据以及原始文本一并存入数据库。具体信息,请参见 Embedding 介绍。如下示 例,基于/collection/create 创建的集合book-emb,写入原始文本。

#### **① 说明:**

创建 Collection 时,已指定 Embedding 模型,则只能插入文本信息,不能插入向量数据。

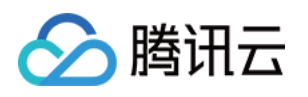

```
curl -i -X POST \
  -H 'Content-Type: application/json' \
  -H 'Authorization: Bearer
account=root&api_key=A5VOgsMpGWJhUI0WmUbY*********************** \
 http://10.0.X.X:80/document/upsert \
 -d '
{
 "database": "db-test"
,
 "collection": "book-emb"
,
 "buildIndex": true
,
 "documents":
[
 "id": "0001"
,
_________"text": "话说天下大势,分久必合,合久必分。",
show the "author": "罗贯中",
shookName": "三国演义",
       "page": 21
 "id": "0002"
,
__________"text": "混沌未分天地乱,茫茫渺渺无人间。",
___________"author": "吴承恩",
stack to the "bookName": "西游记",
       "page": 22
 "id": "0003"
,
_________"text": "甄士隐梦幻识通灵,贾雨村风尘怀闺秀。",
show the "author": "曹雪芹",
shookName": "红楼梦",
       "page": 23
'
}
    },
```
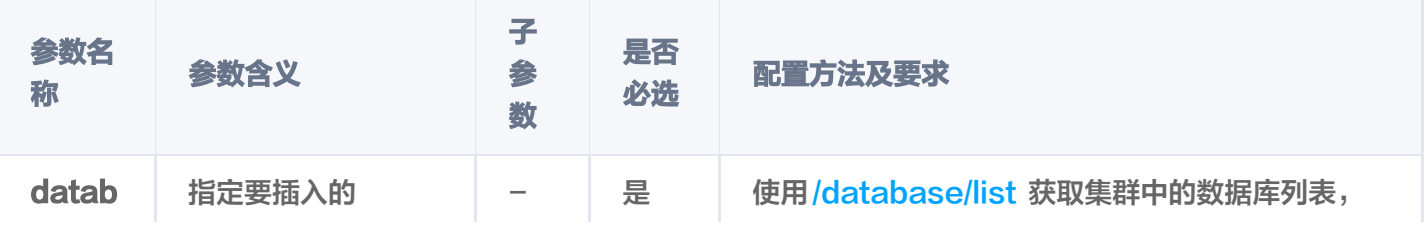

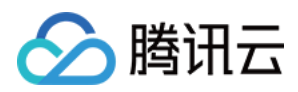

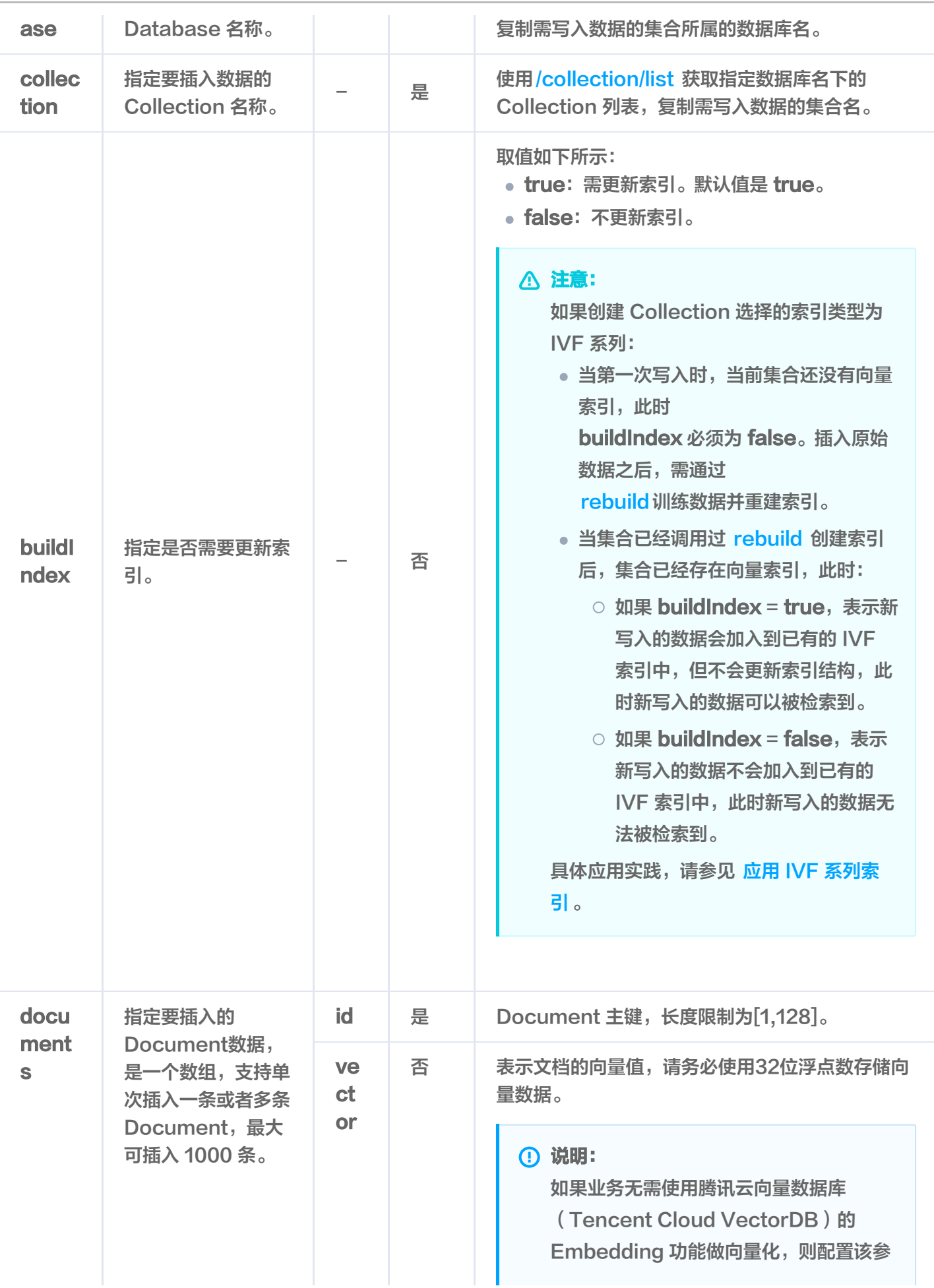

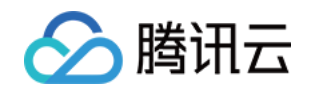

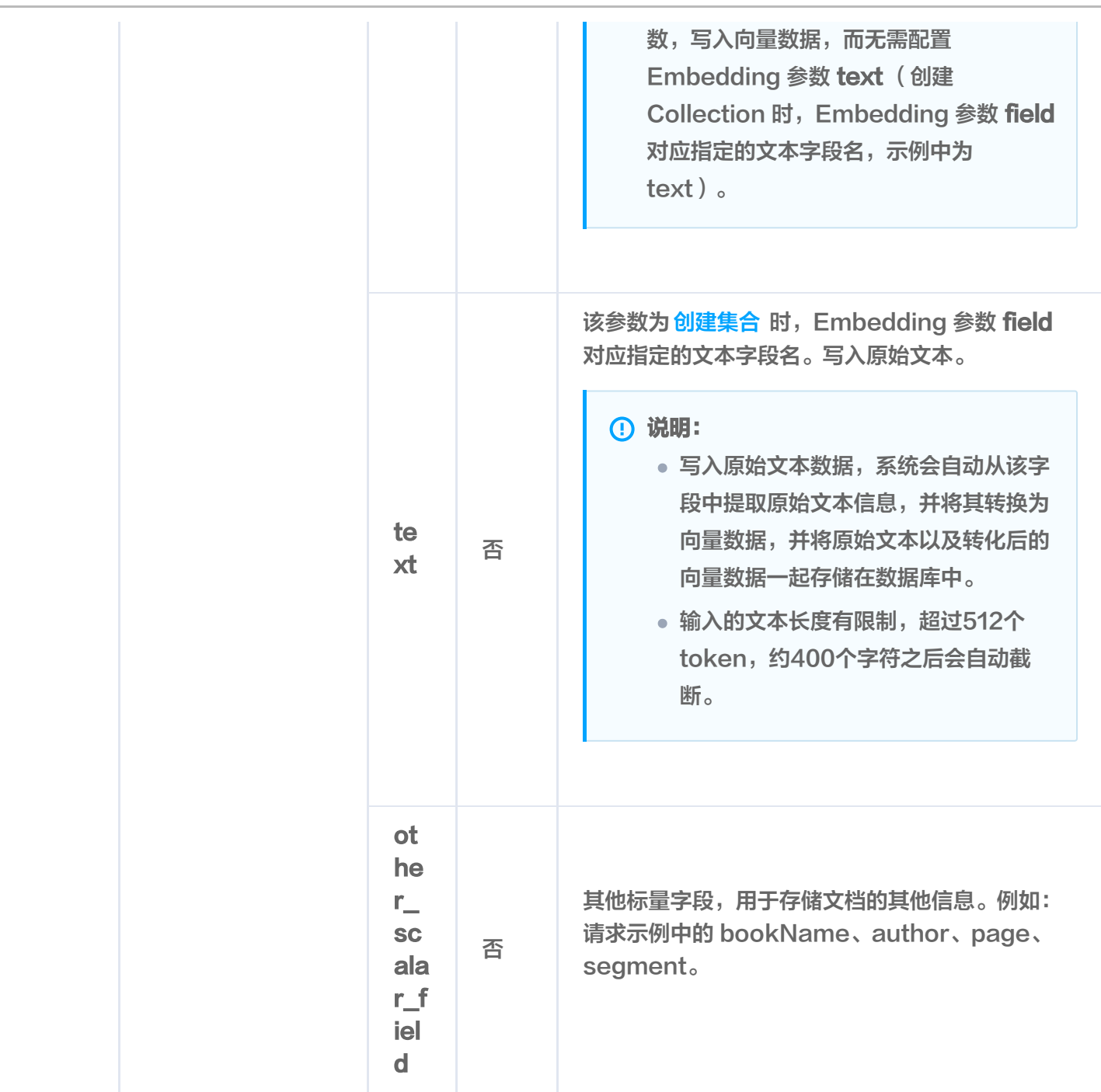

HTTP 响应消息体是服务器返回给客户端的数据,通常包含了请求的结果或者所请求的资 源。/document/upsert 接口返回的状态码以及相关信息,如下所示。

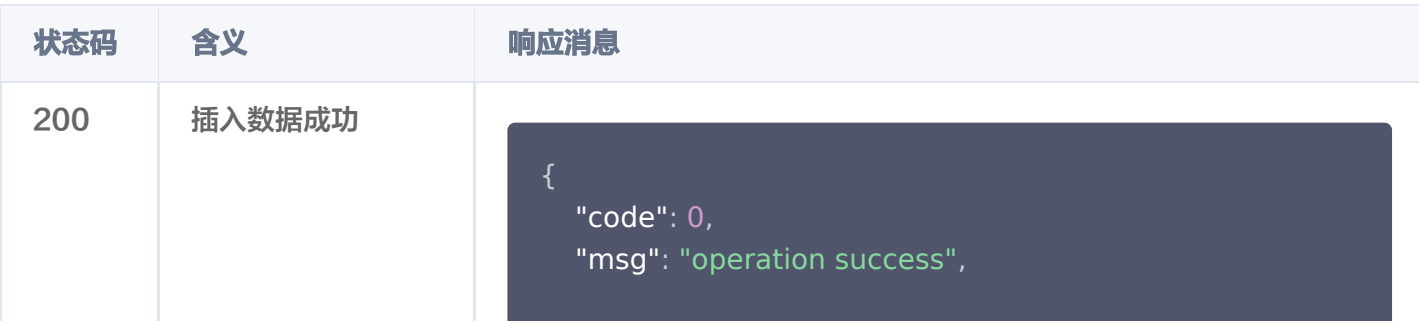
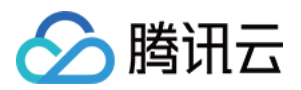

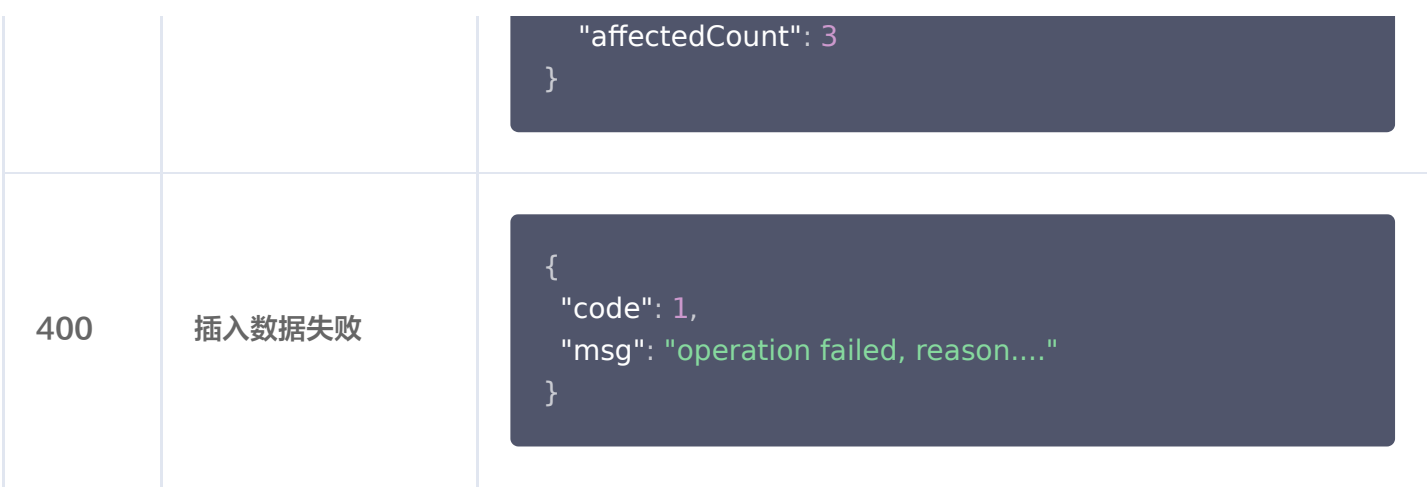

# 返回参数

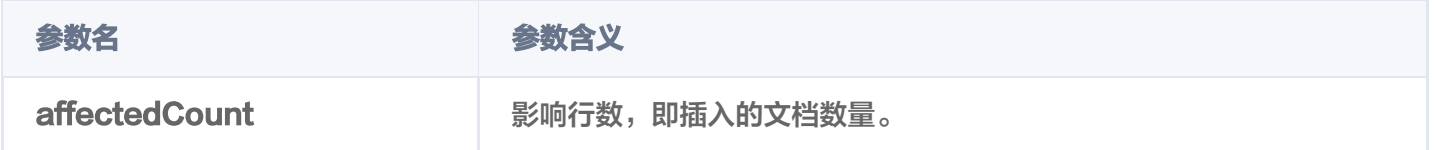

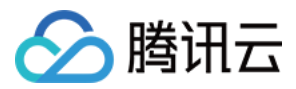

# query

最近更新时间:2024-01-18 17:43:01

# 功能介绍

/document/query 接口用于精确查找与查询条件完全匹配的向量,具体支持如下功能。

- 支持根据主键 id (Document ID),搭配自定义的标量字段的 Filter 表达式一并检索。
- 支持指定查询起始位置 offset 和返回数量 limit,实现数据 SCAN 能力。

# 请求示例

### 注意:

```
如下示例可直接复制,在 CVM 运行之前,您需在文本编辑器将
api_key=A5VOgsMpGWJhUI0WmUbY********************* 与 10.0.X.X 依据实际情况进行替
换。
```
使用 /document/query 接口, 查询集合 book-vector 中, Document Id 为 0001、0002、0003中, 满 足 Filter 表达式 bookName in (\"三国演义\",\"西游记\") 的文档。

```
curl -i -X POST \
  -H 'Content-Type: application/json' \
 -H 'Authorization: Bearer
account=root&api key=A5VOgsMpGWJhUI0WmUbY************************ \
  http://10.0.X.X:80/document/query \
 -d '
{
 "database": "db-test"
,
 "collection": "book-vector"
,
 "readConsistency": "eventualConsistency"
,
 "query":
{
 "documentIds":
[
"0001","0002", "0003"
Example 21 Track PretrieveVector": true,
"filter": "bookName in (\"三国演义\",\"西游记\")",
\blacksquare "limit": 3,
 "offset": 0
,
 "outputFields":
[
 "id"
,
 "author"
,],
```
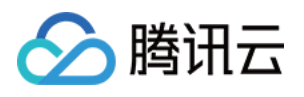

 "bookName" , "page" ' }

# 请求参数

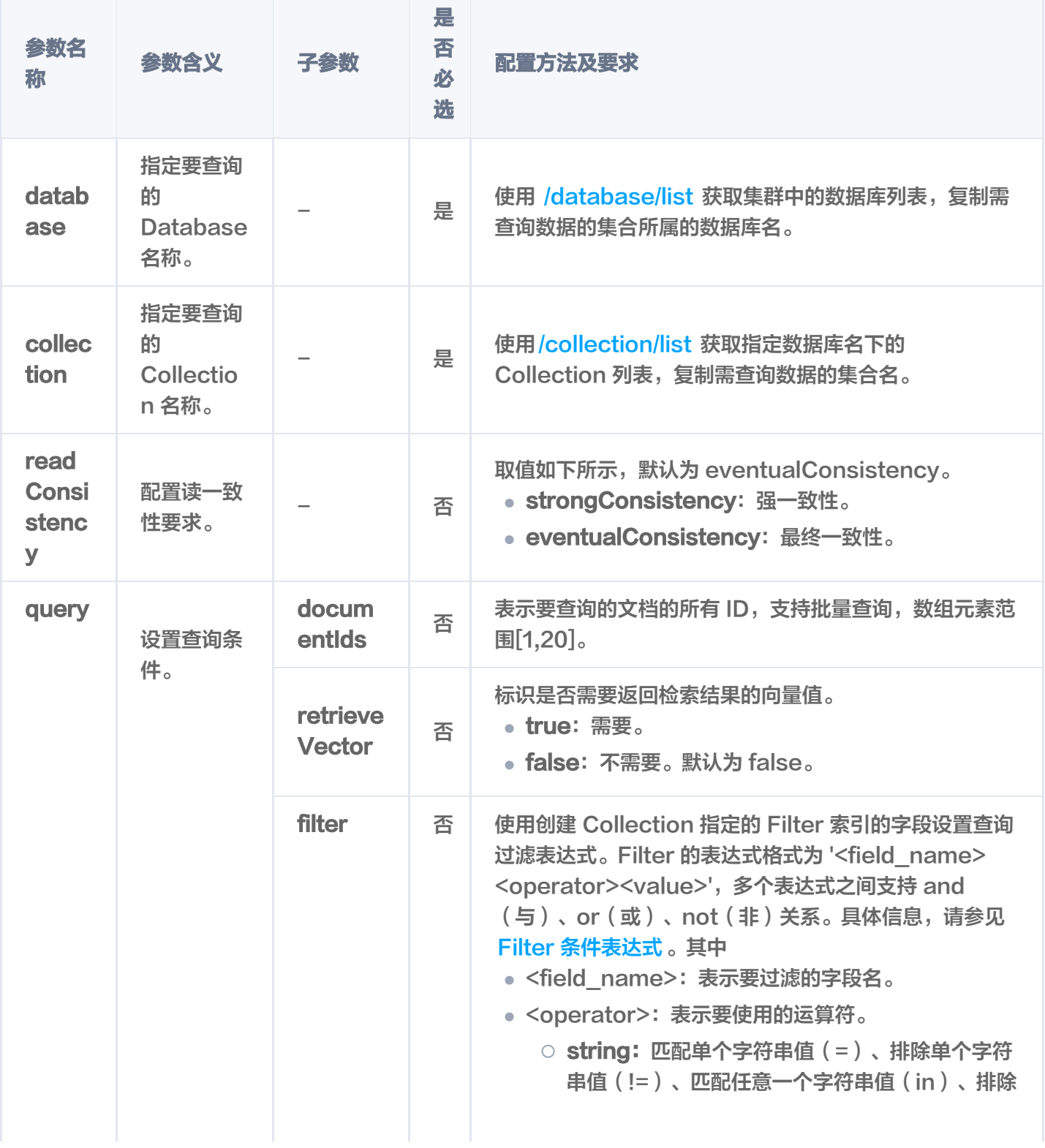

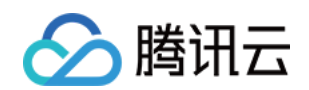

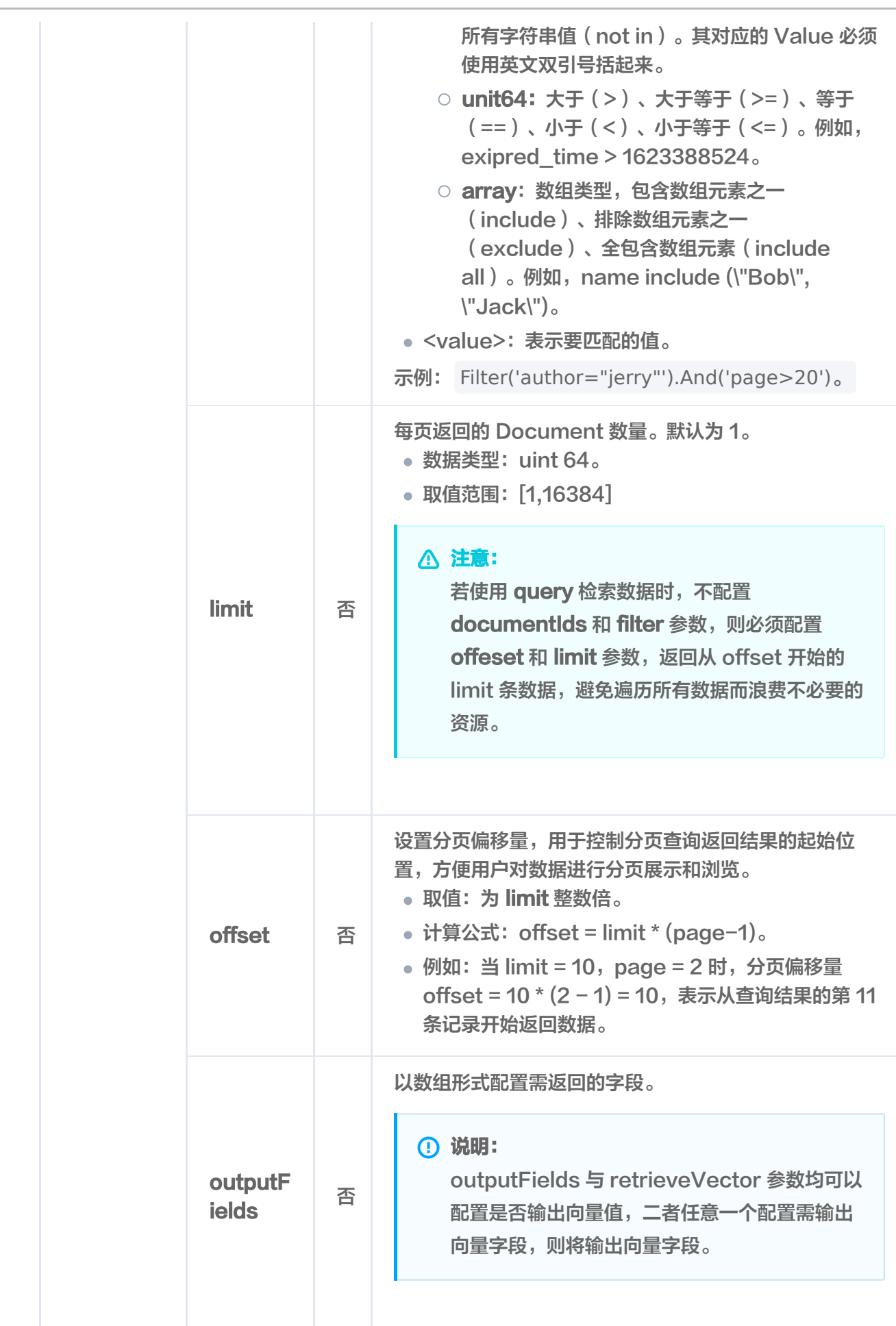

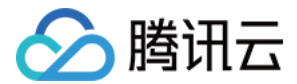

## 响应消息

HTTP 响应消息体是服务器返回给客户端的数据,通常包含了请求的结果或者所请求的资源。/document/query 接口返回的状态码以及相关信息,如下所示。

## 状态码

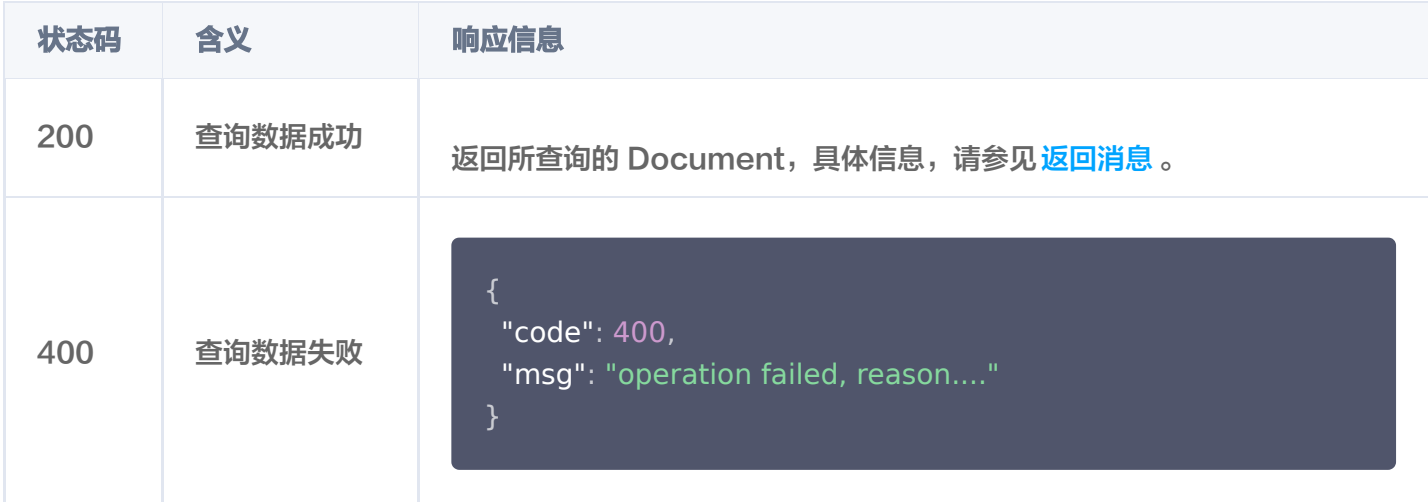

### 返回消息

查询结果,如下所示,返回了 id(Document ID) 为 2 的文档数据。

```
    "code": 0
,
    "msg": "operation success"
,
    "count": 2
,
    "documents":
[
            "id": "0001"
,
            "vector":
[
                0.21230000257492066
,
0.23000000417232514,                0.21299999952316285
            "page": 21
,
show the "author": "罗贯中",
                   "bookName": "三国演义"
            "id": "0002"
,
            "vector":
[
                0.21230000257492066
,
                0.2199999988079071
,
```
### 0.21299999952316285

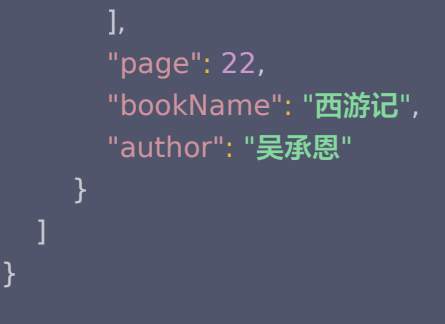

## 返回参数

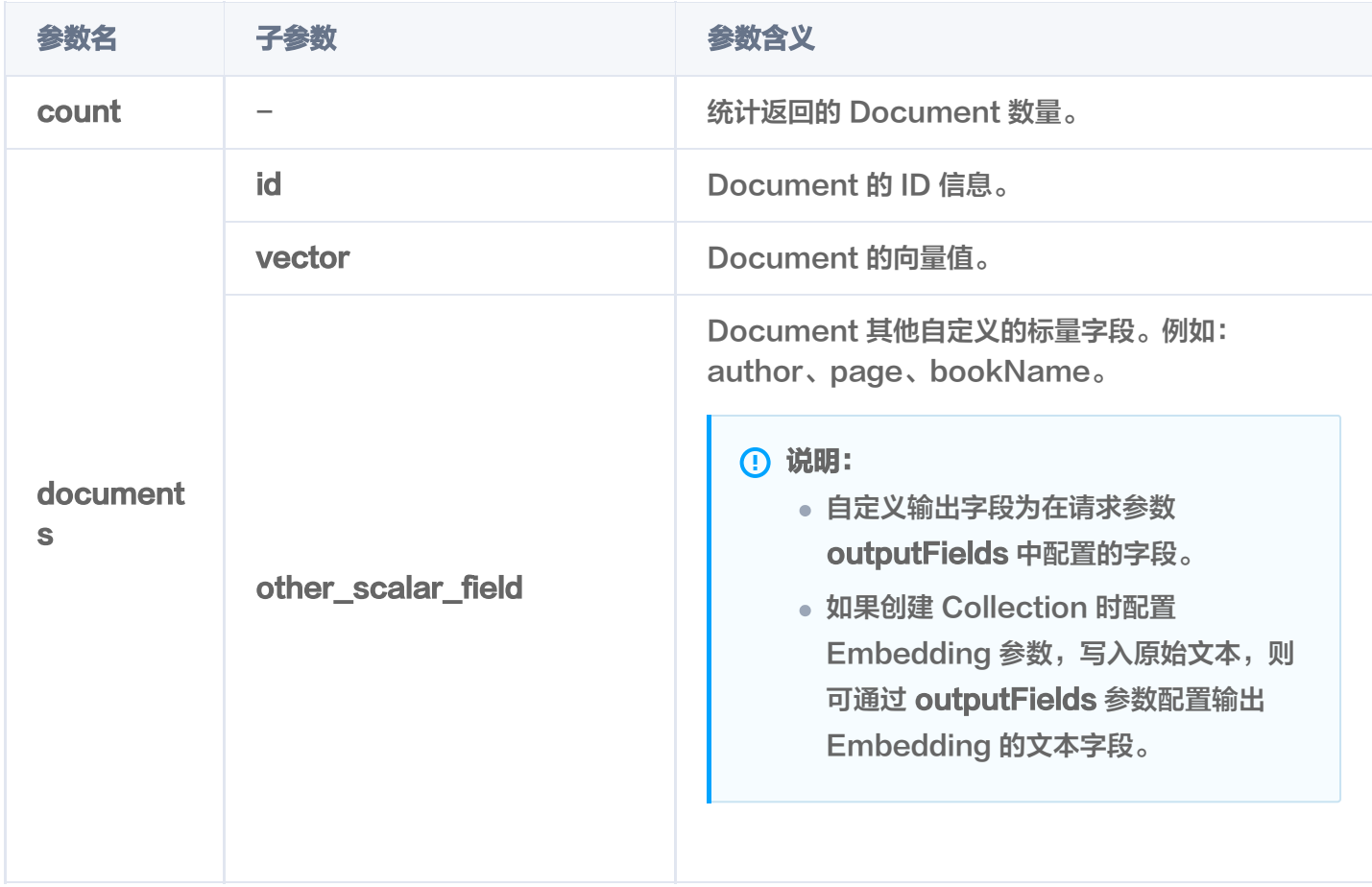

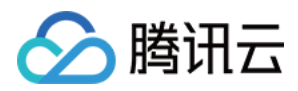

# search

最近更新时间: 2023-12-08 16:15:49

# 功能介绍

基于相似度匹配的查询方式,/document/search 接口用于查找与给定查询向量相似的向量。

- 支持根据指定 id 或向量数值进行相似度检索,返回指定的 Top K 个最相似的 Document。
- 支持根据主键 id (Document ID) 或向量数值, 搭配自定义的标量字段的 Filter 表达式一并进行相似度检 索。
- 配置 Embedding 参数,支持输入原始文本检索与输入文本相似的文档,同时,支持搭配标量字段的 Filter 表 达式一并检索。

## 接口约束

该接口支持根据主键 id(Document ID)、向量 vector 以及文本进行检索。id、vector、文本仅需指定其中一 个即可,若同时指定,或者指定其中两项,将提示如下信息。

The search condition must be one of the [documentIds, vectors, retrieves]

## 请求示例

### 注意:

```
如下示例可直接复制,在 CVM 运行之前,您需在文本编辑器将
api_key=A5VOgsMpGWJhUI0WmUbY******************** 与 10.0.X.X 依据实际情况进行替
换。
```
#### 根据文本进行向量检索

```
如果使用腾讯云向量数据库 ( Tencent Cloud VectorDB ) 的 Embedding 功能, 基于
/document/upsert 写入的原始文本, 在集合 book-emb 中, 使用 /document/search 接口查询与输
入文本 '天下大势,分久必合,合久必分' 最相似,且满足过滤条件的 Top3 数据。因写入文本数据为高维数
据,不便于显示,则设置 retrieveVector 参数为 false,检索信息不显示向量数据。
```

```
curl -i -X POST \
 -H 'Content-Type: application/json' \
 -H 'Authorization: Bearer
account=root&api key=A5VOgsMpGWJhUI0WmUbY************************ \
 http://10.0.X.X:80/document/search \
 -d '
{
 "database": "db-test"
,
```
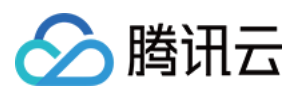

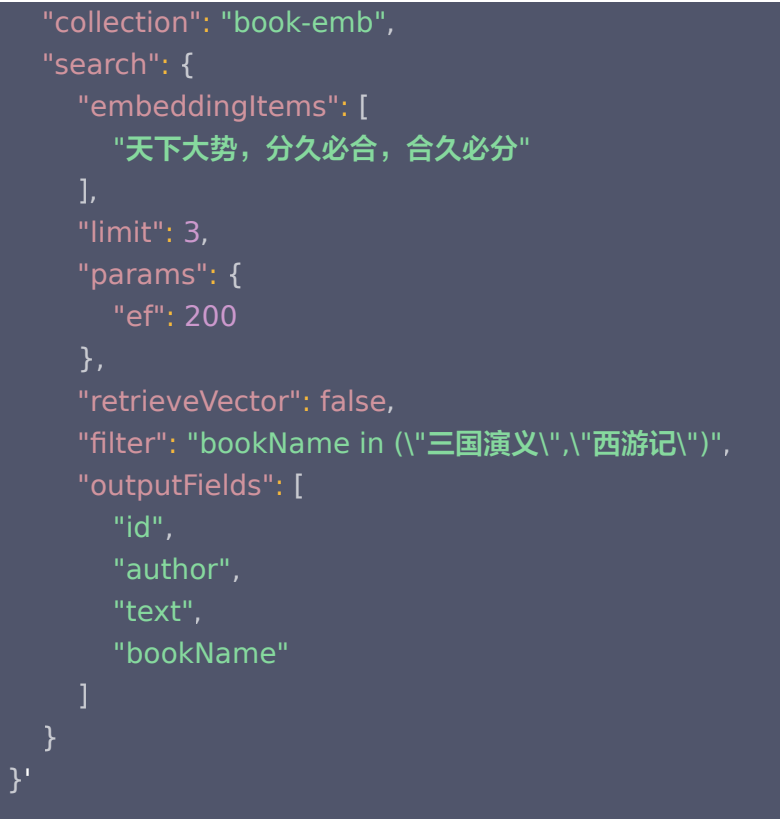

检索信息如下所示。具体返回参数含义,请参见 返回参数。

#### 说明:

- 返回 Top K 条相似度计算的结果。其中,K为 limit 设置的数值,如果检索的数据不足 K 条,则 返回实际检索的 Document 数量。
- 检索结果会按照与查询向量的相似程度进行排列,相似度最高的结果会排在最前面,相似度最低的 结果则排在最后面。相似程度则通过 L2(欧几里得距离)、IP(内积)或 COSINE(余弦相似 度)计算得出的分数来衡量,输出参数 score 表示相似性计算分数。其中,欧式距离(L2)计算 所得的分数越小与搜索值越相似;而余弦相似度(COSINE)与 内积(IP) 计算所得的分数越大 与搜索值越相似。

```
 "code": 0
,
 "msg": "operation success"
,
 "documents":
[
 "id": "0001"
,
 "score": 0.9792741537094116
,
the second the "bookName": "三国演义",
_____________"author": "罗贯中",
        "text": "话说天下大势, 分久必合, 合久必分。"
```
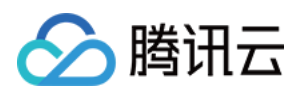

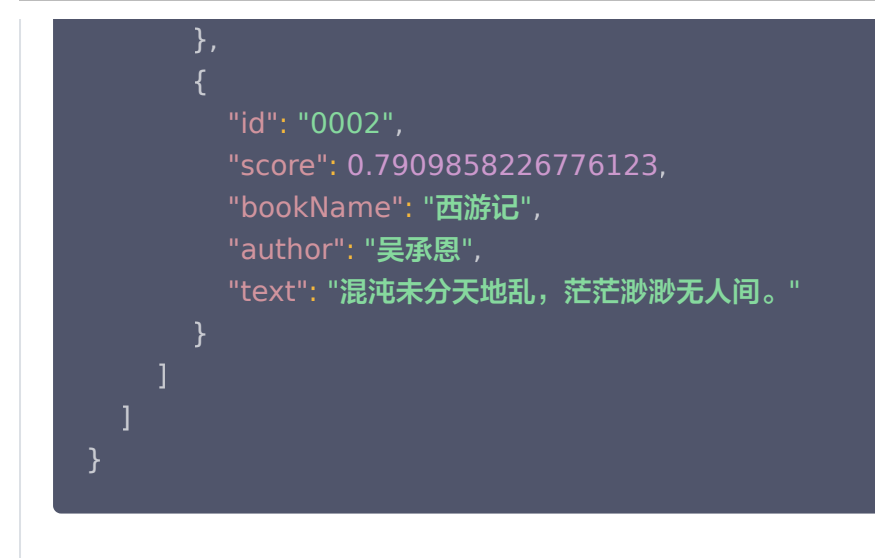

根据 id(Document ID)进行向量检索

基于 [/document/upsert](https://cloud.tencent.com/document/product/1709/95121) 写入的向量数据, 使用 [/document/search](https://cloud.tencent.com/document/product/1709/95123) 接口在集合 book-vector 中, 查询与 id(Document ID)为 0001、 0002、0003 最相似,且满足过滤条件的 Top3 数据。

```
curl -i -X POST \
 -H 'Content-Type: application/json' \
 -H 'Authorization: Bearer
account=root&api_key=A5VOgsMpGWJhUI0WmUbY***********************
 http://10.0.X.X:80/document/search \
 -d '
{
 "database": "db-test"
,
 "collection": "book-vector"
,
 "search":
{
 "documentIds":
[
"0001","0002", "0003"
 "params":
{
       "ef": 200
Example 21 Track PretrieveVector": true,
"filter": "bookName in (\"三国演义\",\"西游记\")",
     "limit": 3
'
}],
    },
  }
```
检索信息,如下所示。具体返回参数含义,请参见 [返回参数。](https://cloud.tencent.com/document/product/1709/95123#9b421302-4bb6-402e-a02b-a87757fa5655)

# 分腾讯云

#### **① 说明:**

- 每一个查询结果都返回 TopK 条相似度计算的结果。其中,K 为 limit 设置的数值,如果检索的 数据不足 K 条, 则返回实际的 Document 数量。
- 检索结果会按照与查询向量的相似程度进行排列,相似度最高的结果会排在最前面,相似度最低的 结果则排在最后面。相似程度则通过 L2(欧几里得距离)、IP(内积)或 COSINE(余弦相似 度)计算得出的分数来衡量,输出参数 score 表示相似性计算分数。其中,欧式距离(L2)计算 所得的分数越小与搜索值越相似;而余弦相似度(COSINE)与 内积(IP) 计算所得的分数越大 与搜索值越相似。

```
 "code": 0
,
 "msg": "operation success"
,
 "documents":
[
 "id": "0001"
,
 "vector":
[
 0.21230000257492066
,
0.23000000417232514, 0.21299999952316285
 "score": 1.0000001192092896
,
the second water of the "author": "罗贯中",
the second the "bookName": "三国演义",
        "page": 21
 "id": "0002"
,
 "vector":
[
 0.21230000257492066
,
0.2199999988079071, 0.21299999952316285
 "score": 0.9997729659080505
,
 "bookName": "西游记"
,
______________"author": "吴承恩",
        "page": 22
 "id": "0002"
,
 "vector":
[{
     },
       ],
```
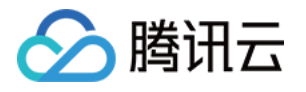

```
 0.21230000257492066
,
0.2199999988079071, 0.21299999952316285
 "score": 1.000000238418579
,
______________"author": "吴承恩",
\blacksquare "page": 22,
       "bookName": "西游记"
" id": "0001",
 "vector":
[
 0.21230000257492066
,
0.23000000417232514, 0.21299999952316285
 "score": 0.9997729659080505
,
the second the "bookName": "三国演义",
______________"author": "罗贯中",
        "page": 21
 "id": "0002"
,
 "vector":
[
 0.21230000257492066
,
0.2199999988079071, 0.21299999952316285
 "score": 0.9997580051422119
,
_______________"author": "吴承恩",
 "bookName": "西游记"
,
        "page": 22
" id": "0001",
 "vector":
[
 0.21230000257492066
,
0.23000000417232514, 0.21299999952316285
 "score": 0.9990617632865906
,
\blacksquare "page": 21,
————— "bookName": "三国演义",
       ],
     },
       ],
       ],
     },
       ],
```
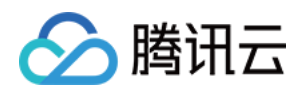

 "author": "罗贯中" }

根据 Vector 进行向量检索

基于 /document/upsert 写入的向量数据, 则可使用 /document/search 接口, 在集合 book-vector 中,根据指定向量以及过滤条件,查找 Top 3 个相似性结果。

```
curl -i -X POST \
  -H 'Content-Type: application/json' \
 -H 'Authorization: Bearer
account=root&api_key=A5VOgsMpGWJhUI0WmUbY************************
  http://10.0.X.X:80/document/search \
 -d '
{
 "database": "db-test"
,
 "collection": "book-vector"
,
 "search":
{
 "vectors":
[
0.3123,0.43, 0.213
 "params":
{
        "ef": 200
"filter": "bookName in (\"三国演义\",\"西游记\")",
Example 21 Track PretrieveVector": true,
     "limit": 3
'}
    ],
     },
```
检索信息如下所示。具体返回参数含义,请参见 返回参数。

说明:

● 返回 Top K 条相似度计算的结果。其中,K为 limit 设置的数值,如果检索的数据不足 K 条,则 返回实际检索的 Document 数量。

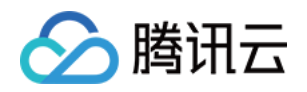

检索结果会按照与查询向量的相似程度进行排列,相似度最高的结果会排在最前面,相似度最低的 结果则排在最后面。相似程度则通过 L2(欧几里得距离)、IP(内积)或 COSINE(余弦相似 度)计算得出的分数来衡量,输出参数 score 表示相似性计算分数。其中,欧式距离(L2)计算 所得的分数越小与搜索值越相似;而余弦相似度(COSINE)与 内积(IP) 计算所得的分数越大 与搜索值越相似。

```
 "code": 0
,
 "msg": "operation success"
,
 "documents":
[
 "id": "0001"
,
 "vector":
[
 0.21230000257492066
,
0.23000000417232514, 0.21299999952316285
 "score": 0.9714228510856628
,
\blacksquare "page": 21,
the second water of the "author": "罗贯中",
       "bookName": "三国演义"
 "id": "0002"
,
 "vector":
[
 0.21230000257492066
,
0.2199999988079071, 0.21299999952316285
 "score": 0.9668837785720825
,
 "bookName": "西游记"
,
______________"author": "吴承恩",
        "page": 22
       ],
     },
```
### 请求参数

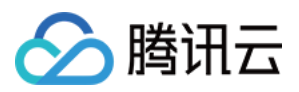

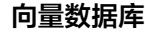

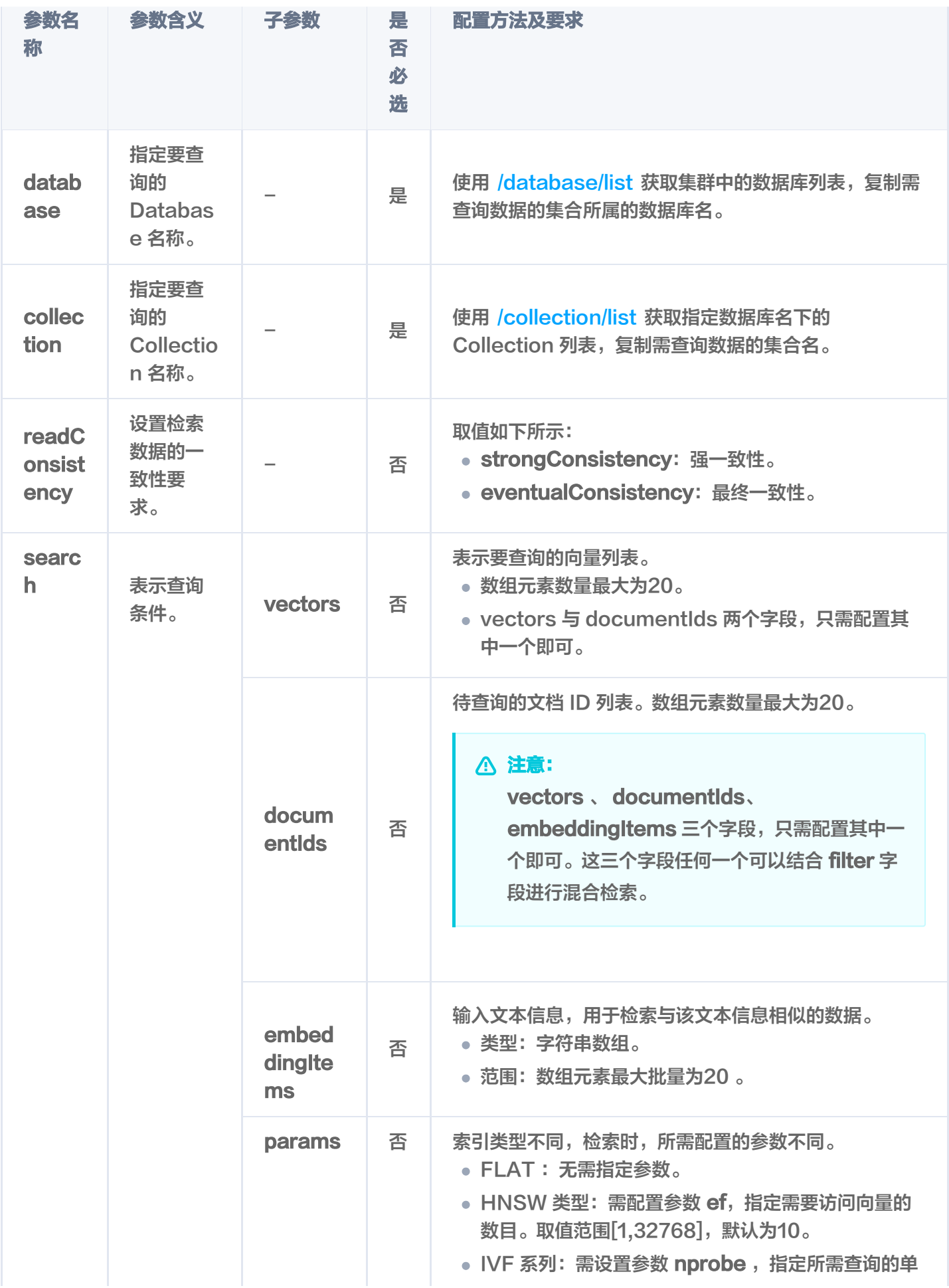

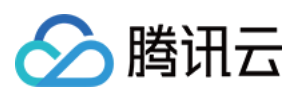

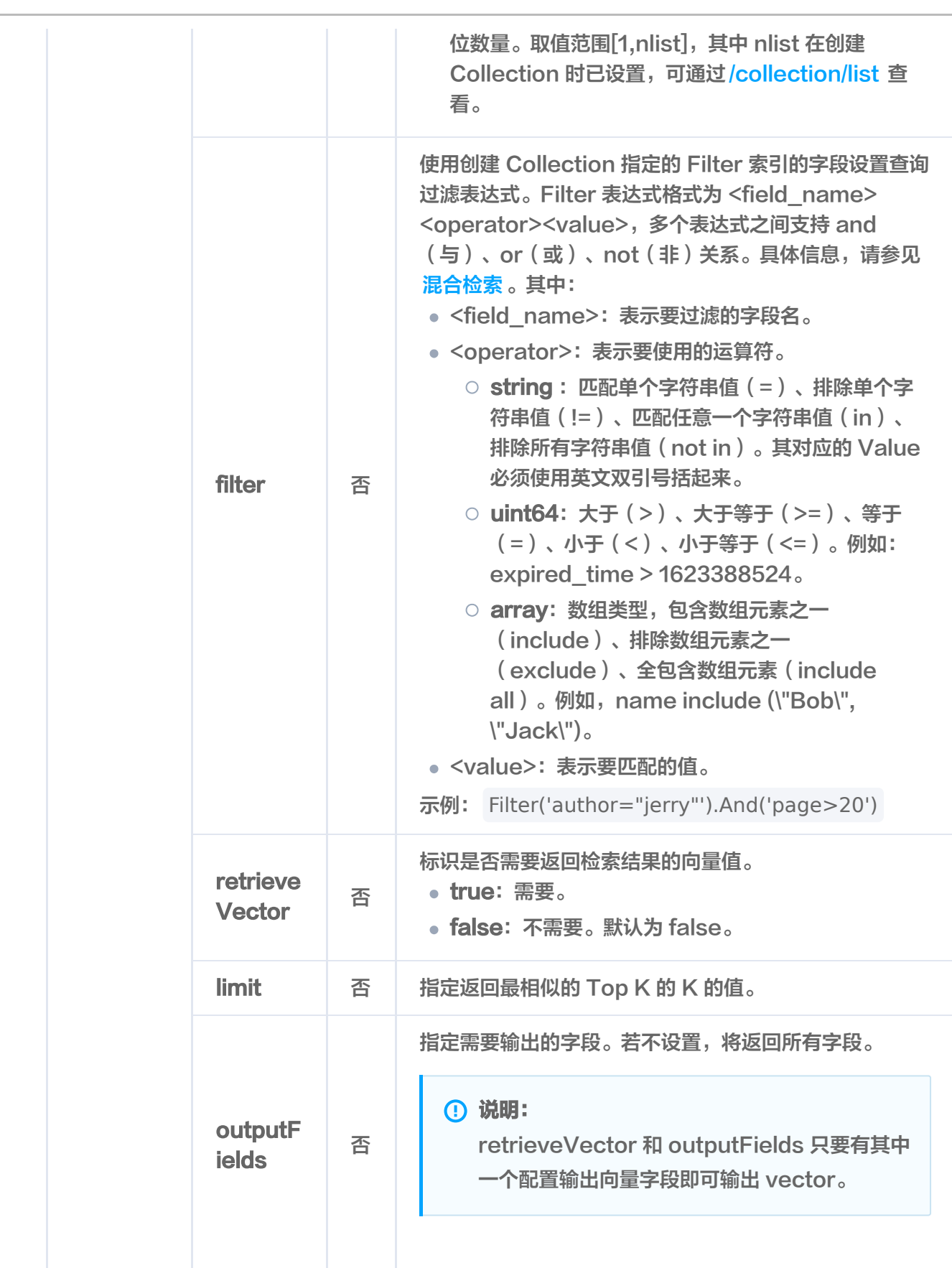

# 响应消息

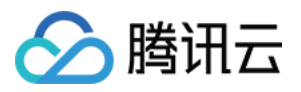

HTTP 响应消息体是服务器返回给客户端的数据,通常包含了请求的结果或者所请求的资

源。/document/search 接口返回的状态码以及相关信息,如下所示。

## 状态码

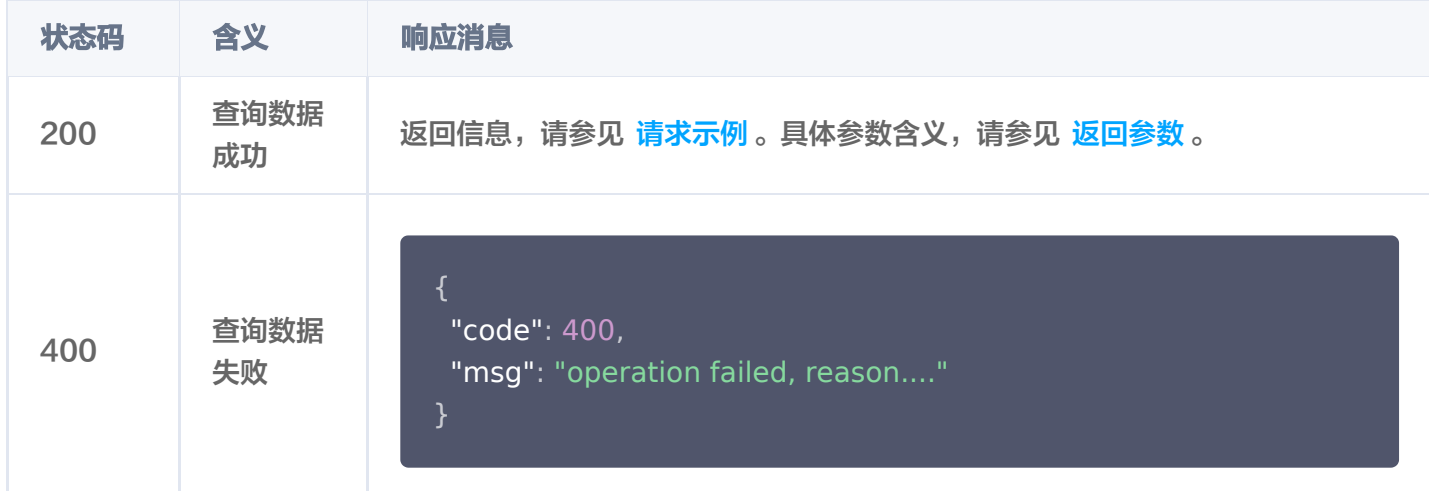

### 返回参数

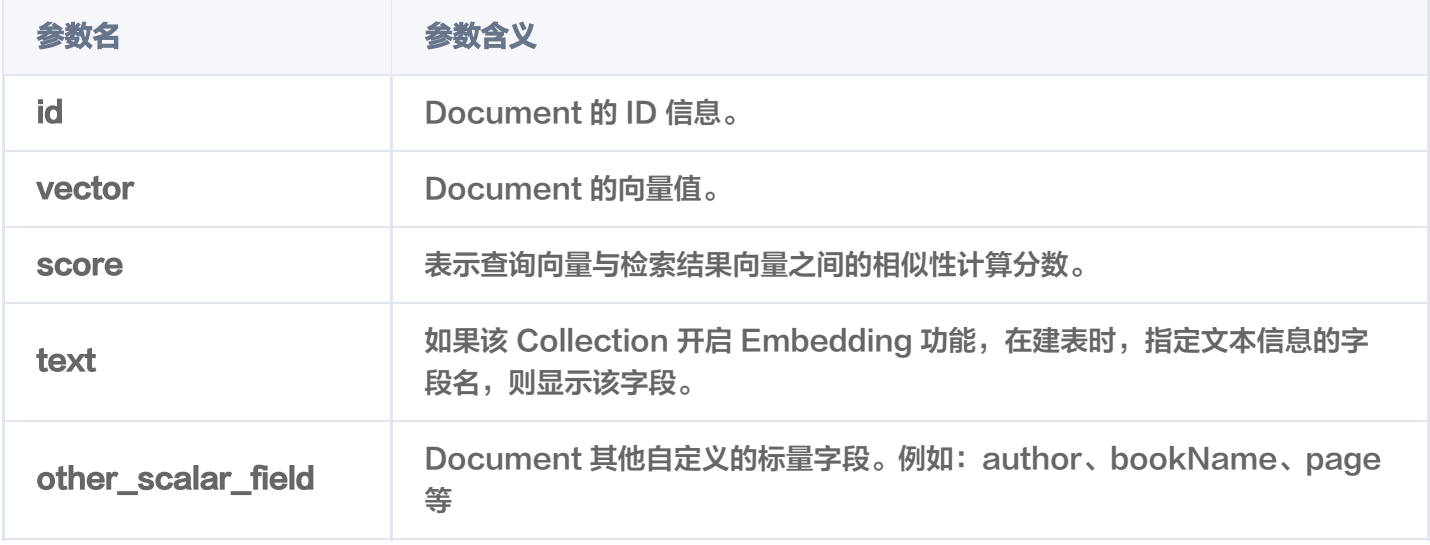

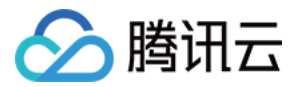

# delete

最近更新时间:2024-01-18 17:43:01

# 功能介绍

/document/delete 接口用于删除指定 id (Document ID)的文档, 且支持设置 Filter 表达式, 删除满足 Filter 表达式的数据。

## 接口约束

索引类型为 FLAT,不支持删除。

## 请求示例

```
注意:
  如下示例可直接复制,在 CVM 运行之前,您需在文本编辑器将
  api_key=A5VOgsMpGWJhUI0WmUbY********************* 与 10.0.X.X 依据实际情况进行替
  换。
```
如下示例, 删除 book-emb 集合中, id (Document ID) 为 0001、0002、0003, 且满足 bookName in (\"三国演义\",\"西游记\") 的数据。

```
curl -i -X POST \
 -H 'Content-Type: application/json' \
 -H 'Authorization: Bearer
account=root&api_key=A5VOgsMpGWJhUI0WmUbY********************** \
 http://10.0.X.X:80/document/delete \
-d' "database": "db-test"
,
 "collection": "book-emb"
,
 "query":
{
 "documentIds":
[
"0001","0002", "0003"
    "filter": "bookName in (\"三国演义\",\"西游记\")"
'}
    ],
```
## 请求参数

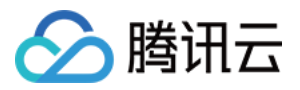

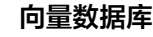

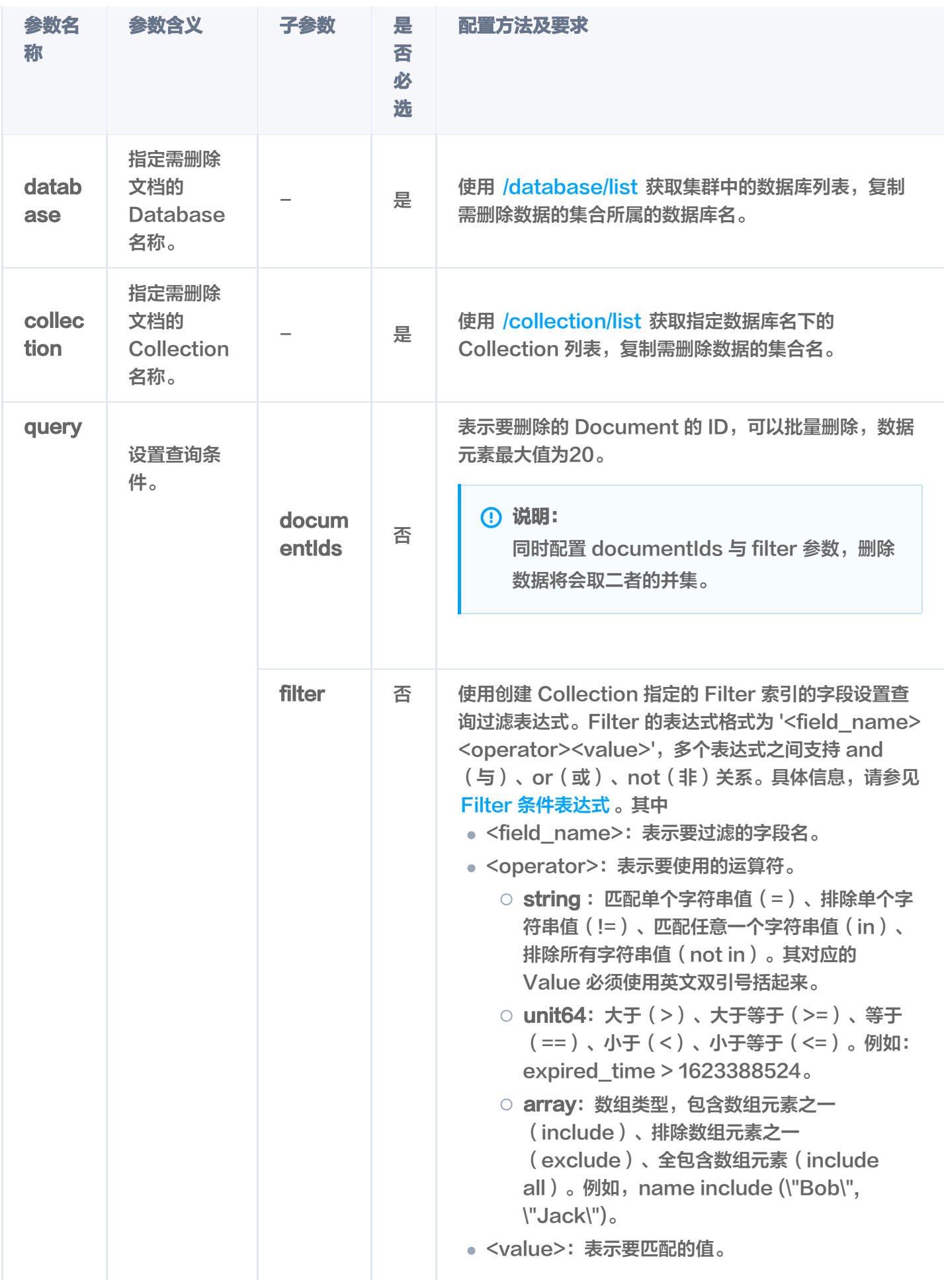

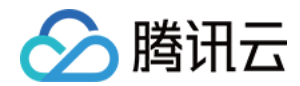

## 响应消息

HTTP 响应消息体是服务器返回给客户端的数据,通常包含了请求的结果或者所请求的资源。/document/delete 接口返回的状态码以及相关信息,如下所示。

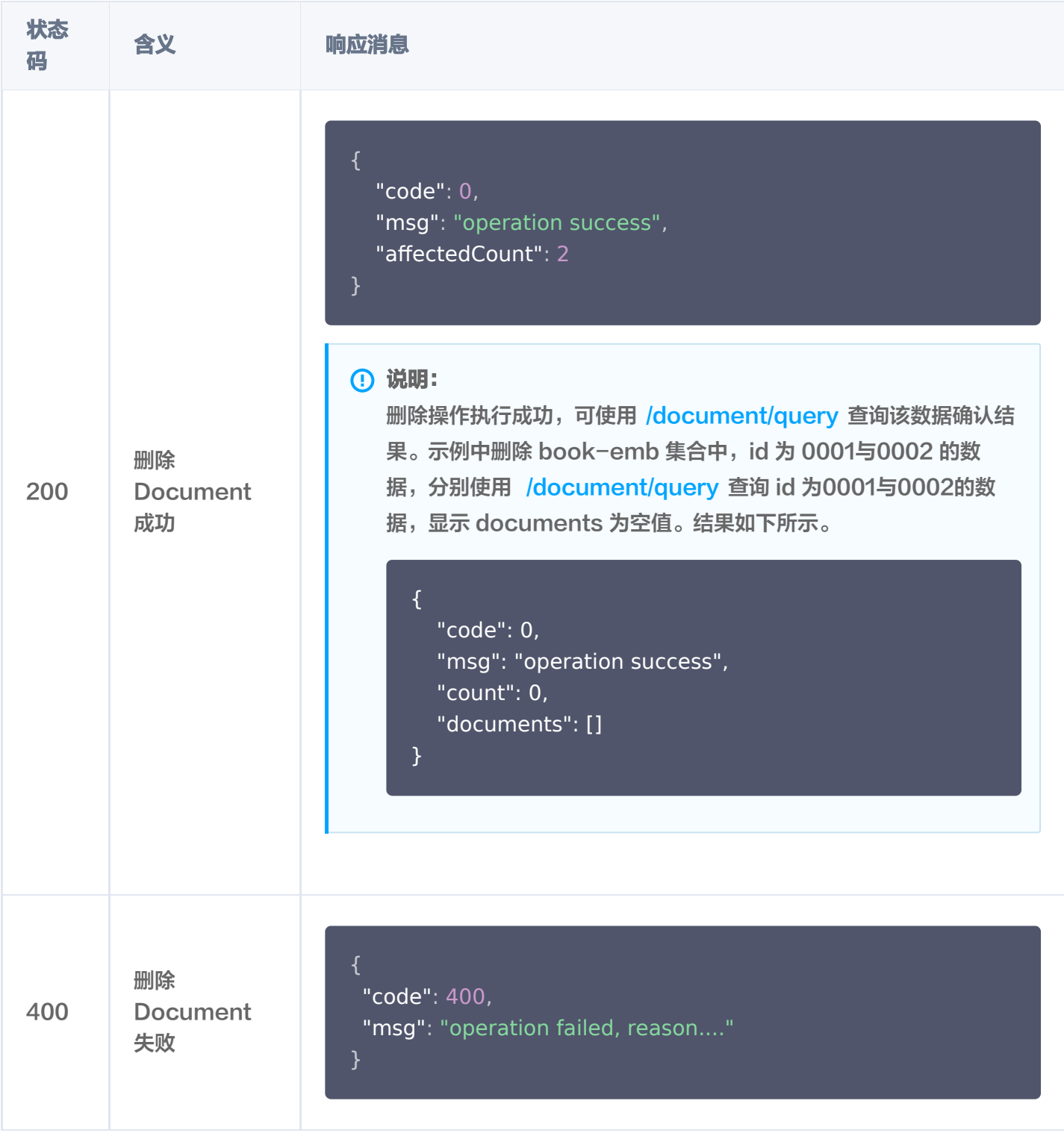

返回参数

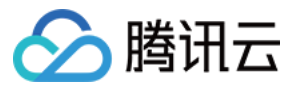

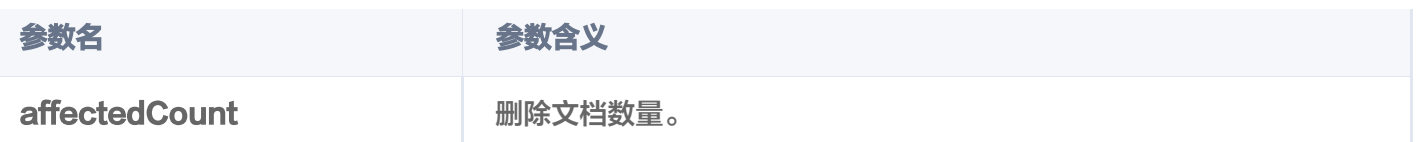

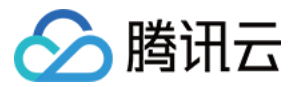

# update

最近更新时间:2024-01-18 17:43:01

# 功能介绍

/document/update 接口用于对通过主键(Document ID)与 Filter 表达式过滤检索 Document, 对 Document 的部分字段进行更新。同时,支持新增字段。

### **① 说明:**

新增字段,在创建 Collection 时没有为这些字段指定索引方式,那么新增这些字段时,系统不会自动为其 创建索引。

### 接口约束

### 注意:

不能变更 Document ID 字段,不要求事务完整性。

# 请求示例

### 注意:

```
如下示例可直接复制,在 CVM 运行之前,您需在文本编辑器将
api_key=A5VOgsMpGWJhUI0WmUbY********************* 与 10.0.X.X 依据实际情况进行替
换。
```
#### 更新向量数据

集合未配置 Embedding 参数, 则直接更新向量数据。如下示例, 在集合 book-vector 中, 基 于/document/upsert 插入的向量数据,通过 documentIds 与 filter 表达式,过滤出 Document ID 为 0001 的数据,更新其 vectors 字段的向量数据,并更新 page 字段值为 30, 新增字段 test\_new\_field。

```
curl -i -X POST \
  -H 'Content-Type: application/json' \
  -H 'Authorization: Bearer
account=root&api_key=A5VOgsMpGWJhUI0WmUbY************************* \
  http://10.0.X.X:80/document/update\
 -d '
{
 "database": "db-test"
,
```
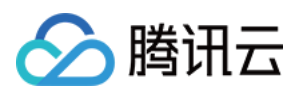

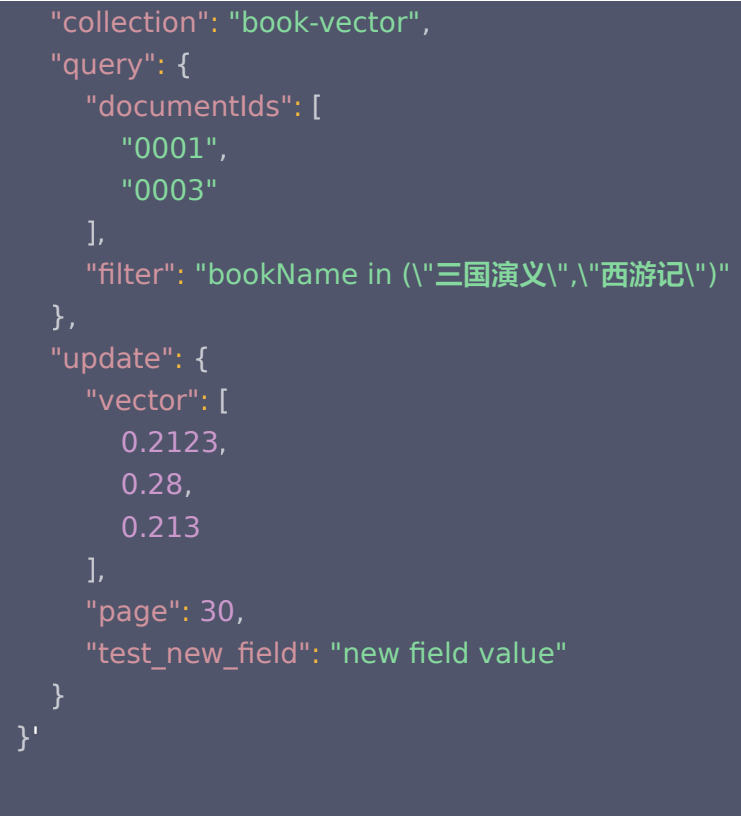

执行成功之后,返回如下信息。

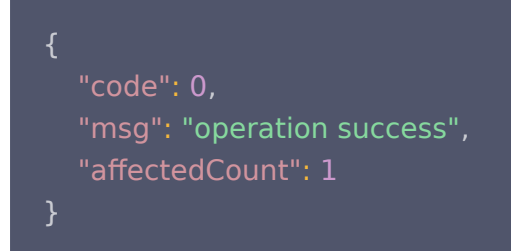

通过 /document/query 查询 Document ID 为 0001 的数据, 请求消息如下所示, 确认更新的字段是否 生效。返回如下信息,可看到 vectors 字段与 page 字段值已更新, 新增字段 test\_new\_field 也已生 效。

```
 "code": 0
,
 "msg": "operation success"
,
 "count": 1
,
 "documents":
[
 "id": "0001"
,
 "vector":
[
 0.21230000257492066
,
0.2800000011920929, 0.21299999952316285
```
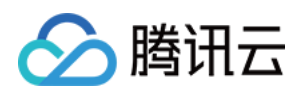

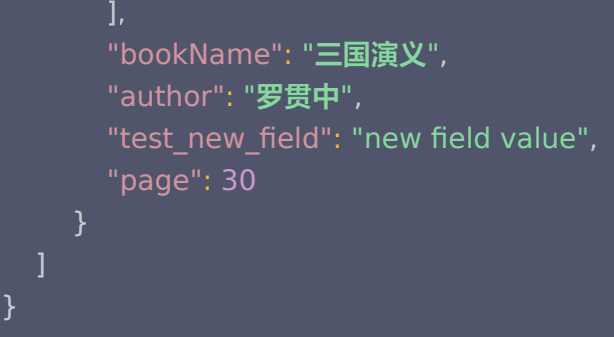

#### 写入文本更新向量数据

实例在创建 Collection 时, 已配置 Embedding 模型, 通过/document/upsert 写入原始文本, 则可输 入文本信息,通过 Embedding 将数据向量化更新向量数据。如下示例,基于/document/upsert 插入的 原始文本,使用 /document/update 接口, 通过 documentIds 与 filter 表达式过滤 Document ID 为 0001 的数据,更新其 text 字段的文本信息,更新 page 字段值为 30,并新增字段 test\_new\_field。

```
curl -i -X POST \
  -H 'Content-Type: application/json' \
  -H 'Authorization: Bearer
account=root&api_key=A5VOgsMpGWJhUI0WmUbY********************** \
 http://10.0.X.X:80/document/update \
 -d '
{
 "database": "db-test"
,
 "collection": "book-emb"
,
 "query":
{
 "documentIds":
[
"0001", "0003"
    "filter": "bookName in (\"三国演义\",\"西游记\")"
 "update":
{
______"text": "合久必分,分久必合",
 "page": 30
,
    "test new field": "new field value"
'
}],
  }
```
执行成功之后,返回如下信息。

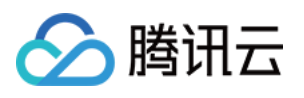

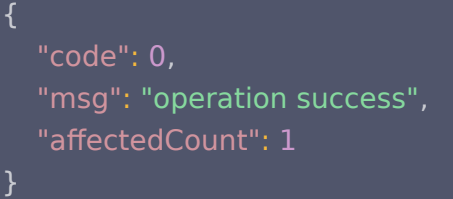

通过 /document/query 查询 Document ID 为 0001 的数据,确认更新的字段是否生效。返回如下信 息,可看到 text 字段与 page 字段值已更新,新增字段 test\_new\_field 也已生效。

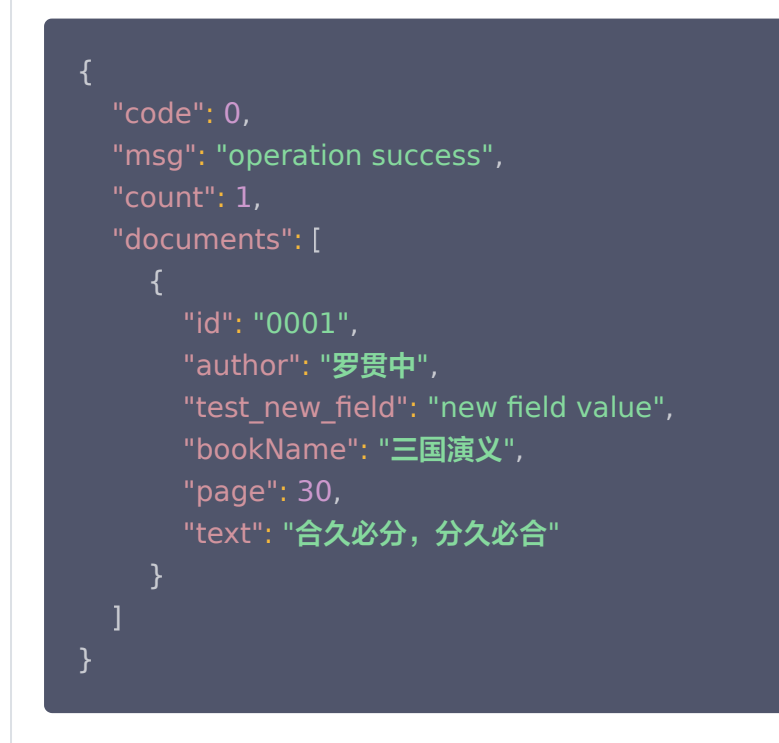

# 请求参数

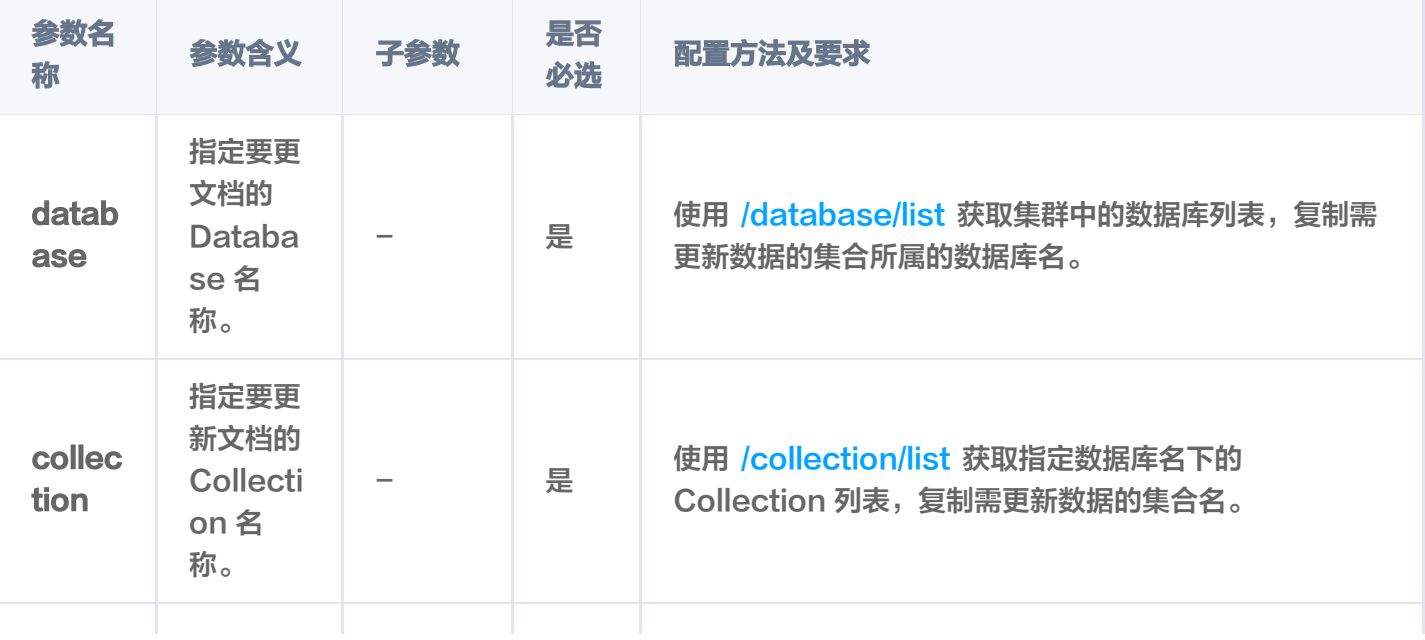

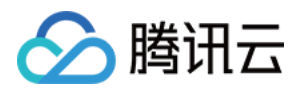

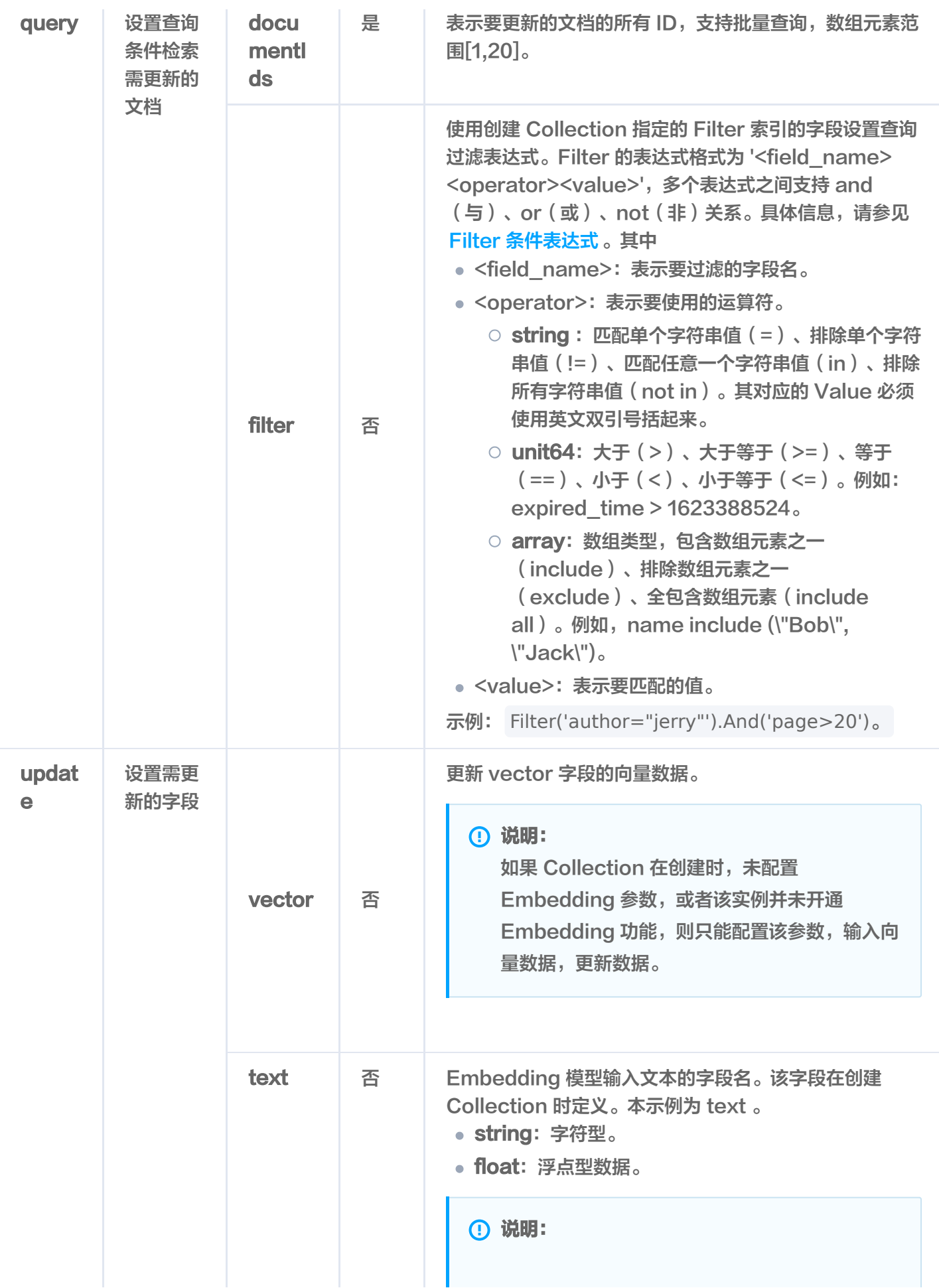

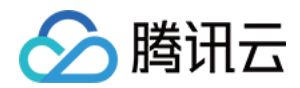

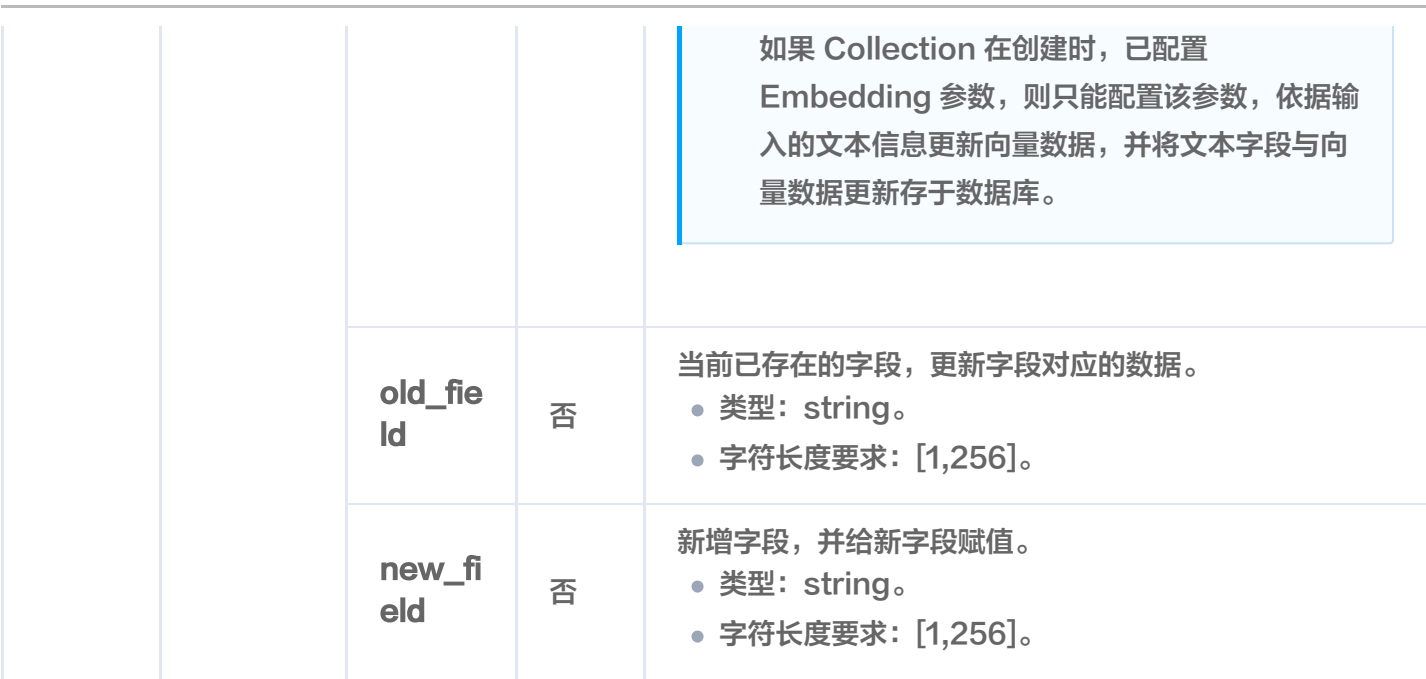

## 响应消息

HTTP 响应消息体是服务器返回给客户端的数据,通常包含了请求的结果或者所请求的资

源。/document/update 接口返回的状态码以及相关信息,如下所示。

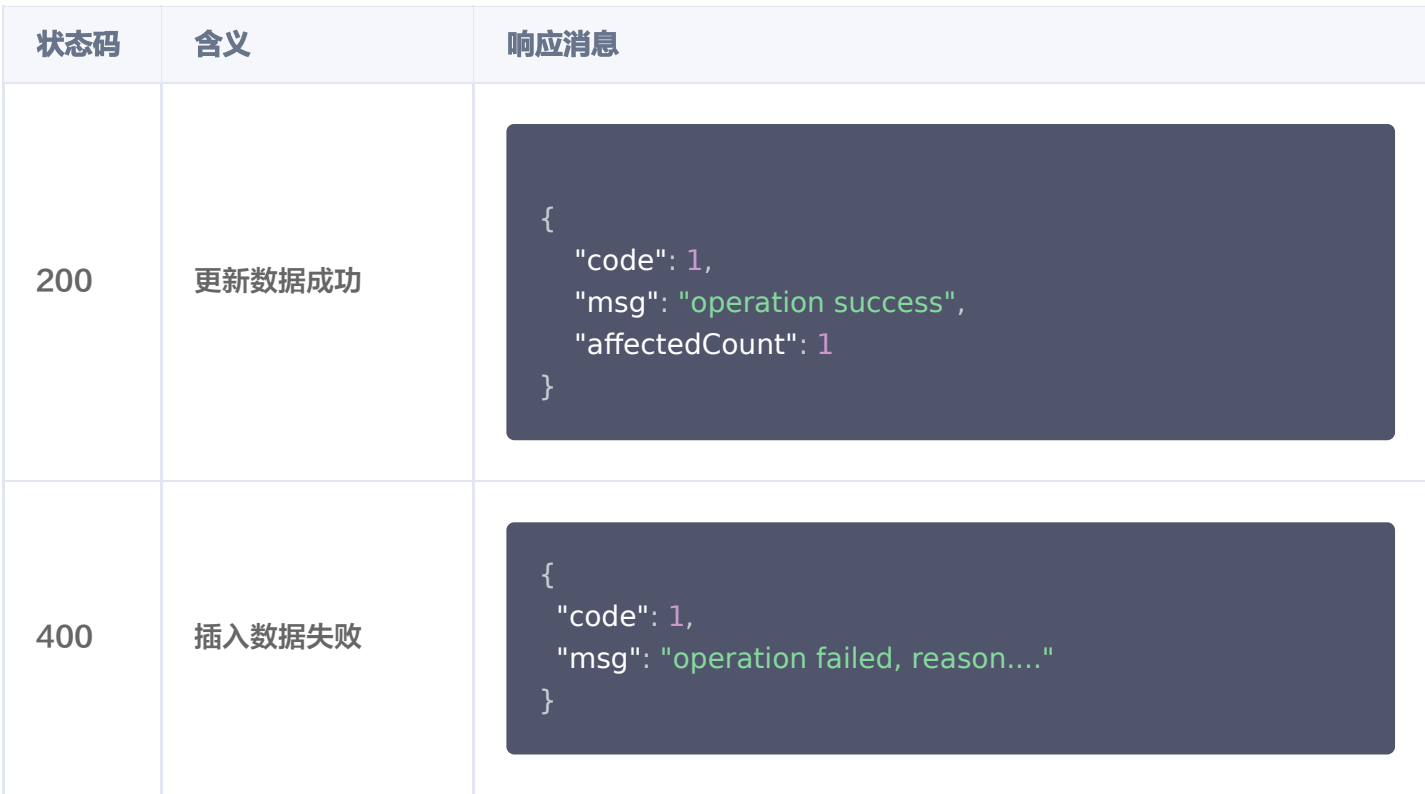

# 返回消息参数

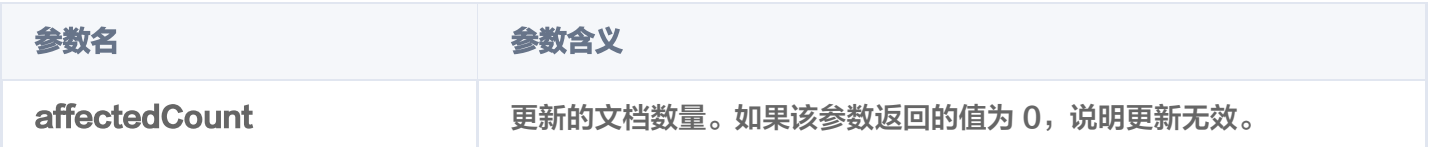

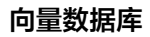

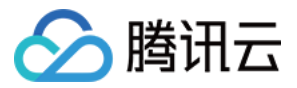

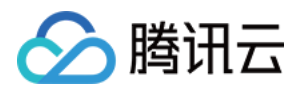

# DocumentSet uploadUrl

最近更新时间:2024-04-08 11:37:01

# 功能介绍

/ai/documentSet/uploadUrl 接口用于获取文件上传路径和授权签名。

- 说明:
	- 获取授权签名后,您需使用 COS(对象存储)SDK 或 Restful API 将文档上传至 COS 服务器。文 件上传完成的状态通知之后,向量数据库便会开始拉取文件并解析文件内容,进行拆分、向量化,创建 索引并进行存储。
	- HTTP 上传文件的方式需要借助 COS 上传文件的接口,操作较繁琐,推荐使用向量数据库 Python SDK 的方式直接上传文件。

## 约束限制

- 每次仅能上传一个文件,上传之后,将自动进行拆分、向量化等。
- 该接口当前不支持使用别名获取文件的上传路径与授权。

# 请求参数

```
注意:
```

```
如下示例可直接复制,在 CVM 运行之前,您需在文本编辑器将
```

```
api_key=A5VOgsMpGWJhUI0WmUbY******************** 与 10.0.X.X 依据实际情况进行替
换。
```

```
curl -i -X POST \
 -H 'Content-Type: application/json' \
  -H 'Authorization: Bearer
account=root&api_key=A5VOgsMpGWJhUI0WmUbY************************
 http://10.0.X.X:80/ai/documentSet/uploadUrl \
 -d '
{
 "database":"db-test-ai"
,
 "collectionView":"coll-ai-files"
,
  "documentSetName":"腾讯云向量数据库.md"
 '
}
```
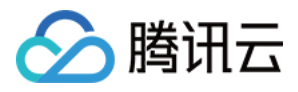

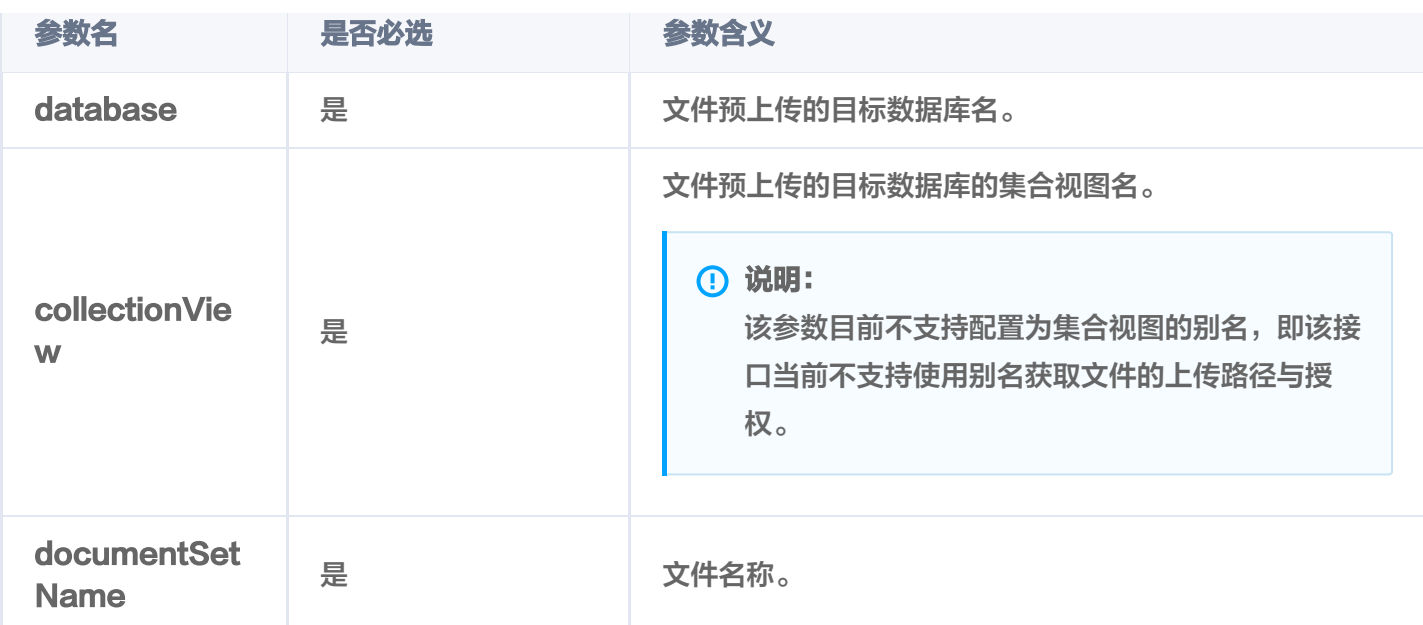

## 返回信息

```
 "code": 0
,
"msg": "operation success, requestId: eea021e910f89417*****************,
  "cosEndpoint": "https://gz-vector-test-cos-1257943044.cos.ap-
guangzhou.myqcloud.com"
,
 "cosRegion":"ap-guangzhou"
,
 "cosBucket":"gz-vector-test-cos-1257943044"
,
 "uploadPath": "embedding_file/vdb-jcrlbp46/db-test-ai/coll-ai-files/腾讯云向量数据
库.md"
,
 "credentials":
{
   "TmpSecretId":
"AKIDhE7OGtx4MtnneVOECDf*********************************************"
,
 "TmpSecretKey": "pnIGo********+Jete***************************"
,
   "Token":
"4EGei********************************************************************************
**************************************************************************"
 "uploadCondition":
{
   "maxSupportContentLength":1048576
  "documentSetId": "MTE2ODgzNDAxNDU0MzYxMzk1Mg=="
 },
```
## 返回参数

接口 /ai/document/uploadurl 获取授权签名凭证之后, 需使用 COS 接口上传文件, 其与接口对应的参数解释 如下所示。具体应用,请参见 使用 COS 接口上传文件。

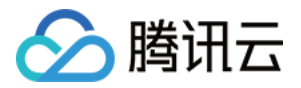

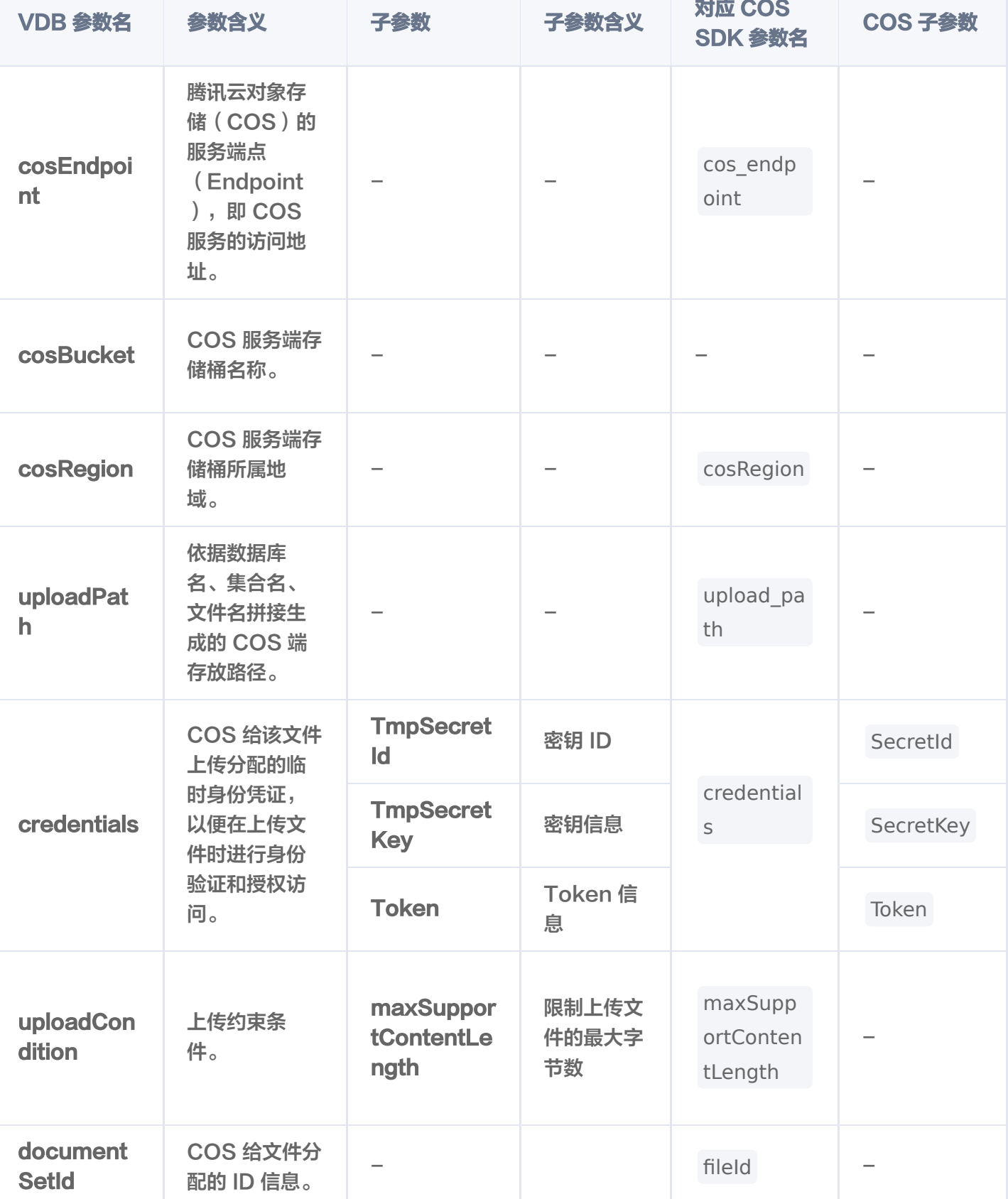

# 使用 COS Python SDK 上传文件示例

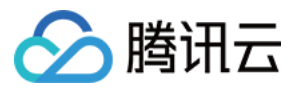

如下示例为 COS Python SDK 上传文件的参考代码。您需要根据代码注释替换相关授权凭证,以及如下表所列参 数,便可以通过 upload\_file() 接口上传文件。更多信息, 请参见 [COS Python SDK](https://cloud.tencent.com/document/product/436/12269)。

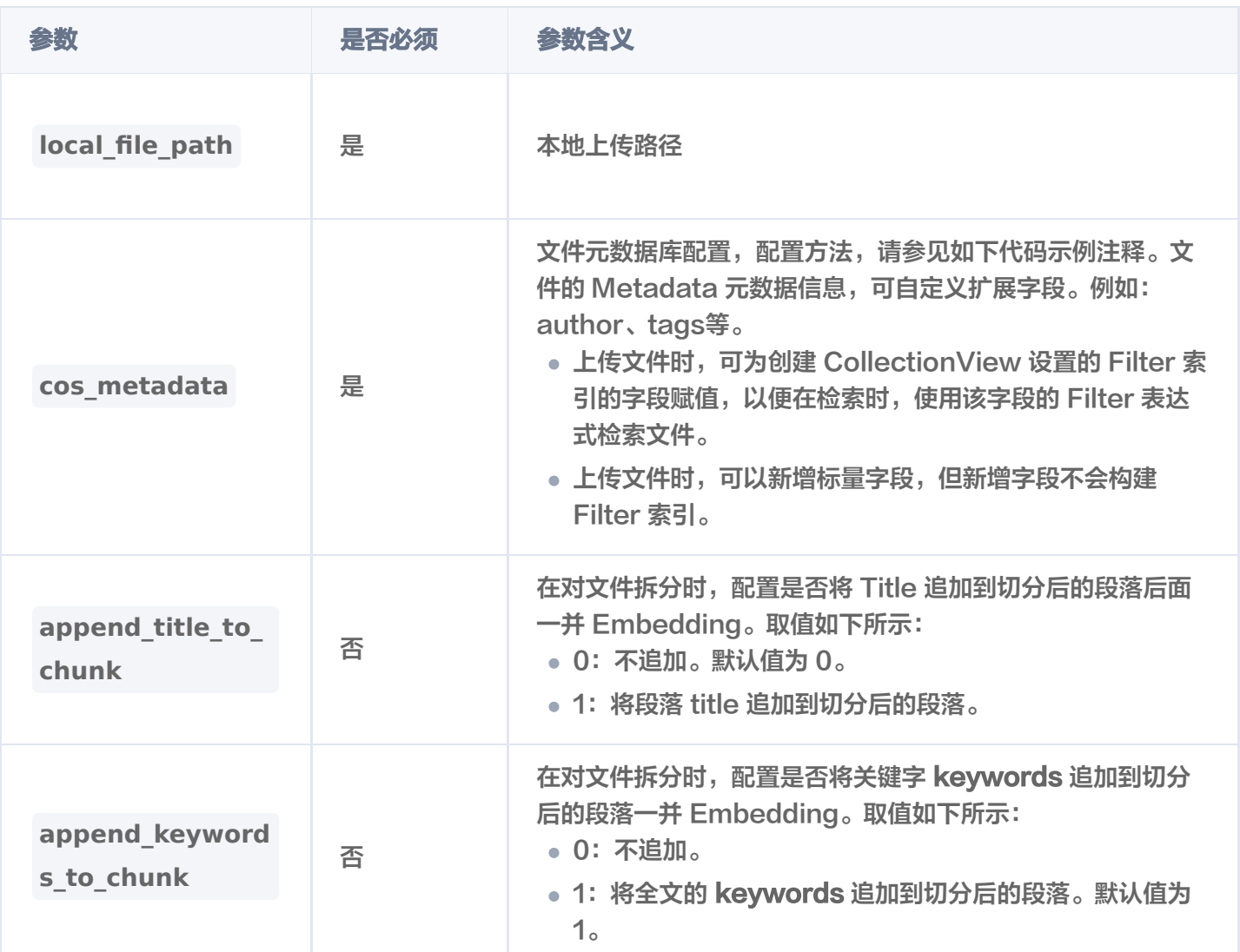

#### import requests

import json import os import sys import urllib import base64 from qcloud\_cos import CosConfig, CosS3Client

local\_file\_path = "<your\_local\_file\_path>"

```
# 1. json解析 /ai/documentSet/uploadUrl 获得的签名结果:
result = json.loads("<results from /ai/documentSet/uploadUrl>")
```

```
# 2. 文件Size校验(支持1MB Markdown文件)
```
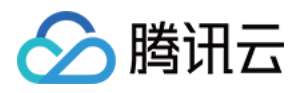

```
limit_size = result["uploadCondition"]["maxSupportContentLength"]
file_stat = os.stat(local_file_path)
if limit_size < file_stat.st_size:
print ("The file exceeds its maximum permitted size")
sys.exit(0)# 3. 设置COS上传签名
credentials = result["credentials"]
print (credentials)
config = CosConfig
(
Region=result["cosRegion"],
SecretId=credentials["TmpSecretId"],
 SecretKey=credentials "TmpSecretKey"
[ ],
Token=credentials ["Token"]
# 4. 您可以自定义文件 Metadata 信息
# 说明1: x-cos-meta-data,自定义属性及赋值,必填字段;{类型}支持string、uint64、
array;{字段名}为元数据字段名,例如: author, page, city等。
metadata = {"fieldStr": "v1", "fieldInt": 1024, "fieldList": ["a", "b", "c"]}
# notice: 必填字段, 没有传: metadata = \{\}# 说明2: chunk embedding增强参数
config = {"appendTitleToChunk": 1, "appendKeywordsToChunk": 1}  #上传文件时单独配
置预处理逻辑
cos_metadata =
{
'x-cos-meta-id':        result.get('documentSetId'),  # 文件唯一标识符,必填字段
 'x-cos-meta-config'
:
urllib.parse.quote(base64.b64encode(json.dumps(config).encode('utf-8'))),
 'x-cos-meta-data'
:
urllib.parse.quote(base64.b64encode(json.dumps(metadata).encode('utf-8')))
# 5. 上传文件:
CosS3Client(config).upload_file(
Bucket=result.get('cosBucket'),
Key=result.get ('uploadPath'),
LocalFilePath=local_file_path, # 本地文件路径
   Metadata=cos_metadata
```
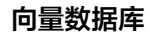

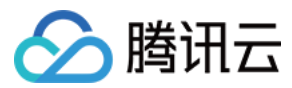

# get

最近更新时间:2024-04-09 11:51:31

/ai/documentSet/get 接口用于获取文件完整内容,以及系统分配的文件 ID、关键字、文件大小、预处理进度与 状态等信息。

## 请求示例

#### 注意:

如下示例可直接复制,在 CVM 运行之前,您需在文本编辑器将 api\_key=A5VOgsMpGWJhUI0WmUbY\*\*\*\*\*\*\*\*\*\*\*\*\*\*\*\*\*\*\*\*\* 与 10.0.X.X 依据实际情况进行替 换。

使用文件名查询文件内容

```
curl -i -X POST \
  -H 'Content-Type: application/json' \
  -H 'Authorization: Bearer
account=root&api key=A5VOgsMpGWJhUI0WmUbY*********************** \
 http://10.0.X.X:80/ai/documentSet/get \
 -d '
{
 "database": "db-test-ai"
,
 "collectionView": "coll-ai-files"
,
  "documentSetName":"腾讯云向量数据库.md"
```
#### 使用文件 ID 查询文件内容

```
curl -i -X POST \
  -H 'Content-Type: application/json' \
  -H 'Authorization: Bearer
account=root&api_key=A5VOgsMpGWJhUI0WmUbY*********************** \
  http://10.0.X.X:80/ai/documentSet/get \
 -d '
{
 "database": "db-test-ai"
,
 "collectionView": "coll-ai-files"
,
```
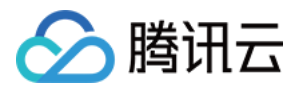

"documentSetId": "11790179945\*\*\*\*\*\*\*\*"

请求参数

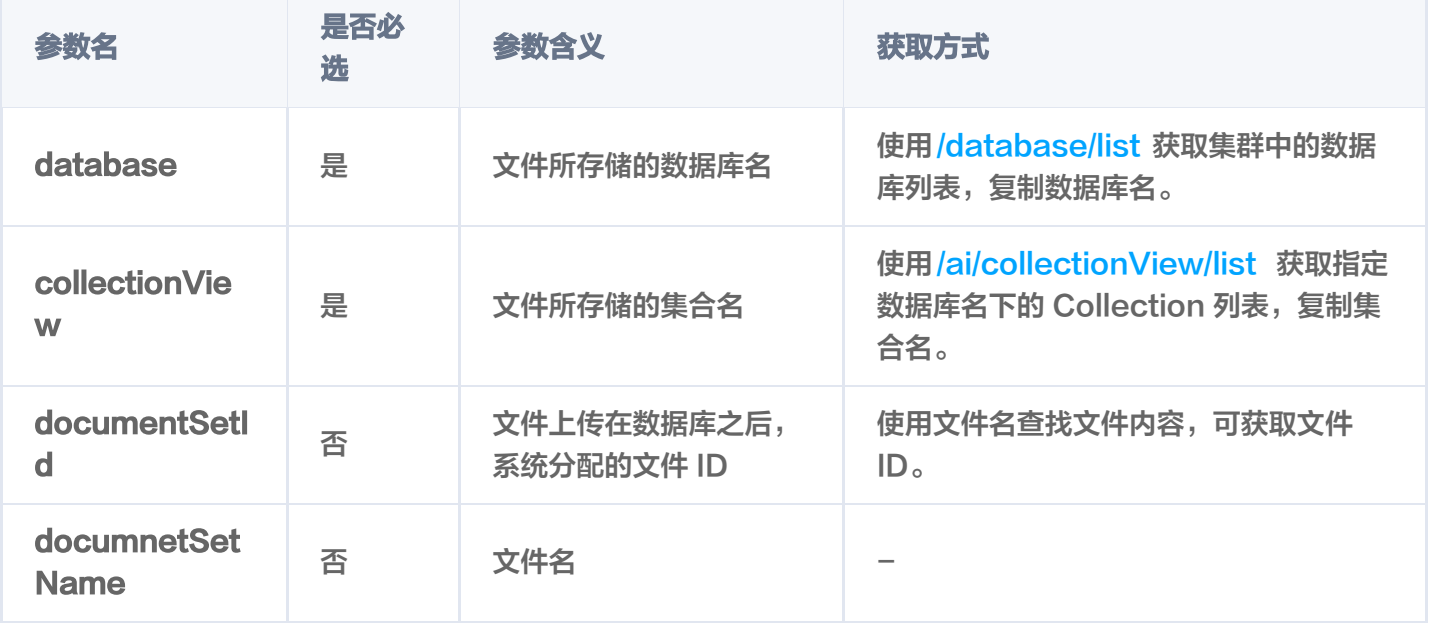

## 返回消息

"code": 0 ,

"msg": "Operation success" ,

"requestId": "d348ae93653ba5179bbec46d94b8e49d" ,

"count": 1 ,

"documentSet": {

"documentSetId": "1190130763145412608" ,

"documentSetName": "**腾讯云向量数据库**.md",

"text": "本页面旨在通过回答几个问题来让您大致了解腾讯云向量数据库 ( Tencent Cloud VectorDB)。读完本页后,您将了解腾讯云向量数据库是什么、它是如何工作的、关键概念、为 什么使用腾讯云向量数据库、支持的索引和指标、架构和相关连接方式。\n## 腾讯云向量数据库 是什么?\n腾讯云向量数据库是一款全托管的自研企业级分布式数据库服务,专用于存储、检索、 分析多维向量数据。该数据库支持多种索引类型和相似度计算方法,单索引支持10亿级向量规模, 可支持百万级 QPS 及毫秒级查询延迟。腾讯云向量数据库不仅能为大模型提供外部知识库,提高 大模型回答的准确性,还可广泛应用于推荐系统、NLP 服务、计算机视觉、智能客服等 AI 领域。 \n## 关键概念\n如果您不熟悉向量数据库和相似性搜索领域,请优先阅读以下基本概念,便于您 对向量数据库有一个初步的了解。\n### 什么是向量? \n向量是指在数学和物理中用来表示大小 和方向的量。它由一组有序的数值组成,这些数值代表了向量在每个坐标轴上的分量。\n### 什 么是非结构化数据?\n非结构化数据,是指图像、文本、音频等数据。与结构化数据相比,非结构 化数据不遵循预定义模型或组织方式,通常更难以处理和分析。\n### 什么是 AI 中的向量表示?

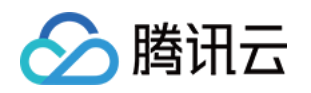

\n当我们处理非结构化数据时,需要将其转换为计算机可以理解和处理的形式。向量表示是一种将 非结构化数据转换为嵌入向量的技术,通过多维度向量数值表述某个对象或事物的属性或者特征。 腾讯云向量数据库提供的模型能力,目前在开发调试中。\n### 什么是向量检索?\n向量检索是 一种基于向量空间模型的信息检索方法。将非结构化的数据表示为向量存入向量数据库,向量检索 通过计算查询向量与数据库中存储的向量的相似度来找到目标向量。\n## 为什么是腾讯云向量数 据库?\n腾讯云向量数据库作为一种专门存储和检索向量数据的服务提供给用户, 在高性能、高可 用、大规模、低成本、简单易用、稳定可靠、智能运维等方面体现出显著优势。 \n## 腾讯云向量 数据库应用示例有哪些?\n腾讯云向量数据库可进行高性能向量存储和检索,主要适用于以下应用 场景。\n- [大规模知识库]:企业的私域数据存储在向量数据库中可构建外部知识库,帮助企业更好 地管理和利用自己的数据资源。\n- [推荐系统]:向量数据库会基于用户特征进行向量存储与检索, 最终筛选用户可能感兴趣的物品推荐给用户。\n- [问答系统]:向量数据库会基于问题信息进行向量 存储与检索,并返回最相关的问题与对应的答案。\n- [文本/图像检索]向量数据库对输入的图像和 文本信息进行向量存储与检索,会找到最匹配输入信息的文本或图像结果。\n## 腾讯云向量数据 库支持哪些索引类型?\n索引是数据的组织单位。您必须先声明索引类型和相似性度量,然后才能 搜索或查询向量数据。目前,腾讯云向量数据库支持如下类型。具体信息,请参见 [Index]\n-FLAT 索引:向量会以浮点型的方式进行存储,不做任何压缩处理。搜索向量会遍历所有向量与目 标向量进行比较。\n- HNSW 索引:全称为 Hierarchical Navigable Small World, 是基于图的 索引,适合对搜索效率要求较高的场景。\n-IVF 系列: 全称为 Inverted File, IVF 系列索引的核 心思想是将高维空间划分为多个聚类,并为每个聚类构建一个倒排文件。适用于高维向量数据的快 速检索。\n## 腾讯云向量数据库支持哪些相似度计算方法? \n在 VectorDB 中,相似度度量用于 衡量向量之间的相似度。选择良好的距离度量有助于显著提高分类和聚类性能。根据输入数据形 式,选择特定的相似性度量方法,获得数据库最佳性能。\n\*\*相似性计算方法\*\* | \*\*方法说明\*\* \n:-: | :-: \n内积 (IP) | 全称为 Inner Product, 是一种计算向量之间相似度的度量算法, 它计算 两个向量之间的点积(内积),所得值越大越与搜索值相似。 | \n欧式距离(L2) | 全称为 Euclidean distance, 指欧几里得距离, 它计算向量之间的直线距离, 所得的值越小, 越与搜索值 相似。L2在低维空间中表现良好,但是在高维空间中,由于维度灾难的影响,L2的效果会逐渐变 差。|\n余弦相似度(COSINE)|余弦相似度(Cosine Similarity)算法,是一种常用的文本相 似度计算方法。它通过计算两个向量在多维空间中的夹角余弦值来衡量它们的相似程度。所得值越 大越与搜索值相似。 | \n## 腾讯云向量数据库是如何设计的? \n- \*\*部署架构\*\*: 腾讯云向量数 据库采用分布式部署架构,每个节点相互通信和协调,实现数据存储与检索。客户端请求通过 \*\*Load Balancer\*\* 分发到各节点上。\n- \*\*逻辑架构\*\*:实例是腾讯云中独立运行的数据库环 境,是用户购买向量数据库服务的基本单位。腾讯云向量数据库数据存储的一个实例集群中包括 [Database]、[Collection]、[Document] 三个逻辑层级。其中,一个实例可以包含很多个 Database, 一个 Database 可以包含多个 Collection, 一个 Collection 可以包含多个 Document。\n- \*\*数据安全\*\*: 腾讯云向量数据库的多副本设计、多可用区分布节点、API 密钥 认证,并运行于私有网络环境,通过安全组控制访问来源,CAM 账户授权等多方面保护向量数据 的完整性和隐私。\n- \*\*鉴权方式\*\*: 腾讯云向量数据库使用账号 (account) 和 API 密钥 (api key)的组合进行鉴权,以验证用户身份并授权其访问。\n- \*\*连接方式\*\*: 腾讯云向量数据 库支持通过 HTTP 协议进行数据写入和查询等操作。\n- \*\*检索方法\*\*:腾讯云向量数据库支持通 过精确检索、相似度检索、混合检索的方法。\n- 精确查询:基于标量(指一个单独的数值,例如 文本字段、数值字段或日期字段,区别于向量等多维数据结构)字段精确查找数据的方式。\n- 相 似度检索:基于向量相似度计算的检索方式,通过计算向量之间的相似度来找到与查询向量最相似 的文档。\n- 混合检索: 基于标量字段和向量字段,搭配自定义的标量字段的 Filter 表达式进行检 索的方式。\n## 如何快速体验向量数据库?\n腾讯云向量数据库目前是公测阶段。免费测试版实 例每个账号仅限申领1个,高可用版与单机版实例免费试用时长1个月,到期后可 [提交工单]

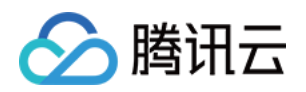

(https://console.cloud.tencent.com/workorder/category) 进行续期;若一个月内未使用实 例,平台将自动回收。\n\*\*序号\*\*丨\*\*步骤描述\*\*丨\*\*具体操作\*\* \n:-:丨:-:丨:-: \n1 | 申请腾讯云 账号并认证。 | - 如需注册腾讯云账号: 请单击 [注册腾讯云账号]

(https://cloud.tencent.com/register?s\_url=https%3A%2F%2Fcloud.tencent.com%2F)。 | - 如需完成实名认证: 请单击 [实名认证](https://console.cloud.tencent.com/developer)。 | \n2 | 了解向量数据库所支持的规格与类型。 | 预估数据规模,选择合适的类型与规格。 | \n3 | 确 定向量数据库所部署的地域。 | 当前支持的地域信息,请参见 [发布地域]| \n4 | 规划数据库实例的 私有网络与安全组。 | 具体操作,请参见 [创建私有网络]

(https://cloud.tencent.com/document/product/215/36515)与 [创建安全组],并同时设置安 全组入站规则。 | \n5 | 购买实例。 | 具体操作,请参见 [新建数据库实例]。购买实例中,直接选 择上一步已准备的私有网络与安全组。 | \n6 | 申请与腾讯云向量数据库在同一地域同一个 VPC 内 的 Linux 云服务器 CVM。 | 具体操作,请参见 [快速配置 Linux 云服务器]。 | \n7 | 连接并操作 向量数据库。 | [连接并写入数据库] , 本文使用 [API 接口]从创建 DataBase 到 插入数据、检索 数据到最终删除数据,均给出了具体的使用示例。您可以简单并快速体验向量数据库。 | \n8 | 管 理向量数据库实例 | 您可以体验通过控制台直接管理实例,查看实例状态或销毁实例。 | \n9 | 智 能运维 | 您可以在控制台查看监控数据库实例的各项指标。目前仅支持对节点信息的监控,后续还 会支持更丰富的监控项目。 | \n## 开发者工具\n\*\*开发者工具\*\* | \*\*API\*\* \n:-: | :-: \nHTTP API | [API 接口](https://cloud.tencent.com/document/product/1709/98666) | \nPython SDK | [Python SDK Demo](https://cloud.tencent.com/document/product/1709/96724) | \nJava SDK | [Java SDK Demo]

(https://cloud.tencent.com/document/product/1709/97768) | \n" ,

 "textPrefix": "本页面旨在通过回答几个问题来让您大致了解腾讯云向量数据库(Tencent Cloud VectorDB)。读完本页后,您将了解腾讯云向量数据库是什么、它是如何工作的、关键概 念、为什么使用腾讯云向量数据库、支持的索引和指标、架构和相关连接方式。\n## 腾讯云向量 数据库是什么?\n腾讯云向量数据库是一款全托管的自研企业级分布式数据库服务,专用于存储、 检索、分析多维向量数据。该数据库支持多种索引类型和相似" ,

"documentSetInfo": {

```
 "textLength": 5526
,
```
"byteLength": 12886 ,

"indexedProgress": 100 ,

"indexedStatus": "Ready" ,

"createTime": "2023-12-29 11:14:45" ,

"lastUpdateTime": "2023-12-29 11:14:47" ,

"keywords": "向量 数据库 数据 腾讯 检索 索引 支持 结构化 进行 相似"

```
},
```
"splitterPreprocess": {

"appendTitleToChunk": true ,

```
 "appendKeywordsToChunk": true
```

```
},
```

```
 "author": "Tencent"
,
```

```
 "tags":
[
```

```
 "向量"
,
```

```
 "Embedding"
,
```

```
 "AI"
```
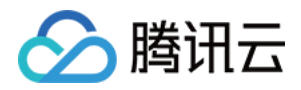

## 返回参数

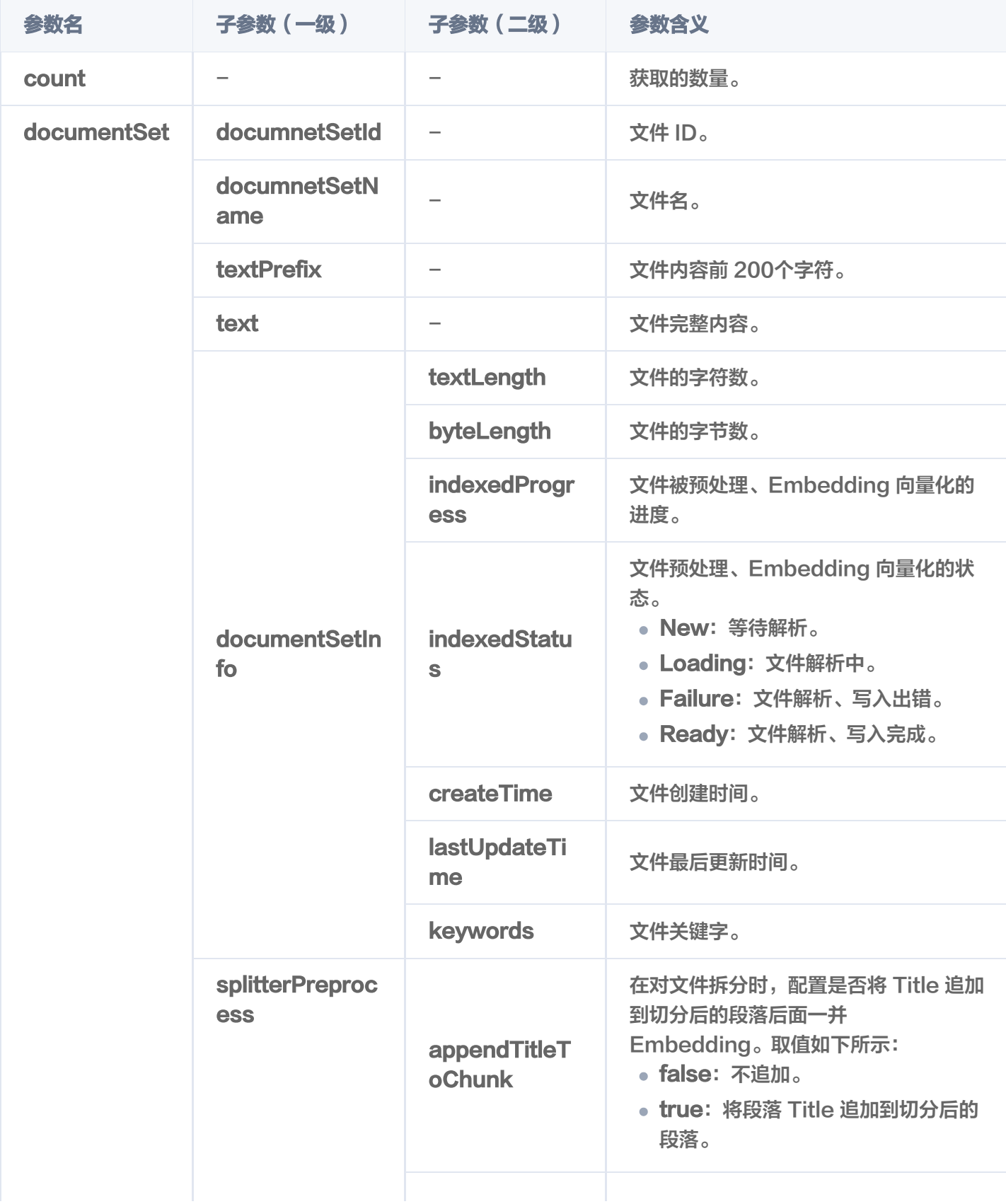

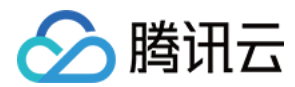

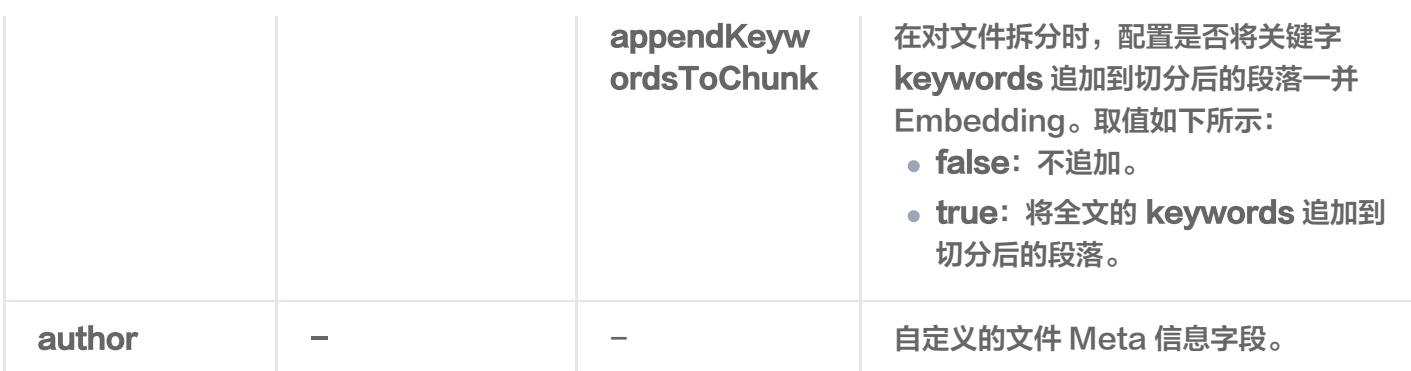

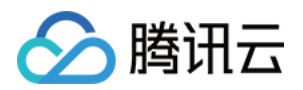

## getChunks

最近更新时间:2024-04-09 16:16:11

/ai/documentSet/getChunks 接口用于获取文件切分后的语块。

#### **① 说明:**

Chunk 指语块,较长文本在处理时会切分为多个语块,以便于向量化和更高效地检索,多个 Chunk 组成 一个 DocumentSet。

- 支持指定具体的文件名获取文件切分后的语块。
- 支持指定具体的 DocumentSet ID 获取文件切分后的语块。

#### 请求示例

```
curl -i -X POST \
 -H 'Content-Type: application/json' \
 -H 'Authorization: Bearer
account=root&api_key=bxLApUFljBJxoNtsycmg9Kz54KfjpS60wNBObpvr' \
 http://10.0.X.X:80/ai/documentSet/getChunks \
 -d '
{
 "database": "db-test-ai"
,
 "collectionView": "coll-ai-files"
,
_"documentSetName": "腾讯云向量数据库.md",
 "offset": 0
,
 "limit": 10
'
}
```
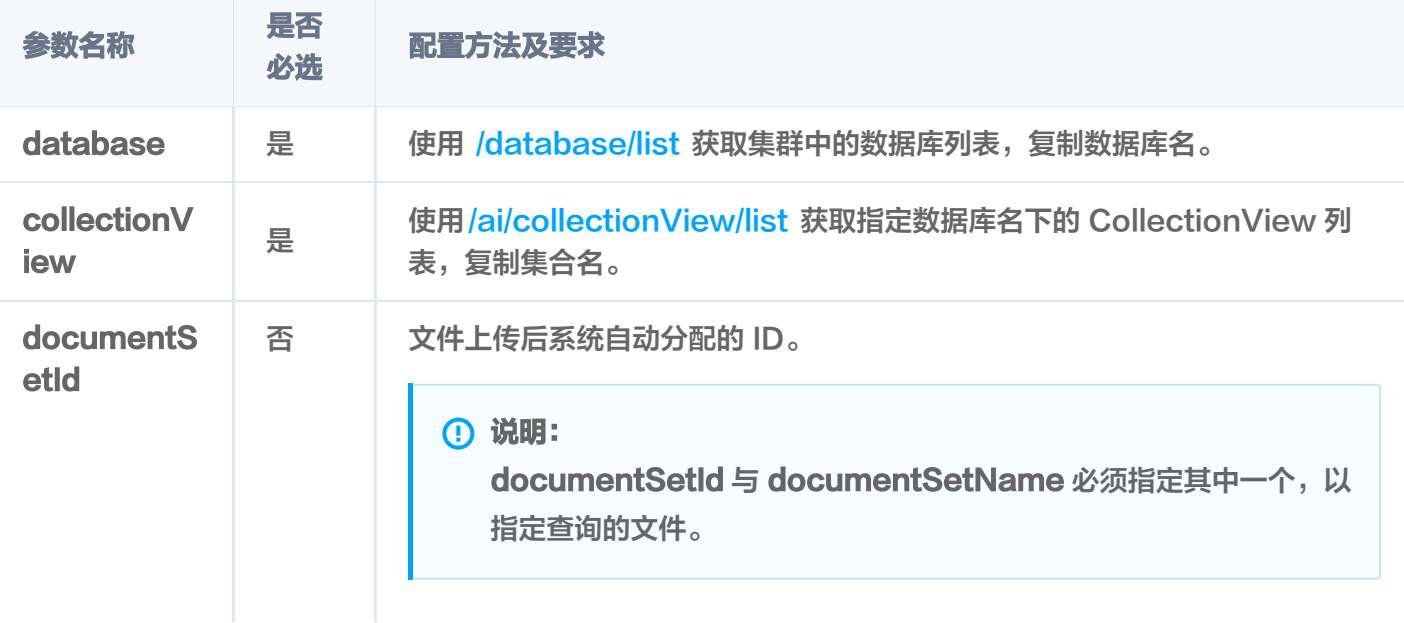

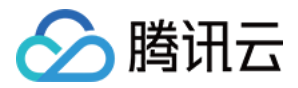

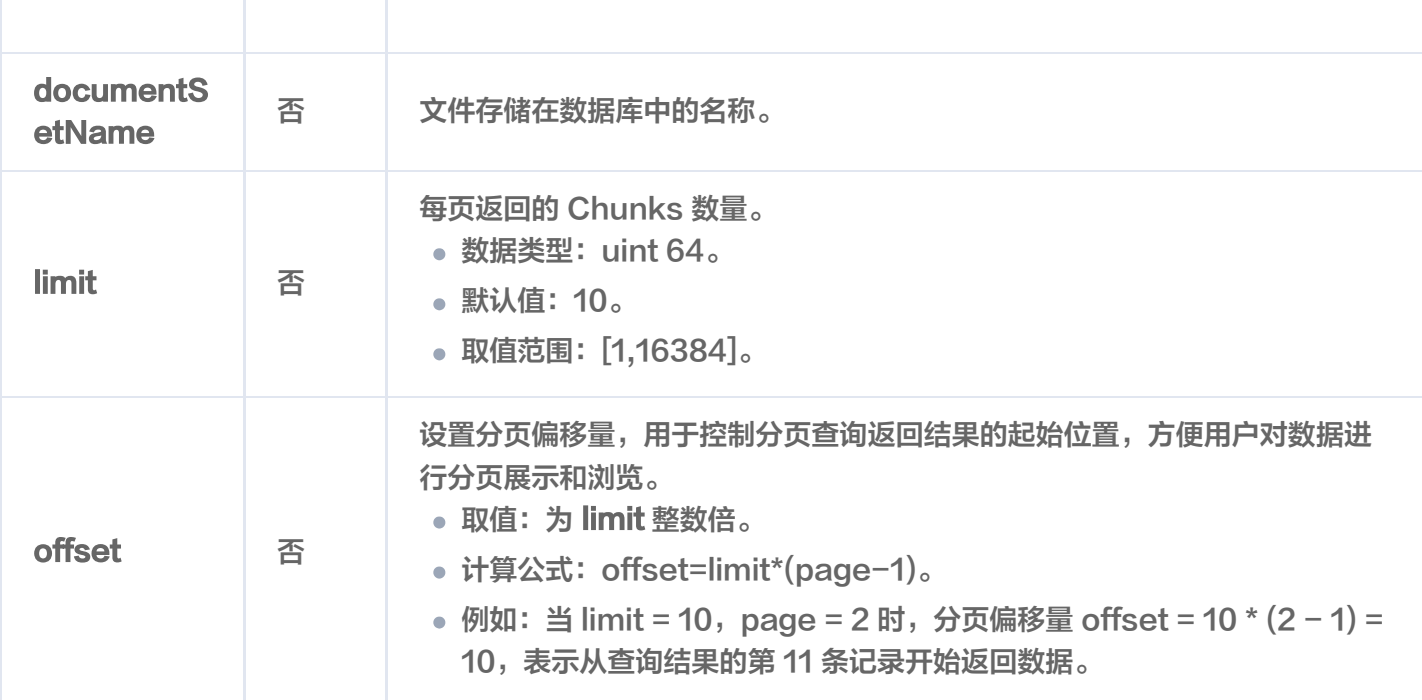

#### 返回信息

## {

```
 "code": 0
,
 "msg": "Operation success"
,
 "requestId": "68564c113b2fa517d6bbc46d46f*****"
,
 "documentSetId": "1190130763145******"
,
_"documentSetName": "腾讯云向量数据库.md",
 "count": 10
,
 "chunks":
[
  "text": "本页面旨在通过回答几个问题来让您大致了解腾讯云向量数据库 ( Tencent Cloud
VectorDB)。读完本页后,您将了解腾讯云向量数据库是什么、它是如何工作的、关键概念、为
什么使用腾讯云向量数据库、支持的索引和指标、架构和相关连接方式。\n"
,
 "startPos": 0
,
   "endPos": 122
  "text": "# # 腾讯云向量数据库是什么?\n腾讯云向量数据库是一款全托管的自研企业级分布
式数据库服务,专用于存储、检索、分析多维向量数据。该数据库支持多种索引类型和相似度计算
方法,单索引支持10亿级向量规模,可支持百万级 QPS 及毫秒级查询延迟。腾讯云向量数据库不
仅能为大模型提供外部知识库,提高大模型回答的准确性,还可广泛应用于推荐系统、NLP 服务、
计算机视觉、智能客服等 AI 领域。\n"
,
 "startPos": 122
,
   "endPos": 313
 },
 },
```
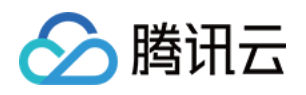

```
"text": "## 关键概念\n如果您不熟悉向量数据库和相似性搜索领域,请优先阅读以下基本概
念,便于您对向量数据库有一个初步的了解。\n",
 "startPos": 313
,
   "endPos": 441
  "text": "### 什么是向量? \n向量是指在数学和物理中用来表示大小和方向的量。它由一组
有序的数值组成,这些数值代表了向量在每个坐标轴上的分量。\n",
 "startPos": 441
,
   "endPos": 508
  "text": "### 什么是非结构化数据? \n非结构化数据, 是指图像、文本、音频等数据。与结
构化数据相比,非结构化数据不遵循预定义模型或组织方式,通常更难以处理和分析。\n",
 "startPos": 508
,
   "endPos": 585
  "text": "### 什么是 AI 中的向量表示? \n当我们处理非结构化数据时,需要将其转换为计算
机可以理解和处理的形式。向量表示是一种将非结构化数据转换为嵌入向量的技术,通过多维度向
量数值表述某个对象或事物的属性或者特征。腾讯云向量数据库提供的模型能力,目前在开发调试
中。具体上线时间,请关注 [产品动态]
(https://write.woa.com/document/117908688477143040)。\n"
,
 "startPos": 585
,
   "endPos": 784
  "text": "### 什么是向量检索? \n向量检索是一种基于向量空间模型的信息检索方法。将非
结构化的数据表示为向量存入向量数据库,向量检索通过计算查询向量与数据库中存储的向量的相
似度来找到目标向量。\n",
 "startPos": 784
,
   "endPos": 876
   "text": "## 为什么是腾讯云向量数据库?\n腾讯云向量数据库作为一种专门存储和检索向量
数据的服务提供给用户, 在高性能、高可用、大规模、低成本、简单易用、稳定可靠、智能运维等
方面体现出显著优势。 \n",
 "startPos": 876
,
   "endPos": 1037
  "text": "## 腾讯云向量数据库应用示例有哪些? \n腾讯云向量数据库可进行高性能向量存储
和检索,主要适用于以下应用场景。\n- [大规模知识库]:企业的私域数据存储在向量数据库中可构
建外部知识库,帮助企业更好地管理和利用自己的数据资源。\n- [推荐系统]: 向量数据库会基于用
户特征进行向量存储与检索,最终筛选用户可能感兴趣的物品推荐给用户。",
 },
 },
 {
 },
 },
 },
 {
 {
```
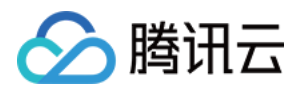

#### "startPos": 1037 ,

```
 "endPos": 1302
```
"text": "\n- [问答系统]: 向量数据库会基于问题信息进行向量存储与检索, 并返回最相关的问 题与对应的答案。\n- [文本/图像检索]:向量数据库对输入的图像和文本信息进行向量存储与检 索,会找到最匹配输入信息的文本或图像结果。\n"*,* 

```
 "startPos": 1302
,
    "endPos": 1511
```
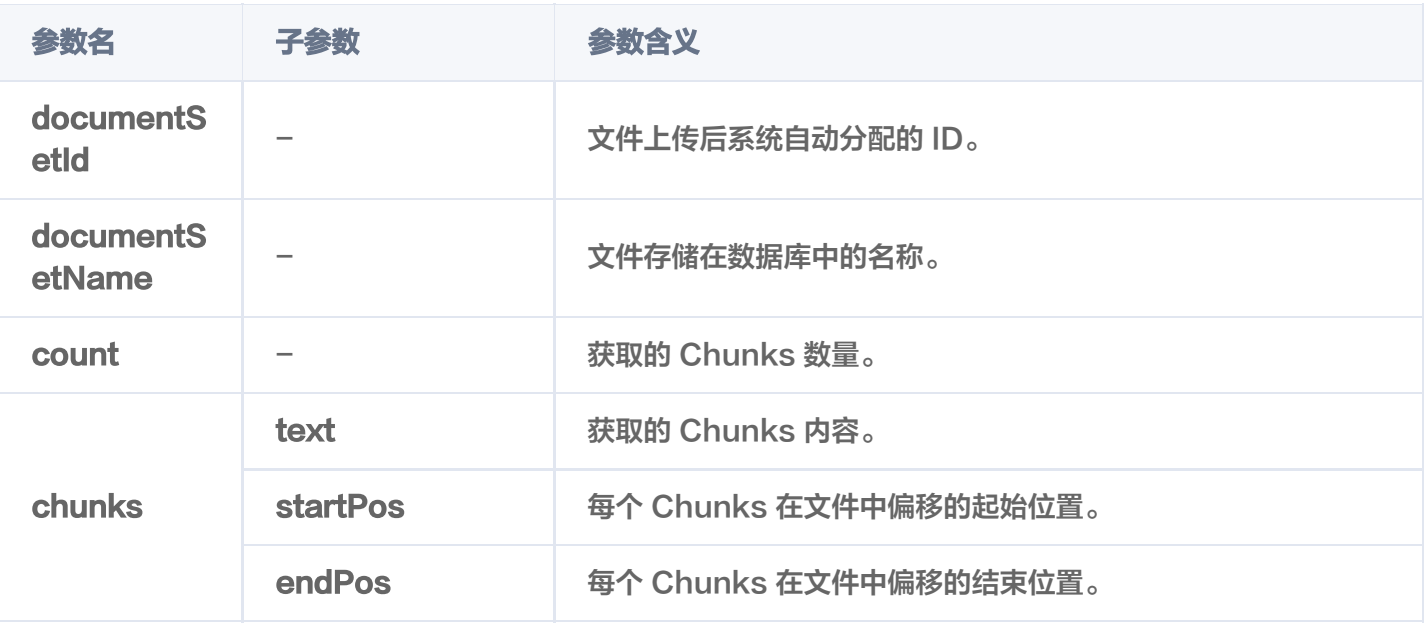

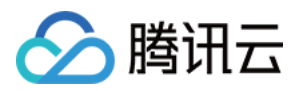

## query

最近更新时间: 2024-01-17 16:14:01

## 功能介绍

/ai/documentSet/query 接口用于精确查找与查询条件完全匹配的文件,可获取文件 ID、向量化的进度与状态 等,可控制所需输出的字段。具体支持如下方式查找文件。

- 支持指定具体的文件名查找文件,或搭配文件 Meta 信息对应字段的 Filter 表达式查询文件信息。
- 支持指定具体的 DocumentSet ID 查找文件,或搭配文件 Meta 信息对应字段的 Filter 表达式查询文件信 息。
- 支持指定查询起始位置 offset 和返回数量 limit,查找指定范围的文件信息。
- 支持根据文件 Meta 信息对应字段 Filter 表达式,直接过滤需查找的文件。

#### 请求示例

注意:

如下示例可直接复制,在 CVM 运行之前,您需在文本编辑器将 api\_key=A5VOgsMpGWJhUI0WmUbY\*\*\*\*\*\*\*\*\*\*\*\*\*\*\*\*\*\*\*\*\* 与 10.0.X.X 依据实际情况进行替 换。

使用文件名查询文件信息

如下示例, 查找文件名为 腾讯云向量数据库.md , 且满足 author 与 tags 的 Filter 表达式的文件信息。

```
curl -i -X POST \
 -H 'Content-Type: application/json' \
 -H 'Authorization: Bearer
account=root&api key=A5VOgsMpGWJhUI0WmUbY************************* \
 http://10.0.X.X:80/ai/documentSet/query \
-d' "database": "db-test-ai"
,
 "collectionView": "coll-ai-files"
,
 "query":
{
"documentSetName": ["腾讯云向量数据库.md"],
     "filter": "author in (\"Tencent\", \"tencent\") and tags include (\"AI\",
\"Embedding\")"
,
"outputFields": ["textPrefix", "tags","documentSetInfo"],
    "limit":10
```
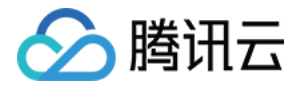

向量数据库

#### }'

#### 使用范围查询文件

文件上传于向量数据库之后,可以使用 limit 与 offset 参数, 设定查询的范围来查询文件信息。

```
curl -i -X POST \
  -H 'Content-Type: application/json' \
  -H 'Authorization: Bearer
account=root&api_key=A5VOgsMpGWJhUI0WmUbY*********************** \
 http://10.0.X.X:80/ai/documentSet/query \
 -d '
{
 "database": "db-test-ai"
,
 "collectionView": "coll-ai-files"
,
 "query":
{
"outputFields": ["textPrefix", "tags","documentSetInfo"],
 "offset":0
,
     "limit":10
'
}
  }
```
#### 使用文件 ID 查询文件信息

文件上传于向量数据库之后,系统会自动分配文件 ID,获取文件的 ID 信息之后可通过文件 ID 批量查询文件 信息。

```
curl -i -X POST \
 -H 'Content-Type: application/json' \
  -H 'Authorization: Bearer
account=root&api key=A5VOgsMpGWJhUI0WmUbY************************* \
 http://10.0.X.X:80/ai/documentSet/query \
-d' "database": "db-test-ai"
,
 "collectionView": "coll-ai-files"
,
 "query":
{
 "documentSetId": "11801071477********"
[ ],
 "filter": "author=\"Tencent\""
,
"outputFields": ["textPrefix", "tags","documentSetInfo"],
     "limit":10
```
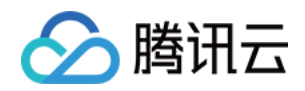

' }

## 请求参数

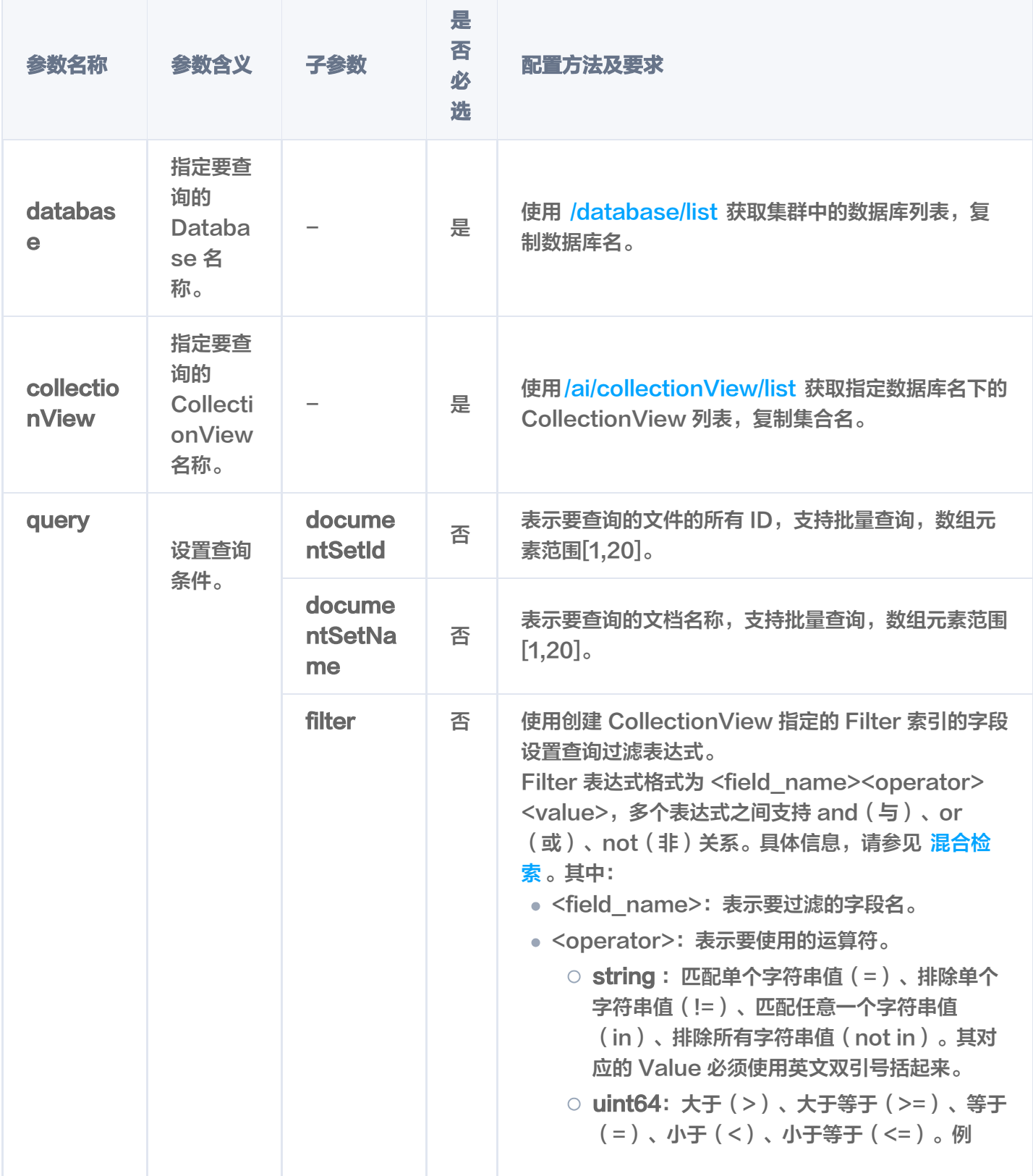

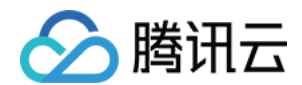

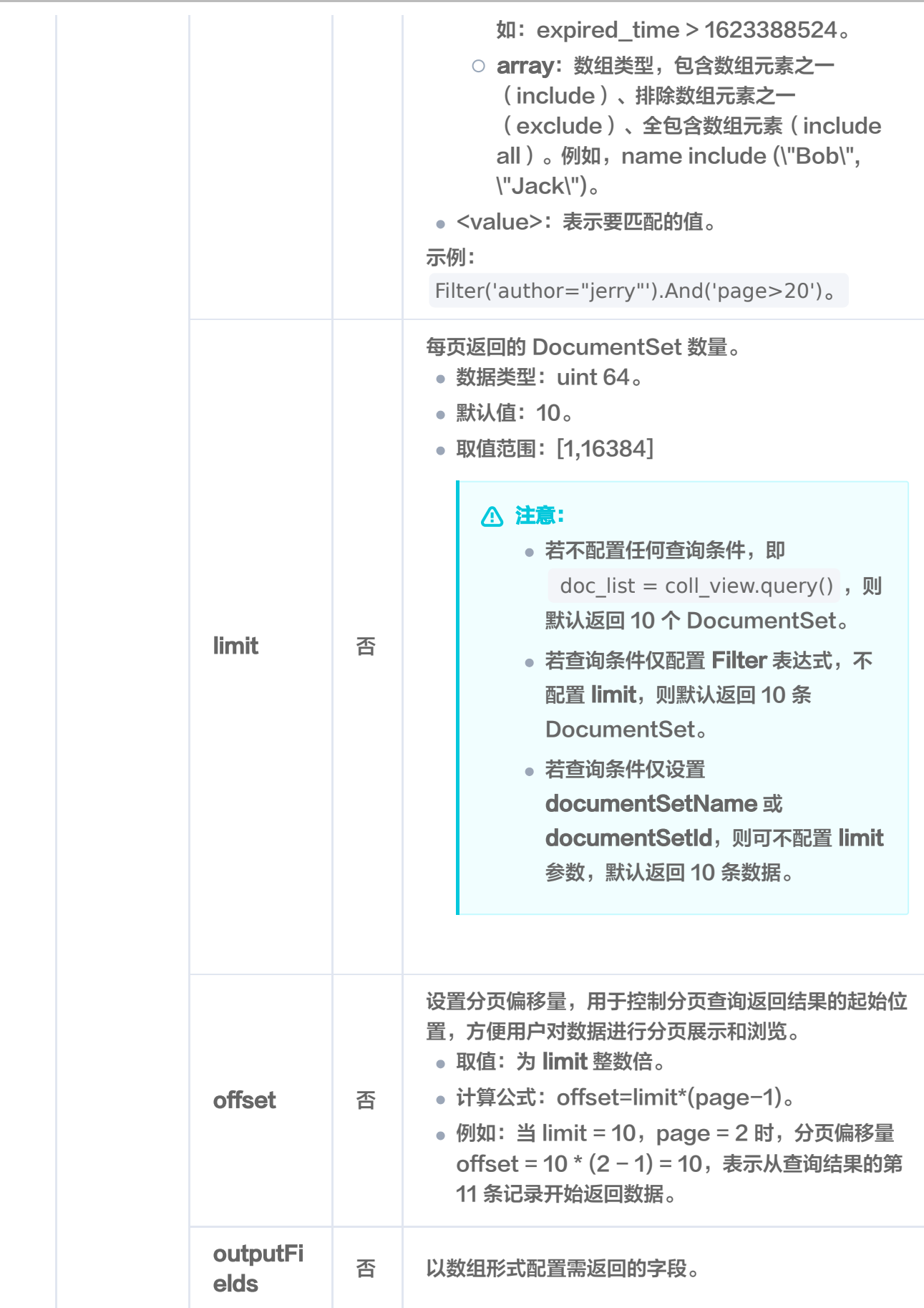

响应消息

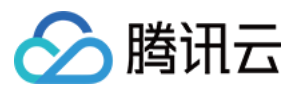

### 状态码

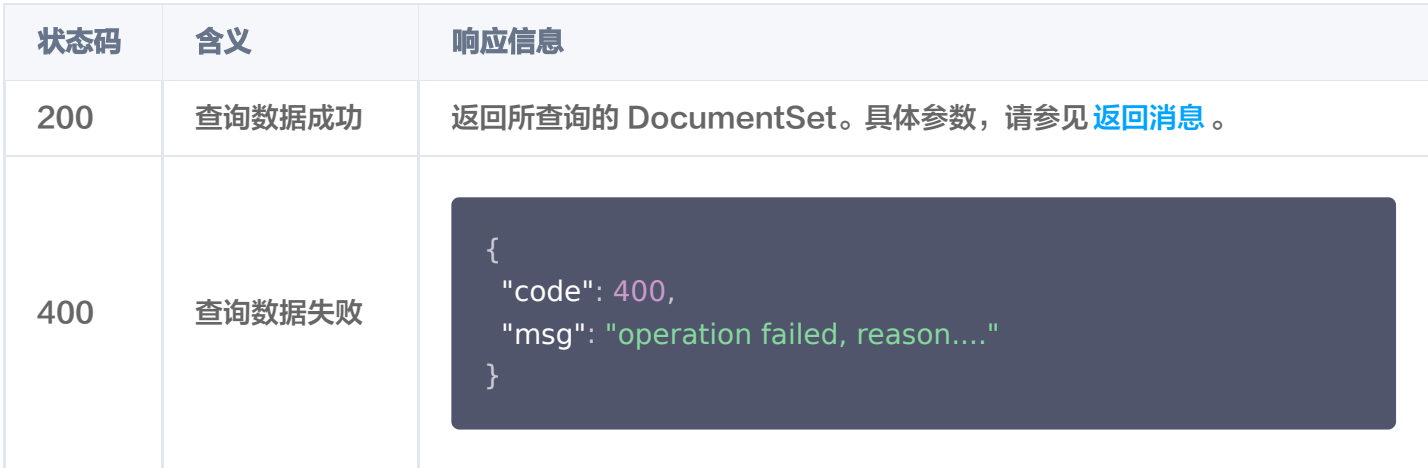

#### 返回消息

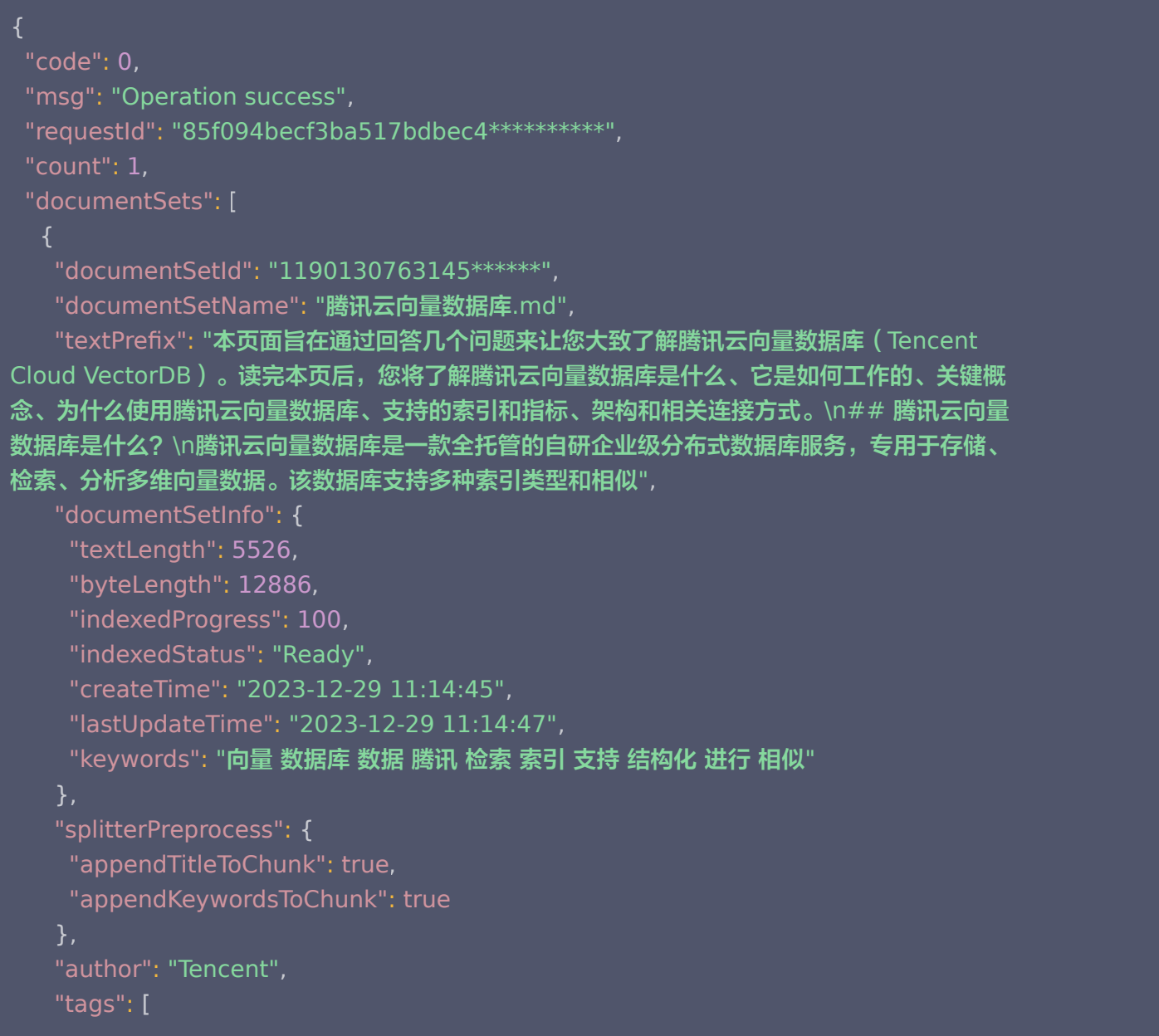

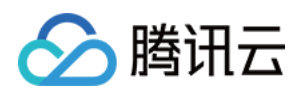

\_\_\_\_\_ "向量",

 "Embedding" , "AI"

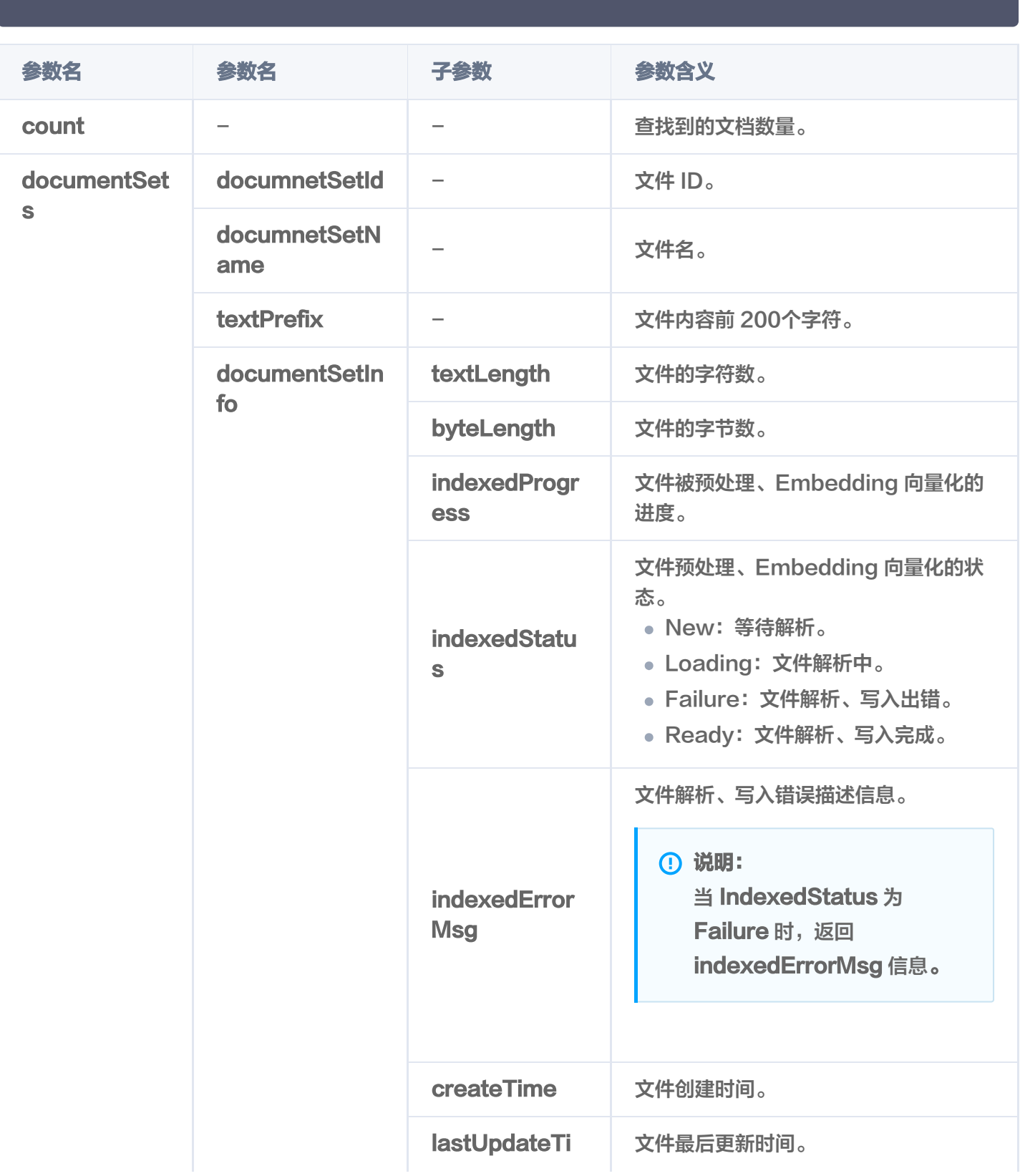

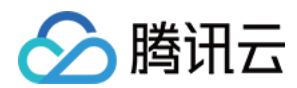

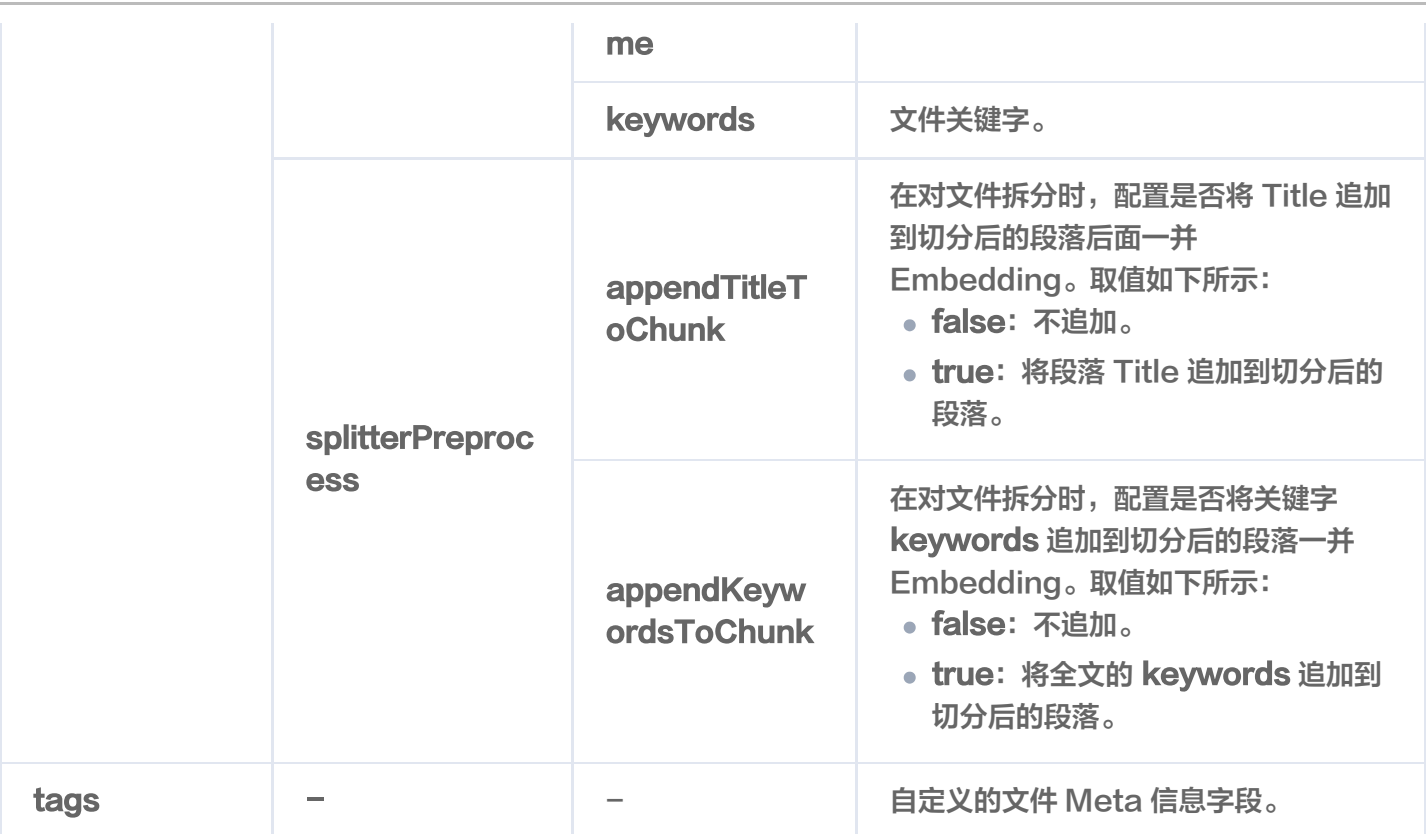

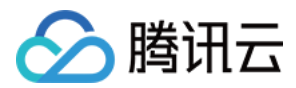

## search

最近更新时间:2024-04-09 16:16:11

## 功能介绍

基于相似度匹配的查询方式, /ai/documentSet/search 接口用于在指定的文件中, 查找与给定文本信息相似的 Top K 条文本信息。

- 支持指定文件名称检索最相似的文本信息。
- 支持文件名搭配文件元数据的标量字段的 Filter 表达式检索最相似的文本信息。
- 支持仅使用文件元数据的标量字段的 Filter 表达式检索最相似的文本信息。

#### 请求示例

#### 注意:

```
如下示例可直接复制,在 CVM 运行之前,您需在文本编辑器将
api_key=A5VOgsMpGWJhUI0WmUbY********************* 与 10.0.X.X 依据实际情况进行替
换。
```
如下示例,在文件名为 腾讯云向量数据库.md, 且满足 Filter 表达式的文件中, 检索与 什么是向量数据库 相似 的文本信息。

```
curl -i -X POST \
  -H 'Content-Type: application/json' \
 -H 'Authorization: Bearer
account=root&api_key=A5VOgsMpGWJhUI0WmUbY*********************** \
 http://10.0.X.X:80/ai/documentSet/search \
-d' "database": "db-test-ai"
,
 "collectionView": "coll-ai-files"
,
 "search":
{
content": "什么是向量数据库",
"documentSetName": ["腾讯云向量数据库.md"],
 "options":
{
 "chunkExpand":
[
    "filter": "author in (\"Tencent\", \"tencent\") and tags include (\"AI\",
\"Embedding\")"
, "limit": 3
    },
```
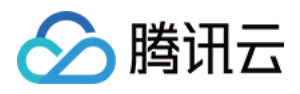

' }

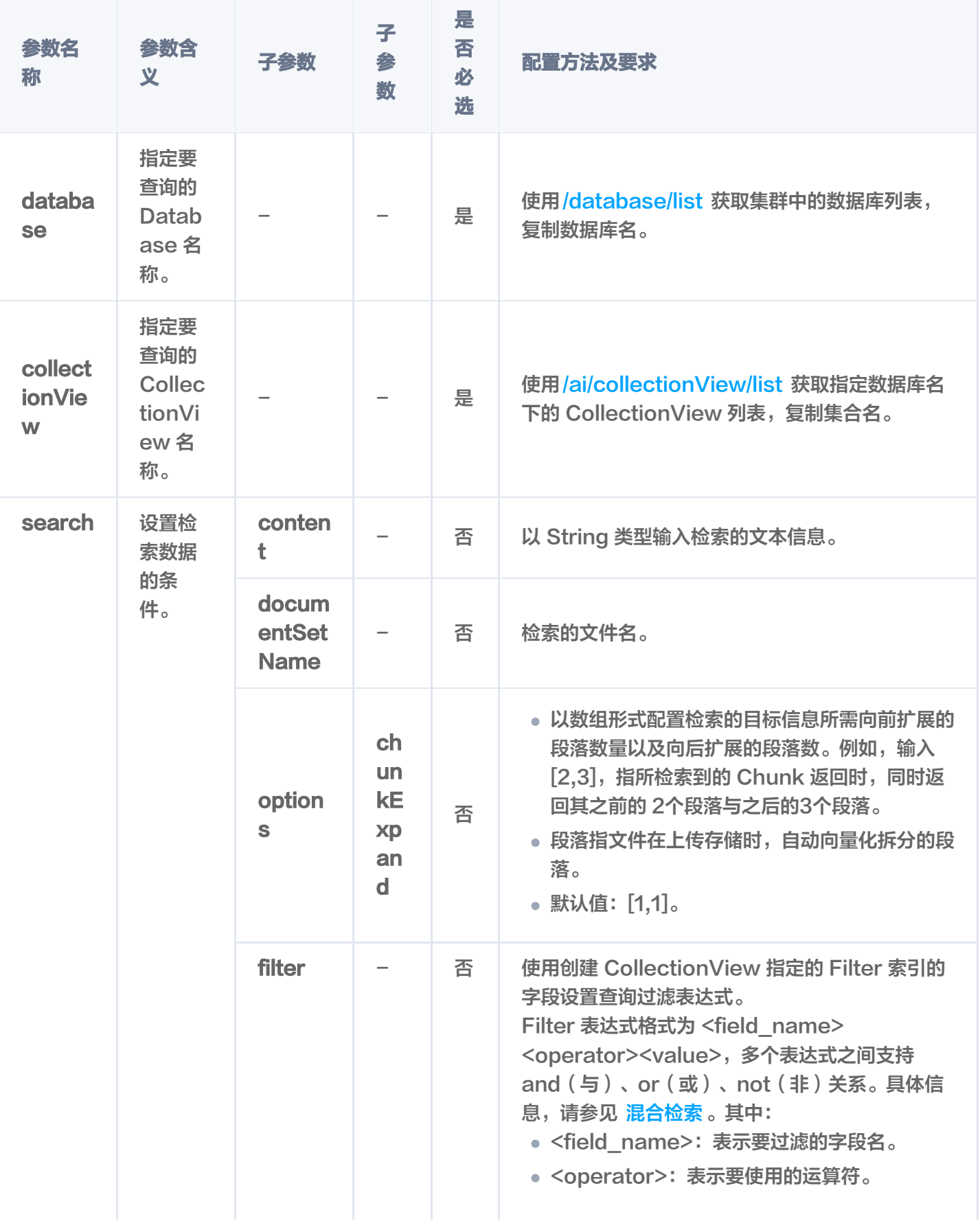

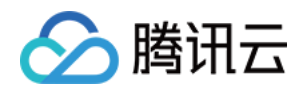

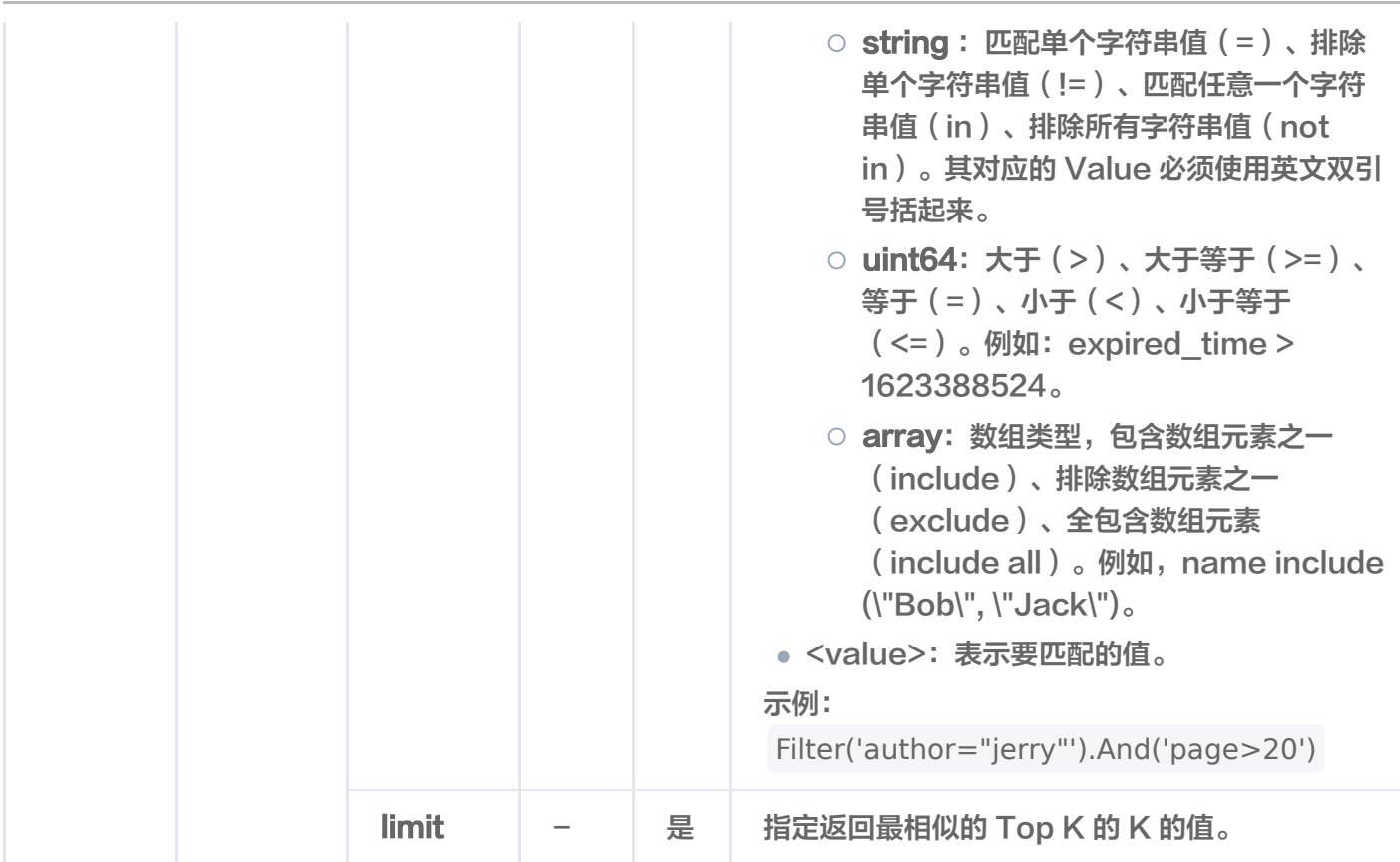

#### 返回消息

```
 "code": 0
,
 "msg": "requestId: 02555de4b9089c1797c84051c5719ef8"
,
 "documents":
[
 "score": 0.8924504518508911
,
 "data":
{
   "text": "### 什么是向量检索? \n向量检索是一种基于向量空间模型的信息检索方法。将非
结构化的数据表示为向量存入向量数据库,向量检索通过计算查询向量与数据库中存储的向量的相
似度来找到目标向量。\n",
 "startPos": 784
,
 "endPos": 876
,
 "pre":
[
    "### 什么是 AI 中的向量表示? \n当我们处理非结构化数据时, 需要将其转换为计算机可
以理解和处理的形式。向量表示是一种将非结构化数据转换为嵌入向量的技术,通过多维度向量数
值表述某个对象或事物的属性或者特征。腾讯云向量数据库提供的模型能力,目前在开发调试中。
\mathsf{N}^{\mathsf{m}} "next":
["## 为什么是腾讯云向量数据库?\n腾讯云向量数据库作为一种专门存储和检索向量数据
的服务提供给用户, 在高性能、高可用、大规模、低成本、简单易用、稳定可靠、智能运维等方面
体现出显著优势。 \n"
   ],
```
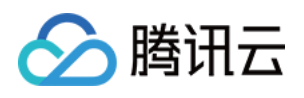

```
},
```

```
 "documentSet":
{
 "documentSetId": "1179321629693181952"
,
<sup>"documentSetName": "腾讯云向量数据库.md",</sup>
    "author": "Tencent"
 "score": 0.890502393245697
,
 "data":
{
    "text": "## 腾讯云向量数据库是什么?\n腾讯云向量数据库是一款全托管的自研企业级分
  {
```
布式数据库服务,专用于存储、检索、分析多维向量数据。该数据库支持多种索引类型和相似度计 算方法,单索引支持10亿级向量规模,可支持百万级 QPS 及毫秒级查询延迟。腾讯云向量数据库 不仅能为大模型提供外部知识库,提高大模型回答的准确性,还可广泛应用于推荐系统、NLP 服 务、计算机视觉、智能客服等 AI 领域。\n" ,

"startPos": 122 ,

"endPos": 313 ,

"pre": [

 "本页面旨在通过回答几个问题来让您大致了解腾讯云向量数据库(Tencent Cloud VectorDB)。读完本页后,您将了解腾讯云向量数据库是什么、它是如何工作的、关键概念、为 什么使用腾讯云向量数据库、支持的索引和指标、架构和相关连接方式。\n"

],

"## 关键概念\n如果您不熟悉向量数据库和相似性搜索领域, 请优先阅读以下基本概念, 便于您对向量数据库有一个初步的了解。\n"

```
 "documentSet":
{
 "documentSetId": "1179321629693181952"
,
"documentSetName": "腾讯云向量数据库.md",
    "author": "Tencent"
 "score": 0.8756946921348572
,
 "data":
{
    "text": "本页面旨在通过回答几个问题来让您大致了解腾讯云向量数据库(Tencent Cloud
VectorDB)。读完本页后,您将了解腾讯云向量数据库是什么、它是如何工作的、关键概念、为
什么使用腾讯云向量数据库、支持的索引和指标、架构和相关连接方式。\n"
,
 "startPos": 0
,
 "endPos": 122
,
 "pre":
[
  },
 },
```
],

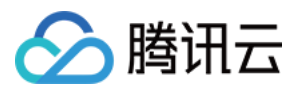

#### "next": [

"## 腾讯云向量数据库是什么?\n腾讯云向量数据库是一款全托管的自研企业级分布式数 据库服务,专用于存储、检索、分析多维向量数据。该数据库支持多种索引类型和相似度计算方 法,单索引支持10亿级向量规模,可支持百万级 QPS 及毫秒级查询延迟。腾讯云向量数据库不仅 能为大模型提供外部知识库,提高大模型回答的准确性,还可广泛应用于推荐系统、NLP 服务、计 算机视觉、智能客服等 AI 领域。\n"

```
 "documentSet":
{
 "documentSetId": "1179321629693181952"
,
_______"documentSetName": "腾讯云向量数据库.md",
     "author": "Tencent"
  },
```
参数名 子参数 子参数 score 表示查询向量与检索结果向量之间的相似性计算分数。 data text おように 検索的结果。 endPos **No. 1 检索结果在文件中偏移的结束位置。** startPos **No. 1 检索结果在文件中偏移的起始位置。** next 根据检索时,设置的参数 chunkExpand,返回检索结果向后 扩展的段落。 pre 根据检索时, 设置的参数 chunkExpand, 返回检索结果向前 扩展的段落。 documentS et documentSetId 文件 ID。 documentSetN ame 文件名。 other\_scalar\_fi eld 自定义的文件 Meta 信息的标量字段。例如:author、 bookName、page 等。 说明: 显示创建 CollectionView 时设置为 Filter 索引的字 段,同时显示上传文件时或使用 update 新增的字段, 但新增的字段不会构建索引。

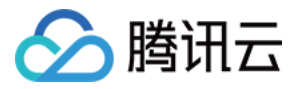

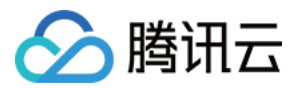

## delete

最近更新时间:2023-12-08 17:20:03

## 功能介绍

/ai/documentSet/delete 接口用于删除存储于 CollectionView 中的文件。

- 支持批量删除,文件 ID 或文件名数组元素数量最大为 20。
- 支持使用 Filter 表达式过滤所需删除的所有文件。

```
请求示例
```
#### 注意:

```
如下示例可直接复制,在 CVM 运行之前,您需在文本编辑器将
api_key=A5VOgsMpGWJhUI0WmUbY********************* 与 10.0.X.X 依据实际情况进行替
换。
```
根据文件名查找需删除的文件

如下示例,删除指定文件名,且满足 Filter 表达式的文件。

```
curl -i -X POST \
 -H 'Content-Type: application/json' \
 -H 'Authorization: Bearer
account=root&api key=A5VOgsMpGWJhUI0WmUbY************************ \
 http://10.0.X.X:80/ai/documentSet/delete \
-d' "database": "db-test-ai"
,
 "collectionView": "coll-ai-files"
,
 "query":
{
"documentSetName": ["腾讯云向量数据库.md"],
     "filter": "author in (\"Tencent\",\"tencent\")"
'
}
```
根据文件 ID 查找需删除的文件

如下示例,删除指定文件 ID,且满足 Filter 表达式的文件。

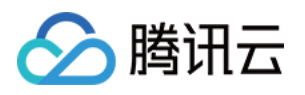

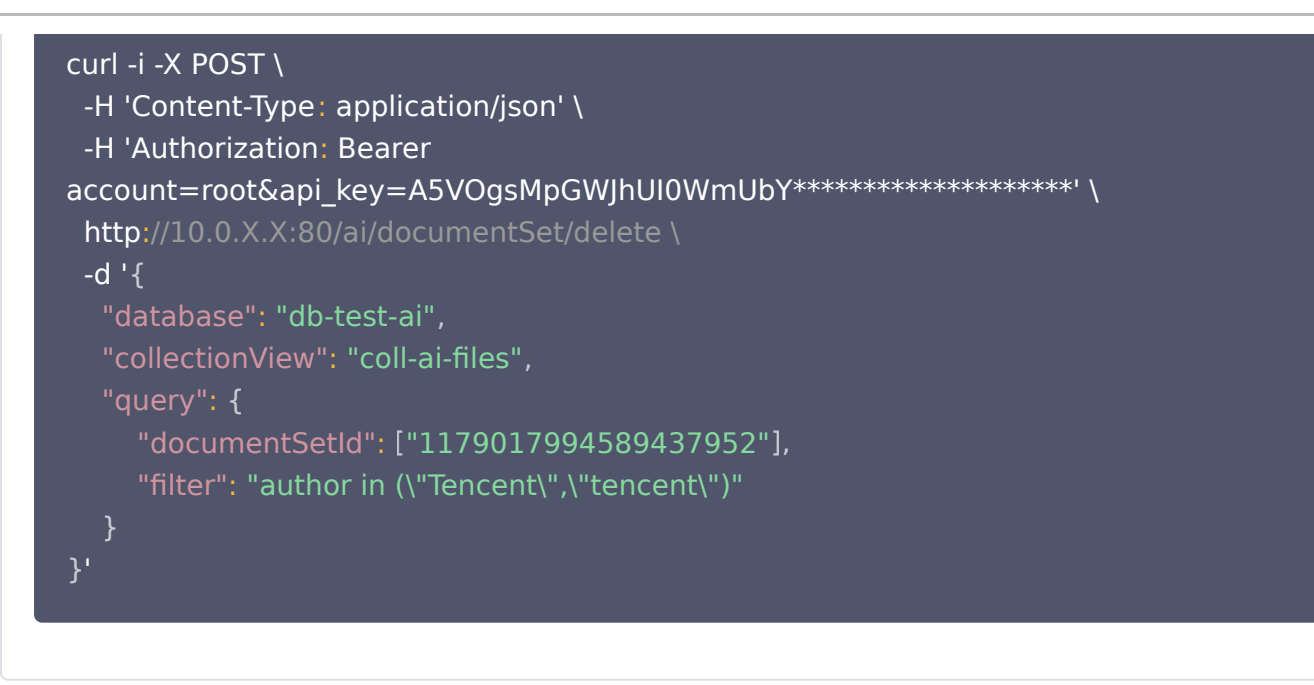

#### 请求参数

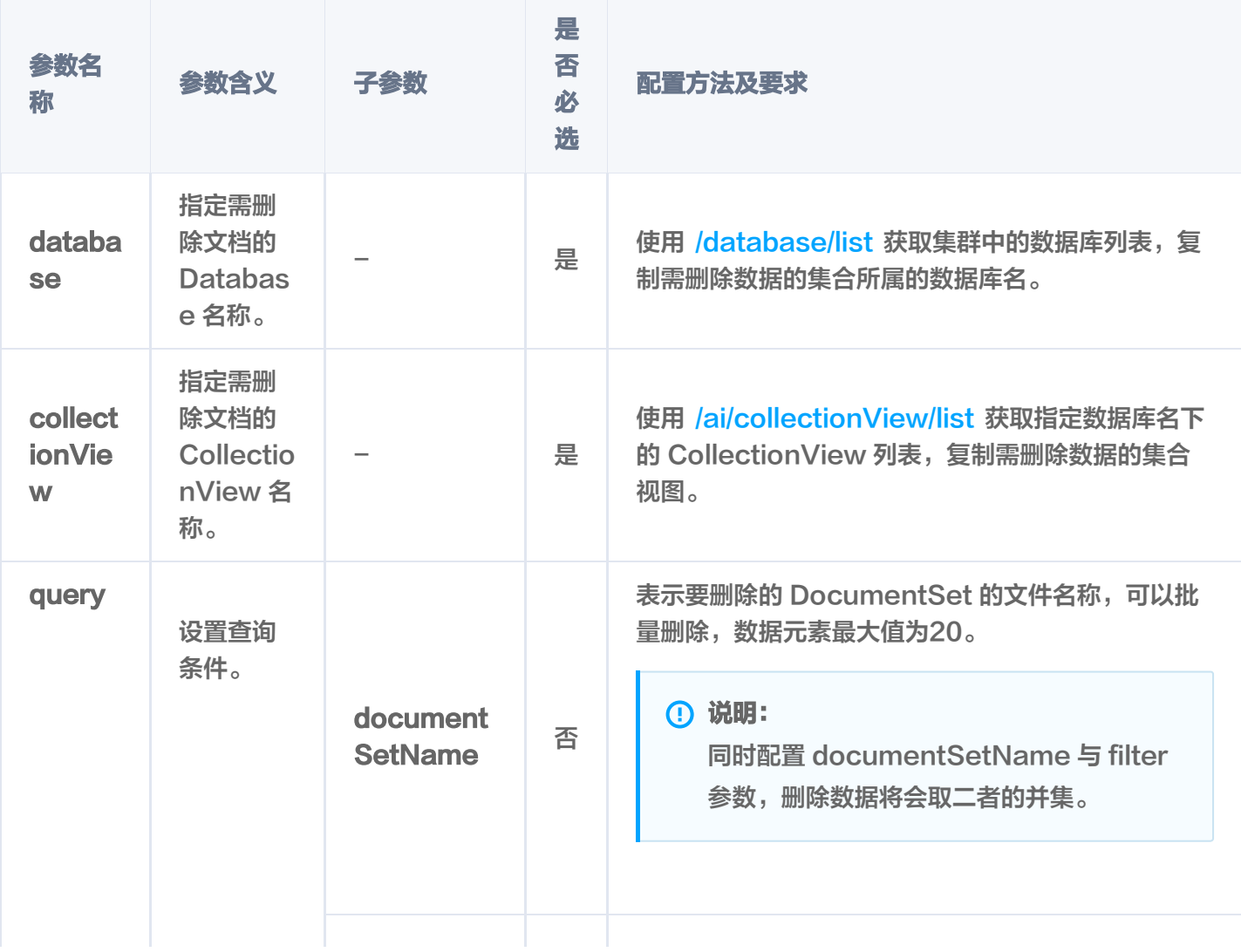

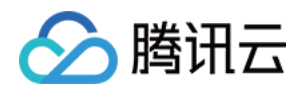

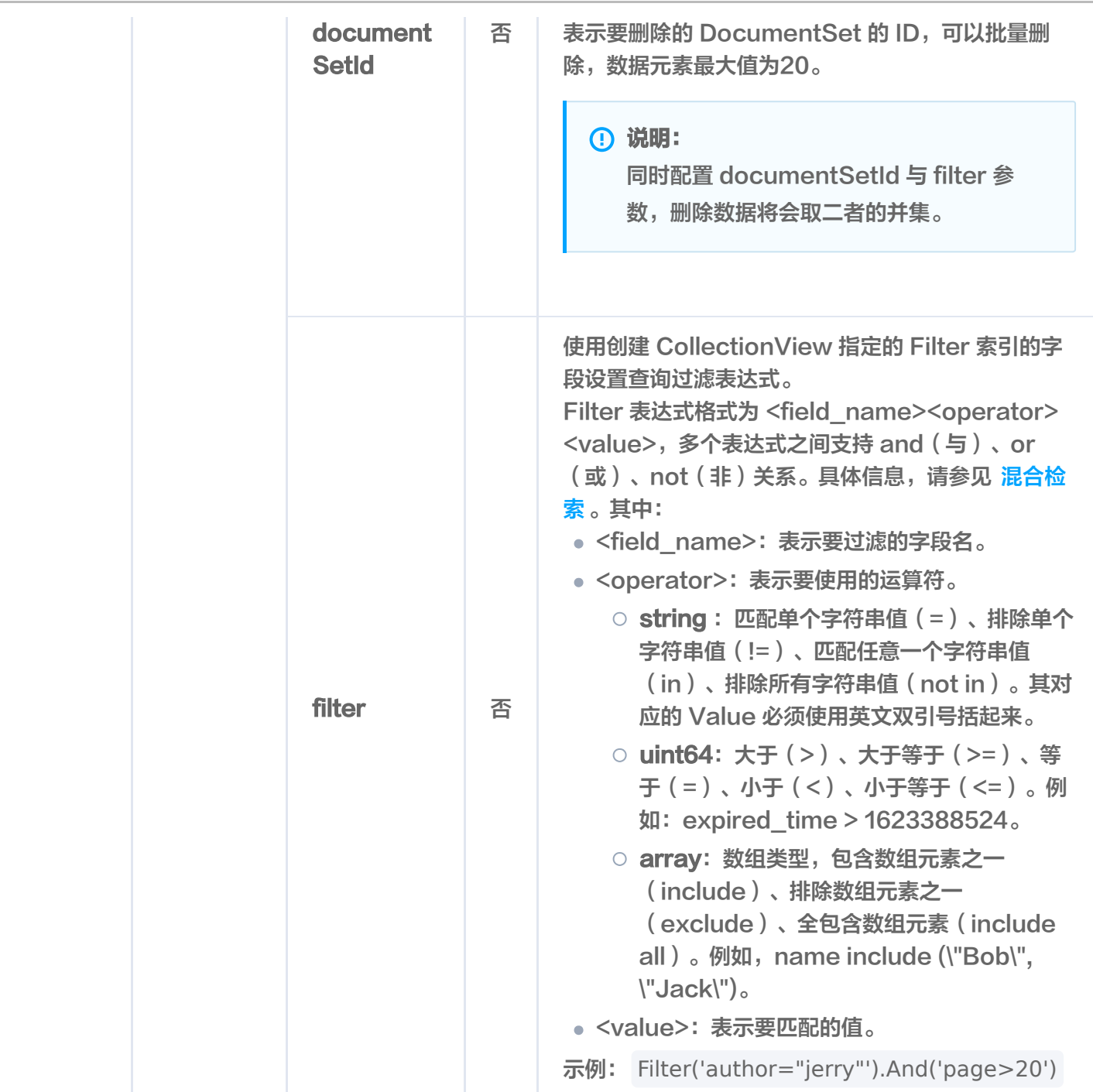

### 响应消息

### 状态码

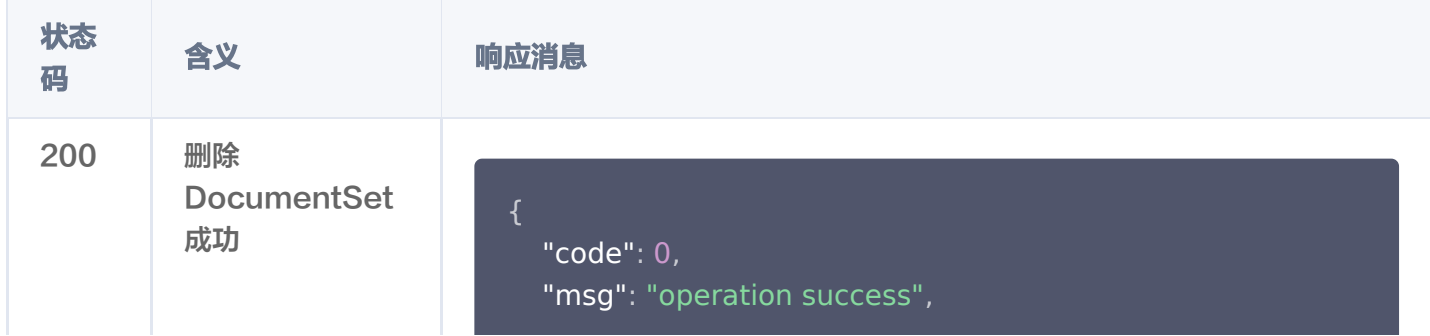

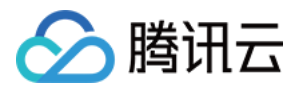

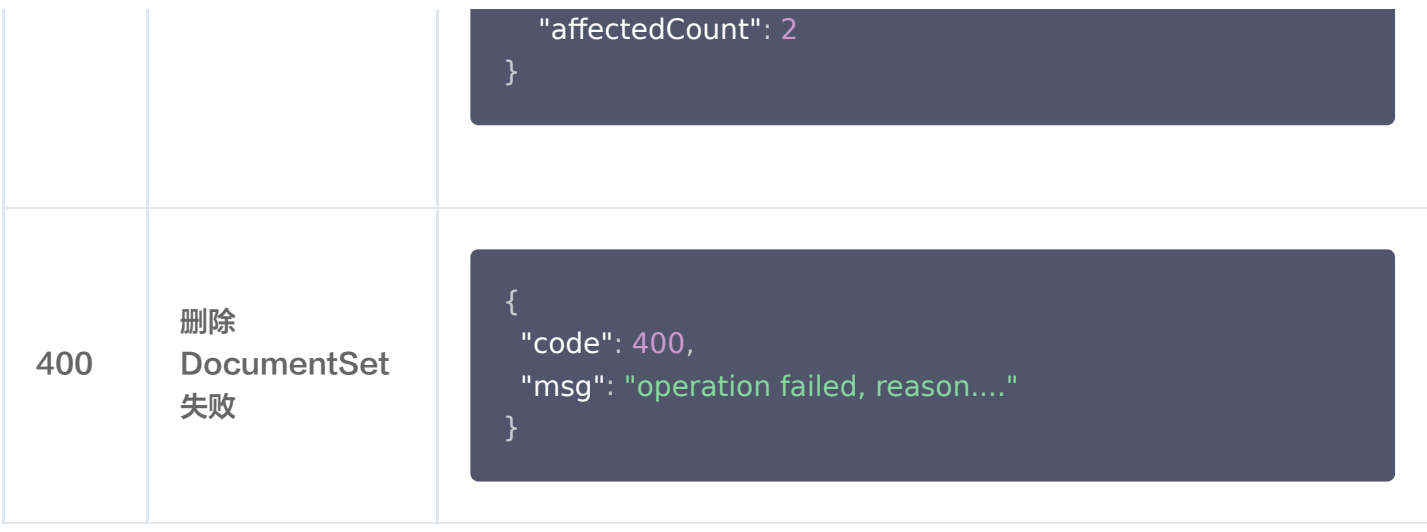

#### 返回参数

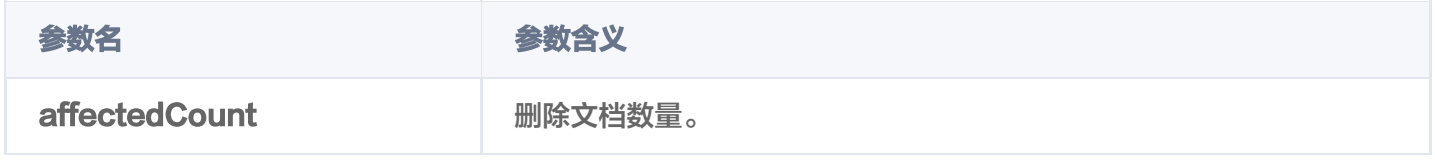

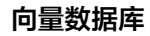

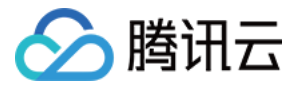

## update

最近更新时间:2023-12-08 17:20:04

## 功能介绍

/ai/documentSet/update 接口用于 AI 类数据库更改或新增文件 Meta 信息的标量字段。

- 支持通过主键 (DocumentSet ID) 或 文件名, 搭配 Filter 表达式过滤需更新的文件。
- 支持新增字段,支持更改部分字段。

#### 注意:

- 不能变更系统分配的 DocumentSet ID 字段,不要求事务完整性。
- 不能变更已上传的文件内容。

说明:

新增字段,在创建 CollectionView 时没有为这些字段指定索引方式,那么新增这些字段时,系统不会自 动为其创建索引。

#### 请求示例

#### 注意:

```
如下示例可直接复制,在 CVM 运行之前,您需在文本编辑器将
api_key=A5VOgsMpGWJhUI0WmUbY******************** 与 10.0.X.X 依据实际情况进行替
换。
```
根据文件名查找需更新的文件

如下示例,修改指定文件名,且满足 Filter 表达式的文件的 meta 信息字段 author。

```
curl -i -X POST \
 -H 'Content-Type: application/json' \
  -H 'Authorization: Bearer
account=root&api_key=A5VOgsMpGWJhUI0WmUbY************************
 http://10.0.X.X:80/ai/documentSet/update \
 -d '
{
 "database": "db-test-ai"
,
 "collectionView": "coll-ai-files"
,
 "query":
{
"documentSetName": ["腾讯云向量数据库.md"],
```
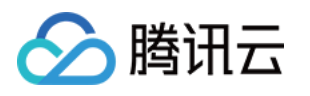

 "filter": "author=\"Tencent\"" "update": { "author": "tencent" ' } },

根据 ID 查找需更新的文件

如下示例,修改指定文件 ID,且满足 Filter 表达式的文件的 meta 信息字段 author。

```
curl -i -X POST \
 -H 'Content-Type: application/json' \
 -H 'Authorization: Bearer
account=root&api_key=A5VOgsMpGWJhUI0WmUbY************************
 http://10.0.X.X:80/ai/documentSet/update \
 -d '
{
 "database": "db-test-ai"
,
 "collectionView": "coll-ai-files"
,
 "query":
{
 "documentSetId": "1179017994589437952"
[ ],
     "filter": "author=\"Tencent\""
 "update":
{
    "author": "tencent"
'
}
```
#### 请求参数

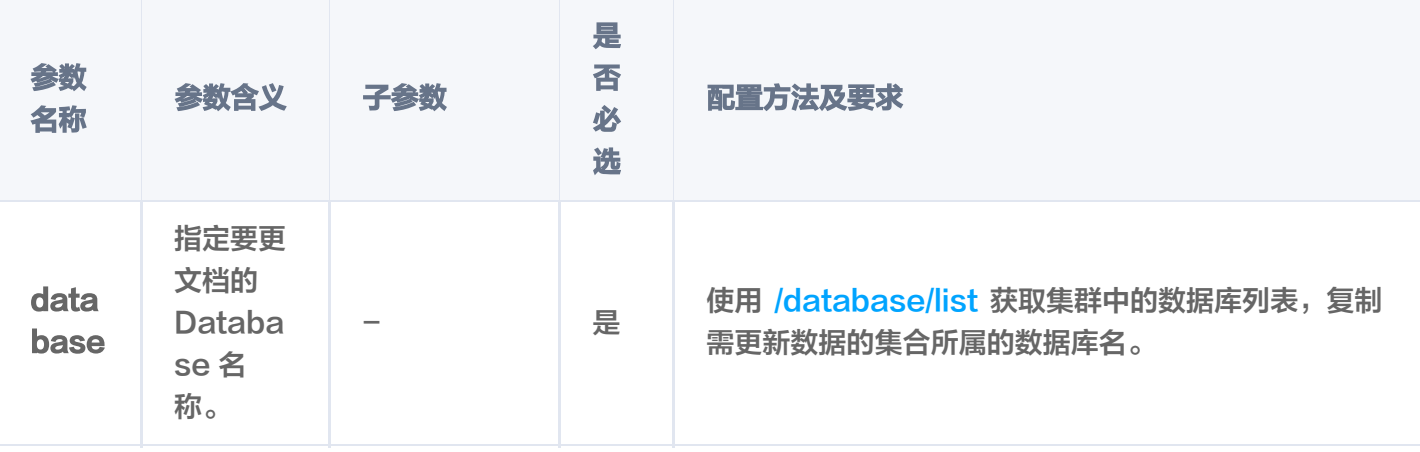

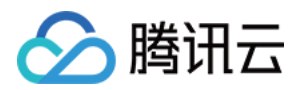

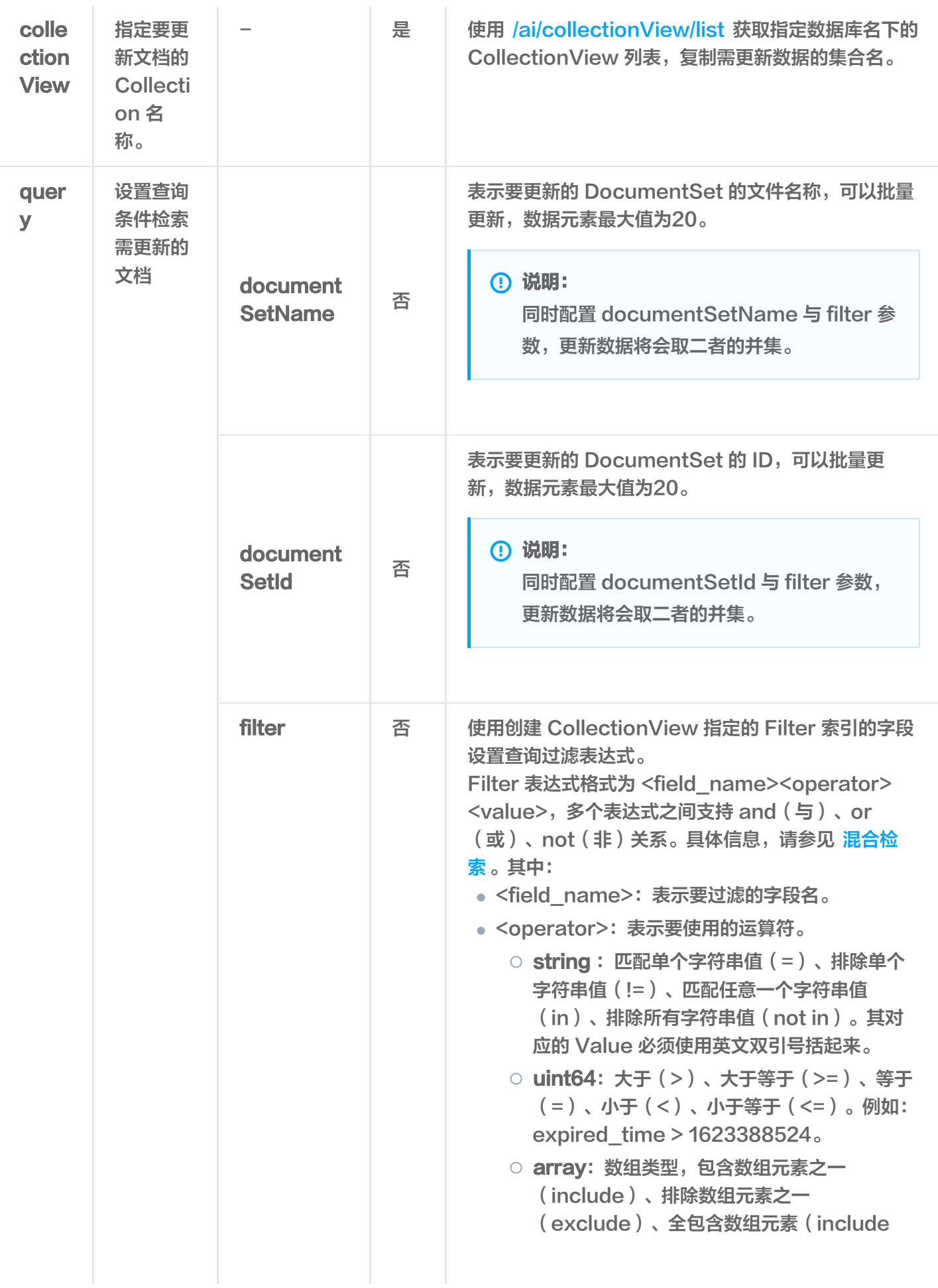

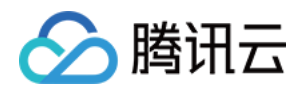

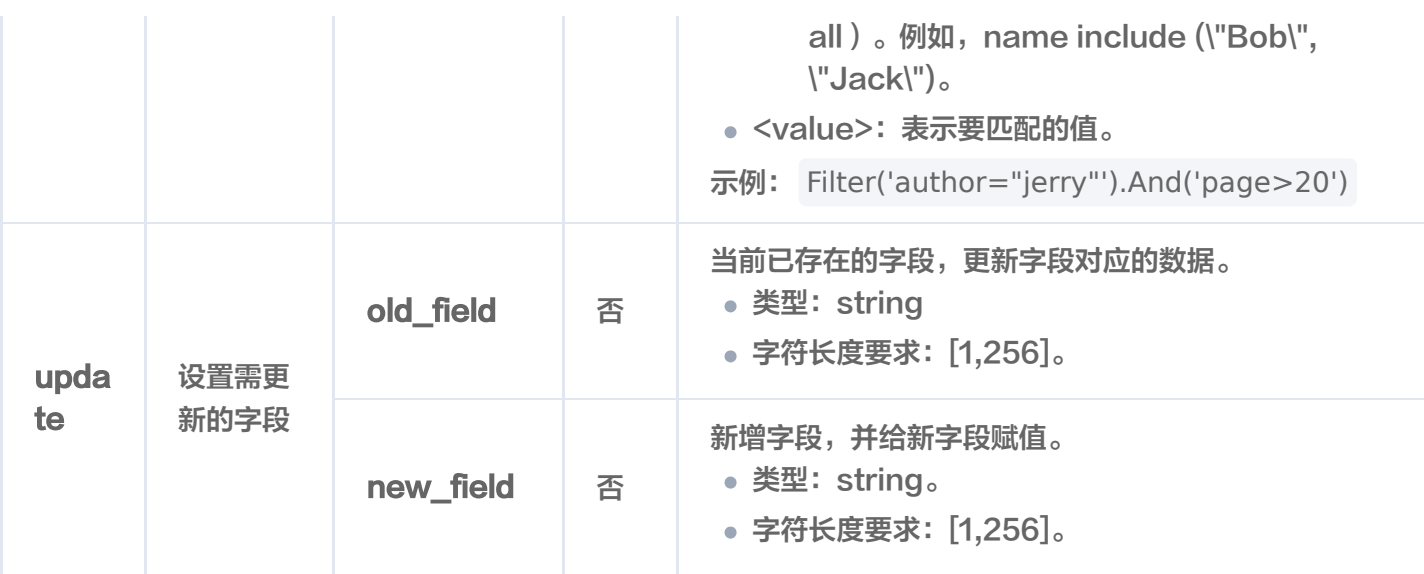

#### 响应消息

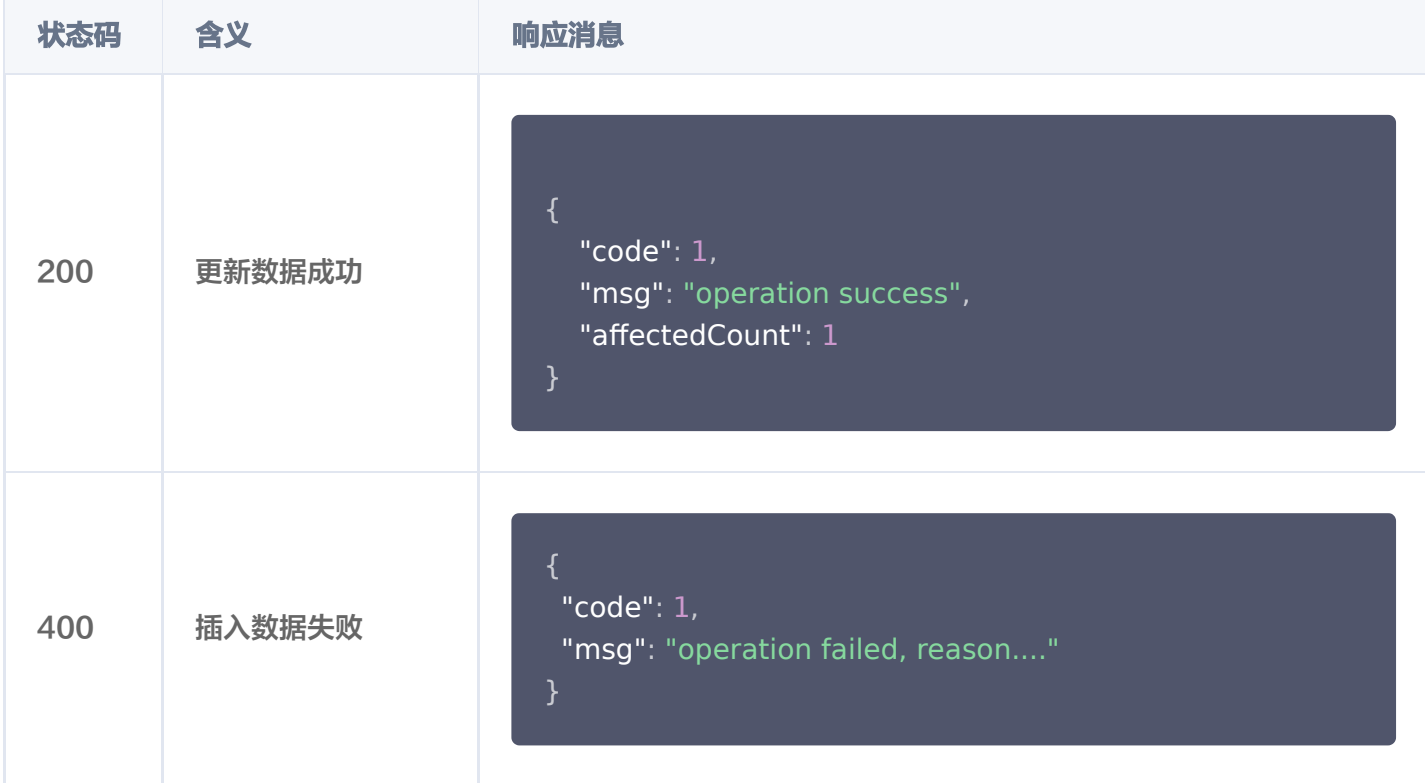

### 返回消息参数

{"code":0,"msg":"Operation success, requestId: 0945972e7aca9b1784bbef57c8e7d867","affectedCount":0}

**参数名 うまつ あいしゃ 参数含义** 

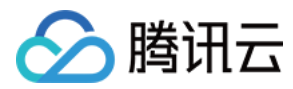

affectedCount 更新的文档数量。如果该参数返回的值为0,说明更新无效。

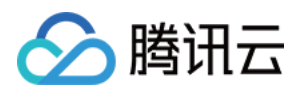

# Index rebuild

最近更新时间:2023-12-08 16:15:49

## 功能介绍

/index/rebuild 接口用于重建指定 Base 类数据库 Collection 的所有索引,清除无用的索引数据,修复损坏的 **索引数据,优化索引结构,改善性能。** 

#### 接口约束

#### 注意:

索引重建过程中 Colletion 禁止写入、读取。rebuild 索引需要新的内存来构建索引。

#### 请求示例

#### 说明:

腾讯云向量数据库(Tencent Cloud VectorDB)通过 HTTP 协议进行数据写入和查询等操作,使用 /index/rebuild 接口之前,您需要做相关准备事项,并了解 /index/rebuild 接口的请求方式与 URL 拼 接地址。具体信息,请参见 使用前阅读。

#### 注意:

```
如下示例可直接复制,在 CVM 运行之前,您需在文本编辑器将
api_key=A5VOgsMpGWJhUI0WmUbY******************** 与 10.0.X.X 依据实际情况进行替
换。
```

```
curl -i -X POST \
  -H 'Content-Type: application/json' \
  -H 'Authorization: Bearer
account=root&api_key=A5VOgsMpGWJhUI0WmUbY*********************** \
  http://10.0.X.X:80/index/rebuild \
 -d '
{
 "database": "db-test"
,
 "collection": "book-vector"
,
 "dropBeforeRebuild": true
,
   "throttle": 1
'}
```
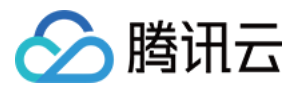

## 请求参数

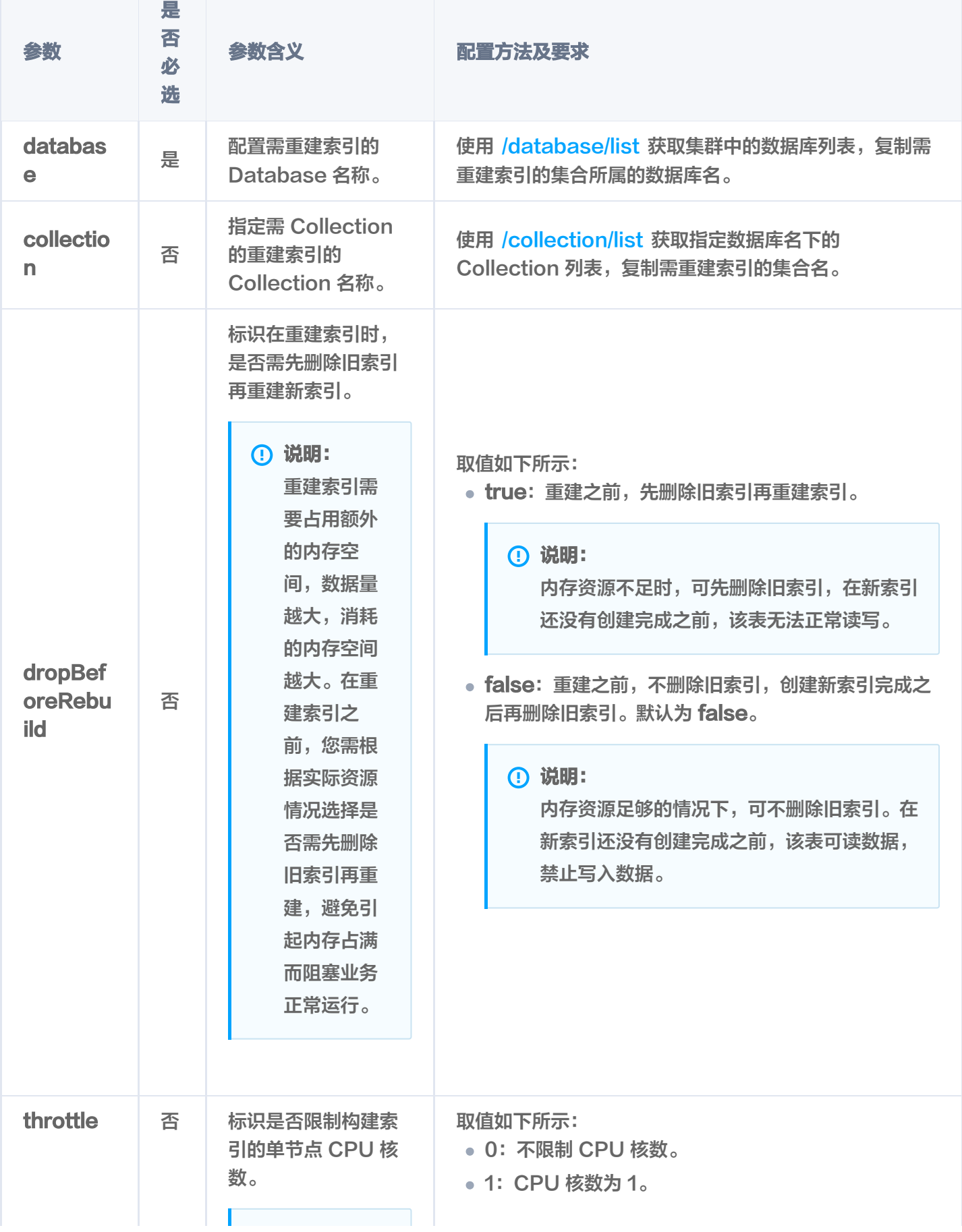

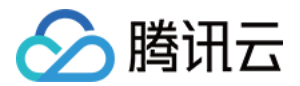

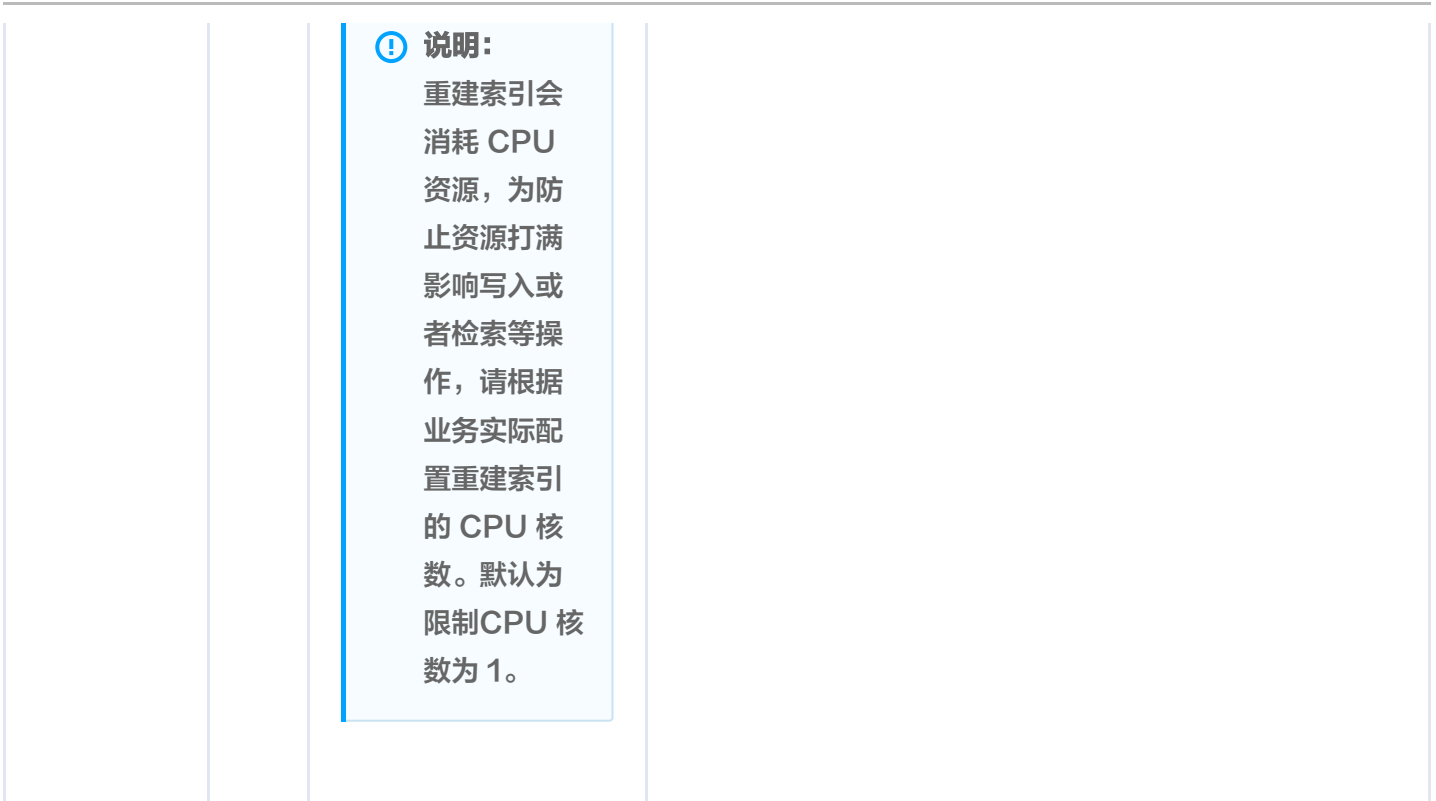

#### 响应消息

HTTP 响应消息体是服务器返回给客户端的数据,通常包含了请求的结果或者所请求的资源。/index/rebuild 接 口返回的状态码以及相关信息,如下表所示。

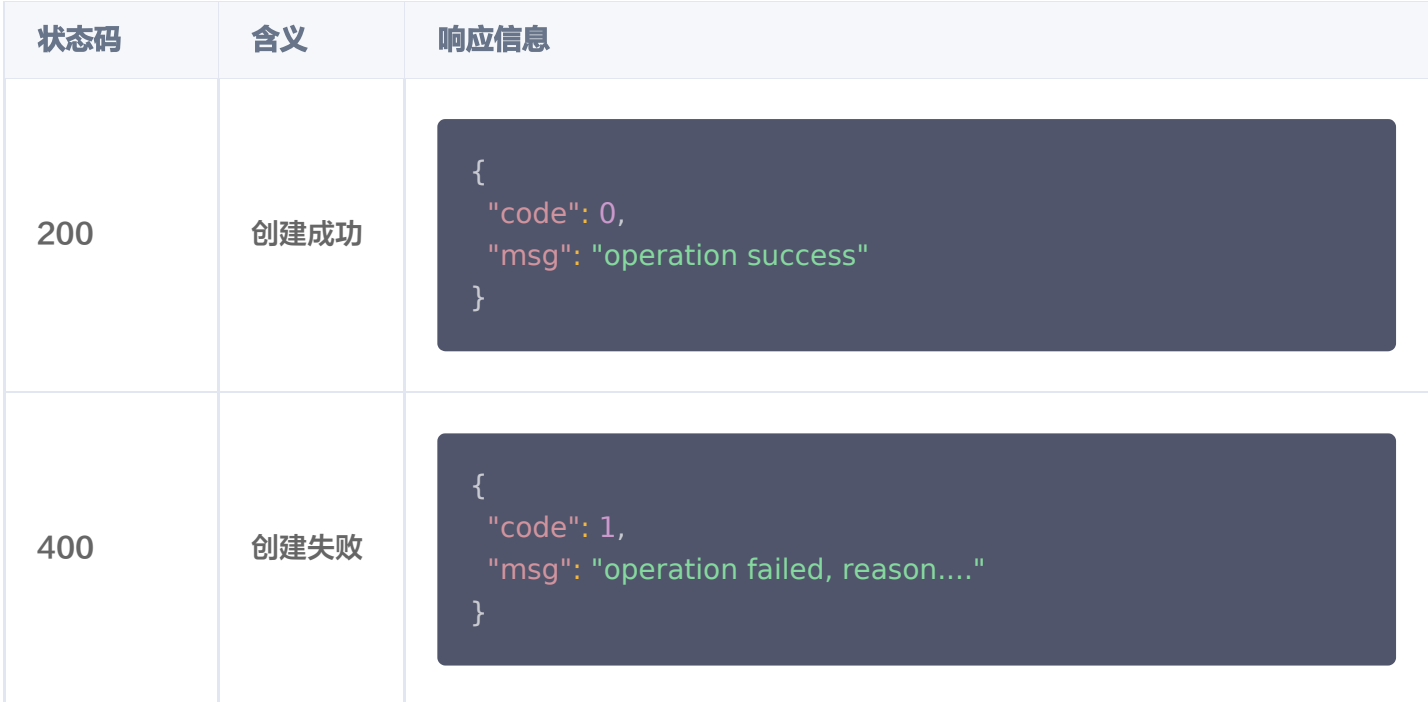

#### 相关说明

使用 [/collection/describe](https://cloud.tencent.com/document/product/1709/95119) 接口查看 Collection 的索引状态, 返回参数 indexStatus 中的 status 标识当前 Collection 重建索引的状态, startTime 显示重建索引开始的时间。

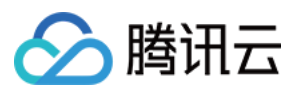

- ready:表示当前 Collection 准备就绪,可正常使用。
- training data: 表示当前 Collection 正在进行数据训练, 即训练模型已生成向量数据。
- building index: 表示当前 Collection 正在重建索引, 即将生成的向量数据存储到新的索引中。
- failed: 重建索引失败, 可能会影响集合读写操作。

#### 注意:

training data 与 building index 状态期间不可写入数据。若重建索引之前先删除旧索引,则集合不可 进行相似性查询,只能进行精确查询。

```
 "code": 0
,
 "msg": "operation success"
,
 "collection":
{
 "database": "db-test"
,
 "collection": "coll-test"
,
 "documentCount": 4
,
 "indexes":
[
      ......
 "indexStatus":
{
 "status": "ready"
,
       "startTime": ""
    ],
```
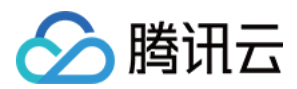

## 错误码

最近更新时间:2024-03-11 15:47:01

通过 HTTP 协议返回的状态码,您可以知道请求是否成功、是否需要进一步操作、是否有错误发生等情况。本文列 举一些常见的状态码,提供了状态码的含义以及相应的解决措施,旨在帮助您自主识别和分析在访问数据库时遇到 的异常情况,及时解决问题。

## **Class 11: Authentication failure**

11 开头的错误码表明连接数据库认证过程可能是由于凭证不正确或缺乏权限导致失败。

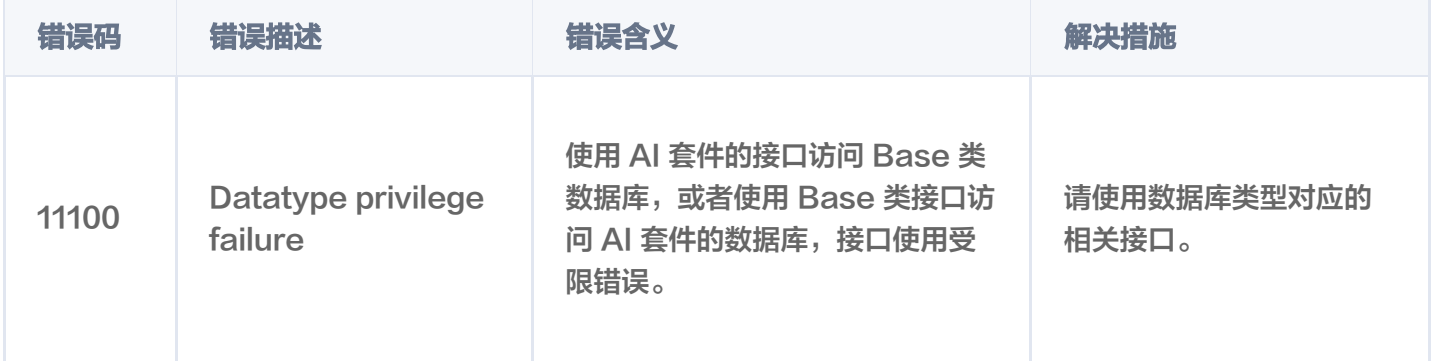

#### Class 13: Index status exception

13 开头的错误码表明构建索引过程存在问题,例如状态无效或者操作不当。

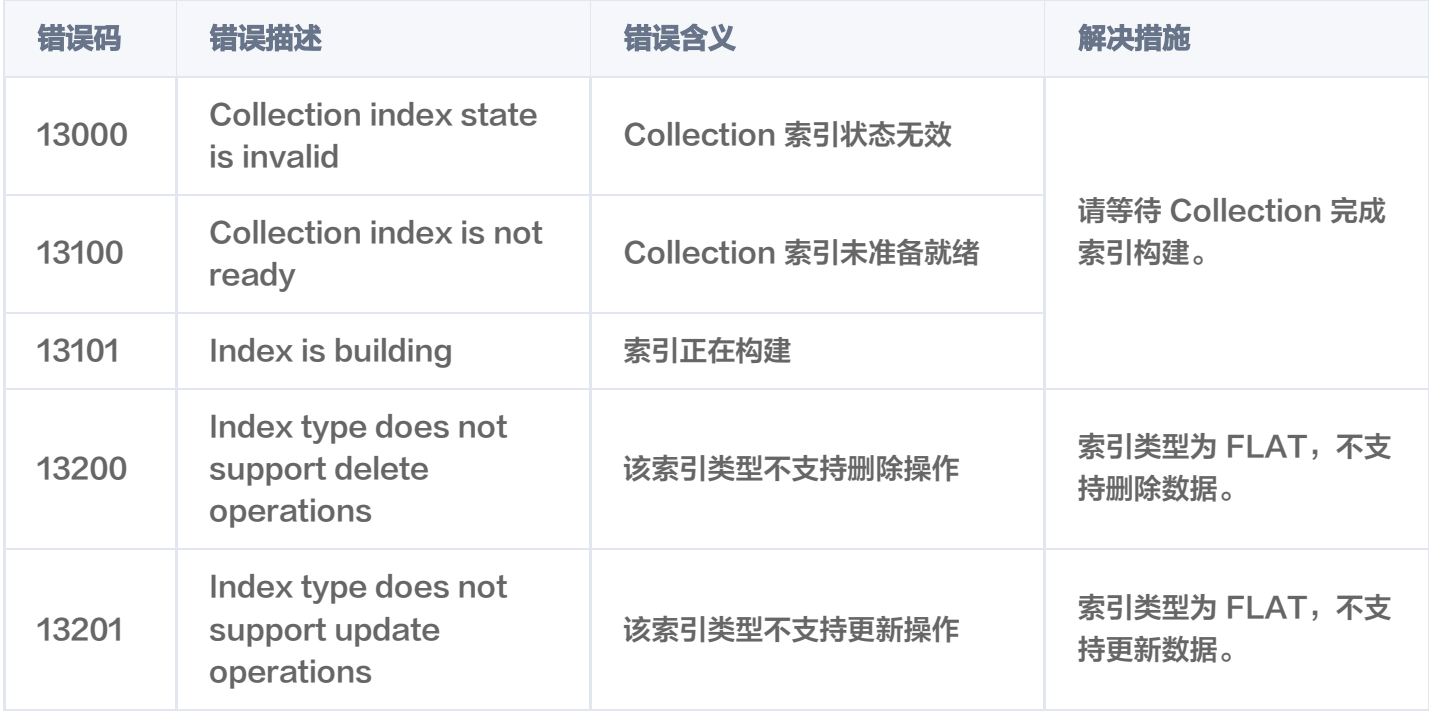

### Class 14: Data exception

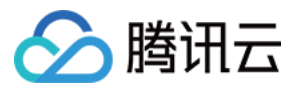

14 开头的错误码表明接口输入参数的数据存在问题,例如数据无效、数据类型不对、格式错误、超出取值范围等。

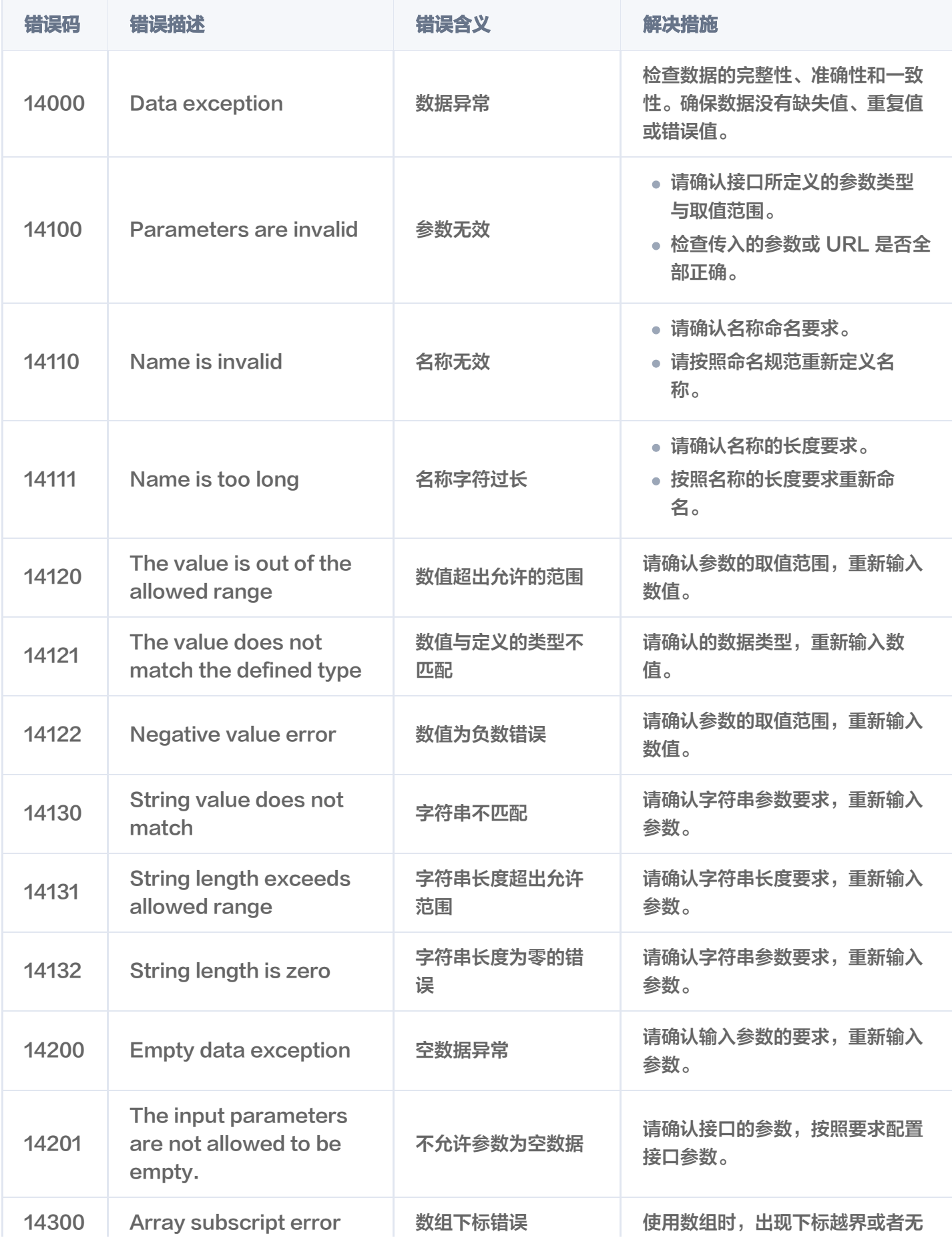

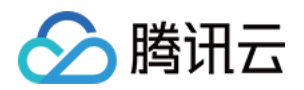

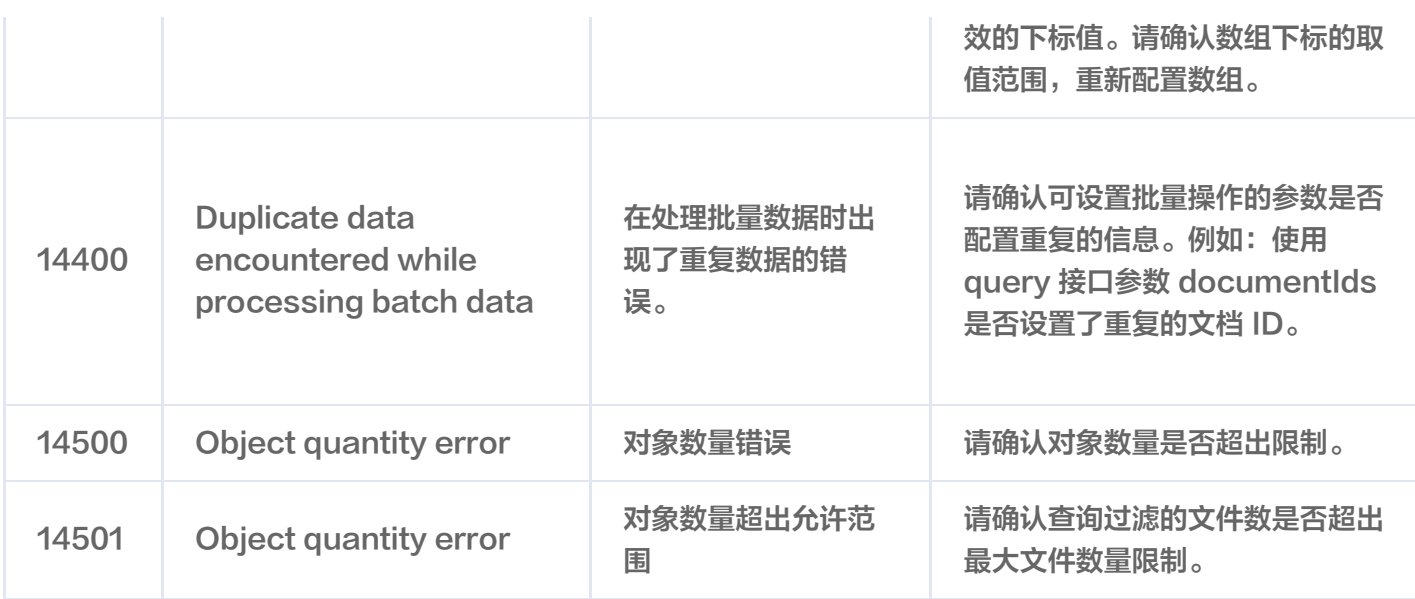

## Class 15: Syntax Error

15 开头的错误码表明输入参数存在配置错误,例如:数据库类型错误、索引类型错误、字段配置不匹配等。

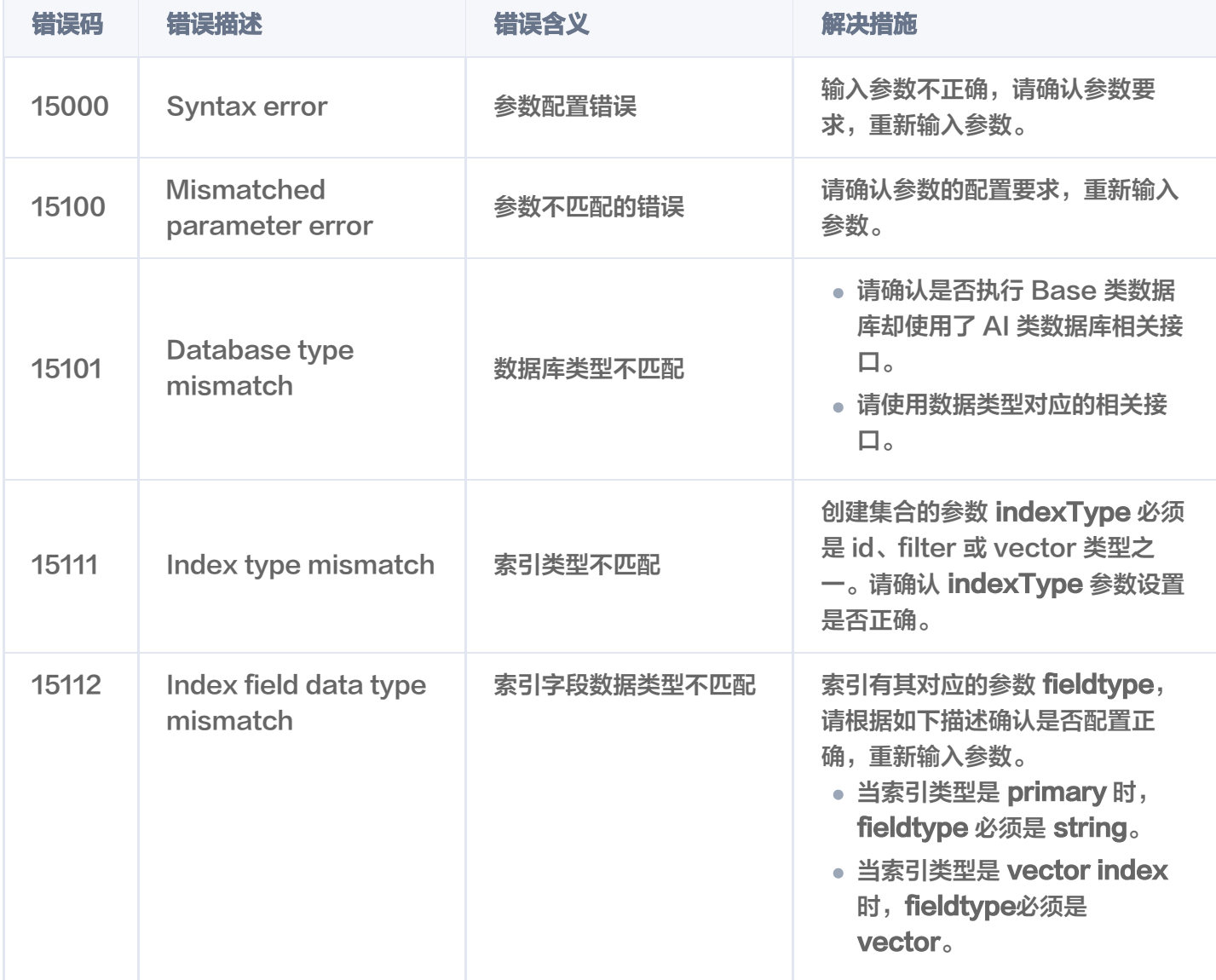

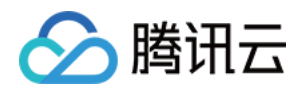

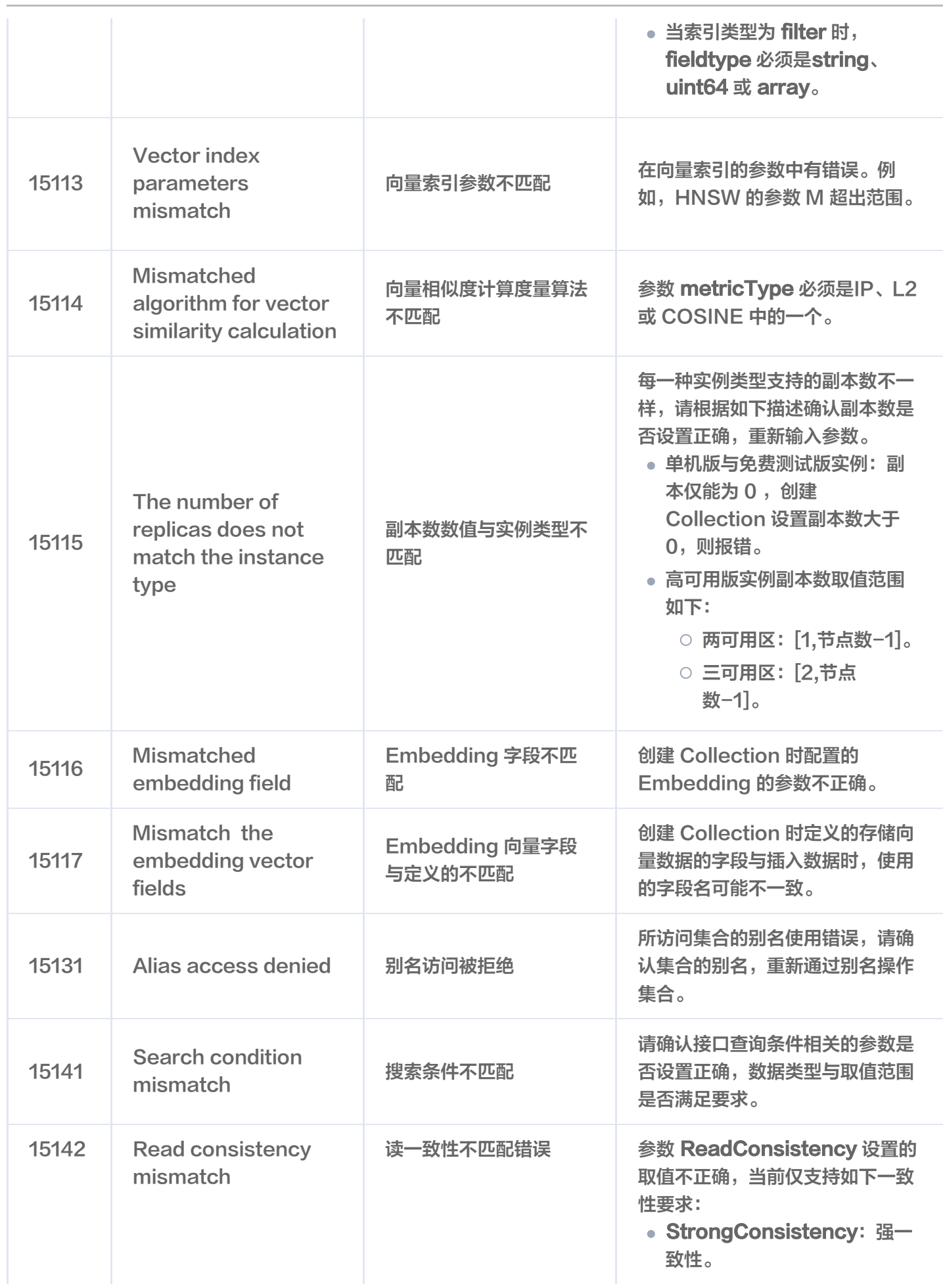
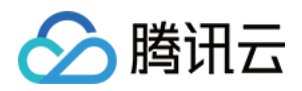

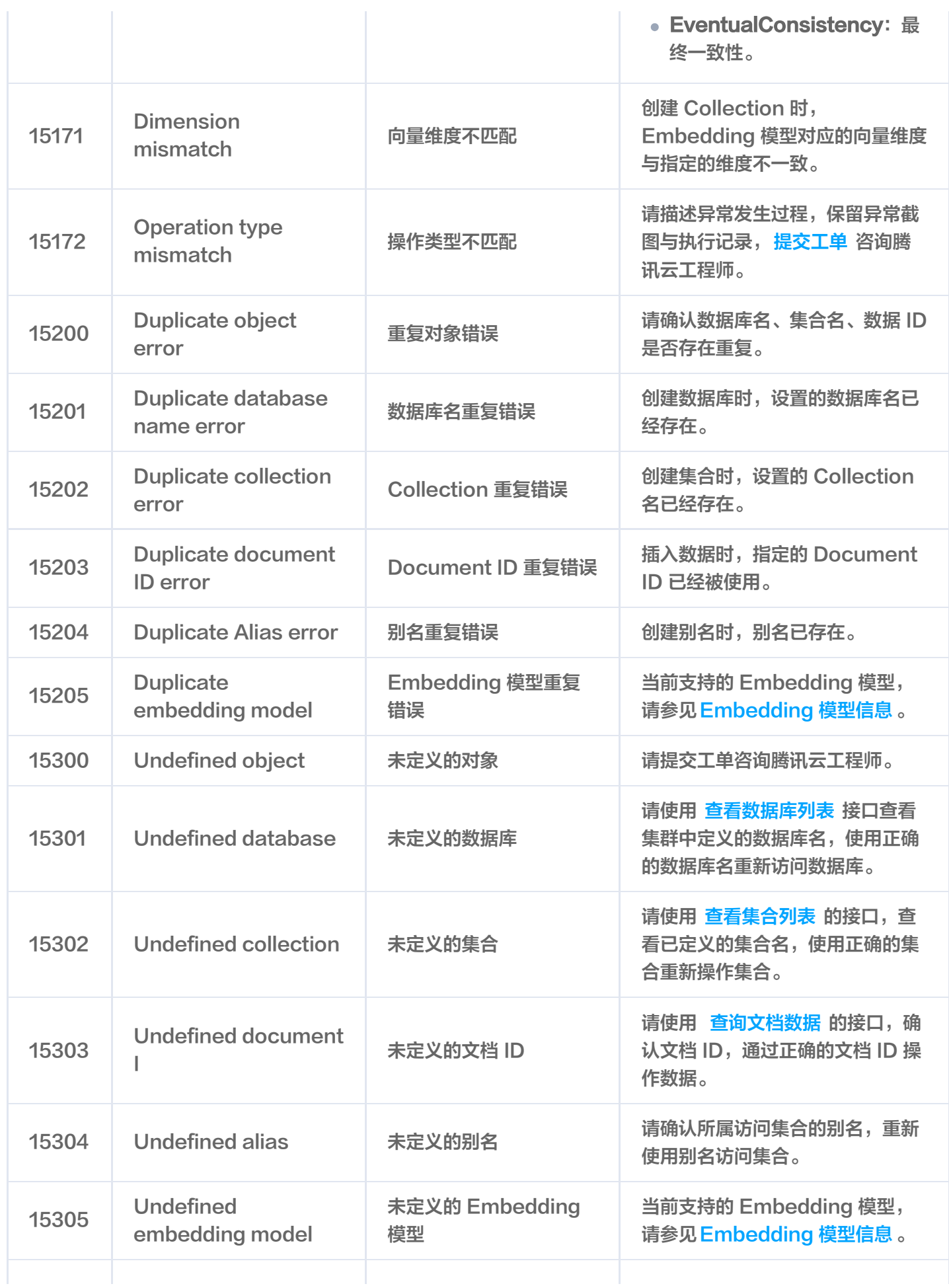

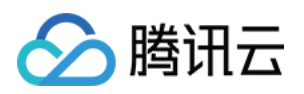

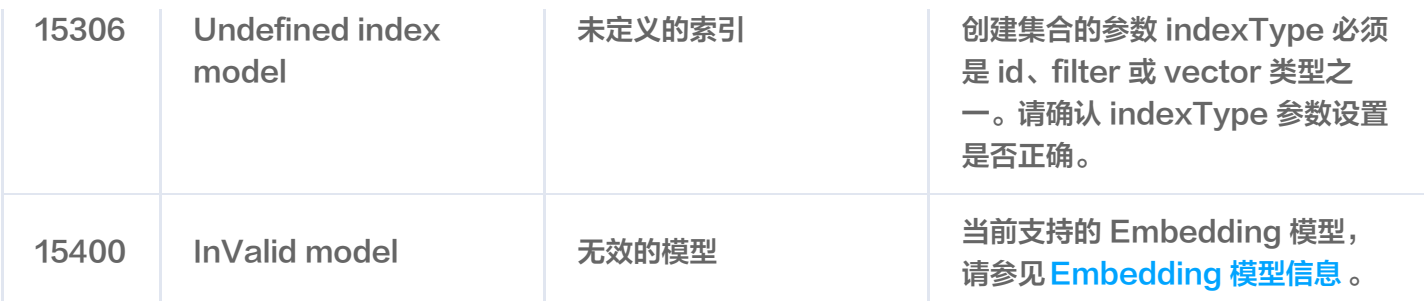

#### Class 16: External error

16 开头的错误码表明数据库应用服务功能异常,例如:Embedding Token 超出限制等。

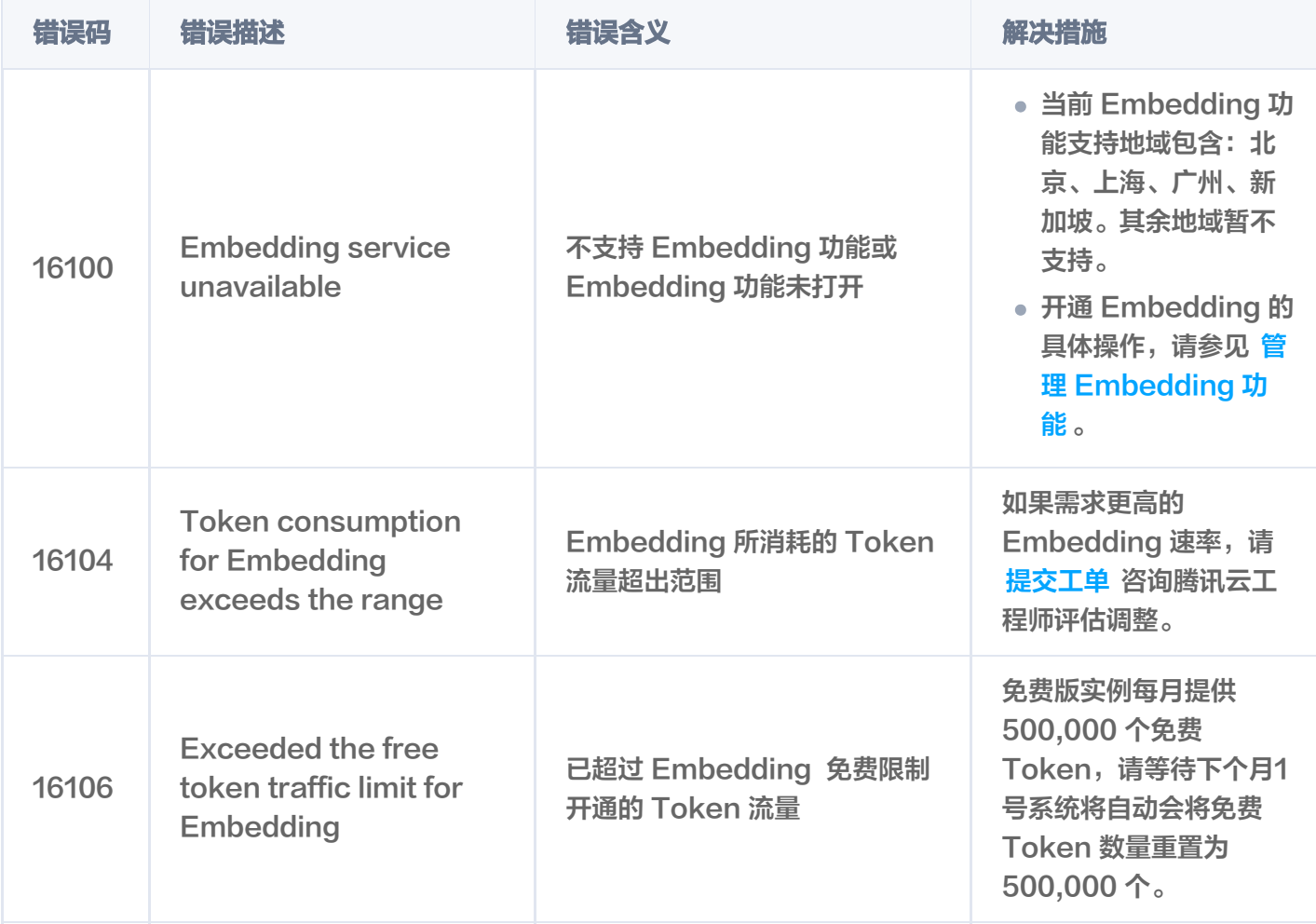

# Class 17: Internal error

17 开头的错误码表明数据库系统内部出现异常,请描述操作过程,保留异常截图与操作记录,<mark>提交工单</mark> 咨询腾讯 云工程师。

# **Class 18: Processing exception**

18 开头的错误码表明数据库处理 DDL/DML/DQL 语句时出现异常,请描述操作过程,保留异常截图与操作记 录[,提交工单](https://console.cloud.tencent.com/workorder/category) 咨询腾讯云工程师。

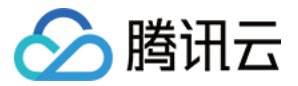

# Class 19: System overload exception

19 开头的错误码表明系统负载过高,内存或磁盘超出限制。

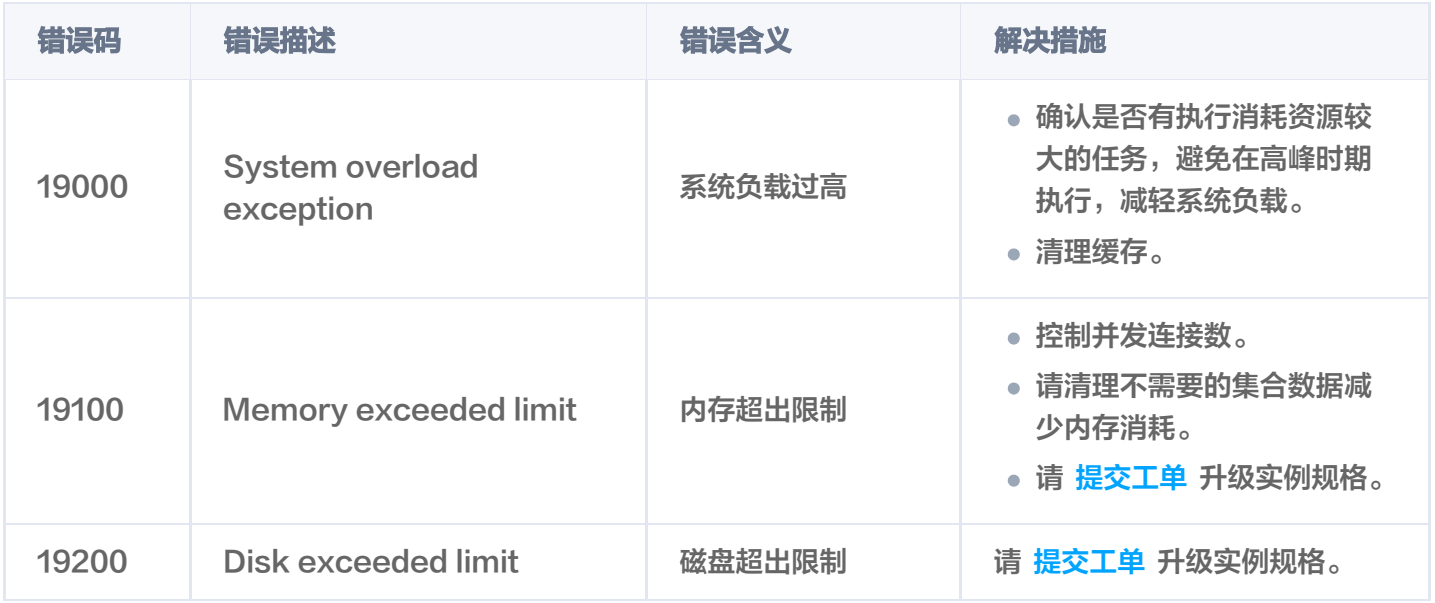

# **Class 20: AI service Internal error**

20 开头的错误码为 AI 套件内部错误,请描述操作过程,保留异常截图与操作记录,<u>提交工单</u>咨询腾讯云工程师。